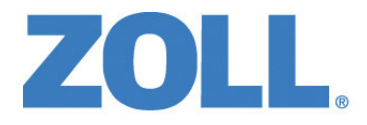

# Guía del usuario de ZOLL M2®

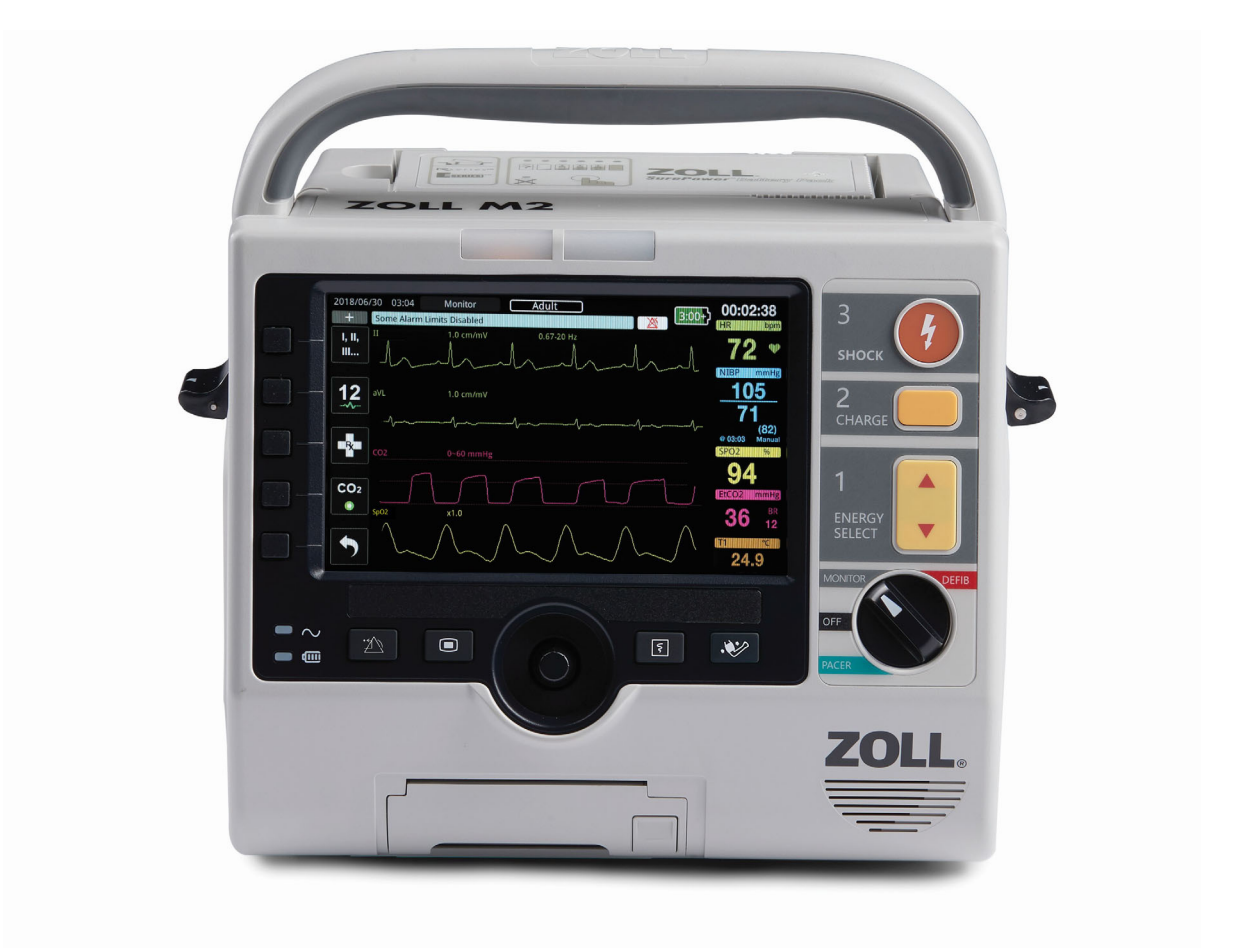

9650-000873-23 Rev. D

La fecha de publicación de la Guía del usuario de ZOLL M2 (**REF 9650- 000873-23 Rev. D**) es **septiembre de 2023**.

Copyright © 2023 ZOLL Medical Corporation. Todos los derechos reservados. CPR-D-padz, Pedi-padz, Pro-padz, R Series, Real CPR Help, Rectilinear Biphasic, RescueNet, Stat-padz, SurePower, X Series, ZOLL y ZOLL M2 son marcas comerciales o marcas comerciales registradas de ZOLL Medical Corporation en Estados Unidos u otros países. Todas las demás marcas comerciales son propiedad de sus respectivos propietarios.

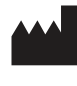

**Suzhou ZOLL Medical Technology Co., Ltd.** Room 102-2, Block 19, No.8 Jinfeng Road Suzhou New District, 215163 Suzhou Jiangsu, P.R. China

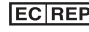

*ECREP* ZOLL International Holding B.V. Einsteinweg 8A

6662 PW Elst **Netherlands** 

**Manufactured for:**

**ZOLL Medical Corporation** 269 Mill Road Chelmsford, MA USA 01824-4105 TEL: 1-978-421-9655 FAX: 1-978-421-0010 WEB: www.zoll.com EMAIL: TService\_master@zoll.com

 $\epsilon$ **0123**

# Contenido

## Capítulo 1 Información general

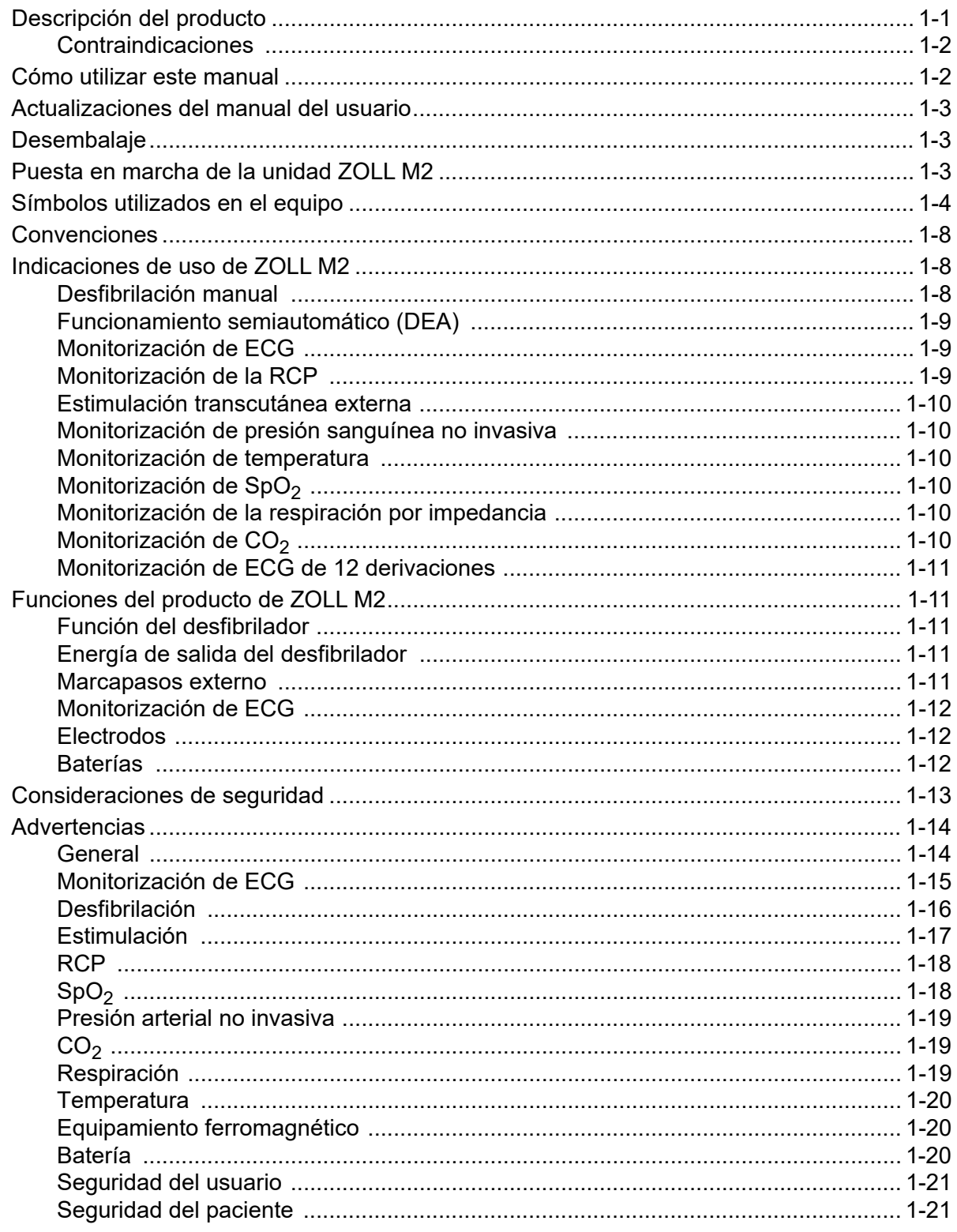

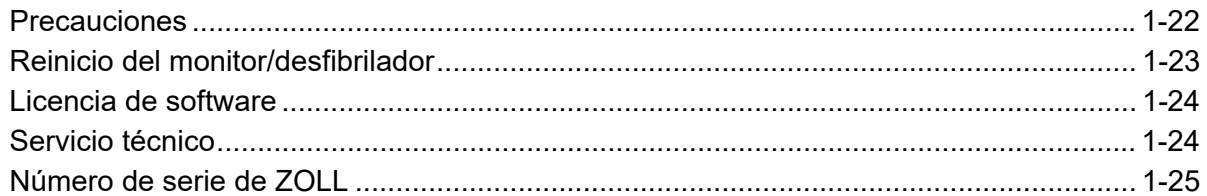

#### Capítulo 2 Descripción general del producto

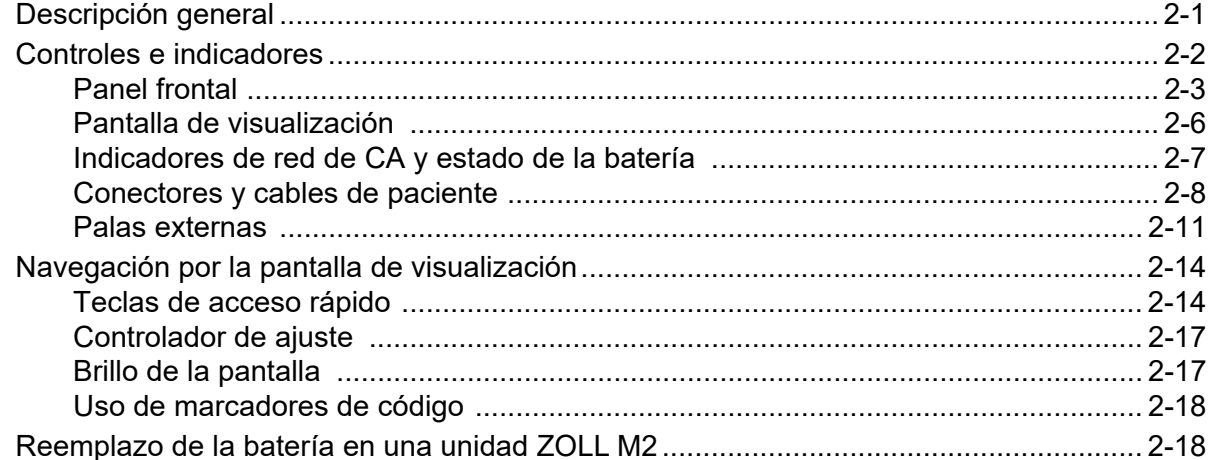

#### Capítulo 3 Descripción general de la monitorización

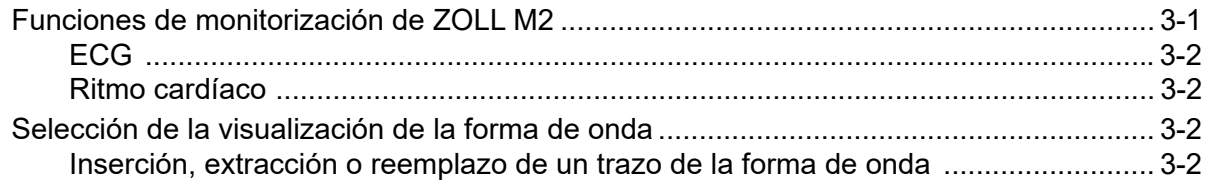

## Capítulo 4 Tendencias

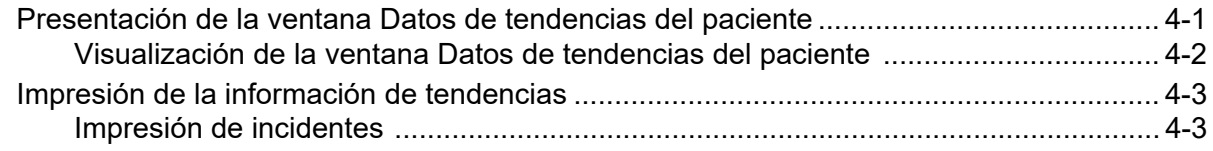

#### Capítulo 5 **Alarmas**

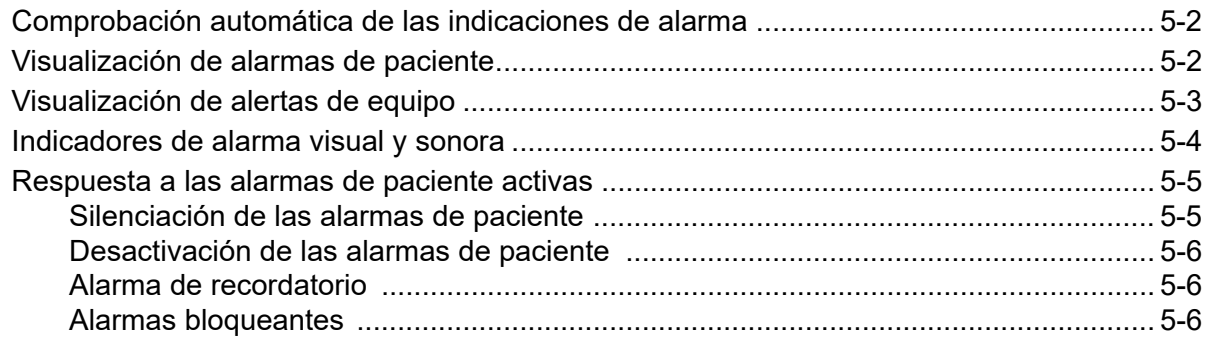

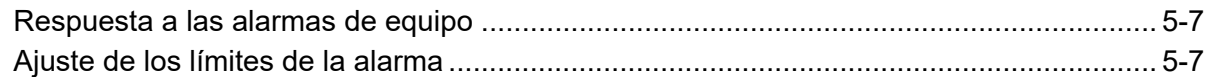

## Capítulo 6 Monitorización del ECG

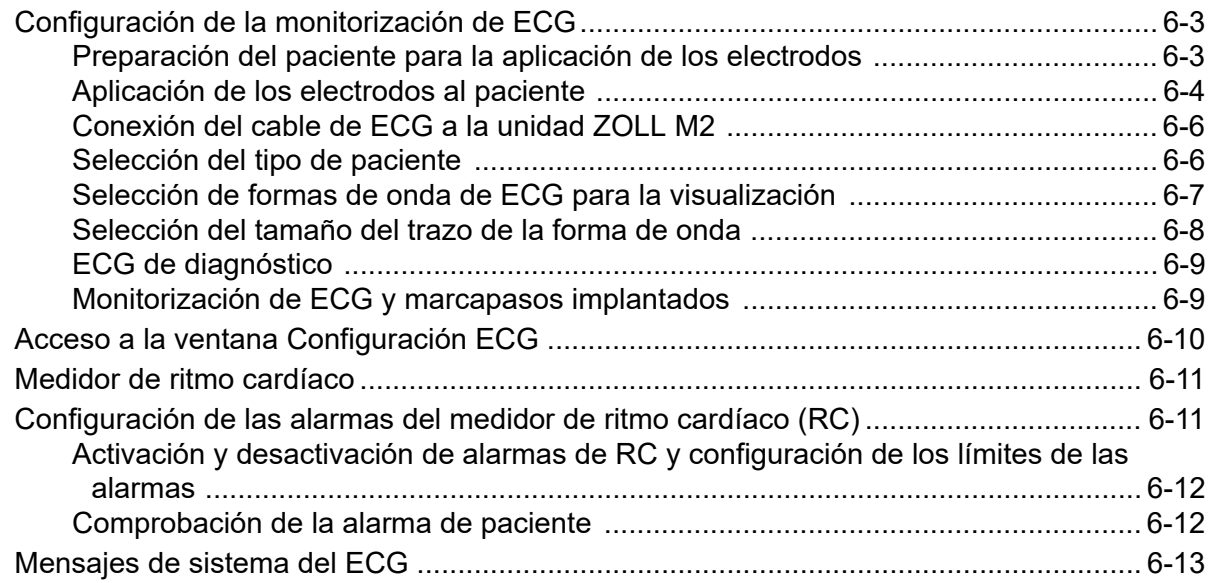

#### Capítulo 7 Monitorización de la respiración (Resp.) y del ritmo cardíaco (RC)

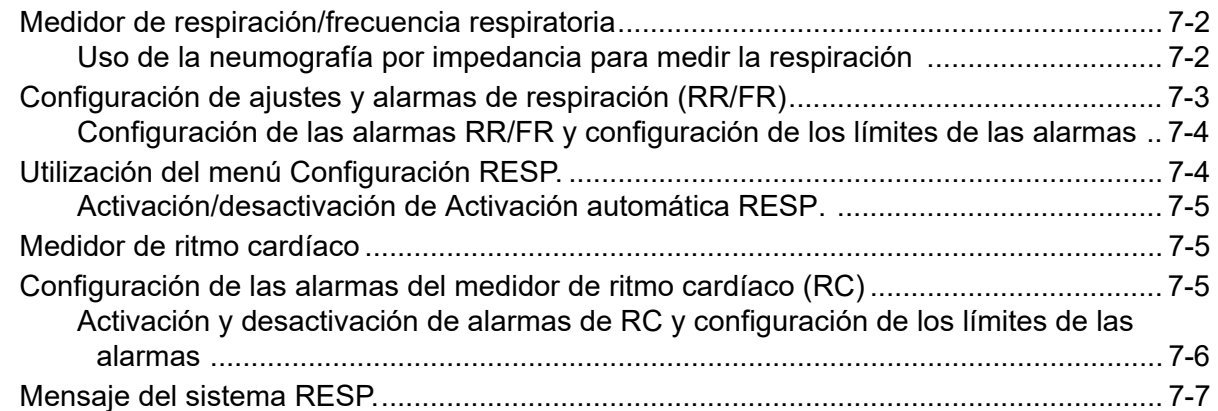

## Capítulo 8 Monitorización de presión arterial no invasiva (PANI)

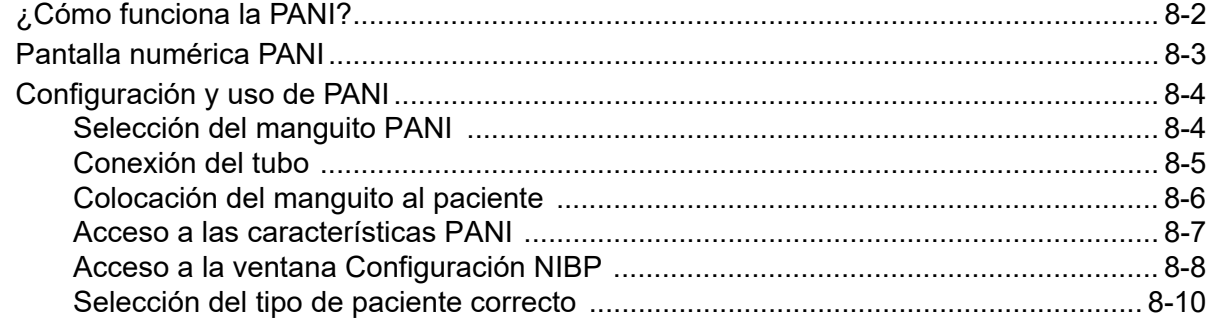

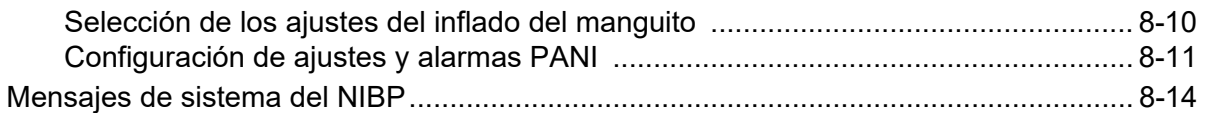

## Capítulo 9 Monitorización de CO<sub>2</sub>

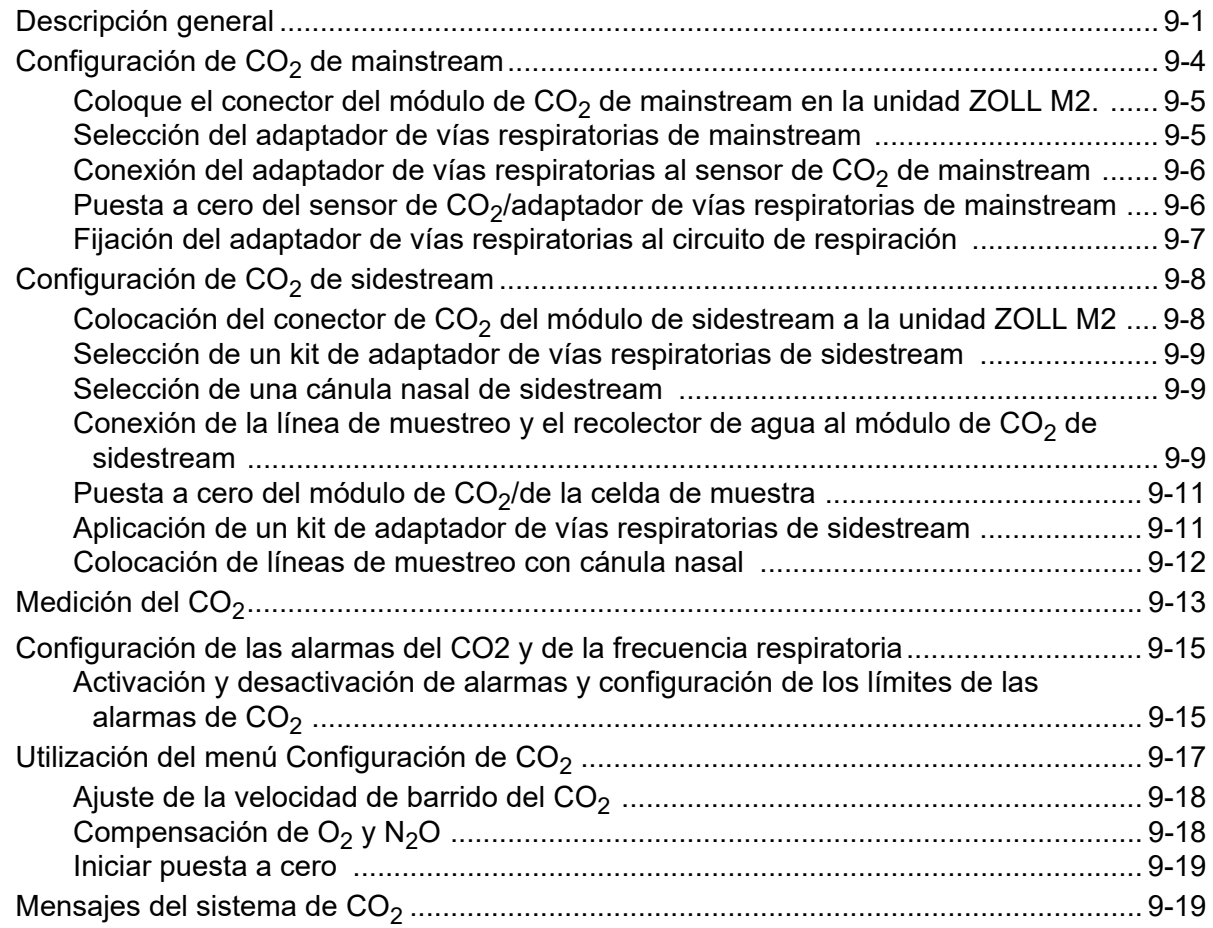

## Capítulo 10 Monitorización de SpO<sub>2</sub>

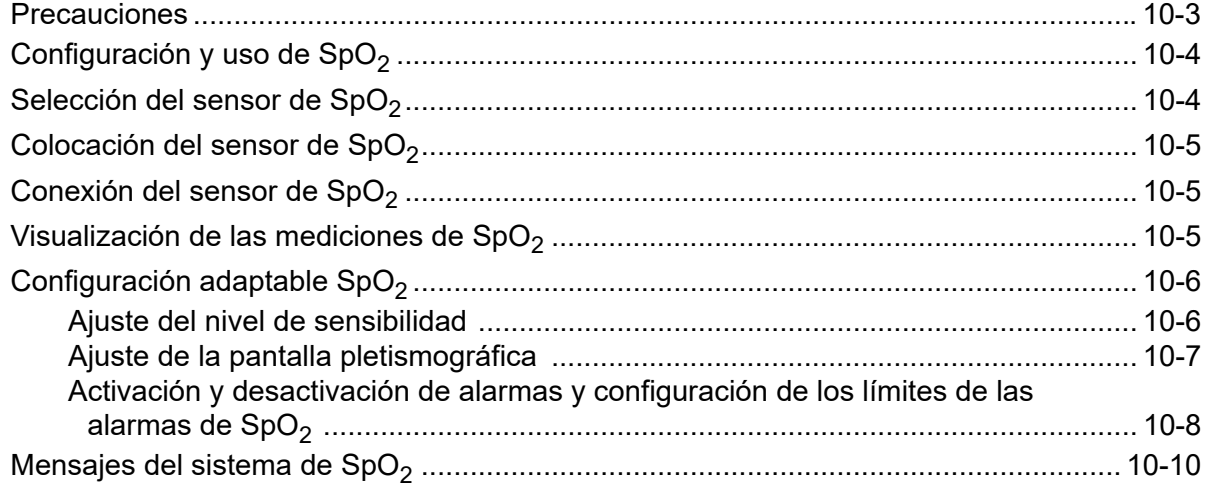

## Capítulo 11 Monitorización de temperatura

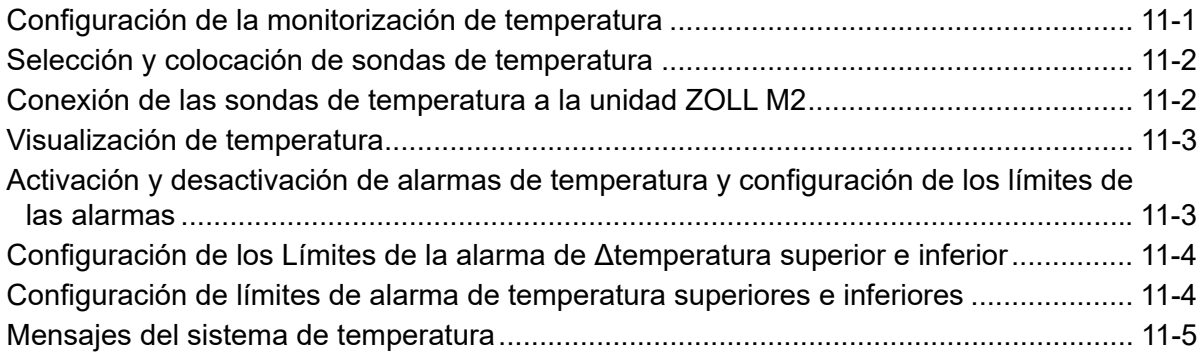

#### Capítulo 12 Funcionamiento del desfibrilador externo automatizado (DEA)

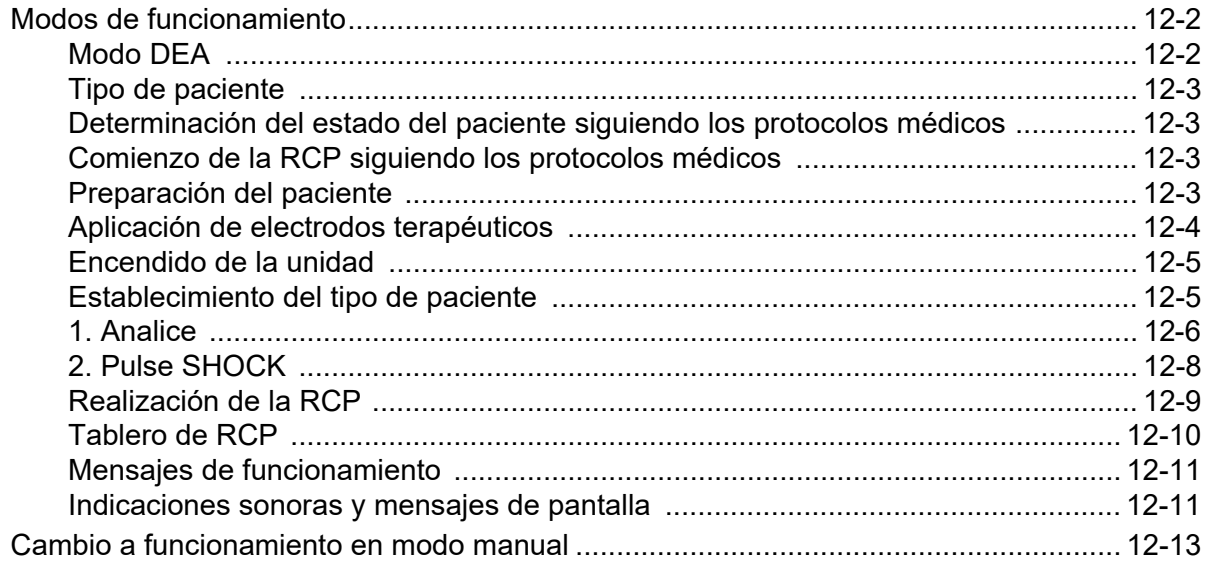

## Capítulo 13 Monitorización de ECG de 12 derivaciones

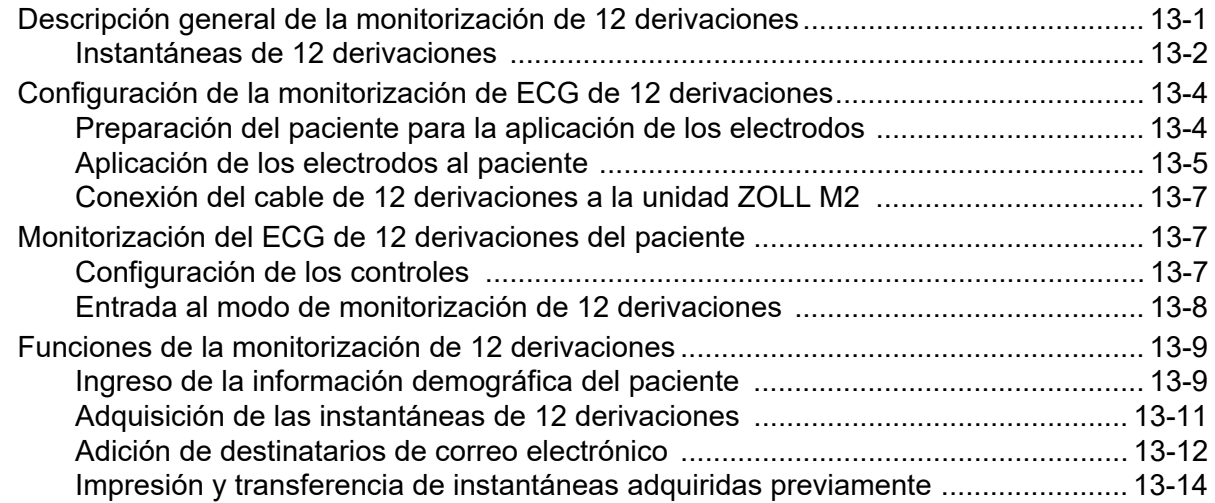

## Capítulo 14 Desfibrilación manual

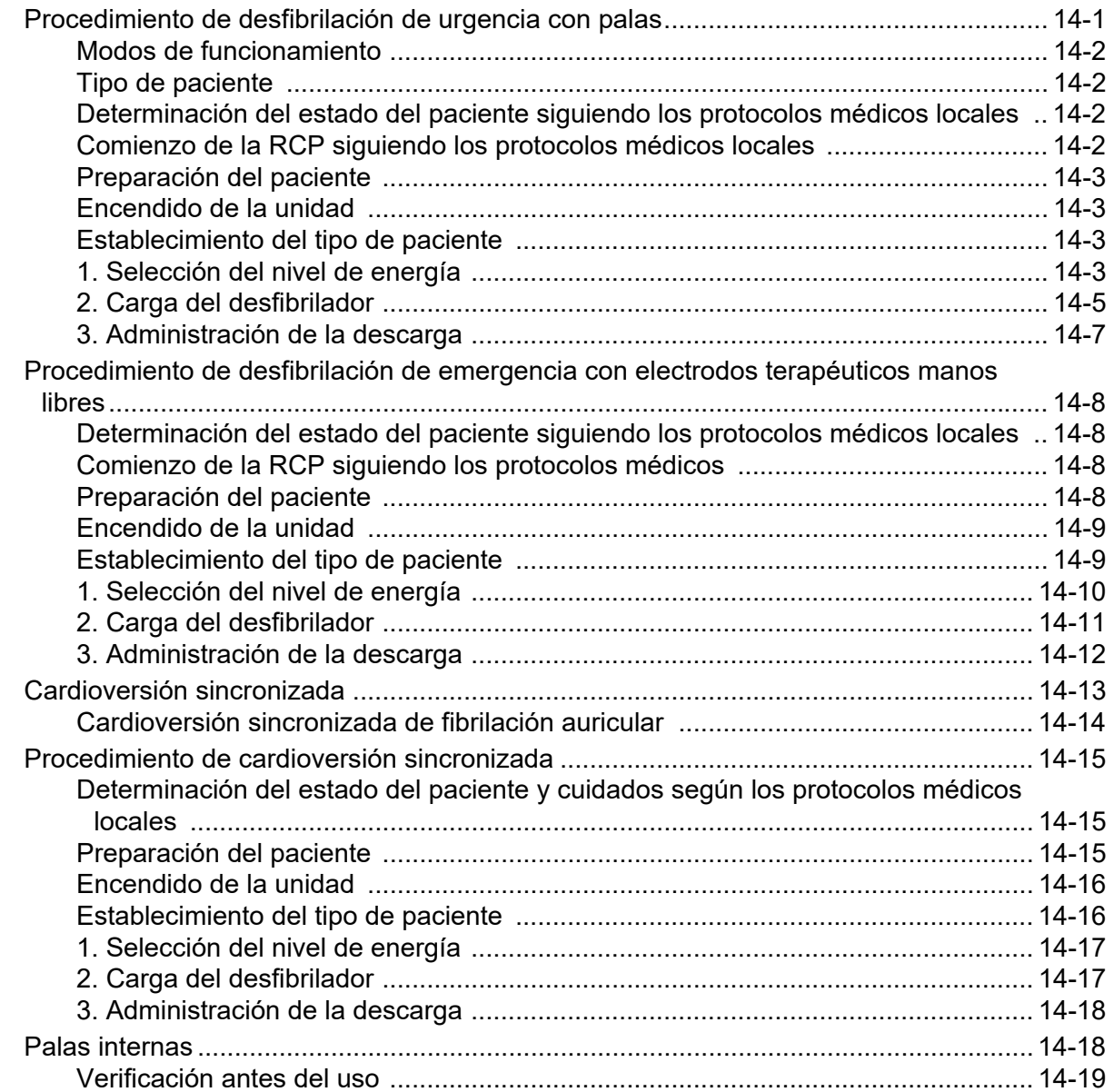

## Capítulo 15 Real CPR Help

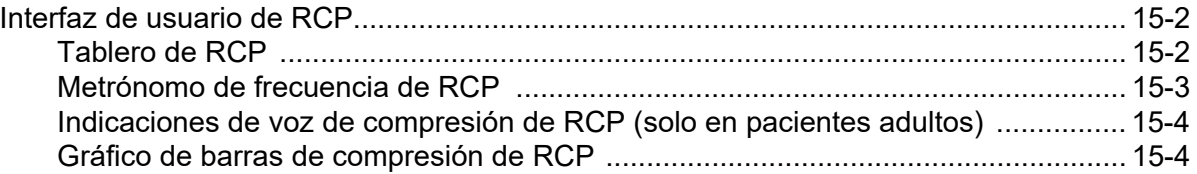

## Capítulo 16 Marcapasos externo

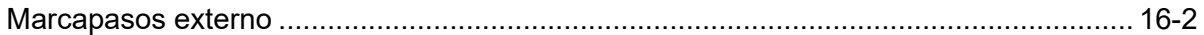

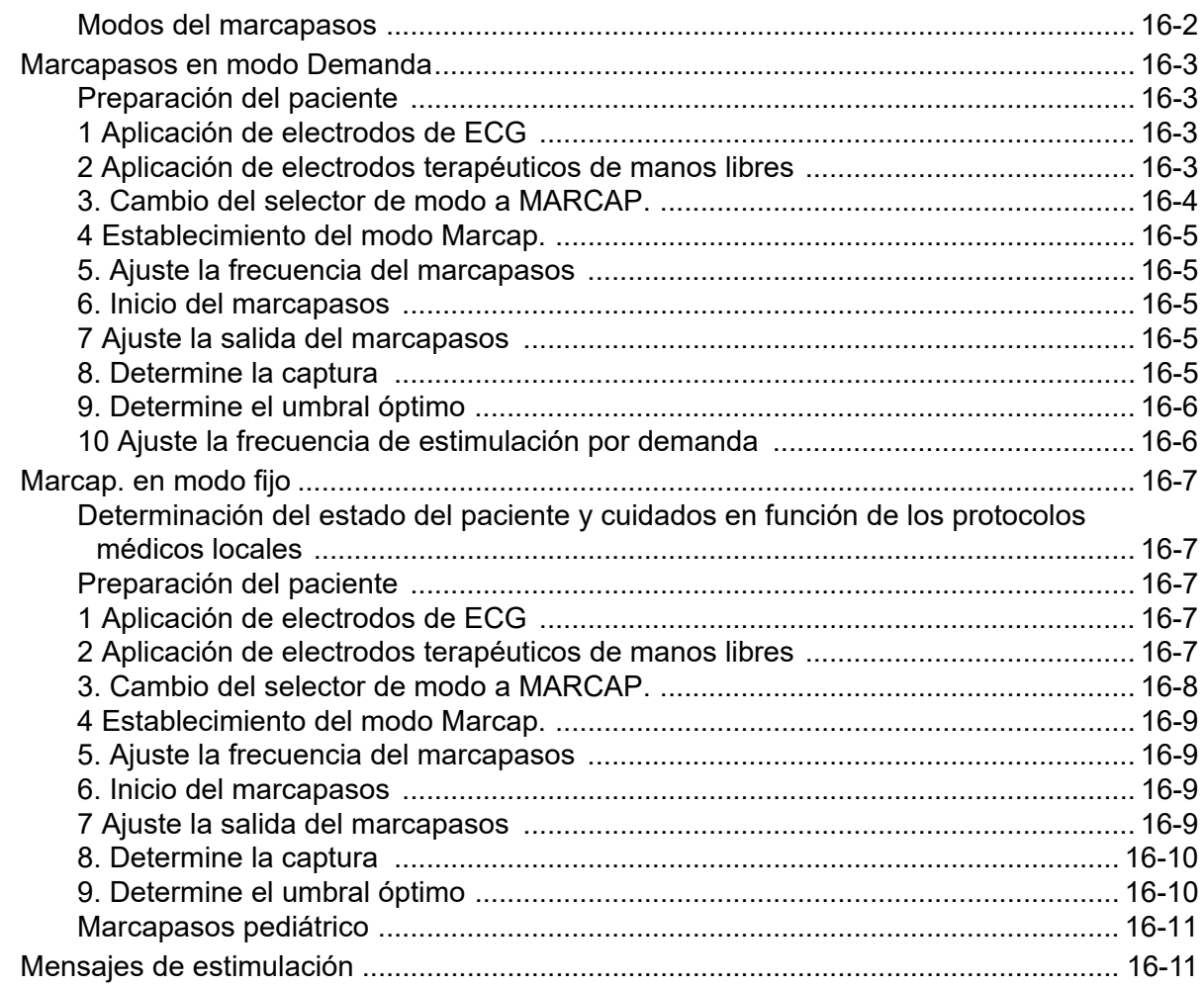

## Capítulo 17 Informes y datos de incidentes

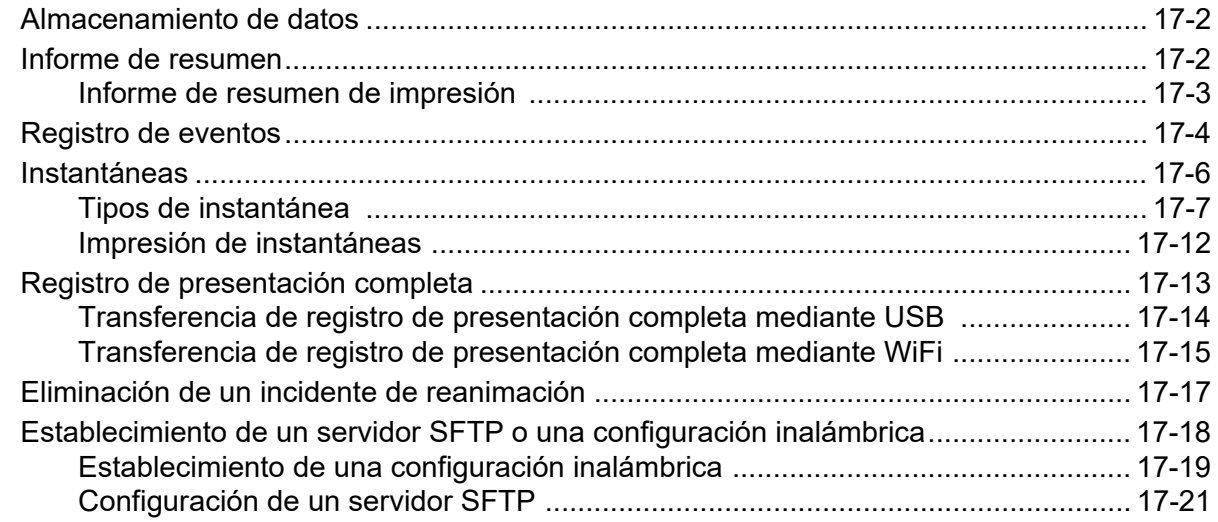

## Capítulo 18 Mantenimiento y solución de problemas

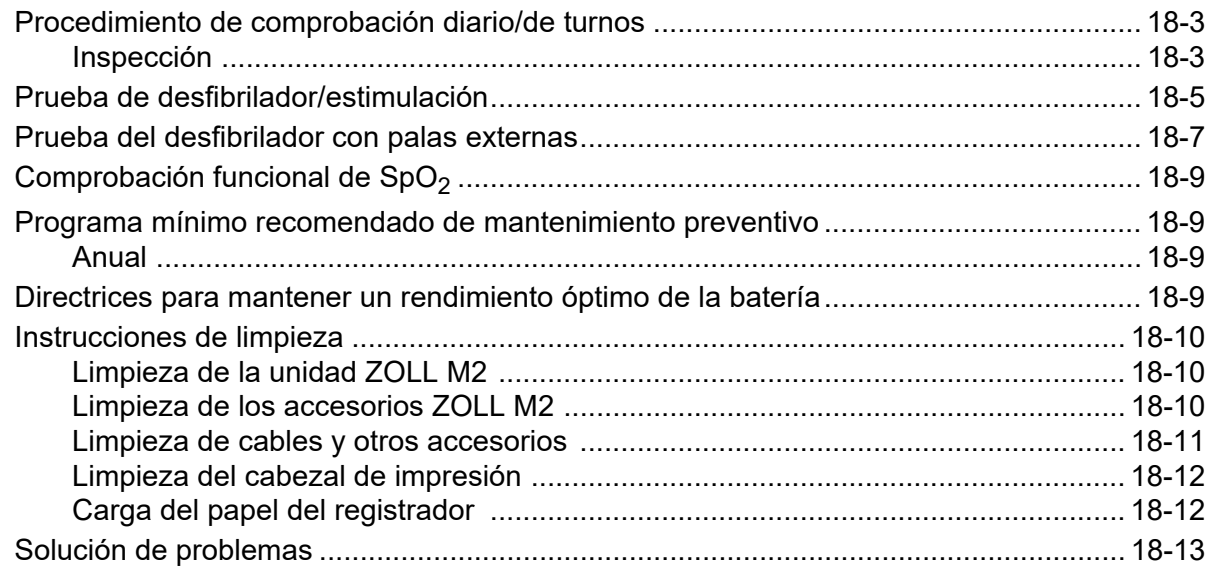

## Apéndice A Especificaciones

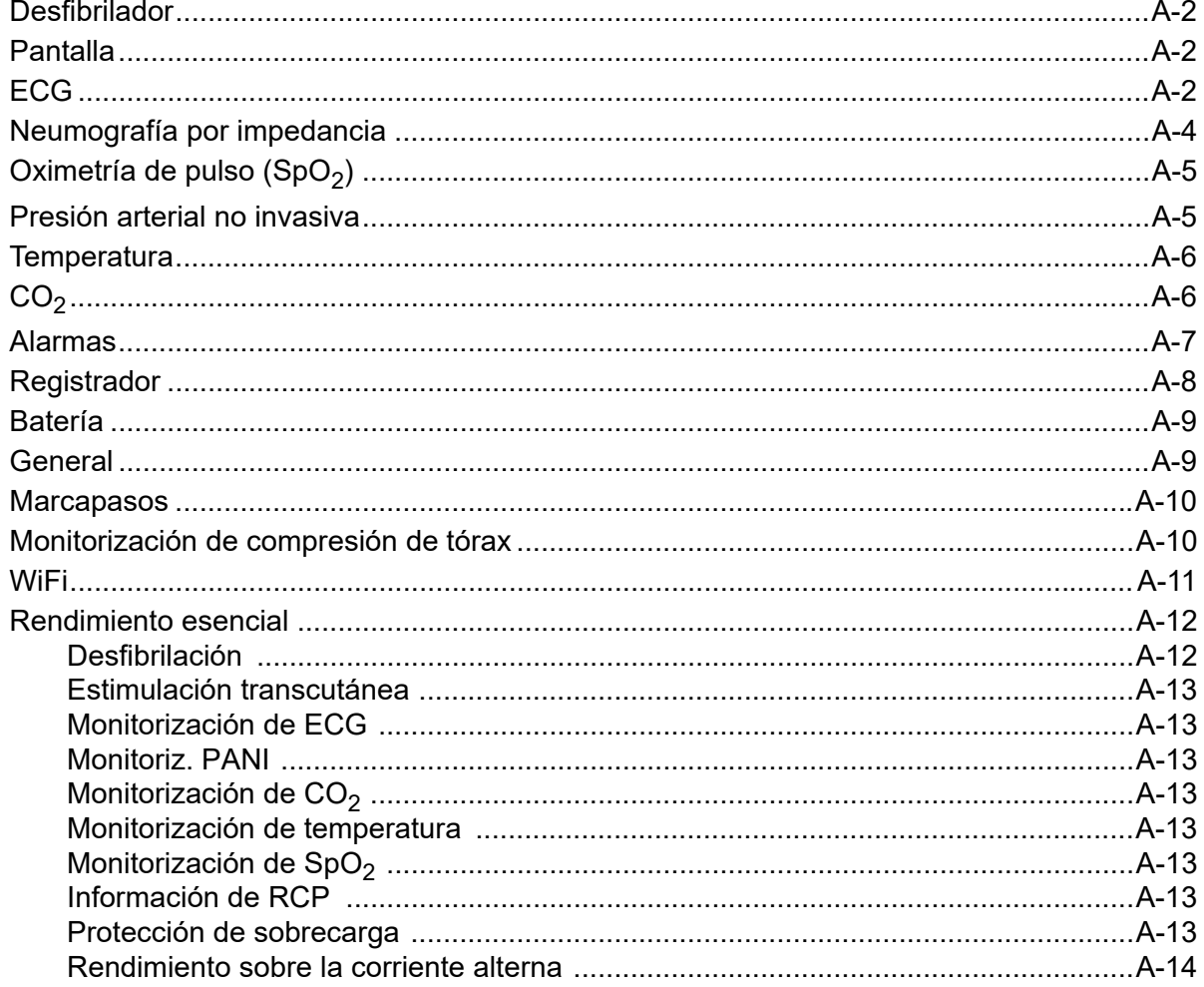

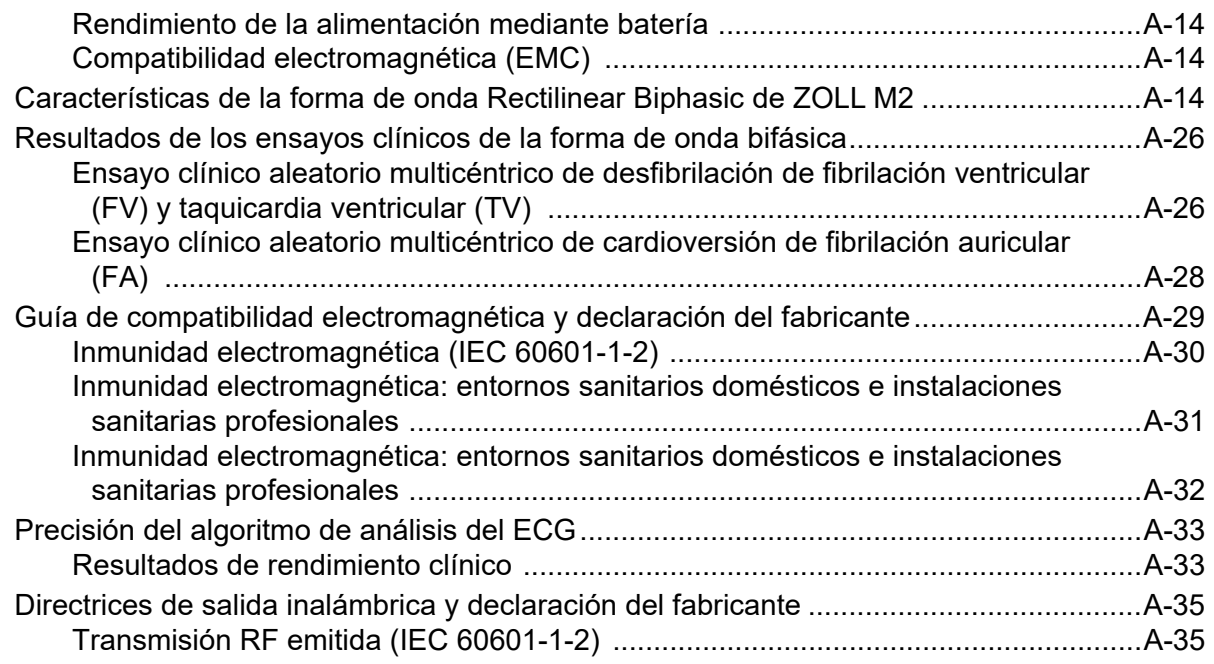

## Apéndice B Accesorios

Apéndice C Mensajes

# Capítulo 1 Información general

## Descripción del producto

La unidad ZOLL M2® es un monitor/desfibrilador portátil fácil de usar que combina desfibrilación y estimulación externa con las siguientes capacidades de monitorización:

- **•** ECG
- **•** Ritmo cardíaco
- **•** Profundidad y frecuencia de compresiones de tórax relacionadas con RCP
- Saturación de oxígeno de la hemoglobina arterial  $(SpO<sub>2</sub>)$
- **•** Presión arterial no invasiva (PANI)
- **•** Frecuencia respiratoria
- CO<sub>2</sub>/EtCO<sub>2</sub> respiratorio
- **•** Temperatura
- **Nota:** La unidad ZOLL M2 se puede configurar para desfibrilación manual o funcionamiento semiautomático (DEA).

La unidad ZOLL M2 es una unidad resistente, compacta y ligera que se ha diseñado para situaciones de reanimación y es ideal para el transporte terrestre. La unidad ZOLL M2 puede recibir alimentación mediante la red de CA o una batería fácilmente reemplazable que se recarga automáticamente cuando la unidad ZOLL M2 está conectada a la red de CA. Además, una estación de carga ZOLL<sup>®</sup> SurePower<sup>™</sup> puede utilizarse para recargar y probar la batería de ZOLL M2.

El producto está diseñado para usarse tanto en un hospital como en las duras condiciones de los servicios de urgencias. El dispositivo es un desfibrilador externo automatizado y versátil con funciones manuales que puede configurarse para iniciarse en modo Desfibrilador, Semiautomático (DEA) o Manual.

Cuando se configura el modo de desfibrilación manual, el dispositivo funciona como un desfibrilador convencional en el que el usuario debe controlar totalmente las cargas y descargas. En el modo DEA, algunas de las funciones son automáticas y utilizan un sofisticado algoritmo de detección para identificar la fibrilación ventricular y los complejos amplios de taquicardia ventricular, y determinar si es conveniente administrar una descarga con el desfibrilador. Las unidades pueden configurarse para analizar automáticamente el ritmo del ECG del paciente, cargar el desfibrilador y presentar al usuario el mensaje "*Pulse descarga*" en función de los protocolos locales. La unidad pasa del modo DEA al modo manual en las situaciones de RCP avanzada con solo pulsar la tecla programable adecuada del panel frontal.

La unidad ZOLL M2 ayuda al personal de asistencia durante la reanimación cardiopulmonar (RCP) evaluando la frecuencia y profundidad de las compresiones torácicas y proporcionando información al reanimador.

La unidad tiene una pantalla LCD a color y de gran tamaño en la que se muestran datos numéricos y de formas de onda y que proporciona fácil visibilidad desde cualquier punto de la sala en cualquier ángulo. Se pueden mostrar simultáneamente trazos de forma de onda de respiración, ECG, pletismográfica y SpO<sub>2</sub>, lo que proporciona fácil acceso de una visualización de todos los datos de monitorización del paciente. La unidad ZOLL M2 incluye un marcapasos transcutáneo que consta de un generador de pulso y un circuito de detección de ECG. La estimulación admite tanto la estimulación no invasiva de demanda y la de índice fijo para pacientes adultos, pediátricos y neonatos.

La unidad ZOLL M2 cuenta con un sistema de recogida y revisión de datos de pacientes que permite imprimir, almacenar y transferir datos del paciente. La unidad ZOLL M2 incluye un puerto USB y de impresora, que puede usarse para imprimir los datos y transferirlos a un PC.

La unidad ZOLL M2 puede enviar registros de servicio a un servidor remoto a través de una conexión inalámbrica opcional. Los informes de 12 derivaciones se pueden enviar de forma inalámbrica en formato de documento portátil (PDF) a cualquier dirección de correo electrónico designada. Además, la unidad ZOLL M2 guardó registros de servicios que pueden revisarse e imprimirse con el software de revisión de códigos ZOLL RescueNet® (que se vende por separado).

#### **Contraindicaciones**

Revise atentamente las advertencias y precauciones incluidas en este manual antes de utilizar el dispositivo.

El modo DEA no está indicado para su uso en pacientes menores de 1 año.

La función PANI no está indicada para uso en pacientes alérgicos al manguito de presión arterial de nylon, TPU o PVC.

## Cómo utilizar este manual

La Guía del usuario de ZOLL M2 contiene la información que necesitan los usuarios para garantizar el uso y cuidado seguros y eficaces del producto ZOLL M2. Es esencial que todas las personas que utilicen este dispositivo lean y comprendan toda la información contenida en él.

Lea detenidamente la sección sobre consideraciones de seguridad y advertencias.

Para conocer las comprobaciones y los cuidados que deben realizarse diariamente en la unidad, consulte el Capítulo 18, "Mantenimiento y solución de problemas".

## Actualizaciones del manual del usuario

En la parte trasera de la portada, aparece la fecha de publicación o de revisión de este manual. Si han transcurrido más de tres años desde esa fecha, póngase en contacto con ZOLL Medical Corporation para saber si existen más actualizaciones de información del producto.

Todos los usuarios deben revisar atentamente cualquier actualización del manual para conocer su contenido, así como archivar dicha actualización en la sección que corresponda del manual para posteriores consultas.

La documentación del producto está disponible a través del sitio Web de ZOLL en la siguiente dirección: www.zoll.com. En el menú Productos, seleccione Manuales de productos.

## **Desembalaje**

Inspeccione cuidadosamente los embalajes para detectar fallos. Si el embalaje de envío o el material de protección están dañados, consérvelos hasta que haya comprobado si el paquete está completo y el instrumento se encuentra en perfecto estado mecánico y eléctrico. Si el contenido está incompleto, existen daños mecánicos o el monitor/desfibrilador no supera la comprobación automática de encendido, póngase en contacto con el representante autorizado de ZOLL más cercano. Si el embalaje de envío está dañado, notifique también este hecho a la empresa transportista.

## Puesta en marcha de la unidad ZOLL M2

Después de desembalarla e inspeccionarla, puede preparar la unidad ZOLL M2 para monitorizar y tratar al paciente.

- 1. Antes de iniciar la unidad ZOLL M2, compruebe que no existan daños mecánicos en el monitor/desfibrilador y que los cables externos y los accesorios se hayan conectado correctamente.
- 2. Inserte el cable de alimentación en la toma de CA del panel trasero. Si utiliza la alimentación por batería, asegúrese de que la batería esté totalmente cargada y de que la de repuesto con carga completa esté disponible.
- 3. Gire el selector de modo para entrar en el modo de funcionamiento necesario. Cuando se ilumina la pantalla, el dispositivo empieza a realizar la comprobación automática e imprime un informe (si está configurado): el sistema emite un pitido, los dos indicadores de alarma visual se iluminan en amarillo y rojo respectivamente (luego se apagan) y se muestra la ventana T. Pruebas OK.
- 4. Pulse el controlador de ajuste para seleccionar OK para iniciar la monitorización y el tratamiento del paciente.
	- **Nota:** Consulte el capítulo correspondiente de este manual para obtener instrucciones sobre cómo preparar al paciente antes del tratamiento.

# Símbolos utilizados en el equipo

Se pueden utilizar algunos o todos los siguientes símbolos en este manual o en este equipo, o en el embalaje del equipo o del accesorio:

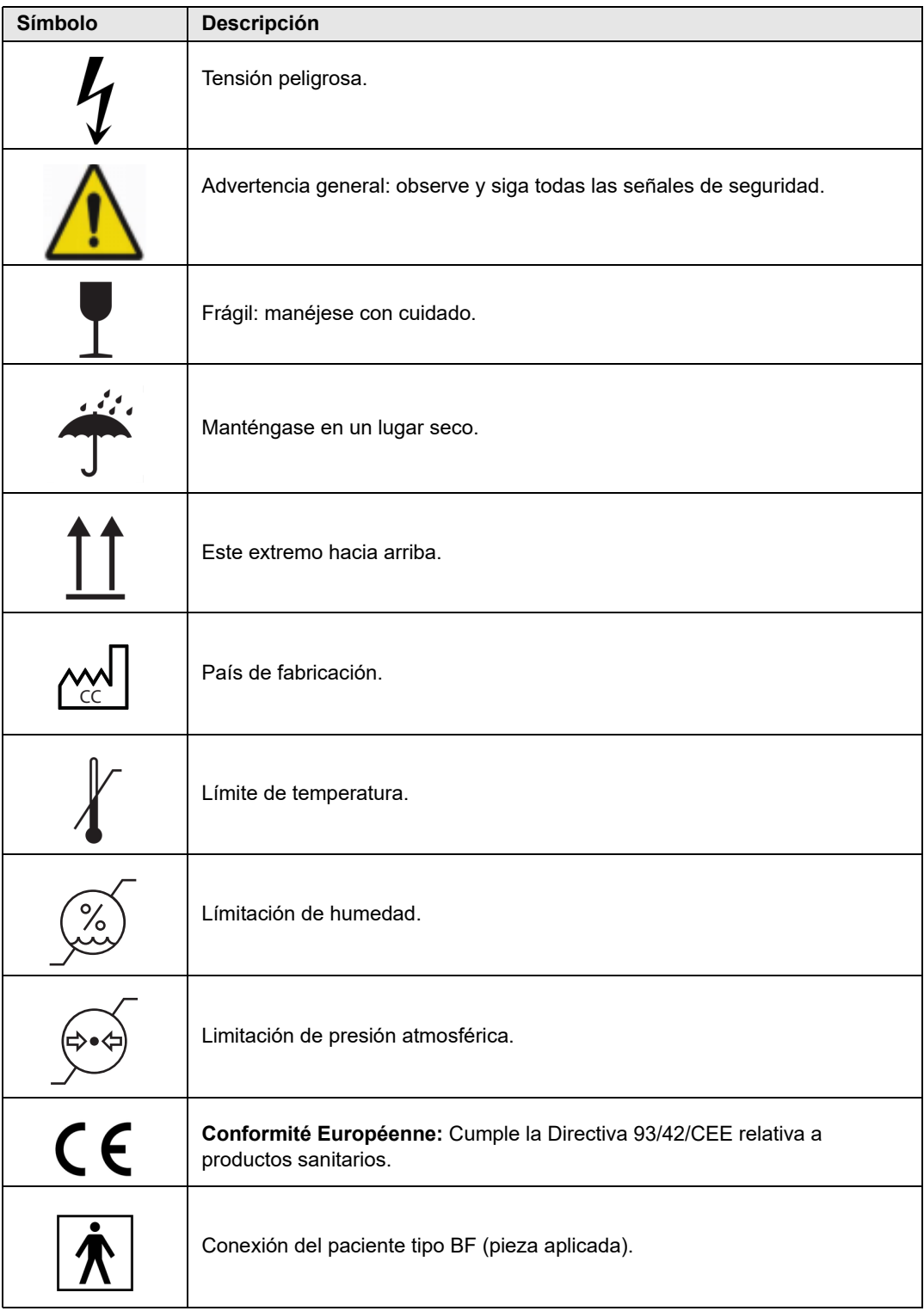

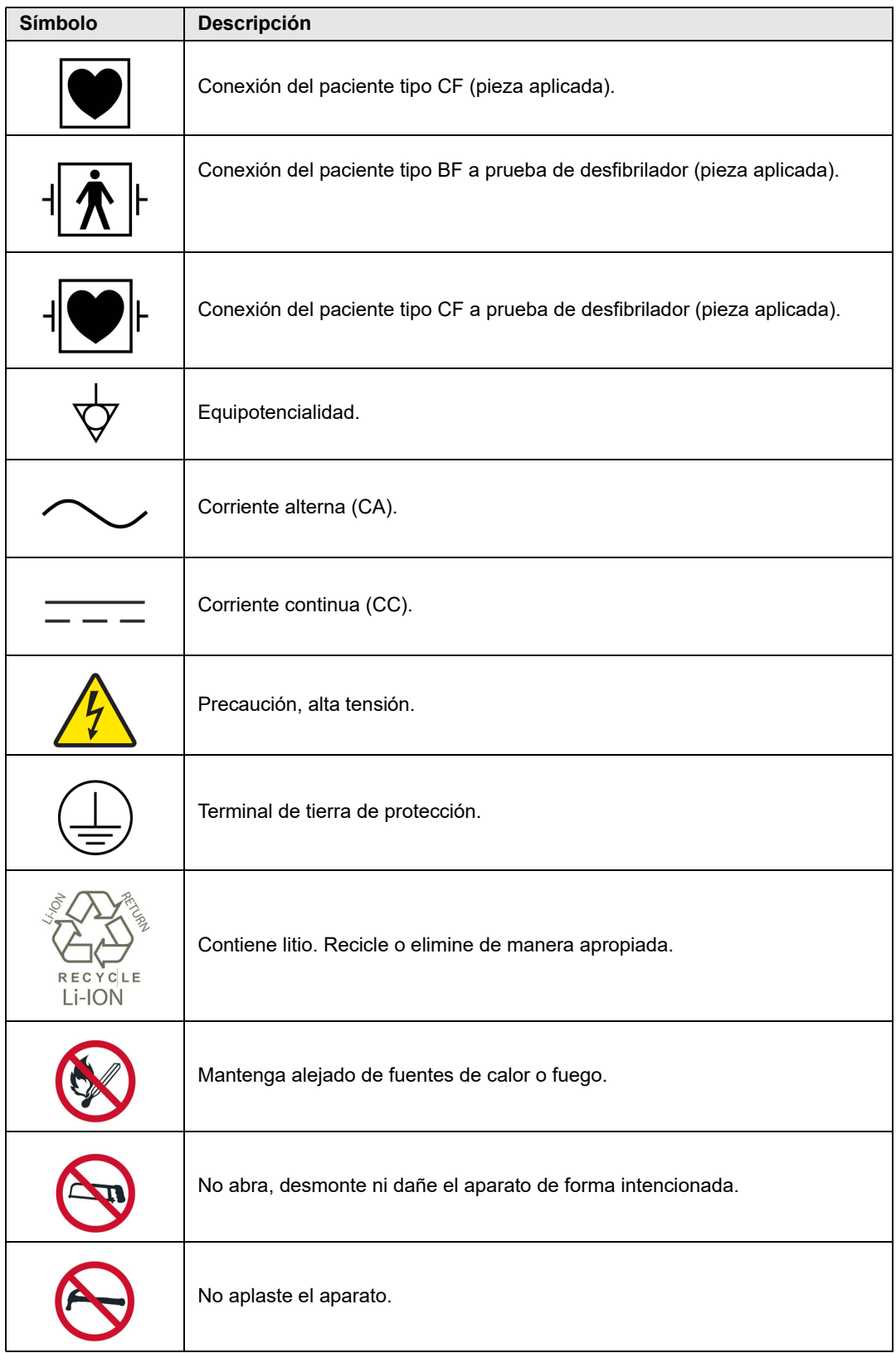

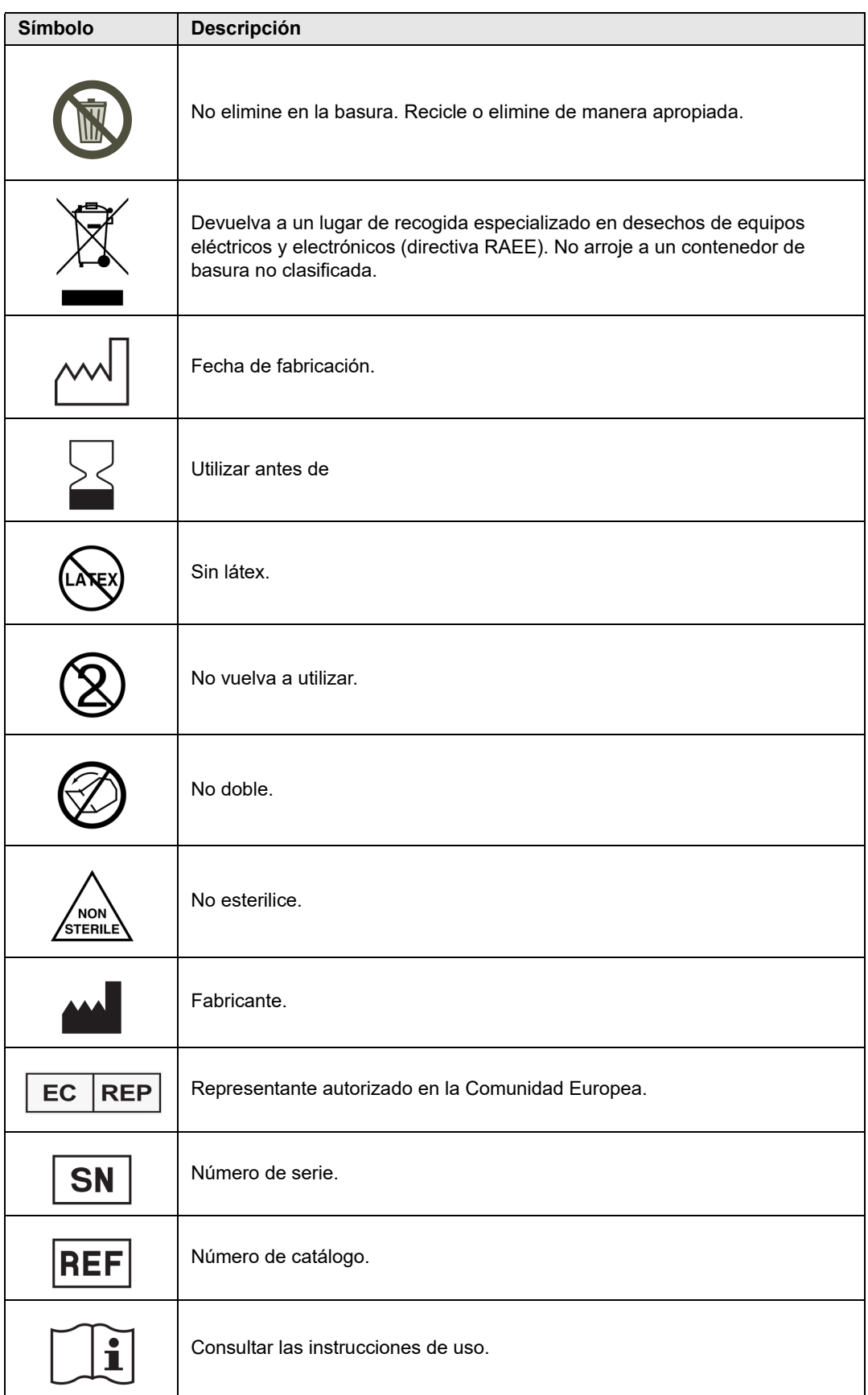

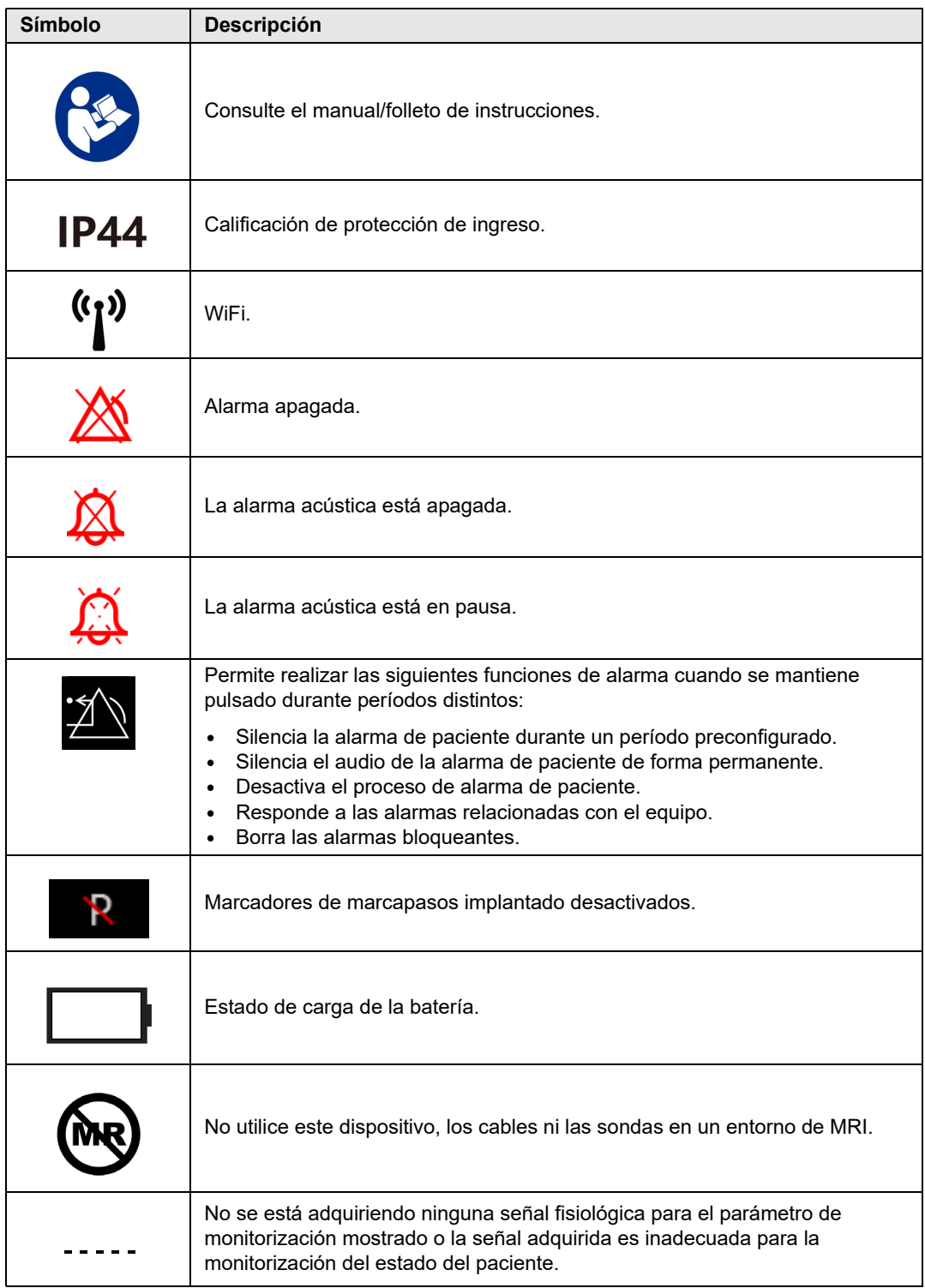

## Convenciones

En este manual se utilizan las siguientes convenciones:

En el texto, los nombres y las etiquetas de los botones físicos y las teclas de acceso rápido aparecen en **negrita** (por ejemplo, "Pulse el botón **CARGAR**").

En la guía, se emplean cursivas para indicaciones audibles y para mensajes de texto que aparecen en pantalla (por ejemplo, *Deriv. ECG DESA*).

**Precaución** Las indicaciones de precaución avisan sobre condiciones o acciones que pueden dar lugar a averías en la unidad.

#### **Advertencia Las indicaciones de advertencia avisan sobre condiciones o acciones que pueden dar lugar a lesiones físicas o a la muerte.**

## Indicaciones de uso de ZOLL M2

La unidad ZOLL M2 está prevista para su uso por personal médico competente y familiarizado con la monitorización de pacientes, la evaluación de signos vitales, el cuidado cardíaco de emergencia y el uso del monitor/desfibrilador ZOLL M2.

La unidad ZOLL M2 también está prevista para su uso por médicos (o bajo prescripción de ellos) en una situación de emergencia o en la sala de urgencias, la unidad de cuidados intensivos, la unidad de cuidados cardíacos u otras áreas similares de un hospital. El dispositivo ZOLL M2 puede utilizarse en cualquier ambulancia terrestre. También está previsto su uso durante el transporte de pacientes. La unidad ZOLL M2 se usará principalmente en pacientes que experimenten síntomas de parada cardíaca o en situaciones postraumáticas. También puede utilizarse para la monitorización de los parámetros fisiológicos de los pacientes, cuya medición sea compatible con el dispositivo. La unidad ZOLL M2 se puede utilizar en pacientes neonatos, pediátricos y adultos (como se describe en la siguiente tabla):

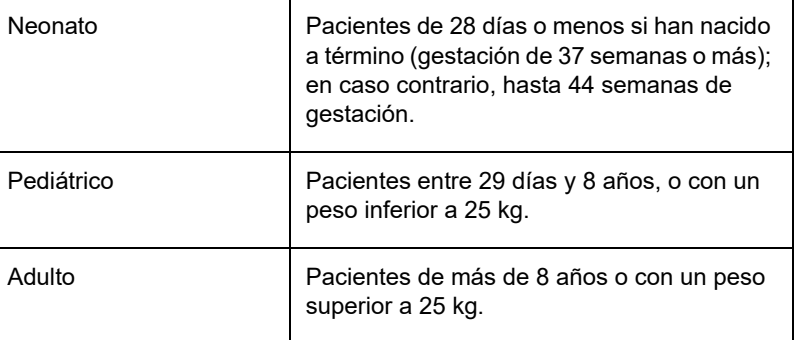

### Desfibrilación manual

El uso de los productos ZOLL M2 en el modo manual para la desfibrilación externa y a tórax abierto está indicado en el caso de víctimas de una parada cardíaca que presenten una falta aparente de circulación, lo que se detecta por una de estas tres condiciones:

- **•** Inconsciencia
- **•** Ausencia de respiración
- **•** Ausencia de pulso

Este producto solo debe ser utilizado por personal médico competente para convertir una fibrilación ventricular o una taquicardia ventricular rápida en ritmo sinusal u otro ritmo cardíaco capaz de producir latidos cardíacos hemodinámicamente significativos.

La unidad también puede utilizarse para cardioversión sincronizada de ciertas arritmias auriculares o ventriculares. Personal médico cualificado deberá decidir cuándo es pertinente aplicar una cardioversión sincronizada.

El modo manual se puede utilizar con todos los tipos de pacientes con la configuración de energía adecuada.

#### Funcionamiento semiautomático (DEA)

Los productos ZOLL M2 están diseñados para ser utilizados por el personal de los servicios de urgencias que haya completado la formación y certificación que se necesitan para poder utilizar el desfibrilador en el modo en el que el usuario controla la administración de descargas al paciente.

Los productos ZOLL M2 están especialmente diseñados para utilizarse en programas de desfibrilación temprana, en los que el protocolo homologado para el tratamiento del paciente incluye la administración de una descarga del desfibrilador durante el proceso de reanimación, que incluya RCP, el transporte y los cuidados definitivos de dicho paciente.

El uso de la unidad ZOLL M2 en el modo semiautomático para la desfibrilación está indicado en el caso de víctimas de una parada cardíaca que presenten una falta aparente de circulación manifestada mediante los siguientes síntomas:

- Inconsciencia
- Ausencia de respiración
- Ausencia de pulso

Las especificaciones de la función de análisis del ritmo del ECG se proporcionan en la sección "Precisión del algoritmo de análisis del ECG" en la página A-33.

Si el paciente pediátrico tiene menos de 8 años o pesa menos de 25 kg, se deben utilizar los electrodos pediátricos de desfibrilación ZOLL. No retrase el tratamiento para determinar la edad o el peso exactos del paciente.

El modo DEA no está indicado para su uso en pacientes menores de 1 año.

### Monitorización de ECG

La unidad ZOLL M2 está designada para la monitorización y el registro del ritmo cardíaco y las formas de onda del ECG de 2 derivaciones (parches o palas de desfibrilación), 3 derivaciones, 5 derivaciones o 12 derivaciones, además de dar aviso cuando el ritmo cardíaco está por encima o por debajo de los límites definidos por el usuario. La población de pacientes abarca desde neonatos hasta adultos.

#### Monitorización de la RCP

La función de monitorización de la RCP proporciona indicaciones visuales y de voz para aconsejar a los reanimadores a realizar compresiones de tórax a la frecuencia establecida por las directrices recomendadas de la AHA/ERC. Las indicaciones de voz y visuales aconsejan una profundidad de compresión de al menos 5,0 cm para pacientes adultos y una frecuencia de compresión de más de 100 cpm.

La profundidad de compresión y la monitorización sin mensajes de audio se proporcionan en el modo de paciente pediátrico. Los reanimadores deben determinar la profundidad de compresión adecuada para su paciente pediátrico.

#### Estimulación transcutánea externa

Este producto se puede utilizar para la función de estimulación temporal externa en pacientes conscientes e inconscientes como alternativa a la estimulación endocárdica.

La función de marcapasos se utiliza para los siguientes propósitos:

- **•** Reanimación después de una parada o una bradicardia de cualquier etiología.
- **•** Como medida intermedia cuando se espera una parada o una bradicardia.
- **•** Supresión de la taquicardia
- **•** Estimulación pediátrica.

#### Monitorización de presión sanguínea no invasiva

La opción PANI de la unidad ZOLL M2 está diseñada para la toma de medidas no invasivas de presión arterial y ritmo cardíaco, además de para alertar si la presión sistólica, diastólica o media está fuera de los límites definidos por el usuario. Las medidas se toman mediante un manguito que se infla y se coloca en el brazo o la pierna del paciente. La población de pacientes objetivo abarca desde pediátricos (mayores de 3 años) hasta adultos.

#### Monitorización de temperatura

La unidad ZOLL M2 está diseñada para uso en la toma de medidas continuas de temperatura rectal, esofágica o superficial, y para que alerte si la temperatura está fuera de los límites definidos por el usuario. La población de pacientes objetivo abarca desde pediátricos hasta adultos.

### Monitorización de SpO<sub>2</sub>

El módulo de  $SpO<sub>2</sub>$  de la unidad ZOLL M2 está diseñado para su uso en la monitorización continua no invasiva de la saturación funcional de oxígeno de la hemoglobina arterial  $(SpO<sub>2</sub>)$  y la frecuencia de pulso (FP), y para dar aviso si alguno de los parámetros está fuera de los límites establecidos por el usuario. El oxímetro de pulso y los accesorios están diseñados para su uso en pacientes adultos y pediátricos.

#### Monitorización de la respiración por impedancia

La unidad ZOLL M2 está diseñada para su uso en la monitorización continua de la frecuencia respiratoria y para alertar si esta es inferior al intervalo definido por el usuario. Dado que el método de medición mide realmente el esfuerzo respiratorio (y no el flujo de aire), es posible que no se detecten episodios de apnea con esfuerzo respiratorio continuado (como los de apnea obstructiva). El dispositivo no está diseñado para su uso como monitor de apnea. La población de pacientes objetivo abarca desde pediátricos hasta adultos.

### Monitorización de  $CO<sub>2</sub>$

Los módulos de  $CO<sub>2</sub>$  de mainstream y sidestream de la unidad ZOLL M2 están diseñados para realizar mediciones continuas no invasivas de la frecuencia respiratoria y de la concentración de dióxido de carbono en los gases inhalados o exhalados. La concentración de  $CO<sub>2</sub>$  en los gases de corriente final (gases al final de la exhalación) también se mide y se muestra de forma numérica. La población de pacientes objetivo abarca desde pediátricos hasta adultos.

#### Monitorización de ECG de 12 derivaciones

La función de la monitorización de ECG de 12 derivaciones es la adquisición simultánea de datos de ECG de las derivaciones del tórax y las extremidades, así como la presentación de esos datos en informes de 12 derivaciones en formato estándar. Entre otros aspectos, estos informes son útiles para identificar a pacientes con STEMI y otras arritmias significativas. La población de pacientes objetivo abarca desde neonatos hasta adultos.

## Funciones del producto de ZOLL M2

### Función del desfibrilador

La unidad ZOLL M2 contiene un desfibrilador de corriente continua (CC) capaz de proporcionar 200 julios o más. Dicha energía puede utilizarse en el modo sincronizado para realizar una cardioversión sincronizada usando la onda R del paciente como referencia temporal. La unidad utiliza palas, electrodos reutilizables con gel reemplazable o electrodos desechables pregelificados para la desfibrilación.

#### Energía de salida del desfibrilador

Los desfibriladores ZOLL M2 pueden proporcionar energía bifásica con parámetros de 1 a 200 julios. Sin embargo, la energía administrada a través de la pared torácica se determina a partir de la impedancia transtorácica de los pacientes. Con el fin de reducir a un mínimo esta impedancia, es preciso aplicar una cantidad adecuada de gel electrolítico a las palas, así como una fuerza de 10-12 kilogramos a cada una de ellas. Si utiliza electrodos terapéuticos de manos libres, asegúrese de que estén dentro de la fecha de caducidad y que se hayan aplicado correctamente. (Consulte las instrucciones del paquete de los electrodos).

#### Marcapasos externo

Los desfibriladores ZOLL M2 incluyen un marcapasos transcutáneo que consta de un generador de pulso y un circuito de detección de ECG. El marcapasos transcutáneo no invasivo (NTP, por sus siglas en inglés) es una técnica bien establecida y comprobada. Esta terapia se aplica de manera fácil y rápida, tanto en situaciones de urgencias como normales, cuando está indicada la estimulación cardíaca temporal.

La corriente de salida del marcapasos varía de forma continua de 8 a 140 mA (la estimulación se pone en pausa cuando la corriente de salida es de 0 mA). La frecuencia es continuamente variable de 30 a 180 pulsaciones por minuto (ppm), en incrementos de 2 ppm.

El pulso de salida del marcapasos se administra al corazón a través de electrodos de estimulación/desfibrilación manos libres de ZOLL colocados en la espalda y el precordio del paciente.

El correcto funcionamiento del dispositivo, así como la adecuada colocación del electrodo, son dos factores esenciales para obtener unos resultados óptimos.

#### Monitorización de ECG

Para monitorizar el ECG del paciente, conecte al paciente a la unidad mediante un cable del paciente de 3, 5 o 12 derivaciones, palas de desfibrilador internas/externas o electrodos terapéuticos de manos libres. En la pantalla aparece la forma de onda de ECG, así como la información siguiente:

- **•** Ritmo cardíaco medio, que se extrae midiendo los intervalos R-R en la forma de onda del ECG, y que se muestra en la parte superior de la pantalla de la unidad ZOLL M2.
- **•** Selección de derivación: I, II, III, aVR, aVL, aVF, V1, V2, V3, V4, V5, V6 (con cable de ECG), PALAS o PARCHES.
- **•** Ganancia ECG de 0,125; 0,25; 0,5; 1,0; 1,5; 2,0; 3,0 cm/mV, AUTO.
- **•** Mensajes de estado.

El usuario puede seleccionar el ancho de banda del ECG.

#### Electrodos

Las unidades ZOLL M2 realizarán los procedimientos de desfibrilación, cardioversión y monitorización del ECG mediante electrodos terapéuticos de manos libres, palas externas o palas internas. La unidad ZOLL M2 aplicará estimulación mediante electrodos terapéuticos de manos libres ZOLL.

Los controles de **Seleccionar energía**, **Carga** y **Shock** están situados en las palas y el panel frontal. Cuando utilice electrodos terapéuticos de manos libres, use los controles del panel frontal de la unidad. Para cambiar entre las palas y los electrodos terapéuticos manos libres, retire el cable multifunción (CMF) de la pala apical y conecte los electrodos terapéuticos manos libres al cable.

Compruebe siempre la fecha de caducidad en el embalaje del electrodo. No use electrodos caducados, ya que podría provocar lecturas de impedancia del paciente imprecisas y afectar el nivel de energía administrado, o causar quemaduras.

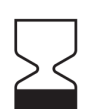

Este símbolo en el paquete de electrodos viene acompañado de la fecha de caducidad.

En el caso de Stat-padz® II, este símbolo no aparece. La fecha de caducidad aparece en la esquina inferior derecha de la etiqueta, debajo del número de lote.

**Nota:** Los electrodos ZOLL no contienen materiales peligrosos y no requieren condiciones especiales de desecho a no ser que estén contaminados con patógenos. Tome las precauciones apropiadas a la hora de desechar electrodos contaminados.

Cuando el paciente pediátrico tenga menos de 8 años o pese menos de 25 kg, utilice los electrodos pediátricos de desfibrilación ZOLL. No retrase el tratamiento mientras intenta determinar la edad o el peso exactos del paciente.

#### Baterías

Los modelos ZOLL M2 usan una batería de ion litio recargable de fácil sustitución (la batería *SurePower*). Una batería nueva completamente cargada suele proporcionar más de 4 horas de monitorización de ECG. El uso de otras funciones (como el desfibrilador, la impresora o el marcapasos) reduce ese tiempo.

Cuando ZOLL M2 emite la advertencia *Batería baja* y muestra continuamente el mensaje *Batería baja*, la batería debe sustituirse y recargarse.

Cargue la batería siguiendo uno de los siguientes métodos:

**• Carga interna:** conecte la unidad ZOLL M2 a la red de CA para comenzar automáticamente la carga de la batería instalada. El indicador de batería del panel frontal funciona del siguiente modo:

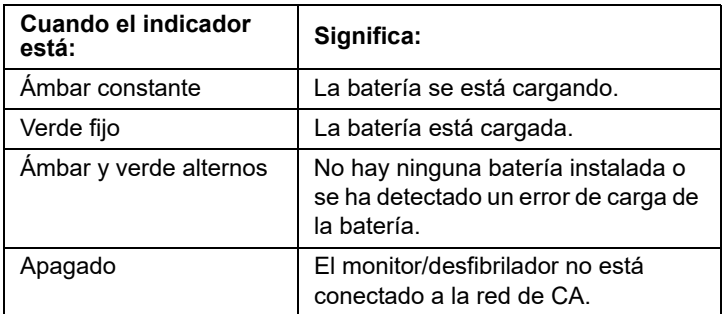

- **Nota:** Tras encender el dispositivo, los LED de la batería tardan aproximadamente 7 segundos en mostrar con precisión el tiempo de ejecución.
- **• Carga externa:** use el cargador con compartimento único o el cargador de batería SurePower de ZOLL para cargar la batería y probar su capacidad. Para obtener más detalles, consulte la *Guía de la batería SurePower*.

Para obtener más información sobre los iconos de estado de la batería y sus indicaciones, consulte "Indicadores de red de CA y estado de la batería" en la página 2-7.

Cuando se requiere la calibración de la batería, se muestra una alerta de equipo y el icono de

recalibraciones LED  $(\overline{\mathbb{R}})$  de la batería se ilumina durante aproximadamente 10 segundos (después de pulsar y soltar el botón de inicio). Si el LED de recalibración se ilumina, el indicador de tiempo de ejecución no mostrará el tiempo de ejecución de dicha batería. Para restaurar las indicaciones de tiempo de funcionamiento de la batería y evitar una situación de batería baja inesperada o el apagado del dispositivo, vuelva a calibrar la batería tan pronto como sea posible.

Para recalibrar manualmente la batería SurePower, inserte la batería en el cargador con compartimento único o el cargador de batería SurePower y realice una prueba manual (para obtener más información, consulte la *Guía del usuario del cargador SurePower* de ZOLL).

Una vez recalibrada la batería, el LED de recalibración solo parpadeará cuando pulse el botón Pantalla.

## Consideraciones de seguridad

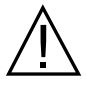

Se recomienda a todos los usuarios que revisen estas consideraciones de seguridad antes de usar la unidad ZOLL M2.

Las unidades ZOLL M2 son desfibriladores de alta energía capaces de administrar 200 julios. Para desactivar la unidad, gire el selector de modo a **DESAC**.

Para descargar manualmente un desfibrilador cargado (o en carga), realice una de las siguientes acciones:

- **•** Pulse la tecla de acceso rápido **Desarmar**.
- **•** Cambie la energía seleccionada.
- **•** Gire el selector de modo a **DESAC.** o **MONITOR**.
- **•** Cambie el tipo de paciente.

Por razones de seguridad, la unidad ZOLL M2 se descarga automáticamente si se deja cargada durante más de 60 segundos (u otro intervalo configurable por el usuario), si no se pulsa el botón **DESCARGA**.

# **Advertencias**

## General

- **•** La desfibrilación de emergencia solo debe ser realizada por personal debidamente formado y competente que esté familiarizado con el funcionamiento del equipo. El médico responsable debe determinar el tipo de certificación de formación apropiada, por ejemplo, técnicas de reanimación cardiopulmonar (RCP) avanzada o de reanimación básica.
- **•** La cardioversión sincronizada solo debe llevarla a cabo personal cualificado y debidamente formado en técnicas avanzadas de reanimación cardiopulmonar (RCP) y que esté familiarizado con el funcionamiento del equipo. Ha de determinarse el tipo concreto de arritmia cardíaca antes de acometer la desfibrilación.
- **•** Las instrucciones de funcionamiento describen las funciones y el modo de uso correcto de los productos ZOLL M2. No sustituyen nunca a un curso de formación oficial en cuidados a pacientes. Los usuarios deben recibir una formación adecuada de una autoridad competente antes de utilizar el monitor/desfibrilador para aplicar un tratamiento correcto al paciente.
- **•** El correcto funcionamiento de la unidad, así como la adecuada colocación de los electrodos, son dos factores esenciales para obtener unos resultados óptimos. Todos los usuarios deben familiarizarse con el modo de funcionamiento correcto del dispositivo.
- **•** No se recomienda el uso de electrodos externos de desfibrilación/estimulación, accesorios o dispositivos adaptadores de fuentes distintas a ZOLL. ZOLL no garantiza en modo alguno el rendimiento o la eficacia de sus productos cuando se usan con electrodos de estimulación/ desfibrilación o dispositivos adaptadores de otros fabricantes. Los fallos del desfibrilador que puedan atribuirse al uso de electrodos de estimulación/desfibrilación o de adaptadores no suministrados por ZOLL podrían anular la garantía suministrada por esta empresa.
- **•** Tras recibir el envío, compruebe los electrodos de estimulación/desfibrilación para asegurarse de que sean compatibles con el sistema ZOLL M2.
- **•** Coloque los cables del paciente de manera que no tiren inadvertidamente de los electrodos.
- **•** Coloque los cables del paciente con cuidado para evitar tropezar con ellos, que se enreden en el paciente o que empujen la unidad hacia el paciente sin darse cuenta.
- **•** La unidad ZOLL M2 cumple con la norma IPX4 cuando funciona con batería. Se recomienda utilizar únicamente la batería para encender una unidad ZOLL M2 con lluvia o nieve. Si se debe utilizar alimentación de CA en caso de lluvia o nieve, asegúrese siempre de que el cable de alimentación de CA esté bien conectado a la unidad ZOLL M2.
- **•** Cuando coloque una unidad ZOLL M2 conectada a corriente alterna, ubíquela siempre de modo que se pueda acceder fácilmente al cable de alimentación, en caso de que sea necesaria una desconexión de emergencia.
- **•** No descargue el dispositivo, ya que existe peligro de descarga eléctrica. Consulte todos los problemas al personal del servicio autorizado.
- **•** Siga todas las instrucciones de mantenimiento recomendadas. Si se produce un problema, haga que lo solucionen inmediatamente. No utilice el monitor/desfibrilador hasta que el personal adecuado lo haya inspeccionado.
- **•** No conviene almacenar ni usar la unidad ZOLL M2 fuera de los límites medioambientales que se muestran en el Apéndice A de este manual.
- El dispositivo ZOLL M2 puede no funcionar de acuerdo con las especificaciones si se mantiene almacenado a los límites superior o inferior de la temperatura de almacenamiento y se empieza a utilizar de inmediato. El dispositivo ZOLL M2 tarda hasta 20 minutos en funcionar plenamente después del almacenamiento a -30 °C y hasta 160 minutos para que el dispositivo ZOLL M2 funcione plenamente después del almacenamiento a 70 °C. Si el dispositivo ZOLL M2 es necesario inmediatamente después del almacenamiento, ZOLL recomienda no guardar la unidad si se alcanza o se acerca a los límites superiores o inferiores de la temperatura de almacenamiento.
- **•** Evite la utilización de la unidad ZOLL M2 al lado de otro equipo o sobre él. Si esto no se puede evitar, compruebe que la unidad funciona correctamente en esta configuración antes de un uso clínico.
- **•** Conviene instalar y poner en servicio la unidad ZOLL M2 según la información sobre compatibilidad electromagnética del Apéndice A de este manual.
- **•** El uso de accesorios, transductores y cables distintos de los especificados en este manual puede provocar un aumento de las emisiones o una disminución de la inmunidad frente a las interferencias electromagnéticas del monitor/desfibrilador de la unidad ZOLL M2.
- **•** Para protegerse de los efectos de la descarga del desfibrilador, utilice únicamente accesorios aprobados por ZOLL.
- **•** Lleve a cabo siempre una prueba funcional de las palas internas antes de usarlas.
- **•** Si se cae la unidad, inspecciónela siempre en busca de cualquier daño.
- **•** Los menús de supervisor deberían usarlos únicamente personal autorizado.
- **•** Si duda sobre la precisión de cualquier medida, compruebe primero los signos vitales del paciente mediante medios alternativos y, a continuación, asegúrese de que el monitor está funcionando correctamente.
- **•** No utilice la unidad ZOLL M2 en presencia de atmósferas ricas en oxígeno, de anestésicos inflamables o de otros compuestos inflamables (como gasolina). El uso de la unidad en dichos entornos podría provocar una explosión.
- **•** Aunque el dispositivo puede funcionar normalmente en un entorno de hasta 50 °C, debería realizarse un tratamiento o monitorización continuos en un entorno de temperatura más normal para reducir la posibilidad de lesiones relacionadas con el calor en el paciente.
- **•** Antes de desechar el equipo, para evitar contaminación o infecciones en el personal, el ambiente u otros equipos, es importante desinfectar y descontaminar el monitor/desfibrilador y cualquier accesorio, y extraer las baterías. Se deben desechar el dispositivo y los accesorios conforme a las normas aplicables en su país para los equipos que contienen piezas electrónicas.
- **•** Cuando se utilicen otros dispositivos con la unidad ZOLL M2, pueden conectarse sus terminales de ecualización de potencial para eliminar posibles diferencias entre los distintos dispositivos.
- **•** No realice el servicio de mantenimiento preventivo en la unidad ZOLL M2 cuando se encuentre conectada a un paciente.
- No modifique la unidad ZOLL M2.
- **•** El equipo de comunicaciones por RF portátil (incluidos los periféricos, como los cables de antena y las antenas externas) debe utilizarse a una distancia superior a 30 cm de cualquier parte de la unidad ZOLL M2, incluidos los cables especificados por el fabricante. De lo contrario, puede producirse la degradación del rendimiento de este equipo.

#### Monitorización de ECG

- **•** Los marcapasos implantados pueden hacer que el medidor de ritmo cardíaco cuente la frecuencia del marcapasos durante episodios de paro cardíaco u otro tipo de arritmias. El circuito dedicado a la detección del marcapasos puede no detectar todos los picos del marcapasos implantado. Compruebe el pulso del paciente; no confíe exclusivamente en las mediciones del ritmo cardíaco. El historial y la exploración física del paciente son factores muy importantes a la hora de determinar la presencia de un marcapasos implantado. Así pues, deberá prestar una atención especial a los pacientes con marcapasos. Consulte la sección "Rechazo de pulsos de marcapasos:" en la página A-4 de este manual para conocer la capacidad de rechazo de pulso de marcapasos de este instrumento.
- **•** Use únicamente electrodos de ECG que cumplan con la norma AAMI sobre rendimiento de electrodos (AAMI EC-12). El uso de electrodos que no cumplan esta norma AAMI podría provocar el retraso significativo de la recuperación de trazos de ECG tras la desfibrilación.
- **•** Antes de realizar una cardioversión sincronizada, asegúrese de que la calidad de la señal de ECG es buena, así como de que aparecen marcadores de sincronización encima de cada complejo QRS.
- **•** No coloque electrodos directamente sobre un marcapasos implantado.
- **•** La unidad ZOLL M2 detecta solo señales eléctricas de ECG. No detecta un pulso (como la perfusión circulatoria eficaz). Compruebe siempre el pulso y el ritmo cardíaco mediante el reconocimiento físico del paciente. No presuponga en ningún caso que si se muestra un ritmo cardíaco distinto de cero significa que el paciente tiene pulso.
- **•** Una preparación deficiente o inadecuada de la piel de los sitios del electrodo de ECG puede generar niveles no deseados de señales del artefacto. Siga las instrucciones sobre preparación de la piel del capítulo 6: "Monitorización de ECG".
- **•** Los dispositivos, como los equipos de electrocauterización o diatermia, lectores RFID, sistemas de supervisión de artículos electrónicos (EAS) o detectores de metales, que emiten señales intensas de radiofrecuencia, pueden provocar interferencias eléctricas, distorsionar la señal del ECG mostrada en el monitor e impedir el análisis preciso del ritmo. Asegúrese de que haya una separación adecuada entre estos emisores, la unidad ZOLL M2 y el paciente mientras se realice el análisis del ritmo.
- **•** El uso de accesorios distintos de los especificados en estas instrucciones puede afectar negativamente a las corrientes de fuga del paciente.
- **•** Ciertos monitores de aislamiento de línea pueden provocar interferencias en la pantalla de ECG e inhibir las alarmas de ritmo cardíaco.

#### Desfibrilación

- **•** La unidad ZOLL M2 puede administrar más de 200 julios de energía eléctrica. Si esta energía eléctrica no se descarga correctamente, tal y como se describe en este manual, podría provocar lesiones personales o la muerte al usuario o a cualquier transeúnte.
- **•** Para evitar posibles daños a la unidad ZOLL M2, desactive la estimulación antes de aplicar desfibrilación al paciente con un segundo desfibrilador.
- **•** Excepto si es necesario durante tratamientos de emergencia en pacientes, no cargue y descargue repetidamente el desfibrilador en una sucesión rápida. Si la prueba del desfibrilador requiere descargas repetitivas, deje un período de espera de al menos un minuto después de cada tercera descarga.
- **•** Cuando la unidad ZOLL M2 se utiliza para la cardioversión, se puede borrar el modo SINC. después de cada descarga. Es posible que el usuario tenga que volver a seleccionar (pulsar) el botón SINC. después de cada descarga sincronizada realizada en un paciente. En los menús de supervisor, la unidad ZOLL M2 se puede configurar para permanecer en el modo SINC. después de cada descarga.
- **•** Puede realizar una cardioversión sincronizada con palas externas para la monitorización del ECG. Sin embargo, el movimiento de las palas puede generar un artefacto del ECG que puede provocar que el desfibrilador se descargue accidentalmente. Se recomienda que se utilice la monitorización en las derivaciones I, II y III durante la cardioversión sincronizada. Los parches de manos libres también pueden usarse de forma eficaz como fuente del ECG para la cardioversión.
- **•** Si el gel conductor forma una trayectoria continua entre los electrodos del desfibrilador, la energía aplicada podría verse reducida considerablemente. Vuelva a colocar los electrodos para eliminar la ruta de derivación antes de intentar realizar descargas adicionales.
- **•** Una técnica de desfibrilación incorrecta puede provocar quemaduras en la piel. Para limitar esta posibilidad, use únicamente gel de desfibrilación ZOLL en las palas, asegúrese de que el gel cubre toda la superficie de la pala y presione firmemente contra el pecho del paciente.
- **•** No utilice electrodos de manos libres o accesorios de gel que estén vencidos, puesto que su uso puede generar una administración de energía reducida, quemaduras en la piel o la imposibilidad de aplicar descargas de desfibrilación.
- **•** Si selecciona un nuevo nivel de energía mientras el desfibrilador se está cargando o si se ha cargado automáticamente, el desfibrilador se descargará. Pulse nuevamente el botón **CARGAR** para volver a iniciar la carga del desfibrilador.
- **•** Antes de proceder a la desfibrilación, desconecte al paciente de todos los dispositivos electrónicos que no estén etiquetados como "protegidos contra desfibrilación".
- **•** Antes de cargar el desfibrilador, compruebe que se haya seleccionado la energía deseada en la pantalla.

#### Estimulación

- **•** La fibrilación ventricular no responde a la estimulación y necesita una desfibrilación inmediata. Por lo tanto, la disritmia del paciente debe evaluarse de inmediato para poder administrar la terapia adecuada. Si el paciente está en fibrilación ventricular y la desfibrilación tiene éxito, pero la parada cardíaca (asístole) continúa, utilice el marcapasos.
- **•** Las taquicardias ventriculares o supraventriculares se pueden interrumpir con un marcapasos, pero la cardioversión sincronizada es más rápida y segura en situaciones de emergencia o de insuficiencia circulatoria aguda.
- **•** Después de una parada cardíaca prolongada o en otras enfermedades con depresión miocárdica puede producirse una actividad eléctrica sin pulso. En ese caso, la estimulación puede producir respuestas del ECG sin contracciones mecánicas eficaces, lo que significa que es preciso aplicar otro tratamiento.
- **•** La estimulación puede provocar respuestas repetitivas no deseables, así como taquicardia o fibrilación en presencia de hipoxia generalizada, isquemia miocárdica, toxicidad a fármacos cardíacos, desequilibrio electrolítico u otras cardiopatías.
- **•** Sea cual sea el método de estimulación, este tiende a inhibir la ritmicidad intrínseca. La retirada repentina de la estimulación, sobre todo en frecuencias rápidas, puede provocar una parada ventricular, por lo que debe evitarse.
- **•** La estimulación temporal no invasiva puede provocar molestias de intensidad variable que, en ocasiones, pueden revestir bastante gravedad, por lo que debe evitarse su uso continuado en pacientes conscientes.
- **•** La estimulación transcutánea puede provocar incomodidad de suave a severa, dependiendo del nivel de tolerancia del paciente, sus contracciones musculares y la colocación de los electrodos. En ciertos casos, puede disminuir la incomodidad cambiando ligeramente la colocación de los parches de estimulación.
- **•** La inevitable contracción de los músculos esqueléticos podría causar problemas a pacientes muy enfermos y limitar el uso continuo a unas pocas horas. Con frecuencia aparece eritema o hiperemia en la piel que se encuentra debajo de los electrodos terapéuticos manos libres, aunque este efecto suele verse incrementado en la parte del perímetro de dichos elementos. Además, este enrojecimiento disminuye de forma significativa en el plazo de 72 horas.
- **•** Se han dado casos de quemaduras debajo del electrodo anterior al aplicar el marcapasos a pacientes adultos que presentan una reducción significativa del flujo sanguíneo de la piel. En tales situaciones, es preciso evitar la aplicación prolongada del marcapasos, así como revisar periódicamente la zona de la piel que está en contacto con el electrodo.
- **•** También se han descrito casos de inhibición transitoria de la respiración espontánea en pacientes inconscientes con unidades que estaban disponibles previamente y en los que el electrodo anterior se colocó en una posición demasiado inferior del abdomen.
- **•** Asegúrese siempre de que se esté llevando a cabo una estimulación efectiva del paciente palpando el pulso y comparándolo con el ajuste de la frecuencia del marcapasos.
- **•** Los artefactos y el ruido de ECG pueden hacer que la detección de la onda R no sea fiable, lo que afectaría al medidor de RC y a la frecuencia del marcapasos en modo de demanda. Observe siempre atentamente al paciente durante las operaciones de estimulación. Considere el uso del modo de estimulación asíncrona si no es posible obtener un trazo de ECG fiable.

**•** Es importante monitorizar al paciente atentamente para verificar que se están produciendo capturas mecánicas y eléctricas. La captura eléctrica puede comprobarse observando la presencia de un gran latido ectópico tras la administración del pulso de estimulación. El tamaño y la morfología del latido dependen del paciente. La captura mecánica puede verificarse mediante la comprobación de signos de aumento del flujo sanguíneo, esto es, enrojecimiento de la piel, pulsos palpables, aumento de la presión sanguínea, etc. No deje de observar al paciente durante la administración de estimulación, para asegurarse de que se mantienen las capturas. No deje al paciente sin supervisión mientras administra la terapia de estimulación externa.

#### **ADVERTENCIA Este dispositivo solo puede usarse para estimulación externa de paciente y no para estimulación interna. No conecte cables de derivación de estimulación interna al monitor/desfibrilador ZOLL M2.**

### RCP

- **•** Coloque al paciente sobre una superficie firme antes de realizar compresiones de tórax.
- **•** El paciente no debe moverse durante las compresiones de tórax para asegurarse de que se realicen mediciones exactas de RCP. Cuando realice compresiones de tórax en niños, asegúrese de que el tipo de paciente de la unidad ZOLL M2 esté establecido en pediátrico. Si no se establece el tipo de paciente correcto, pueden generarse indicaciones de audio de tipo pulsar más que no son adecuadas para algunos pacientes pediátricos.
- **•** Coloque los electrodos de RCP en el paciente como se indica en el paquete de electrodos para garantizar la medición exacta de la profundidad de las compresiones.

## $SpO<sub>2</sub>$

- **•** Mantenga la sonda de dedo limpia y seca.
- **•** No reutilice ningún componente que esté etiquetado como de un solo uso.
- Las medidas de SpO<sub>2</sub> pueden verse afectadas por ciertas afecciones del paciente: insuficiencia cardíaca derecha severa, regurgitación tricuspídea u obstrucción del retorno venoso.
- Las medidas de SpO<sub>2</sub> pueden verse afectadas cuando se usan tintes intravasculares, en caso de vasoconstricción o hipovolemia extremas o en condiciones donde no haya lecho vascular arterial pulsátil.
- Las medidas de SpO<sub>2</sub> pueden verse afectadas en presencia de campos de interferencias electromagnéticas fuertes, dispositivos electroquirúrgicos, lámparas de IR, luces brillantes, sensores aplicados incorrectamente; el uso de sensores que no sean de ZOLL o de sensores dañados; en pacientes que hayan inhalado humo o se hayan intoxicado con monóxido de carbono, o por el movimiento del paciente.
- **•** Puede provocarse daño en los tejidos si los sensores no se aplican correctamente, o si se dejan en la misma posición durante un periodo de tiempo prolongado. Mueva el sensor cada 4 horas para reducir la posibilidad de daño a los tejidos.
- **•** No utilice ningún sensor de oximetría durante procedimientos con resonancia magnética. Estos procedimientos pueden provocar que la corriente conducida fluya a través de los sensores, provocando quemaduras al paciente.
- No aplique ningún sensor de  $SpO<sub>2</sub>$  en el mismo miembro que tenga un manguito PANI. La alarma de  $SpO<sub>2</sub>$  puede sonar cuando se corta la circulación arterial durante mediciones de PANI, lo que puede afectar a las mediciones de  $SpO<sub>2</sub>$ .

#### Presión arterial no invasiva

- **•** Los resultados de medición de la presión arterial pueden verse afectados por la posición del paciente, su estado fisiológico y otros factores.
- **•** Si se sustituye un componente por uno que no fue suministrado por ZOLL (manguitos, mangueras, etc.), puede ocurrir un error de medición. Utilice únicamente manguitos y tubos aprobados por ZOLL.
- **•** No utilice ningún manguito de presión arterial en el mismo miembro que se esté usando para infusión IV o monitorización de  $SpO<sub>2</sub>$ .
- **•** No es posible conseguir lecturas de presión precisas en personas que estén experimentando arritmias, temblores, convulsiones o ataques. La medicación puede afectar también las lecturas de presión. El tamaño correcto del manguito resulta esencial para obtener unas lecturas de presión arterial precisas.
- **•** Los tubos de presión arterial no deben presentar obstrucciones ni estrechamientos.
- **•** Si el manguito del paciente no se encuentra a nivel del corazón puede producirse un error en la medición.
- **•** Al monitorizar la presión arterial a intervalos frecuentes, observe la extremidad del paciente donde se ha colocado el manguito en busca de signos de obstaculización del flujo sanguíneo.
- **•** La medición de la presión arterial puede ser imprecisa si se toma mientras se acelera o se desacelera en un vehículo en movimiento.
- **•** Si duda de un resultado de una medición de PANI, repita la medición. Si el resultado de la medición repetida sigue siendo cuestionable, utilice otro método de medición de la presión arterial.
- **•** No intente realizar mediciones PANI en pacientes durante procedimientos de bypass cardiopulmonar.
- **•** Antes de usar los manguitos de presión arterial fabricados con nylon, TPU o PVC, asegúrese de que el paciente no sea alérgico a estos materiales.

## $CO<sub>2</sub>$

- **•** Durante procedimientos con resonancia magnética, el monitor debe colocarse fuera de la sala de resonancia. Cuando el monitor se usa fuera de la sala de resonancia, la monitorización de  $EtCO<sub>2</sub>$  se puede implementar mediante una línea de muestreo larga que permita la colocación del monitor fuera de la sala.
- **•** Cuando use el monitor en presencia de anestésicos, óxido nitroso o elevadas concentraciones de oxígeno, conecte la salida de gas a un sistema colector.
- Utilice únicamente las líneas de muestreo de  $CO<sub>2</sub>$  especificadas por ZOLL.
- Las líneas de muestreo de CO<sub>2</sub> están indicadas para un solo uso. No reutilice las líneas de muestra.
- Las lecturas de CO<sub>2</sub> y el ritmo respiratorio pueden verse afectados por errores de aplicación de sensores, ciertas condiciones medioambientales y ciertas afecciones del paciente.
- Para garantizar resultados de medición de CO<sub>2</sub> precisos, ajuste la compensación de O<sub>2</sub> o N<sub>2</sub>O siempre que haya N<sub>2</sub>O o niveles altos de O<sub>2</sub> en el circuito de respiración del paciente.

### Respiración

- **•** Cuando use neumografía por impedancia, no utilice la unidad M2 con otro monitor de respiración basado en impedancia en el mismo paciente porque las señales de medición de la respiración de un equipo podrían interferir en las del otro.
- **•** No se base en la monitorización de la respiración basada en impedancia para detectar la ausencia de respiración. Siga las directrices del hospital y las mejores prácticas clínicas, incluida la monitorización de parámetros adicionales que indiquen el estado de oxigenación del paciente.
- **•** Con cualquier monitor que detecte el esfuerzo respiratorio a través de la neumografía por impedancia, los artefactos debidos al movimiento del paciente, las sacudidas del colchón causadas por la apnea o la electrocauterización pueden hacer que los episodios de apnea no se detecten. Siempre monitorice y defina las alarmas para  $SpO<sub>2</sub>$  cuando use la neumografía por impedancia para monitorizar la función respiratoria.
- **•** No conviene utilizar el dispositivo como monitor de apneas.
- **•** En algunos casos, como cuando hay una vía respiratoria obstruida, es posible que los intentos respiratorios del paciente no generen intercambio de aire, pero que sí haya movimiento en el tórax, lo que genera cambios de impedancia que el detector de respiración puede registrar. Lo mejor es utilizar el oxímetro de pulso y la monitorización de  $CO<sub>2</sub>$  al monitorear las respiraciones para obtener lecturas precisas del paciente.

#### **Temperatura**

- **•** Utilice únicamente los sensores de temperatura especificados por ZOLL.
- **•** Los sensores de temperatura son reutilizables y se deben limpiar y mantener de acuerdo con las pautas que se establecen en Capítulo 18, "Mantenimiento y solución de problemas".

#### Equipamiento ferromagnético

- **•** El equipo y los accesorios biomédicos, como los electrodos de ECG, los cables y las sondas de SpO2 contienen materiales ferromagnéticos. No debe utilizarse equipo ferromagnético en presencia de elevados campos magnéticos creados por los equipos de resonancia magnética por imágenes o los equipos de resonancia magnética nuclear.
- **•** Los elevados campos magnéticos generados por un dispositivo de resonancia magnética o de resonancia magnética nuclear pueden atraer el equipamiento ferromagnético con una fuerza extremadamente violenta, lo que podría provocar lesiones personales graves o incluso la muerte a personas situadas entre el equipamiento y el dispositivo de resonancia magnética o de resonancia magnética nuclear.

#### Batería

- **•** Aunque el dispositivo puede funcionar con la red de CA sola, ZOLL recomienda firmemente poner en funcionamiento la unidad con una batería instalada en todo momento. El funcionamiento de la unidad con una batería proporciona una copia de seguridad en caso de falta de corriente alterna. La batería puede recargarse automáticamente mientras está instalada en la unidad. Tenga siempre disponible una batería de repuesto cargada cuando utilice el monitor/desfibrilador.
- **•** La unidad ZOLL M2 cumple con la norma IPX4 cuando funciona con batería. Se recomienda utilizar únicamente la batería para encender una unidad ZOLL M2 con lluvia o nieve. Si se debe utilizar alimentación de CA en caso de lluvia o nieve, asegúrese siempre de que el cable de alimentación de CA esté bien conectado a la unidad ZOLL M2.
- **•** Compruebe periódicamente las baterías. Las baterías que no pasan la prueba de capacidad del cargador de ZOLL pueden provocar que la unidad ZOLL M2 se apague de forma inesperada.
- **•** Si aparece la alarma *Batería baja*, enchufe la unidad ZOLL M2 a una red de CA o instale una batería totalmente cargada lo antes posible. Cuando aparezca la alarma *Cambie la batería*, reemplace la batería de inmediato por una completamente cargada o enchufe la unidad ZOLL M2 a la red de CA, ya que la unidad se apagará en breve por falta de batería.
- **•** Si se le da un uso inadecuado a la batería, esta puede provocar un incendio. No desarme una batería, no provoque un cortocircuito en los terminales ni la arroje al fuego.

#### Seguridad del usuario

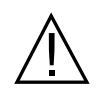

- **•** La unidad ZOLL M2 puede administrar más de 200 julios de energía eléctrica. Si esta energía eléctrica no se descarga correctamente (tal y como se describe en este manual), podría provocar lesiones personales o la muerte al usuario o a cualquier transeúnte.
- **•** No utilice la unidad cerca o dentro de agua estancada. Podría ponerse en peligro la seguridad eléctrica si el monitor/desfibrilador está húmedo.
- **•** Descargue el desfibrilador exactamente tal como se indica en las instrucciones. Descargue el desfibrilador únicamente cuando los electrodos o las palas de desfibrilación se hayan aplicado correctamente al paciente.
- **•** Para evitar cualquier riesgo de descarga eléctrica, este equipo solo debe conectarse a tomas de red de CA que incluyan conexión a masa de protección.
- **•** Para evitar riesgos de descarga eléctrica, no toque el área gelificada de los electrodos terapéuticos manos libres durante la estimulación o la desfibrilación.
- **•** Para evitar el riesgo de descarga eléctrica, no deje que el gel electrolito se acumule en las manos o entre los electrodos de las palas, ni en los mangos de estas.
- **•** Si va a realizar la desfibrilación mediante palas, utilice únicamente un gel electrolítico de alta conductividad que haya sido especificado por el fabricante para tal fin.
- **•** Cuando use palas para la desfibrilación, utilice los pulgares para accionar los botones de **DESCARGA**. Esto ayudará a evitar descargas inadvertidas en el usuario.
- **•** El uso de equipamiento accesorio que no cumpla con los requisitos de seguridad del monitor/desfibrilador ZOLL M2 podría reducir el nivel de seguridad del sistema combinado. Cuando elija equipamiento accesorio, considere lo siguiente:
	- **•** Uso del accesorio en las inmediaciones del paciente.
	- **•** Pruebas de que la certificación de seguridad del accesorio se ha realizado de acuerdo con la norma IEC (EN) 60601-1 correspondiente.
- **•** Asegúrese siempre de que el equipo funciona correctamente y de que se encuentra en perfecto estado antes de usarlo.
- **•** Antes de descargar el desfibrilador, advierta a todo el mundo de que se SEPARE del paciente.
- **•** No toque la cama, al paciente ni ningún equipo conectado al paciente durante la desfibrilación, pues podría recibir una fuerte descarga. Para evitar vías peligrosas para la corriente de desfibrilación, no permita que las partes expuestas del cuerpo del paciente toquen ningún objeto metálico, como la estructura de la cama.
- **•** Para evitar el riesgo de descarga eléctrica, no permita que la impresora entre en contacto con ninguna otra pieza conductora, como equipamiento conectado al puerto USB.

### Seguridad del paciente

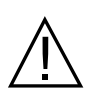

- **•** Si se aplica una desfibrilación o una cardioversión inapropiada a un paciente (por ejemplo, porque el paciente padece una arritmia no maligna), puede provocarse una fibrilación ventricular, una asístole u otra arritmia peligrosa.
- **•** Si se realiza la desfibrilación sin aplicar correctamente los electrodos o el gel electrolítico de las palas, esta podría no resultar eficaz y provocar quemaduras, sobre todo cuando es preciso aplicar descargas repetidas. Con frecuencia aparece eritema o hiperemia en la piel que se encuentra debajo de las palas o los electrodos, aunque este efecto suele verse incrementado en la parte del perímetro de dichos elementos. Este enrojecimiento disminuye de forma significativa en el plazo de 72 horas.
- **•** Conviene conectar este equipamiento a una sola parte del paciente cada vez.
- **•** La configuración del nivel de energía del desfibrilador de uso pediátrico y en adultos debe definirse en función de los protocolos clínicos específicos de cada lugar.
- **•** Para garantizar la seguridad del paciente, no coloque la unidad ZOLL M2 en una posición que pueda provocar que se caiga sobre este.
- **•** Para garantizar la seguridad del paciente, conecte la unidad ZOLL M2 solo a equipamiento con circuitos aislados eléctricamente.
- **•** Utilice únicamente electrodos de ECG de alta calidad. Los electrodos de ECG sirven únicamente para la adquisición de ritmos; no puede usar electrodos de ECG para desfibrilación o estimulación.
- **•** No utilice electrodos de ECG o terapéuticos si el gel está seco, separado, o si el plástico está roto o rasgado, pues puede provocar quemaduras al paciente al utilizar estos instrumentos. La falta de adherencia o la presencia de aire bajo los electrodos terapéuticos pueden provocar la formación de chispas o quemaduras en la piel.
- **•** Compruebe la fecha de caducidad en el embalaje del electrodo. No use electrodos transcurrida su fecha de caducidad.
- **•** Un exceso de vello corporal o una piel húmeda y diaforética puede impedir el correcto acople de los electrodos a la piel. Recorte el exceso de vello y seque la humedad del área donde haya que aplicar un electrodo.
- **•** Conviene sustituir periódicamente los electrodos terapéuticos durante la estimulación continua. Consulte las instrucciones de los electrodos para efectuar la sustitución correctamente.
- **•** La estimulación prolongada (durante más de 30 minutos), especialmente en pacientes con disminución aguda del flujo sanguíneo, puede provocar quemaduras. Inspeccione periódicamente la piel bajo los electrodos.
- **•** Coloque cuidadosamente los cables lejos del cuello del paciente para reducir la posibilidad de que se enrosquen y puedan producir estrangulamiento.
- **•** Para evitar quemaduras por electrocirugía en los puntos de monitorización, asegure la adecuada conexión del circuito de retorno, de modo que no se pueda establecer la vía de retorno a través de los electrodos ni de las sondas de monitorización.
- **•** Durante la práctica de electrocirugía, observe las siguientes directrices para minimizar interferencias de la unidad de electrocirugía y proporcionar la máxima seguridad tanto para el usuario como para el paciente:
	- **•** Mantenga todos los cables de monitorización del paciente alejados de la toma de tierra, así como de navajas y cables de retorno de la unidad de electrocirugía.
	- **•** Utilice parches de toma de tierra electroquirúrgicos con la mayor área de contacto posible.
- **•** Asegúrese siempre de que se ha efectuado la correcta fijación al paciente del electrodo de retorno electroquirúrgico.
- **•** Compruebe los niveles de fuga eléctrica antes del uso. La corriente de fuga podría resultar excesiva si hay más de un monitor u otras partes del equipo conectados al paciente.
- **•** Para evitar el riesgo de descarga eléctrica en el paciente en una ambulancia, la unidad ZOLL M2 debe conectarse únicamente a un toma de red de CA que incluya una conexión a masa de protección fiable. Si no hay una conexión a masa de protección fiable, la unidad ZOLL M2 debe utilizase solo con la energía de la batería.
- **•** Para evitar el riesgo de descarga eléctrica, no deje que las piezas conductoras de los electrodos (incluido el electrodo neutro) o los conectores asociados con piezas aplicadas entren en contacto con otras piezas conductoras, incluida la masa.

## Precauciones

- **•** Si la unidad va a almacenarse durante más de 30 días, retire la batería.
- **•** No esterilice el monitor/desfibrilador ni sus accesorios, a menos que los accesorios estén etiquetados como esterilizables.
- **•** No sumerja ninguna parte del monitor/desfibrilador en agua.
- **•** No use el monitor/desfibrilador si hay una excesiva condensación visible en el dispositivo.
- **•** No utilice cetonas (como acetona o MEK) sobre el monitor/desfibrilador.
- **•** Evite utilizar abrasivos (incluidas toallitas de papel) para limpiar la pantalla del monitor.
- **•** Para conseguir el nivel especificado de protección frente a salpicaduras o derrames de líquidos, seque cuidadosamente todas las superficies expuestas del dispositivo antes de ponerlo en funcionamiento o conectarlo a la red de CA.
- **•** Si entran líquidos en los conectores del dispositivo, elimine todo el líquido de los conectores y deje secar el dispositivo concienzudamente antes de usarlo.
- **•** Solo puede conseguirse una conexión fiable cuando el equipo está conectado a un receptáculo identificado como "SOLO PARA HOSPITALES", "CALIDAD DE HOSPITAL" o equivalente. Si la integridad de la toma de tierra del cable de alimentación o del receptáculo de CA es cuestionable, utilice el monitor/desfibrilador solo con la energía de la batería.
- **•** No conecte a ninguna toma eléctrica controlada por un regulador o un interruptor de pared.
- **•** Para proteger la unidad de posibles daños durante la desfibrilación, para ofrecer una información precisa del ECG y para lograr una buena protección frente al ruido y otras interferencias, utilice solo los cables de ECG que incluyan limitadores de corriente interna especificados o suministrados por ZOLL.
- **•** Para lograr un funcionamiento seguro y un bajo nivel de interferencias electromagnéticas, utilice únicamente el cable de alimentación suministrado por ZOLL.
- **•** El cableado eléctrico de la sala o el edificio en que vaya a usarse la unidad ZOLL M2 debe cumplir con las normativas especificadas por el país en que vaya a utilizarse el equipamiento.
- **•** Deseche las baterías siguiendo las normas nacionales, regionales y locales. El método de gestión de residuos adecuado consiste en enviar las baterías a una empresa de reciclaje para que recuperen los componentes de metal y plástico.
- **•** No coloque el dispositivo en un lugar en el que el paciente pueda cambiar los controles.
- **•** Instale la unidad ZOLL M2 en una posición en la que se puedan realizar las operaciones de observación, funcionamiento y mantenimiento de manera sencilla.
- **•** Peligro de descarga eléctrica: lleve a cabo evaluaciones periódicas para verificar que las corrientes de fuga de los circuitos aplicados al paciente y del sistema estén dentro de los límites aceptados, según las normas de seguridad aplicables. Verifique la adición de corrientes de fuga, las cuales deben cumplir con las especificaciones de EN/IEC 60601-1. Debe verificarse la corriente de fuga del sistema cuando conecte equipo externo al sistema. Si ocurre una situación como la caída de un componente de una altura de medio metro o más, o un derrame de sangre u otros líquidos sobre la unidad o dentro de esta, vuelva a probar el dispositivo antes de seguir usándolo para evitar lesiones personales.

## Reinicio del monitor/desfibrilador

Ciertos eventos requieren que se reinicien los productos ZOLL M2 después de que se apaguen o se vuelvan inoperativos (por ejemplo, cuando la batería se agota y la unidad se apaga).

En tal caso, trate siempre de restablecer el funcionamiento del monitor/desfibrilador del siguiente modo:

- 1. Lleve el selector de modo a la posición **DESAC**.
- 2. En caso necesario, sustituya una batería agotada por una totalmente cargada, o conecte el monitor/desfibrilador a la red de CA.
- 3. Gire el selector de modo al modo de funcionamiento deseado para reiniciar la unidad.

Esta secuencia es necesaria para reiniciar el monitor/desfibrilador, y también puede utilizarse para borrar algunos mensajes de error, cuando se necesita seguir usando el monitor/ desfibrilador de inmediato.

Si la unidad ZOLL M2 se apaga durante menos de 30 segundos, se conservará toda la configuración de los parámetros de monitorización del paciente. Si la unidad ha estado apagada durante más de 30 segundos, todos los parámetros específicos del paciente (los límites de alarma, energía del desfibrilador, etc.) se restablecerán a sus valores predeterminados.

## Licencia de software

**Nota:** Lea detenidamente esta Guía del usuario y Contrato de licencia antes de poner en funcionamiento cualquiera de los productos ZOLL M2.

El software incorporado en el sistema está protegido por las leyes de copyright y por los tratados internacionales de copyright, así como por otras leyes y tratados que rigen la propiedad intelectual. Este software se concede bajo licencia, no se vende. Con la entrega y la utilización de este sistema, el comprador manifiesta su acuerdo y la aceptación de los siguientes términos y condiciones:

- 1. **Concesión de licencia:** teniendo en cuenta el pago de la tarifa de licencia del software que forma parte del precio pagado por este producto, ZOLL Medical Corporation concede al comprador una licencia no exclusiva, sin derecho de sublicencia, para utilizar el software del sistema solamente en forma de código objeto.
- 2. **Propiedad del software y del firmware:** el derecho de propiedad y todos los derechos e intereses del software del sistema y de todas las copias del mismo son siempre inalienables al fabricante, se ceden a ZOLL Medical Corporation y no pasan al comprador.
- 3. **Cesión:** el comprador accede a no asignar, realizar una sucesión u otro tipo de transferencia o participación de sus derechos sometidos a licencia sin permiso escrito expreso de ZOLL Medical Corporation.
- 4. **Restricciones de uso:** como comprador, podría transferir físicamente los productos de una ubicación a otra con tal que no se copien el software ni el firmware. No puede divulgar, publicar, traducir, entregar ni distribuir copias del software y del firmware a otras personas. No se pueden realizar modificaciones, adaptaciones, traducciones, ingeniería inversa, descompilaciones, compilaciones cruzadas, desensamblado ni crear trabajos derivados basados en el software y en el firmware.

## Servicio técnico

Un equipo de personal debidamente formado y competente deberá encargarse de realizar comprobaciones periódicas del monitor/desfibrilador para verificar que el aparato funcione correctamente.

Si una unidad requiere mantenimiento, contacte con el Departamento del servicio técnico de ZOLL.

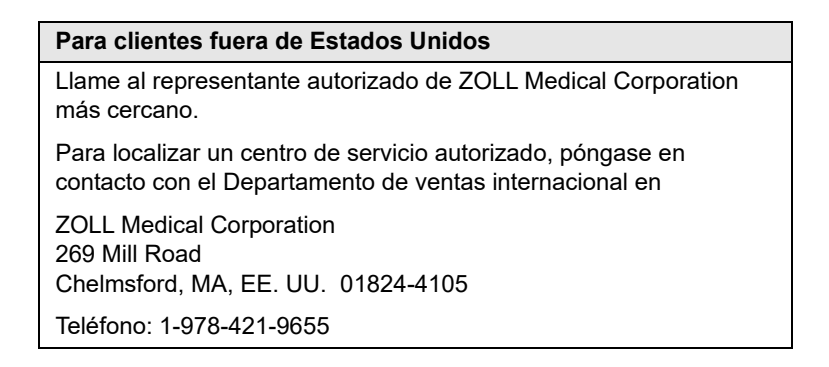
Cuando se solicite mantenimiento, facilite al representante de mantenimiento la información siguiente:

- **•** Número de serie de la unidad
- **•** Descripción del problema
- **•** Departamento que utiliza el equipo y nombre de la persona de contacto
- **•** Orden de pedido para permitir el seguimiento del equipo prestado
- **•** Orden de pedido para una unidad con la garantía caducada
- **•** ECG de muestra u otros gráficos de tira que muestren el problema (si hay disponibles y es pertinente), que no contengan información confidencial del paciente.

### **Envío de una unidad para mantenimiento**

Antes de enviar una unidad al departamento de servicio técnico de ZOLL para su reparación, debe obtener un número de solicitud de servicio (SR) del representante del servicio que corresponda.

Retire la batería de la unidad. Empaquete la unidad con sus cables y la batería en el embalaje original (si está disponible) o en un paquete equivalente. Asegúrese de que el número de solicitud de servicio aparezca en todos los paquetes.

#### **Enviar la unidad a**

Representante autorizado de ZOLL Medical Corporation más cercano. Para localizar un centro de servicio autorizado, póngase en contacto

con el Departamento de ventas internacional en

ZOLL Medical Corporation 269 Mill Road Chelmsford, MA, EE. UU. 01824-4105 Teléfono: 1-978-421-9655

# Número de serie de ZOLL

Todos los productos de ZOLL incluyen un número de serie que contiene información acerca del producto. De izquierda a derecha, los números de serie de ZOLL están estructurados como sigue:

- **•** Un código de producto de dos caracteres
- **•** Un código de fecha de fabricación de tres caracteres
- **•** Un número de serie del producto con seis o más caracteres alfanuméricos

Los dos primeros caracteres del código de fecha de fabricación se corresponden con los dos dígitos del año (por ejemplo, aparece "18" en los productos fabricados en 2018). El último carácter del código de fecha de fabricación se corresponde al mes de fabricación del producto. El mes aparece en forma de un único carácter alfanumérico: "A" para enero, "B" para febrero, "C" para marzo, y así sucesivamente hasta la "L" para diciembre.

El número de serie del producto está formado por un conjunto de caracteres alfanuméricos exclusivos que ZOLL asigna a cada unidad de manera individual.

# Capítulo 2 Descripción general del producto

# Descripción general

Este capítulo contiene información sobre la funcionalidad del monitor/desfibrilador ZOLL M2 y cómo poner en funcionamiento la unidad y realizar tareas diarias. Consulte las siguientes secciones de este capítulo para obtener más información:

- **•** Controles e indicadores
- **•** Navegación por la pantalla de visualización
- **•** Sustitución de la batería

# Controles e indicadores

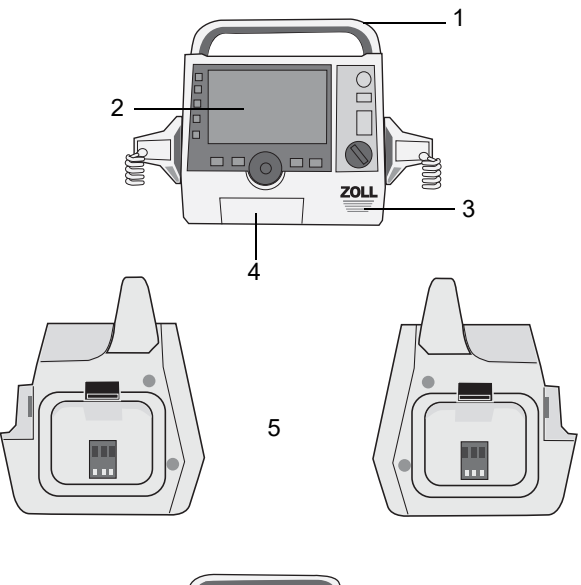

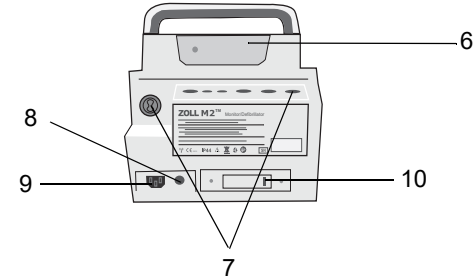

**Tabla 1: Características de la unidad ZOLL M2**

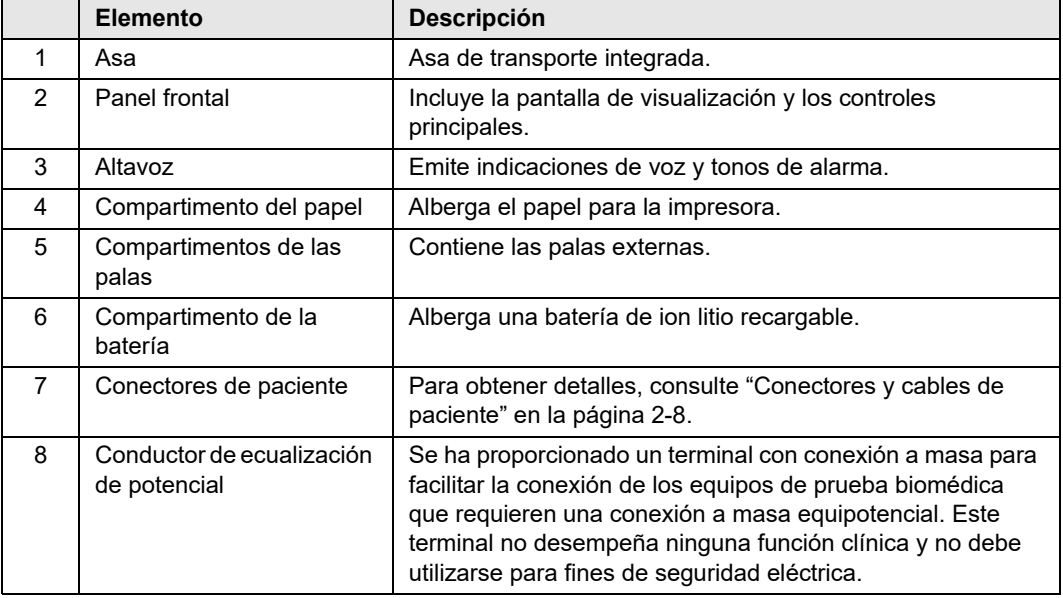

|    | <b>Elemento</b>       | <b>Descripción</b>                                                                                                    |
|----|-----------------------|----------------------------------------------------------------------------------------------------|
| 9  | Conector de red de CA | Para conectar el dispositivo a un cable de alimentación de<br>CA.                                                                                                    |
| 10 | Puerto USB            | Para la conexión del monitor/desfibrilador ZOLL M2 a un<br>dispositivo de memoria USB. Para obtener detalles,<br>consulte "Registro de presentación completa" en la<br>página 17-14. |

**Tabla 1: Características de la unidad ZOLL M2**

## Panel frontal

El panel frontal del dispositivo ZOLL M2 incluye una pantalla de visualización y varios botones, teclas e indicadores que proporcionan información al usuario. Consulte la sección Figura 2-1. Consulte Tabla 2 en la página 2-3 para obtener información sobre los controles y los indicadores.

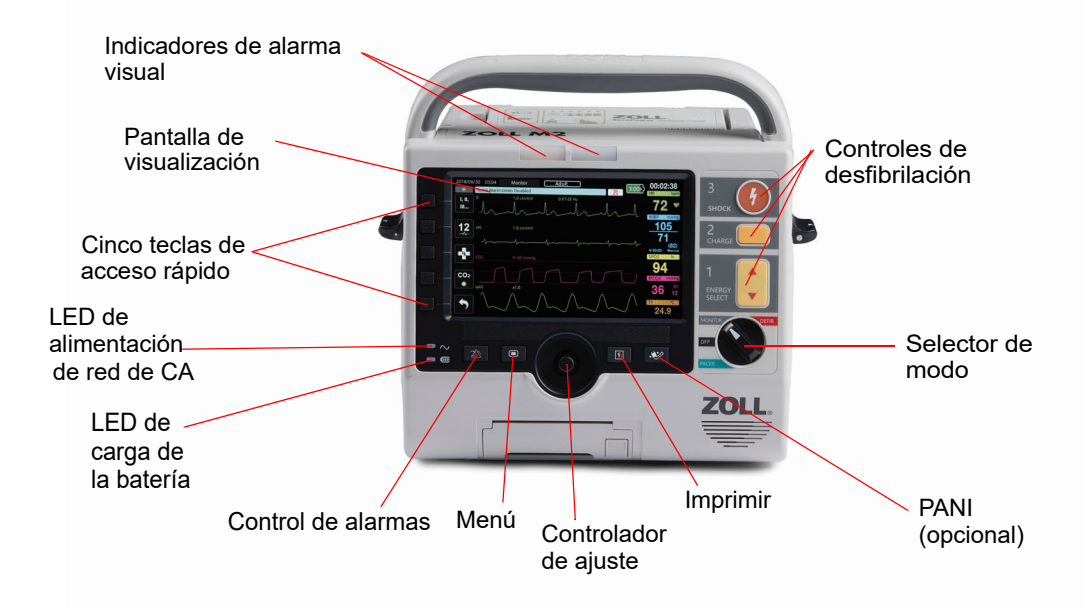

### **Figura 2-1 Panel frontal**

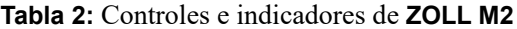

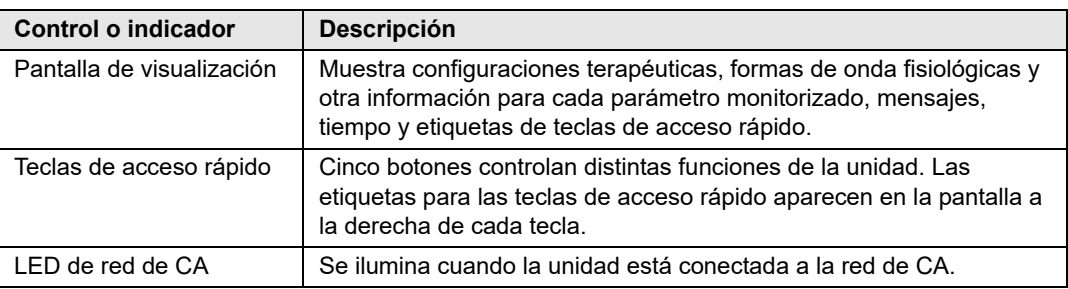

| <b>Control o indicador</b>                      | <b>Descripción</b>                                                                  |                                                                                                    |  |  |  |
|-------------------------------------------------|-------------------------------------------------------------------------------------|----------------------------------------------------------------------------------------------------|--|--|--|
| LED de carga de baterías                        | Indica el estado de la batería.                                                     |                                                                                                    |  |  |  |
|                                                 | Ambar fijo:                                                                         | la batería se está cargando.                                                                                                    |  |  |  |
|                                                 | Verde fijo:                                                                         | la batería está cargada.                                                                                                    |  |  |  |
|                                                 | Verde y ámbar alternos:                                                             | no hay ninguna batería instalada o se<br>ha detectado un fallo en la carga de<br>la batería.                                                                                                    |  |  |  |
|                                                 | Sin luz:                                                                            | el monitor/desfibrilador no está<br>conectado a la red de CA.                                                                                                    |  |  |  |
| Indicadores de alarma<br>visual                 | se enciende la unidad.                                                              | Las luces de color rojo y amarillo se encuentran en la parte superior<br>de la unidad que parpadea para indicar las alarmas de paciente y de<br>equipo. Estas luces también parpadean momentáneamente cuando |  |  |  |
| Selector de modo                                | Permite seleccionar el modo de funcionamiento:                                      |                                                                                                    |  |  |  |
| <b>DESFIB</b><br><b>MONITOR</b>                 | • DESAC.: la unidad se apaga.                                                       |                                                                                                    |  |  |  |
| OFF                                             | · MONITOR: monitorización fisiológica.                                              |                                                                                                    |  |  |  |
| <b>MARCP</b>                                    | DESFIB.: desfibrilación manual o DEA.<br>MARCAP.: estimulación externa no invasiva. |                                                                                                    |  |  |  |
| <b>Botones SELECCIONAR</b>                      |                                                                                     | Botones de flecha arriba y abajo del panel frontal que controlan la                                                                                                    |  |  |  |
| <b>ENERGÍA</b>                                  | selección de la energía del desfibrilador.                                          | Nota: Estos botones también están disponibles en determinadas                                                                                                    |  |  |  |
| <b>SELECCIO</b><br><b>NAR</b><br><b>ENERGÍA</b> | palas.                                                                              |                                                                                                    |  |  |  |
| <b>Botón CARGAR</b>                             |                                                                                     | Permite iniciar la carga del desfibrilador con la energía seleccionada.                                                                                                    |  |  |  |
| 2<br>CARGA                                      |                                                                                     | Nota: Este botón también está disponible en determinadas palas.                                                                                                    |  |  |  |
| Botón DESCARGA                                  |                                                                                     | El botón DESCARGA del panel frontal solo está activo cuando se                                                                                                    |  |  |  |
| 3<br><b>SHOCK</b>                               | cargado y listo para usarse.                                                        | usan los electrodos terapéuticos de manos libres o las palas de<br>desfibrilación sin botón de descarga. El botón DESCARGA se<br>enciende cuando este control está activo y el desfibrilador está            |  |  |  |
|                                                 |                                                                                     | Nota: Este botón también está disponible en determinadas palas.                                                                                                    |  |  |  |
| Botón PANI (opcional)                           | Inicia/detiene una medición de PANI.                                                |                                                                                                    |  |  |  |
|                                                 |                                                                                     |                                                                                                    |  |  |  |
| Botón Imprimir                                  | Inicia/detiene la impresión.                                                        |                                                                                                    |  |  |  |
|                                                 |                                                                                     |                                                                                                    |  |  |  |

**Tabla 2:** Controles e indicadores de **ZOLL M2 (continuación)**

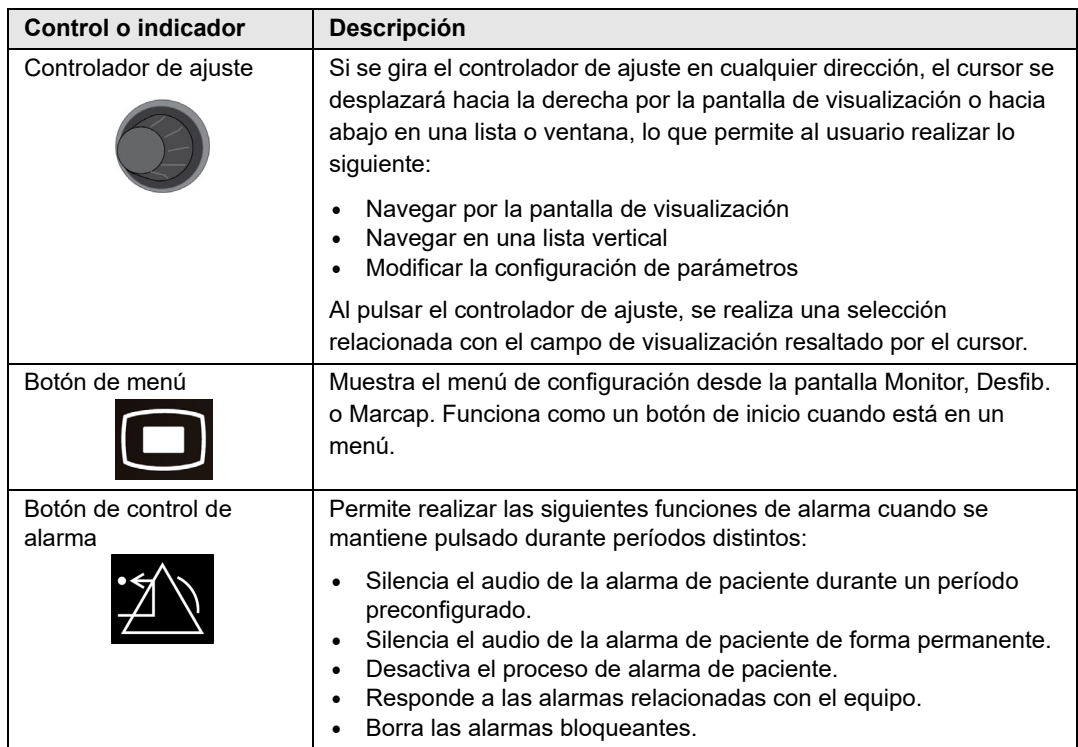

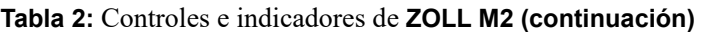

## Pantalla de visualización

El panel frontal incluye una pantalla en color que muestra:

- **•** Fecha y hora
- **•** Modo de funcionamiento
- **•** Tipo de paciente
- **•** Estado de WiFi
- **•** Estado de USB
- **•** Indicador del estado de la batería
- **•** Tiempo transcurrido (desde que se encendió la unidad)
- **•** Teclas de acceso rápido
- **•** Fuente de la forma de onda
- **•** Formas de onda codificadas por color e identificadores de derivaciones de ECG
- Datos numéricos de SpO<sub>2</sub>
- **•** Datos numéricos de ritmo cardíaco
- **•** Datos numéricos de ritmo respiratorio
- **•** Datos numéricos de temperatura
- **•** Datos numéricos de presión arterial no invasiva
- Datos numéricos de EtCO<sub>2</sub>
- **•** Forma de onda de RCP y datos numéricos
- **•** La energía seleccionada, el estado de carga y la energía administrada para la desfibrilación y la cardioversión sincronizada en el modo Desfib.
- **•** La corriente de salida, el modo y la frecuencia de estímulos para la estimulación en el modo Marcap.
- **•** Mensajes e indicaciones

La imagen siguiente muestra la disposición de los valores de parámetros, las formas de onda, los datos de sistema y las etiquetas de teclas de acceso rápido. La unidad muestra la información en los colores configurables por el usuario.

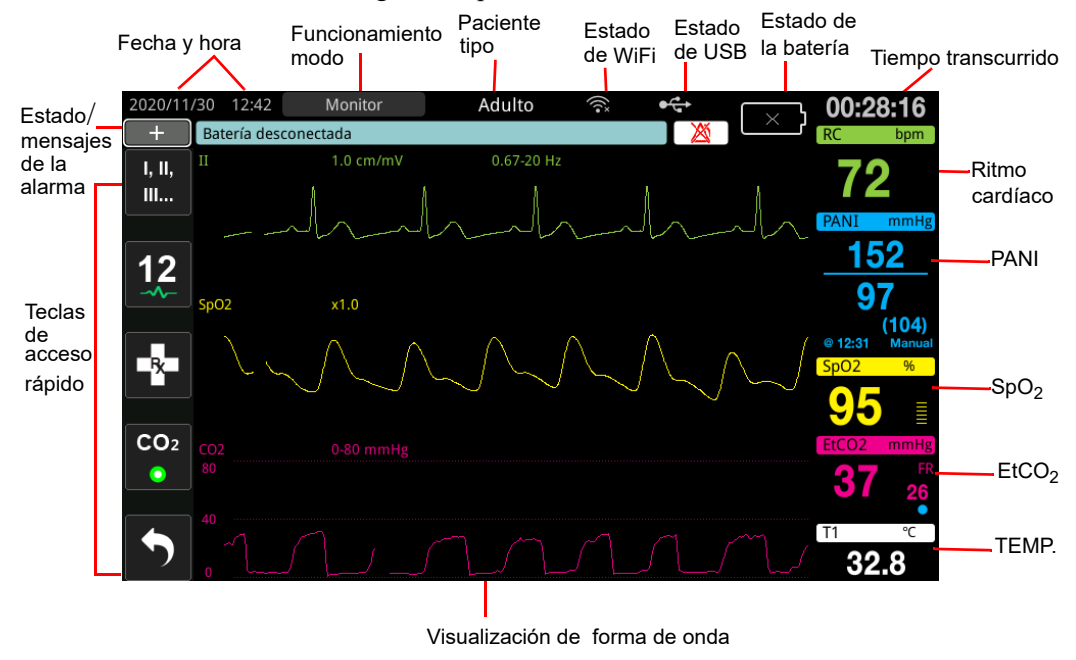

**Figura 2-2 Pantalla de visualización de ZOLL M2**

## Indicadores de red de CA y estado de la batería

Cuando la unidad está conectada a la red de CA, el LED de corriente alterna se ilumina.

El indicador de estado de la batería muestra varios iconos de batería para indicar el tiempo de funcionamiento restante estimado de la unidad según el estado de carga de la batería. Además, estos iconos proporcionan indicaciones del estado de conexión de la batería y de la comunicación con la unidad. En la siguiente tabla, no se muestran todos los iconos de la batería; existen iconos de la batería adicionales que muestran incrementos de 30 minutos, como 1:30+ y 2:30+.

**Nota:** Al encender la unidad ZOLL M2, la capacidad de la batería se mostrará en un breve período en condiciones normales. En algunas circunstancias, como cuando se activa el monitor/desfibrilador inmediatamente después de encender la unidad, el icono de batería puede mostrar que hay menos de una hora de capacidad de batería durante un máximo de dos minutos tras salir del modo de desfibrilación.

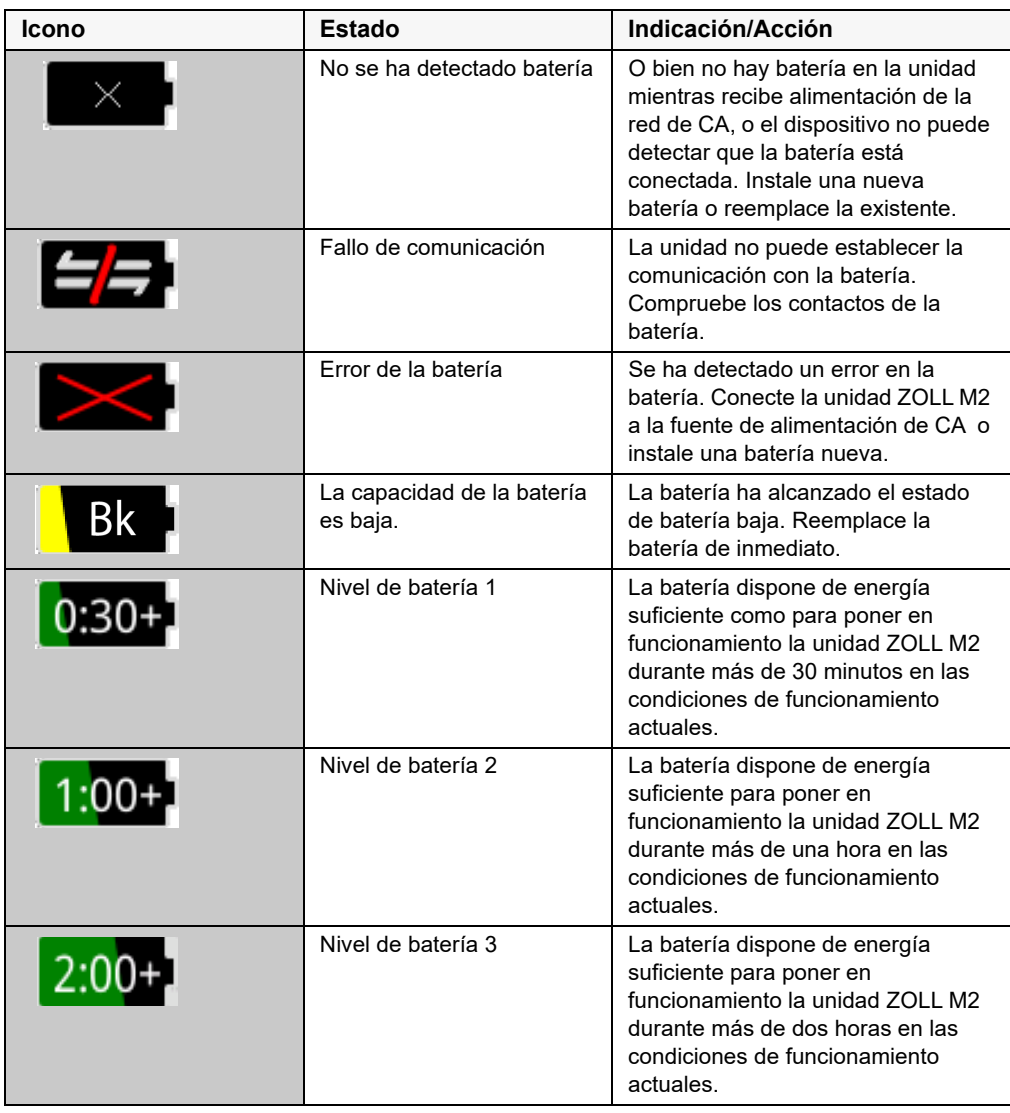

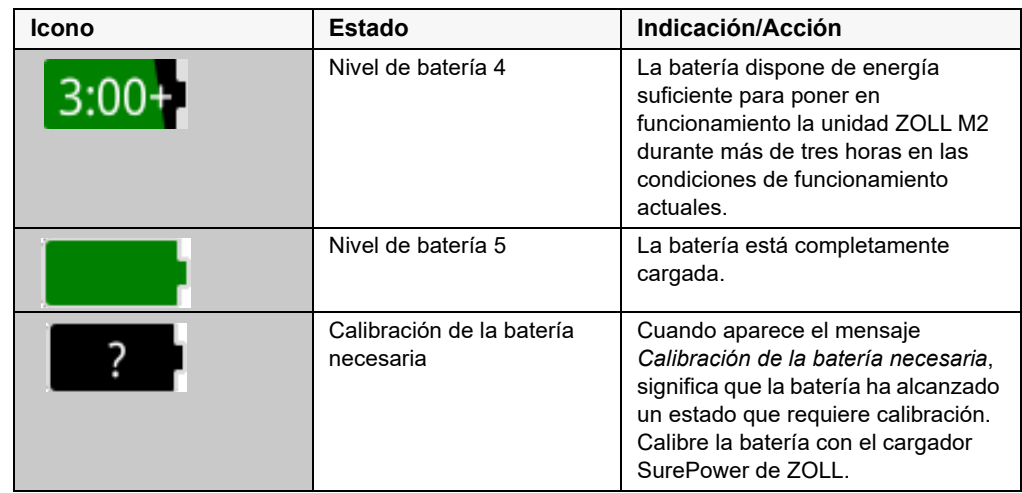

## Conectores y cables de paciente

La parte trasera de la ZOLL M2 unidad incluye conectores para cables del paciente.

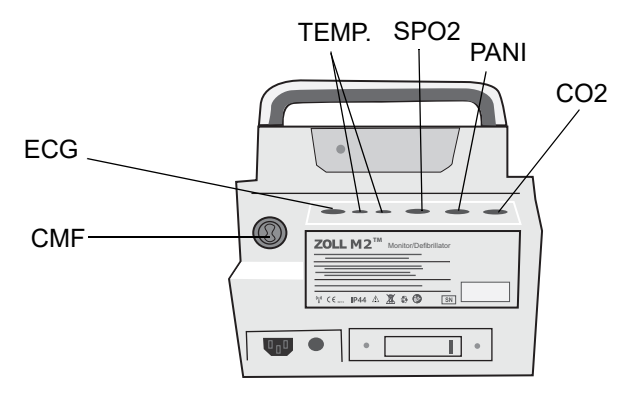

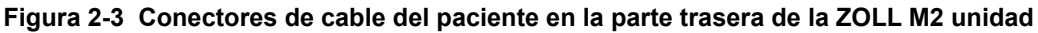

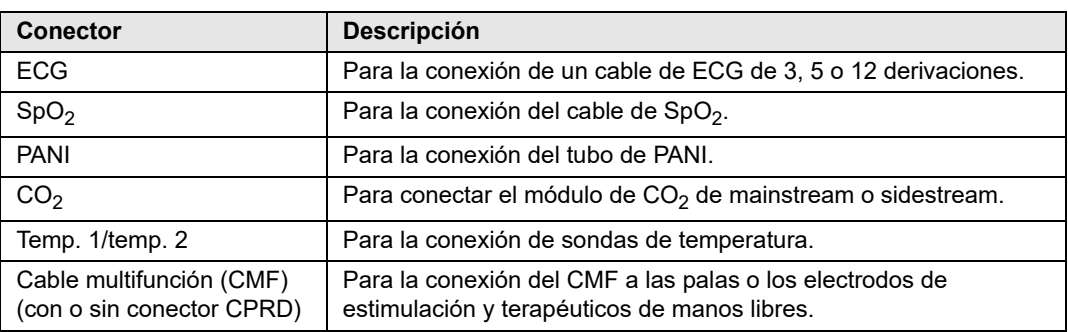

## **Cables y accesorios**

Hay un cable CMF disponible que se utiliza con palas internas o externas. Para utilizar palas internas o externas y electrodos de monitorización de RCP de manos libres, debe llevar un CMF y un adaptador CPRD; utilice el adaptador CPRD para todas las aplicaciones de electrodos de manos libres. Quite el adaptador para conectar las palas internas o externas a la unidad ZOLL M2.

La unidad ZOLL M2 se suministra mediante un CMF con un conector CPRD. Este cable puede utilizarse con los electrodos de manos libres para la monitorización de ECG, la desfibrilación, la estimulación externa y los comentarios o la monitorización de RCP; este cable no puede utilizarse con palas internas o externas.

Ambos cables (CMF con conector CPRD y CMF) se suministran con un conector de prueba que se utiliza para la comprobación automática de 30 julios.

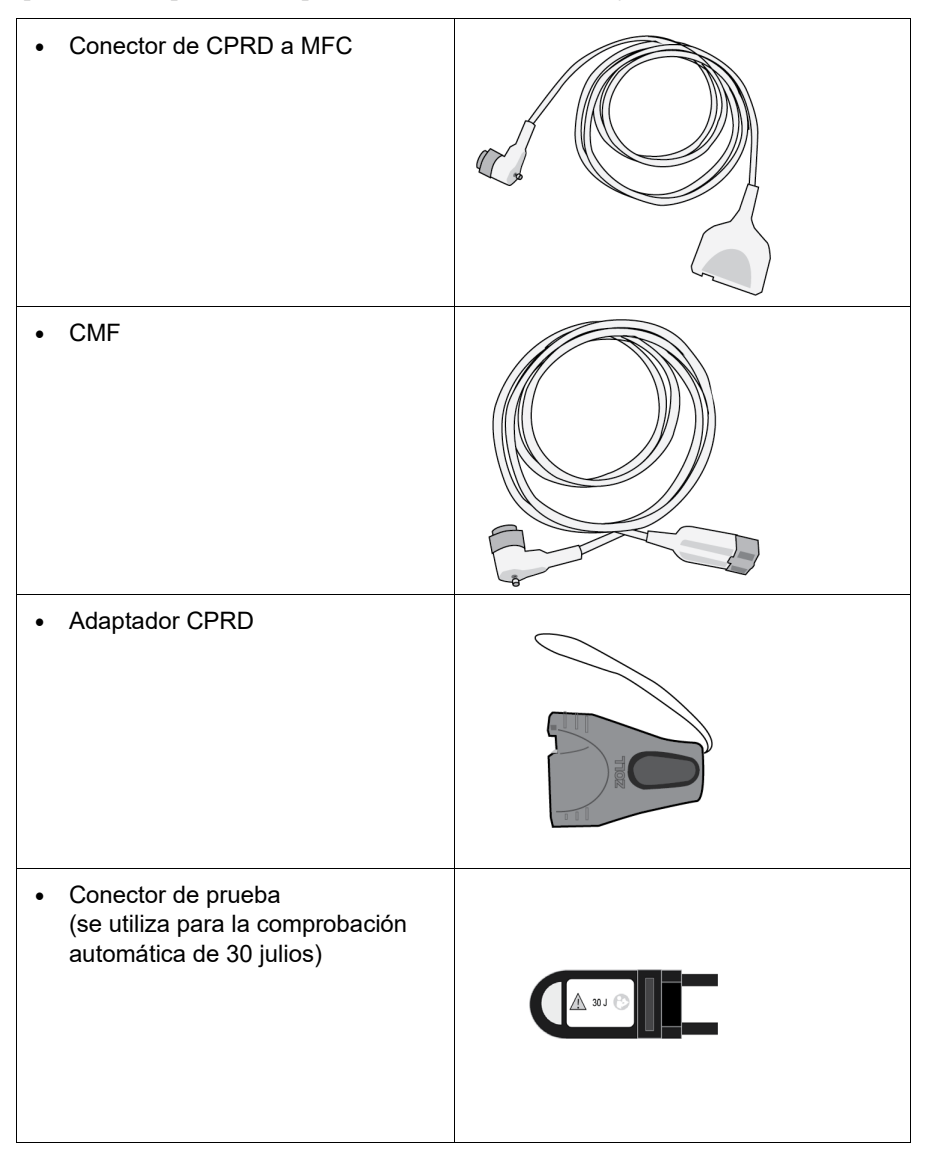

Consulte la siguiente sección para obtener una lista de cables y palas/electrodos compatibles y conocer cómo funcionan juntos.

### **Accesorios compatibles**

Consulte la siguiente lista para ver el CMF compatible (o la combinación de CMF y CPRD), en función de las palas o electrodos de manos libres que esté utilizando.

#### **Palas internas/externas**

**•** CMF (para ECG y desfibrilación)

#### **Electrodos de manos libres con sensor RCP**

- **•** CMF con conector CPRD (para desfibrilación, ECG, información de RCP y estimulación)
- **•** CMF con adaptador CPRD (para desfibrilación, ECG, información de RCP y estimulación)

#### **Electrodos de manos libres sin sensor RCP**

**•** CMF (para ECG, desfibrilación y estimulación)

### **Inserción de los cables en la unidad**

Inserte el conector del cable en el conector del CMF en la parte trasera de la unidad y ajuste el tornillo.

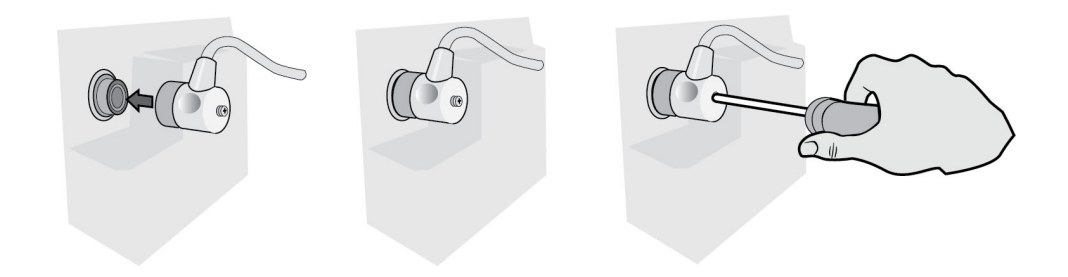

#### **Figura 2-4 CMF conectado a la unidad**

### **Inserción del conector de prueba en el CMF (comprobación automática de 30 julios)**

Para realizar una comprobación automática de 30 julios, enchufe el conector de prueba como se muestra.

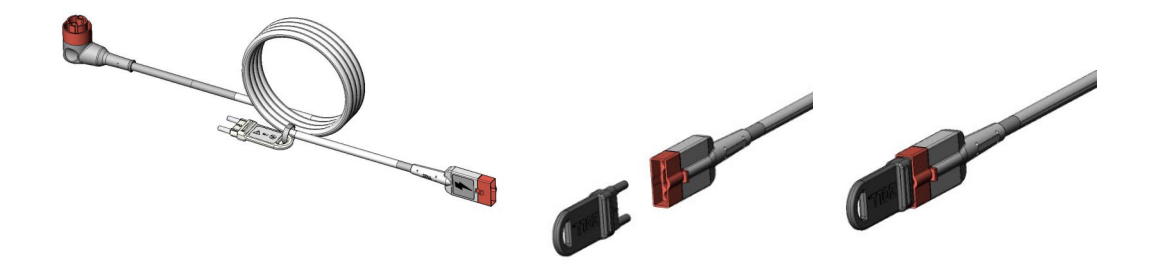

**Figura 2-5 Comprobación automática de 30 julios con CMF**

## **Inserción del conector de prueba en el CMF con el conector CPRD (comprobación automática de 30 julios)**

Para realizar una comprobación automática de 30 julios, enchufe el conector de prueba como se muestra.

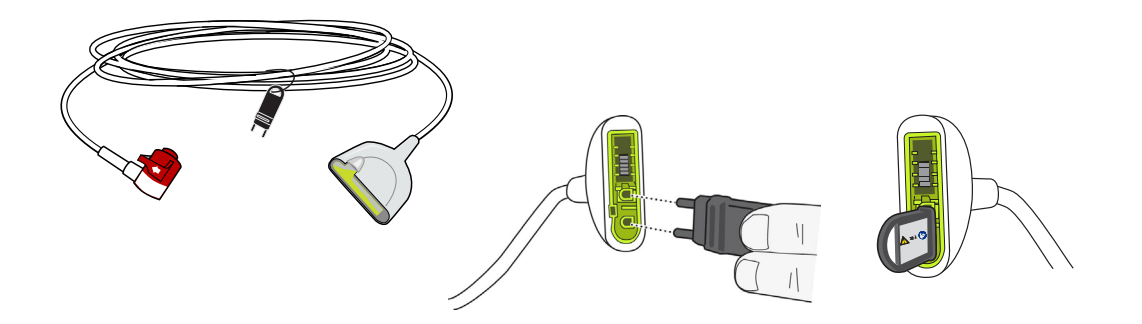

**Figura 2-6 Comprobación automática de 30 julios con el conector CPRD**

## Palas externas

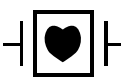

Las palas externas son un equipamiento de tipo CF a prueba de desfibrilación.

Las palas externas del dispositivo ZOLL M2 se emplean para la desfibrilación y la cardioversión sincronizada.

**Precaución** No puede usar las palas para la estimulación transcutánea externa.

#### **Liberación de las palas**

Las palas se almacenan en compartimentos a ambos lados de la unidad. Para liberar las palas, sujete los mangos y, a continuación, pulse el botón de cierre por encima de cada pala. Gire el extremo de la pala para quitarla del seguro y luego retírela del compartimento.

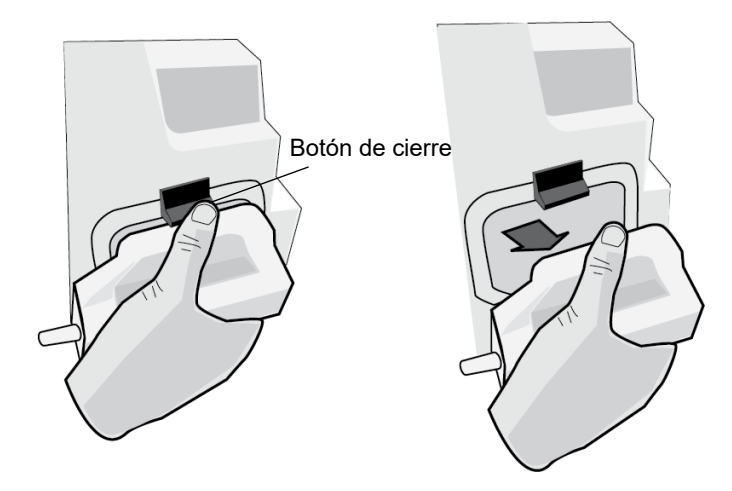

#### **Figura 2-7 Liberación de la pala**

## **Conexión del cable CMF**

Conecte el CMF de la unidad ZOLL M2 al conector en la base de la pala APICAL.

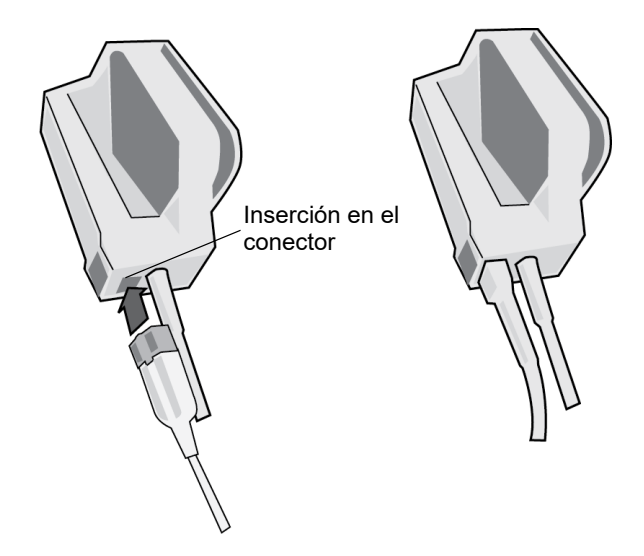

**Figura 2-8 CMF conectado a pala APICAL**

Si necesita separar el CMF de la pala APICAL, pulse el botón LIBERAR en la dirección de la flecha y desenchufe el CMF.

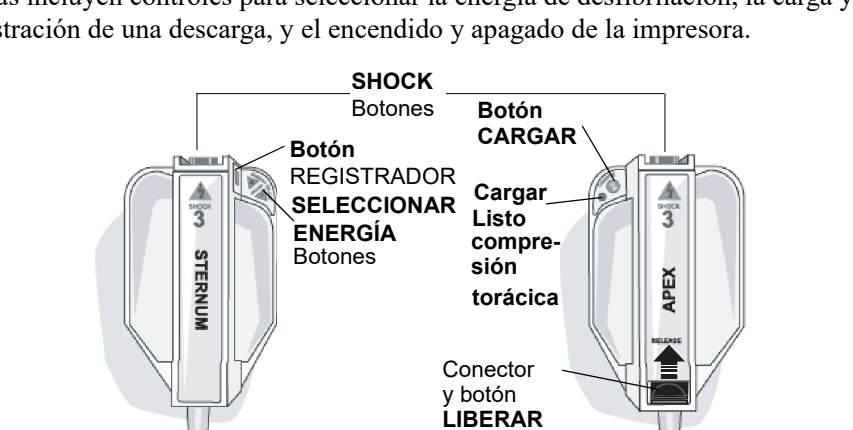

Consulte Capítulo 14, "Desfibrilación manual" antes de usar las palas para la desfibrilación. Las palas incluyen controles para seleccionar la energía de desfibrilación, la carga y la administración de una descarga, y el encendido y apagado de la impresora.

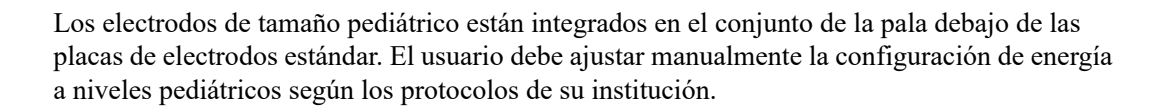

para CMF

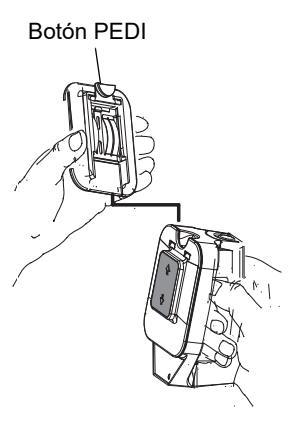

Pala ESTERNAL

Para dejar a la vista la placa pediátrica, pulse el botón PEDI de la parte superior de la pala y, acto seguido, deslice la placa de adulto hacia arriba.

Pala APICAI

Antes de volver a colocar la placa de adulto, asegúrese de limpiar la placa pediátrica y el área circundante concienzudamente.

Deslice la placa de adulto en la pala hasta que encaje en su lugar.

#### **Figura 2-9 Placa pediátrica**

**Nota:** El monitor/desfibrilador ZOLL M2 admite también palas internas ZOLL esterilizables en autoclave para su uso durante procedimientos de desfibrilación a tórax abierto.

# Navegación por la pantalla de visualización

Puede acceder a las funciones de la unidad ZOLL M2 mediante las teclas de acceso rápido situadas en el lateral izquierdo de la pantalla de visualización y el controlador de ajuste que se encuentra en medio del panel frontal.

## Teclas de acceso rápido

Las cinco teclas de acceso rápido del lateral izquierdo de la pantalla de visualización constituyen un modo fácil de acceder a las funciones de la unidad ZOLL M2. Las funciones de algunas teclas cambian cuando la unidad ZOLL M2 cambia entre los modos Monitor y Desfib.

o Marcap. Cuando pulse la tecla Más/Atrás ( $\blacktriangle$ ), se mostrarán teclas adicionales.

**Nota:** Cuando pulse la tecla de acceso rápido de datos ( $\mathbb{S}$ ), se mostrará un nivel adicional de teclas relacionadas con los datos.

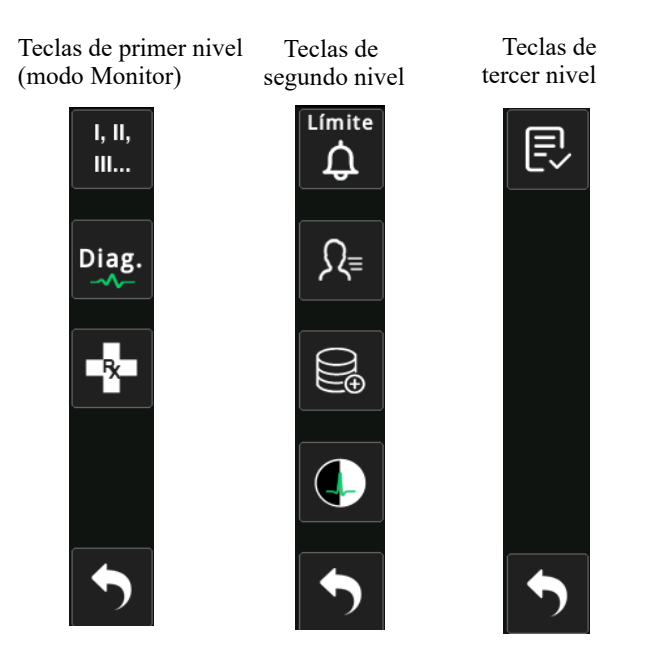

**Tabla 3: Teclas de acceso rápido de ZOLL M2**

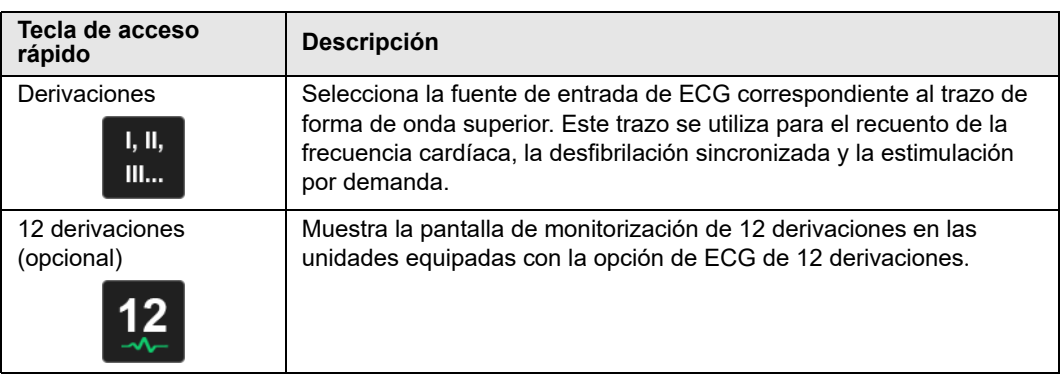

| Tecla de acceso<br>rápido                                   | Descripción                                                                                                    |
|-------------------------------------------------------------|----------------------------------------------------------------------------------------------------|
| CO <sub>2</sub><br>CO <sub>2</sub>                          | Activa o desactiva el módulo de CO <sub>2</sub> .                                                                                                    |
| $CO2$ (con luz verde)<br>CO <sub>2</sub>                    | El módulo de $CO2$ está conectado y la monitorización de $CO2$ está<br>activada.                                                                                                    |
| Puesta a cero de CO <sub>2</sub><br>CO <sub>2</sub><br>Cero | Cuando se requiere la puesta a cero de CO <sub>2</sub> , la tecla de acceso<br>rápido de CO <sub>2</sub> cambia a esta tecla durante 10 segundos. Activa el<br>proceso de puesta a cero de CO2. |
| Diag. ECG (3 y 5<br>derivaciones)                           | Todas las derivaciones de ECG mostradas con una respuesta de<br>frecuencia de "diagnóstico" (0,525-40 Hz) de 12 segundos.                                                                       |
| Marcador de código                                          | Le permite anotar los tratamientos clínicos en el registro del paciente.                                                                                                    |
| Sinc.<br>SINC.                                              | Activa el modo de cardioversión sincronizada.                                                                                                    |
| Más/Atrás                                                   | Va al nivel siguiente o anterior de tecla de acceso rápido.                                                                                                    |
| Límites de alarma<br>Límite                                 | Le permite ver/configurar todos los límites de alarma de parámetro.                                                                                                    |
| Resumen tratamiento                                         | Muestra los eventos de resumen de tratamiento de uno o más casos,<br>que puede imprimir.                                                                                                    |
| Tendenc.                                                    | Muestra los datos de tendencias del paciente actual.                                                                                                    |
| Modo manual                                                 | Le permite cambiar de modo DEA a modo Desfib. manual.                                                                                                    |
| Modo<br>manual                                              | Nota: Según la configuración, es posible que sea necesaria una<br>contraseña.                                                                                                    |
| Modo DEA<br><b>DEA</b>                                      | Le permite cambiar de modo DEA a modo Desfib. manual.                                                                                                    |

**Tabla 3: Teclas de acceso rápido de ZOLL M2**

| Tecla de acceso<br>rápido   | <b>Descripción</b>                                                                                                    |
|-----------------------------|----------------------------------------------------------------------------------------------------|
| Anal.<br>Analizar           | Analiza el ECG del paciente para determinar si existe un ritmo<br>desfibrilable.                                                                     |
|                             | Nota: Solo disponible en modo DEA.                                                                                                    |
| Exportar datos              | Exporta los datos a través de una unidad USB o WiFi.                                                                                                 |
| Borrar selección            | Elimina los datos seleccionados que se almacenan en una memoria<br>no volátil.                                                                       |
| Adquirir                    | Recopila 10 segundos de datos de ECG de 12 derivaciones para<br>impresión o transmisión.                                                             |
|                             | Nota: Disponible únicamente con la opción de 12 derivaciones.                                                                                        |
| Información del<br>paciente | Le permite especificar información del paciente para acompañar<br>informes de resumen y archivos de presentación completa.                           |
| Datos                       | Muestra las teclas de acceso rápido de los datos adicionales:<br>Tendencia, Resumen tratamiento, Exportar datos y Borrar.                            |
| <b>Brillo</b>               | Cambia la configuración de brillo: alterna entre pantalla de alto<br>contraste (fondo blanco) y pantalla a color (fondo negro).                      |
| Rev. 12 deriv.              | Brinda acceso a los datos registrados de 12 derivaciones para<br>imprimir informes.<br>Nota: Disponible únicamente con la opción de 12 derivaciones. |
| Salir de 12 deriv.          | Sale de la pantalla de monitorización de 12 derivaciones.                                                                                            |
| <b>SALIR</b>                | Nota: Disponible únicamente con la opción de 12 derivaciones.                                                                                        |
| Desarmar<br><b>Desarmar</b> | Descarga de forma segura el desfibrilador internamente. No se<br>administra ninguna energía al paciente.                                             |
| Prueba de 30 julios         | Realiza una prueba del desfibrilador de 30 julios.                                                                                                   |
| 4:1<br>4:1                  | Permite activar/desactivar el modo de marcapasos 4:1.                                                                                                |

**Tabla 3: Teclas de acceso rápido de ZOLL M2**

| Tecla de acceso<br>rápido      | <b>Descripción</b>                                                                                                    |
|--------------------------------|----------------------------------------------------------------------------------------------------|
| <b>Borrar</b><br><b>Borrar</b> | Aparece y parpadea en amarillo en el modo Marcap. cuando hay<br>parches desconectados o se produce un cortocircuito.                                   |
| Inf. autotest sist.<br>目       | Muestra todos los informes de autotest del sistema, encendido y 30J.<br>almacenados en la unidad (hasta 2000 informes), con opciones para<br>imprimir. |

**Tabla 3: Teclas de acceso rápido de ZOLL M2**

## Controlador de ajuste

Gire el controlador de ajuste hacia la derecha para desplazar el cursor hacia la derecha por la pantalla de visualización o hacia atrás en una lista o ventana. Gire el controlador de ajuste hacia la izquierda para desplazar el cursor hacia la izquierda por la pantalla de visualización, o hacia arriba en una lista o ventana.

Gire el controlador de ajuste hacia la derecha y hacia la izquierda para realizar el siguiente procedimiento:

- **•** Moverse en el sentido de las agujas del reloj y en sentido contrario a través de las ventanas de la pantalla principal.
- **•** Moverse hacia arriba y hacia abajo en una ventana.
- **•** Cambiar la configuración de parámetros.

Pulse el controlador de ajuste para realizar el siguiente procedimiento:

- **•** Mostrar la ventana de configuración mientras hay resaltado un parámetro en la ventana principal.
- **•** Seleccionar opciones desde una ventana.

## Brillo de la pantalla

El monitor puede mostrar modos de brillo distintos, que van de muy brillante a muy tenue. Los modos de visualización con más contraste hacen que los números y las formas de onda sean más fáciles de leer.

El siguiente procedimiento muestra cómo seleccionar las distintas opciones de brillo.

- 1. Pulse el botón Menú ( $\Box$ ).
- 2. Gire el controlador de ajuste para resaltar y seleccionar la configuración del sistema, y pulse el controlador para seleccionarlo.
- 3. Gire el controlador de ajuste a Brillo de la pantalla y pulse el controlador para seleccionar el campo.
- 4. Gire el controlador de ajuste para seleccionar la configuración de brillo (número) y pulse el controlador para seleccionarlo.
- 5. Gire el controlador de ajuste para resaltar la X en la esquina superior derecha de la ventana, y pulse el controlador para cerrar la ventana.
- **Nota:** Si se selecciona una opción de brillo mayor (como la de nivel 5), la batería se agotará a mayor velocidad que si se selecciona una opción de brillo menor (como la de nivel 3).

También puede alternar entre alto contraste con fondo blanco (para una visualización óptima a plena luz del sol) y color con fondo negro (los números y las formas de onda son más fáciles de leer).

## Uso de marcadores de código

Al pulsar la tecla de acceso rápido Marcador de código ( $\rightarrow$ ), la unidad muestra una lista preconfigurada de las acciones clínicas, como los fármacos o tratamientos administrados al paciente. Se pueden mostrar hasta 28 marcadores de código en la pantalla al mismo tiempo. Al usar el controlador de ajuste (girar y, a continuación, pulsar el controlador) para seleccionar una acción concreta, la acción se registra junto a la marca de fecha y hora en el informe de resumen y la memoria de presentación completa.

# Reemplazo de la batería en una unidad ZOLL M2

En esta sección, se describe cómo sustituir la batería en la unidad ZOLL M2.

### **Reemplazo de una batería en ZOLL M2**

Para quitar la batería, presione la lengüeta en el extremo de la batería hacia adentro, gire y saque la batería del compartimento.

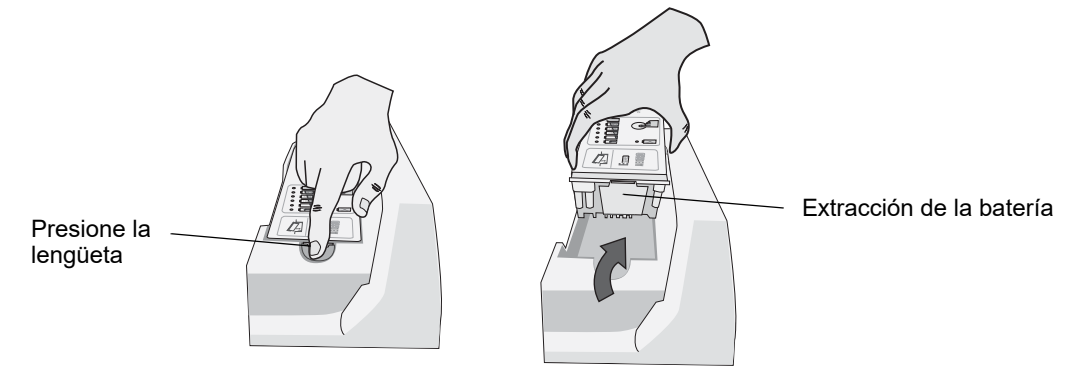

#### **Figura 2-10 Extracción de una batería**

Para instalar una batería:

- 1. Inserte el extremo sin lengüeta de la batería en el compartimiento de la batería, como se muestra en el diagrama de la etiqueta de la batería SurePower.
- 2. Coloque el extremo con la lengüeta de la batería en el compartimento y presione en el extremo con la lengüeta hasta que encaje en su lugar.

**Precaución** Cuando instale la batería, tenga cuidado de no agarrarse los dedos.

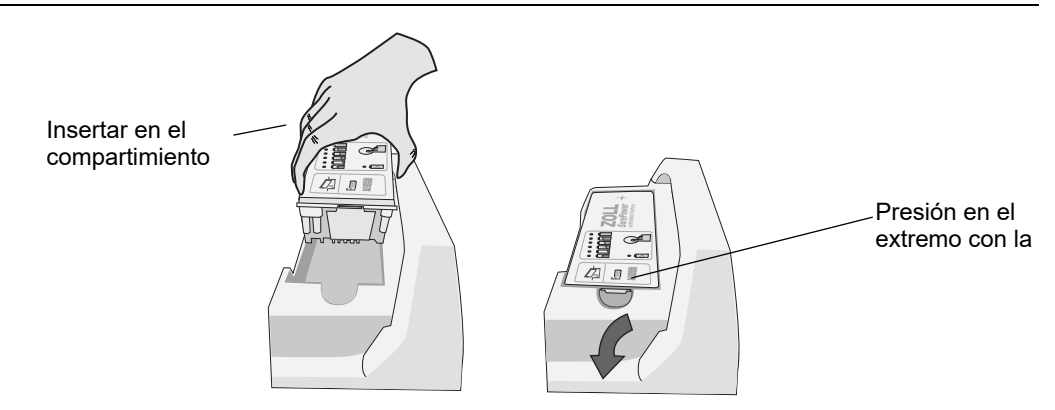

**Figura 2-11 Instalación de una batería**

# Capítulo 3 Descripción general de la monitorización

En este capítulo se ofrece una descripción general de las funciones de monitorización de la unidad ZOLL M2. Se describen los tipos de monitorización de signos vitales que proporciona ZOLL M2 y la flexibilidad que proporciona la unidad ZOLL M2 para mostrar la información de signos vitales del paciente.

# Funciones de monitorización de ZOLL M2

La unidad ZOLL M2 proporciona funciones de monitorización estándar y le permite ver las mediciones de las constantes vitales en una variedad de formatos. La unidad ZOLL M2 también le permite definir límites de alarma para las funciones de monitorización. En el caso de que las mediciones de constantes vitales sobrepasen estos límites cuando las funciones de alarma estén activadas, ZOLL M2 emite una alarma sonora y muestra indicaciones de alarma visuales para avisarle.

Si la unidad ZOLL M2 se apaga durante menos de 30 segundos, se conservará toda la configuración de parámetros de monitorización del paciente. Si la unidad ZOLL M2 se apaga durante 30 segundos o más, se restablecerán todos los parámetros específicos del paciente (límites de alarma, energía del desfibrilador, etc.) a sus valores predeterminados.

La unidad ZOLL M2 puede monitorizar las siguientes constantes vitales del paciente:

- **•** ECG
- **•** Ritmo cardíaco
- **•** Profundidad y frecuencia de compresiones de tórax relacionadas con RCP
- Saturación de oxígeno de la hemoglobina arterial (SpO<sub>2</sub>)
- **•** Presión arterial no invasiva (PANI)
- **•** Frecuencia respiratoria
- CO<sub>2</sub>/EtCO<sub>2</sub> respiratorio
- **•** Temperatura

## ECG

En la parte superior del área de visualización, aparece una forma de onda de ECG. Puede especificar que la unidad muestre la forma de onda de cualquier origen de ECG disponible (como PARCHES, Derivaciones de ECG I, II, III, aVR, aVL, aVF, V1, V2, V3, V4, V5 o V6). Puede configurar la unidad ZOLL M2 para que muestre hasta cuatro trazos de forma de onda de ECG. Además de poder especificar la fuente de ECG para cada trazo de forma de onda, también puede ajustar la escala de visualización de esos trazos para facilitar su visualización.

### **Impresión de las formas de onda de ECG**

Puede imprimir formas de onda que aparecen en la pantalla pulsando el botón Imprimir ( ). La unidad ZOLL M2 imprimirá las formas de onda mostradas, tal y como se configuró en la opción Número de trazos. La opción Imprimir n.º de trazos puede establecerse en 1, 2, 3 o 4. Los números de signos vitales del paciente están impresos arriba de las formas de onda. Los registros de gráficos en tiempo real se anotan cada 10 segundos con los valores actuales de los parámetros fisiológicos.

**Nota:** Si hay una línea discontinua en la pantalla, en lugar de una forma de onda de ECG, no se adquirirán los datos de ECG. Compruebe los parches, las palas o la conexión de cables de ECG, y que los parches, las palas o los electrodos de monitorización se hayan aplicado correctamente.

Las formas de onda de ECG se imprimen en una cuadrícula con divisiones principales cada 5 mm y divisiones secundarias cada 1 mm. Las formas de onda de ECG se imprimen siempre si se monitoriza el ECG.

La velocidad de registro predeterminada para las formas de onda fisiológicas de impresión es de 25 mm/s; también hay una velocidad de impresión de 50 mm/s disponible.

## Ritmo cardíaco

El indicador de ritmo cardíaco proporciona el ritmo cardíaco del paciente en pulsaciones por minuto (**ppm**). La frecuencia cardíaca se extrae del trazo de ECG superior del monitor.

## Selección de la visualización de la forma de onda

En el modo Monitor, puede ver hasta cuatro trazos de forma de onda en la pantalla. El primer trazo de forma de onda siempre utiliza una derivación de ECG como su origen (como PARCHES, derivaciones de ECG I, II, III, aVR, aVL, aVF, V1, V2, V3, V4, V5 o V6). La derivación al encender la unidad en el modo Monitor y Desfib. manual se puede configurar. La derivación II es la derivación predeterminada para el modo Monitor; PARCHES es la derivación predeterminada para el modo Desfib. La derivación II es la derivación predeterminada para el modo Marcap. y no se puede cambiar.

## Inserción, extracción o reemplazo de un trazo de la forma de onda

Para insertar, quitar o reemplazar un trazo de la forma de onda en la pantalla de visualización, realice el siguiente procedimiento:

1. Gire el controlador de ajuste para resaltar el nombre del trazo encima del trazo y, a continuación, pulse el controlador de ajuste para realizar la selección. Aparecerá el menú Fuentes de la forma de onda.

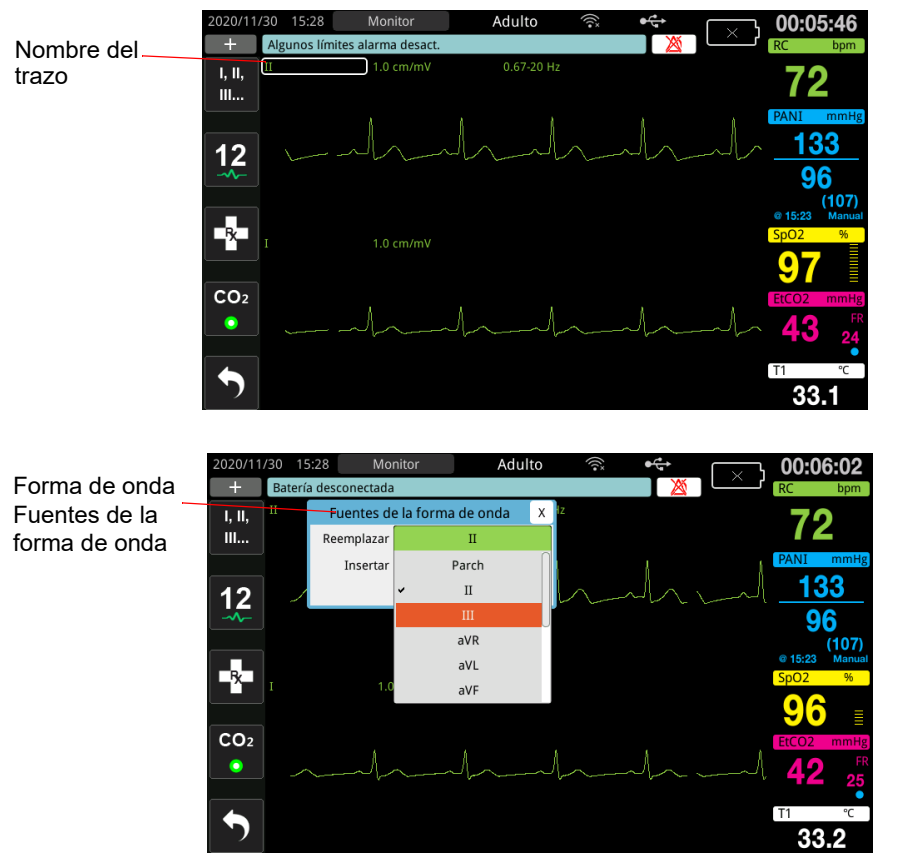

- 2. En el menú Fuentes de la forma de onda, puede realizar las siguientes acciones:
	- **• Insertar:** para insertar un nuevo trazo de forma de onda debajo del trazo actual que ha seleccionado.
	- **• Reemplazar:** para reemplazar el trazo de forma de onda actual que ha seleccionado.
	- **• Quitar:** para quitar el trazo de forma de onda actual que ha seleccionado.

**Nota:** El trazo de forma de onda superior no se puede quitar.

- 3. Si se selecciona insertar o reemplazar, gire el controlador de ajuste para desplazarse por el menú y pulse el controlador para realizar la selección. Aparece una nueva ventana para que seleccione la forma de onda nueva o adicional que desea mostrar.
- 4. Para salir del menú una vez que haya finalizado, realice uno de los siguientes procedimientos:
	- **•** Gire el controlador de ajuste hacia la X en la esquina superior derecha de la ventana y pulse el controlador para abandonar la ventana.
	- Pulse el botón de menú (**Q**) para abandonar la ventana.

En el ejemplo siguiente, se inserta un trazo de ECG de Derivación II debajo del trazo actual (Derivación I).

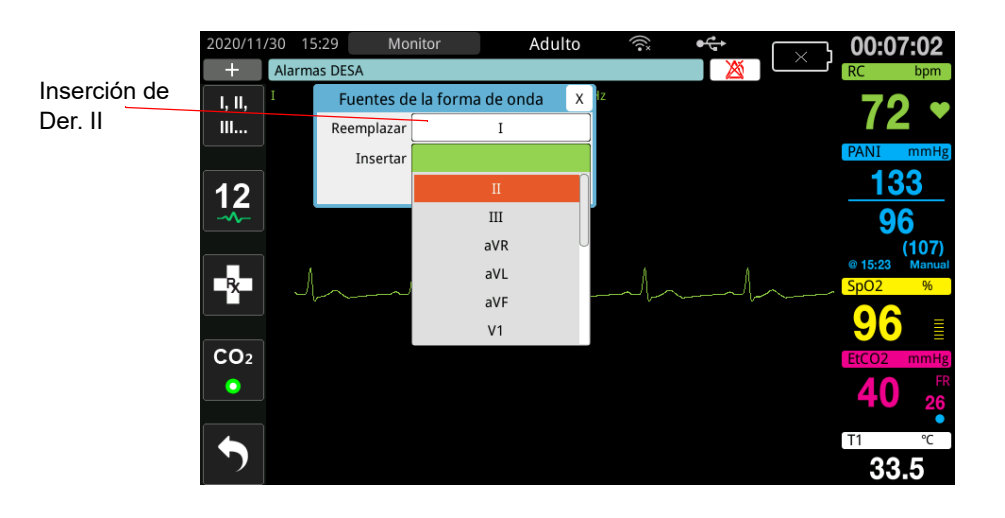

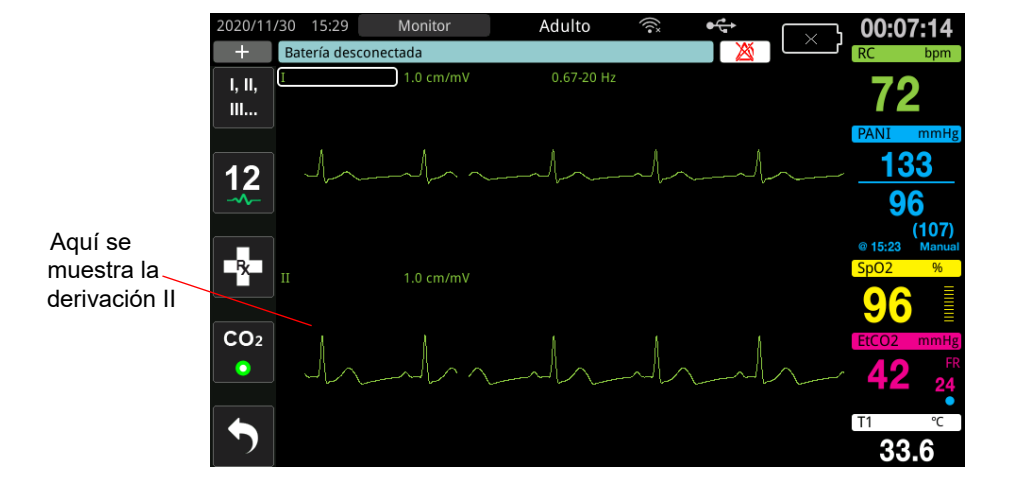

# Capítulo 4 **Tendencias**

La unidad ZOLL M2 registra la información sobre tendencia de constantes vitales de un paciente en la memoria según los intervalos configurables por el usuario entre 30 segundos y 30 minutos (el valor predeterminado es de 30 segundos).

También registra todas las mediciones de signos vitales monitorizadas cuando se activa una alarma del paciente y se completa la medición de PANI.

Puede ver e imprimir toda la información de tendencias registrada.

# Presentación de la ventana Datos de tendencias del paciente

La ventana de Estado de tendencias muestra la información acumulada sobre las tendencias de las constantes vitales y la hora en la que se registraron las mediciones de ellas. Las mediciones de PANI y las alarmas del paciente, con valores, se registran y notifican en el momento específico en el que ocurren. En esta ventana, puede especificar el intervalo entre la información de las mediciones de tendencias en un informe de datos de tendencias.

## Visualización de la ventana Datos de tendencias del paciente

Consulte el siguiente procedimiento para ver los incidentes en la ventana Datos de tendencias del paciente.

- **Nota:** Si apaga la unidad ZOLL M2 durante más de 30 segundos, el incidente finalizará. Cuando la unidad se vuelve a encender transcurridos más de 30 segundos sin alimentación, esta crea un nuevo incidente, incluso si se está monitorizando al mismo paciente.
- 1. Pulse la tecla de acceso rápido Más ( $\left( \bigwedge \right)$ ) y, a continuación, pulse la tecla de acceso rápido

Datos  $\left(\overline{\mathbb{B}}\right)$ .

- 2. Pulse la tecla de acceso rápido Tendencia ( $\blacktriangle$ ) para mostrar la ventana Datos de tendencias del paciente.
	- **Nota:** Si un paciente está conectado a la unidad ZOLL M2, solo se mostrarán los datos adquiridos durante el incidente actual en la ventana. Cuando no hay ningún paciente conectado a la unidad, puede ver los datos de tendencias registrados durante otros incidentes de reanimación.

| Fecha en la<br>que se             |                                                     |                     |                         |                                                     |  |                                             |                           | Cierre de<br>la ventana                                                               |
|-----------------------------------|-----------------------------------------------------|---------------------|-------------------------|-----------------------------------------------------|--|---------------------------------------------|---------------------------|---------------------------------------------------------------------------------------|
| adquirió la<br>muestra de         | Datos de tendencias del paciente (1/2)<br>x         |                     |                         |                                                     |  |                                             |                           |                                                                                       |
| tendencias<br>superior            | 2020/10/23                                          | RC/FP<br>(bpm)      | SpO <sub>2</sub><br>(%) | PANI<br>(mmHg)                                      |  | RR/FR<br>(brpm)                             | EtCO <sub>2</sub><br>(% ) | FiCO <sub>2</sub><br>(% )                                                             |
| Hora de<br>la muestra             | 09:52:38                                            | 72                  | 94                      | 139/90 (103)                                        |  | 21                                          | 4.6                       | 0.0                                                                                   |
| de tendencia                      | 09:52:30                                            | 72                  | 95                      | ---/--- (---)                                       |  | 20                                          | 4.6                       | 0.0                                                                                   |
| superior                          | 09:52:00                                            | 72                  | 95                      | $---/---(- - )$                                     |  | 21                                          | 4.8                       | 0.0                                                                                   |
|                                   | 09:51:30<br>72                                      | 97                  | $---/---(-1)$           | 25                                                  |  | 5.0                                         | 0.0                       |                                                                                       |
|                                   | 09:51:14                                            | 72                  | 93                      | 156/94 (109)                                        |  | 27                                          | 4.9                       | 0.0                                                                                   |
|                                   | 09:51:00                                            | 72                  | 91                      | ---/--- (---)                                       |  | 25                                          | 4.9                       | 0.0                                                                                   |
|                                   | 09:50:30                                            | 72                  | 95                      | $---/---(-1)$                                       |  | 28                                          | 4.7                       | 0.0                                                                                   |
|                                   | Incidente                                           | 2020/10/23 09:49:17 |                         | Intervalo                                           |  |                                             | Opción Imprimir Columna   | (⌒                                                                                    |
| Muestra la fecha<br>del incidente | Visualización de<br>los intervalos<br>a seleccionar |                     |                         | Visualizáción<br>de las<br>opciones de<br>impresión |  | Muestra las<br>columnas<br>RESP.<br>o TEMP. |                           | Muestra las<br>páginas<br>adicionales de<br>datos de<br>tendencias<br>dederivación II |

**Figura 4-1 Ventana de estado Tendencias**

## **Para navegar en la ventana Datos de tendencias del paciente**

Gire el controlador de ajuste hacia la derecha o hacia la izquierda para desplazarse por la ventana. Para seleccionar otro incidente, utilice el controlador de ajuste para resaltar el incidente deseado y pulse el controlador para seleccionarlo. Puede realizar las siguientes selecciones:

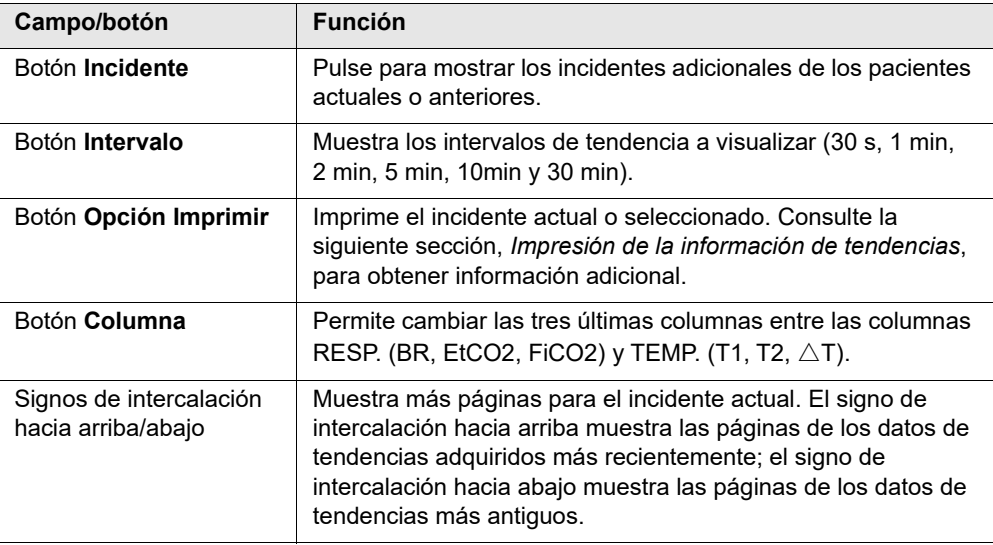

# Impresión de la información de tendencias

Puede imprimir los datos de las constantes vitales de un incidente actual o una serie seleccionada de incidentes en un informe de datos de tendencias.

## Impresión de incidentes

- 1. En la pantalla Datos de tendencias del paciente, gire el controlador de ajuste para seleccionar Opción Imprimir y pulse el controlador para seleccionarlo.
- 2. Utilice el controlador de ajuste para realizar una de las siguientes selecciones:
	- **• Incidente actual:** permite imprimir el incidente que se muestra actualmente en la ventana. Pulse Atrás para volver a la ventana Datos de tendencias del paciente.

**• Incidente seleccionado:** para mostrar la ventana y seleccionar el incidente de reanimación a imprimir (consulte a continuación).

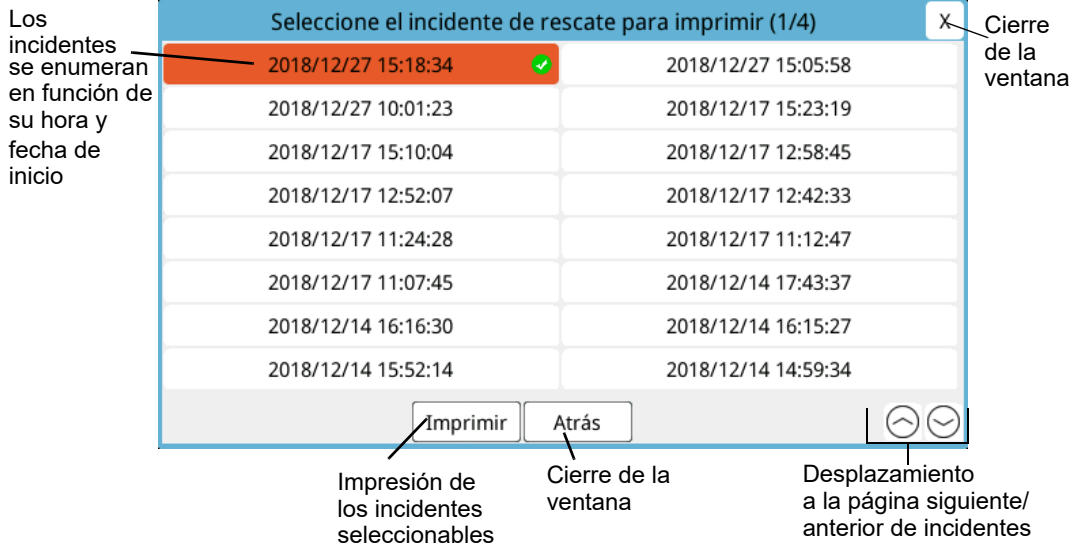

- 3. Gire el controlador de ajuste para desplazarse por la ventana y pulse el controlador para seleccionar un incidente. Una vez seleccionado el incidente, se mostrará una marca de verificación de color verde junto a este.
- 4. Una vez que haya seleccionado todos los incidentes a imprimir, gire el controlador de ajuste para resaltar **Imprimir** y, a continuación, pulse el controlador para seleccionarlo. Consulte el siguiente paso para obtener un ejemplo de un informe de datos de tendencias.
- 5. Pulse la X en la esquina superior derecha de la ventana Tendencia para salir o pulse **Atrás** para volver a la pantalla Datos de tendencias del paciente.

| 2019/01/28<br>11:13:30 | (bpm) | 2019/01/28 | (bpm) |
|------------------------|-------|------------|-------|
|                        |       |            |       |
|                        | $72*$ | 11:06:30   | $72*$ |
| 11:13:00               | $72*$ | 11:06:00   | $72*$ |
| 11:12:30               | $72*$ | 11:05:30   | $72*$ |
| 11:12:00               | $72*$ | 11:05:00   | $72*$ |
| 11:11:30               | $72*$ | 11:04:30   | $72*$ |
| 11:11:00               | $72*$ | 11:04:00   | $72*$ |
| 11:10:30               | $72*$ | 11:03:30   | $72*$ |
| 11:10:00               | $72*$ | 11:03:00   | $72*$ |
| 11:09:30               | $72*$ | 11:02:30   | $72*$ |
| 11:09:00               | $72*$ | 11:02:00   | $72*$ |
| 11:08:30               | $72*$ | 11:01:30   | $72*$ |
| 11:08:00               | $72*$ | 11:01:00   | $72*$ |
| 11:07:30               | $72*$ | 11:00:30   | $72*$ |
| 11:07:00               | $72*$ | 11:00:00   | $72*$ |
|                        |       |            |       |

**Figura 4-2 Informe de datos de tendencias**

# Capítulo 5 Alarmas

La unidad ZOLL M2 admite la detección e indicación de las alarmas de pacientes (fisiológicas) y las alarmas de equipo (técnicas).

Una alarma de paciente se emite cuando un parámetro fisiológico monitorizado está fuera del alcance, como una constante vital medida que está fuera del límite de alarma configurado. Una situación de alarma de paciente se indica de tres formas: tono de alarma mediante pitido, mensaje de texto resaltado e indicadores luminosos parpadeantes en el panel frontal de la unidad. Puede configurar límites de alarma de paciente para cada función de monitorización fisiológica.

Se emite una alarma de equipo cuando se detecta una situación relacionada con el equipo que afecta negativamente o limita el funcionamiento de la unidad ZOLL M2, como una derivación de desfibrilador o ECG desconectado, un sensor de malfuncionamiento de oximetría de pulso o de temperatura, o un fallo de diagnóstico interno. Una situación de alarma de equipo también se indica de tres formas: tono de alarma mediante pitido, mensaje de texto e indicadores luminosos parpadeantes en el panel frontal de la unidad. *Las alarmas de equipo siempre están activadas y el usuario no puede configurarlas*.

Las alarmas de paciente están clasificadas siempre como alarmas de prioridad alta. Las alarmas de equipo pueden clasificarse como alarmas de prioridad alta, media y baja . Otros mensajes de estado del equipo están clasificados como señales informativas.

Si hay más de una alarma activa, los mensajes de alarma se muestran en la zona de estado de alarma uno tras otro. Todas las alarmas de paciente se indican mediante tonos de alarma con pitido e indicadores luminosos parpadeantes, y las gestiona la alarma activa de máxima prioridad.

La información relacionada con la aparición de alarmas de paciente y las alarmas de equipo se almacena en la memoria de la unidad ZOLL M2 y se conserva hasta que se borra o reemplaza por nuevos datos.

- **Nota:** Cuando enciende la unidad y se desactivan uno o más límites de alarma, la unidad ZOLL M2 muestra el mensaje *Algunos límites alarma desact.* como recordatorio.
- **Nota:** Las indicaciones de voz en modo DEA y las indicaciones de RCP no se ven afectadas cuando el audio de alarma se pone en pausa o se desconecta.

# Comprobación automática de las indicaciones de alarma

La unidad ZOLL M2 realiza una comprobación automática de los indicadores visuales y audibles una vez iniciados. Para garantizar que las alarmas funcionan correctamente, compruebe que oye el tono de alarma y que el indicador luminoso se enciende durante tres segundos una vez iniciada la unidad.

# Visualización de alarmas de paciente

Cuando las mediciones de las constantes vitales del paciente activan una alarma, además de un tono de alarma y la iluminación de los indicadores luminosos, la unidad ZOLL M2 muestra un mensaje de texto de alarma en el campo de mensaje de alarma/estado, y cambia las características de visualización de la pantalla numérica de la función de monitorización (el parámetro de alarma aparece con texto en rojo y el fondo blanco).

**Nota:** Cuando se genera más de un mensaje de alarma, el campo a la izquierda del campo de mensaje de alarma/estado cambia de "-" a "+". Haga clic en el signo más para ver los mensajes de alarma ocultos.

En el siguiente ejemplo, el ritmo cardíaco (160 lpm) ha superado el límite de alarma superior (Alarma de RC alto):

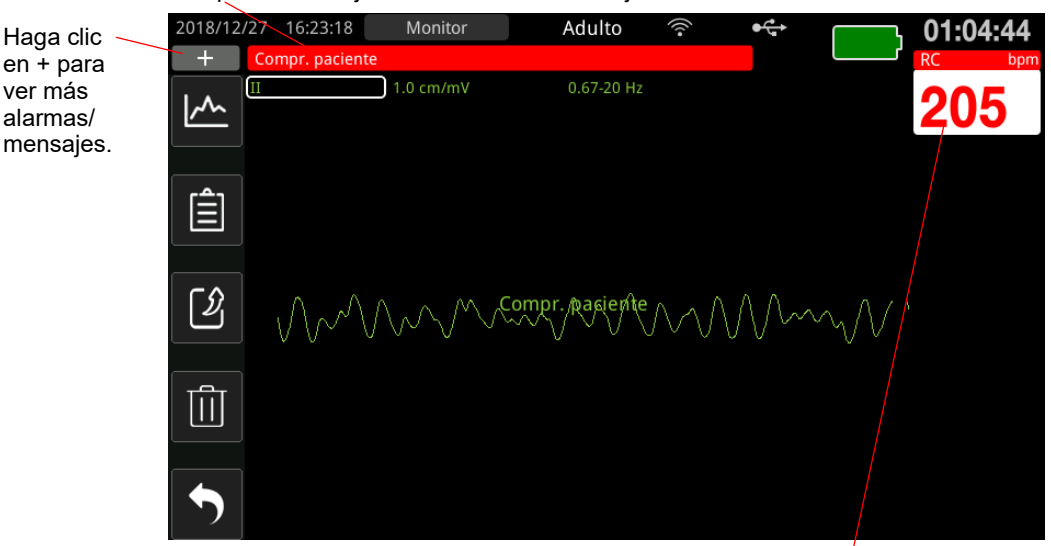

#### El campo de mensaje de alarma/estado es rojo con texto en blanco.

El parámetro de alarma se muestra en rojo/blanco.

**Figura 5-1 Visualización de alarmas de paciente**

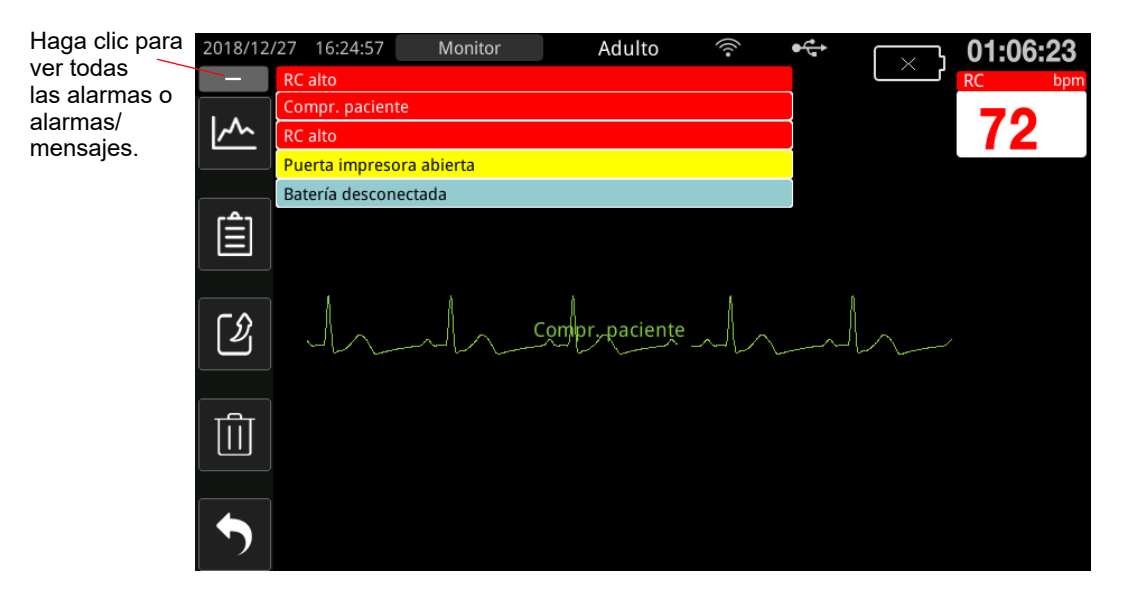

**Figura 5-2 Pantalla de varias alarmas**

# Visualización de alertas de equipo

Cuando un problema con la unidad ZOLL M2 o un sensor asociado activa una alarma, además de un tono de alarma y los indicadores luminosos parpadeantes de una alarma de equipo, la unidad ZOLL M2 muestra un mensaje de alerta en el campo de mensaje de estado/alarma de la siguiente forma:

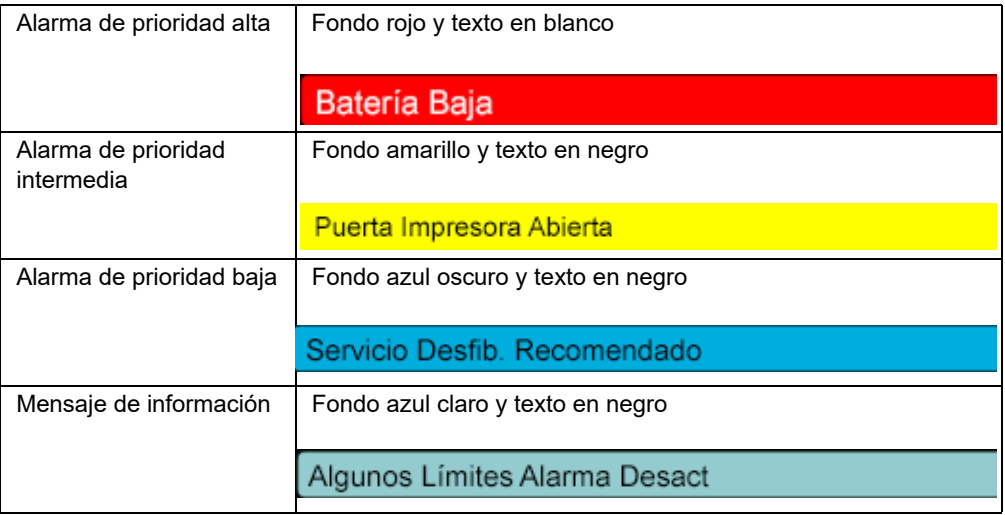

### **Advertencia Responda siempre de inmediato a una alarma de equipo porque durante determinadas condiciones de alarma es posible que no se monitorice al paciente.**

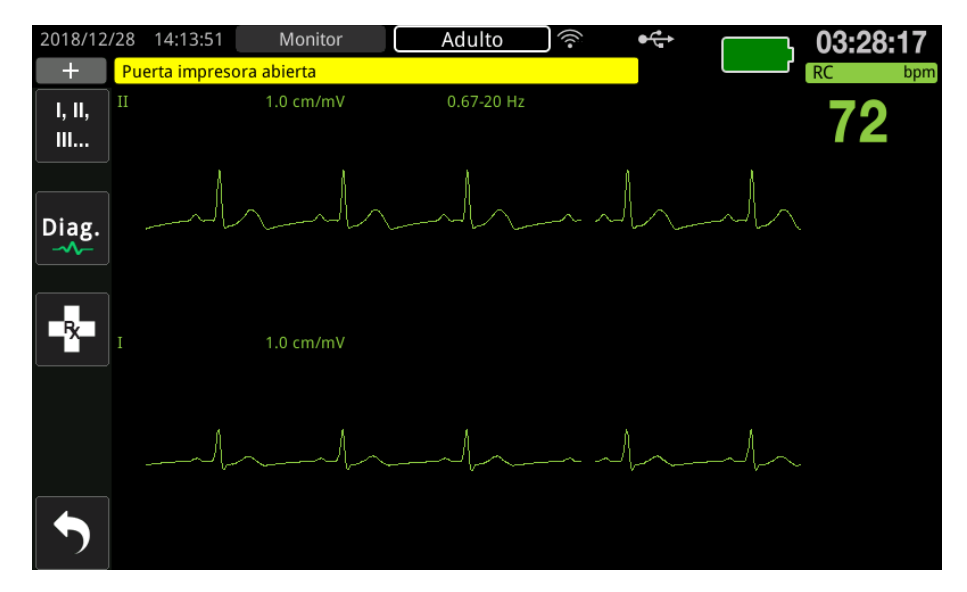

**Figura 5-3 Visualización de alarmas de equipo**

# Indicadores de alarma visual y sonora

Además de los mensajes de estado/alarma que se muestran en pantalla, los indicadores luminosos rojo o amarillo del panel frontal de la unidad ZOLL M2 se encienden y emiten una alarma audible para mostrar el nivel de prioridad de la alarma activa de máxima prioridad.

La unidad ZOLL M2 tiene tres niveles de alarmas.

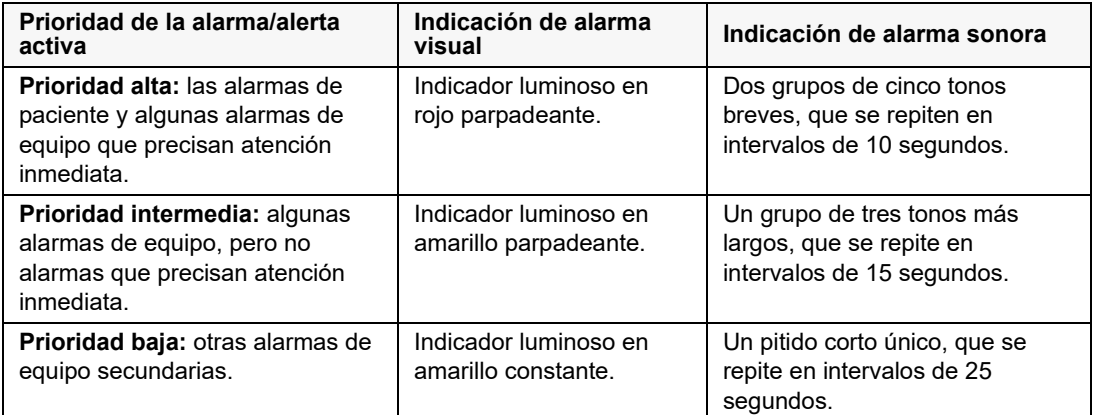

**Nota:** La unidad ZOLL M2 también muestra las indicaciones en el campo de mensaje de estado/alarma sin que los indicadores luminosos parpadeen o se emita el pitido de las alarmas para ayudar a los usuarios a resolver los problemas que no son tan importantes como las alarmas.

# Respuesta a las alarmas de paciente activas

Cuando se produce una alarma de paciente, la unidad emite un patrón de repetición de sonidos que indican la prioridad de la alarma, resalta en la pantalla el valor del parámetro que ha activado la alarma y hace parpadear el icono de la campana asociado a ese parámetro. Realice la siguiente acción:

- 1. Compruebe el estado del paciente y préstele los cuidados adecuados.
- 2. Pulse el botón de Control de alarma ( $\Box$ ) en el panel frontal de la unidad ZOLL M2 durante *menos de un segundo* para detener el sonido de la alarma de paciente durante 90 segundos (valor predeterminado). El tono de alarma se detendrá y la unidad mostrará el icono Sonido de alarma en pausa ( ), y se mostrará el mensaje *Sonido de alarma en pausa*. El mensaje de alarma se seguirá mostrando y el valor del parámetro que ha generado la alarma seguirá estando resaltado. (Este período de pausa solo se puede configurar en el menú Supervisor).
- 3. Después de atender al paciente, compruebe que se establezcan las alarmas adecuadas (para obtener más información sobre la configuración de alarmas, consulte "Ajuste de los límites de la alarma" en la página 5-7).

Durante los 90 segundos, si pulsa el botón de Control de alarma nuevamente, se reanudarán las funciones de alarma y audio.

Transcurridos los 90 segundos, si el parámetro de paciente permanece con un valor que activa la alarma, la unidad hará sonar el tono de alarma nuevamente y quitará el icono Sonido de alarma en pausa.

Si el parámetro del paciente vuelve al intervalo normal en el "Tiempo de audio en pausa" de 90 segundos, la unidad ZOLL M2 realizará los siguientes procedimientos:

- **•** No hará que el tono de alarma suene de nuevo.
- **•** No mostrará el mensaje de alarma.
- **•** Quitará las indicaciones del parámetro que ha generado la alarma en la pantalla.
- **•** Quitará el icono Audio en pausa.
- **•** Dejará de hacer que los indicadores luminosos parpadeen.

Si se produce una segunda alarma diferente después de pausar un tono de alarma, podrá pausarlo para ese segundo parámetro pulsando de nuevo el botón Control de alarma. La unidad se comporta de la misma forma descrita anteriormente para la primera alarma. Si pausa una segunda alarma, no se altera la temporización o el procesamiento de la alarma pausada anteriormente.

**Nota:** Las alarmas de paciente se suspenden durante 10 segundos después de cada descarga. Después de 10 segundos, la unidad reanuda la alarma tal como se configuró antes de la administración de la descarga. Las alarmas de los equipos no se suspenden durante este período posterior a la descarga.

## Silenciación de las alarmas de paciente

Para silenciar todas las alarmas de paciente de audio de forma indefinida, pulse el botón

Control de alarma ( $\langle \hat{Z} \rangle$ ) *de uno a tres segundos*. El icono Sonido de alarma DESA ( $\hat{Z}$ ) y el mensaje *Sonido de alarma DESA* se muestran para indicar el estado. No se emiten alarmas de audio mientras la unidad ZOLL M2 está en este modo.

**Nota:** Los indicadores de alarma visual seguirán parpadeando y los parámetros de alarma se resaltarán mientras el audio de la alarma de paciente esté desconectado.

Si la situación de alarma de paciente se borra (el parámetro de paciente vuelve a un valor dentro del intervalo) después de que los tonos de alarma se desconecten, la unidad sigue mostrando el icono Sonido de alarma DESA de forma indefinida.

Para volver a activar el sonido de la alarma de paciente silenciado, pulse el botón de control de alarma durante *menos de un segundo*.

#### **Advertencia • No pause o silencie la alarma sonora si ello puede poner en peligro la seguridad del paciente.**

**• No ajuste el volumen de la señal de alarma a un nivel más bajo que el nivel del ruido ambiente; esto puede impedir que el operador reconozca las señales de alarma.**

## Desactivación de las alarmas de paciente

Para desactivar las alarmas de paciente en la unidad ZOLL M2, realice el siguiente procedimiento:

1. Mantenga pulsado el botón Control de alarma ( $\frac{1}{2}$ ) en el panel frontal *durante más de 3 segundos*. La unidad ZOLL M2 cambia al estado de alarma apagada y mostrará el icono Alarmas DESA (  $\chi$ ) y el mensaje *Alarmas DESA*. Las alarmas de paciente se desactivan y se muestran todos los valores de los parámetros de alarma de paciente de forma normal (sin resaltar).

Para volver a activar las alarmas, pulse el botón de Control de alarma durante *menos de un segundo*.

### **Advertencia Cuando las alarmas sonoras estén desactivadas, asegúrese de que el paciente esté sometido a una estrecha observación.**

## Alarma de recordatorio

La unidad ZOLL M2 puede configurarse para hacer sonar una alarma de recordatorio según los intervalos especificados. Cuando la función Indicación de alarma DESA está activada, suena un único pitido de una duración de 190 ms cada 5, 10 o 15 minutos (según la configuración) si el estado de audio desactivado o alarma desactivada continúa. Cuando la función Indicación de alarma DESA esté desactivada, no se emitirán recordatorios si el estado de audio desconectado o alarma desconectada continúan.

## Alarmas bloqueantes

Todas las alarmas de paciente de la unidad ZOLL M2 se han configurado para establecer un bloqueo. Los indicadores de alarma (tono de alarma mediante pitido, mensaje de texto e indicadores luminosos) continúan, tanto si la condición de alarma está presente como si no hasta que el usuario responde. Se debe responder a las alarmas bloqueantes incluso si el estado de alarma ya no existe. La alarma bloqueante solo puede cancelarse pulsando el botón de

Control de alarma  $(\mathcal{I})$ . Las alarmas bloqueantes son útiles en situaciones donde el paciente

puede no estar constantemente atendido por el operador clínico. Estas alarmas informan sobre las condiciones de alarma de paciente independientemente de que sigan ocurriendo o no.

# Respuesta a las alarmas de equipo

Cuando se produce una alarma de equipo, la unidad emite un patrón de repetición de sonidos que indica la prioridad de la alarma, el indicador luminoso se enciende en rojo o amarillo en el panel frontal y el mensaje de estado/alarma aparece en la pantalla.

Realice la siguiente acción:

- 1. Compruebe el estado del paciente y préstele los cuidados adecuados.
- 2. Intente corregir la situación de alarma de equipo si es posible. Por ejemplo, para la alarma *Deriv. ECG DESA*, compruebe la conexión de la derivación de ECG al paciente o la conexión a la unidad ZOLL M2. Además, consulte "Mensajes de sistema del ECG" en la página 6-13 o "Solución de problemas" en la página 18-13".

Una vez que se borre la situación de alarma, el tono de alarma se detendrá, el indicador luminoso dejará de parpadear y el mensaje de estado/alarma dejará de visualizarse en la pantalla.

3. Si es necesario, (por ejemplo, si el usuario desconecta intencionalmente los cables/sensores

del paciente), pulse el botón Control de alarmas ( $\sharp \Diamond$ ) en el panel frontal de la unidad ZOLL M2 durante *menos de un segundo* para cancelar la alarma. El tono de alarma se detiene y el indicador luminoso deja de parpadear. Para determinadas alarmas técnicas, el mensaje de estado/alarma deja de visualizarse en la pantalla después de borrar la alarma.

# Ajuste de los límites de la alarma

Siga los siguientes pasos o cambie la configuración en la ventana Ajuste de los límites de la alarma.

- **Nota:** Los ajustes de alarma se conservan cuando la alimentación se desconecta durante menos de 30 segundos. Si la alimentación se desconecta durante más de 30 segundos, los ajustes de alarma se restablecen a los ajustes de alarma predeterminados.
- **Nota:** Resolución de ajuste de límite de la alarma: RC: 1 lpm Resp.: 1 respiración por minuto PANI: 1 mm de Hg o 0,1 kPa  $CO_2$ : 0,1 % o 0,1 kPa o 1 mm de Hg  $SpO<sub>2</sub>: 1 \%$ Temp.:  $0,1$  °C o  $0,1$  °F
- 1. Para establecer los límites de alarma, pulse la tecla de acceso rápido Más  $(\star)$ y, a

continuación, la tecla de acceso rápido Límites de alarma ( $\bigcap_{\Delta}^{\text{finite}}$ ). Se mostrará la ventana Ajuste de los límites de la alarma.

Nota: También puede pulsar el botón Menú (**Q)** una o más veces hasta que se muestre la ventana Ajuste de los límites de la alarma. Gire el controlador de ajuste para resaltar el campo Límites de alarma y pulse el controlador para realizar la selección.

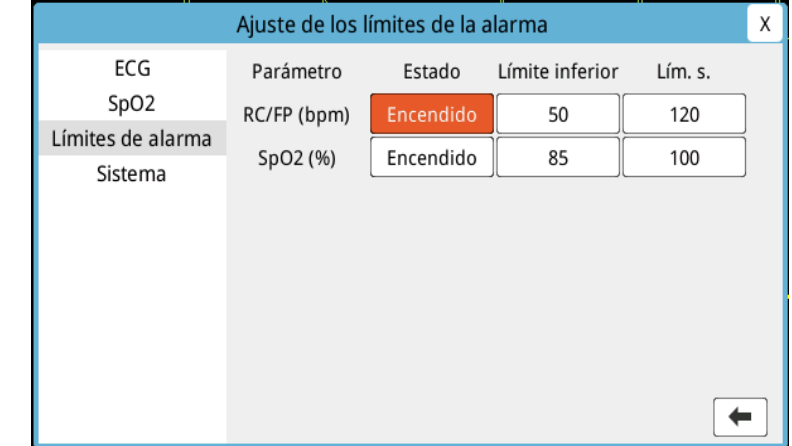

- 2. Gire el controlador de ajuste para resaltar el estado de las constantes vitales o el límite que desee ajustar y, a continuación, pulse el controlador para realizar la selección. El campo se visualizará en verde.
- 3. Gire el controlador de ajuste hacia la derecha o hacia la izquierda para cambiar el valor y pulse el controlador para seleccionar el nuevo valor.
- 4. Una vez que haya efectuado los cambios, realice uno de los siguientes procedimientos:
	- **•** Gire el controlador de ajuste hacia la X en la esquina superior derecha de la ventana y pulse el controlador para abandonar la ventana.
	- Pulse el botón de Menú (**Q**) para abandonar la ventana.
- **Advertencia Confirme que los límites de alarma son adecuados para cada paciente.**
	- **No defina los límites de alarma en valores tan extremos que puedan anular la utilidad del sistema de alarma.**
	- **Puede existir un peligro potencial si se utilizan diferentes ajustes previos de alarma para el equipo de monitorización del paciente en una sola área.**
# Capítulo 6 Monitorización del ECG

En este capítulo, se describe cómo se utiliza el dispositivo ZOLL M2 para monitorizar el ECG.

Las unidades ZOLL M2 pueden efectuar la monitorización del ECG con cables de paciente de ECG de 3, 5 o 12 derivaciones, parches multifunción o palas de desfibrilación.

Puede utilizar una configuración de 3, 5 o 12 derivaciones para la monitorización de ECG (consulte "Monitorización de ECG de 12 derivaciones" en la página 13-1 para obtener más información).

**Nota:** La función de la monitorización de 12 derivaciones es opcional.

- **Advertencia Un vello corporal excesivo o una piel húmeda y sudorosa pueden impedir la correcta adhesión de los electrodos. Elimine el vello y/o la humedad del área en la que se colocará el electrodo.**
	- **Utilice únicamente electrodos que tengan un margen amplio con respecto a la fecha de caducidad indicada en el envoltorio.**
	- **Extraiga los electrodos de ECG de su envoltorio sellado en el momento preciso de su utilización. Si utiliza electrodos ya abiertos o caducados, puede disminuir la calidad de la señal de ECG.**
	- **Los electrodos de monitorización se pueden polarizar durante la descarga del desfibrilador, lo que hará que la forma de onda de ECG se salga ligeramente de la pantalla. ZOLL Medical Corporation recomienda el uso de electrodos de plata/ cloruro de plata (Ag/AgCl) de alta calidad para reducir este efecto. El circuito del instrumento devuelve el trazo a la pantalla del monitor en unos segundos.**
	- **Para garantizar la protección contra los efectos de la descarga del desfibrilador, utilice únicamente accesorios aprobados por ZOLL.**
	- **Para evitar el peligro de descarga eléctrica e interferencias de equipos eléctricos cercanos, mantenga los electrodos y los cables del paciente alejados de metales conectados a tierra y de otros equipos eléctricos.**
	- **Para evitar quemaduras por electrocirugía en los puntos de monitorización, compruebe que hay una conexión adecuada del circuito de retorno, de modo que no se pueda establecer la vía de retorno a través de los electrodos ni de las sondas de monitorización.**
	- **Compruebe periódicamente el funcionamiento y la integridad de la unidad ZOLL M2 y del cable de ECG mediante la Prueba de verificación de funcionamiento diaria.**
	- **Los marcapasos implantados pueden hacer que el medidor de ritmo cardíaco cuente la frecuencia del marcapasos durante episodios de paro cardíaco u otro tipo de arritmias. Observe cuidadosamente a los pacientes con marcapasos. Compruebe el pulso del paciente; no confíe exclusivamente en las mediciones del ritmo cardíaco. El circuito dedicado a la detección del marcapasos puede no detectar todos los picos del marcapasos implantado. El historial y la exploración física del paciente son muy importantes para determinar la presencia de un marcapasos implantado.**

# Configuración de la monitorización de ECG

Para una monitorización de ECG de alta calidad resulta fundamental la correcta aplicación y colocación de los electrodos. Un buen contacto entre el electrodo y la piel minimiza el artefacto de movimiento y las interferencias de señal.

**Nota:** La monitorización de ECG no es adecuada para aplicación cardíaca directa.

El siguiente procedimiento describe la forma de monitorizar el ECG de un paciente usando cables de ECG de 3, 5 y 12 derivaciones. Para obtener información sobre la aplicación y utilizar parches multifunción y palas externas, que puede usar para monitorizar el ECG, consulte *Capítulo 14, "Desfibrilación manual".*

Para monitorizar el ECG de un paciente usando cables de ECG de 3, 5 y 12 derivaciones, siga los siguientes pasos:

- 1. Prepare la piel del paciente para la aplicación de los electrodos.
- 2. Aplique los electrodos al paciente.
- 3. Conecte cada derivación del cable de ECG al electrodo correspondiente.
- 4. Enchufe la clavija del cable del paciente al conector de entrada de ECG de la unidad ZOLL M2.
- 5. Seleccione las formas de onda de ECG que se deben visualizar en la pantalla de visualización del trazo de la forma de onda.
- **Nota:** Para garantizar un recuento de la frecuencia cardíaca adecuado, una estimulación por demanda y cardioversión óptimas, seleccione la derivación de ECG con las ondas R sin ruido de mayor tamaño y más perceptibles.
- 6. Observe el electrocardiograma del paciente en la pantalla y, si es necesario, ajuste el tamaño de los trazos de forma de onda de ECG.

## Preparación del paciente para la aplicación de los electrodos

Para una monitorización de ECG de alta calidad resulta fundamental la aplicación correcta de los electrodos. Un buen contacto entre el electrodo y la piel minimiza el artefacto de movimiento y las interferencias de señal.

Antes de aplicar los electrodos, prepare la piel del paciente como se muestra a continuación:

- **•** Afeite o recorte el exceso de vello en el lugar de colocación del electrodo.
- **•** Limpie la piel grasa con agua y jabón suave.
- **•** Frote rápidamente el sitio para secar la piel.
- **•** Raspe ligeramente la piel del sitio del electrodo en cuestión.

## Aplicación de los electrodos al paciente

Las siguientes secciones muestran dónde se deben colocar los electrodos cuando se usan cables de 3 y 5 derivaciones para realizar la monitorización del ECG. Para los cables de ECG de 3 derivaciones, aplique los electrodos como se muestra en la figura 6-1,

*Colocación de electrodos de 3 derivaciones*. Para los cables de ECG de 5 derivaciones, aplique los electrodos como se muestra en la Figura 6-2, *Colocación de electrodos de 5 derivaciones*.

**Nota:** Consulte Capítulo 13, "Monitorización de ECG de 12 derivaciones" para obtener la ubicación de los electrodos de ECG de 12 derivaciones.

Evite colocar los electrodos sobre tendones y grandes masas musculares.

Asegúrese de que los electrodos de ECG estén colocados de forma que permitan la desfibrilación, si es necesario.

#### **Colocación de electrodos de 3 derivaciones**

Dependiendo del uso local, las derivaciones del ECG están marcadas como RA, LA y LL (o R, L y F). La siguiente tabla muestra las marcas y los códigos de color de los distintos grupos de derivaciones.

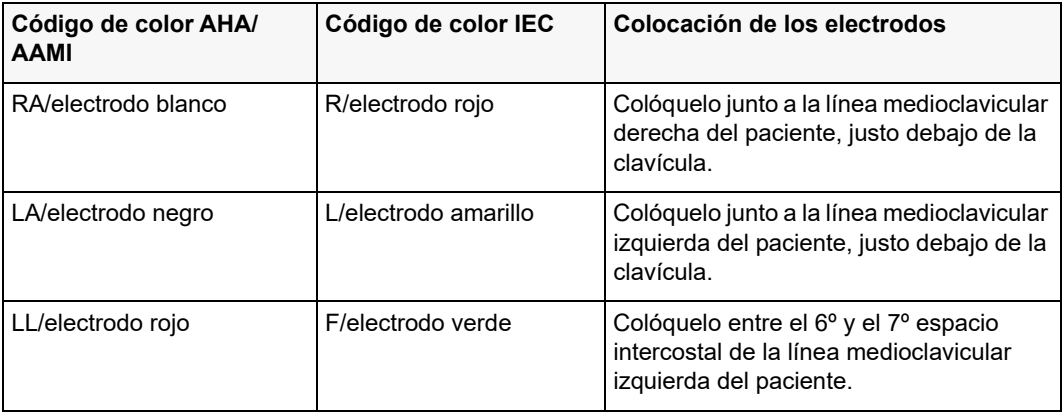

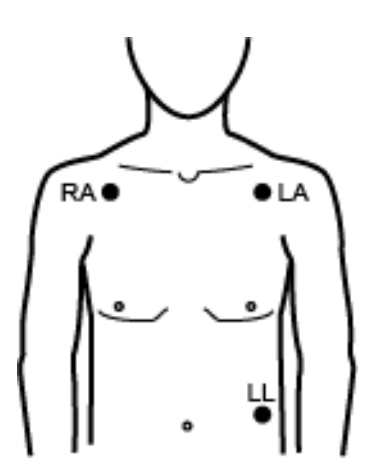

**Figura 6-1 Colocación de electrodos de 3 derivaciones**

#### **Colocación de electrodos de 5 derivaciones**

En función de su uso local, las derivaciones de ECG están marcadas como RA, LA, LL, RL y V o como R, L, F, N y C. La siguiente tabla presenta las marcas y los códigos de color de los distintos grupos de derivaciones.

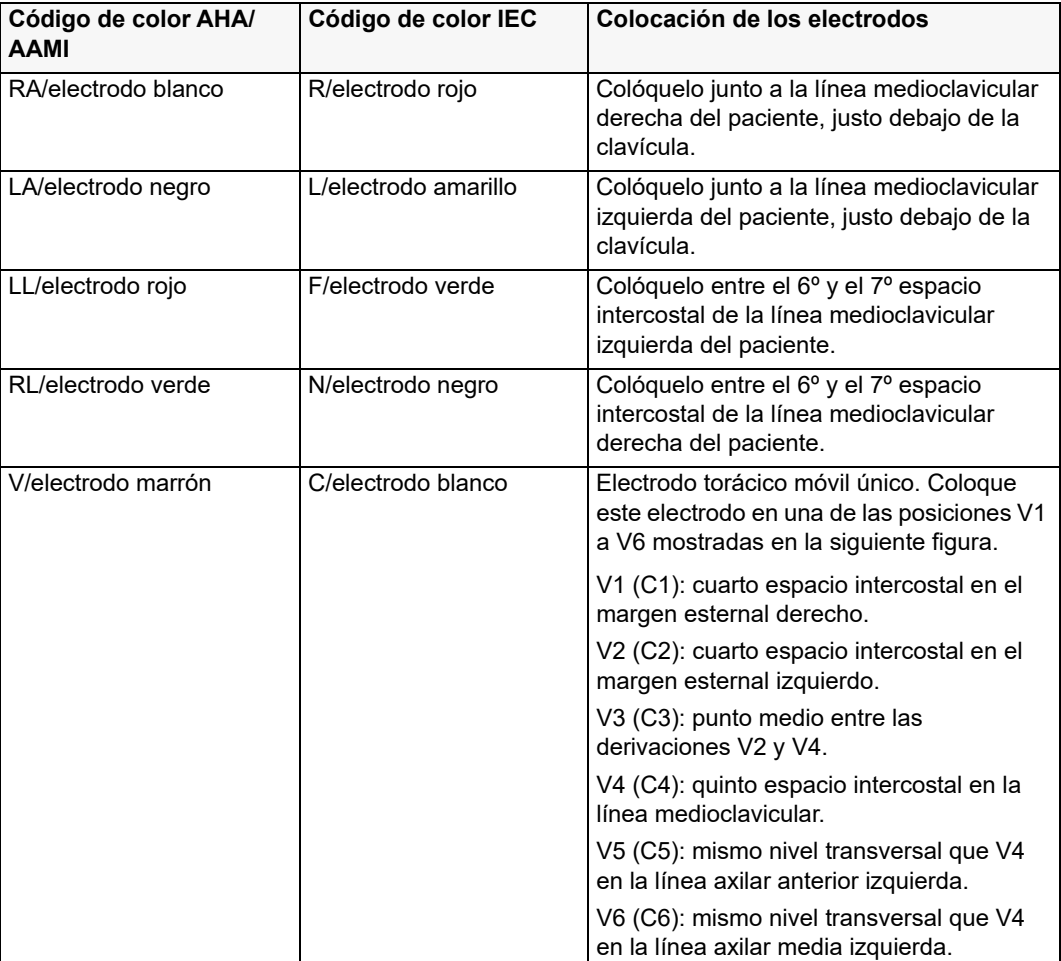

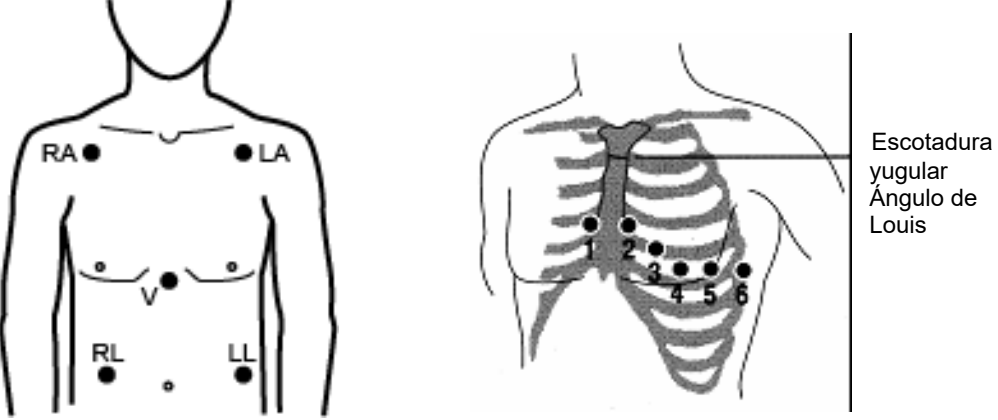

yugular Ángulo de Louis

**Figura 6-2 Colocación de electrodos de 5 derivaciones**

# Conexión del cable de ECG a la unidad ZOLL M2

Conecte el cable de ECG al conector de ECG situado en la parte trasera de la unidad ZOLL M2, tal como se muestra a continuación:

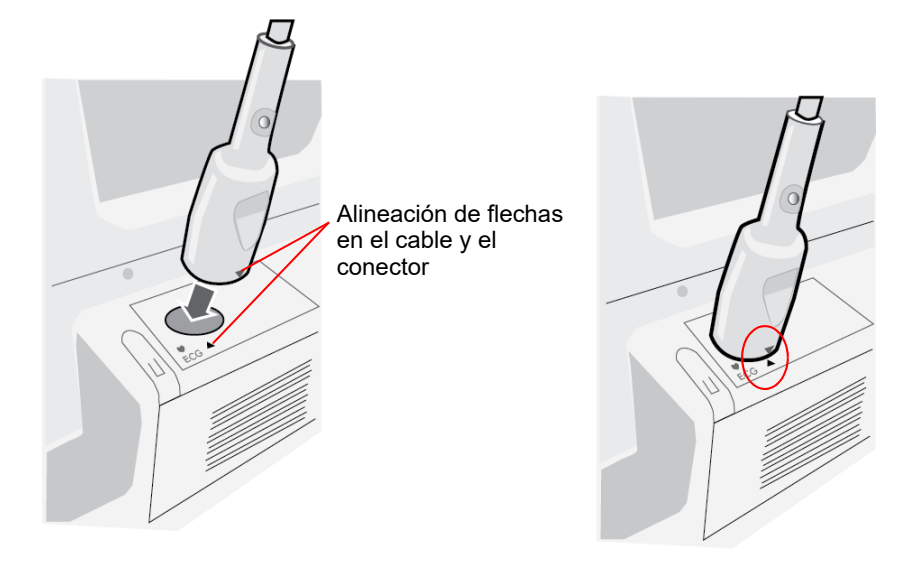

#### **Figura 6-3 Conexión del cable de ECG a la unidad ZOLL M2**

**Nota:** Oriente el cable de ECG de manera que la flecha en el extremo del conector del cable se alinee con la flecha en la etiqueta de la unidad ZOLL M2 y realice la conexión.

## Selección del tipo de paciente

La unidad ZOLL M2 puede funcionar en modo Adulto o Pediátrico; seleccione Adulto para pacientes adultos y seleccione Pediátrico para pacientes pediátricos/neonatales.

## Selección de formas de onda de ECG para la visualización

En el modo Monitor, el dispositivo ZOLL M2 puede adaptarse a hasta cuatro formas de onda en la pantalla. La primera forma de onda que aparece en la parte superior de la pantalla es siempre una forma de onda de ECG. En el siguiente ejemplo, Der. II (BD-PI) es la fuente del trazo de la forma de onda de ECG:

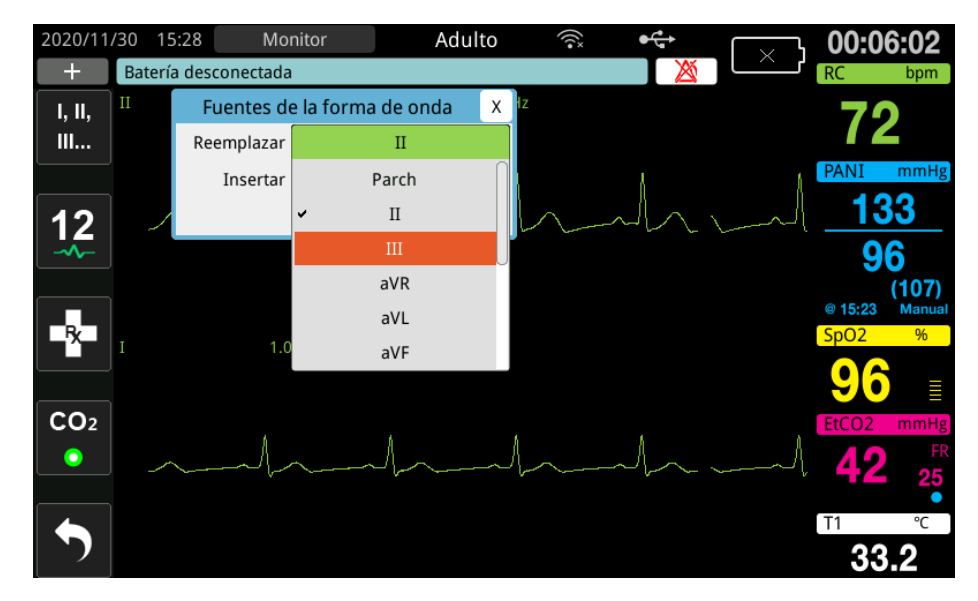

El dispositivo ZOLL M2 muestra un trazo de forma de onda superior predeterminado, de acuerdo con el modo de funcionamiento actual. En los modos Estimulación y Monitor, la forma de onda de ECG predeterminada es Derivación II. En los modos Desfib. manual y DEA, la forma de onda de ECG predeterminada es Parches/Palas. La forma de onda predeterminada seleccionada para la visualización en la parte superior de la pantalla en los modos Monitor y Desfib. manual se puede cambiar en el menú Supervisor.

Hay dos maneras de especificar qué derivación de ECG es la fuente del trazo de la forma de onda principal (superior):

- Pulse la tecla de acceso rápido de selección de derivaciones de ECG **Paralizar** la secuenciación a través de la pantalla de las formas de onda de derivaciones de ECG disponibles. Las fuentes de forma de onda disponibles vienen determinadas por el tipo de cable de ECG conectado a la unidad.
- **•** Gire el controlador de ajuste para dirigirse a la etiqueta de origen de la forma de onda de ECG principal (se muestra la Derivación I en la siguiente pantalla) y, a continuación, pulse el controlador para realizar la selección. A continuación, la unidad ZOLL M2 muestra las fuentes de forma de onda de ECG disponibles. Puede seleccionar Der. I (la forma de onda que se muestra actualmente) o girar el controlador de ajuste para resaltar y pulsar el controlador para seleccionar otra derivación de ECG mostrada como el origen del trazo de la forma de onda.

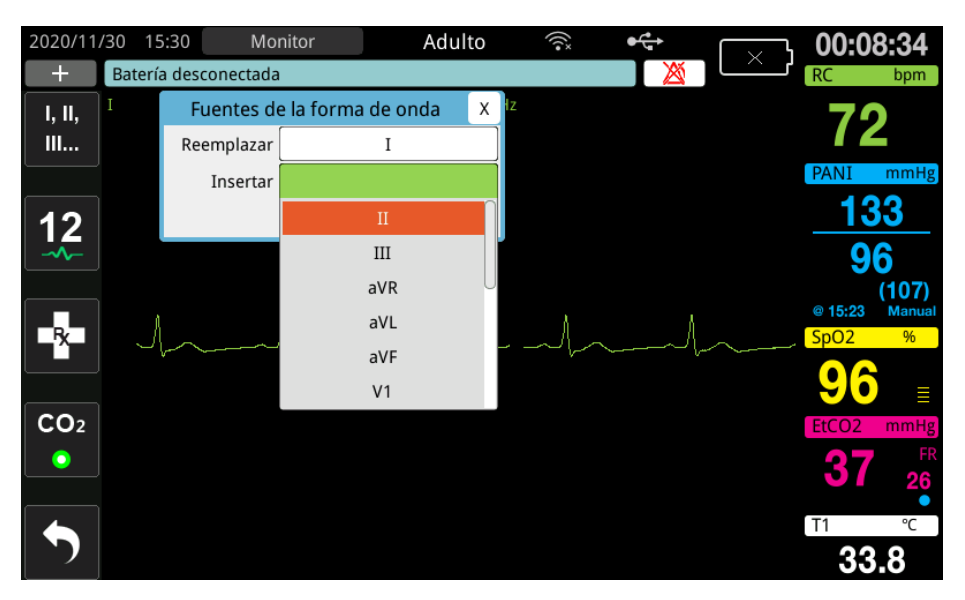

Cuando seleccione un origen de forma de onda que se esté adquiriendo actualmente, la unidad mostrará la forma de onda de inmediato. Si selecciona una fuente de forma de onda que no está disponible actualmente, la unidad muestra una línea discontinua y el mensaje *Deriv. ECG DESA* (para la derivación de ECG) o *Coloque los parches* o *Examine parches - Corto* (para PARCHES). Si selecciona Palas, la unidad ZOLL M2 siempre muestra la señal Palas de ECG (línea continua), incluso si las palas están muy juntas entre sí o no están conectadas al paciente.

Para obtener más información sobre el modo de configurar la visualización de las formas de onda en el dispositivo ZOLL M2, consulte el capítulo 3, *Descripción general de la monitorización*.

## Selección del tamaño del trazo de la forma de onda

La unidad ZOLL M2 permite ajustar el tamaño de la forma de onda de ECG visualizada.

Para seleccionar el tamaño de la forma de onda, gire el controlador de ajuste para resaltar el tamaño del trazo que aparece a la derecha del nombre del electrodo y, a continuación, pulse el controlador para ver el menú desplegable:

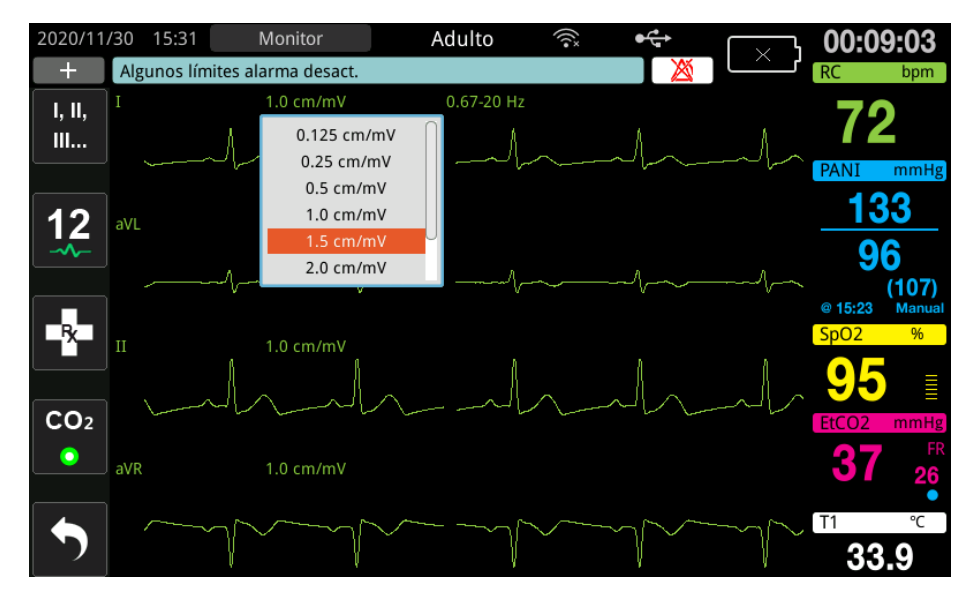

El tamaño de trazo predeterminado es **1 cm/mV**. Puede seleccionar un tamaño de trazo más grande (**1,5; 2,0; 3,0 cm/mV**) o un tamaño de trazo más pequeño (**0,125; 0,25; 0,5 cm/mV**).

**Nota:** La opción de tamaño automático solo está disponible en el modo Monitor. No está disponible en el modo Desfib. ni Marcap.

## ECG de diagnóstico

Las unidades ZOLL M2 sin opción de 12 derivaciones disponen de un modo Diagnóstico que, cuando se activa, provoca que la derivación de ECG mostrada aparezca/se imprima con una respuesta de frecuencia de 0,525 a 40 Hz. Este ajuste de respuesta de frecuencia conserva las características del segmento ST de la forma de onda de ECG, lo que permite detectar/evaluar las desviaciones anormales del segmento ST. Pulse la tecla de acceso rápido Diagnóstico <sub>Diago</sub> para entrar en el modo de diagnóstico.

Una vez que la unidad está en el modo de diagnóstico, esta cambia el filtrado de la derivación de ECG a 0,525-40Hz y se muestra una versión ligeramente anterior de la visualización de la señal en tiempo real durante un período de 12 segundos. Después de visualizar el ECG filtrado mediante diagnóstico durante 12 segundos, el filtrado de forma de onda de ECG principal vuelve a su respuesta de frecuencia de monitorización seleccionada anteriormente.

**Nota:** Cuando se cambian las frecuencias en el modo de diagnóstico, hay un pequeño retraso antes de poder ver la forma de onda en la nueva frecuencia de ECG.

## Monitorización de ECG y marcapasos implantados

Cuando la unidad ZOLL M2 realiza una monitorización de ECG en un paciente con un marcapasos implantable, la unidad puede reflejar la presencia de señales del marcapasos. Si el paciente tiene un marcapasos cardíaco, el marcador de marcapasos debería configurarse como Encendido.

Si el ajuste Marcapasos de marcapasos está activado, la unidad ZOLL M2 lleva a cabo las siguientes acciones:

- **•** Detecta los pulsos del marcapasos implantable.
- **•** Elimina los pulsos del marcapasos de la forma de onda (e impide que alteren la forma de onda de ECG, lo que garantiza una detección precisa de QRS).
- **•** Muestra e imprime líneas discontinuas verticales para indicar las señales detectadas del marcapasos.

Cuando la configuración Marcador de marcapasos esté apagada, el icono de marcador de

marcapasos desactivado ( $\mathbb{R}$ ) aparecerá en la parte superior de la pantalla de visualización. En esta configuración, la unidad ZOLL M2 no detecta los pulsos del marcapasos implantado o eliminados de la señal de ECG.

Hay situaciones en las que los artefactos del ECG pueden simular señales del marcapasos y causar una falsa detección del marcapasos y eliminar la señal de este. Esto puede provocar una detección de QRS inexacta y, en esos casos, podría ser recomendable cambiar el marcador del marcapasos al ajuste DESA. Por el contrario, cuando el ajuste del marcador del marcapasos es DESA, las señales del marcapasos implantable pueden provocar una detección QRS imprecisa, por lo que podría ser recomendable activar el marcador del marcapasos.

Consulte la siguiente sección para obtener más información sobre el encendido o apagado del marcapasos.

# Acceso a la ventana Configuración ECG

Siga los pasos siguientes para ver o cambiar la configuración en la ventana Configuración ECG.

- 1. Realice una de las siguientes acciones:
	- **•** Gire el marcador de ajuste para resaltar y seleccionar la pantalla numérica de RC y, a continuación, pulse el controlador.
		- O
	- Pulse el botón Menú ( $\Box$ ).
- 2. Pulse el controlador de ajuste para seleccionar ECG.

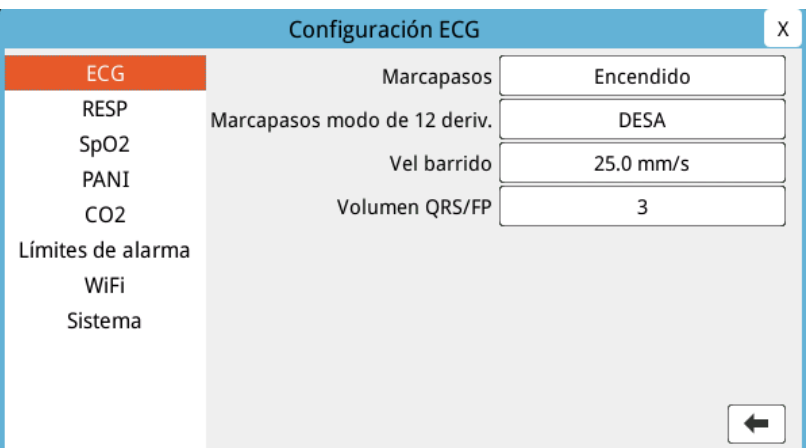

#### **Figura 6-4 Ventana Configuración ECG**

La ventana Configuración ECG muestra los siguientes campos:

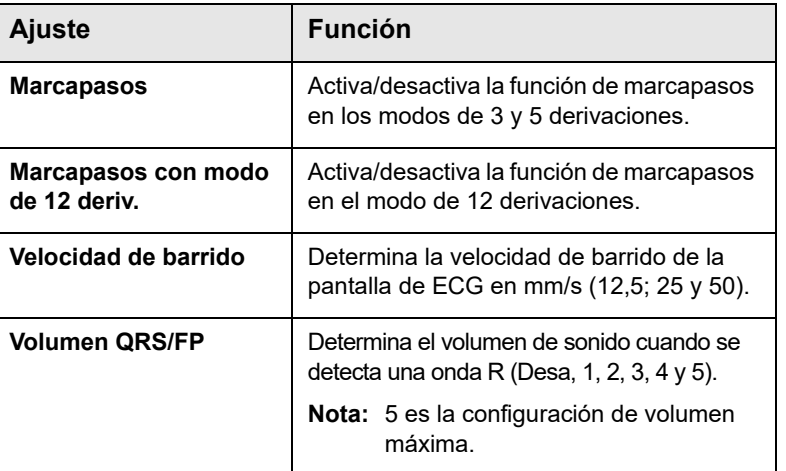

3. Gire el controlador de ajuste para desplazarse por la configuración y, a continuación, pulse el controlador para realizar selecciones.

- 4. Cuando haya terminado de ver la configuración y realizar cambios en ella, lleve a cabo uno de los siguientes procedimientos:
	- **•** Gire el controlador de ajuste hacia la X en la esquina superior derecha de la ventana y pulse el controlador para abandonar la ventana.
	- Pulse el botón de menú (**ne**) para abandonar la ventana.

# Medidor de ritmo cardíaco

El medidor de ritmo cardíaco muestra la frecuencia del complejo QRS que deriva de la función de monitorización de ECG. El medidor de ritmo cardíaco siempre calcula la frecuencia cardíaca a partir de la forma de onda superior. El medidor de ritmo cardíaco se denomina **RC** (como en el siguiente ejemplo).

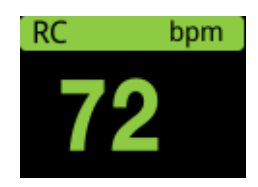

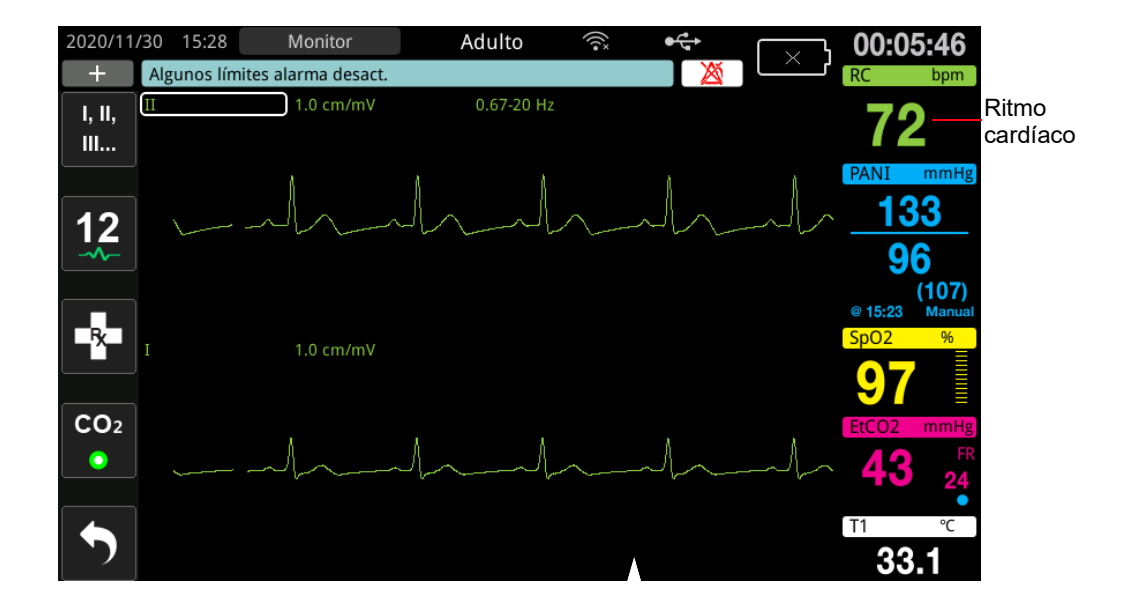

# Configuración de las alarmas del medidor de ritmo cardíaco (RC)

La unidad ZOLL M2 permite habilitar y deshabilitar la alarma de ritmo cardíaco (RC), definir los límites de la alarma y seleccionar un volumen de tono de detección de QRS. Los ajustes de alarma de RC predeterminados (Activar/Desactivar y Límites de alarma) son configurables por el supervisor.

#### **Límites de la alarma de ritmo cardíaco (RC)**

Inicialmente, el menú Ajustes de alarma RC especifica si las alarmas están habilitadas **(ACT.)** o deshabilitadas **(DESAC.),** y muestra los límites predeterminados superior e inferior de la alarma de ritmo cardíaco. En la siguiente tabla, se muestran los límites de alarma de RC

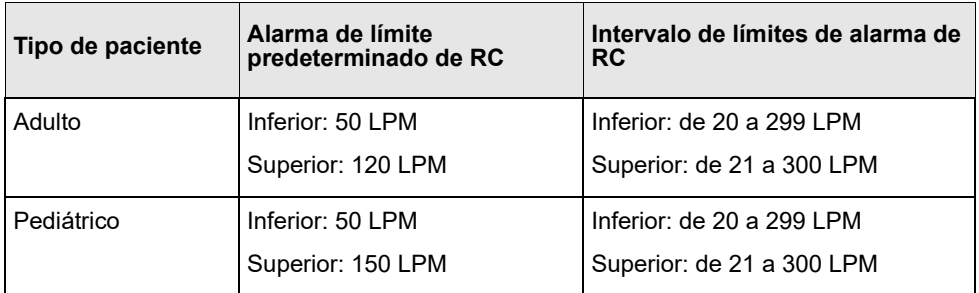

predeterminados para pacientes adultos y pediátricos, y se proporciona el rango dentro del cual se pueden establecer estos límites:

## Activación y desactivación de alarmas de RC y configuración de los límites de las alarmas

Cuando se han activado, la unidad ZOLL M2 emite y muestra alarmas, siempre que el ritmo cardíaco del paciente esté por encima o por debajo de los límites especificados para las alarmas de ritmo cardíaco.

Puede activar (o desactivar) alarmas de RC y establecer límites de alarma superiores e

inferiores con la tecla de acceso rápido **Límites de alarma** (**n)**.

Para configurar la alarma de RC con la tecla de acceso rápido **Límites de alarma**:

- 1. Pulse  $(\bullet)$ .
- 2. Pulse  $\binom{1}{0}$  para entrar en el menú Límites de alarma.
- 3. Gire el controlador de ajuste para seleccionar los campos que desee cambiar para RC:
	- **•** Estado: para activar o desactivar la función de alarma de RC.
	- **•** Límite inferior: para establecer el límite de alarma inferior.
	- **•** Lím. S.: para establecer el límite de alarma superior.
- 4. Para cambiar un ajuste, pulse el controlador de ajuste y el campo de constante vital aparecerá de color verde. Gire el controlador de ajuste hacia la derecha o hacia la izquierda para cambiar el valor y pulse el controlador para seleccionar el nuevo valor.
- 5. Una vez que haya efectuado los cambios, realice uno de los siguientes procedimientos:
	- **•** Gire el controlador de ajuste hacia la X en la esquina superior derecha de la ventana y pulse el controlador para abandonar la ventana.
	- Pulse el botón de menú (**Q**) para abandonar la ventana.

## Comprobación de la alarma de paciente

Si la alarma de ritmo cardíaco está encendida en el modo Monitor o en el modo Desfib. (con algunas configuraciones DEA), la unidad ejecuta un análisis continuo en el trazo de forma de onda superior de ECG. Si se detecta fibrilación ventricular o complejos amplios de taquicardia ventricular, la función de alarma Compr. paciente generará una alarma sonora y mostrará el mensaje *Compr. paciente*.

Si la alarma de ritmo cardíaco está activada en el modo Marcap., la unidad mostrará el mensaje *Alarmas FV/TV desactiv.*, que indicará que la función de alarma Compr. paciente se ha desactivado.

# Mensajes de sistema del ECG

Durante la monitorización del ECG, la unidad ZOLL M2 puede mostrar los siguientes mensajes:

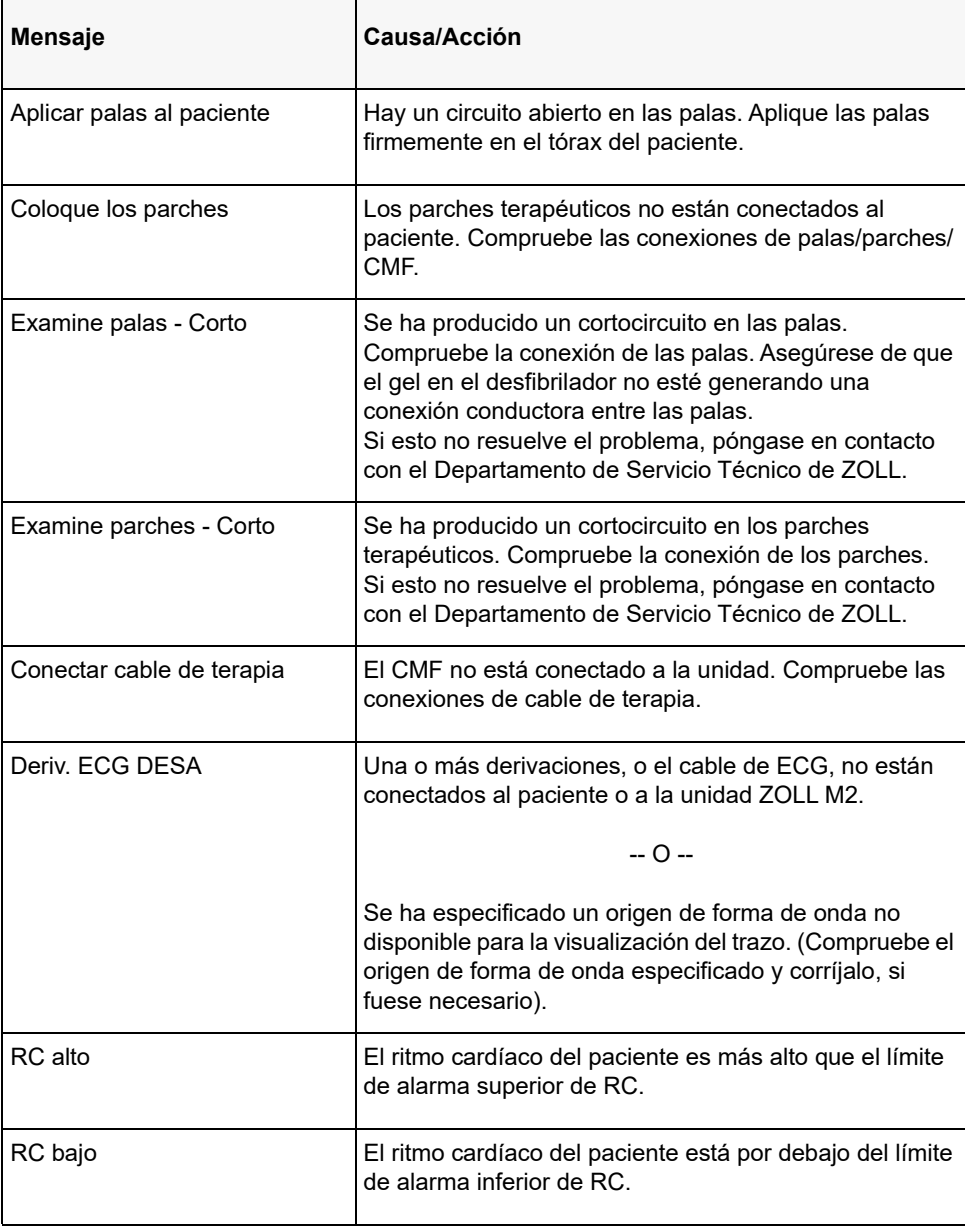

**Nota:** Si una derivación o un cable de monitorización de ECG se desconecta intencionalmente, puede responder a la alarma Deriv. ECG DESA pulsando el botón de control de alarma.

# Capítulo 7

# Monitorización de la respiración (Resp.) y del ritmo cardíaco (RC)

En este capítulo, se describe el uso de la unidad ZOLL M2 para monitorizar la frecuencia respiratoria (Resp.) y el ritmo cardíaco (RC) usando derivaciones de ECG.

La unidad ZOLL M2 muestra medidores de frecuencia respiratoria (RESP.) y de ritmo cardíaco (RC). Los medidores de frecuencia respiratoria y de ritmo cardíaco muestran los valores que la unidad ZOLL M2 deriva de las mediciones de ECG y de impedancia torácica realizadas a través de las derivaciones de ECG. Cuando las derivaciones de ECG no están conectadas a un paciente, el RC y la RESP. se pueden obtener de otras funciones de monitorización como la oximetría de pulso (PR) y  $CO<sub>2</sub>$  (FR).

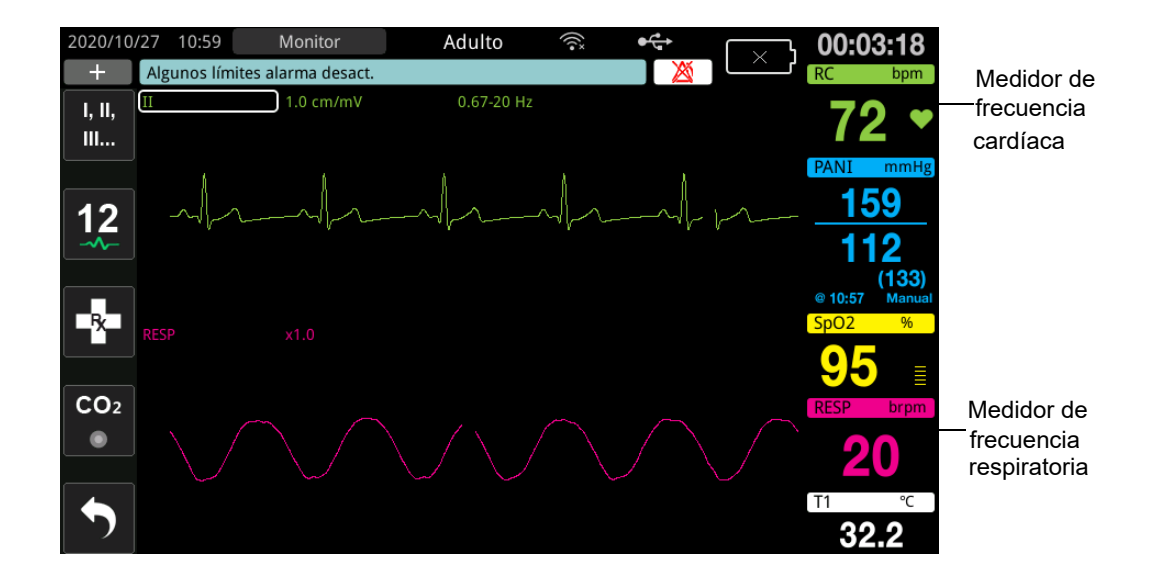

**Nota:** La monitorización de la respiración por impedancia está desactivada en los modos de desfibrilación manual, DEA, y marcapasos. Cuando está activa la monitorización de  $CO<sub>2</sub>$ , la respiración por impedancia está desactivada.

# Medidor de respiración/frecuencia respiratoria

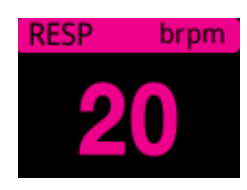

De manera predeterminada, el medidor de respiración muestra la frecuencia respiratoria que obtiene de la función de monitorización opcional de  $CO<sub>2</sub>$  de la unidad. Si la monitorización de  $CO<sub>2</sub>$  no está disponible (o la función de monitorización de  $CO<sub>2</sub>$  está apagada o no hay un sensor  $de CO<sub>2</sub>$  conectado), la unidad obtiene la frecuencia respiratoria midiendo los cambios en la impedancia torácica causada por la respiración (neumografía por impedancia) entre los electrodos de ECG de derivación I (RA-LA). Si la monitorización de ECG no funciona y no está conectada, el medidor de RESP./FR no mostrará una frecuencia respiratoria.

## Uso de la neumografía por impedancia para medir la respiración

La neumografía por impedancia detecta la respiración aplicando al paciente una señal de CA de alta frecuencia y baja intensidad, y midiendo los cambios de la impedancia a través de los electrodos de ECG de derivación l (RA-LA). Cuando el paciente inhala y el volumen del tórax se expande, la impedancia aumenta; cuando el paciente exhala, la impedancia se reduce.

#### **Preparación de los pacientes para la monitorización de impedancia**

Mantenga al paciente quieto para evitar errores por movimiento.

- 1. Aplique los electrodos en las ubicaciones estándar RA y LA. Para obtener mejores resultados, aplique los electrodos RA y LA por la línea axilar media del tórax, justo debajo de la axila derecha e izquierda.
- 2. Active la monitorización de impedancia.
- 3. Muestre la señal respiratoria (forma de onda).
- 4. Ajuste el tamaño de la señal respiratoria.

Para activar la monitorización de respiración al encender la unidad cuando la monitorización de  $CO<sub>2</sub>$  no se esté utilizando y para activar la función Activación automática RESP., consulte el Manual de configuración de la unidad *ZOLL M2*. La monitorización de la respiración por impedancia está desactivada de forma predeterminada.

Durante el uso clínico, para activar la función Activación automática RESP., vaya a la ventana Configuración RESP. y configure la activación automática en *Activado*.

**Advertencia • La neumografía por impedancia detecta el esfuerzo respiratorio midiendo los cambios en la impedancia causados por los movimientos de la pared torácica. No detecta el flujo de aire hacia los pulmones y desde ellos. Por lo tanto, es posible que los esfuerzos respiratorios sin flujo de aire se detecten de modo incorrecto como**  respiración eficaz. Siempre monitorice y defina las alarmas para SpO<sub>2</sub> cuando use la **neumografía por impedancia para monitorizar la función respiratoria.**

- **Con cualquier monitor que detecte el esfuerzo respiratorio a través de la neumografía por impedancia, el uso de los artefactos debidos a la actividad cardiovascular, el movimiento del paciente, las sacudidas del colchón causadas por la apnea o la electrocauterización pueden hacer que los episodios de apnea no se**  detecten. Siempre monitorice y defina las alarmas para SpO<sub>2</sub> cuando use la **neumografía por impedancia para monitorizar la función respiratoria.**
- **Cuando use la neumografía por impedancia, no utilice la unidad ZOLL M2 con otro monitor de respiración en el mismo paciente, porque las señales de medición de la respiración de un equipo podrían interferir en las del otro.**
- **El uso de la neumografía por impedancia no se recomienda combinado con la ventilación de alta frecuencia.**
- **Como la neumografía por impedancia usa las mismas derivaciones que el canal de ECG, la unidad ZOLL M2 determina qué señales son causadas por artefactos cardiovasculares y cuáles son el resultado del esfuerzo respiratorio. Si la frecuencia respiratoria está dentro del 5 % del ritmo cardíaco, es posible que el monitor no pueda distinguir entre la actividad respiratoria y la actividad cardíaca. Si esto ocurre, aparece "- -" en el campo FR y se muestra el mensaje** "**Artef. RESP. CV detec.".**

# Configuración de ajustes y alarmas de respiración (RR/FR)

La unidad ZOLL M2 permite activar y desactivar la alarma de frecuencia respiratoria (RR/FR) para establecer los límites de la alarma, ajustar la velocidad de barrido de la forma de onda respiratoria y activar/desactivar la monitorización de la respiración por impedancia.

Si la respiración es monitorizada por la impedancia, la pantalla muestra RR; si la monitorización de  $CO<sub>2</sub>$  está disponible, la pantalla muestra FR.

#### **Límites de alarma de frecuencia respiratoria**

Inicialmente, la ventana Ajustes de alarma resp. especifica si las alarmas respiratorias están activadas (On) o desactivadas (Off), y muestra los límites predeterminados superiores e inferiores de la alarma de frecuencia respiratoria. En la siguiente tabla, se describen los límites de alarma de frecuencia respiratoria predeterminados para pacientes adultos y pediátricos, y se proporciona el rango dentro del cual se pueden establecer estos límites:

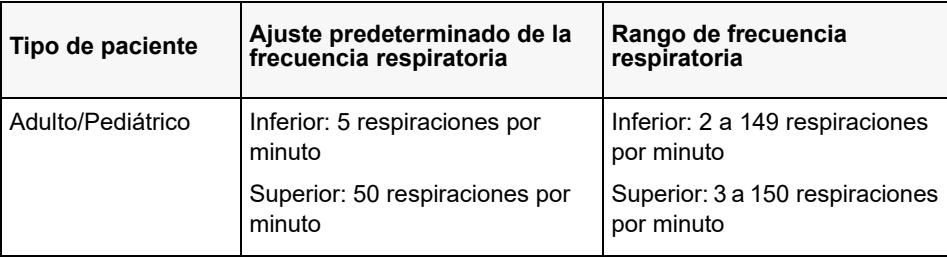

#### **Alarma sin respirar**

El tiempo de la alarma sin respirar se puede estar en Off (predeterminado) o en un intervalo de tiempo entre 10 y 60 segundos. Si el tiempo de la alarma sin respirar está establecido en Off, la función para comprobar el estado sin respirar está desactivada. Si la alarma está establecida en un tiempo configurado, la unidad ZOLL M2 activa una alarma Sin respirar si el tiempo desde la última respiración supera el tiempo configurado.

## Configuración de las alarmas RR/FR y configuración de los límites de las alarmas

Cuando están activadas, la unidad ZOLL M2 emite alarmas siempre que la frecuencia respiratoria del paciente está por encima o por debajo de los límites especificados para las alarmas de frecuencia respiratoria.

Para activar (o desactivar) las alarmas Resp. y establecer límites de alarma superiores e inferiores, pulse la tecla de acceso rápido Límites de alarma ( $\Box$ ).

Para configurar la alarma RR/FR con la tecla de acceso rápido Límites de alarma:

- 1. Pulse la tecla de acceso rápido Más ( ) hasta que se muestre la tecla de acceso rápido Límites de alarma.
- 2. Pulse  $\sum_{n=1}^{\text{time}}$  para abrir la ventana Límites de alarma.
- 3. Gire el controlador de ajuste para seleccionar los campos que desee cambiar para RR/FR:
	- **•** Estado: activar o desactivar las alarmas
	- **•** Límite inferior: para establecer el límite de alarma inferior.
	- **•** Límite superior: para establecer el límite de alarma superior.
- 4. Para cambiar un ajuste, pulse el controlador de ajuste y el campo aparecerá de color verde. Gire el controlador de ajuste para cambiar el valor y pulse el controlador para seleccionar el nuevo valor.
- 5. Una vez que haya completado los cambios, gire el controlador de ajuste para resaltar la **X** en la esquina superior derecha y presione el controlador para cerrar la ventana Ajuste de los límites de la alarma.

# Utilización del menú Configuración RESP.

Para mostrar la ventana Configuración RESP., realice una de las siguientes acciones:

- **•** Gire el controlador de ajuste para resaltar la pantalla numérica RESP. y pulse el controlador para seleccionarla.
- o
- Pulse el botón Menú ( $\Box$ ). Gire el controlador de ajuste para resaltar RESP. y pulse el controlador para seleccionarlo.

Aparecerá la ventana Configuración RESP..

| Configuración RESP |  |                            |             | X |
|--------------------|--|----------------------------|-------------|---|
| ECG                |  | Vel barrido                | $6.25$ mm/s |   |
| <b>RESP</b>        |  | Activación automática RESP | Activar     |   |
| SpO <sub>2</sub>   |  |                            |             |   |
| PANI               |  |                            |             |   |
| CO <sub>2</sub>    |  |                            |             |   |
| Límites de alarma  |  |                            |             |   |
| WiFi               |  |                            |             |   |
| Sistema            |  |                            |             |   |
|                    |  |                            |             |   |
|                    |  |                            |             |   |
|                    |  |                            |             |   |

**Figura 7-1 Panel de control de parámetros de respiración**

El panel de control de parámetros de respiración permite definir los siguientes parámetros:

- **•** Vel barrido: define la velocidad de barrido respiratorio en la pantalla.
- **•** Activación automática RESP.: activa/desactiva la monitorización de la respiración cuando  $CO<sub>2</sub>$  no está en uso.

### Activación/desactivación de Activación automática RESP.

Seleccione la ventana emergente Activación automática RESP. para activar o desactivar la monitorización de la respiración. Si se establece en la opción Desactivado (predeterminado), la unidad ZOLL M2 muestra el medidor de frecuencia respiratoria como una línea discontinua cuando la monitorización de  $CO<sub>2</sub>$  no está en uso. Si Activación automática RESP. está establecida en la opción Activado, la unidad ZOLL M2 muestra el medidor de frecuencia respiratoria y los valores de frecuencia obtenidos cuando el módulo de  $CO<sub>2</sub>$  no está activo y las derivaciones de ECG están conectadas a un paciente.

**Advertencia Cuando se usa la neumografía por impedancia, la unidad ZOLL M2 rechaza automáticamente los artefactos cardiovasculares (CVA). Esta función requiere una detección de onda R de ECG precisa. Por lo tanto, se recomienda seleccionar la derivación de ECG con el complejo QRS más prominente como fuente del trazo superior de forma de onda de ECG cuando se utiliza la neumografía por impedancia para monitorizar la respiración. Tenga en cuenta que la monitorización de la respiración por impedancia siempre se realiza utilizando los electrodos de derivación I (RA-LA), independientemente de la derivación seleccionada para la monitorización del ritmo cardíaco de ECG.**

# Medidor de ritmo cardíaco

El medidor de ritmo cardíaco muestra el ritmo cardíaco que la unidad ZOLL M2 obtiene de la función de monitorización de ECG o del oxímetro de pulso cuando las derivaciones de ECG (o los parches/las palas) no están conectadas a un paciente. El medidor de ritmo cardíaco obtiene el ritmo cardíaco a partir del trazo de forma de onda principal de ECG. El medidor de ritmo cardíaco está etiquetado como RC (como en el siguiente ejemplo) si la fuente es ECG y como FP si se mide el nivel de SpO<sub>2</sub> y la derivación de ECG (o parches/palas) está desconectada.

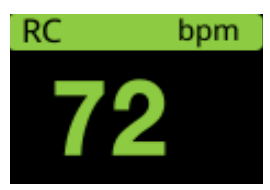

**Nota:** En el modo opcional de 12 derivaciones, la FC se obtiene del cable de ECG primario seleccionado en el modo Monitor (p. ej., PARCHES).

# Configuración de las alarmas del medidor de ritmo cardíaco (RC)

La unidad ZOLL M2 permite activar y desactivar la función de alarma de ritmo cardíaco (RC), definir los límites de la alarma y seleccionar un volumen del tono de ritmo cardíaco.

#### **Límites de la alarma de ritmo cardíaco (RC/FP)**

Inicialmente, el menú Ajustes de alarma RC/FP especifica si las alarmas están activadas (On) o desactivadas (Off), y muestra los límites predeterminados superiores e inferiores de la alarma de ritmo cardíaco. En la siguiente tabla, se muestran los límites de alarma de RC predeterminados para pacientes adultos y pediátricos, y se proporciona el rango dentro del cual se pueden establecer estos límites:

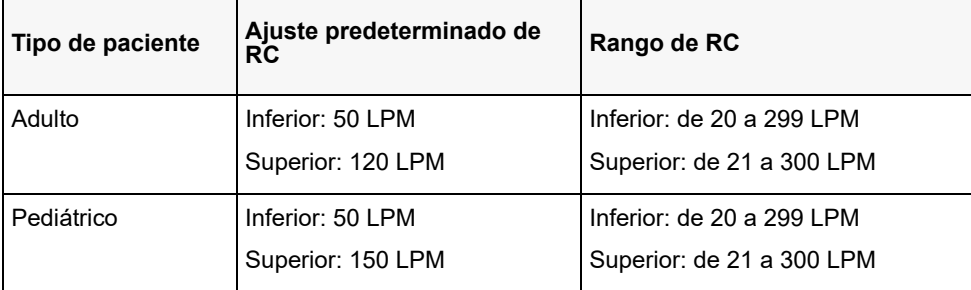

## Activación y desactivación de alarmas de RC y configuración de los límites de las alarmas

Cuando se han activado, la unidad ZOLL M2 emite alarmas siempre que el ritmo cardíaco del paciente está por encima o por debajo de los límites especificados para las alarmas de ritmo cardíaco.

Para activar (o desactivar) las alarmas de FC y establecer los límites superiores e inferiores de

la alarma, use la tecla de acceso rápido Límites de alarma (

Para configurar la alarma de RC con la tecla de acceso rápido Límites de alarma:

- 1. Pulse  $(\bullet)$ .
- 2. Pulse  $\left(\bigcap_{n=1}^{\text{Limate}}\right)$  para entrar en el menú Límites de alarma.
- 3. Gire el controlador de ajuste para resaltar y seleccionar RC/FP.
- 4. En el menú Configuración de RC/FP, puede cambiar los siguientes campos:
	- **•** Estado: activar o desactivar alarmas
	- **•** Límite inferior: para establecer el límite de alarma inferior.
	- **•** Lím. S.: para establecer el límite de alarma superior.
- 5. Para cambiar un ajuste, pulse el controlador de ajuste y el campo aparecerá de color verde. Gire el controlador de ajuste para cambiar el valor y pulse el controlador para seleccionar el nuevo valor.
- 6. Una vez que haya completado los cambios, gire el controlador de ajuste para resaltar la **X** en la esquina superior derecha y presione el controlador para cerrar la ventana Ajuste de los límites de la alarma.

# Mensaje del sistema RESP.

 $\overline{a}$ 

Al monitorear la respiración mediante el uso de neumografía por impedancia, la unidad ZOLL M2 puede mostrar los siguientes mensajes:

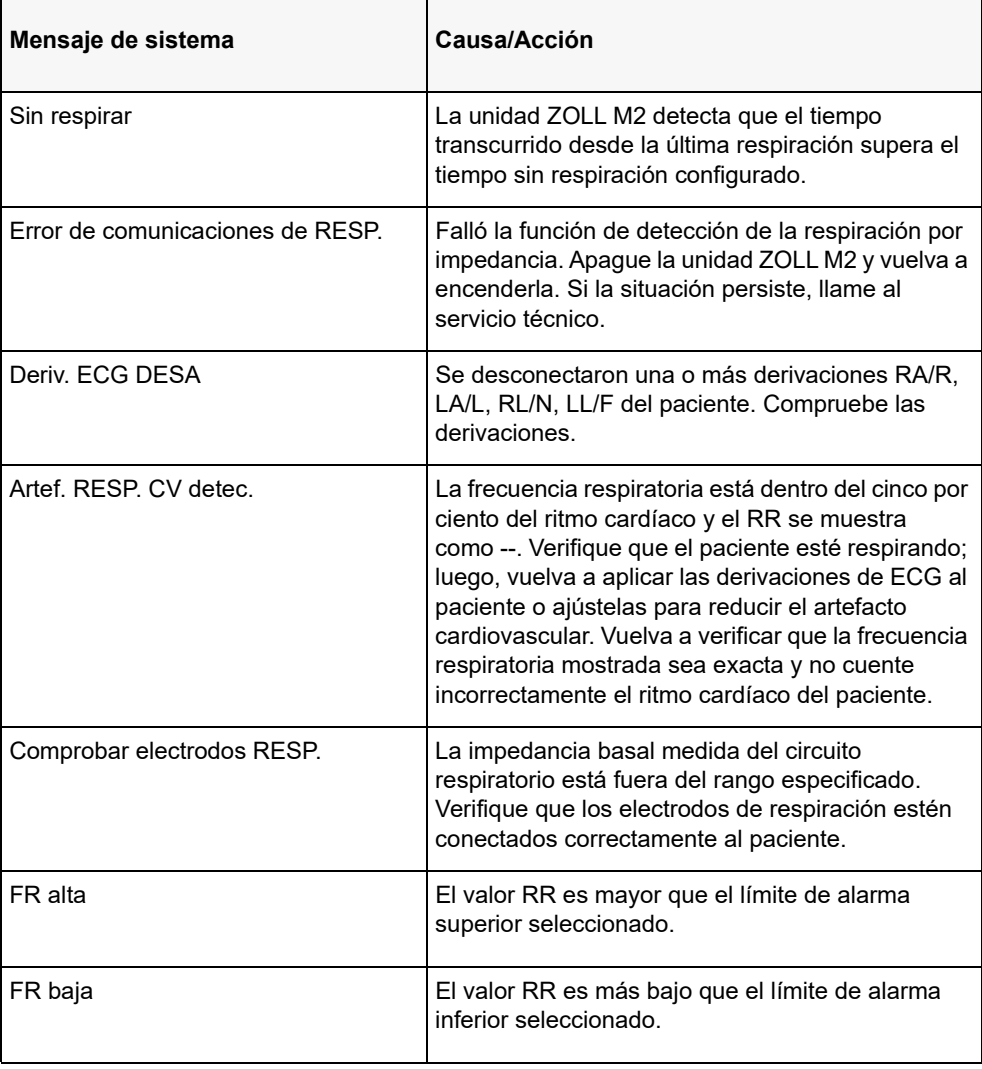

# Capítulo 8

# Monitorización de presión arterial no invasiva (PANI)

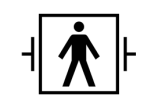

Los manguitos de PANI de la unidad ZOLL M2 son una conexión a paciente tipo BF protegida contra desfibrilación (pieza aplicada).

En este capítulo, se describe cómo utilizar la opción PANI de la unidad ZOLL M2 para realizar mediciones de presión arterial no invasiva (PANI) mediante el uso de un manguito inflable para medir la presión arterial.

**Nota:** La función PANI está destinada exclusivamente a pacientes adultos y pediátricos; no está indicada para su uso en lactantes o mujeres embarazadas, incluidas las pacientes eclámpticas.

**Advertencia • No utilice la función PANI si no ha recibido una formación adecuada.**

- **Inspeccione periódicamente el miembro del paciente donde aplicó el manguito, esto con el fin de asegurarse de que las mediciones repetidas de presión sanguínea no afecten la función del miembro.**
- **Al monitorizar a los pacientes con mastectomía, no coloque el manguito del mismo lado que la herida de la mastectomía. En el caso de pacientes con mastectomía bilateral, utilice únicamente la función de monitorización de PANI si los riesgos asociados son clínicamente aceptables.**
- **No aplique el manguito en un miembro que tenga colocado un catéter de infusión intravenosa. Esto puede causar daños en el tejido alrededor del catéter si se disminuye o bloquea la infusión durante el inflado del manguito.**
- **Asegúrese de que el paciente no obstruya, doble ni enrede la manguera de aire que conecta el manguito al monitor de presión sanguínea, ya que esto puede generar presión continua en el manguito, un menor flujo sanguíneo y una posible lesión en el paciente.**
- **Si existen dudas acerca de la medición de la presión arterial no invasiva, repita la medición. Si no está seguro de la medición, utilice otro método para determinar la presión sanguínea, como la auscultación.**
- **Compruebe que se ha seleccionado el modo de paciente correcto para garantizar que la presión de inflado inicial se ha ajustado correctamente. Si se activa una alarma que indica fuera de rango durante la monitorización de PANI en un niño corpulento o de mayor edad, cambie la selección del modo de paciente de pediátrico a adulto.**
- **Asegúrese de que la configuración del tipo de paciente esté establecida correctamente cuando se realizan mediciones en niños. Una configuración incorrecta del tipo de paciente puede causar incomodidad o lesiones al niño, ya que las presiones de inflado del manguito para adultos son superiores a las que se utilizan para los niños.**
- **Si el paciente se mueve, tiembla, tiene pulso débil o tiene arritmia cardíaca, o si hay vibración de fuentes externas, es posible que la precisión de las mediciones de presión sanguínea se vea afectada.**
- **No intente realizar mediciones PANI en pacientes durante procedimientos de bypass cardiopulmonar.**
- **Algunas o todas las características de seguridad de PANI se desactivan al realizar la prueba de PANI en el menú Servicio. No realice pruebas de PANI cuando el manguito esté conectado a un paciente.**
- **No se ha establecido la eficacia de este esfingomanómetro en pacientes embarazadas, incluidas pacientes con preeclampsia.**
- **Antes de usar los manguitos de presión arterial fabricados con nylon, TPU o PVC, asegúrese de que el paciente no sea alérgico a estos materiales.**

# ¿Cómo funciona la PANI?

La opción PANI de ZOLL M2 mide de forma no invasiva la presión arterial en pacientes adultos y pediátricos en reposo.

El manguito de presión arterial y la manguera se conectan a la unidad ZOLL M2 mediante el conector PANI situado en la parte posterior de la unidad. El botón PANI del panel frontal de la unidad permite iniciar y finalizar las mediciones de la presión arterial, que se muestran en el área PANI del monitor. También puede iniciar y terminar mediciones de modo automático o STAT en el menú PANI.

La unidad ZOLL M2 mide de forma no invasiva la presión arterial utilizando el método oscilométrico. Este método mide las pulsaciones arteriales inducidas en el manguito inflable a diferentes presiones del manguito y utiliza la amplitud de estas pulsaciones para calcular la presión arterial sistólica, diastólica y media.

El ciclo de medición de la presión tarda habitualmente entre 30 y 45 segundos e incluye esta secuencia:

- 1. El manguito se infla a una presión previamente configurada por encima de la presión arterial sistólica del paciente, para obstruir el flujo de sangre por las arterias en el miembro monitorizado. El valor predeterminado de configuración para el manguito para pacientes adultos es de 160 mm de Hg.
- 2. El manguito se desinfla de forma incremental, lo que permite que la sangre fluya bajo el manguito en el miembro donde se realiza la monitorización.
- 3. Cuando la sangre fluye bajo del manguito parcialmente desinflado, se produce presión que se transmite a la unidad ZOLL M2 a través de la manguera.
- 4. La unidad ZOLL M2 mide las pulsaciones inducidas por la presión arterial y las utiliza para calcular la presión arterial sistólica, diastólica y media correspondiente.
- 5. La opción PANI ajusta automáticamente el procedimiento de medición de la presión arterial si se producen los errores siguientes:

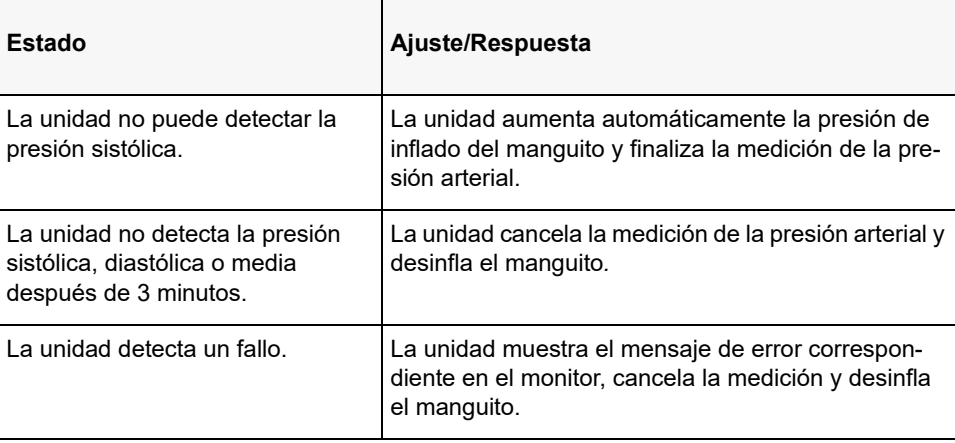

**Nota:** Consulte "Mensajes de sistema del NIBP" en la página 8-14 para obtener más mensajes del sistema y sus situaciones.

# Pantalla numérica PANI

Si se configuró la monitorización de PANI y la unidad ZOLL M2 empezó a realizar mediciones de PANI, las mediciones de presión arterial sistólica, diastólica y media aparecen en la pantalla numérica de la siguiente forma:

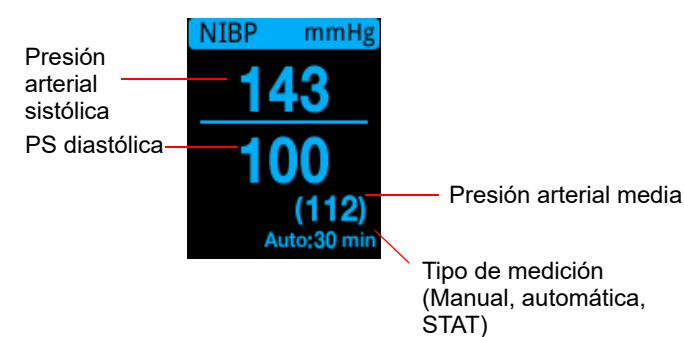

Si se selecciona el tipo de medición automática, se muestra el intervalo (predeterminado: 30 minutos) entre las mediciones. Si se selecciona el tipo de medición STAT, se muestra el tiempo restante en el ciclo de medición STAT actual (en MM:SS). Si se selecciona el tipo de medición manual, se muestra la hora de la última medición de la presión arterial en la parte inferior izquierda de la pantalla (en HH:MM). Las lecturas de presión se muestran en mmHg o kPa, dependiendo de los ajustes de configuración en el menú Supervisor.

Si se detecta artefacto de movimiento del paciente durante la medición, aparecerá "**?**" a la derecha de la lectura de la presión arterial. Si es necesario, vuelva a realizar la medición de PANI mientras mantiene al paciente lo más quieto posible.

En las siguientes secciones se describe cómo configurar la monitorización PANI.

# Configuración y uso de PANI

Para tomar mediciones seguras y precisas de PANI utilizando la unidad ZOLL M2, debe realizar los pasos siguientes, que se corresponden con una sección de este capítulo. Lea atentamente cada sección antes de realizar mediciones de PANI.

- 1. Seleccione el manguito de tamaño correcto.
- 2. Conecte el tubo de inflado a la unidad ZOLL M2 y al manguito.
- 3. Coloque el manguito al paciente.
- 4. Configure las alarmas y ajustes PANI (si las alarmas y ajustes actuales no fueran los adecuados).
- 5. Pulse el botón PANI ( $\vee$ ) en el panel frontal de la unidad ZOLL M2 y realice la medición de la presión arterial.

## Selección del manguito PANI

Para tomar mediciones precisas, debe utilizar un manguito del tamaño adecuado. La longitud del manguito debe ser de al menos el 80 % de la circunferencia del miembro, mientras que el ancho del manguito debería ser de aproximadamente el 40 % de la circunferencia del miembro.

**Precaución** Utilice únicamente tubos y manguitos que hayan sido aprobados por ZOLL Medical Corporation. Consulte el apéndice B, *Accesorios*, para obtener una lista de los tubos y manguitos aprobados. Utilice las siguientes directrices cuando seleccione el tubo y manguito adecuados:

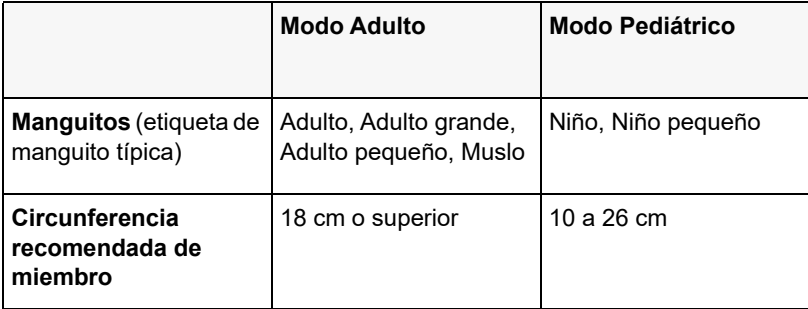

La unidad ZOLL M2 utiliza las mismas definiciones de los términos paciente pediátrico y adulto que aparecen en el estándar ISO 81060-2:

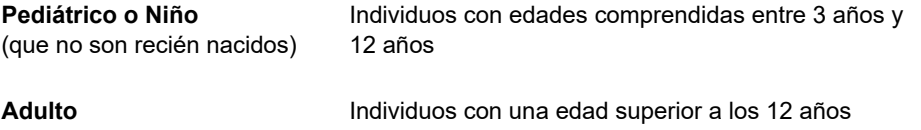

## Conexión del tubo

La opción PANI presenta una manguera con un conector de metal en cada extremo; debe conectar la manguera al panel trasero y a la manguera del manguito de ZOLL M2 utilizando los dos conectores de metal. El brazalete tiene su propio tubo de corta longitud con un conector en su extremo. Este conector se acopla al final del tubo no conectado a la unidad ZOLL M2.

Para conectar el tubo:

1. Introduzca el conector de metal de la manguera de PANI en el conector PANI de la parte posterior de la unidad ZOLL M2 y presione el conector hasta que encaje correctamente.

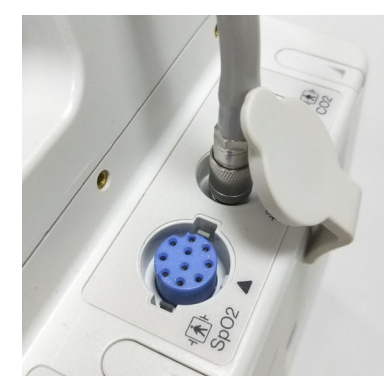

#### **Figura 8-1 Colocación de la manguera de PANI en la unidad ZOLL M2**

2. Inserte el conector de la manguera del manguito (macho) en el conector de metal (hembra) de la manguera de PANI y empuje los conectores hasta que se acoplen.

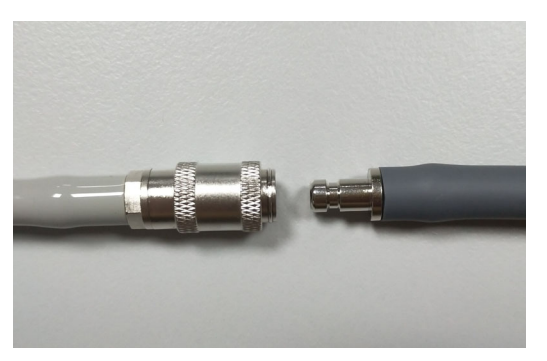

Ahora puede colocar el brazalete al paciente.

# Colocación del manguito al paciente

Para colocar el manguito al paciente:

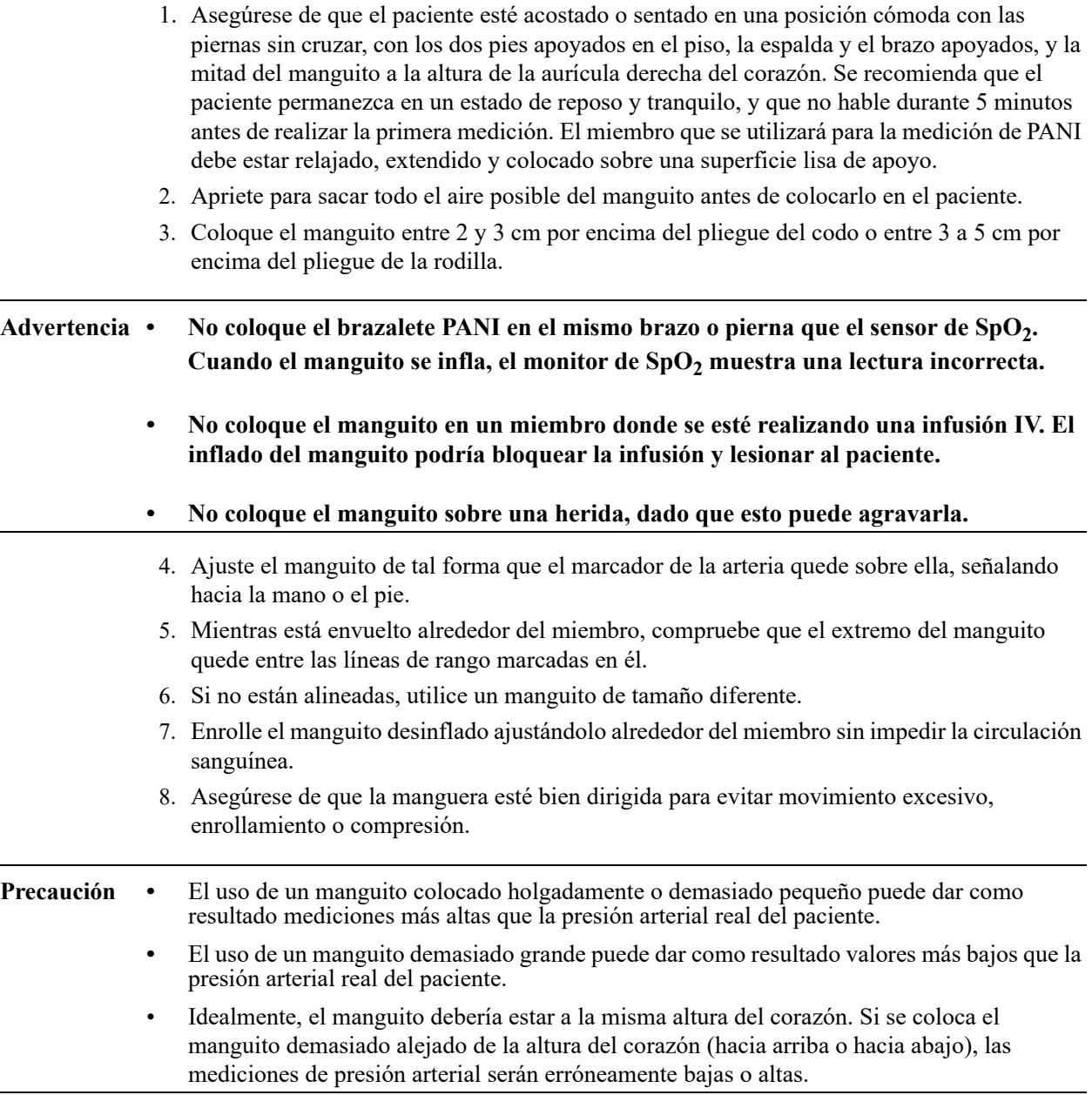

A continuación, se muestra una posible colocación del manguito para pacientes adultos/ pediátricos:

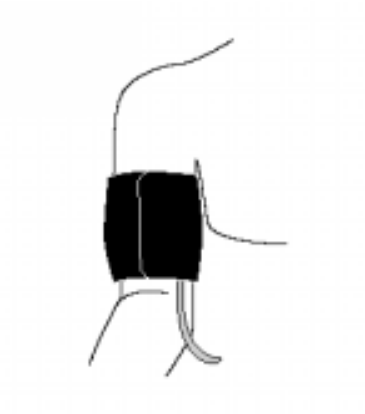

#### **Figura 8-2 Colocación del manguito al paciente**

Ahora puede acceder a las características PANI.

## Acceso a las características PANI

A menos que esté seguro de que los ajustes de tipo de paciente, inflado del manguito y alarma de PANI son apropiados para el paciente, abra la ventana Configuración PANI antes de realizar la medición de presión arterial. La primera vez que encienda la unidad ZOLL M2, los valores de la configuración de PANI serán los predeterminados.

Aunque la configuración predeterminada de fábrica es apropiada para la mayoría de los pacientes adultos, no asuma que los valores están establecidos en los predeterminados. Un usuario anterior puede haber:

- Cambiado la configuración (si no encendió usted mismo la unidad ZOLL M2).
- Reconfigurado los valores predeterminados.

Utilice los ajustes predeterminados a no ser que sean claramente inapropiados para el paciente. Cualquier cambio en esta configuración se mantendrá hasta que se cambie de nuevo o hasta 30 segundos después de que la unidad ZOLL M2 se apague. Si no ha recibido formación acerca del ajuste de las características PANI, no utilice la opción PANI.

Para facilitar una reacción rápida durante situaciones de urgencia, puede acceder directamente a numerosas características PANI sin mostrar el menú PANI (vea la siguiente tabla).

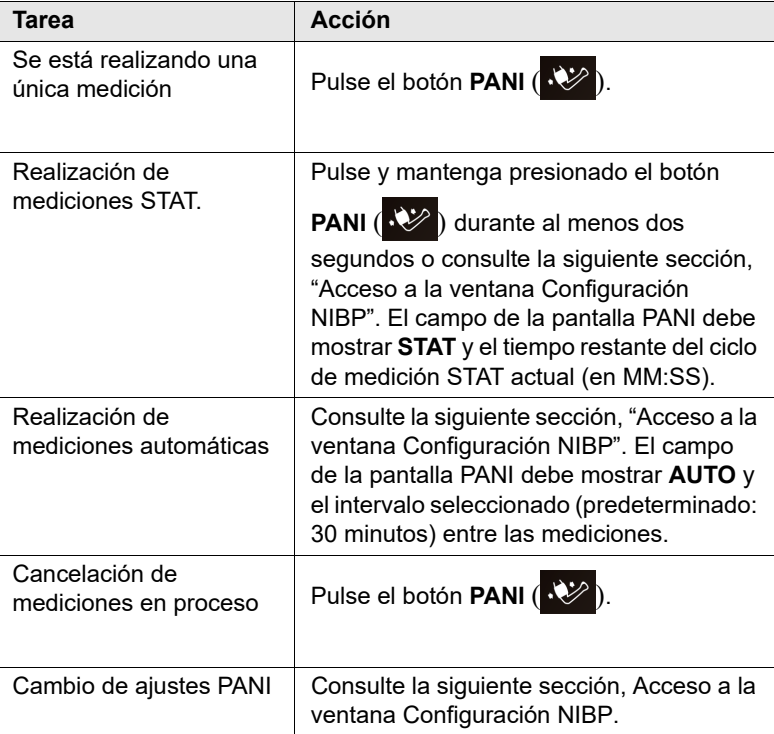

**Nota:** Para acceder a las opciones de configuración, use los menús Supervisor. Para obtener más información sobre estas configuraciones, consulte el Manual de configuración de *ZOLL M2*.

## Acceso a la ventana Configuración NIBP

A menos que se esté en una situación de urgencia en la que una reacción rápida es indispensable, antes de realizar una medición siempre debería comprobar que los ajustes del inflado del manguito y de la alarma estén establecidos adecuadamente.

Para mostrar la ventana **Configuración PANI** realice una de estas acciones:

**•** Gire el controlador de ajuste para resaltar y seleccionar la pantalla numérica PANI, y presiónelo para seleccionarla.

o

• Pulse el botón **Menú** ( $\Box$ ), gire el controlador de ajuste para seleccionar PANI y, a continuación, presione el controlador para seleccionar esa opción.

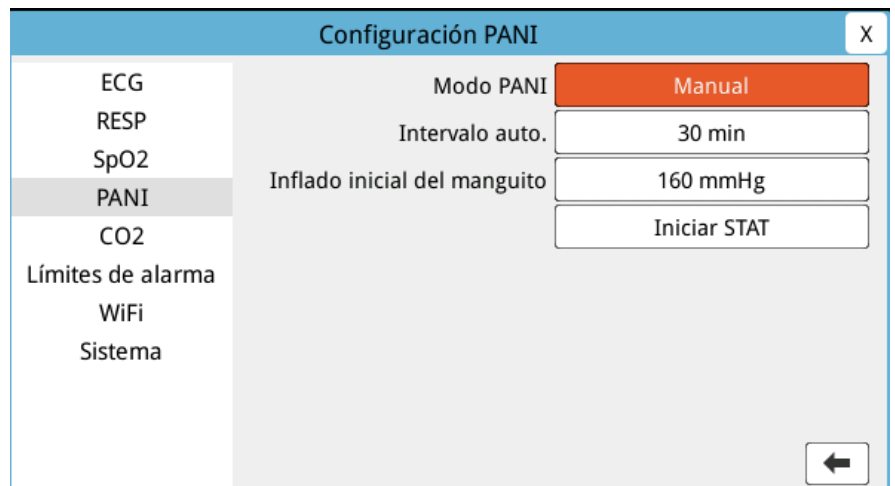

#### **Figura 8-3 Ventana Configuración NIBP**

Consulte la siguiente tabla para obtener información sobre esta configuración y su función:

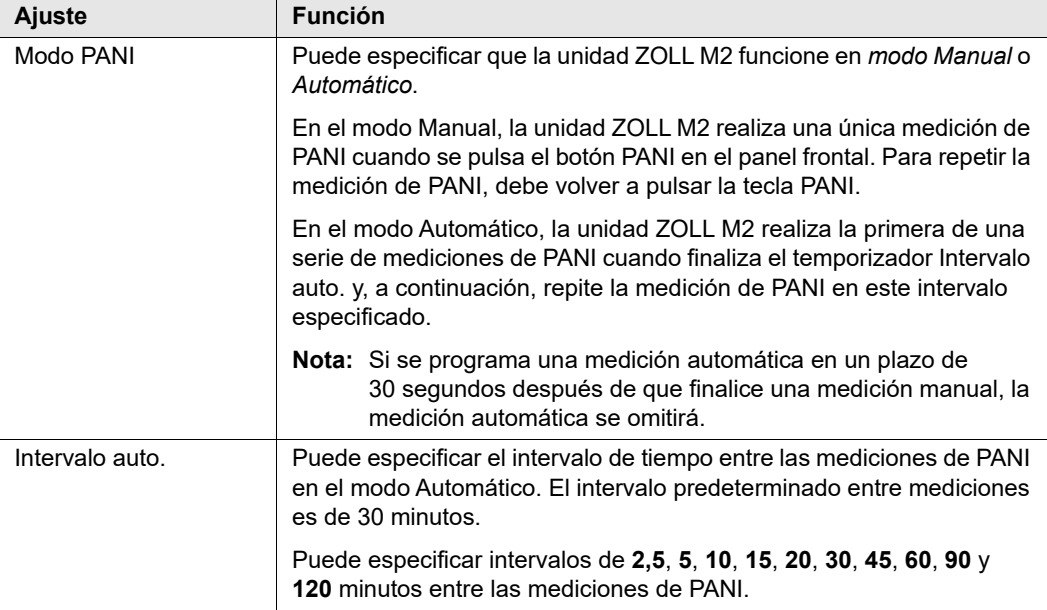

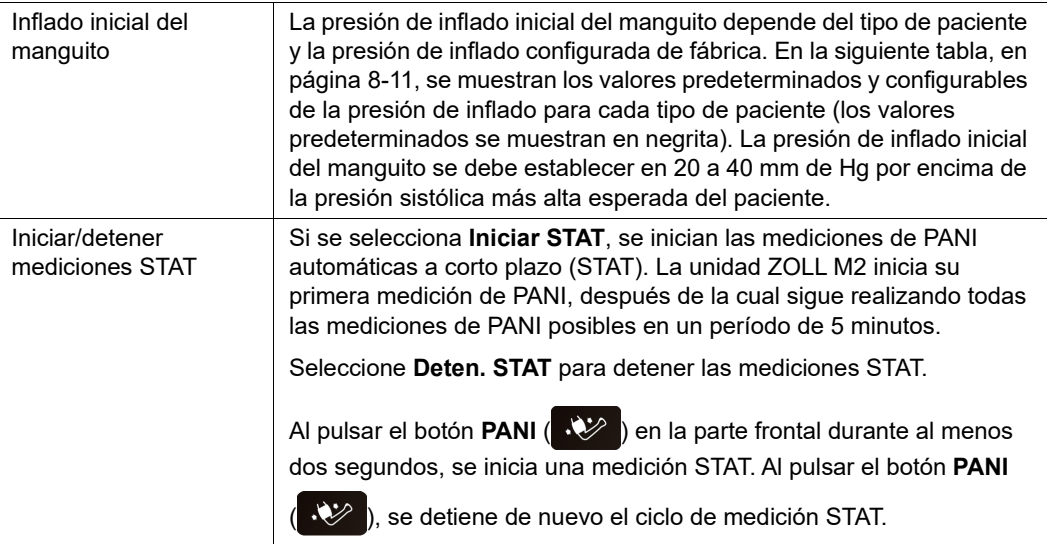

## Selección del tipo de paciente correcto

Antes de realizar una medición PANI, asegúrese de especificar el tipo de paciente correcto (en la parte superior de la pantalla de la ventana). En las unidades ZOLL M2 puede seleccionar el tipo de paciente adulto o pediátrico para las mediciones de PANI. La configuración del tipo de paciente determina la presión de inflado predeterminada del manguito, así como los límites de alarma predeterminados para los valores altos/bajos de presión sanguínea sistólica, diastólica y media.

Para acceder al tipo de paciente, gire el controlador de ajuste para resaltar el tipo de paciente en la parte superior de la ventana. Para cambiar el tipo de paciente, pulse el controlador de ajuste para mostrar el menú desplegable y, a continuación, gírelo para seleccionar otro tipo de paciente. Pulse de nuevo el controlador de ajuste para confirmar la selección.

## Selección de los ajustes del inflado del manguito

Antes de realizar una medición, compruebe que los ajustes de inflado del brazalete son apropiados para el paciente.

Compruebe que se haya seleccionado el tipo de paciente correcto. La presión de inflado inicial del manguito (la presión a la que se infla el manguito al principio de cada ciclo de medición) depende del tipo de paciente y del ajuste configurado de inflado del manguito. En la siguiente tabla, se muestran los valores predeterminados y configurables de presión de inflado del manguito para cada tipo de paciente (los valores predeterminados se muestran en negrita).

Si la función de inflación inteligente está activada en el menú Supervisor, después de que se haya completado la primera medición, la unidad ZOLL M2 ajusta automáticamente la presión de inflado inicial del manguito utilizada para la siguiente medición PANI, basándose en el valor de medición sistólica anterior.

Utilice los ajustes predeterminados a no ser que sean claramente inapropiados. Cualquier cambio en estos ajustes se mantendrá hasta que se cambien de nuevo los ajustes o 30 segundos después de que se apague la unidad ZOLL M2 (lo que regresa los ajustes a sus valores predeterminados).

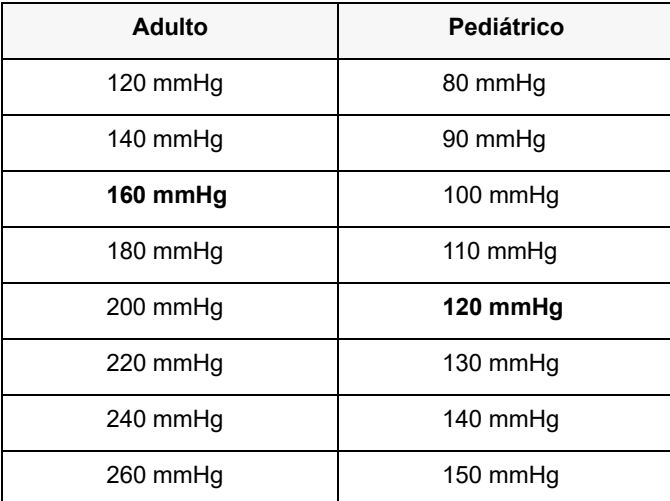

Las opciones de la presión de inflado del brazalete son:

Para cambiar el ajuste actual de la presión de inflado del manguito, consulte "Acceso a la ventana Configuración NIBP" en la página 8-8.

Para medir con precisión la presión sistólica, la presión de inflado del manguito debe ser lo bastante alta para obstruir la arteria subyacente. Sin embargo, si se establece una presión de inflado del manguito demasiado alta, se puede aumentar de forma innecesaria la hora de determinación de la lectura y la incomodidad del paciente. Como regla general, la presión de inflado inicial del manguito se debe establecer en 20 a 40 mm de Hg por encima de la presión sistólica más alta esperada del paciente.

Si la Función de inflación inteligente está activada en el menú Supervisor, después de cada medición de PANI, la unidad ZOLL M2 ajusta la presión de inflado del manguito para optimizar la siguiente medición de PANI.

#### **Advertencia Antes de utilizar la unidad ZOLL M2 para monitorizar a un paciente nuevo, apáguela durante** *al menos 30 segundos* **para restablecer todos los valores predeterminados y eliminar los ajustes realizados para el paciente anterior.**

## Configuración de ajustes y alarmas PANI

El último paso en la preparación para realizar mediciones de PANI consiste en comprobar que se hayan activado (o desactivado) todas las alarmas necesarias, que los límites de alarma se hayan configurado correctamente y que los ajustes de PANI sean los correctos.

#### **Activación y desactivación de alarmas PANI y configuración de límites de alarmas PANI**

Si las alarmas están activadas, la unidad ZOLL M2 emite alarmas de alta prioridad cuando las mediciones están fuera de los límites establecidos para lo siguiente:

- **•** Presión sistólica alta y baja
- **•** Presión diastólica alta y baja
- **•** Presión arterial media alta y baja (PAM)

Para configurar los límites de alarma de PANI:

1. Pulse la tecla de acceso rápido Más ( $\leftrightarrow$ ) hasta que aparezca la tecla de acceso rápido

Límites  $(\overrightarrow{\mathbf{A}})$ y, a continuación, pulse la tecla de acceso rápido Límites  $(\overrightarrow{\mathbf{A}})$  para entrar

al menú de configuración Límites de alarma. O bien, pulse el botón Menú ( $\Box$ ) y use el controlador de ajuste para seleccionar Límites de alarma.

- 2. Gire el **controlador de ajuste** para resaltar y seleccionar la opción de menú de alarma adecuada. Se mostrará la ventana Ajuste de los límites de la alarma.
- 3. Presione el controlador de ajuste para seleccionar Límites de alarma. Para PANI, las selecciones de menú de alarma son **SIS, DIA** y **PAM**.
- 4. En el menú de ajustes de alarma PANI seleccionado, gire el **controlador de ajuste** para resaltar los campos que desee cambiar y pulse el controlador para seleccionarlos. Los campos son los siguientes:
	- **• Estado**
	- **• Límite inferior**
	- **• Lím. S.**
- 5. Cuando haya terminado de cambiar los valores en la ventana Ajuste de los límites de la alarma, gire el controlador de ajuste para navegar hasta la tecla de flecha hacia atrás ( $\leftarrow$ ) o la tecla Salir ( $\times$ ), y pulse el controlador para confirmar sus opciones y salir del menú.

#### **Configuración de límites de alarma sistólica superiores e inferiores**

Inicialmente, el menú **Ajuste alarma sistólica PANI** especifica que las alarmas de presión sistólica de PANI están activadas o desactivadas, y muestra los límites superiores e inferiores predeterminados de presión sistólica. En la siguiente tabla, aparecen los límites de presión sistólica de PANI predeterminados para pacientes adultos y pediátricos, y se proporciona el rango dentro del cual se pueden definir estos límites:

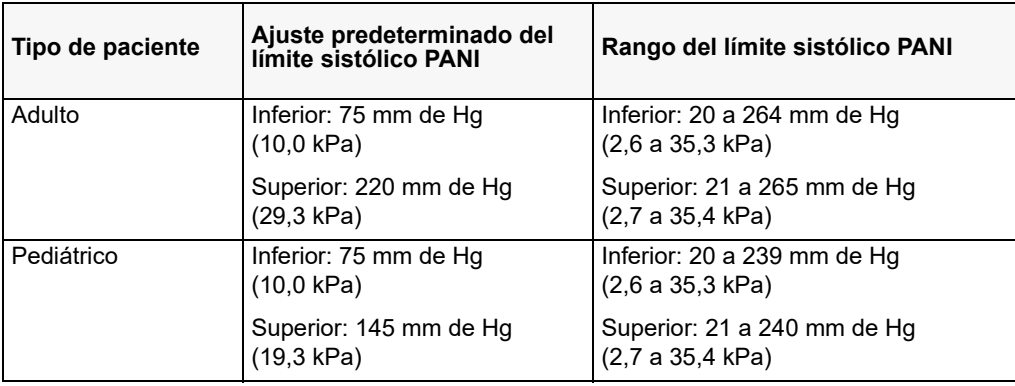

#### **Configuración de límites de alarma diastólica superiores e inferiores**

Inicialmente, el menú **Ajuste alarma sistólica PANI** especifica que las alarmas de presión diastólica de PANI están activadas o desactivadas**,** y muestra los límites superiores e inferiores predeterminados de presión diastólica. En la siguiente tabla, aparecen los límites de presión

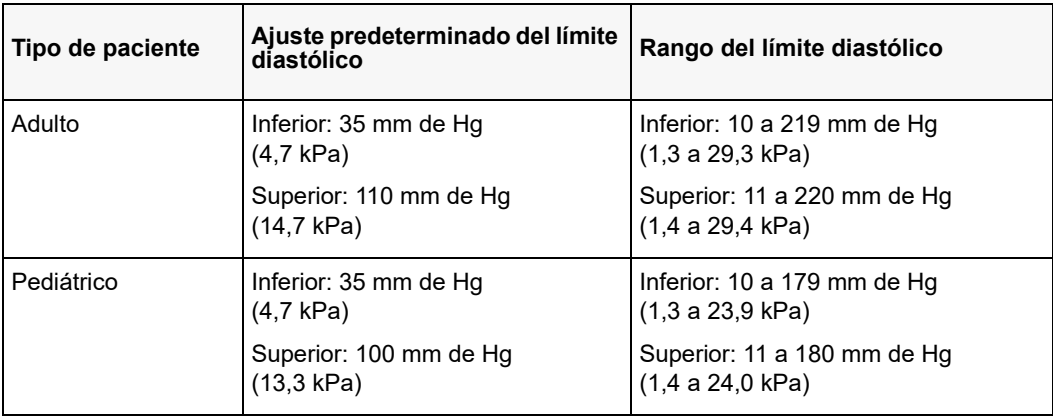

diastólica predeterminados para pacientes adultos y pediátricos, y se proporciona el rango dentro del cual se pueden definir estos límites:

#### **Configuración de los límites de Alarma PAM PANI**

Inicialmente, el menú **Ajustes** alarma PAM PANI especifica que las alarmas de presión **PAM PANI** están activadas o desactivadas, y muestra los límites predeterminados PAM superiores e inferiores. En la siguiente tabla, aparecen los límites de alarma PAM predeterminados para pacientes adultos y pediátricos, y se proporciona el rango dentro del cual se pueden definir estos límites:

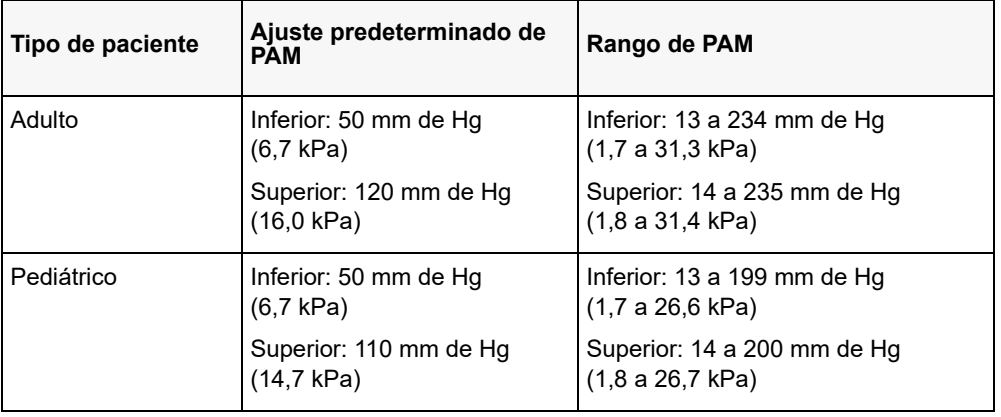

La activación de las alarmas está configurada con parámetros de fábrica.

# Mensajes de sistema del NIBP

 $\mathbf{r}$ 

Durante la monitorización de PANI, la unidad ZOLL M2 puede mostrar los siguientes mensajes

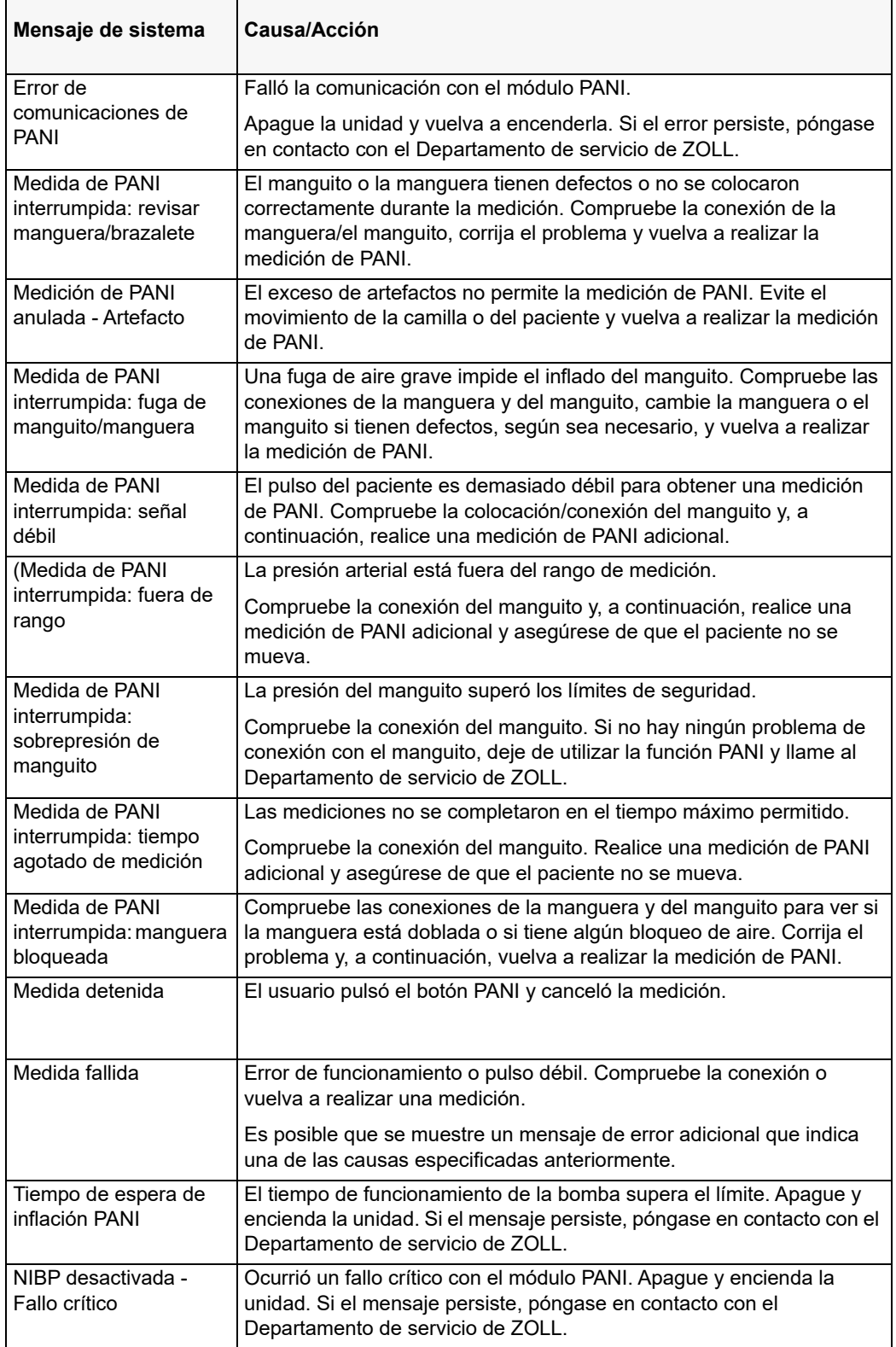
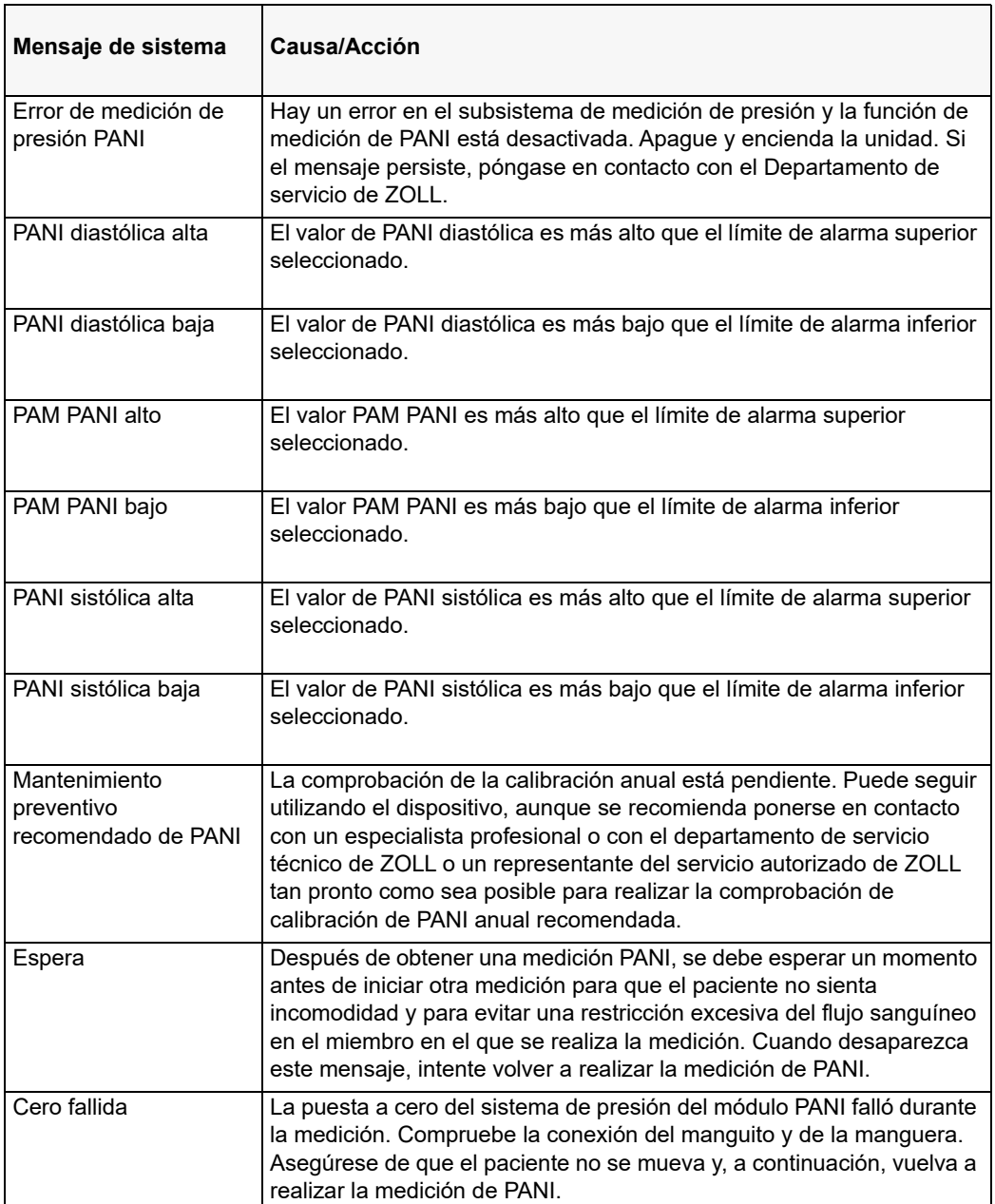

# Capítulo 9 Monitorización de CO<sub>2</sub>

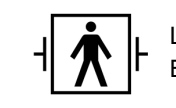

Los accesorios de  $CO<sub>2</sub>$  de la unidad ZOLL M2 son una conexión a paciente de tipo BF protegida contra la desfibrilación (pieza aplicada).

Este capítulo describe el uso de la unidad ZOLL M2 para monitorizar el volumen corriente final de dióxido de carbono (EtCO<sub>2</sub>), la frecuencia respiratoria y el dióxido de carbono inspirado fraccional (FiCO<sub>2</sub>). Estos parámetros fisiológicos se pueden medir utilizando ya sea un sensor de mainstream o sidestream ZOLL M2. Estas opciones utilizan el mismo conector de la unidad ZOLL M2 y se pueden intercambiar.

## Descripción general

La unidad ZOLL M2 utiliza sensores de mainstream o sidestream externos para monitorizar el  $CO<sub>2</sub>$  en gases inhalados y exhalados.

El sensor de mainstream se fija a un adaptador de vías respiratorias que se conecta a un tubo endotraqueal (ET) y mide los gases que fluyen a través de estos componentes del circuito de respiración.

El sensor de sidestream contiene una bomba de muestreo de gases que extrae pequeñas muestras de gas de las vías respiratorias del paciente a través de una cánula nasal o de un adaptador de vías respiratorias, y pasa estos gases a través de un sensor de infrarrojos de estado sólido (situado en el módulo de sidestream) que mide el  $CO<sub>2</sub>$ . Aunque el sistema de sidestream normalmente se utiliza en pacientes no intubados, también se puede usar para la medición de EtCO<sub>2</sub> en pacientes lactantes, pediátricos y adultos intubados. Sin embargo, el sistema de sidestream no se debe utilizar en pacientes que no toleren la extracción de los 50 ml/min de gases de muestra de su circuito de respiración. El módulo de sidestream utiliza cánulas y adaptadores de vías respiratorias especialmente diseñados para extraer una muestra de los gases de las vías respiratorias, que se conectan al sensor de  $CO<sub>2</sub>$  del módulo. Estas cánulas tienen un recolector de agua que capta los fluidos en la línea de muestreo y así evita que el sistema aspire estos fluidos.

En ambos sistemas, el sensor de  $CO<sub>2</sub>$ genera luz de infrarrojos y la transmite a través del adaptador de vías respiratorias o la celda de muestra a un detector situado en el otro extremo. El CO<sub>2</sub> del paciente, que fluye a través del adaptador de vías respiratorias de mainstream o de la celda de muestra, absorbe parte de esta energía de infrarrojos. La unidad ZOLL M2 determina la concentración de  $CO<sub>2</sub>$  en los gases de la respiración midiendo la cantidad de luz absorbida por los gases que fluyen por el adaptador de vías respiratorias o la celda de muestra.

La unidad ZOLL M2 muestra el EtCO<sub>2</sub> (la concentración de dióxido de carbono que se detecta al final de cada exhalación) como un valor numérico en milímetros de mercurio (mm de Hg), porcentaje (%) o kilopascales (kPa). Además, la unidad puede mostrar un capnograma, Este capnograma es una herramienta clínica útil que se puede emplear para evaluar la integridad de las vías respiratorias del paciente y la correcta colocación del tubo endotraqueal (ET). La unidad calcula la frecuencia respiratoria midiendo el intervalo de tiempo entre los picos detectados de la forma de onda de  $CO<sub>2</sub>$ .

La unidad ZOLL M2 compensa automáticamente los cambios en la presión barométrica que, de otro modo, influirían en las lecturas de  $CO<sub>2</sub>$ .

- **Advertencia Cuando use una línea de muestreo para los pacientes intubados con un sistema de succión cerrado, no coloque el adaptador de las vías respiratorias entre el catéter de succión y el tubo endotraqueal. Esto garantiza que el adaptador de las vías respiratorias no interfiere con el funcionamiento del catéter de succión.**
	- **No corte ni extraiga ninguna parte de la línea de muestreo. Cortar la línea de muestreo podría generar lecturas erróneas.**
	- **Si entra demasiada humedad en la línea de muestreo (por la humedad ambiente o por respirar un aire anormalmente húmedo), aparece el mensaje** *Comprobar línea de muestreo de CO2***.**
	- **Las conexiones sueltas o dañadas pueden perjudicar la ventilación o provocar una medición inexacta de los gases respiratorios. Conecte con firmeza todos los componentes y compruebe las conexiones para ver si presentan fugas siguiendo los procedimientos clínicos estándar.**
	- **Para garantizar un funcionamiento seguro y fiable, incluida la biocompatibilidad,**  utilice únicamente los accesorios apropiados de CO<sub>2</sub> de mainstream y sidestream **especificados por Zoll para su uso con el sistema de la unidad ZOLL M2.**
- **Compruebe siempre la integridad del circuito de respiración del paciente después de insertar el adaptador de vías respiratorias, verificando que aparece una forma de**  onda de CO<sub>2</sub> (capnograma) correcta en la pantalla del monitor.
- El puerto de evacuación del sensor de CO<sub>2</sub> de sidestream es una salida que se usa **exclusivamente para los gases que el paciente exhala y que los aparatos de respiración conectados emiten. Solo se debe conectar a equipos de recolección de gas, como los dispositivos de limpieza de gases.** *No debe haber otras conexiones en el puerto de evacuación***. La conexión del puerto de evacuación con el sistema de respiración del paciente puede provocar una infección cruzada en el paciente.**
- Cuando conecte el accesorio de CO<sub>2</sub> de sidestream a pacientes a los que se estén **administrando o se hayan administrado anestésicos recientemente, conecte el puerto de evacuación de CO2 a un sistema de limpieza o a la máquina anestésica o al ventilador del paciente para evitar que el personal médico quede expuesto a los anestésicos.**
- **No levante el módulo de sidestream por encima de la línea de muestreo, ya que esta podría desconectarse del módulo y el módulo se podría dañar o podría caerse sobre el paciente.**
- La línea de muestreo puede inflamarse en presencia de concentraciones altas de O<sub>2</sub> **cuando se expone directamente a dispositivos láser o a unidades de electrocirugía. Extreme el cuidado cuando lleve a cabo estos procedimientos.**
- **Los conjuntos de cánula nasal o adaptador de vías respiratorias y línea de muestreo nasal de sidestream son desechables y se han diseñado para un solo uso. NO reutilice ni esterilice ninguna pieza de este producto, ya que la reutilización de la línea de muestreo podría dañar el sensor.**
- **La cánula nasal no se puede utilizar para administrar oxígeno.**
- **Compruebe las conexiones entre la cánula nasal o el adaptador de vías respiratorias, el recolector de agua y el módulo de sidestream para asegurarse de que estén en condiciones antes del uso con el paciente y durante el uso.**

#### **Precaución** Las líneas de muestreo de CO<sub>2</sub> están diseñadas para un solo uso y no se deben reprocesar. Se recomienda cambiar el kit de la línea de muestreo y el recolector de agua cada 15 horas, cada 120 horas para el kit con secador o de inmediato si la línea se bloquea, se daña, se contamina o tiene fugas de gases de respiración. No intente limpiar, desinfectar, esterilizar ni lavar las piezas de la línea de muestreo, ya que esto podría provocar daños en el sensor de  $CO<sub>2</sub>$ .

Antes del uso, lea detenidamente las *Instrucciones de uso* de las líneas de muestreo de CO<sub>2</sub>.

Elimine los consumibles de  $ECO<sub>2</sub>$  de sidestream siguiendo los procedimientos de funcionamiento estándar o las normas locales para la eliminación de residuos médicos contaminados.

Los adaptadores de vías respiratorias están diseñados para un solo uso y no se deben reprocesar.

Si observa secreciones excesivas, cambie el adaptador de vías respiratorias.

NO coloque los adaptadores de vías respiratorias de mainstream o sidestream entre el tubo ET y el codo del circuito de respiración, ya que las secreciones del paciente podrían acumularse en el adaptador.

Los adaptadores de vías respiratorias deben colocarse con las ventanas en posición vertical, NO horizontal, para evitar que las secreciones del paciente se depositen en las ventanas.

## Configuración de  $CO<sub>2</sub>$  de mainstream

Para configurar el sensor de  $CO<sub>2</sub>$  de mainstream, siga estos pasos:

- 1. Coloque el conector del módulo de  $CO<sub>2</sub>$  de mainstream en la unidad ZOLL M2.
- 2. Seleccione el adaptador de vías respiratorias de mainstream para el tipo de paciente (adulto, pediátrico o lactante).
- 3. Conecte el adaptador de vías respiratorias al sensor de  $CO<sub>2</sub>$ .
- 4. Realice una puesta a cero del adaptador de vías respiratorias o sensor de mainstream.
- 5. Conecte el adaptador o sensor al circuito de respiración.

## Coloque el conector del módulo de  $CO<sub>2</sub>$  de mainstream en la unidad ZOLL M2.

Para conectar el módulo de  $CO<sub>2</sub>$  de mainstream a la unidad ZOLL M2, presione y gire suavemente el conector de metal del módulo mientras lo inserta en el conector de  $CO<sub>2</sub>$ empotrado de la unidad ZOLL M2 hasta que encaje en su sitio.

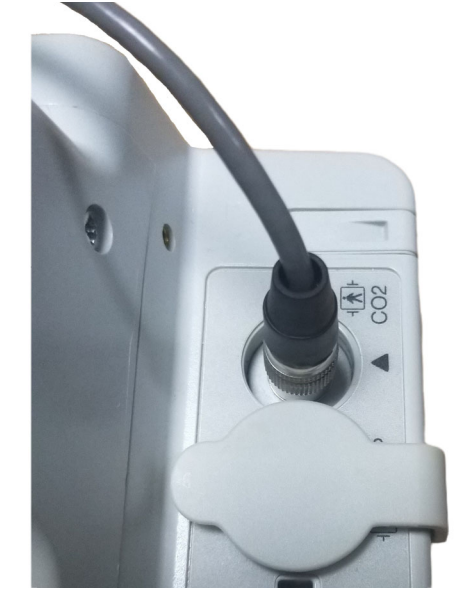

### Selección del adaptador de vías respiratorias de mainstream

Determine el adaptador de vías respiratorias de  $CO<sub>2</sub>$  correcto en función del diámetro del tubo ET del paciente y de la situación de monitorización.

Puede utilizar los siguientes accesorios de mainstream para la monitorización de CO<sub>2</sub> con la unidad ZOLL M2. Los adaptadores de vías respiratorias de mainstream de ZOLL M2 son desechables y de un solo uso.

Tabla 7-1 Adaptadores de vías respiratorias de mainstream para uso con unidades ZOLL M2.

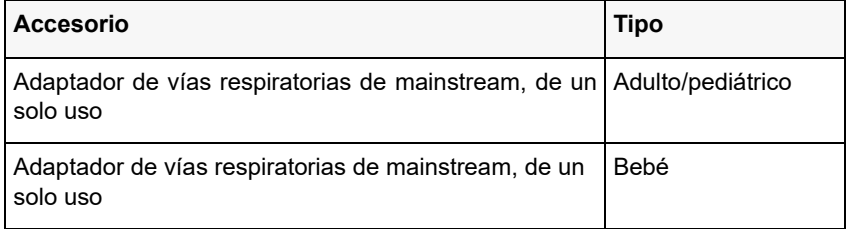

## Conexión del adaptador de vías respiratorias al sensor de  $CO<sub>2</sub>$  de mainstream

Antes de conectar el adaptador de vías respiratorias al sensor de CO<sub>2</sub>, compruebe que las aperturas del adaptador estén limpias y secas. Si es necesario, limpie el adaptador o sustitúyalo.

Conecte el adaptador de vías respiratorias al sensor de la siguiente manera:

- 1. Alinee el adaptador de vías respiratorias con la parte inferior del sensor de  $CO<sub>2</sub>$  (solo hay una forma de colocarlo en su lugar).
- 2. Presione el sensor y el adaptador de vías respiratorias hasta que encajen (oirá un clic).
- 3. Gire el selector de modo de la unidad a la posición **MONITOR**.
- 4. Compruebe la tecla de acceso rápido de  $CO<sub>2</sub>$ . Si hay un punto gris, pulse la tecla de acceso rápido de CO<sub>2</sub> para activar el sensor de CO<sub>2</sub> y aparecerá el punto verde.  $\overline{CO_2}$
- 5. Espere hasta que el adaptador de vías respiratorias y el sensor se calienten.

La unidad mostrará el mensaje *Calentamiento de CO2* durante dos minutos aproximadamente mientras el sensor y el adaptador se calientan a la temperatura de funcionamiento. El mensaje desaparece cuando el sensor está preparado para utilizarse.

**Nota:** El tiempo de calentamiento varía en función de la temperatura ambiente del sensor.

- 6. Si la unidad muestra el mensaje *Comprobar adaptador de vías resp. CO2*, siga los pasos a c.
	- a. Verifique que el adaptador está conectado correctamente al sensor.
	- b. Compruebe que las ventanas del adaptador de vías respiratorias están limpias y secas.
	- c. Si el adaptador está conectado correctamente y las aperturas están limpias y secas, ponga a cero el adaptador de la manera descrita en la siguiente sección "Puesta a cero del sensor de  $CO<sub>2</sub>/adaptador de vías respiratorias".$

## Puesta a cero del sensor de  $CO<sub>2</sub>/$ adaptador de vías respiratorias de mainstream

**Nota:** No realice una puesta a cero del sensor si no instaló un adaptador de vías respiratorias.

La puesta a cero del adaptador compensa las diferencias ópticas entre los adaptadores de vías respiratorias. Esta acción se debe llevar a cabo cuando aparece el mensaje *Puesta a cero CO2 req*. Se recomienda realizar una puesta a cero entre cada uso del módulo de mainstream, a fin de obtener lecturas exactas. Se requiere cuando aparece el mensaje *Puesta a cero CO2 req*. Para poner a cero el adaptador:

- 1. Coloque el sensor con el adaptador instalado, de modo que quede alejado de todas las fuentes de  $CO<sub>2</sub>$ (incluida la respiración que el paciente exhala, y la suya, además de las válvulas de evacuación del ventilador).
- 2. Compruebe la tecla de acceso rápido de CO<sub>2</sub>. Si hay un punto gris, pulse la tecla de acceso rápido de  $CO<sub>2</sub>$  para encender el sensor de  $CO<sub>2</sub>$  y aparecerá el punto verde.
- 3. Pulse el botón Menú o, utilizando el controlador de ajuste, seleccione el campo  $CO$ , y, a continuación, presione el controlador.
- 4. Seleccione el menú de CO<sub>2</sub>.
- 5. Gire el controlador de ajuste para seleccionar **Cero** y, a continuación, presione el controlador. La unidad pone a cero el adaptador y muestra el mensaje *Puesta a cero de CO2 en curso* durante 10 segundos aproximadamente.

Cuando finaliza la puesta a cero, la unidad muestra el mensaje *Puesta a cero CO2 completada*.

- **Nota:** Después de retirar el adaptador de las vías respiratorias del paciente, espere 20 segundos antes de realizar la puesta a cero. Este tiempo de espera es necesario para que el CO<sub>2</sub> que permanece en el adaptador se disipe antes de ponerlo en cero. No intente poner en cero el adaptador mientras se encuentre conectado a las vías respiratorias del paciente. Si lo hace mientras existe  $CO<sub>2</sub>$ en el adaptador, podrían obtenerse mediciones inexactas y producirse otros errores. Si lo intenta poner en cero mientras existe CO<sub>2</sub> en el adaptador, podrá incrementarse el tiempo necesario para calibrarlo. Si no se puede llevar a cabo la puesta a cero, aparecerá el mensaje *Error puesta cero CO2*. Si esto ocurre, elimine cualquier oclusión que pueda existir en el adaptador, retire la fuente de  $CO<sub>2</sub>$ , espere 20 segundos e intente ponerlo en cero de nuevo.
- **Nota:** Cuando se debe poner a cero el módulo de CO<sub>2</sub>, aparece el mensaje *Puesta a cero CO2 req.* y la tecla de acceso rápido de CO<sub>2</sub> cambia a Control cero. Pulse esta tecla para iniciar la puesta a cero. Si no se pulsa la tecla después de 10 segundos, esta tecla vuelve a Modo predeterm. de CO<sub>2</sub>.

#### Fijación del adaptador de vías respiratorias al circuito de respiración

Si aún no lo ha hecho, debe conectar el adaptador de vías respiratorias al circuito de respiración antes de conectarlo al sensor de CO<sub>2</sub>.

Conecte el adaptador de vías respiratorias al circuito de respiración de la siguiente forma:

- 1. Coloque el adaptador de vías respiratorias de CO<sub>2</sub> entre el codo y la bifurcación en "Y" del ventilador.
	- **Nota:** NO coloque el adaptador de vías respiratorias entre el tubo ET y el codo, ya que las secreciones del paciente podrían acumularse en el adaptador.

El adaptador de vías respiratorias debe colocarse con las ventanas en posición vertical, NO horizontal, para evitar que las secreciones del paciente se depositen en las ventanas. Si se acumulan, puede retirar el adaptador de vías respiratorias del circuito, enjuagarlo con agua y volver a insertarlo en el circuito. Para evitar que la humedad penetre en el adaptador de vías respiratorias, NO lo coloque en una posición dependiente de la gravedad.

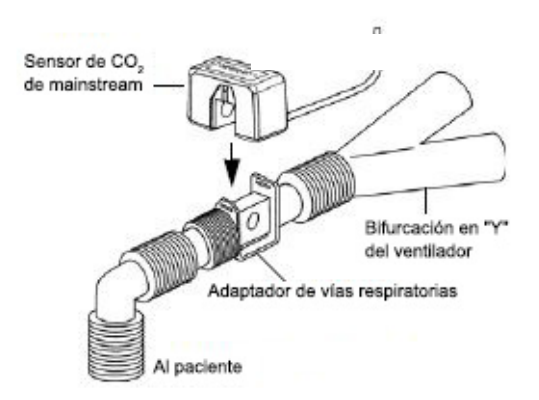

2. Conecte el sensor de CO<sub>2</sub> al adaptador de vías respiratorias hasta que escuche que hace "clic" para encajar en su lugar.

- 3. Si las conexiones son correctas, aparecerá una forma de onda de  $CO<sub>2</sub>$  adecuada en la pantalla de la unidad ZOLL M2.
- 4. El cable del sensor debe quedar alejado del paciente.

# Configuración de  $CO<sub>2</sub>$  de sidestream

Para configurar el sistema de  $CO<sub>2</sub>$  de sidestream, siga estos pasos:

- 1. Conecte el módulo de sidestream al conector de  $CO<sub>2</sub>$  de la unidad ZOLL M2.
- 2. Seleccione una de las siguientes acciones:
	- **•** Kit de adaptador de vías respiratorias de sidestream correcto para el paciente El kit de adaptador de vías respiratorias de sidestream se compone de un recolector de agua, una línea de muestreo, y un conector de tubo en L o T.
	- o
	- La línea de muestreo nasal de CO<sub>2</sub> correcta para el paciente El kit de la línea de muestreo nasal se compone de un recolector de agua, una línea de muestreo y una cánula nasal (adulta o pediátrica).
- 3. Compruebe las conexiones Luer Lock entre las diferentes partes del kit para asegurarse de que estén bien conectadas. Conecte el kit (extremo del recolector de agua) al módulo de sidestream.
- 4. Realice una puesta a cero del módulo de  $CO<sub>2</sub>$ .
- 5. Conecte un kit de adaptador de vías respiratorias de sidestream al circuito de respiración o aplique las líneas de muestreo nasal al paciente.

## Colocación del conector de CO2 del módulo de sidestream a la unidad ZOLL M2

Para conectar el módulo de CO2 de sidestream a la unidad ZOLL M2, presione y gire suavemente el conector de metal del módulo mientras lo inserta en el conector de  $CO<sub>2</sub>$ empotrado de la unidad ZOLL M2 hasta que escuche que hace "clic" para encajar en su lugar.

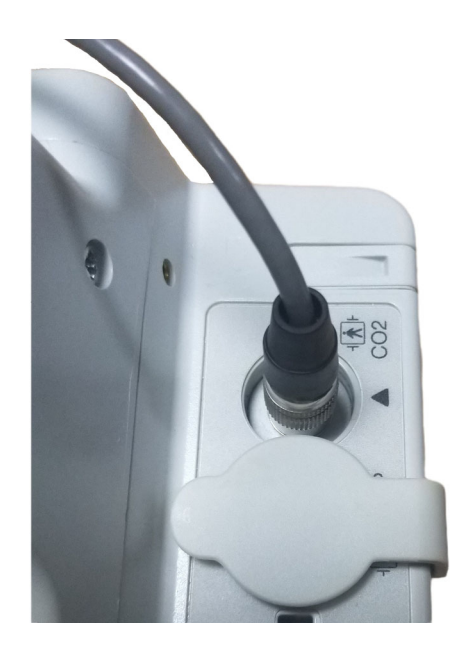

### Selección de un kit de adaptador de vías respiratorias de sidestream

Seleccione un kit de adaptador de vías respiratorias en función del tamaño del paciente, el diámetro del tubo ET y la situación de monitorización. Los kits de adaptador de vías respiratorias son desechables y de un solo uso.

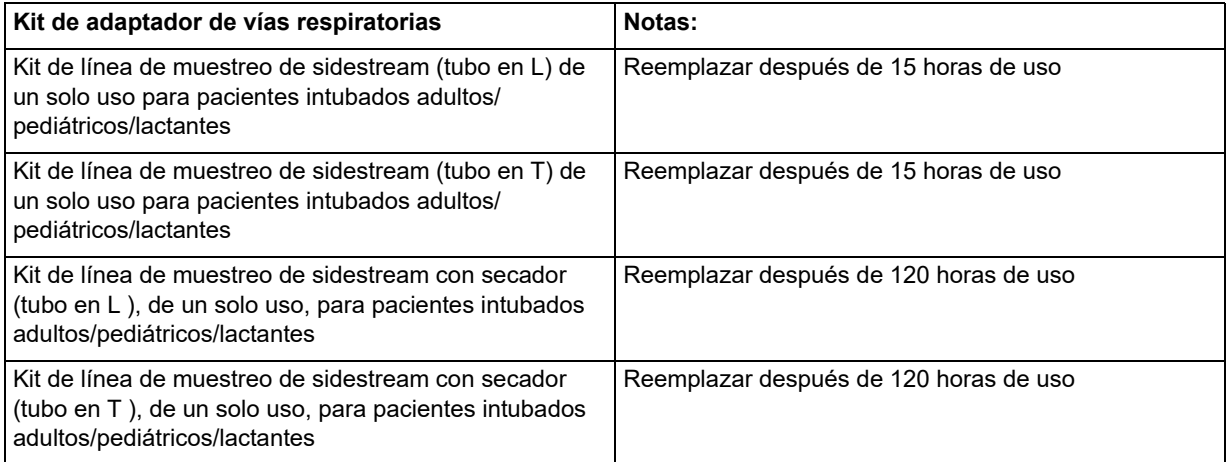

- **Nota:** Si utiliza un sistema de limpieza de gases, asegúrese de que esté instalado y conectado al puerto de evacuación del módulo de sidestream de acuerdo con las instrucciones del fabricante. El sistema de limpieza de gases debe cumplir con la norma ISO 8835-3.
- **Nota:** Para evitar la acumulación de humedad y la oclusión de la línea de muestreo durante la nebulización o la succión en pacientes intubados, quite del módulo el conector Luer de la línea de muestreo.

#### Selección de una cánula nasal de sidestream

Seleccione una cánula nasal de sidestream en función del tamaño del paciente y la situación de monitorización. Las cánulas son desechables y de un solo uso.

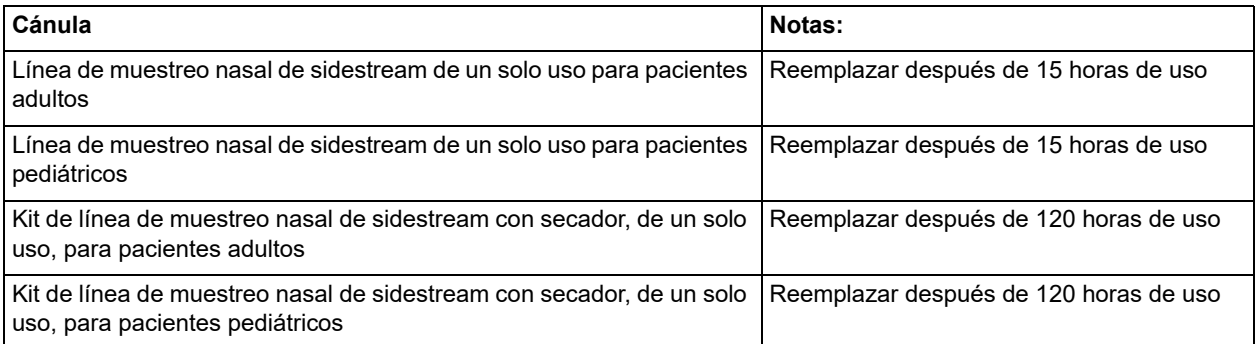

## Conexión de la línea de muestreo y el recolector de agua al módulo de  $CO<sub>2</sub>$ de sidestream

Siga estos pasos:

1. Extraiga la cánula de muestreo o el kit adaptador de vías respiratorias del envoltorio.

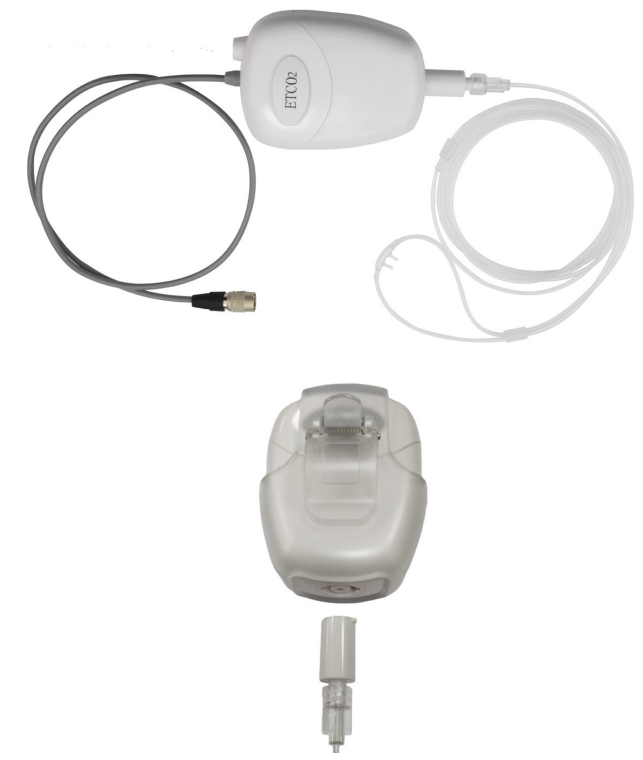

2. Compruebe las conexiones Luer Lock entre las diferentes partes del kit para asegurarse de que estén bien conectadas.

3. Conecte el recolector de agua al módulo de sidestream presionando el extremo en la entrada de CO2 y girándolo hacia la derecha hasta que quede ajustado.

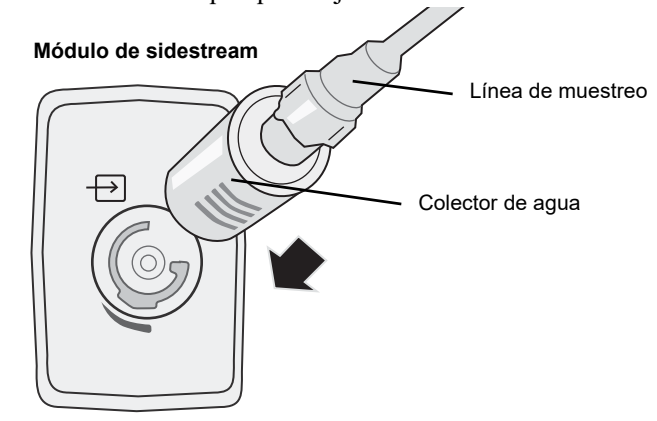

- 4. Asegúrese de que el tubo de evacuación del módulo expulse los gases lejos del entorno del módulo.
- 5. Gire el controlador de ajuste de la unidad ZOLL M2 para seleccionar la opción **MONITOR**. Pulse la tecla de acceso rápido de  $CO<sub>2</sub>$  hasta que aparezca el punto verde.
- 6. Espere a que se caliente el módulo de  $CO<sub>2</sub>$ .

La unidad mostrará el mensaje *Calentamiento de CO2* durante 30 segundos aproximadamente mientras el módulo se calienta a la temperatura de funcionamiento. El mensaje desaparece cuando el módulo está preparado para utilizarse.

**Nota:** El tiempo de calentamiento varía en función de la temperatura ambiente del módulo.

## Puesta a cero del módulo de CO<sub>2</sub>/de la celda de muestra

La puesta a cero permite adaptar el módulo de CO<sub>2</sub> para configurar las características ópticas del módulo para una medición precisa de  $CO<sub>2</sub>$  en la celda de muestra del módulo. Se recomienda realizar una puesta a cero antes de cada uso del módulo de CO<sub>2</sub> para obtener lecturas exactas. Se requiere cuando aparece el mensaje *Puesta a cero CO2 req*.

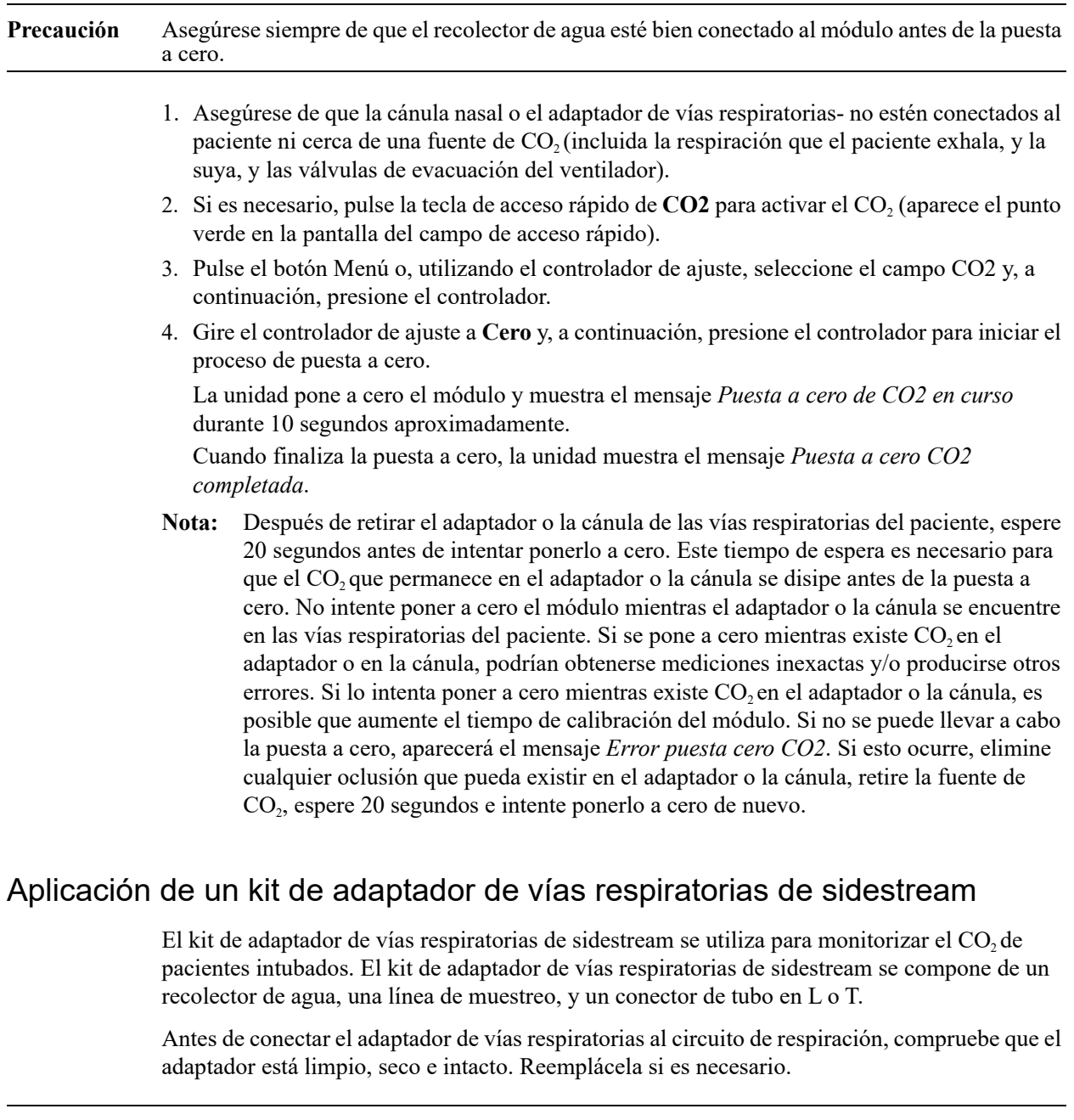

**Precaución** Los kits de adaptador de vías respiratorias para pacientes adultos y pediátricos desechables (SPU) son de un solo uso. NO reutilice ni esterilice estos adaptadores, ya que el rendimiento del sistema se vería afectado adversamente.

- 1. Compruebe las conexiones Luer Lock entre las diferentes partes del kit de adaptador de vías respiratorias para asegurarse de que estén bien conectadas. Conecte el kit de adaptador de vías respiratorias (extremo del recolector de agua) a la entrada del módulo de CO<sub>2</sub> de sidestream. Asegúrese de que todas las conexiones queden ajustadas y herméticas.
- 2. Para el kit de conector de tubo en T, coloque el conector de tubo en T en el extremo proximal del circuito respiratorio entre el codo y la bifurcación en "Y" del ventilador. NO coloque el adaptador de vías respiratorias entre el tubo ET y el codo, ya que las secreciones del paciente podrían acumularse en el adaptador. Para el kit de conector de tubo en L, utilice el conector de tubo en L como codo y colóquelo entre el tubo ET y la bifurcación en "Y" del circuito del ventilador.

Si se acumulan, puede retirar el adaptador de vías respiratorias del circuito, enjuagarlo con agua y volver a insertarlo en el circuito. Para evitar que la humedad penetre en el tubo de muestreo, asegúrese de que el tubo sale por la parte superior del adaptador de vías respiratorias, no por su parte inferior o por los lados.

#### **Figura 9-1 Kits de conectores de los tubos en T y L**

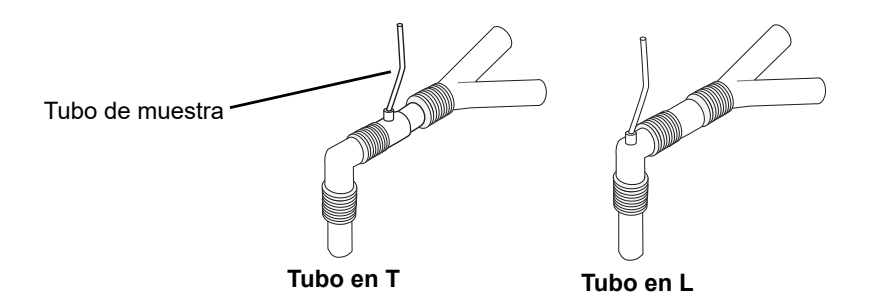

3. Si las conexiones son correctas, aparecerá un capnograma adecuado en la pantalla de la unidad ZOLL M2.

## Colocación de líneas de muestreo con cánula nasal

#### **Aplicación del conjunto de líneas de muestreo**

El conjunto de líneas de muestreo se diseñó para la monitorización de  $CO<sub>2</sub>$  en pacientes no intubados. Compruebe las conexiones de Luer Lock entre el recolector de agua y la línea de muestreo nasal del kit para asegurarse de que estén bien conectadas. Conecte el kit (extremo del recolector de agua) al módulo de sidestream.

#### **Colocación de la cánula en el paciente**

La cánula nasal está diseñada para la monitorización de  $CO<sub>2</sub>$  de pacientes no intubados.

Coloque la cánula nasal en el paciente como se muestra a continuación.

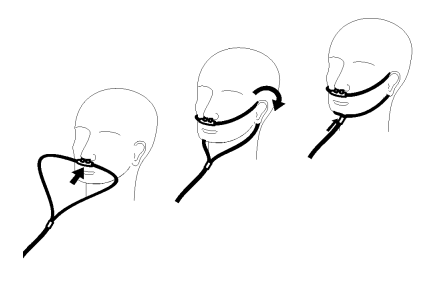

# Medición del CO<sub>2</sub>

Una vez que se haya completado la configuración, compruebe que la monitorización de  $CO_2$  se haya iniciado (aparece el punto verde en el botón  $CO<sub>2</sub>$ ) y que aparezca la pantalla numérica de  $CO<sub>2</sub>$ . La pantalla del valor de FiCO<sub>2</sub> puede estar activada o desactivada (esta última es la opción predeterminada). La pantalla de  $CO_2$  muestra el valor actual de EtCO<sub>2</sub> y la frecuencia respiratoria del paciente (en respiraciones/minuto), identificada como **FR**:

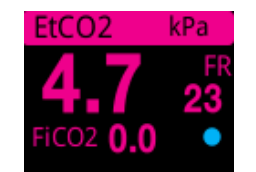

Compruebe que las conexiones se hayan realizado correctamente, verificando que aparece un capnograma adecuado (la forma de onda se inserta automáticamente en la ventana de visualización de la forma de onda).

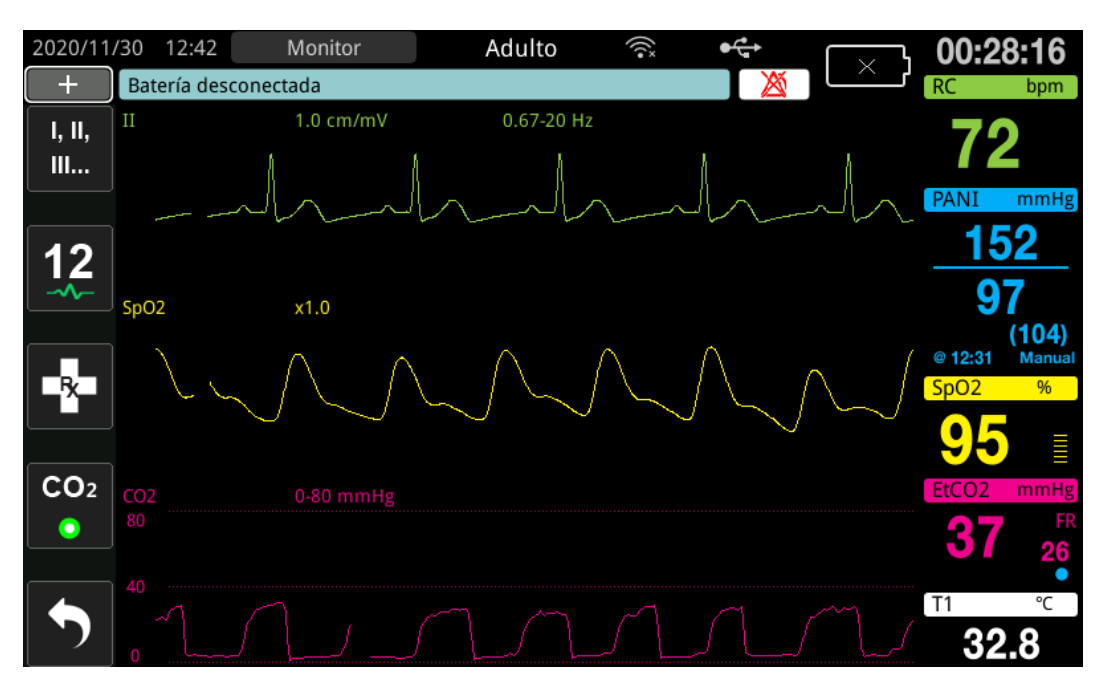

La pantalla de  $CO<sub>2</sub>$  de la unidad puede establecerse en %, mmHg o kPa. El rango de visualización de la forma de onda CO<sub>2</sub> se puede ajustar: gire el controlador de ajuste para resaltar el rango de visualización y pulse el controlador para seleccionarlo. Las opciones de rango de visualización disponibles son:

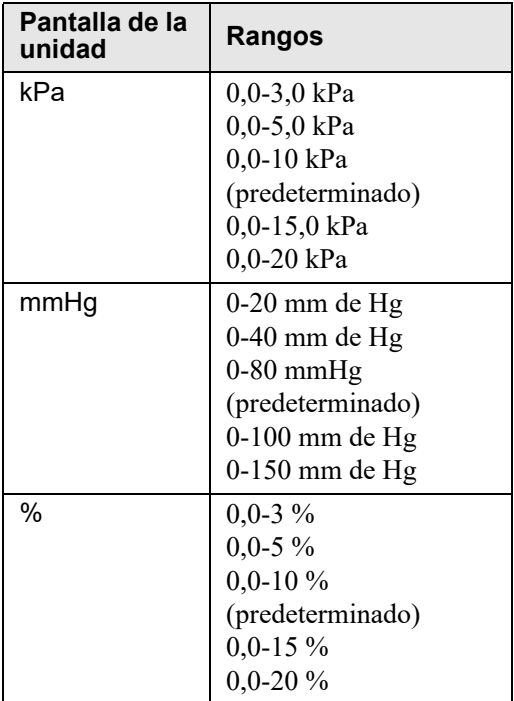

Si la compensación de  $O_2$  se establece en un valor mayor que 0 en el menú de configuración  $CO_2$ , se mostrará un punto azul debajo de la lectura de FR. Si la compensación de  $N_2O$  se establece en un valor mayor que  $0$  en el menú de configuración  $CO<sub>2</sub>$ , se mostrará un punto anaranjado debajo de la lectura de FR. Si las compensaciones de O<sub>2</sub> y N<sub>2</sub>O se establecen en un valor mayor que 0, los puntos azules y anaranjados se mostrarán debajo de la lectura de FR.

La forma de onda de  $CO<sub>2</sub>$  se puede mostrar llena (color debajo de la onda) para ver con mayor claridad. Para cambiar el estilo de la pantalla de CO2, consulte el *Manual de configuración de*  ZOLL M2 para obtener instrucciones.

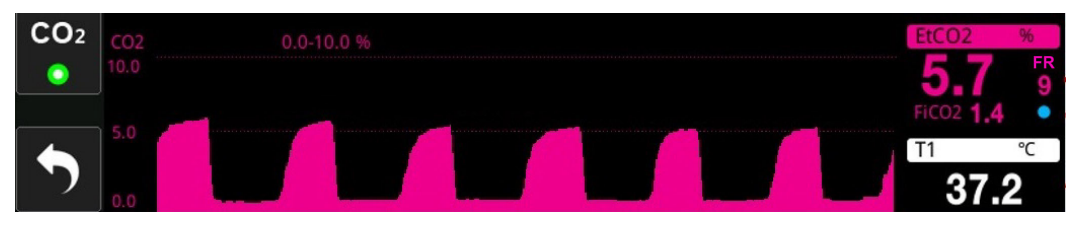

# Configuración de las alarmas del  $CO<sub>2</sub>$  y de la frecuencia respiratoria

La unidad ZOLL M2 emite alarmas cuando las mediciones se salen de los límites establecidos para lo siguiente:

- EtCO<sub>2</sub> alto y bajo
- **•** Frecuencia respiratoria alta y baja (en respiraciones/minuto, identificada como FR)
- FiCO<sub>2</sub> alto y bajo
- **•** Tiempo Sin resp.

## Activación y desactivación de alarmas y configuración de los límites de las alarmas de  $CO<sub>2</sub>$

Para activar (o desactivar) las alarmas de  $CO<sub>2</sub>$  y establecer los límites superiores e inferiores de la alarma, use la tecla de acceso rápido Límites de alarma.

Para configurar las alarmas de  $CO<sub>2</sub>$  con la tecla de acceso rápido Límites de alarma:

1. Pulse la tecla de acceso rápido Más ( $\leftrightarrow$ ) hasta que aparezca la tecla de acceso rápido

Límites  $(\bigcap_{i=1}^{\text{Limite}})$  y, a continuación, pulse la tecla de acceso rápido Límites  $(\bigcap_{i=1}^{\text{Limite}})$  para entrar

al menú de configuración Límites de alarma. O bien, pulse el botón Menú ( $\Box$ ) y use el controlador de ajuste para seleccionar Límites de alarma.

- 2. Gire el controlador de ajuste para resaltar y seleccionar la opción de menú de alarma adecuada. En el caso de CO<sub>2</sub>, las selecciones del menú de alarma son las siguientes: Alarma de EtCO<sub>2</sub>, Alarma de FiCO<sub>2</sub> o Alarma de RR/FR.
- 3. En el menú Ajustes de alarma, use el controlador de ajuste para seleccionar los campos que desea modificar. Realice el cambio y pulse el controlador de ajuste para confirmarlo. Los campos son los siguientes:
- **• Estado**
- **• Límite inferior**
- **• Lím. S.**
- **• Tiempo Sin resp.**
- 4. Cuando haya terminado de cambiar los valores en el menú Ajuste de los límites de la alarma, desplácese hasta la tecla de flecha hacia atrás ( $\leftarrow$ ) o la tecla Salir ( $\times$ ) para salir del menú.

#### Configuración de los límites superior e inferior de EtCO<sub>2</sub>

Inicialmente, el menú Alarma EtCO<sub>2</sub> especifica si las alarmas de EtCO<sub>2</sub> están activadas (ON) o desactivadas (OFF), y muestra los límites inferiores y superiores predeterminados de EtCO<sub>2</sub>. La siguiente tabla describe los límites predeterminados de  $E<sub>1</sub>CO<sub>2</sub>$  para pacientes adultos y pediátricos, y proporciona el rango dentro del cual se pueden definir estos límites:

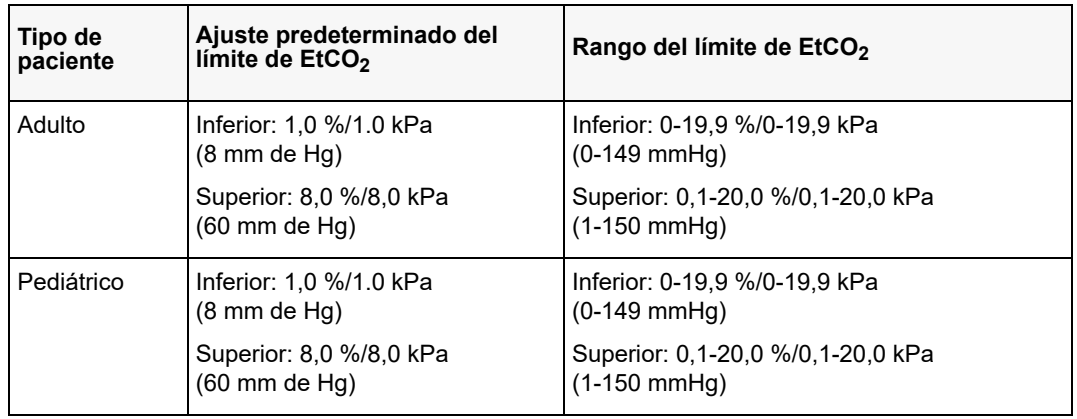

#### **Precaución** En entornos de gran altitud, los valores de EtCO<sub>2</sub> pueden ser más bajos que los observados en el nivel del mar, como se refleja en la ley de presiones parciales de Dalton. Cuando se usa la unidad ZOLL M2 en entornos de gran altitud, es recomendable adaptar el ajuste de las alarmas de  $EtCO<sub>2</sub>$  en consecuencia.

#### Configuración de los límites de alarma superiores e inferiores de FiCO<sub>2</sub>

Inicialmente, el menú Alarma FiCO<sub>2</sub> especifica si las alarmas de FiCO<sub>2</sub> están activadas (ON) o desactivadas (OFF), y muestra los límites de FiCO<sub>2</sub> superiores e inferiores predeterminados. La siguiente tabla muestra los límites superiores predeterminados de  $FiCO_2$  para pacientes adultos y pediátricos, y proporciona el rango dentro del cual se pueden definir estos límites:

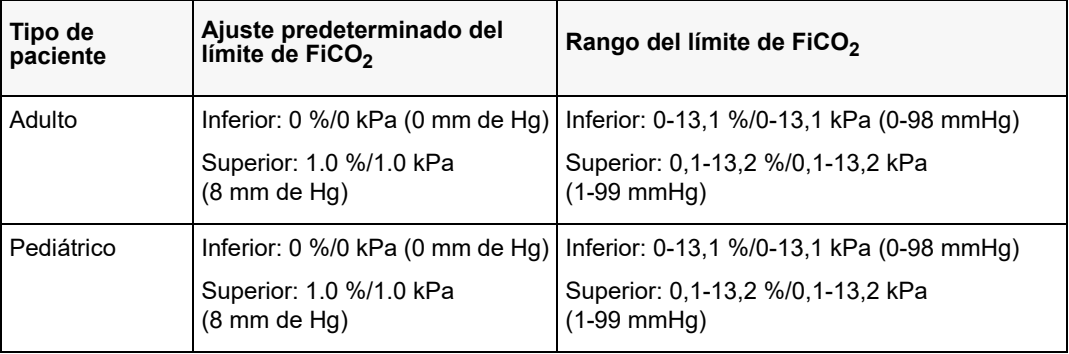

#### **Ajuste del límite de Tiempo Sin resp.**

Inicialmente, el menú de la alarma Tiempo Sin resp. está desactivado (**OFF**). Para pacientes adultos y pediátricos, la cantidad de tiempo para la alarma entre respiraciones se puede seleccionar de la siguiente manera: 10 segundos, 15 segundos, 20 segundos, 25 segundos, 30 segundos, 40 segundos, 50 segundos o 60 segundos.

#### **Configuración de los límites superior e inferior de la frecuencia respiratoria (RR/FR)**

Inicialmente, el menú Alarma RR/FR especifica si las alarmas de RR/FR están activadas (**ON**) o desactivadas (**OFF**), y muestra los límites respiratorios inferiores y superiores predeterminados. La siguiente tabla describe los límites respiratorios predeterminados para pacientes adultos y pediátricos en respiraciones/minuto, y proporciona el rango dentro del cual se pueden definir estos límites:

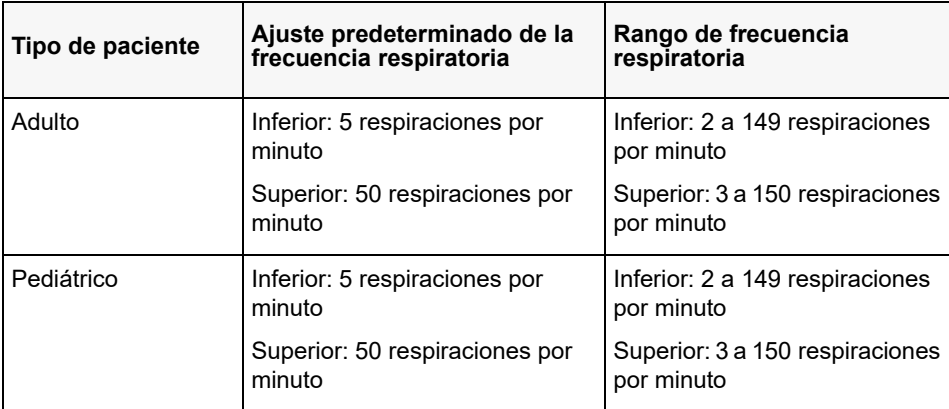

# Utilización del menú Configuración de CO<sub>2</sub>

Para mostrar el menú Configuración de CO<sub>2</sub>:

Gire el controlador de ajuste para resaltar y seleccionar la pantalla numérica de  $CO<sub>2</sub>$ .

- o:
- 1. Pulse el botón Menú ( $\Box$ ).
- 2. Gire el controlador de ajuste para seleccionar CO2 y presione el controlador.

| Configuración CO2<br>Χ   |                     |             |
|--------------------------|---------------------|-------------|
| ECG                      | Vel barrido         | $6.25$ mm/s |
| RESP                     | Mostrar FiCO2       | Off         |
| SpO <sub>2</sub><br>PANI | Compensación de O2  | 21.3 kPa    |
| CO <sub>2</sub>          | Compensación de N2O | 0.0 kPa     |
| Límites de alarma        | Cero                | Iniciar     |
| WiFi<br>Sistema          |                     |             |
|                          |                     |             |
|                          |                     |             |

**Figura 9-2 Menú Configuración de CO2**

En el menú Configuración  $CO_2$ , puede activar y desactivar la pantalla de FiCO<sub>2</sub>, poner a cero el sensor de CO<sub>2</sub>, ajustar la compensación de O<sub>2</sub> o N<sub>2</sub>O, y seleccionar la velocidad de barrido de la pantalla del capnograma.

## Ajuste de la velocidad de barrido del CO<sub>2</sub>

La velocidad de barrido de  $ECO<sub>2</sub>$  determina la escala del eje X del capnograma. En los pacientes con frecuencias respiratorias más bajas, una velocidad de barrido menor hará que el capnograma sea más fácil de ver. Puede especificar velocidades de barrido de 6,25; 12,5 y 25 mm/segundo. La velocidad de barrido predeterminada es 6,25 mm/segundo.

## Compensación de O<sub>2</sub> y N<sub>2</sub>O

La unidad ZOLL M2 puede compensar los niveles elevados de oxígeno o la presencia de óxido nitroso en los gases de la respiración del paciente. La compensación de oxígeno debe activarse cuando en el circuito de respiración estén presentes niveles de oxígeno superiores al 30 %. La compensación de óxido nitroso debe activarse cuando haya óxido nitroso presente en el circuito de respiración.

Utilice el controlador de ajuste para modificar los valores de compensación de  $O_2$  y  $N_2O$  para que coincidan con el porcentaje de gas de  $O_2$  y  $N_2O$  en el circuito de vías respiratorias del paciente. El valor predeterminado de la compensación de  $O_2$  es de 21,0 %; el valor predeterminado de la compensación de  $N_2O$  es de 0,0 %.

Si la compensación de  $O_2$  se establece en un valor mayor que 0 en el menú de configuración  $CO<sub>2</sub>$ , se mostrará un punto azul debajo de la lectura de FR. Si la compensación de N<sub>2</sub>O se establece en un valor mayor que  $0$  en el menú de configuración  $CO_2$ , se mostrará un punto anaranjado debajo de la lectura de FR. Si las compensaciones de O<sub>2</sub> y N<sub>2</sub>O se establecen en un valor mayor que 0, los puntos azules y anaranjados se mostrarán debajo de la lectura de FR.

#### Iniciar puesta a cero

La unidad ZOLL M2 permite a los usuarios iniciar la función de puesta a cero de  $CO<sub>2</sub>$  de forma manual cuando el sensor de  $CO_2$  está conectado a un adaptador de vías respiratorias o a una línea de muestreo. Para iniciar la puesta a cero de  $CO_2$ :

- 1. Coloque un adaptador de aire o una línea de muestreo al sensor/módulo de CO<sub>2</sub>.
- 2. Pulse la tecla de acceso rápido  $CO_2$  para iniciar la función de medición de  $CO_2$ .
- 3. Coloque la entrada del tubo de muestreo o el adaptador de mainstream lejos de fuentes de  $CO<sub>2</sub>$ , como la nariz o la boca de los pacientes o del personal de asistencia.
- 4. Pulse el botón Menú ( $\Box$ ).
- 5. Gire el controlador de ajuste para seleccionar  $CO2<sub>y</sub>$  presione el controlador.
- 6. Gire el controlador de ajuste para seleccionar Cero y, a continuación, presione el controlador.
- Nota: Antes de iniciar la puesta a cero de CO<sub>2</sub>, asegúrese de que el adaptador de vías respiratorias o la línea de muestreo estén conectados al sensor de  $CO<sub>2</sub>$ , expuestos al aire y estén lejos de cualquier fuente de  $CO<sub>2</sub>$  o del sistema respiratorio del paciente.

## Mensajes del sistema de  $CO<sub>2</sub>$

Durante la monitorización del  $CO<sub>2</sub>$ , la unidad ZOLL M2 puede mostrar los siguientes mensajes:

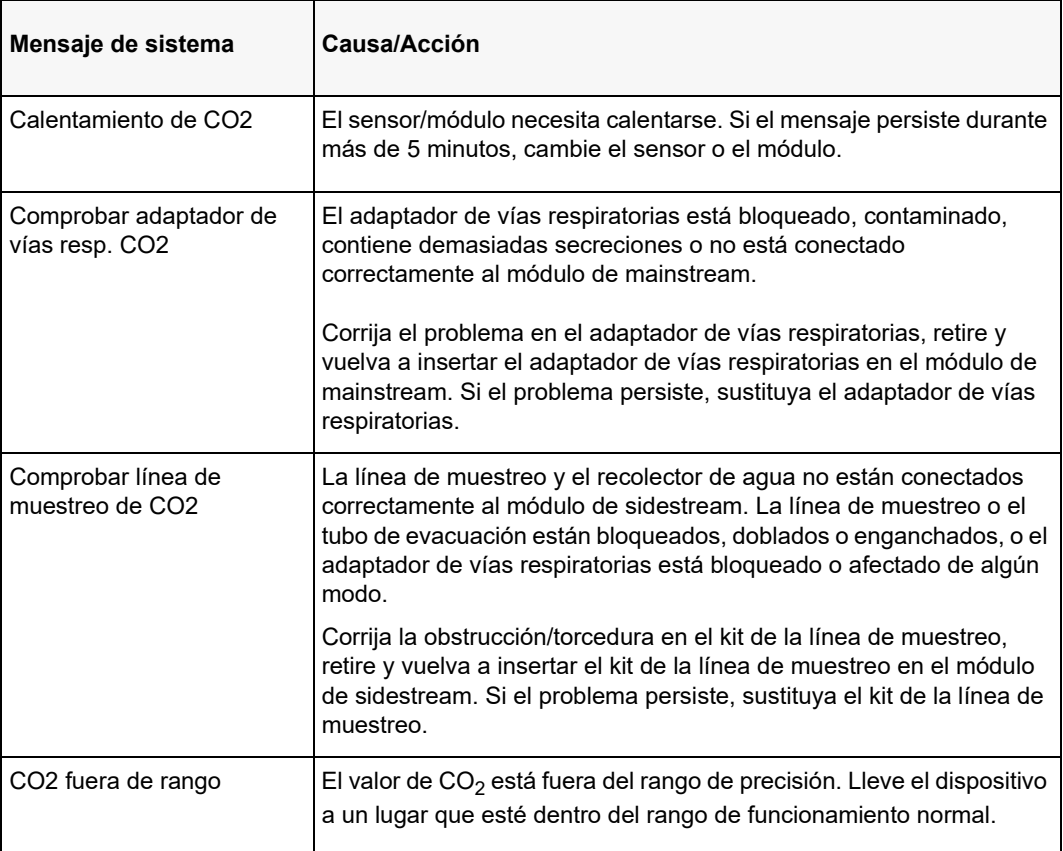

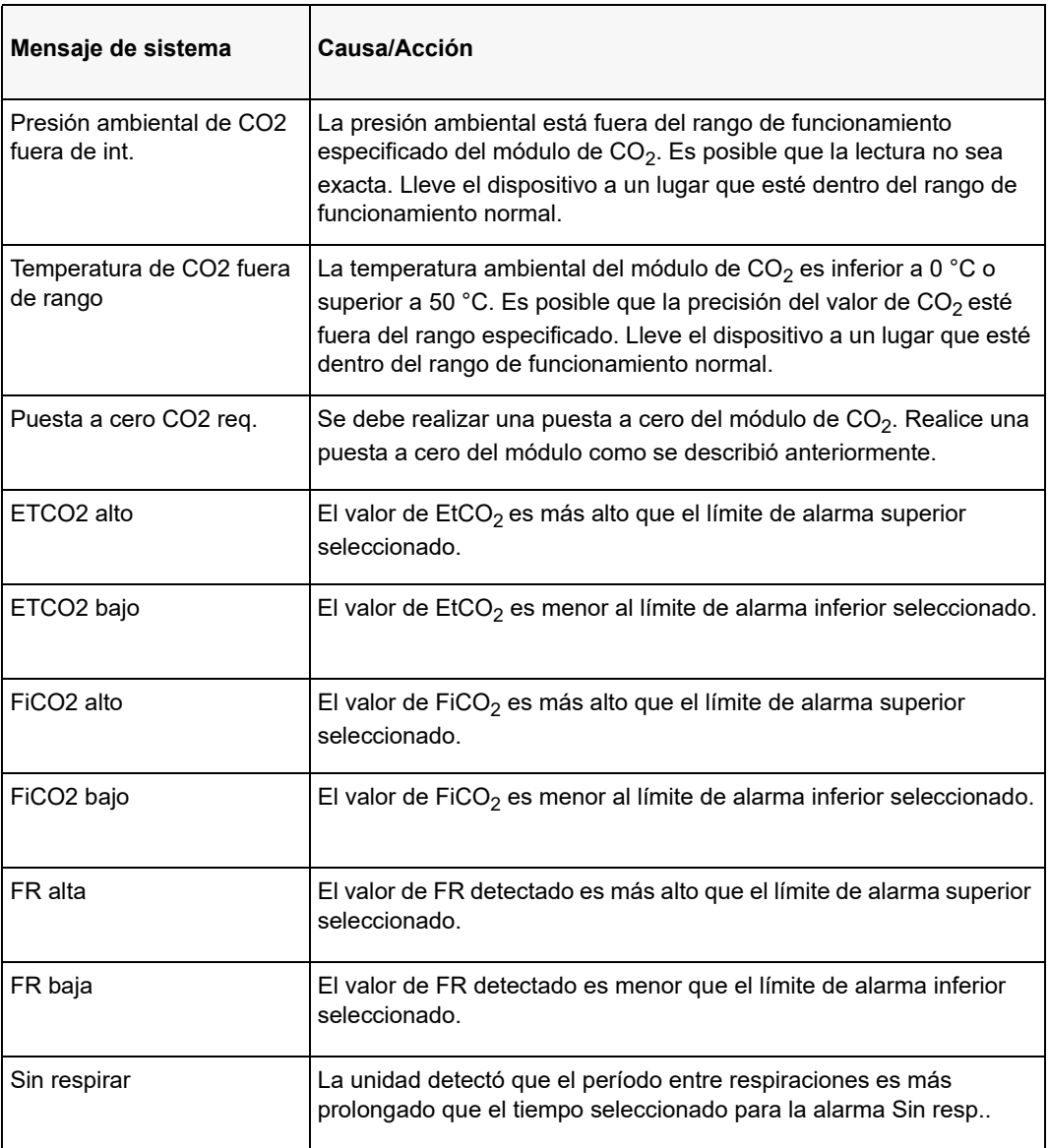

# Capítulo 10 Monitorización de SpO<sub>2</sub>

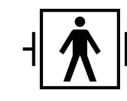

Los sensores de SpO2 ZOLL M2 son una conexión a paciente tipo BF protegida contra desfibrilación (pieza aplicada).

En este capítulo, se describe cómo utilizar la unidad ZOLL M2 para monitorizar el nivel de  $SPO<sub>2</sub>$  y la frecuencia de pulso.

El módulo de  $SpO<sub>2</sub>$  de la unidad ZOLL M2 mide de forma continua y no invasiva lo siguiente en un sitio periférico, como el dedo:

- Saturación de oxígeno de la hemoglobina arterial (SpO<sub>2</sub>)
- **•** Frecuencia de pulso (FP)

Esta monitorización ofrece información sobre los sistemas cardíaco y respiratorio además de detalles sobre el transporte de oxígeno por el cuerpo. Se usa ampliamente por ser continuo, no invasivo, colocarse fácilmente y no causar dolor.

La monitorización de  $SpO<sub>2</sub>$  y los accesorios relacionados se deben utilizar únicamente en pacientes adultos y pediátricos.

**Advertencia No reutilice ningún componente que esté etiquetado como de un solo uso.**

El módulo de  $SpO<sub>2</sub>$  (opcional) de la unidad ZOLL M2 está diseñado para utilizarse únicamente con sensores de oximetría de pulso de Zoll M2. El sensor de  $SpO<sub>2</sub>$  contiene diodos emisores de luz que transmiten luz roja e infrarroja a través de las extremidades del cuerpo. A continuación, el fotodetector con el sensor recibe la luz transmitida, que la convierte en una señal electrónica. Seguidamente, la señal se envía a la unidad ZOLL M2 para su procesamiento.

En la sangre, la hemoglobina saturada de oxígeno absorbe la luz de manera diferente que la hemoglobina no saturada. De esta manera, la cantidad de luz roja e infrarroja que absorbe la sangre cuando circula a través de un área periférica adecuada, normalmente un dedo en adultos, se puede utilizar para calcular la proporción de hemoglobina oxigenada en comparación con la hemoglobina total de la sangre arterial. El monitor muestra esta proporción como un porcentaje de saturación total (los valores normales suelen variar entre 95 % y 100 % a nivel del mar).

La calidad de las mediciones depende de la colocación correcta y del tamaño del sensor, de una circulación adecuada en el lugar en el que se coloca el sensor y de la exposición a la luz ambiental. Para colocar los sensores correctamente, consulte las *Instrucciones de uso* que se incluyen en todos los paquetes de sensores del sensor de  $SpO<sub>2</sub>$ .

- **Nota:** La unidad ZOLL M2 muestra el valor de la frecuencia de pulso (FP) cuando no se conectan los electrodos de desfibrilación ni las derivaciones de ECG al paciente.
- **Nota:** La información de longitud de onda LED del sensor de SpO<sub>2</sub> (Apéndice A) puede ser útil para los médicos.
- **Nota:** Para realizar la comprobación funcional de SpO<sub>2</sub> (p. ej., pantalla de SpO<sub>2</sub>, FP, pletismografía), la persona que realiza la prueba se puede colocar el sensor de SpO<sub>2</sub> en el dedo.

**Advertencia • Al igual que con todos los equipos médicos, coloque cuidadosamente los cables del paciente de manera que reduzcan la posibilidad de que se enrosquen en el paciente y puedan producir estrangulamiento.** 

- **No coloque el monitor/desfibrilador de la unidad ZOLL M2 en una posición tal que podría caerse sobre el paciente.**
- **Los cables y sensores enumerados en el** *Apéndice B: Accesorios* **están diseñados para su uso con este monitor específico y se sometieron a pruebas de acuerdo con la norma 80601-2-61 ISO: 2011.**
- **Se pueden dañar los tejidos si los sensores no se aplican correctamente o si se dejan**  en la misma posición durante un periodo prolongado. Mueva el sensor de SpO<sub>2</sub> cada **4 horas para reducir la posibilidad de daño en los tejidos.**
- No utilice la función de monitorización de SpO<sub>2</sub> si cree o sospecha que está dañada o **que funciona mal.**
- **Las medidas de SpO2 pueden verse afectadas en presencia de campos de interferencias electromagnéticas fuertes, dispositivos electroquirúrgicos, lámparas de IR, luces brillantes, sensores aplicados incorrectamente, así como con el uso de sensores que no sean de ZOLL M2 o de sensores dañados, la utilización en pacientes que hayan inhalado humo o se hayan intoxicado con monóxido de carbono, o debido al movimiento del paciente.**
- **Para garantizar la seguridad, evite amontonar múltiples dispositivos o colocar cualquier cosa sobre el instrumento durante su funcionamiento.**
- **Para protegerse de las lesiones, siga las instrucciones a continuación:**

**– Evite colocar el dispositivo sobre superficies con derrames de líquido visibles.** 

- **No sumerja el dispositivo en líquidos.**
- **No intente esterilizar el dispositivo ni sus accesorios.**
- **Utilice soluciones de limpieza únicamente como se indica en este manual del usuario.**
- **No intente limpiar el dispositivo mientras monitoriza a un paciente.**

**– Para protegerse de la descarga eléctrica, siempre retire el sensor antes de higienizar al paciente.**

**– Si la medición es dudosa, compruebe los signos vitales del paciente utilizando otros medios.**

**Las lecturas de SpO<sub>2</sub> imprecisas pueden estar causadas por lo siguiente:** 

**– Colocación incorrecta del sensor**

**– Tintes intravasculares como indocianina verde o metileno azul**

**– Color y texturas aplicadas en forma externa, como barniz de uñas, acrílicos para uñas, brillo, etc.**

- **Niveles de bilirrubina elevados**
- **Anemia grave**
- **Perfusión arterial baja**

**– Movimiento del paciente que afecta el lugar donde se coloca el sensor**

**– Sustancias que pueden interferir: los tintes, o cualquier sustancia que contenga un tinte, que alteren la pigmentación normal de la sangre pueden generar lecturas erróneas.**

**• La organización o el operador responsables deben comprobar la compatibilidad del monitor, la sonda y el cable antes de su uso; de lo contrario, se puede ocasionar lesiones al paciente.** 

## Precauciones

- **•** Peligro de descarga eléctrica e inflamación: antes de limpiar, siempre apague el instrumento y desconéctelo de cualquier fuente de alimentación.
- **•** Cuando los pacientes están recibiendo terapia fotodinámica, es posible que sean sensibles a las fuentes de luz. La medición de SpO<sub>2</sub> puede utilizarse únicamente bajo cuidadosa supervisión clínica durante períodos breves para minimizar la interferencia con la terapia fotodinámica.
- Si los valores de SpO<sub>2</sub> indican hipoxemia, debería tomarse una muestra de sangre de laboratorio para confirmar el estado del paciente.
- Cuando la señal de la sonda de SpO<sub>2</sub> no es suficiente para determinar la saturación de hemoglobina arterial, en la zona del valor de  $SpO<sub>2</sub>$ , se muestra "---".
- Si se realiza la monitorización de  $SpO<sub>2</sub>$  durante una irradiación de cuerpo completo, aleje el sensor del campo de radiación. Si el sensor se ve expuesto a la radiación, puede que la lectura no sea precisa o que el instrumento no obtenga ninguna información durante la duración del período activo de irradiación.
- **•** La variación en las mediciones de hemoglobina puede ser intensa y verse afectada por la técnica utilizada en la toma de muestras, así como también por las condiciones fisiológicas del paciente. Cualquier resultado que sea inconsistente con el estado clínico del paciente deberá repetirse o complementarse con información adicional de evaluaciones. Las muestras de sangre deberán analizarse con instrumentos de laboratorio antes de tomar una decisión clínica a fin de comprender el estado del paciente en forma completa.
- **•** Desecho del producto: cumpla con las leyes locales que rigen el desecho del instrumento o sus accesorios.
- **•** Para reducir al mínimo las interferencias de radio, no se debe colocar otro equipo eléctrico que emita transmisiones de radiofrecuencia en las cercanías del monitor/desfibrilador ZOLL M2 o de los sensores de  $SpO<sub>2</sub>$ .
- **•** Los simuladores funcionales no se pueden utilizar para evaluar la precisión de la sonda de  $SpO<sub>2</sub>$  ni del monitor.

# Configuración y uso de  $SpO<sub>2</sub>$

Para tomar mediciones precisas de SpO<sub>2</sub> utilizando la unidad ZOLL M2, debe realizar los pasos siguientes, que se corresponden con una sección de este capítulo.

- 1. Seleccione el sensor correcto.
- 2. Coloque el sensor al paciente.
- 3. Conecte el sensor a la unidad ZOLL M2.
- 4. Configure las alarmas y los ajustes (si las alarmas y ajustes actuales no son los adecuados).

Las mediciones de  $SpO<sub>2</sub>$  se inician en el momento en que el sensor se coloca en el paciente y se conecta a unidad

ZOLL M2.

- **Nota:** La unidad ZOLL M2 está calibrada para mostrar la saturación funcional de oxígeno.
- **Nota:** Se puede utilizar un simulador funcional de SpO<sub>2</sub>, como el Índex 2, para evaluar el funcionamiento básico y la precisión de la frecuencia de pulso del sistema de  $SpO<sub>2</sub>$ , pero no la precisión de la medición.

Antes de aplicar el sensor al paciente, inspeccione el sensor y su cable para comprobar la limpieza y las buenas condiciones eléctricas. Sustituya el cable del sensor si muestra signos de desgaste, roturas o deshilaches.

## Selección del sensor de SpO<sub>2</sub>

Cuando seleccione el sensor, debe tener en cuenta el peso del paciente, la idoneidad de la perfusión, los sitios disponibles para colocar los sensores y la duración prevista de la monitorización. Para obtener más información, consulte la sección *Accesorios* de este capítulo, que proporciona una lista de los sensores reutilizables aprobados por ZOLL para pacientes adultos y pediátricos. Los sensores reutilizables se pueden volver a usar en diferentes pacientes después de limpiarlos y desinfectarlos. Antes de colocar el sensor, familiarícese siempre con las *Instrucciones de uso* que se proporcionan con el sensor.

# Colocación del sensor de SpO<sub>2</sub>

Seleccione un sitio que tenga una buena perfusión y que restrinja lo menos posible los movimientos de un paciente consciente. Preferiblemente, utilice el dedo anular o medio de la mano no dominante.

Para evitar la interferencia de fuentes de luz ambiental, asegúrese de que el sensor esté colocado adecuadamente y, si se requiere, cúbralo con un material opaco. De no tomarse estas precauciones en condiciones de alta luz ambiental, las mediciones podrían ser imprecisas.

No seleccione un lugar para el sensor de  $SpO<sub>2</sub>$  en el mismo brazo o pierna que un manguito PANI. El inflado del manguito hace que los valores de  $SpO<sub>2</sub>$  se lean incorrectamente.

Compruebe que el tipo de paciente que se muestra en la unidad ZOLL M2 sea adecuado para el paciente.

# Conexión del sensor de SpO<sub>2</sub>

Para conectar el sensor a la unidad ZOLL M2:

- 1. Fije el cable de extensión del sensor en el receptáculo de  $SpO<sub>2</sub>$  situado en la parte posterior de la unidad ZOLL M2.
- **Nota:** Coloque el cable de SpO<sub>2</sub> de manera que la flecha del conector del cable de SpO<sub>2</sub> quede alineada con la flecha del conector del panel trasero de Zoll M2 y, a continuación, presione el conector del cable en el conector del panel.

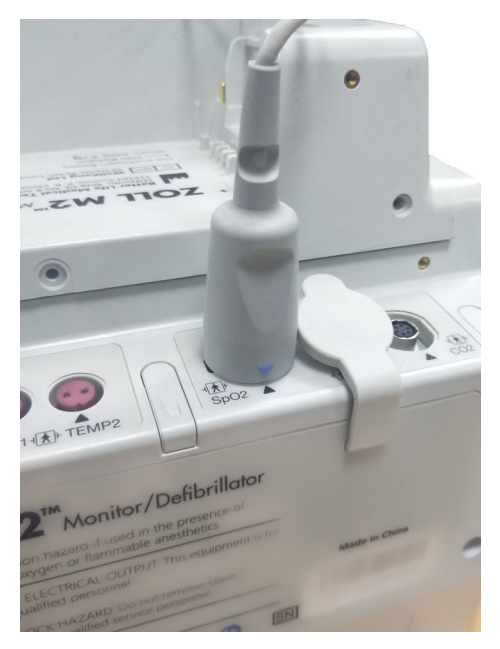

## Visualización de las mediciones de SpO<sub>2</sub>

Si se realiza la conexión entre el sensor y la unidad ZOLL M2, esta muestra la forma de onda pletismográfica normalizada y los mensajes *Buscar pulso* e *Inicializando*.

En la parte derecha de la unidad, aparece una ventana de pantalla numérica de  $SpO<sub>2</sub>$ .

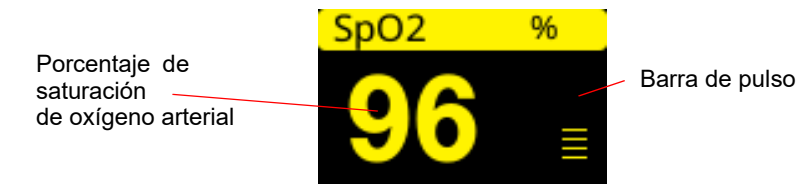

En la parte derecha de la pantalla numérica de SpO<sub>2</sub>, aparece una barra de pulso. Esto rastrea la amplitud de la forma de onda pletismografía normalizada.

- **Nota:** Si aparece "- -" y persiste durante un período prolongado, el pulso no se está detectando. Intente colocar el sensor en otro sitio.
- **Nota:** Si se muestra "?" al lado del valor de SpO<sub>2</sub>, las pulsaciones arteriales son demasiado débiles para obtener mediciones precisas de  $SpO<sub>2</sub>$ . Aumente la sensibilidad de monitorización de  $SpO<sub>2</sub>$  o mueva el sensor a un lugar con mejor perfusión en el paciente.

Consulte "Mensajes del sistema de SpO2" en la página 10-10 para obtener más información sobre los mensajes relacionados con la medición de  $SpO<sub>2</sub>$  que pueden aparecer.

# Configuración adaptable SpO<sub>2</sub>

El pulsioxímetro incluye varias configuraciones que se pueden ajustar cuando la unidad se encuentra en modo clínico:

- Nivel de sensibilidad
- Pantalla pletismográfica
- Estado y límites de la alarma de  $SpO<sub>2</sub>$  (SPO<sub>2</sub> y frecuencia de pulso)

#### Ajuste del nivel de sensibilidad

La unidad ZOLL M2 le permite seleccionar sensibilidad baja, intermedia o alta para la monitorización de  $SPO<sub>2</sub>$ . Se recomienda una sensibilidad intermedia para la mayoría de los pacientes. En condiciones de perfusión muy baja, como hipotensión o descarga graves, una sensibilidad alta puede proporcionar mediciones más exactas.

**Nota:** Con una sensibilidad elevada, los artefactos pueden contaminar más fácilmente las mediciones de  $SpO<sub>2</sub>$ . Supervise detenidamente y de forma continua al paciente.

Para ajustar el nivel de sensibilidad de SpO<sub>2</sub>:

1. Con la pantalla numérica de  $SpO<sub>2</sub>$  resaltada, presione el controlador de ajuste.

Aparece la ventana de ajuste de  $SpO<sub>2</sub>$ :

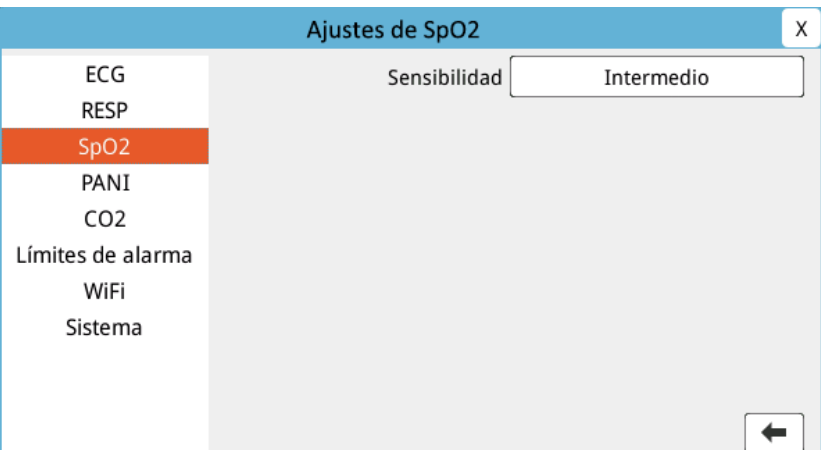

- 2. Gire el controlador para resaltar el nivel de sensibilidad y pulse el controlador para seleccionar esa opción.
- 3. Gire el controlador para seleccionar la sensibilidad deseada en el menú desplegable y, a continuación, pulse el controlador para seleccionar la opción.
- 4. Una vez que haya completado los cambios, gire el controlador para resaltar la **X** en la esquina superior derecha y presione el controlador para cerrar la ventana.

### Ajuste de la pantalla pletismográfica

Cuando se está utilizando oximetría de pulso, la unidad puede mostrar un pletismograma normalizado debajo del ECG en la segunda, tercera o cuarta posición del trazo en el modo MONITOR.

La amplitud del pletismograma normalizado sigue siendo constante para todos los pacientes. La forma de la onda en sí es variable.

#### **Ajuste del tamaño del pletismograma**

La unidad ZOLL M2 permite ajustar el tamaño de la forma de onda de pletismografía de  $SpO<sub>2</sub>$ visualizada. Para seleccionar el tamaño de la forma de onda:

1. Use el controlador de ajuste para resaltar y seleccionar el tamaño de trazo que se muestra a la derecha de la etiqueta de trazo (SpO2):

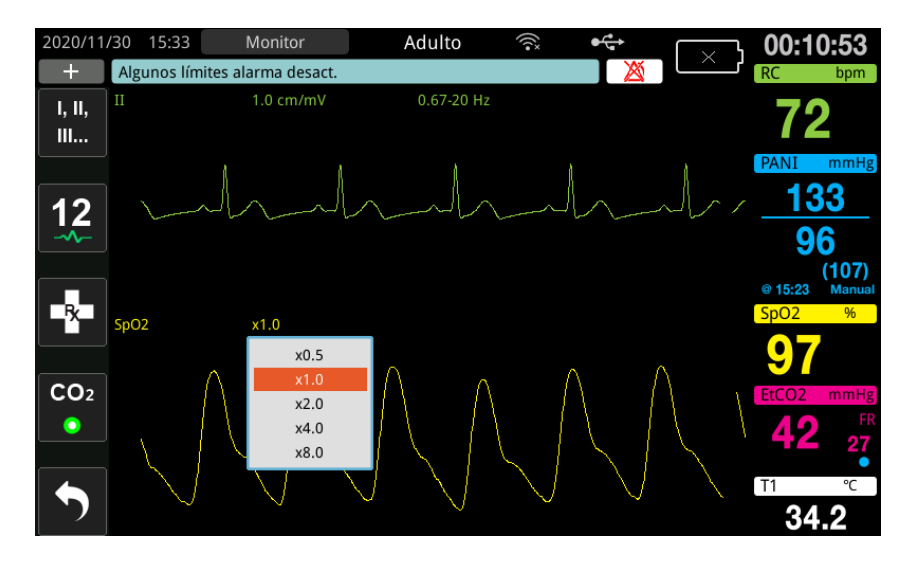

2. Gire el controlador para resaltar el tamaño del trazo y pulse el controlador para seleccionar esa opción.

El tamaño de trazo predeterminado es 1,0. También puede seleccionar un tamaño de trazo más grande (2,0; 4,0 u 8,0) o un tamaño de trazo más pequeño (0,5).

## Activación y desactivación de alarmas y configuración de los límites de las alarmas de SpO $_2$

Si las alarmas sonoras están activadas, la unidad ZOLL M2 las emite cuando las mediciones están fuera de los límites establecidos para los valores de  $SpO<sub>2</sub>$  altos y bajos (y, si los electrodos de ECG no están conectados, para el valor FP).

Puede activar (o desactivar) alarmas y establecer límites de alarma superiores e inferiores con la tecla de acceso rápido Límites de alarma  $(\bigcap_{n=1}^{\text{Lumue}})$ .

Para configurar las alarmas con la tecla de acceso rápido Límites de alarma:

1. Pulse la tecla de acceso rápido Más  $(\bullet)$  hasta que aparezca la tecla de acceso rápido

Límites  $(\bigcap_{i=1}^{\text{time}})$ y, a continuación, pulse la tecla de acceso rápido Límites  $(\bigcap_{i=1}^{\text{time}})$  para entrar

al menú de configuración Límites de alarma. O bien, pulse el botón Menú ( $\Box$ ) y use el controlador de ajuste para seleccionar Límites de alarma.

- 2. Gire el controlador de ajuste para resaltar y seleccionar  $SpO<sub>2</sub>(\%)$ .
- 3. En el menú Configuración SpO<sub>2</sub> (%), puede cambiar los siguientes campos:
	- **•** Estado: activar o desactivar alarmas
	- **•** Límite inferior: para establecer el límite de alarma inferior.
	- **•** Lím. S.: para establecer el límite de alarma superior.
- 4. Para cambiar un ajuste, pulse el controlador de ajuste y el campo aparecerá de color verde. Gire el controlador de ajuste para cambiar el valor y pulse el controlador para seleccionar el nuevo valor.
- 5. Una vez que haya completado los cambios, gire el controlador de ajuste para resaltar la **X** en la esquina superior derecha y presione el controlador para cerrar la ventana Ajuste de los límites de la alarma.

#### Configuración de límites de alarma superiores e inferiores de SpO<sub>2</sub>

Inicialmente, el menú Ajuste de alarma  $SpO<sub>2</sub>$  especifica si las alarmas de  $SpO<sub>2</sub>$  están activadas (ACT.) o desactivadas (DESAC.), y muestra los límites predeterminados superiores e inferiores de SpO<sub>2</sub>. La siguiente tabla muestra los límites superiores predeterminados de SpO<sub>2</sub> para pacientes adultos y pediátricos, y proporciona el rango dentro del cual se pueden definir estos límites.

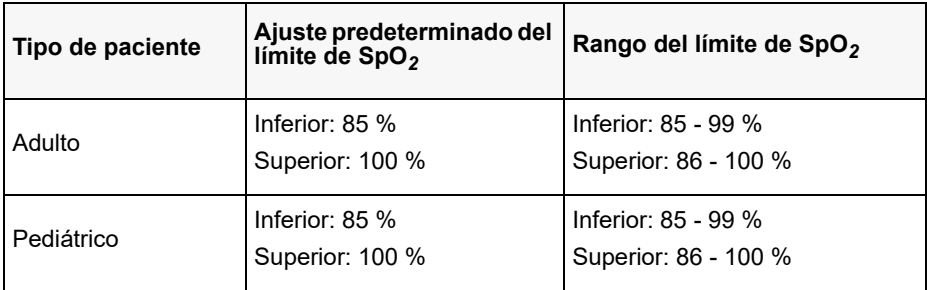

#### **Configuración de los límites de la alarma de RC/FP superiores e inferiores**

Inicialmente, el menú Ajuste de alarma RC/FP especifica si las alarmas están activadas (On) o desactivadas (Off), y muestra los límites predeterminados superiores e inferiores de la alarma de frecuencia de pulso. En la siguiente tabla, se muestran los límites de alarma de RC/FP predeterminados para pacientes adultos y pediátricos, y se proporciona el rango dentro del cual se pueden establecer estos límites:

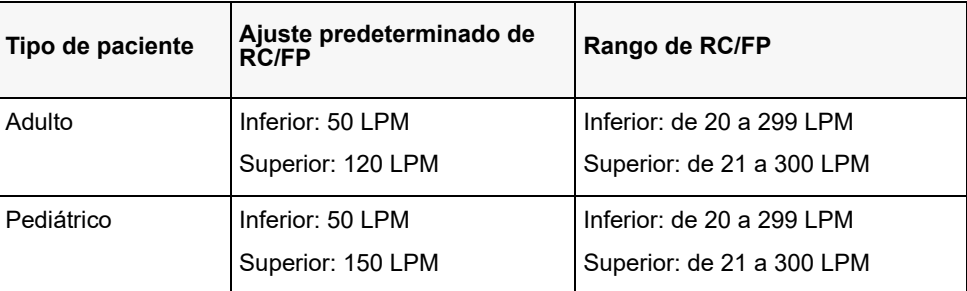

# Mensajes del sistema de SpO<sub>2</sub>

Durante la monitorización de  $SpO_2$ , la unidad ZOLL M2 puede mostrar los siguientes mensajes del sistema:

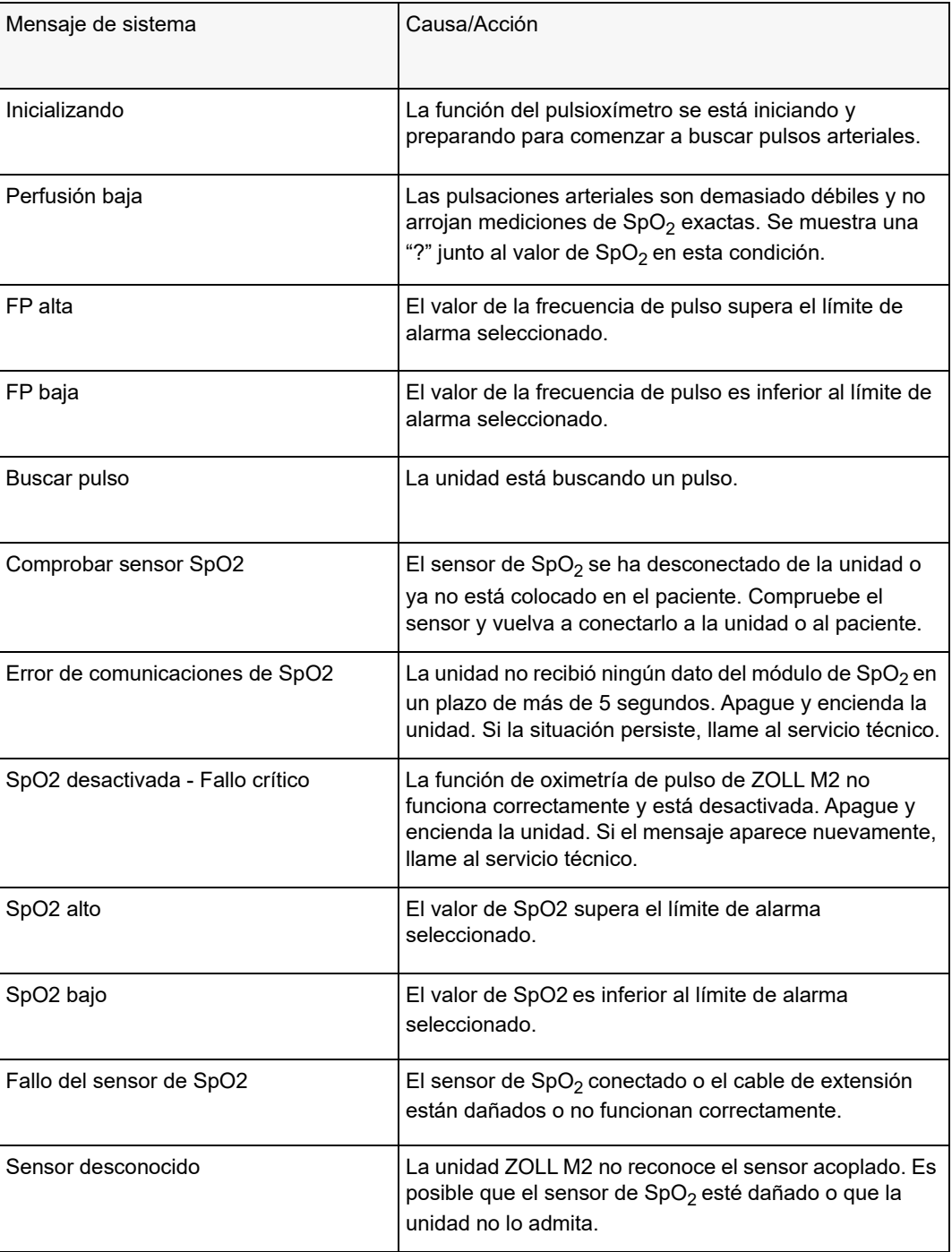

# Capítulo 11 Monitorización de temperatura

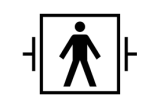

Las entradas de temperatura de la unidad ZOLL M2 son una conexión a paciente tipo BF protegida contra desfibrilación (pieza aplicada).

En este capítulo se describe cómo se utiliza la unidad ZOLL M2 para monitorizar la temperatura.

La unidad ZOLL M2 proporciona dos canales de temperatura. Cuando ambos canales se encuentran en uso, la unidad muestra la temperatura de cada canal sucesivamente, seguida por la diferencia entre las temperaturas (etiquetada como ΔT).

## Configuración de la monitorización de temperatura

Para monitorizar la temperatura de la unidad ZOLL M2, realice los pasos siguientes:

- 1. Seleccione la sonda de temperatura y colóquela en el paciente.
- 2. Conecte la sonda de temperatura a la unidad ZOLL M2.
- 3. Configure las alarmas y ajustes de temperatura (si los ajustes y alarmas actuales de temperatura no son adecuados).

## Selección y colocación de sondas de temperatura

Debe utilizar únicamente las sondas de temperatura con un uso aprobado para la unidad ZOLL M2. Consulte el apéndice B, *Accesorios*, para obtener una lista de sondas de temperatura aprobadas por ZOLL. El uso de otras sondas que no se corresponden con las especificaciones de rendimiento de las sondas aprobadas por ZOLL puede generar lecturas incorrectas de temperatura.

Para colocar la sonda de temperatura en el paciente, siga los procedimientos estándar de su empresa. Consulte siempre las *Instrucciones de uso* del fabricante de la sonda antes de utilizarla.

- **Advertencia La colocación y uso de sondas de temperatura con sobrecubierta metálica que entran en contacto con objetos conductores o con el personal médico durante la electrocauterización puede causar quemaduras en el punto de contacto entre el paciente y la sonda de temperatura.**
	- **Para garantizar la operación segura y confiable, use exclusivamente sondas de temperatura aprobadas por ZOLL.**

## Conexión de las sondas de temperatura a la unidad ZOLL M2

Conecte el cable de la sonda de temperatura a una de las dos clavijas de conexión (junto al conector de ECG) de la parte posterior de la unidad ZOLL M2, como se muestra a continuación.

**Nota:** Oriente el cable de temperatura de manera que la flecha que se encuentra en el conector de la sonda de temperatura se alinee con la flecha del conector del panel posterior de la unidad.

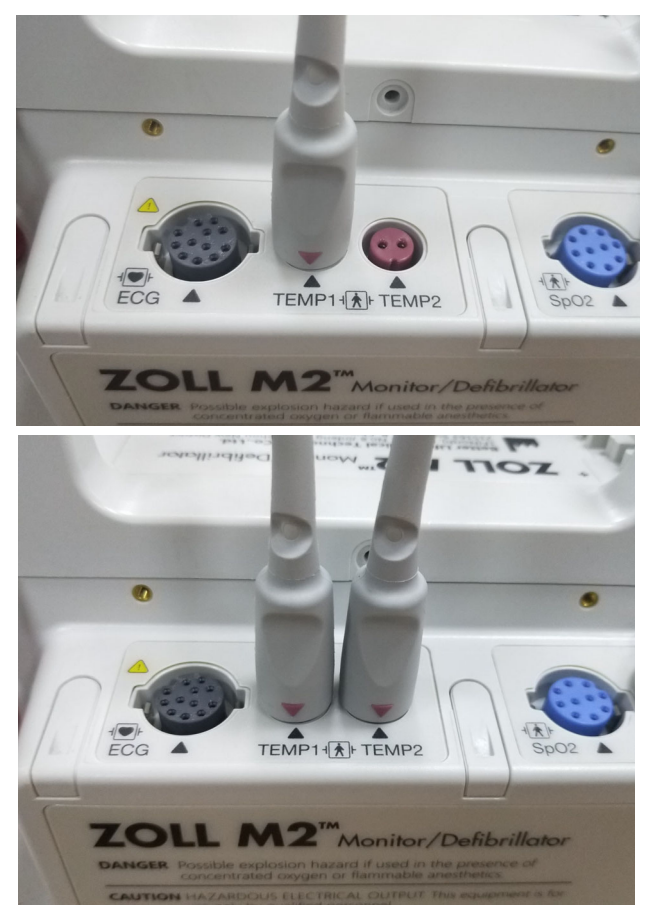

**Figura 11-1 Conexión de la sonda de temperatura a la unidad ZOLL M2**

# Visualización de temperatura

Cuando conecte el cable, la unidad muestra la temperatura tras una breve pausa. El La unidad ZOLL M2 muestra la temperatura como un valor numérico en la ventana de temperatura. Puede configurar la unidad para que muestre la temperatura en °C o °F.

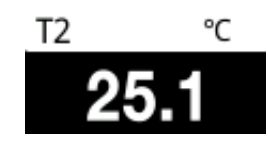

# Activación y desactivación de alarmas de temperatura y configuración de los límites de las alarmas

Cuando están activadas, la unidad ZOLL M2 emite alarmas cuando las mediciones de temperatura se salen de los límites establecidos.

Para activar (o desactivar) las alarmas de temperatura y establecer los límites de alarma superiores e inferiores, puede hacerlo a través de la tecla de acceso rápido Límites de alarma

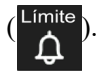

Para configurar las alarmas de temperatura con la tecla de acceso rápido Límites de alarma:

1. Pulse la tecla de acceso rápido Más ( $\leftrightarrow$ ) hasta que aparezca la tecla de acceso rápido

Límites ( $\binom{Lipnt}{\Lambda}$ ) y, a continuación, pulse la tecla de acceso rápido Límites ( $\binom{Lipnt}{\Lambda}$ ) para entrar

al menú de configuración Límites de alarma. O bien, pulse el botón Menú ( $\Box$ ) y use el controlador de ajuste para seleccionar Límites de alarma.

- 2. Gire el controlador de ajuste para resaltar y seleccionar la opción de menú de alarma adecuada. Para la selección de temperatura, las opciones del menú de alarma son las siguientes: Alarma T1, Alarma T2 o Alarma ΔT.
- 3. En el menú Temp., puede cambiar los siguientes campos:
	- **•** Estado: activar o desactivar alarmas
	- **•** Límite inferior: para establecer el límite de alarma inferior.
	- **•** Lím. S.: para establecer el límite de alarma superior.
- 4. Para cambiar un ajuste, pulse el controlador de ajuste y el campo aparecerá de color verde. Gire el controlador de ajuste para cambiar el valor y pulse el controlador para seleccionar el nuevo valor.
- 5. Una vez que haya completado los cambios, gire el controlador de ajuste para resaltar la **X** en la esquina superior derecha y presione el controlador para cerrar la ventana Ajuste de los límites de la alarma.

# Configuración de los Límites de la alarma de Δtemperatura superior e inferior

Inicialmente, el menú Ajuste de la alarma de Δtemperatura especifica que las alarmas de Δtemperatura estén activadas (On) o desactivadas (Off), y muestra los límites superiores e inferiores predeterminados. La siguiente tabla muestra los límites predeterminados de Δtemperatura para pacientes adultos y pediátricos, y proporciona el intervalo dentro del cual se pueden definir estos límites:

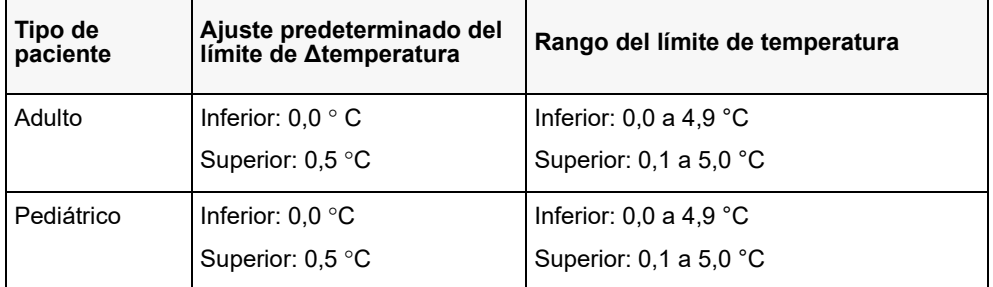

# Configuración de límites de alarma de temperatura superiores e inferiores

Inicialmente, el menú Ajuste de la alarma de temperatura especifica que las alarmas de temperatura estén activadas (On) o desactivadas (Off), y muestra los límites superiores e inferiores predeterminados. La siguiente tabla muestra los límites predeterminados de temperatura para pacientes adultos y pediátricos, y proporciona el intervalo dentro del cual se pueden definir estos límites:

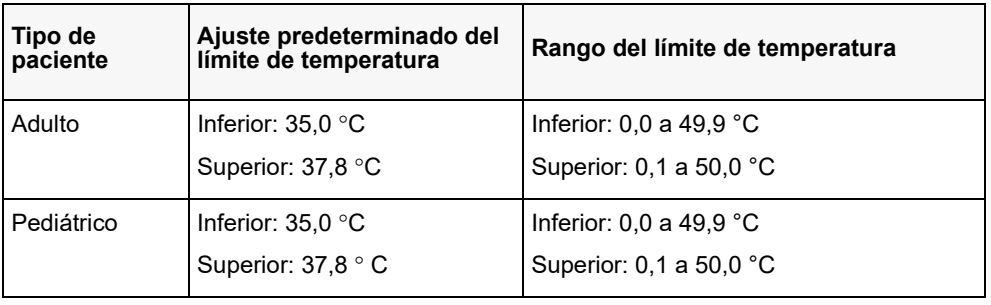
# Mensajes del sistema de temperatura

La unidad ZOLL M2 puede mostrar los siguientes mensajes del sistema cuando se monitoriza la temperatura.

**Nota:** La función de temperatura realiza una prueba automática cuando se enciende por primera vez mientras la función está activa.

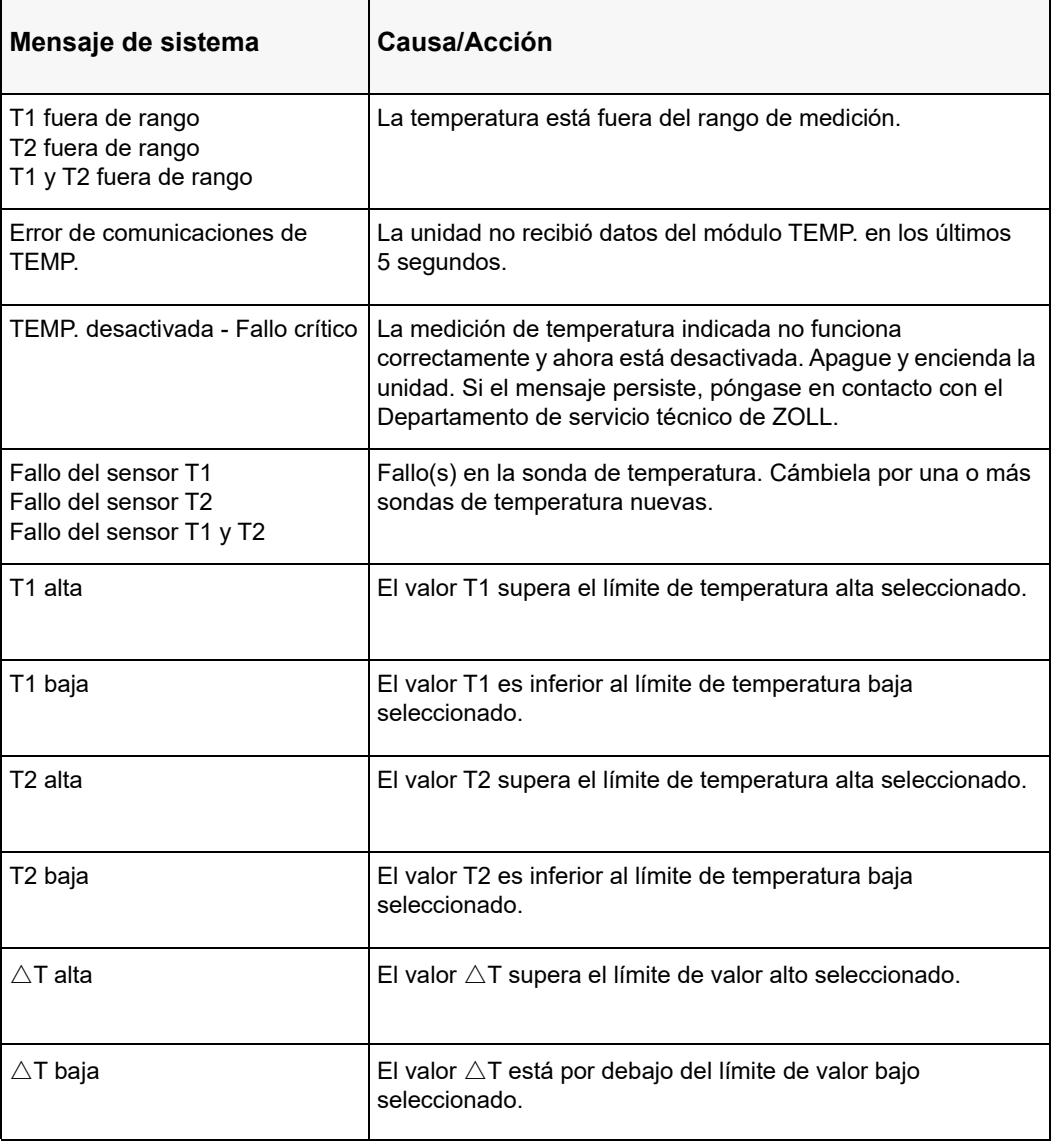

# Capítulo 12 Funcionamiento del desfibrilador externo automatizado (DEA)

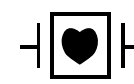

Los electrodos para tratamiento sin manos ZOLL son una conexión con el paciente de tipo CF protegida frente a la desfibrilación (pieza aplicada).

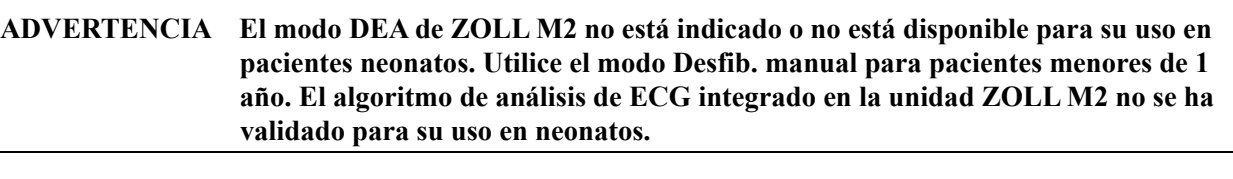

**ADVERTENCIA Asegúrese de utilizar el modo de paciente pediátrico para pacientes menores de 8 años. El uso del modo Adulto con pacientes pediátricos puede provocar la administración de dosis de energía excesivas.**

> En este capítulo, se describe la configuración predeterminada de fábrica de la función DEA. Esta configuración es compatible y cumple con los protocolos de tratamiento de SVB recomendados por las directrices de la American Heart Association (AHA, Asociación Americana del Corazón) y del European Resuscitation Council (ERC, Consejo Europeo de Reanimación), en relación con el soporte vital básico de adultos y uso de desfibriladores externos automatizados.<sup>1,2</sup>

En este capítulo, también se describe cómo se coloca la unidad DEA en el modo Manual (consulte "Cambio a funcionamiento en modo manual" en la página 12-13).

**<sup>1.</sup> AHA: Circulation. 2015; 132:S414-S435**

**<sup>2.</sup> ERC: Resuscitation (2015); 95:81-99**

# Modos de funcionamiento

El monitor/desfibrilador ZOLL M2 puede configurarse para que funcione como desfibrilador DEA o manual cuando el selector de modo se configure inicialmente en la posición DESFIB. El modo de funcionamiento del monitor/desfibrilador ZOLL M2 se indica mediante las palabras DEA o Desfib. manual en la parte superior de la pantalla.

Cuando se configure como un DEA, ZOLL M2 comenzará a funcionar como un desfibrilador semiautomático cada vez que establezca el selector de modo en el modo DESFIB. (hasta que especifique el modo Desfib. manual como se describe posteriormente en este capítulo). Una vez que se encuentre en el modo de desfibrilador manual, la unidad ZOLL M2 funcionará en el modo manual siempre que ajuste el selector de modo a DESFIB., hasta que el dispositivo se mantenga apagado durante más de 30 segundos o se pulse la tecla de acceso rápido del **DEA** para ingresar al modo DEA.

Cuando se configure como un desfibrilador manual, ZOLL M2 comenzará a funcionar en el modo manual cada vez que ajuste el selector de modo a DESFIB. (hasta que especifique el modo DEA pulsando la tecla de acceso rápido del **DEA**). Una vez que esté en el modo DEA, la unidad ZOLL M2 funcionará en ese modo siempre que ajuste el selector de modo a DESFIB., hasta que el dispositivo se mantenga apagado durante más de 30 segundos o bien hasta que especifique el modo Desfib. manual como se describe más adelante en este capítulo.

# **Modo DEA**

En el funcionamiento de DEA, la unidad ZOLL M2 comienza en el modo de protocolo RCP/ descarga/análisis y le guía a través de un evento de reanimación cardíaca (o un evento de parada cardíaca) mediante la realización del análisis de ECG para determinar si el ECG del paciente indica la necesidad de un tratamiento de desfibrilación. Si se detecta un ritmo de ECG desfibrilable durante el análisis, la unidad carga el desfibrilador, prepara el dispositivo para la descarga y, a continuación, le solicita que pulse el botón **DESCARGA**. A continuación, brinda orientación durante el período de RCP. Este ciclo se repetirá mientras esté activo el Protocolo de análisis/Descarga/RCP y los parches estén fijados al paciente. Si los parches se despegan del paciente durante el análisis, la carga o los períodos preparados, la unidad emitirá la advertencia *Coloque los parches*.

El análisis del desfibrilador ZOLL M2 se puede iniciar automáticamente cuando sigue la secuencia preprogramada de las funciones o los modos DEA, o por el usuario si pulsa el botón **ANALIZAR**, configurable durante los períodos de RCP (según la configuración). Cuando pulsa Analizar durante el período de RCP, la unidad ZOLL M2 detiene (interrumpe) el período de RCP e inicia el análisis de ECG.

El análisis de ECG determina si existe o no un ritmo que pueda tratarse por descarga. Si hay un ritmo desfibrilable, el dispositivo le solicita que aplique una descarga al paciente en el nivel de energía preconfigurado. Si el análisis no detecta un ritmo que pueda tratarse por descarga, el dispositivo alerta al operador que no se aconseja ninguna descarga. Si se pulsa el botón **DESCARGA** y se administra correctamente una descarga, el recuento de descargas aumenta una unidad y se muestra en la pantalla.

En ambos casos (descarga o sin descarga), el dispositivo inicia un período de RCP solicitándole que inicie el RCP. Si los electrodos del desfibrilador con un sensor de RCP están conectados a la unidad ZOLL M2, el dispositivo comienza a monitorizar la profundidad y frecuencia de las compresiones de tórax, muestra estos valores y puede emitir mensajes audibles y mostrar mensajes que le ayudarán a aplicar compresiones con la frecuencia y la profundidad recomendadas.

## **Tipo de paciente**

La unidad ZOLL M2 DEA puede funcionar en el modo Adulto o Pediátrico según la selección del tipo de paciente. En el modo adulto, el algoritmo de análisis de ECG y las opciones de energía del desfibrilador automático se adaptan para su uso en pacientes adultos. En el modo pediátrico, el algoritmo de análisis de ECG y las opciones de energía del desfibrilador están orientados hacia el uso de pacientes pediátricos de 1 a 8 años o de < 25 kg.

El modo DEA de ZOLL M2 está preconfigurado para proporcionar las tres primeras descargas con una configuración de energía creciente (120, 150 y 200 julios) para adultos y una configuración de energía (50, 70 y 85 julios) para pacientes pediátricos. Todas las descargas después de las tres descargas iniciales se proporcionan con la misma configuración de energía que la tercera descarga.

Las tres configuraciones de energía en los modos Adulto y Pediátrico están preconfiguradas. Puede elegir entre los protocolos de selección de energía para uso pediátrico y en adultos, pero no puede cambiar la configuración de energía o su secuencia, excepto a través de la función de configuración del dispositivo.

Una vez que haya configurado el tipo de paciente, ZOLL M2 selecciona y muestra la energía predeterminada para ese tipo de paciente. Una vez administrada la primera descarga, ZOLL M2 escala automáticamente la configuración de energía de descarga para la siguiente descarga adecuada para el paciente. Después de la tercera descarga, todas las descargas siguientes se administran en la tercera configuración de energía de descarga. El cambio de tipo de paciente genera una selección de energía para volver a la primera configuración de descarga.

# **Determinación del estado del paciente siguiendo los protocolos médicos**

Compruebe lo siguiente:

- **•** Inconsciencia
- **•** Ausencia de respiración
- **•** Ausencia de pulso

# **Comienzo de la RCP siguiendo los protocolos médicos**

Solicite asistencia adicional.

# **Preparación del paciente**

- 1. Quite toda la ropa que cubra el tórax del paciente. Seque el pecho, si es necesario. Si el paciente tiene demasiado vello en el tórax, córtelo o aféitelo para garantizar la correcta adhesión de los electrodos.
- 2. Conecte los electrodos terapéuticos de manos libres siguiendo las instrucciones del envase del electrodo o del gel Dura-padz. Los parches se pueden colocar en las ubicaciones apicales/ esternales o en la posición anterior/posterior (delantera/trasera) para el análisis de ECG y desfibrilación (consulte la siguiente sección para ver la ilustración).
- **Nota:** El sensor de RCP debe colocarse siempre en el centro del tórax del paciente (sobre el proceso Xiphoid) para una monitorización de RCP precisa.
- 3. Asegúrese de que los electrodos hagan buen contacto con la piel del paciente y no cubran ninguna parte de los electrodos de ECG u otros cables/dispositivos conectados al paciente.
- 4. Conecte los electrodos terapéuticos de manos libres al cable multifunción (el adaptador serie MFC y CPR o el cable CMF-CPRD) si no está conectado ya.
- **Nota:** Si los electrodos terapéuticos no hacen buen contacto con el paciente, aparecerá el mensaje *Coloque los parches* y no se permitirá la administración de energía.
- **Nota:** En el modo DEA, el análisis solo se realiza cuando Parche está seleccionado en la derivación de ECG (trazo superior).

# **Aplicación de electrodos terapéuticos**

#### **ADVERTENCIA La mala adherencia y/o la presencia de aire debajo de los electrodos terapéuticos pueden provocar la formación de chispas y quemaduras cutáneas.**

- 1. Aplique firmemente un borde del parche al paciente.
- 2. Estire el parche suavemente desde el borde aplicado hasta el otro, teniendo cuidado de que no se formen bolsas de aire entre el gel y la piel.

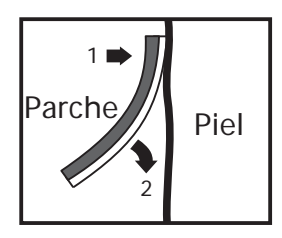

**Nota:** Si no es posible colocar el parche "BACK" (espalda) en la espalda del paciente, los parches deberán colocarse en las posiciones apical-esternal estándar (como se muestra a continuación). Se generará una desfibrilación efectiva, pero será necesaria una corriente superior para una estimulación eficaz.

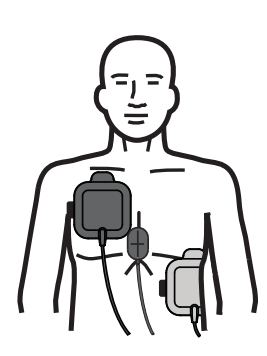

#### **ADVERTENCIA No lleve a cabo compresiones de tórax manuales a través de los electrodos. Si lo hace, se podrían producir daños en los electrodos que podrían generar chispas y quemaduras en la piel. Para los electrodos con el sensor de RCP, coloque las manos directamente en el sensor de RCP cuando realice compresiones de tórax.**

## **Encendido de la unidad**

Coloque el selector de modo en la posición DESFIB. Si la unidad se apagó anteriormente, las luces rojas y amarillas de la parte superior de la unidad se encienden y apagan, y, a continuación, la unidad muestra el mensaje *T. pruebas OK*.

Si no se han fijado electrodos terapéuticos manos libres al paciente ni conectado a la unidad. En la unidad ZOLL M2, se emitirá el mensaje escrito y de voz *Coloque los parches*.

# **Establecimiento del tipo de paciente**

Antes de iniciar la terapia, asegúrese de especificar el tipo de paciente correcto (que aparece en la parte superior de la ventana). Para cambiar el tipo de paciente, gire el controlador de ajuste para resaltar el tipo de paciente en la parte superior de la ventana. Pulse el controlador de ajuste para seleccionarlo y, a continuación, gírelo para seleccionar otro tipo de paciente. Pulse de nuevo el controlador de ajuste para confirmar la selección.

Después de configurar el tipo de paciente, ZOLL M2 seleccionará y mostrará la energía predeterminada para el tipo de paciente seleccionado. También selecciona automáticamente la energía de descargas siguientes adecuada para el paciente.

Indicación de que la unidad se encuentra en el modo DEA Indicación del tipo de paciente

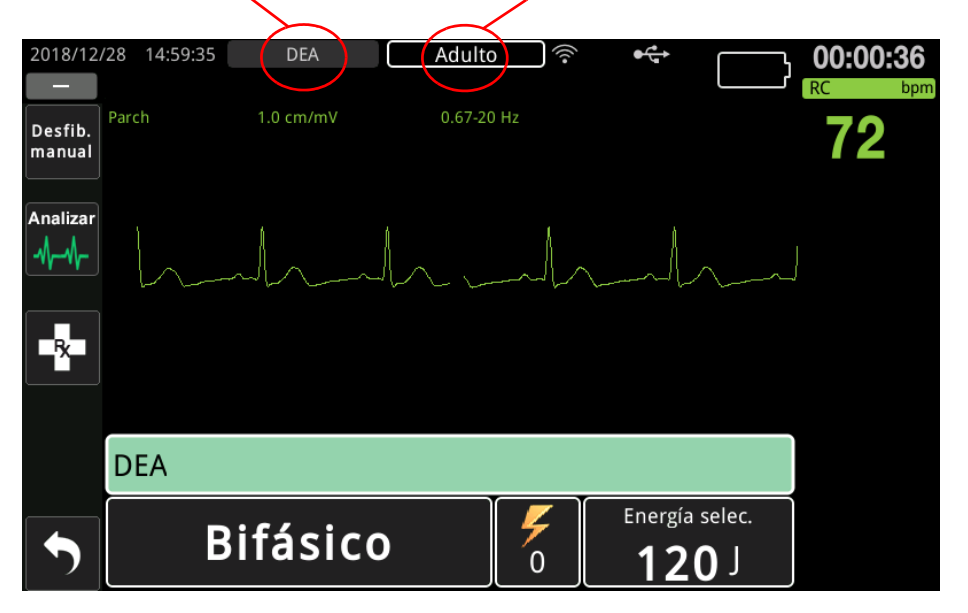

Siga las indicaciones para comenzar la reanimación. Si la unidad ZOLL M2 se ha configurado para comenzar RCP en el momento del arranque, comenzará de forma automática con el intervalo de RCP (la configuración predeterminada comienza con el análisis).

## **1. Analice**

El análisis de ECG está diseñado para detectar ritmos de ECG que suponen una amenaza para la vida y que se pueden tratar mediante desfibrilación. Estos ritmos incluyen la fibrilación ventricular (FV) y complejos amplios de taquicardia ventricular (TV).

**ADVERTENCIA El análisis del ritmo de ECG no avisa de una asistolia en el paciente, puesto que no se trata de un ritmo tratable por descarga.**

#### **ADVERTENCIA No analice el ECG del paciente mientras este se esté moviendo. El paciente debe permanecer inmóvil durante el análisis de ECG. No toque al paciente durante el análisis. Cese todo movimiento en camilla o vehículo antes de analizar el ECG.**

La unidad ZOLL M2 iniciará automáticamente el análisis del ritmo de ECG del paciente, mostrará un mensaje *Analizando ECG* durante 5 segundos, y anunciará y mostrará un mensaje *Aléjese*. Si los electrodos terapéuticos no se han conectado correctamente al paciente, se muestra un mensaje *Coloque los parches* o *Examine parches* y se inhibe el análisis.

**Nota:** Si la unidad ZOLL M2 se ha configurado para realizar RCP en el momento del arranque, mostrará un mensaje de RCP configurable junto con una indicación de voz para la duración configurada antes de que comience el análisis. Para iniciar el análisis de ECG durante el intervalo de RCP, pulse el botón **ANALIZAR**.

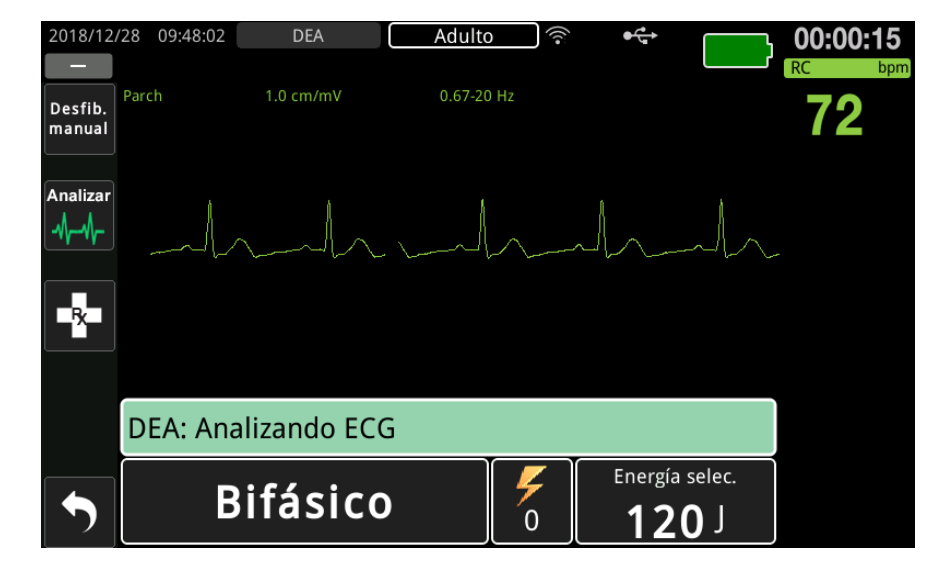

Mientras se analiza el ECG del paciente, se muestra el mensaje *Analizando ECG*. Una vez completado el análisis, la unidad indica si es recomendable o no administrar una descarga.

#### **Selecciones de energía**

Las opciones de energía están preconfiguradas y solo pueden cambiarse en el menú Supervisor.

Las opciones de energía predeterminadas para los pacientes adultos son las siguientes:

Shock 1 - 120 J Shock 2 - 150 J Shock 3 - 200 J

Las opciones de energía predeterminadas para pacientes pediátricos son las siguientes:

Descarga 1: 50 J Shock 2 - 70 J

Shock 3 - 85 J

- **Nota:** Los niveles de energía del desfibrilador deben estar preconfigurados conforme a los protocolos específicos del centro.
- **Nota:** Las descargas siguientes se administran con la misma energía que la tercera descarga (Descarga 3).

**Descarga indicada.** Si el ritmo del paciente es desfibrilable, la unidad mostrará y anunciará el mensaje *Descarga indicada* y, a continuación, cargará automáticamente el desfibrilador con el ajuste de energía preconfigurado. Una vez que el desfibrilador esté listo para administrar la descarga, mostrará y anunciará el mensaje *Pulse descarga*. El desfibrilador indica automáticamente al operador que debe realizar la descarga sobre el paciente con el nivel de energía preconfigurado y se ilumina el botón **SHOCK**.

Un tono continuo suena durante un lapso de 10 a 50 segundos (según la configuración), seguido de un tono más agudo durante un período de 5 a 10 segundos. Si la descarga no se administra en este intervalo de 15 o 60 segundos (según la configuración), el desfibrilador se desarmará e iniciará un período de RCP.

Consulte "2. Pulse SHOCK" en la página 12-8 para ver los pasos siguientes a seguir.

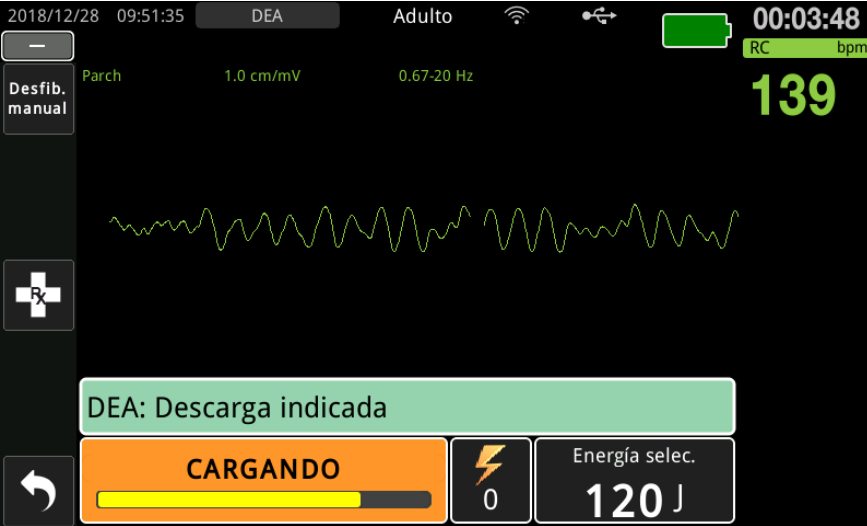

**Descarga no indicada.** Cuando se detecta un ritmo no apto para la descarga, la unidad muestra un mensaje *Descarga no indicada*. Después de este mensaje, se iniciarán de inmediato las compresiones de tórax y continuarán otros tratamientos por protocolo.

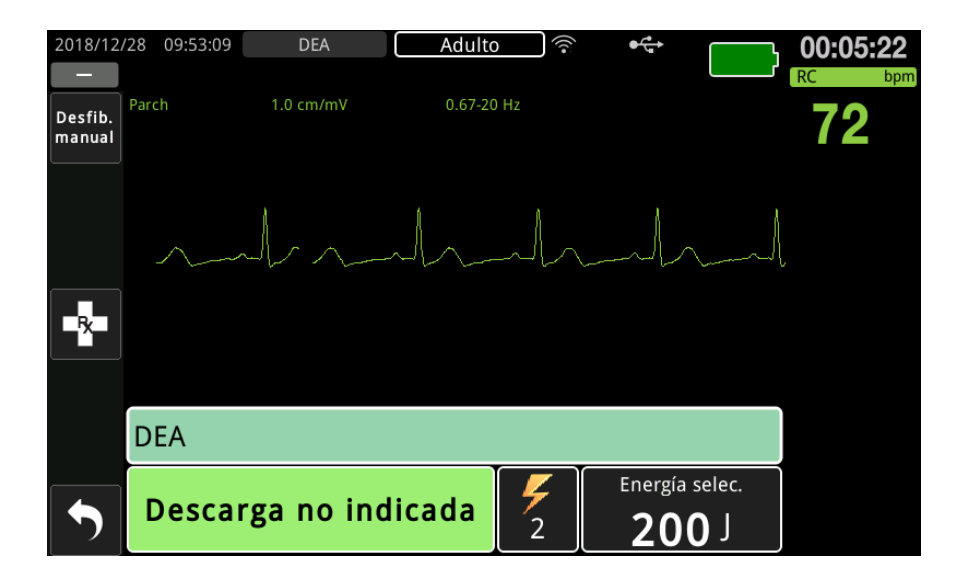

# **2. Pulse SHOCK**

**ADVERTENCIA Advierta a todas las personas que asisten al paciente que se** *ALEJEN* **antes de efectuar la descarga del desfibrilador.**

> **No toque la cama, el paciente ni ningún otro equipo conectado al paciente durante la desfibrilación. pues podría recibir una fuerte descarga. No permita que las partes expuestas del paciente entren en contacto con objetos metálicos, como el somier de la cama, ya que podría resultar en vías indeseadas de circulación de la corriente de desfibrilación.**

**Mantenga pulsado el botón SHOCK iluminado del panel frontal hasta que se administre la energía al paciente.**

Observe al paciente o la respuesta del ECG para comprobar que se haya administrado la descarga.

El nivel de energía administrado y el número de descarga (1) se muestran en el panel de la parte inferior de la pantalla.

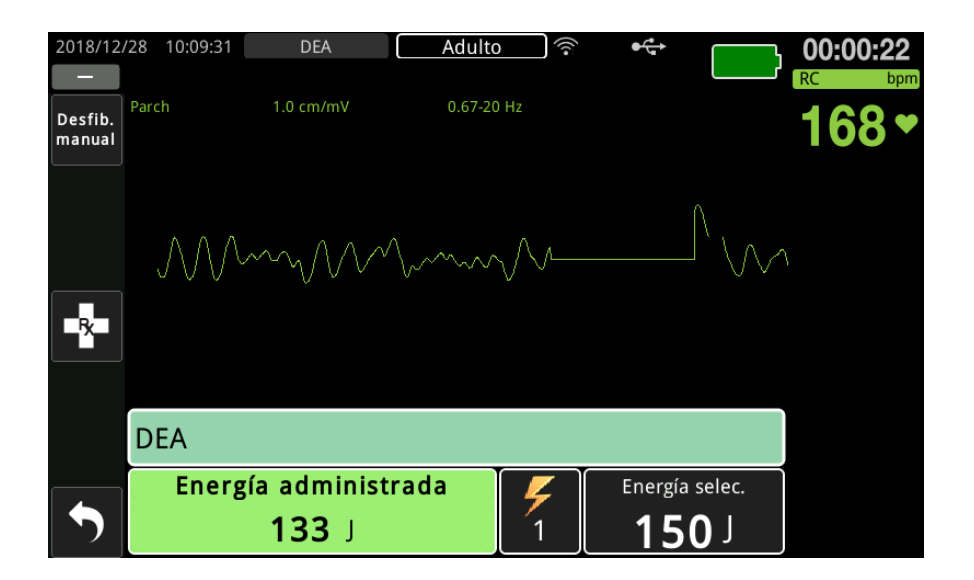

# **Realización de la RCP**

Inicie las compresiones torácicas y la respiración boca a boca siguiendo el protocolo local. Siga el metrónomo de RCP mediante la compresión del tórax del paciente en sincronización con los pitidos del metrónomo.

#### **ADVERTENCIA Coloque al paciente sobre una superficie dura antes de iniciar las compresiones de tórax. La monitorización de profundidad de compresión puede no ser precisa cuando las compresiones se realizan con el paciente en una superficie flexible, como un colchón.**

**Nota:** Si se conectan los parches ZOLL CPR y el paciente es un adulto, la unidad monitoriza la frecuencia y la profundidad de las compresiones torácicas y puede mostrar los mensajes e indicaciones sonoras *Pulsar más* y *Buenas compresiones*.

# **Tablero de RCP**

El panel de RCP se muestra en la parte inferior de la pantalla e incluye las medidas de profundidad y frecuencia de RCP, los mensajes de RCP y el temporizador de cuenta atrás de intervalo de RCP. En el modo DEA, el panel solo aparece durante períodos de RCP y se sustituye por los mensajes de desfibrilación durante períodos que no son de RCP.

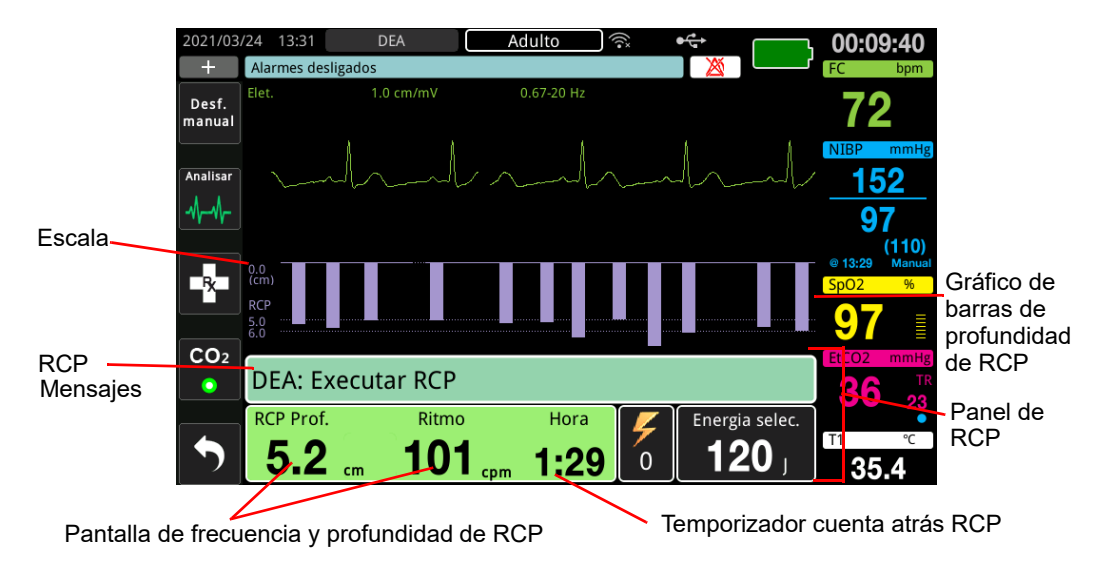

#### **Frecuencia y profundidad de RCP**

El valor de la frecuencia y profundidad de RCP muestra la frecuencia y profundidad de la compresión de tórax actual (compresiones por minuto) identificada por la unidad ZOLL M2. Si no se han detectado compresiones de tórax durante los últimos segundos, la pantalla de la frecuencia mostrará "- - -".

#### **Temporizador cuenta atrás RCP**

Este indicador muestra un temporizador de cuenta atrás de RCP para indicar el tiempo (en minutos y segundos) que falta en el intervalo de RCP actual. Disminuye el tiempo hasta que alcanza el valor cero.

Durante los períodos de RCP, el valor predeterminado de la profundidad de compresión objetivo es de 5 centímetros. El valor predeterminado del intervalo de RCP es de 2,0 minutos. Estos valores pueden configurarse en el menú Supervisor cuando la unidad ZOLL M2 no está en uso.

**Nota:** Pulsar el botón Analizar durante un período de RCP reduce este período e inicia un nuevo análisis de ECG.

#### **Indicaciones de voz de compresión (solo adultos)**

Si se detectan compresiones de tórax, pero la profundidad es coherentemente inferior a la profundidad de destino de 5 cm, el dispositivo emite de forma periódica la indicación de voz "Pulsar más". Si el reanimador responde aumentando la profundidad de compresión por encima de la profundidad objetivo de forma consistente, la unidad emite un mensaje de "Buenas compresiones".

**Nota:** Las indicaciones de voz de RCP solo están disponibles cuando el tipo de paciente está establecido en adultos.

#### **Metrónomo de RCP**

La configuración predeterminada del metrónomo de RCP es la de emitir pitidos a una velocidad de 105 pitidos por minuto durante todos los períodos de RCP de DEA. El metrónomo también puede configurarse para que comience a pitar a 105 pitidos por minuto después de que se detecten las primeras compresiones de tórax y siga pitando hasta que se hayan detenido las compresiones de tórax durante más de unos segundos. El metrónomo también puede configurarse con otras velocidades mediante el menú Supervisor.

## **Mensajes de funcionamiento**

El dispositivo ZOLL M2 utiliza tanto mensajes sonoros como visuales para mostrar información importante a los usuarios. El dispositivo solo emite indicaciones de audio una vez, pero sigue mostrando indicaciones visuales hasta que realiza una nueva acción o cambia el estado del dispositivo. La siguiente información describe la configuración predeterminada de la unidad. Si su dispositivo tiene una configuración personalizada, puede que alguna de las informaciones siguientes sea distinta.

## **Indicaciones sonoras y mensajes de pantalla**

A continuación se describen los mensajes de pantalla e indicaciones sonoras que pueden emitirse durante el funcionamiento DEA.

#### **COLOQUE LOS PARCHES**

Si la unidad se enciende sin parches terapéuticos conectados al paciente o si los parches se han quitado del paciente durante el tratamiento, se mostrará y anunciará *Coloque los parches*.

#### **CONECTAR CABLE DE TERAPIA**

Si la unidad se enciende sin un CMF conectado a la unidad o el cable se desconecta durante el funcionamiento del modo DEA, se anunciará y mostrará el mensaje *Conectar cable de terapia*.

#### **ANALIZANDO ECG/ALÉJESE**

Se muestra el mensaje *Analizando ECG* y se emite y muestra el mensaje *Aléjese* cuando se inicia automáticamente el análisis de ECG o después de pulsar el botón **ANALIZAR**. Estos mensajes indican que hay un análisis de ECG activo en curso.

#### **Descarga indicada**

Este mensaje se muestra y anuncia cuando se ha detectado un ritmo desfibrilable y se aconseja la desfibrilación. Se muestra el nivel de energía seleccionado.

#### **PULSE SHOCK**

Este mensaje se muestra y emite cuando el análisis de ECG ha determinado que es recomendable administrar una descarga y la energía seleccionada está preparada para administrarse.

#### **Descarga no indicada**

Cuando el análisis de ECG detecta un ritmo no tratable por descarga, este mensaje se emite y muestra durante 5 segundos tras la finalización del análisis.

#### **COMPROBAR PULSO. SIN PULSO, REALIZAR RCP**

Si la configuración lo permite, este mensaje se muestra y emite en las situaciones siguientes:

- **•** Al inicio del intervalo de RCP.
- **•** Tras un resultado del análisis de Descarga no indicada.
- **•** Después de que se administre una descarga.
- **•** Si se aconseja una descarga pero no se administra.

#### **Sin pulso, realizar RCP**

Si la configuración lo permite, este mensaje se muestra y emite en las situaciones siguientes:

- **•** Al inicio del intervalo de RCP.
- **•** Tras un resultado del análisis de Descarga no indicada.
- **•** Después de que se administre una descarga.
- **•** Si se aconseja una descarga pero no se administra.

#### **REALIZAR RCP**

Si la configuración lo permite, este mensaje se muestra y emite en las situaciones siguientes:

- **•** Al inicio del intervalo de RCP.
- **•** Tras un resultado del análisis de Descarga no indicada.
- **•** Después de que se administre una descarga.
- **•** Si se aconseja una descarga pero no se administra.

#### **DET. RCP**

Después de realizar una RCP para el período configurado, la unidad anunciará y mostrará una indicación *DET. RCP* inmediatamente antes de reiniciar el análisis de ECG.

#### **PULSAR MÁS (solo en pacientes adultos)**

Este mensaje se muestra cuando las compresiones de tórax aplicadas durante la RCP no son lo suficientemente profundas en comparación con la configuración de profundidad de destino (5 cm o superior en los protocolos recomendados AHA/ERC).

#### **BUENAS COMPRESIONES (solo en pacientes adultos)**

Este mensaje se anuncia cuando el reanimador responde a una indicación *Pulsar más* aumentando coherentemente la profundidad de compresión de tórax a la profundidad de destino configurada o una superior a esta.

#### **EXAMINE PARCHES - CORTO**

Aparece este mensaje y se muestra *Comprobar parches* cuando se detecta un cortocircuito en los parches. Esta anomalía debe corregirse para poder administrar el tratamiento de desfibrilación o realizar el análisis de ECG. Este mensaje aparece cuando el CMF está conectado al conector de prueba utilizado para la comprobación automática de 30 julios o cuando las palas externas están en los compartimentos de almacenamiento.

#### **COMPR. PACIENTE**

Este mensaje se muestra y anuncia cuando la unidad detecta un ritmo desfibrilable después de un ciclo de análisis/RCP completo, cuando la unidad ZOLL M2 se ha configurado para que se ponga en pausa después de cada período de RCP. En esta configuración, el botón **ANALIZAR** inicia el ciclo de análisis/RCP de ECG.

# Cambio a funcionamiento en modo manual

Siga los pasos siguientes para cambiar el desfibrilador del modo DEA al modo Desfib. manual.

- 1. Coloque el selector de modo en la posición DESFIB. La unidad entrará en el modo DEA.
- 2. Pulse la tecla de acceso rápido **Desfib. manual** del lateral izquierdo de la unidad para entrar en el modo manual de funcionamiento.
- 3. Realice uno de los siguientes procedimientos según la configuración de la contraseña:
- **•** Si la unidad no está configurada para ingresar una contraseña, se mostrará el mensaje *¿Salir de DEA e ingresar modo Desfib. manual?* Utilice el controlador de ajuste para seleccionar **Sí**.
- **•** Si la unidad se ha configurado para solicitar una contraseña, cuando se muestre la pantalla de la contraseña, utilice el controlador de ajuste para especificar la contraseña, y pulse el controlador para seleccionar **OK**. A continuación, la unidad cambiará al modo Manual.

**Nota:** Si especifica una contraseña incorrecta, la unidad continuará en el modo DEA.

Para regresar al modo DEA desde el modo Desfib. manual, pulse la tecla de acceso rápido del **DEA** o bien apague la unidad, espere más de 30 segundos y vuelva a encenderla.

# Capítulo 13 Monitorización de ECG de 12 derivaciones

En este capítulo se describe cómo utilizar la unidad ZOLL M2 para adquirir, mostrar, imprimir, almacenar y transmitir información de ECG de 12 derivaciones de pacientes adultos y pediátricos.

# Descripción general de la monitorización de 12 derivaciones

La monitorización de ECG de 12 derivaciones de la unidad ZOLL M2 tiene la siguiente funcionalidad:

- **•** Adquiere y muestra simultáneamente 12 derivaciones de datos de ECG.
- **•** Capta y transmite datos de ECG de 12 derivaciones en formato estándar o Cabrera, de 4 x 3  $\overline{0}$  2 x 6.
- **•** Imprime instantáneas de 12 derivaciones en formato estándar o Cabrera de 4 x 3 tras la captación o adquisición de datos de la memoria.
- **•** Transmite instantáneas de 12 derivaciones a través de WiFi en formato PDF a los destinatarios de correo electrónico.
- **•** Guarda datos de instantánea de 12 derivaciones en archivos de presentación de casos llenos con el fin de transferirlos a un dispositivo de memoria USB.

Los datos de ECG de 12 derivaciones se muestran de la misma manera que se presentan en la pantalla las formas de onda del modo Monitor de 3 y 5 derivaciones (los datos más recientes a la izquierda de la barra en movimiento y los datos más antiguos a la derecha).

Las instantáneas de 12 derivaciones se almacenan tanto en el Informe de resumen como en los archivos de presentación completa. Se puede acceder a los informes de 12 derivaciones previamente guardados que aún se encuentran en la memoria no volátil y también se los puede imprimir o enviar por correo electrónico a los sitios de recepción designados. Los informes enviados por correo electrónico se pueden transmitir en forma de archivos PDF.

Si la unidad funciona en el modo de ECG de 12 derivaciones, todas las señales de ECG se adquieren con los ajustes de ancho de banda del filtro de diagnóstico que conservan con precisión las características del segmento S-T. La unidad ZOLL M2 se puede configurar para adquirir señales de 12 derivaciones con un ancho de banda de 0,525-40 Hz o 0,05-150 Hz. Los dos anchos de banda conservan con precisión las características del segmento S-T, pero la respuesta del filtro de 0,525 a 40 Hz atenúa los componentes de la frecuencia más alta de la señal de ECG para reducir el ruido.

- **Advertencia La monitorización de ECG de 12 derivaciones tiene como objetivo el registro de señales de pacientes adultos y pediátricos en posición supina de descanso. Asegúrese de que el paciente esté quieto durante la captación y el análisis de ECG de 12 derivaciones.** 
	- **Un vello corporal excesivo o una piel húmeda y sudorosa pueden impedir la correcta adhesión de los electrodos. Elimine el vello y/o la humedad del área donde se colocará el electrodo.**
	- **Extraiga los electrodos de ECG de su envoltorio sellado en el momento preciso de su utilización. Si utiliza electrodos ya abiertos o caducados, puede disminuir la calidad de la señal de ECG.**
	- **Los electrodos de monitorización se pueden polarizar durante la descarga del desfibrilador, lo que hará que la forma de onda de ECG se salga ligeramente de la pantalla. ZOLL Medical Corporation recomienda el uso de electrodos de plata/cloruro de plata (Ag/AgCl) de alta calidad para reducir este efecto. El circuito del instrumento devuelve el trazo a la pantalla del monitor en unos segundos.**
	- **Espere 15 segundos después de la descarga del desfibrilador para intentar una adquisición de 12 derivaciones. La polarización de los electrodos que sigue a la descarga del desfibrilador puede producir ruido excesivo en la impresión del ECG de 12 derivaciones.**
	- **Para protegerse de los efectos de la descarga del desfibrilador y de las quemaduras de alta frecuencia, utilice únicamente los cables de 12 derivaciones suministrados por ZOLL Medical Corporation.**
	- **Los marcapasos implantados pueden hacer que el medidor de ritmo cardíaco cuente la frecuencia del marcapasos durante episodios de paro cardíaco u otro tipo de arritmias. Observe cuidadosamente a los pacientes con marcapasos. Compruebe el pulso del paciente; no confíe exclusivamente en las mediciones del ritmo cardíaco. El circuito dedicado a la detección del marcapasos puede no detectar todos los picos del marcapasos implantado. El historial y la exploración física del paciente son muy importantes para determinar la presencia de un marcapasos implantado.**

# Instantáneas de 12 derivaciones

Las instantáneas de ECG de 12 derivaciones que se imprimen o envían a otros dispositivos incluyen las siguientes:

- **•** 12 fragmentos de ECG, incluidas señales de derivación de extremidades y tórax, más 10 segundos de forma de onda continua de ECG de derivación II (se muestran en el formato configurado)
- **•** Fecha y hora de adquisición de las 12 derivaciones
- **•** Hora de inicio del incidente de rescate
- **•** Identificador del dispositivo ZOLL M2
- **•** Número de serie de ZOLL M2
- **•** Ancho de banda de ECG utilizado para la adquisición de señales
- **•** Nombre del paciente (si está disponible) o un campo de entrada de datos en blanco para escribir el nombre del paciente
- **•** Número de identificación del paciente (si está disponible) o un campo de entrada de datos en blanco para escribir la identificación del paciente
- **•** Edad del paciente (si está disponible) o un campo de entrada de datos en blanco para escribir la edad del paciente
- **•** Sexo del paciente (si está disponible) o un campo de entrada de datos en blanco para escribir el sexo del paciente
- **•** Número de identificación del incidente (nombre del archivo de presentación completa para el incidente)
- **Nota:** Las instantáneas de ECG de 12 derivaciones se incluyen en archivos de casos e informes de resumen.

#### **Ejemplo de la instantánea de 12 derivaciones (estándar de 4 x 3)**

Información del paciente/caso

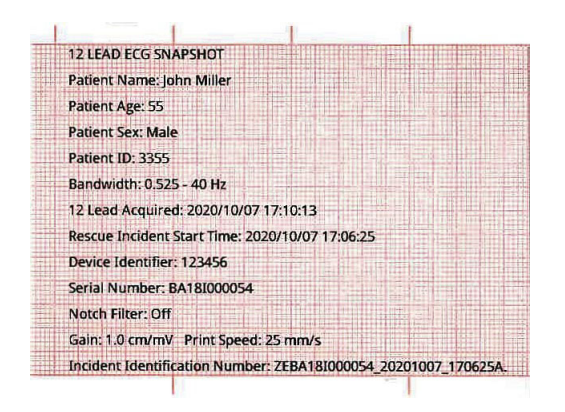

Derivaciones I, II, III (0 a 2,5 segundos) y derivaciones aVR, aVL, aVF (2,5 a 5 segundos)

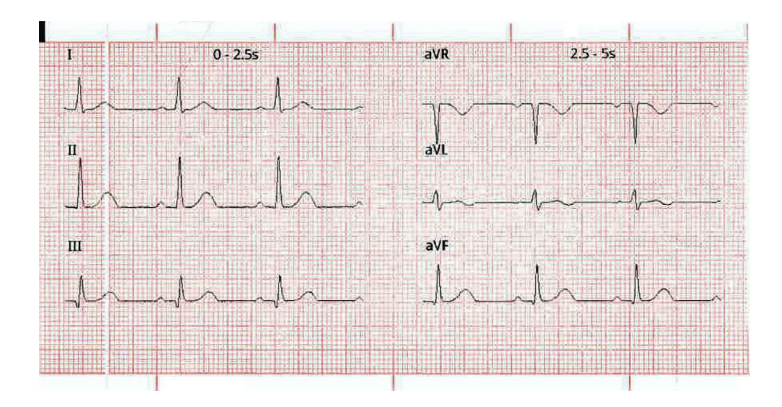

Derivaciones V1, V2, V3 (5,0 a 7,5 segundos) y derivaciones V4, V5, V6 (7,5 a 10 segundos)

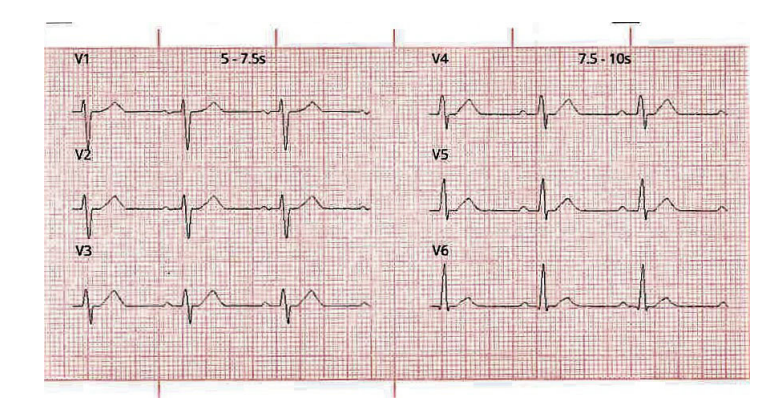

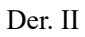

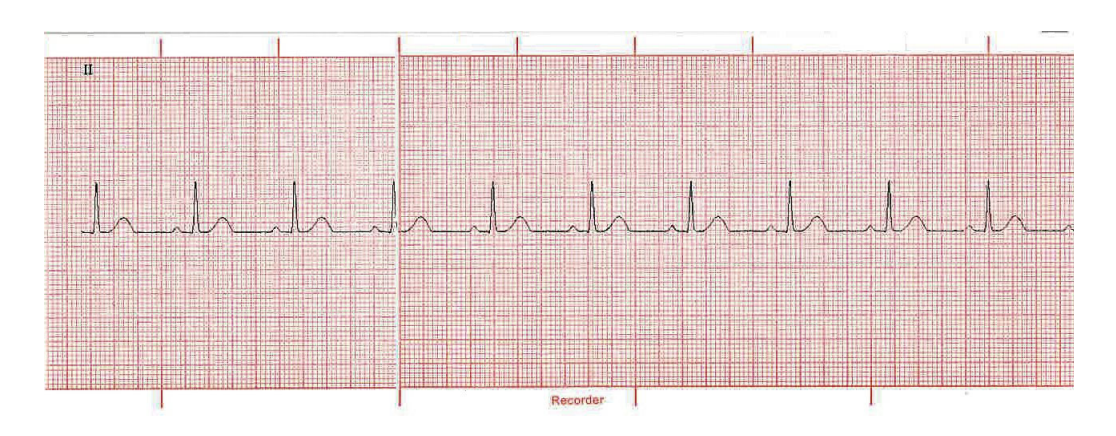

# Configuración de la monitorización de ECG de 12 derivaciones

Para configurar la monitorización de ECG de 12 derivaciones, siga estos pasos. Estos pasos se abordan en detalle en esta sección. Una vez que se haya completado la configuración, puede monitorizar al paciente.

- 1. Prepare la piel del paciente para la aplicación de los electrodos.
- 2. Aplique los electrodos al paciente. Conecte cada derivación del cable de ECG al electrodo adecuado.
- 3. Conecte el cable de 12 derivaciones a la unidad ZOLL M2.

# Preparación del paciente para la aplicación de los electrodos

La aplicación y la colocación correctas de los electrodos son fundamentales para una monitorización de ECG de 12 derivaciones de alta calidad. Un buen contacto entre el electrodo y la piel minimiza el artefacto de movimiento y las interferencias de señal. La aplicación de electrodos en lugares estandarizados facilita la interpretación del ECG de 12 derivaciones.

Antes de aplicar los electrodos, prepare la piel del paciente como sea necesario:

- **•** Afeite o recorte el exceso de vello en el lugar de colocación del electrodo.
- **•** Limpie la piel grasa con un paño humedecido en alcohol o agua y jabón.
- **•** Frote rápidamente el sitio para secar la piel.
- **•** Raspe la piel en el lugar donde se colocará cada electrodo para eliminar la piel muerta o escamada y para optimizar el contacto entre los electrodos y la piel.

### Aplicación de los electrodos al paciente

Dependiendo del uso local, los cables de las derivaciones del ECG están marcados con unas etiquetas determinadas. En la siguiente tabla puede consultar las etiquetas y los códigos de colores de los diferentes conjuntos de derivaciones.

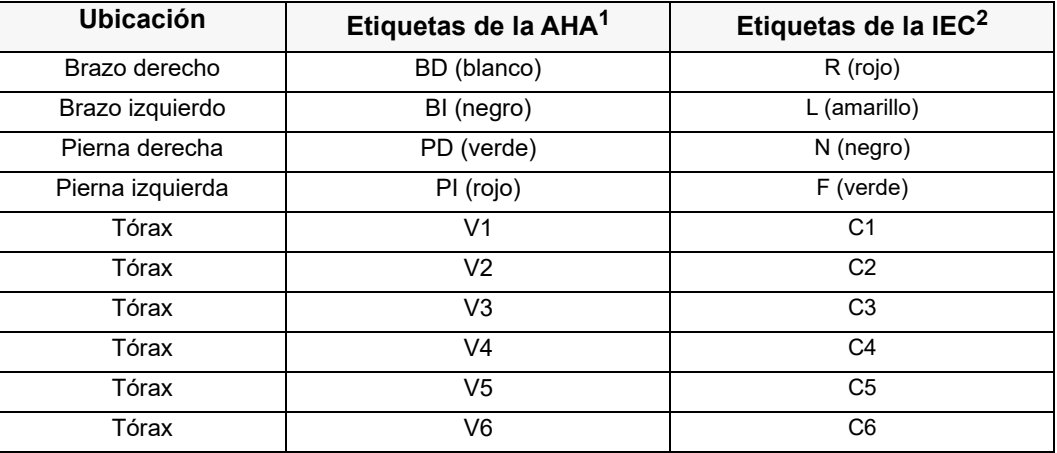

1 American Heart Association (Asociación Americana del Corazón)

2 International Electrotechnical Commission (Comisión electrotécnica internacional)

Al realizar la monitorización de ECG de 12 derivaciones, los pacientes deben estar en posición supina de descanso (con los miembros sobre una superficie de apoyo). ZOLL Medical Corporation recomienda colocar los electrodos para miembros en cualquier lugar de los tobillos y las muñecas.

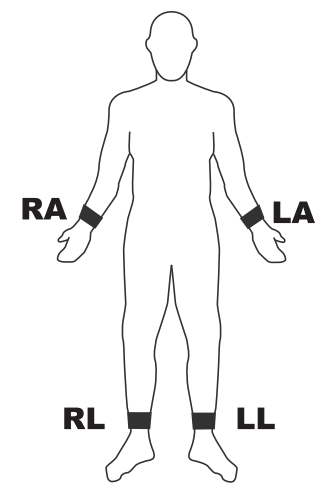

Evite colocar los electrodos sobre tendones y grandes masas musculares.

Asegúrese de que los electrodos de ECG estén colocados de forma que permitan la desfibrilación, en caso necesario.

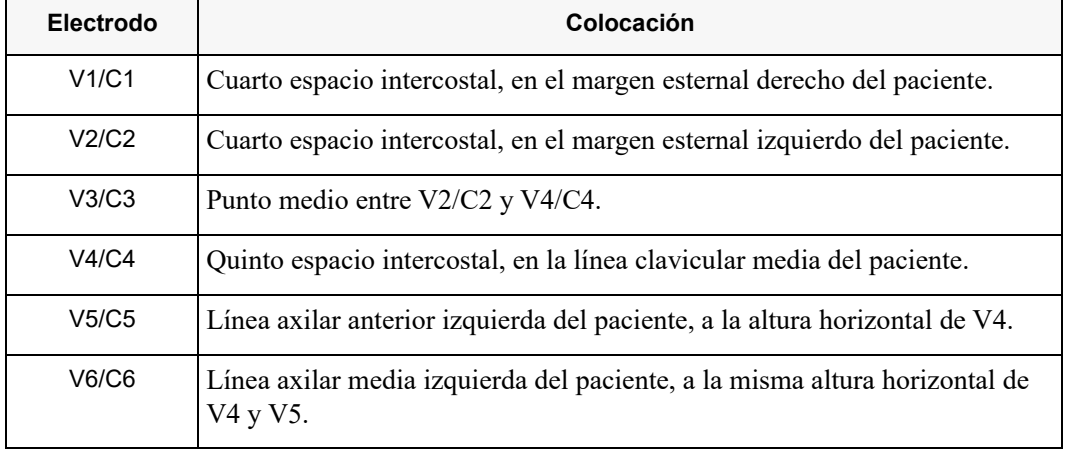

Coloque los electrodos precordiales en las siguientes ubicaciones del tórax:

La localización de la posición de V1/C1 (cuarto espacio intercostal) es muy importante ya que es el punto de referencia para localizar la posición de las demás derivaciones V. Para localizar la posición de V1/C1:

- 1. Coloque el dedo sobre la escotadura yugular (vea la siguiente figura).
- 2. Mueva el dedo lentamente hacia abajo unos 3,8 centímetros hasta que note una leve elevación horizontal. Se trata del "Ángulo de Louis", donde el manubrio se une al cuerpo del esternón.

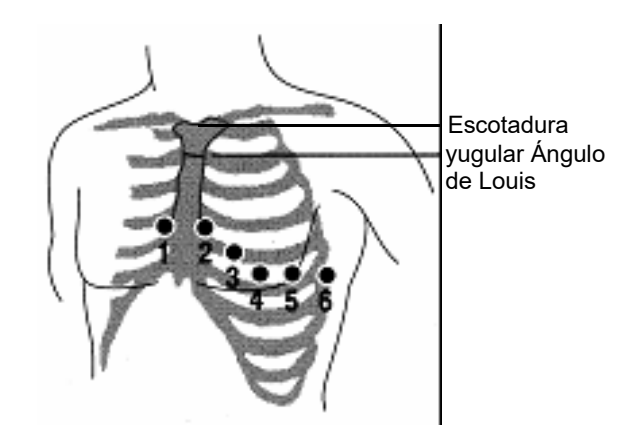

- 3. Localice el segundo espacio intercostal del lado derecho del paciente, justo debajo y junto al "Ángulo de Louis".
- 4. Mueva el dedo hacia abajo dos espacios intercostales más hasta el cuarto espacio intercostal, que es la posición de V1.
- **Nota:** Cuando coloque los electrodos en pacientes del sexo femenino, coloque siempre las derivaciones V3 a V6 debajo de la mama en lugar de sobre ella.

# Conexión del cable de 12 derivaciones a la unidad ZOLL M2

Conecte el cable de ECG de 12 derivaciones al conector de entrada de ECG situado detrás de la unidad, como se muestra abajo:

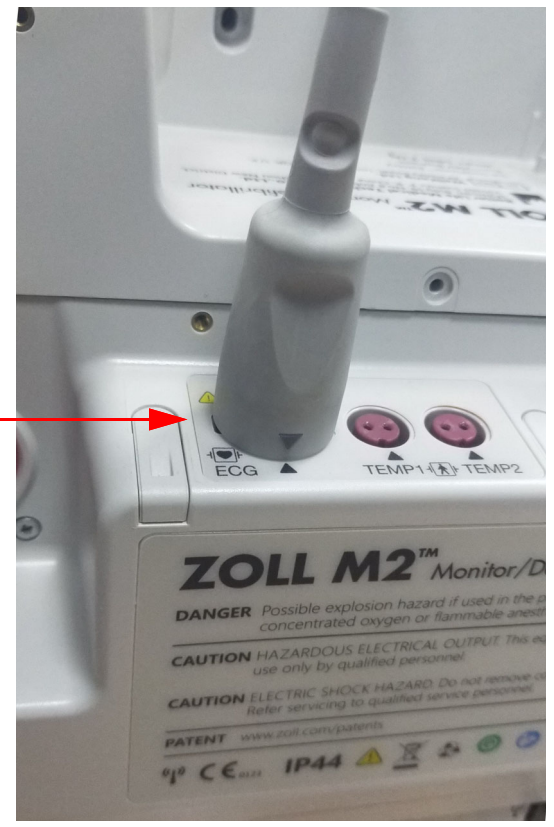

# Monitorización del ECG de 12 derivaciones del paciente

Después de adquirir los datos de ECG de 12 derivaciones de un paciente, estos se pueden transferir a una memoria USB o la instantánea de ECG de 12 derivaciones correspondiente (en el formato configurado) se puede enviar por correo electrónico a un destino de Internet seleccionado a través de WiFi.

Tenga en cuenta que para transferir los datos a través de correo electrónico deben estar configuradas las direcciones de correo electrónico predeterminadas. Si aún no lo hizo, consulte el *Manual de configuración* de la unidad *ZOLL M2* para obtener instrucciones.

# Configuración de los controles

Gire el selector de modo a la posición MONITOR. Los indicadores luminosos de colores rojo y amarillo de la parte superior de la unidad se encienden y se apagan, y entonces la unidad muestra el mensaje *T. pruebas OK*.

Si la unidad muestra el mensaje *Deriv. ECG DESA*, inspeccione los electrodos de ECG, los cables de derivación y los cables para verificar si las conexiones son correctas.

### Entrada al modo de monitorización de 12 derivaciones

Para ingresar al modo de monitorización de 12 derivaciones, pulse la tecla de acceso rápido de

12 derivaciones (**12**). La unidad ZOLL M2 reemplaza el campo de forma de onda de la pantalla del modo Monitor por un campo en el que se desplazan las señales de ECG de 12 derivaciones en un formato "en tiempo real" de 2 columnas por 6 filas, con el ajuste de tamaño para todas las derivaciones que se muestran sobre el área de las formas de onda.

Las señales de ECG que se muestran en el formato de 2 columnas por 6 filas incluyen lo siguiente (desde arriba hacia abajo de la pantalla):

- **•** Derivaciones I, II, III, aVR, aVL y aVF en la columna izquierda
- **•** Derivaciones V1 a V6 en la columna derecha
- **•** La línea discontinua **"- - "**para cualquier derivación indica que el cable de ese electrodo o de esa derivación no está conectado al paciente. Si todas las derivaciones tienen una línea discontinua, esto indica que al menos una de las derivaciones de las extremidades está desconectada.

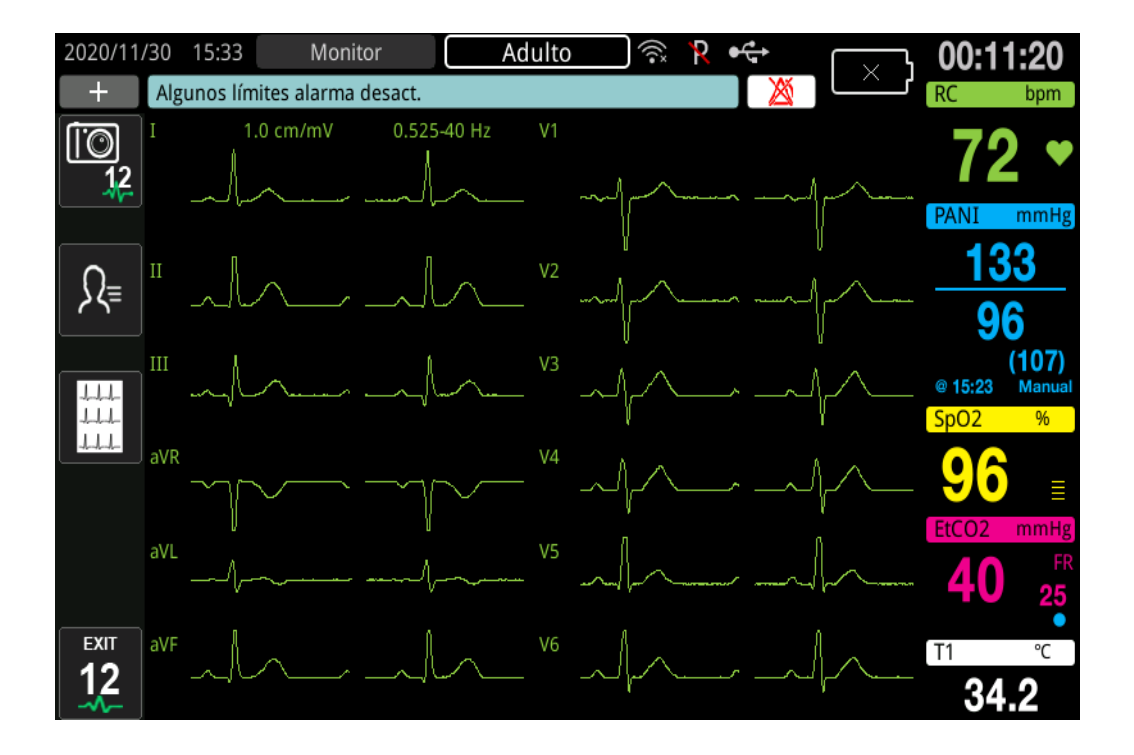

# Funciones de la monitorización de 12 derivaciones

En el modo de monitorización de 12 derivaciones, la unidad ZOLL M2 muestra las teclas de acceso rápido en el lado izquierdo de la pantalla para facilitar las siguientes funciones:

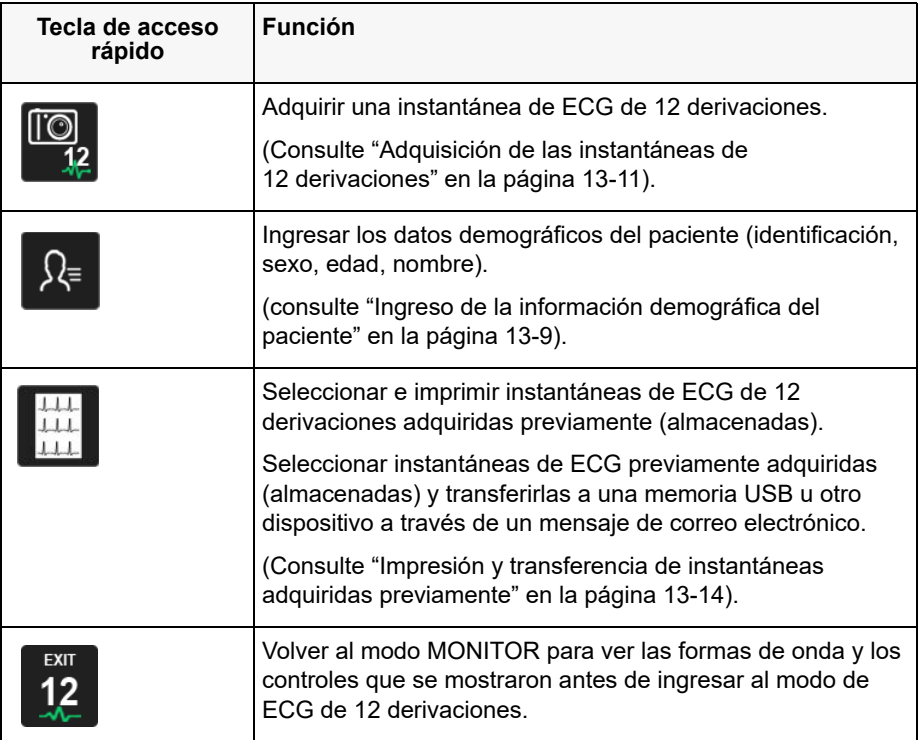

# Ingreso de la información demográfica del paciente

Para que la información demográfica del paciente aparezca en las instantáneas de datos de ECG de 12 derivaciones, se deben ingresar los datos en la ventana Configuración del paciente. Si esta información no se ingresa durante el proceso de monitorización de 12 derivaciones, no se incluirá en las instantáneas de ECG de 12 derivaciones.

Para ingresar la información del paciente, pulse la tecla de acceso rápido Información del

paciente ( $\mathcal{R}$ ). La pantalla muestra la ventana Configuración del paciente para ingresar el número de identificación, el sexo, la edad y el nombre del paciente:

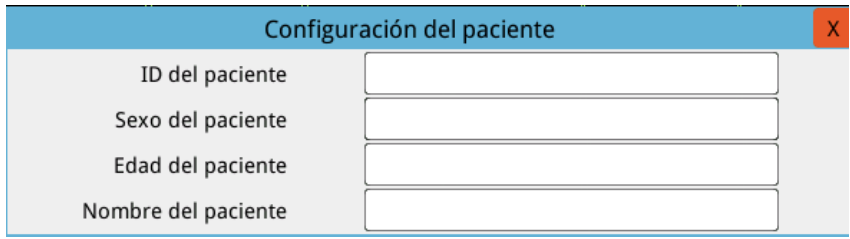

Para ingresar la información del paciente, gire el controlador de ajuste para resaltar un parámetro en la ventana y, a continuación, presione el controlador para seleccionar ese parámetro.

#### **Ingreso de identificación del paciente**

Al seleccionar ID del paciente en la ventana Configuración del paciente, la pantalla muestra la ventana de identificación del paciente.

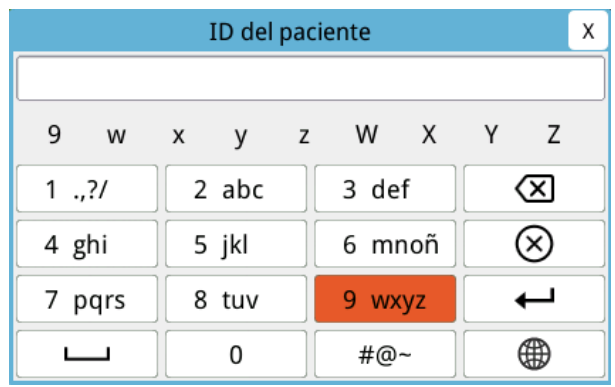

Para seleccionar un carácter para la identificación del paciente, gire el controlador de ajuste para resaltar la tecla que contiene el carácter deseado y, a continuación, pulse el controlador para seleccionarlo. Los caracteres que se muestran en la tecla seleccionada ahora se muestran debajo del campo de identificación. Con el controlador de ajuste, resalte el carácter deseado y, a continuación, presione el controlador para seleccionarlo. El carácter seleccionado aparece ahora en el campo de identificación.

Utilice el controlador de ajuste para resaltar el carácter siguiente o anterior en el campo de identificación y, a continuación, repita el procedimiento anterior para ingresar un nuevo carácter.

Cuando se complete la identificación del paciente, gire el controlador de ajuste para resaltar **Intro**  $(\overline{\phantom{a}})$  y, a continuación, pulse el controlador para seleccionarlo.

#### **Ingreso de la edad y el sexo del paciente**

La ventana Configuración del paciente muestra campos para los parámetros Edad del paciente y Sexo del paciente. Para ingresar un valor, resáltelo y selecciónelo. A continuación, especifique un nuevo valor como se indica a continuación:

Para ingresar un valor para la edad del paciente, gire el controlador de ajuste hasta que se muestre el valor deseado en el campo y, a continuación, presione el controlador para seleccionar la edad.

Para ingresar un valor para el sexo del paciente, utilice el controlador de ajuste para cambiar entre M (masculino) y F (femenino), y, a continuación, presione el controlador para seleccionar el valor.

#### **Ingreso del nombre del paciente**

Al seleccionar Nombre del paciente en la ventana Configuración del paciente, la pantalla mostrará la ventana Nombre del paciente.

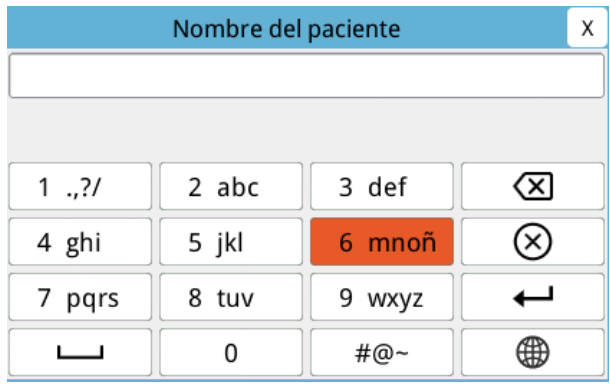

Para seleccionar un carácter para el nombre del paciente, gire el controlador de ajuste para resaltar la tecla que contiene el carácter deseado y, a continuación, pulse el controlador para seleccionarlo. Los caracteres que se muestran en la tecla seleccionada ahora aparecen en la línea debajo del campo Nombre del paciente. Con el controlador de ajuste, resalte el carácter deseado y, a continuación, presione el controlador para seleccionarlo. El carácter seleccionado aparece ahora en el campo Nombre del paciente.

Utilice el controlador de ajuste para resaltar el carácter siguiente o anterior en el campo de nombre del paciente y, a continuación, repita el procedimiento anterior para ingresar un nuevo carácter.

Cuando se complete el nombre del paciente, gire el controlador de ajuste para resaltar **Intro**   $(\rightarrow)$ y, a continuación, pulse el controlador para seleccionarlo.

# Adquisición de las instantáneas de 12 derivaciones

Pulse la tecla de acceso rápido Adquirir ( $\frac{\sqrt{10}}{22}$ ). La unidad ZOLL M2 muestra la barra de estado *Adquiriendo 12 deriv.* mientras recopila 10 segundos de datos del ECG de 12 derivaciones.

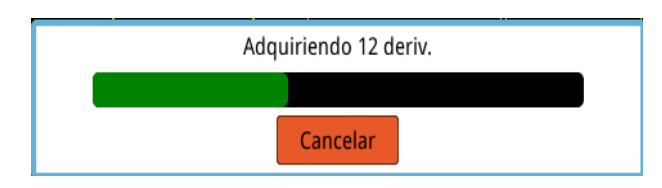

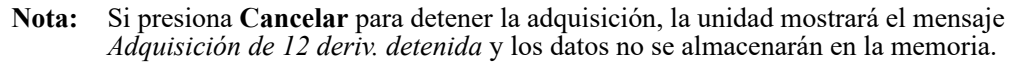

Tras la adquisición de los datos de ECG, la unidad mostrará el mensaje *Adquisición de 12 deriv. completa*. Si la opción Impresión automática del informe de 12 deriv. está activada en el menú Supervisor, la unidad ZOLL M2 imprime automáticamente los datos de ECG de 12 derivaciones después de que se hayan adquirido.

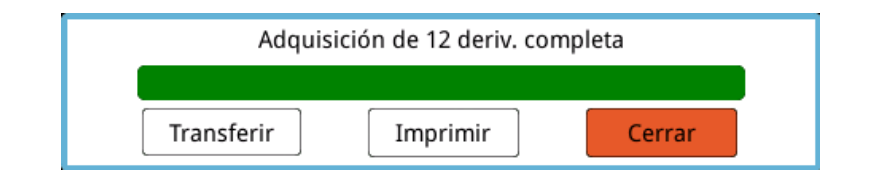

Elija entre las siguientes opciones:

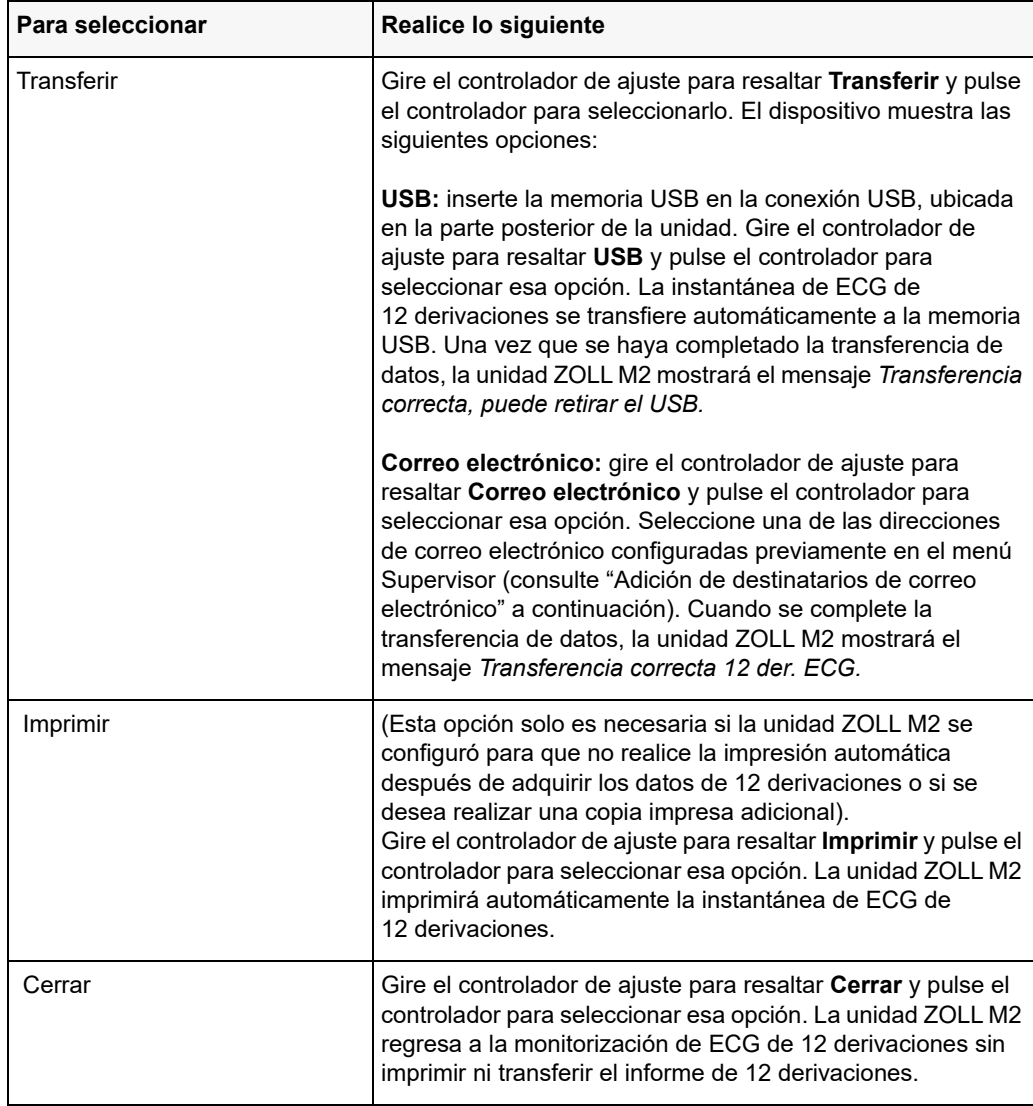

# Adición de destinatarios de correo electrónico

Las instantáneas de 12 derivaciones se pueden enviar en formato PDF a las direcciones de correo electrónico a través de una conexión inalámbrica. Para agregar direcciones de correo electrónico:

1. En el menú Supervisor, pulse el controlador de ajuste para seleccionar Modificar Config.

2. Gire el controlador de ajuste para resaltar Correo en el menú izquierdo a la izquierda en la pantalla y pulse el controlador para seleccionar esa opción. Aparecerá la ventana Configuración de correo.

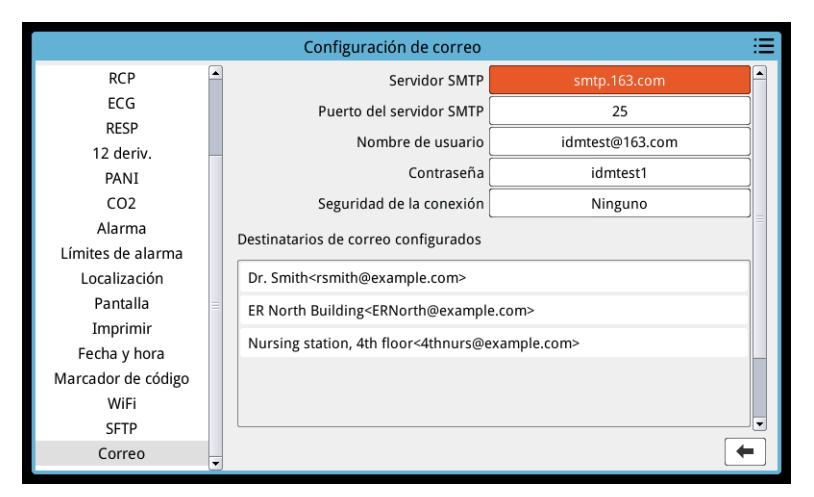

- 3. Gire el controlador de ajuste para desplazarse a cada campo de la parte superior y pulse el controlador para ingresar la información correspondiente, incluido el servidor SMTP, el puerto del servidor SMTP, el nombre de usuario, la contraseña y la seguridad de la conexión que se utilizan para iniciar sesión en el correo electrónico del remitente para enviar el correo electrónico a los destinatarios.
- 4. Gire el controlador de ajuste para desplazarse al campo Añadir y, luego, pulse el controlador para realizar la selección. Aparece el menú Editar la información del destinatario.

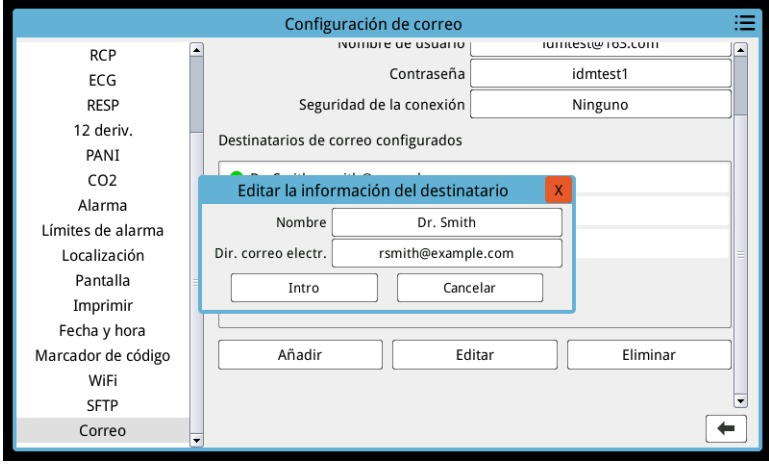

- 5. Gire el controlador de ajuste para dirigirse a cada campo y pulse el controlador para especificar la información correspondiente.
- 6. Después de ingresar la información del destinatario, gire el controlador de ajuste para desplazarse hasta **Intro**.
- 7. Gire el controlador de ajuste para desplazarse al icono de la lista de categorías en la esquina superior derecha y pulse el controlador para salir del menú Supervisor. Seleccione "Guardar Config, a continuación, salir" para guardar la configuración y salir del menú Supervisor.

## Impresión y transferencia de instantáneas adquiridas previamente

Para adquirir instantáneas de 12 derivaciones y enviarlas a una memoria USB o a una dirección de correo electrónico a través de una conexión inalámbrica, pulse la tecla de acceso rápido para

seleccionar o transferir instantáneas de 12 derivaciones ( $\frac{111}{111}$ ). El La ventana Instant. ECG 12 DERIV. muestra lo siguiente:

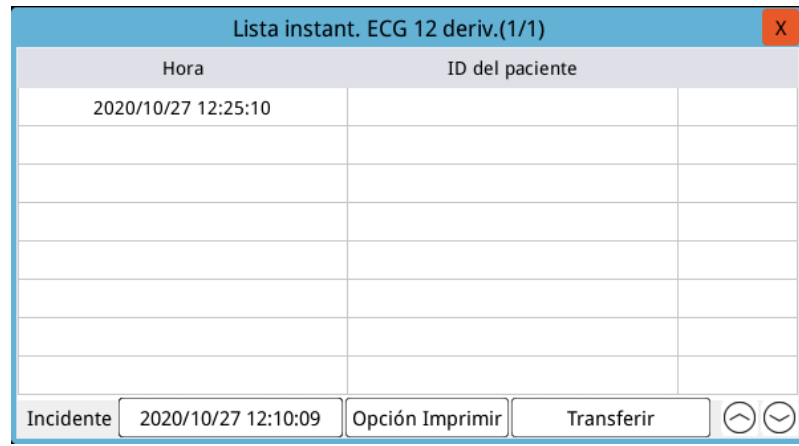

Si desea imprimir o transferir varios incidentes, gire el controlador de ajuste para resaltar cada incidente y, a continuación, pulse el controlador para seleccionar cada uno. Utilice los signos de intercalación hacia arriba o abajo en la parte inferior derecha de la ventana para seleccionar los incidentes que no se muestran en la página actual. Una vez seleccionado el incidente, se mostrará una marca de verificación de color verde junto a cada uno. Entonces, puede hacer lo siguiente:

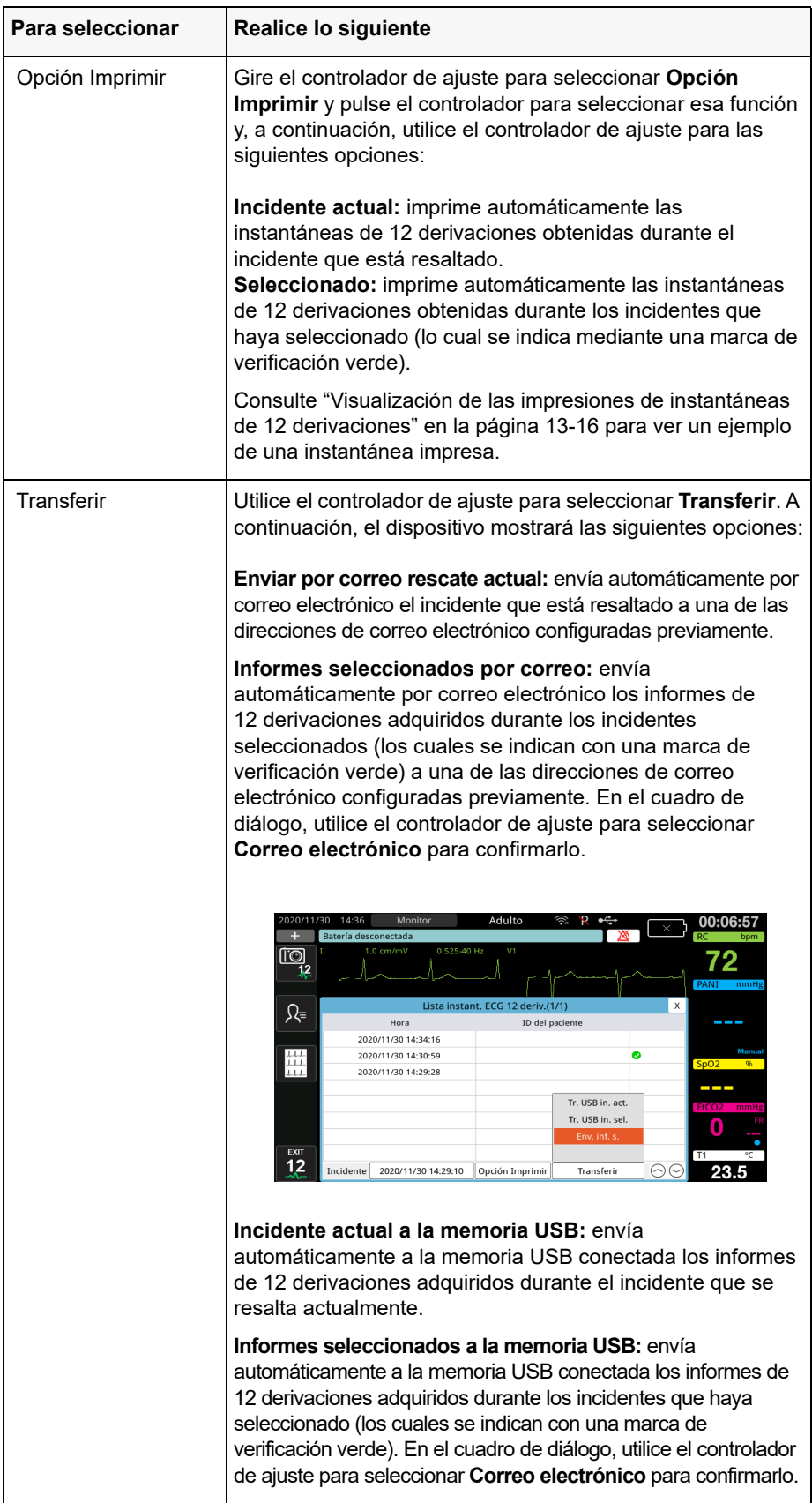

#### **Visualización de las impresiones de instantáneas de 12 derivaciones**

Esta opción permite especificar el formato de impresión de los trazos de forma de onda de 12 derivaciones: si usa una impresora, puede imprimir en el formato estándar de 4 x 3 (predeterminado) o en el formato Cabrera de 4 x 3. Los informes de 12 derivaciones que se transfieren a través de PDF se pueden imprimir en los siguientes formatos: Estándar de 4 x 3 (predeterminado), Cabrera de 4 x 3, estándar de 2 x 6 o Cabrera de 2 x 6. Cada uno de los formatos de impresión de 12 derivaciones se describe a continuación. Tenga en cuenta que cada formato incluye una tira de ECG de derivación II con 10 segundos de datos después de los fragmentos de ECG.

#### **4 x 3 estándar**

El formato de 4 x 3 proporciona fragmentos de ECG de 2,5 segundos dispuestos en un formato de tiempo sucesivo:

- **•** Derivaciones I, II, III (0 a 2,5 segundos)
- **•** Derivaciones aVR, aVL, aVF (2,5 a 5,0 segundos)
- Derivaciones V1, V2, V3 (5,0 a 7,5 segundos)
- **•** Derivaciones V4, V5, V6 (7,5 a 10,0 segundos)

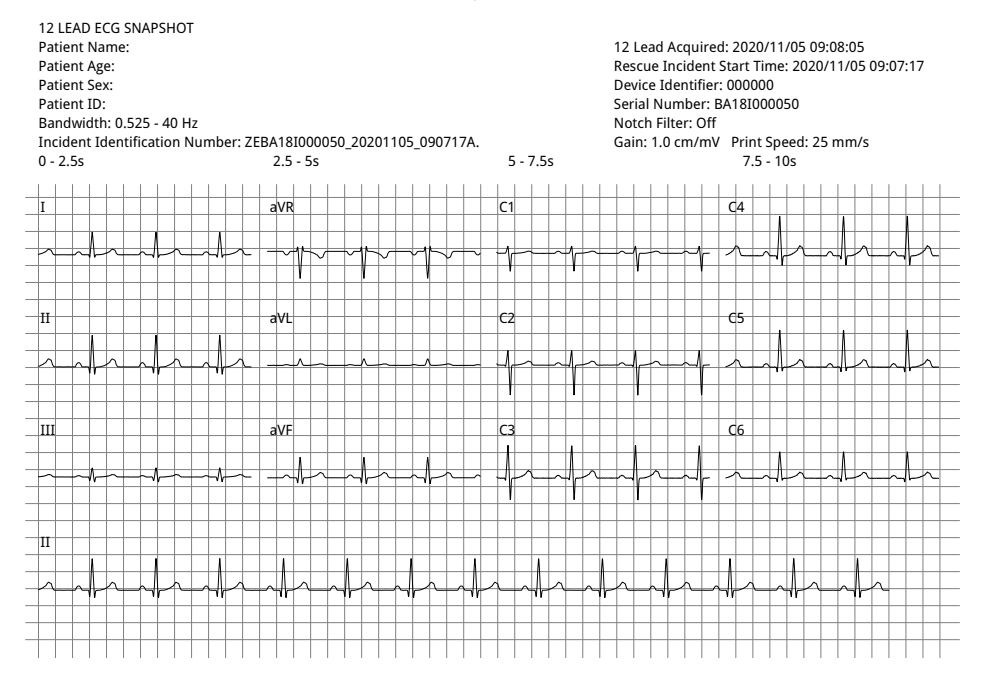

#### **4 x 3 Cabrera**

El formato Cabrera de 4 x 3 proporciona fragmentos de ECG de 2,5 segundos dispuestos en un formato de tiempo sucesivo:

- **•** Primera columna de 3 derivaciones (aVL, I, -aVR) para 0 a 2,5 segundos del período de adquisición
- **•** Segunda columna de 3 derivaciones (II, aVF, III) para 2,5 a 5,0 segundos del período de adquisición
- **•** Tercera columna de 3 derivaciones (V1, V2, V3) para 5,0 a 7,5 segundos del período de adquisición
- **•** Cuarta columna de 3 derivaciones (V4, V5, V6) para 7,5 a 10 segundos del período de adquisición

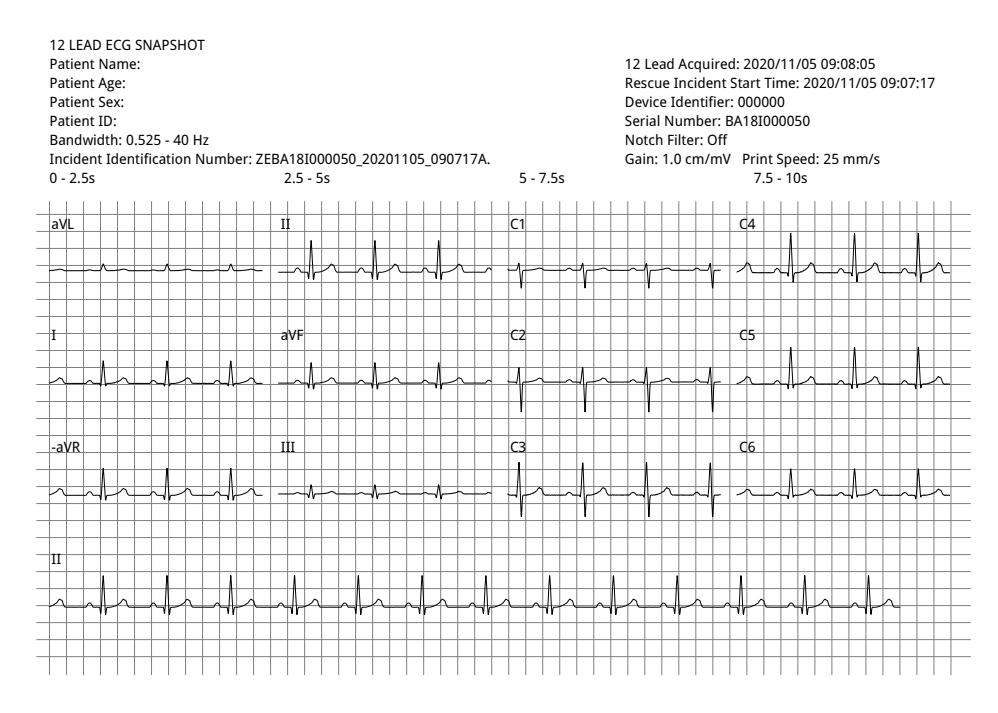

#### **Estándar de 2 x 6 (solo PDF)**

El formato estándar de 2 x 6 proporciona fragmentos de ECG de 5 segundos que se transfieren a PDF formateados en una matriz de 2 columnas y 6 filas:

- **•** Primera columna de 6 derivaciones (I, II, III, aVR, aVL, aVF)
- **•** Segunda columna de 6 derivaciones (V1, V2, V3, V4, V5, V6)

Cada columna muestra 5 segundos de datos. Todos los datos mostrados se registran simultáneamente durante los primeros 5 segundos del período de adquisición.

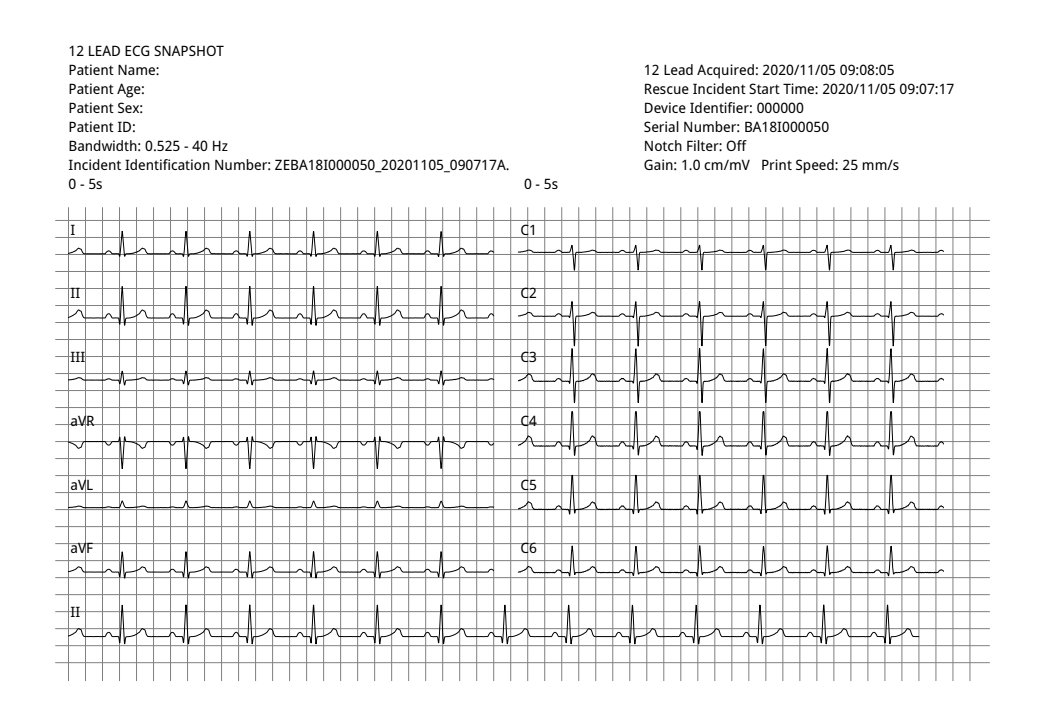

#### **Cabrera de 2 x 6 (solo PDF)**

El formato Cabrera de 2 x 6 proporciona fragmentos de ECG de 5 segundos que se transfieren a PDF formateados en una matriz de 2 columnas y 6 filas:

- **•** Primera columna de 6 derivaciones (aVL, I, -aVR, II, aVF, III)
- **•** Segunda columna de 6 derivaciones (V1, V2, V3, V4, V5, V6)

Cada columna muestra 5 segundos de datos. Todos los datos mostrados se registran simultáneamente durante los primeros 5 segundos del período de adquisición.

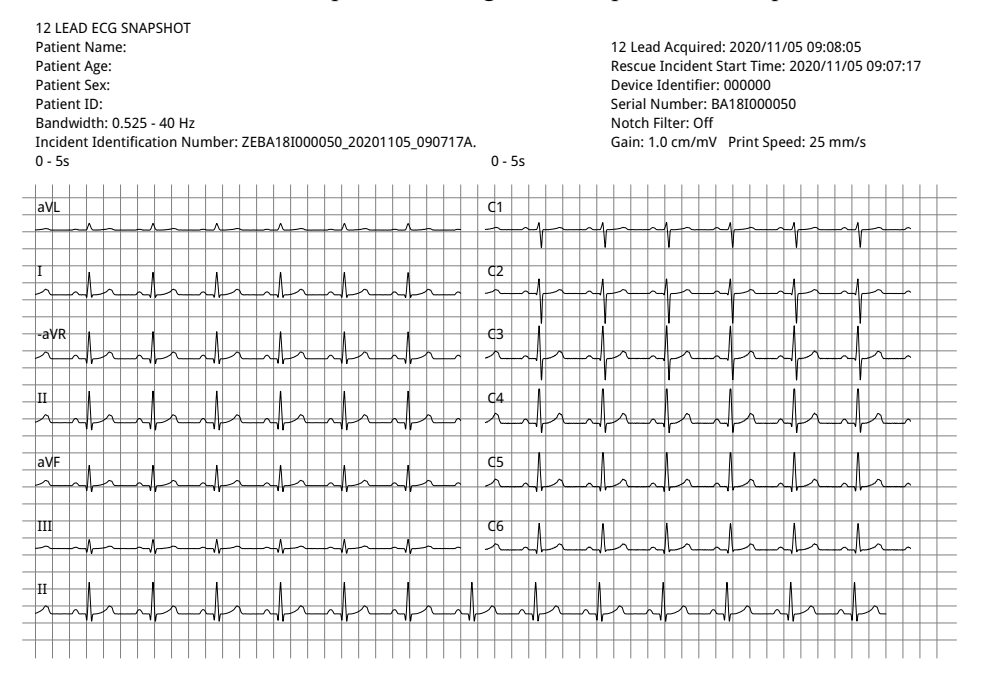

Cuando haya terminado de ver e imprimir los trazos de forma de onda de 12 derivaciones, pulse la tecla de acceso rápido para salir de la monitorización de 12 derivaciones (**12**) y restablecer la visualización de otras funciones de monitorización.

# Capítulo 14 Desfibrilación manual

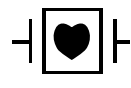

Las palas y derivaciones de ECG son una conexión del paciente de tipo CF protegida por la desfibrilación (pieza aplicada).

**Advertencia Para evitar el riesgo de descarga eléctrica, no deje que el gel electrolito se acumule en las manos ni en los mangos de las palas.**

> **Si va a desfibrilar con palas, utilice los pulgares para pulsar los botones de DESCARGA y así evitar sufrir una descarga accidental. Ninguna parte de la mano debe estar cerca de las placas de las palas.**

**Asegúrese de usar las palas y los electrodos adecuados para el tamaño del paciente (adulto-grande, pediátrico/neonatal-pequeño) y tipo de paciente (configuración de energía).**

# Procedimiento de desfibrilación de urgencia con palas

El modo Desfib. manual (o el modo Manual) proporciona al usuario control completo sobre las funciones del desfibrilador. Este modo le permite determinar la necesidad de tratamiento, seleccionar la configuración de energía del desfibrilador, cargar la unidad y, a continuación, proporcionar la terapia cuando sea necesario.

### Modos de funcionamiento

Cuando se configure como un desfibrilador manual, ZOLL M2 comenzará a funcionar en el modo manual cada vez que ajuste el selector de modo a DESFIB. Luego puede especificar el modo DEA pulsando la tecla de acceso rápido del **DEA**. El modo de funcionamiento del desfibrilador se indica mediante las palabras Desfib. manual o DEA en la parte superior de la pantalla. Una vez que se encuentre en el modo DEA, la unidad ZOLL M2 funcionará en ese modo siempre que ajuste el selector de modo a DESFIB., hasta que el dispositivo se mantenga apagado durante más de 30 segundos o se pulse la tecla de acceso rápido de Desfib. manual para ingresar al modo manual.

#### **Mod Ma**

En el modo Desfib. manual, puede elegir cualquier ajuste de energía disponible y aplicar la energía en cualquier secuencia deseada de energía seleccionada. Sin embargo, la configuración predeterminada proporciona selecciones de energía de descarga preconfiguradas para cada tipo de paciente. El monitor/desfibrilador ZOLL M2 muestra la energía seleccionada en todo momento, pero si se configura para seleccionar automáticamente la configuración de energía, esta última aumenta después de cada administración de descarga hasta que se selecciona la máxima energía disponible. Para detener esta secuencia automática en cualquier momento, seleccione una energía diferente.

Se pueden realizar las siguientes acciones en el modo Manual:

- **•** Realizar la desfibrilación con las palas internas o externas, los electrodos de manos libres o los electrodos equipados con RCP.
- **•** Cargar la unidad y realizar la desfibrilación en cualquier momento durante el ciclo cardíaco o realizar la cardioversión con la administración de la descarga sincronizada en las ondas R del paciente.
- **•** Aplicar compresiones de tórax cuando la unidad ZOLL M2 proporciona comentarios en relación con la profundidad y frecuencia (cuando se utilizan electrodos equipados con sensor ZOLL CPR).

# Tipo de paciente

La unidad ZOLL M2 puede funcionar en modo Adulto o Pediátrico; seleccione Adulto para pacientes adultos y seleccione Pediátrico para pacientes pediátricos/neonatales. En el modo Adulto, las opciones de energía del desfibrilador automático se adaptan para su uso en pacientes adultos. En el modo Pediátrico, las opciones de energía del desfibrilador están orientadas hacia el uso en pacientes de 1 a 8 años o de < 25 kg. Consulte las opciones de energía predeterminadas para pacientes adultos y pediátricos en página 14-4.

# Determinación del estado del paciente siguiendo los protocolos médicos locales

Compruebe lo siguiente:

- **•** Inconsciencia
- **•** Ausencia de respiración
- **•** Ausencia de pulso

# Comienzo de la RCP siguiendo los protocolos médicos locales

Solicite asistencia adicional.
## **Preparación del paciente**

Retire toda la ropa que cubra el tórax del paciente. Seque el pecho, si es necesario.

### Encendido de la unidad

Coloque el selector de modo en la posición DESFIB. Si la unidad se apagó anteriormente, las luces rojas y amarillas de la parte superior de la unidad se encenderán y apagarán, y aparecerá el mensaje *T. pruebas OK*.

**Nota:** Si la unidad ZOLL M2 está configurada para iniciarse en el modo DEA, tiene que pulsar la tecla de acceso rápido **Desfib. manual** en el lado izquierdo del panel frontal de la unidad para ingresar al modo manual de funcionamiento.

### Establecimiento del tipo de paciente

Antes de iniciar la terapia, asegúrese de especificar el tipo de paciente correcto (que aparece en la parte superior de la ventana). Para cambiar el tipo de paciente, gire el controlador de ajuste para resaltar el tipo de paciente en la parte superior de la ventana. Pulse el controlador de ajuste para seleccionarlo y, a continuación, gírelo para seleccionar otro tipo de paciente. Pulse de nuevo el controlador de ajuste para confirmar la selección.

Después de establecer el tipo de paciente, la unidad ZOLL M2 selecciona y muestra la energía predeterminada para el tipo de paciente seleccionado. También selecciona automáticamente la energía de las descargas siguientes adecuada para el paciente.

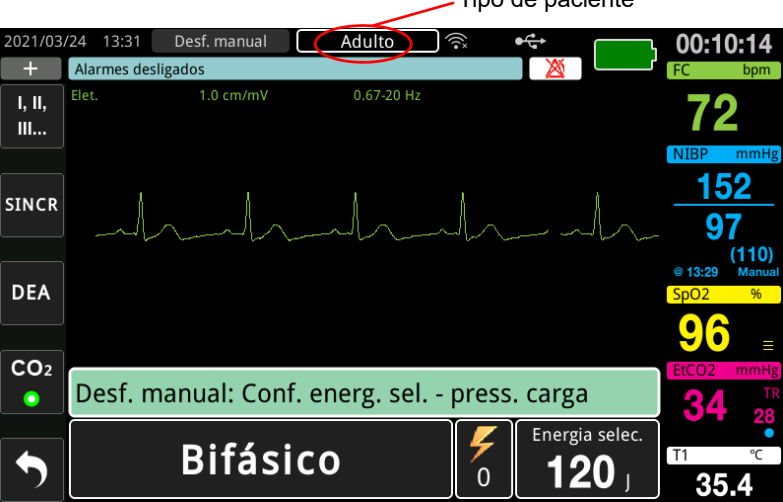

Tipo de paciente

## 1. Selección del nivel de energía

Puede seleccionar manualmente el nivel de energía o utilizar la configuración de energía preconfigurada. Para seleccionar el nivel de energía, pulse las flechas hacia arriba o hacia abajo de **Seleccionar energía** para seleccionar el nivel de energía deseado. Estos botones se encuentran en la parte frontal de la unidad o en la pala ESTERNAL.

Si las Descargas 1, 2 y 3 se han configurado para escalar los niveles de energía mediante la función Aumento de energía auto., la unidad ZOLL M2 establece automáticamente la energía en el nivel de energía preconfigurado: configuración de Descarga 1, 2 y 3 en el momento del inicio y después de las dos primeras descargas. Si cambia manualmente el nivel de energía fuera de la secuencia programada y proporciona una descarga, se desactiva la función de escalación automática.

Las opciones de energía predeterminadas para los pacientes adultos son las siguientes:

Shock 1 - 120 J Shock 2 - 150 J Shock 3 - 200 J

Las opciones de energía predeterminadas para pacientes pediátricos son las siguientes:

Descarga 1: 50 J Shock 2 - 70 J Shock 3 - 85 J

**Nota:** Los niveles de energía del desfibrilador para pacientes pediátricos y neonatales se deben seleccionar de acuerdo con los protocolos específicos de cada centro.

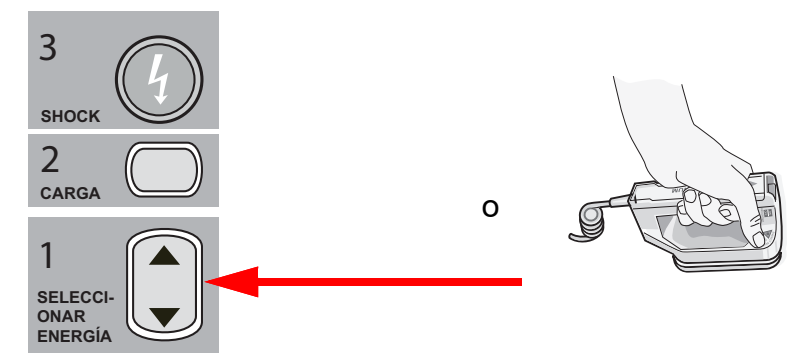

El nivel de energía seleccionado se muestra en la parte inferior de la pantalla del visor.

### **Preparación de las palas**

Compruebe que las palas estén conectadas al cable multifunción (CMF) y que el cable esté conectado a la unidad ZOLL M2. Aplique una cantidad generosa de gel electrolito en la superficie del electrodo de cada pala y frote las superficies de los electrodos entre sí para distribuir uniformemente el gel aplicado. (Los parches de gel para electrodos se pueden sustituir por el gel).

**Advertencia Para evitar el riesgo de descarga eléctrica, no deje que el gel electrolito se acumule en las manos ni en los mangos de las palas.**

### **Aplicación de las palas en el tórax**

Aplique las palas con firmeza en la pared anterior del tórax. Coloque la pala ESTERNAL a la derecha del ESTERNÓN del paciente (derecha del paciente), justo por debajo de la clavícula.

Coloque la pala APICAL en la pared del tórax, justo por debajo y a la izquierda de la tetilla izquierda del paciente, a lo largo de la línea anteroaxilar.

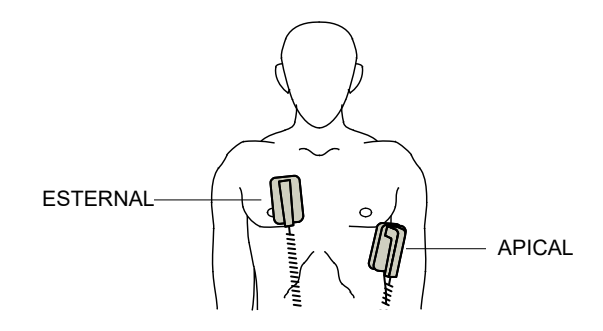

Frote las palas contra la piel para lograr el máximo contacto de la pala con el paciente.

**ADVERTENCIA Evite que el gel se acumule entre los electrodos de las palas en la pared del tórax (puente de gel), ya que esto podría causar quemaduras y reducir la cantidad de energía administrada al corazón.**

> **Si utiliza parches de gel en el desfibrilador, asegúrese de que el tamaño del parche es lo suficientemente grande para cubrir toda el área del electrodo de la pala.**

Las palas se pueden utilizar para monitorizar el ECG en situaciones de emergencia, cuando no hay tiempo para conectar los electrodos estándar de monitorización de ECG.

Si los electrodos de ECG y el cable de ECG se están utilizando, pulse el botón DERIV. para seleccionar la derivación de ECG deseada.

### 2. Carga del desfibrilador

Pulse el botón **CARGAR** en el mango de la pala apical o en el panel frontal.

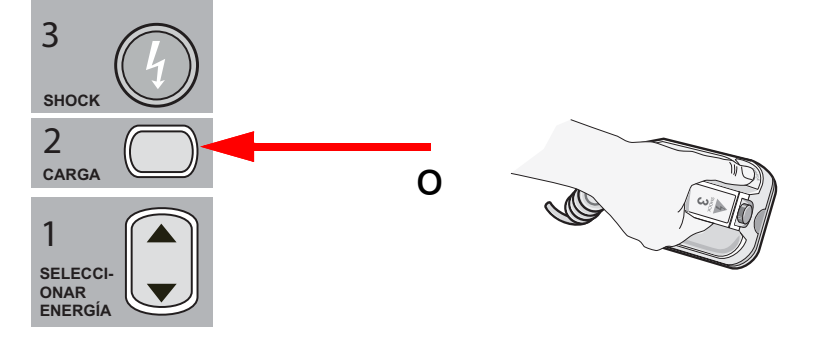

Si se pulsan los botones de DESCARGA en las palas cuando la unidad se está cargando, aparece un mensaje *Liberar botón Descarga* en la pantalla.

Para aumentar o disminuir la energía seleccionada después de pulsar el botón **CARGAR**, utilice los botones **SELECCIÓN DE ENERGÍA** del desfibrilador en cualquiera de las palas

ESTERNALES o en el panel frontal del desfibrilador y, a continuación, vuelva a pulsar el botón **CARGAR** para reiniciar el proceso de carga.

- **Nota:** Esto desactiva el aumento de energía automático hasta que la unidad se apaga durante más de 30 segundos y, a continuación, se vuelve a encender.
- **Precaución** Si cambia la energía seleccionada mientras la unidad está cargando o cargada, el desfibrilador se descarga por sí solo. Vuelva a pulsar el botón **CARGA** para cargar la unidad con el nuevo nivel de energía seleccionado.

En la parte inferior de la pantalla, aparece el mensaje *CARGANDO* y suena un característico tono que indica que la unidad se está cargando.

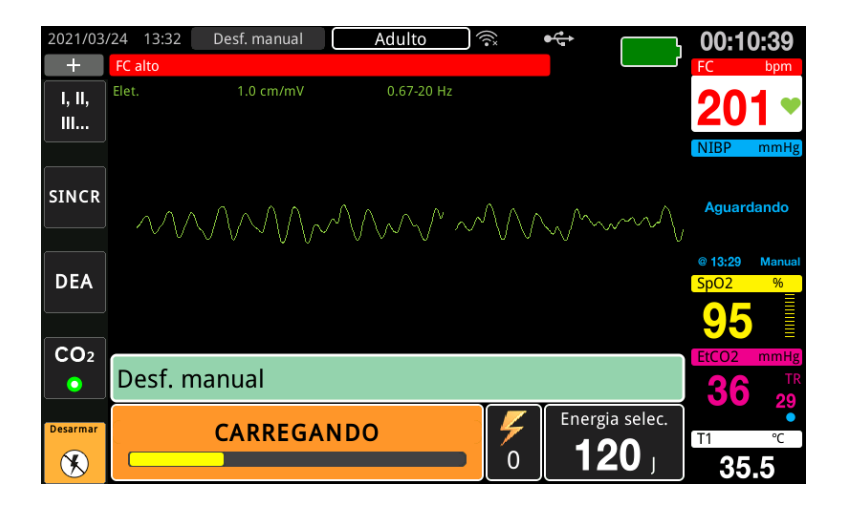

El gráfico de barras de energía en la parte inferior de la pantalla resalta el nivel de carga hasta que llega a la energía seleccionada. Cuando la unidad esté totalmente cargada, el tono cambiará a un tono preparado para la carga continua, y el mensaje *PREPARADO* se mostrará en la parte inferior de la pantalla. El indicador de carga en la pala apical se ilumina cuando la unidad ZOLL M2 está preparada para proporcionar la energía de desfibrilación al paciente.

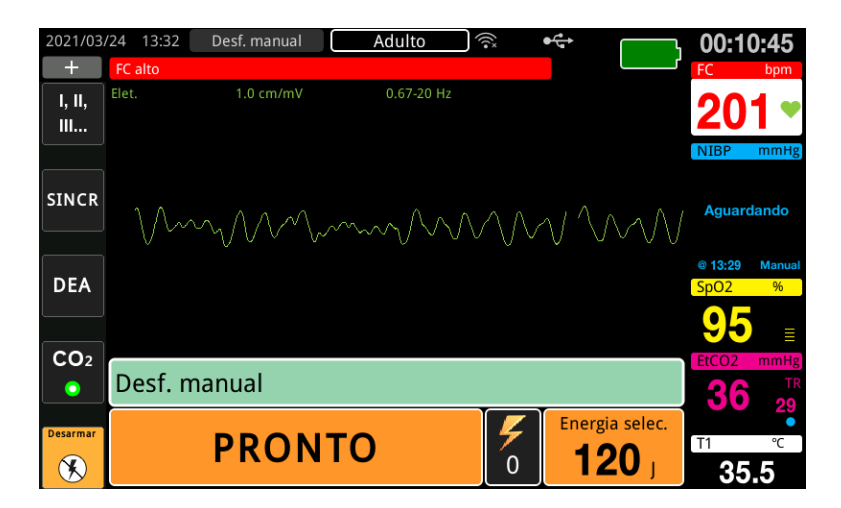

## 3. Administración de la descarga

### **ADVERTENCIA Avise a todas las personas que estén atendiendo al paciente que deben MANTENERSE ALEJADOS antes de la descarga del desfibrilador.**

**No toque la cama, el paciente ni ningún otro equipo conectado al paciente durante la desfibrilación. pues podría recibir una fuerte descarga. Evite que las zonas descubiertas del cuerpo del paciente entren en contacto con objetos metálicos, como la estructura de la cama, ya que podrían producirse desvíos no deseados de la corriente de desfibrilación.**

Aplique cada pala en el tórax del paciente con una fuerza de 10-12 kilogramos para minimizar la impedancia del paciente y obtener resultados óptimos.

**Nota:** Para cancelar la desfibrilación y desarmar el desfibrilador en cualquier momento, pulse la tecla de acceso rápido **Desarmar** (o pulse la tecla de arriba o abajo de Seleccionar energía).

La descarga se debe realizar en un plazo de 15 a 60 segundos después de que se inicie el estado preparado (según la configuración); de lo contrario, el desfibrilador se desarmará automáticamente.

Utilice ambos pulgares para mantener pulsado al mismo tiempo los dos botones **DESCARGA** (uno en cada pala) hasta que se administre la energía al paciente.

**Nota:** El botón **DESCARGA** del panel frontal  $(\bigcirc)$  está inactivo cuando se usan las palas externas con los botones de Descarga. Si se pulsa este botón en lugar de los botones **DESCARGA** de las palas, se emite un tono audible de operación no válida.

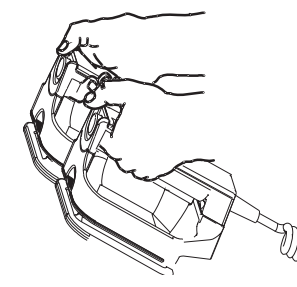

El nivel de energía administrado y el número de descarga se muestran en la parte inferior de la pantalla.

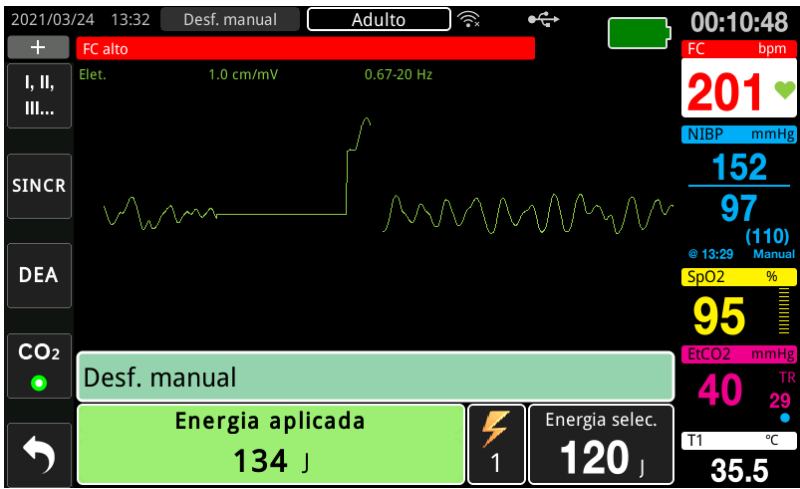

Si resultan necesarias descargas adicionales, siga los pasos 1 al 3 de este procedimiento, desde la página 14-3, para reajustar la configuración de energía, cargar la unidad y administrar la descarga.

# Procedimiento de desfibrilación de emergencia con electrodos terapéuticos manos libres

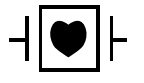

Los electrodos terapéuticos de manos libres ZOLL y derivaciones de ECG son una conexión con el paciente de tipo CF protegida frente a desfibrilación (pieza aplicada).

## Determinación del estado del paciente siguiendo los protocolos médicos locales

Compruebe lo siguiente:

- **•** Inconsciencia
- **•** Ausencia de respiración
- **•** Ausencia de pulso

### Comienzo de la RCP siguiendo los protocolos médicos

Solicite asistencia adicional.

### Preparación del paciente

- 1. Quite toda la ropa que cubra el tórax del paciente. Seque el pecho, si es necesario. Si el paciente tiene demasiado vello en el tórax, córtelo o aféitelo para garantizar la correcta adhesión de los electrodos.
- 2. Conecte los electrodos terapéuticos manos libres siguiendo las instrucciones del envase del electrodo. Los parches pueden colocarse en ubicaciones apicales/esternales o en la posición anterior/posterior (frontal/trasera) para la desfibrilación.
	- **Nota:** El sensor de RCP debe colocarse siempre en el centro del tórax del paciente (sobre el proceso Xiphoid) para una monitorización de RCP precisa.
- 3. Asegúrese de que los electrodos terapéuticos hagan buen contacto con la piel del paciente y no cubran ninguna parte de los electrodos de ECG ni de los cables de paciente.

### **Aplicación de electrodos terapéuticos**

### **ADVERTENCIA La mala adherencia y/o la presencia de aire debajo de los electrodos terapéuticos pueden provocar la formación de chispas y quemaduras cutáneas.**

- 1. Aplique firmemente un borde del parche al paciente.
- 2. Estire el parche suavemente desde el borde aplicado hasta el otro, teniendo cuidado de que no se formen bolsas de aire entre el gel y la piel.

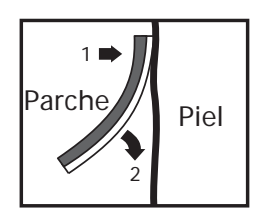

**Nota:** Si no es posible situar el electrodo "BACK" en la espalda del paciente, coloque los electrodos en las posiciones apical-esternal estándares (consulte a continuación). Se genera una desfibrilación eficaz, pero será necesaria una configuración de corriente superior para una estimulación efectiva.

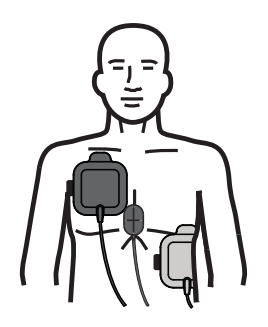

### **ADVERTENCIA No lleve a cabo compresiones de tórax manuales a través de los electrodos. Si lo hace, se podrían producir daños en los electrodos que podrían generar chispas y quemaduras en la piel. Para los electrodos con el sensor de RCP, coloque las manos directamente en el sensor de RCP cuando realice compresiones de tórax.**

### Encendido de la unidad

Coloque el selector de modo en la posición DESFIB. Si la unidad se apagó anteriormente, las luces rojas y amarillas de la parte superior de la unidad se encenderán y apagarán, y aparecerá el mensaje *T. pruebas OK*.

**Nota:** Si la unidad ZOLL M2 está configurada para iniciarse en el modo DEA, tiene que pulsar la tecla de acceso rápido **Desfib. manual** en el lado izquierdo del panel frontal de la unidad para ingresar al modo manual de funcionamiento.

Si los electrodos de desfibrilación no hacen buen contacto con la piel del paciente y la selección de derivación de ECG es PARCHES, la unidad muestra el mensaje *Coloque los parches* y no permite la administración de energía.

## Establecimiento del tipo de paciente

Antes de iniciar la terapia, asegúrese de especificar el tipo de paciente correcto (que aparece en la parte superior de la ventana). Para cambiar el tipo de paciente, gire el controlador de ajuste para resaltar el tipo de paciente en la parte superior de la ventana. Pulse el controlador de ajuste para seleccionarlo y, a continuación, gírelo para seleccionar otro tipo de paciente. Pulse de nuevo el controlador de ajuste para confirmar la selección.

Después de configurar el tipo de paciente, ZOLL M2 seleccionará y mostrará la energía predeterminada para el tipo de paciente seleccionado. También selecciona automáticamente la energía de descargas siguientes adecuada para el paciente.

### 1. Selección del nivel de energía

El nivel de energía se puede seleccionar manualmente o se puede utilizar la configuración de energía preconfigurada. Observe la configuración de energía en la visualización antes de cambiarla manualmente desde que cargue manualmente el nivel de energía fuera de la secuencia preprogramada. Además, si proporciona una descarga, se desactiva la función de escalación automática.

### **Selección de energía manual**

Para seleccionar el nivel de energía, pulse las flechas hacia arriba o hacia abajo de **Seleccionar energía** del panel frontal para seleccionar el nivel de energía deseado.

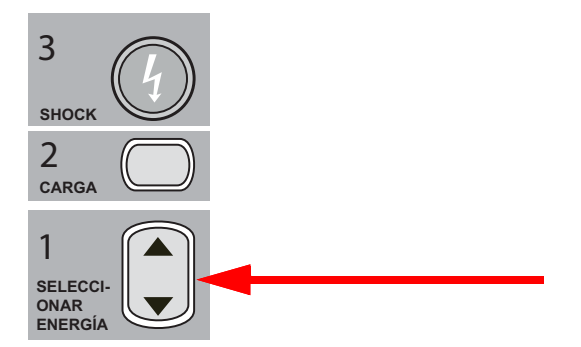

El nivel de energía seleccionado aparece en la pantalla.

### **Selección de energía preconfigurada**

Si las Descargas 1, 2 y 3 se han configurado para escalar los niveles de energía mediante la función Aumento de energía auto., la unidad ZOLL M2 establece automáticamente la energía en el nivel de energía preconfigurado: configuración de Descarga 1, 2 y 3 en el momento del inicio y después de las dos primeras descargas.

**Nota:** Después de la tercera descarga, todas las descargas siguientes se administran con la misma energía que la tercera descarga en los modos Adulto y Pediátrico.

Las opciones de energía predeterminadas para los pacientes adultos son las siguientes:

Shock 1 - 120 J Shock 2 - 150 J Shock 3 - 200 J

Las opciones de energía predeterminadas para pacientes pediátricos son las siguientes:

Descarga 1: 50 J Shock 2 - 70 J Shock 3 - 85 J

**Nota:** Es posible que la configuración de energía preconfigurada no sea siempre la apropiada. Asegúrese de que la energía seleccionada actualmente sea adecuada para el paciente y cambie la configuración si lo considera necesario.

## 2. Carga del desfibrilador

Pulse el botón **CARGA** del panel frontal.

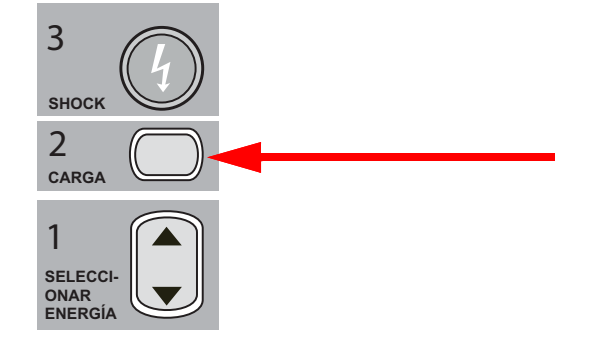

Para aumentar o disminuir la energía seleccionada después de pulsar el botón **CARGAR**, utilice las flechas **SELECCIÓN DE ENERGÍA** del desfibrilador en el panel frontal y, a continuación, vuelva a pulsar el botón **CARGAR** para reiniciar la carga.

**Nota:** Esto desactivará la escalación de energía automática.

**Precaución** Si cambia la energía seleccionada mientras la unidad está cargando o cargada, el desfibrilador se descarga por sí solo. Vuelva a pulsar el botón **CARGA** para cargar la unidad con el nuevo nivel de energía seleccionado.

> En la parte inferior de la pantalla aparece el mensaje *CARGANDO* y suena un característico tono que indica que la unidad se está cargando.

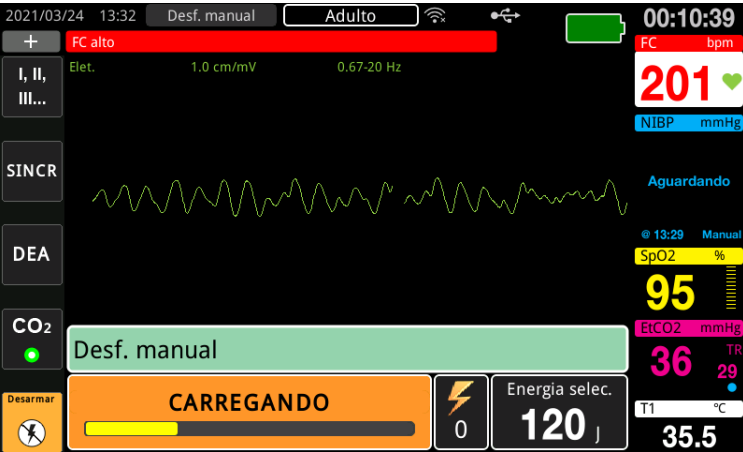

El gráfico de barras de energía en la parte inferior de la pantalla resalta el nivel de carga hasta que llega a la energía seleccionada. Cuando la unidad esté totalmente cargada, el tono cambiará a un tono continuo preparado para la carga, el mensaje *LISTO* aparecerá en la parte inferior de la pantalla y el botón **DESCARGA** del panel frontal se encenderá.

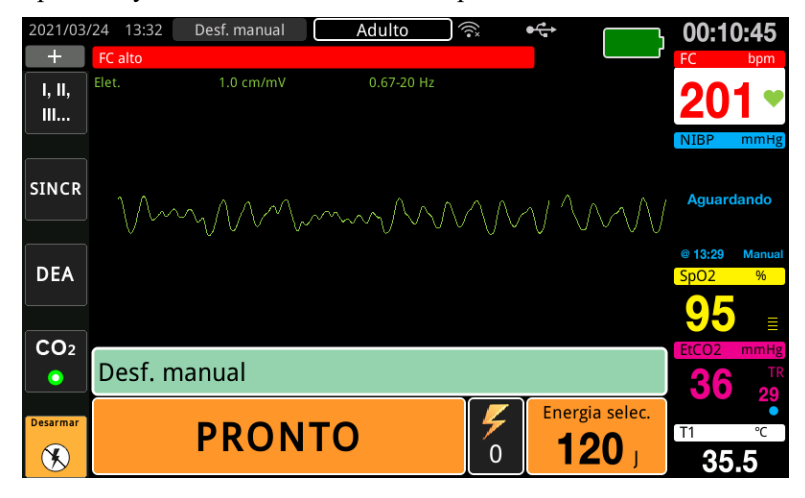

### 3. Administración de la descarga

**ADVERTENCIA Advierta a todas las personas que asisten al paciente que se** *ALEJEN* **antes de efectuar la descarga del desfibrilador.**

> **No toque la cama, el paciente ni ningún otro equipo conectado al paciente durante la desfibrilación. pues podría recibir una fuerte descarga. Evite que las zonas descubiertas del cuerpo del paciente entren en contacto con objetos metálicos, como la estructura de la cama, ya que podrían producirse desvíos no deseados de la corriente de desfibrilación.**

Mantenga pulsado el botón **DESCARGA**  $\odot$  en el panel frontal hasta que se proporcione energía al paciente.

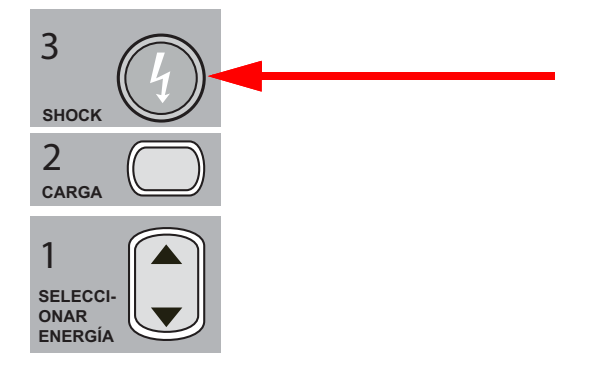

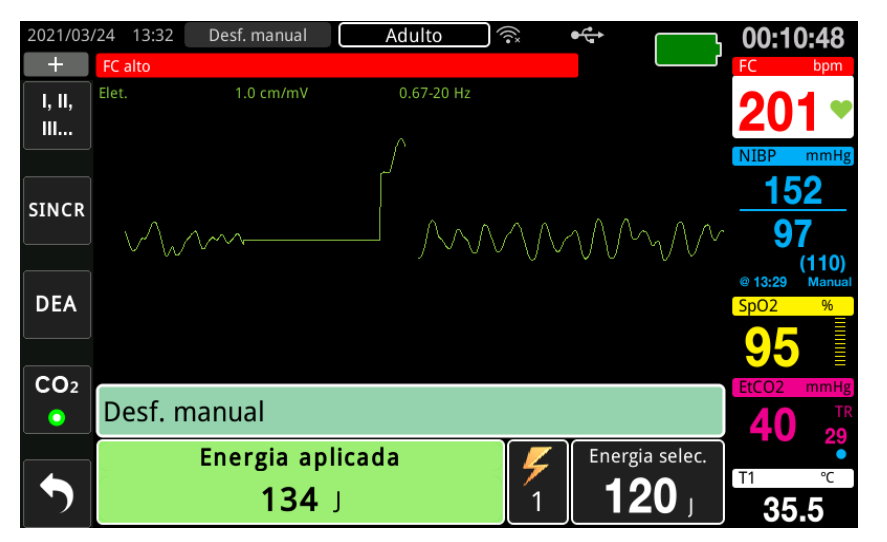

El nivel de energía administrado y el número de descarga se muestran en la parte inferior de la pantalla.

**Nota:** Para cancelar el estado preparado en cualquier momento, pulse la tecla de acceso rápido **Desarmar**.

Si no se descarga el desfibrilador entre los 15 y los 60 segundos (según la configuración) siguientes a alcanzar el nivel de energía seleccionado, la unidad se desarma por sí sola de forma automática.

Si resultan necesarias descargas adicionales, siga los pasos 1 al 3 de este procedimiento, desde la página 14-10, para reajustar la configuración de energía, cargar la unidad y administrar descargas.

# Cardioversión sincronizada

### **ADVERTENCIA La cardioversión sincronizada solo debe llevarla a cabo personal cualificado y debidamente formado en técnicas avanzadas de reanimación cardíaca que esté familiarizado con el funcionamiento del equipo. Ha de determinarse el tipo concreto de arritmia cardiaca antes de acometer la desfibrilación o la cardioversión.**

**Antes de practicar la cardioversión sincronizada, asegúrese de que la calidad de la señal de ECG es suficiente para minimizar el riesgo de sincronizar con un artefacto.**

Ciertos tipos de arritmia, como la taquicardia ventricular, la fibrilación auricular y el aleteo auricular, requieren la sincronización de la descarga del desfibrilador con la onda R del ECG para evitar la inducción de la fibrilación ventricular. En este caso, un circuito de sincronización (SINC.) del desfibrilador detecta las ondas R del paciente. Al pulsar y mantener pulsado el botón **SHOCK** (o los botones, si se usan las palas), la unidad descarga con la siguiente onda R detectada, con lo que se evita el segmento vulnerable de la onda T del ciclo cardíaco.

La señal de ECG utilizada para la cardioversión sincronizada se puede derivar de electrodos de manos libres, palas de desfibrilador o derivaciones de tórax/miembro de ECG. ZOLL recomienda que se utilicen electrodos de manos libres o derivaciones de ECG, en lugar de palas de ECG, que son susceptibles a artefactos causados por el movimiento de las palas. Para obtener mejores resultados, seleccione la derivación de ECG con la onda R más prominente, clara y silenciosa como origen de sincronización. El trazo de ECG que se muestra en el campo superior de la forma de onda de ECG es la fuente del ECG que se usa para sincronizar la descarga.

Cuando el modo SINC. está activado, la unidad muestra marcas (**S**) sobre el trazo de ECG principal para indicar los puntos del ciclo cardíaco (ondas R) donde se puede producir la descarga.

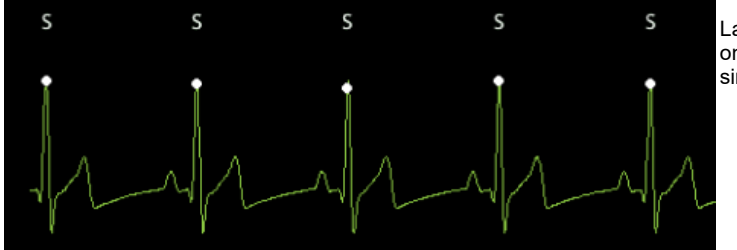

La marca S indica cada onda R detectada durante la sincronización.

Compruebe que las marcas sean claramente visibles en el monitor, y que su ubicación sea apropiada (no superior a la onda T) y coherente de un latido al siguiente.

En el modo SINC., el desfibrilador no se descarga sin una señal de comando (detección de la onda R) del monitor de ECG indicado por un marcador de SINC. en el trazo.

**Nota:** El procedimiento de cardioversión sincronizada para electrodos terapéuticos de manos libres ZOLL es idéntico al de las palas, con la excepción de la ubicación del botón DESCARGA (las palas para los botones de descarga para la cardioversión de las palas; el botón de descarga del panel frontal para la cardioversión de manos libres).

## Cardioversión sincronizada de fibrilación auricular

La cardioversión de la fibrilación auricular (FA) y la eficacia clínica global se ven incrementadas por una colocación correcta de los parches. Estudios clínicos (véase arriba) de la forma de onda del desfibrilador bifásico ZOLL M2 han demostrado el logro de altos índices de conversión cuando los parches de desfibrilación están ubicados tal como se muestra en el siguiente diagrama.

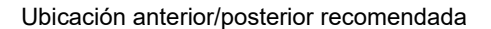

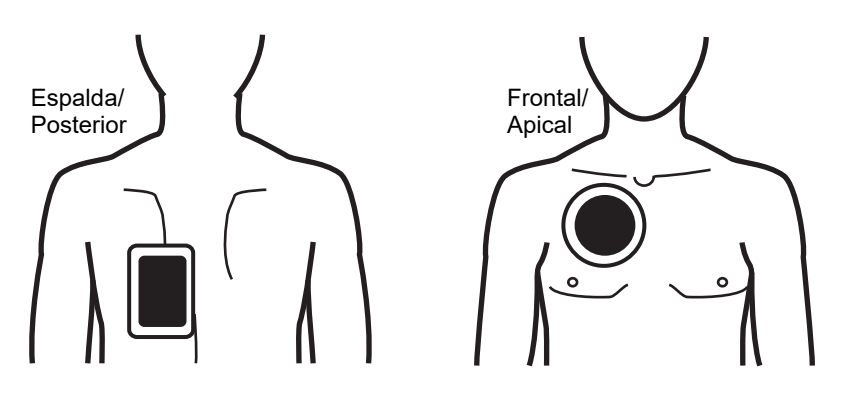

Coloque el parche frontal (apical) en el tercer espacio intercostal, en la línea clavicular media de la región anterotorácica derecha. El parche de la espalda/posterior debería estar situado en la posición posterior estándar del lado izquierdo del paciente, tal como se muestra.

# Procedimiento de cardioversión sincronizada

## Determinación del estado del paciente y cuidados según los protocolos médicos locales

### Preparación del paciente

Retire toda la ropa que cubra el tórax del paciente. Seque el pecho, si es necesario. Si el paciente tiene demasiado vello en el tórax, córtelo o aféitelo para garantizar la correcta adhesión de los electrodos.

Aplique los electrodos de ECG (consulte Capítulo 6, "Monitorización del ECG" para obtener instrucciones sobre la conexión de los electrodos de ECG al paciente).

Se recomienda utilizar un cable de ECG estándar y electrodos de ECG para realizar la cardioversión. Se deben usar electrodos terapéuticos manos libres como fuente de ECG. La calidad de la señal será similar a la de las derivaciones de tórax/miembro, salvo en el momento inmediatamente posterior a una descarga, cuando se pueden producir más ruidos debido a los temblores musculares, en especial si el electrodo no está en contacto total con la piel.

Aplique los electrodos terapéuticos manos libres siguiendo las instrucciones del envoltorio del electrodo, como se describe en "Aplicación de electrodos terapéuticos" en la página 14-8. Si realiza la cardioversión de fibrilación auricular, coloque los electrodos de manos libres como se muestra en la figura anterior.

Asegúrese de que los electrodos terapéuticos hagan buen contacto con la piel del paciente y no cubran ninguna parte de otros electrodos.

Si los electrodos de tratamiento no hacen buen contacto con la piel del paciente, la unidad emitirá el mensaje *Coloque los parches* y no permitirá administrar energía. Si hay un cortocircuito entre los electrodos, la unidad mostrará el mensaje *Examine parches - Corto*.

La situación *Deriv. ECG DESA* evita la descarga sincronizada si las derivaciones se han seleccionado como trazo de ECG principal (origen de ECG). Esto no impide el uso del desfibrilador, sino que simplemente evita su uso de forma sincronizada.

Si desea usar las palas para realizar una cardioversión sincronizada, consulte "Procedimiento de desfibrilación de urgencia con palas" en la página 14-1 para preparar y aplicar las palas, cargar el desfibrilador y administrar una descarga. No obstante, tenga en cuenta que la descarga sincronizada con las palas como fuente de ECG no está recomendada, ya que el artefacto inducido por el movimiento de las palas puede resultar similar a una onda R y activar la descarga del desfibrilador en el momento equivocado.

### Encendido de la unidad

Coloque el selector de modo en la posición DESFIB. Si la unidad se apagó anteriormente, las luces rojas y amarillas de la parte superior de la unidad se encenderán y apagarán, y entonces aparecerá el mensaje *T. pruebas OK*.

**Nota:** Si la unidad ZOLL M2 está configurada para iniciarse en el modo DEA, tiene que pulsar la tecla de acceso rápido **Desfib. manual** en el lado izquierdo de la unidad para entrar en el modo manual de funcionamiento.

Si los electrodos de desfibrilación no hacen buen contacto con la piel del paciente y la selección de derivación de ECG es PARCHES, la unidad muestra el mensaje *Coloque los parches* y no permite la administración de energía.

### Establecimiento del tipo de paciente

Antes de iniciar la terapia, asegúrese de especificar el tipo de paciente correcto (que aparece en la parte superior de la ventana). Para cambiar el tipo de paciente, gire el controlador de ajuste para resaltar el tipo de paciente en la parte superior de la ventana. Pulse el controlador de ajuste para seleccionarlo y, a continuación, gírelo para seleccionar otro tipo de paciente. Pulse el controlador de ajuste nuevamente para confirmar su selección.

Después de configurar el tipo de paciente, ZOLL M2 seleccionará y mostrará la energía predeterminada para el tipo de paciente seleccionado. También selecciona automáticamente la energía de descargas siguientes adecuada para el paciente.

### **Pulse la tecla Sinc.**

Pulse la tecla de acceso rápido **Sinc.** situada en el panel frontal. El botón Sinc. aparece en verde para indicar que el sistema ya está en el modo de descarga sincronizada de la onda R (Sinc.) Aparece un marcador de sincronización (**S**) en el origen de ECG encima de cada onda R detectada para indicar si se producirá la descarga, y el mensaje *Sincr. Desfib.* reemplaza al mensaje *Desfib. manual* en la parte inferior de la pantalla.

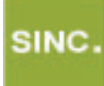

**Nota:** Si la marca no aparece sobre la onda R, seleccione una derivación de ECG diferente. Si la marca de sincronización no aparece, no se descargará el desfibrilador.

A no ser que se haya configurado de otra forma, la unidad sale automáticamente del modo Sinc. después de cada descarga. Para volver a activar el modo Sinc., pulse de nuevo la tecla de acceso rápido **Sinc.** del panel frontal. La unidad se puede configurar para que permanezca en modo Sinc. tras la desfibrilación en los ajustes predeterminados Desfib. básica del menú Supervisor.

La unidad no dejará el modo Sinc. si se producen las siguientes acciones:

- **•** Permitir el tiempo de interrupción del estado Preparado
- **•** Cambiar los niveles de energía seleccionados
- **•** Pulsar la tecla Desarmar sin pulsar Descarga

### 1. Selección del nivel de energía

Pulse las flechas de **SELECCIONAR ENERGÍA** (arriba o abajo) para elegir el nivel de energía deseado. Estos botones se encuentran en la parte frontal de la unidad o en la pala ESTERNAL.

**ADVERTENCIA Cuando utilice electrodos de desfibrilación para pacientes pediátricos, el tipo de paciente se debe establecer en Pediátrico y las energías del desfibrilador se deben configurar manualmente de acuerdo con los protocolos institucionales para la desfibrilación pediátrica.**

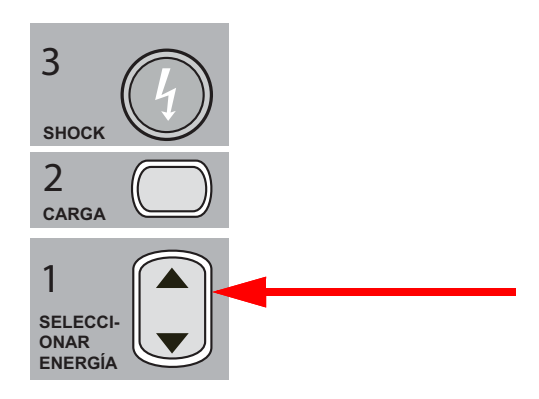

## 2. Carga del desfibrilador

Pulse el botón **CARGA** del panel frontal o del mango de la pala APICAL.

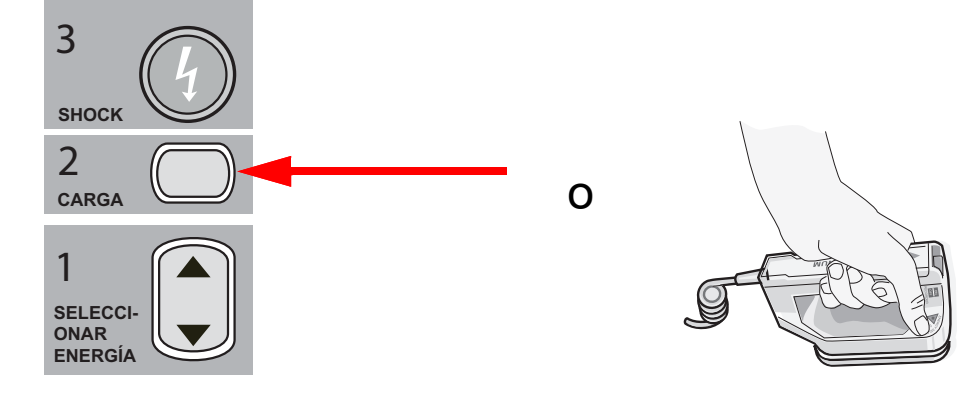

Para aumentar o reducir la energía seleccionada después de pulsar el botón **CARGA**, use las flechas de **SELECCIONAR ENERGÍA** situadas en el panel frontal o esternal del desfibrilador.

**Precaución** Si cambia la energía seleccionada mientras la unidad está cargando o cargada, el desfibrilador se descarga por sí solo. Vuelva a pulsar el botón **CARGA** para cargar la unidad con el nuevo nivel de energía seleccionado.

> En la parte inferior de la pantalla, aparece el mensaje *CARGANDO* y suena un característico tono que indica que la unidad se está cargando.

El gráfico de barras de energía en la parte inferior de la pantalla resalta el nivel de carga hasta que llega a la energía seleccionada. Cuando la unidad está totalmente cargada, el tono cambia a un tono preparado para carga continua, la unidad muestra *LISTO* en la pantalla de visualización y el indicador de carga en el panel frontal o la pala apical se iluminan.

### 3. Administración de la descarga

### **ADVERTENCIA Advierta a todas las personas que asisten al paciente que se** *ALEJEN* **antes de efectuar la descarga del desfibrilador.**

**Compruebe que nadie está en contacto con el paciente, con los cables o las derivaciones de monitorización, los raíles de la cama o cualquier otra posible vía para la corriente.**

Compruebe que la forma de onda de ECG principal sea estable y que los marcadores de sincronización aparezcan sobre cada onda R y que no aparezcan sobre la onda T. Si no es así, cambie el trazo de ECG principal a otro electrodo o derivación de ECG para asegurarse de que los marcadores de sincronización sean apropiados y coherentes de latido a latido.

Presione y mantenga pulsado el botón iluminado **SHOCK** del panel frontal (o pulse y mantenga pulsados simultáneamente los botones **SHOCK** de las palas) hasta que se administre la energía al paciente. El desfibrilador se descargará con la siguiente onda R detectada.

El nivel de energía administrado se muestra en la parte inferior de la pantalla y el número de descarga, en el panel.

**Nota:** Para cancelar la desfibrilación en cualquier momento, pulse la tecla de acceso rápido **Desarmar**.

**Precaución** Si no se descarga el desfibrilador entre los 15 y los 60 segundos (según la configuración) siguientes a alcanzar el nivel de energía seleccionado, la unidad se desarma por sí sola de forma automática, pero continúa en el modo Sinc.

> Si resultan necesarias descargas adicionales, pulse la tecla de acceso rápido **Sinc.** y siga los pasos 1 al 3 de este procedimiento, comenzando por página 14-17 para reajustar la configuración de energía, cargar la unidad y administrar la descarga.

## Palas internas

Los mangos internos esterilizables en autoclave ZOLL con electrodos integrados están diseñados para su uso con el monitor/desfibrilador ZOLL M2 para desfibrilar el corazón durante los procedimientos de tórax abierto con mangos internos esterilizables en autoclave y moldeados con electrodos integrados.

Cuando se conecta un conjunto interno de asas a la unidad ZOLL M2, se establece automáticamente la energía seleccionada en 10 julios. La selección de energía permitida máxima es de 50 julios cuando las palas internas se están utilizando.

Si desea conocer los procedimientos paso a paso de la desfibrilación a tórax abierto y obtener información de limpieza y esterilización importante relativa a los electrodos esterilizables en autoclave, consulte el manual *Mangos y electrodos internos esterilizables por autoclave*.

### Verificación antes del uso

Antes de cada uso con la unidad ZOLL M2, compruebe el correcto funcionamiento de las palas internas ZOLL siguiendo el procedimiento siguiente. Este procedimiento requiere una segunda persona si se utilizan mangos internos sin un botón de descarga.

### **ADVERTENCIA Durante la verificación de la pala interna, mantenga las manos alejadas de las placas de los electrodos al pulsar el botón SHOCK.**

- 1. Inspeccione las tomas de contacto del conector para ver si presentan signos de deterioro o corrosión. Si se observa en ellas signos de deterioro o corrosión, retire del uso el conjunto de mangos.
- 2. Conecte los mangos internos esterilizables en autoclave a la unidad ZOLL M2. Use la tecla de acceso rápido Derivación **de la para comprobar que la unidad ZOLL M2** identifique correctamente el conjunto de electrodos y mangos internos y muestre la indicación **Palas int.**
- 3. Antes de cargar el desfibrilador, pulse el botón **Descarga** del conjunto de mangos (si lo hay) y compruebe que se oye un clic y que el botón sale de nuevo al soltarlo. Compruebe que la ventana del desfibrilador muestre el mensaje *Desfib. no está listo - Pulse Cargar*. Este mensaje verifica que el botón **Descarga** del mango derecho funciona correctamente.
- 4. Presione las superficies de las placas de los electrodos con firmeza entre sí y apártelas de las personas y los objetos cercanos.
- 5. Pulse la tecla de acceso rápido de comprobación automática de 30 julios mientras sujeta las placas de las palas juntas. El desfibrilador se carga a 30 julios, muestra *PRUEBA DE 30J - CARGANDO* y *PRUEBA DE 30J - PREPARADO* y, a continuación, emite un tono para indicar que está listo.
- 6. Descargue la energía del siguiente modo.
- **•** Para los mangos internos con un botón de descarga: Pulse y mantenga pulsado el botón **Descarga** del mango apical para administrar la energía de prueba a los electrodos.
- **•** Para los mangos internos sin botón de descarga:

Pida ayuda a otra persona y pulse y mantenga pulsado el botón **DESCARGA** del panel frontal del desfibrilador para administrar la energía de prueba a los electrodos.

La unidad ZOLL M2 se descarga y muestra el mensaje *Prueba de 30J correcta*.

# Capítulo 15 Real CPR Help

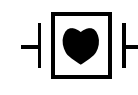

Los electrodos para tratamiento sin manos ZOLL son una conexión con el paciente de tipo CF protegida frente a la desfibrilación (pieza aplicada).

### **ADVERTENCIA Cuando utilice la función de monitorización de RCP de ZOLL M2, asegúrese de seleccionar el tipo de paciente correcto. La selección de un tipo de paciente adulto cuando el paciente es en realidad un niño puede generar indicaciones de tipo "Pulsar más", que son inapropiadas para él.**

Cuando se utiliza con accesorios de RCP, la unidad ZOLL M2 puede proporcionar información a los reanimadores acerca de la calidad de la RCP que están proporcionando a los pacientes. El modo en el que se proporciona Real CPR Help<sup>®</sup> varía según el modo de funcionamiento y la configuración del usuario, pero se obtiene de la frecuencia de compresión de tórax y las mediciones de profundidad.

Si se aplica según las instrucciones, los electrodos de RCP ofrecen un sensor de compresión torácica que se encuentra entre las manos del reanimador y la parte inferior del esternón del paciente. Este sensor monitoriza la frecuencia y la profundidad de las compresiones torácicas y envía esta información a la unidad ZOLL M2 para procesarla y visualizarla.

La función de RCP del monitor/desfibrilador ZOLL M2 utiliza esta información para proporcionar información al reanimador en uno o más de los siguientes componentes del subsistema de monitorización de RCP:

- **•** Tablero de RCP
- **•** Indicaciones de voz de RCP
- **•** Metrónomo de frecuencia de RCP
- **•** Gráfico de barras de compresión de RCP

# Interfaz de usuario de RCP

Siempre que los electrodos de RCP se conecten al monitor/desfibrilador ZOLL M2 y detecte compresiones de tórax, se activará la funcionalidad de RCP que proporciona sonido y elementos visuales para guiar al reanimador en el modo Desfib. manual y el modo DEA.

**Nota:** En el modo DEA, la funcionalidad de monitorización de RCP solo emite sonido y elementos visuales durante los intervalos cuando se recomienda el uso de compresiones de tórax. En el modo Desfib. manual, la función de monitorización de RCP está activa durante los períodos en que se detectan compresiones de tórax (si la configuración tiene activada la monitorización de RCP en el modo Desfib. manual en el menú Supervisor).

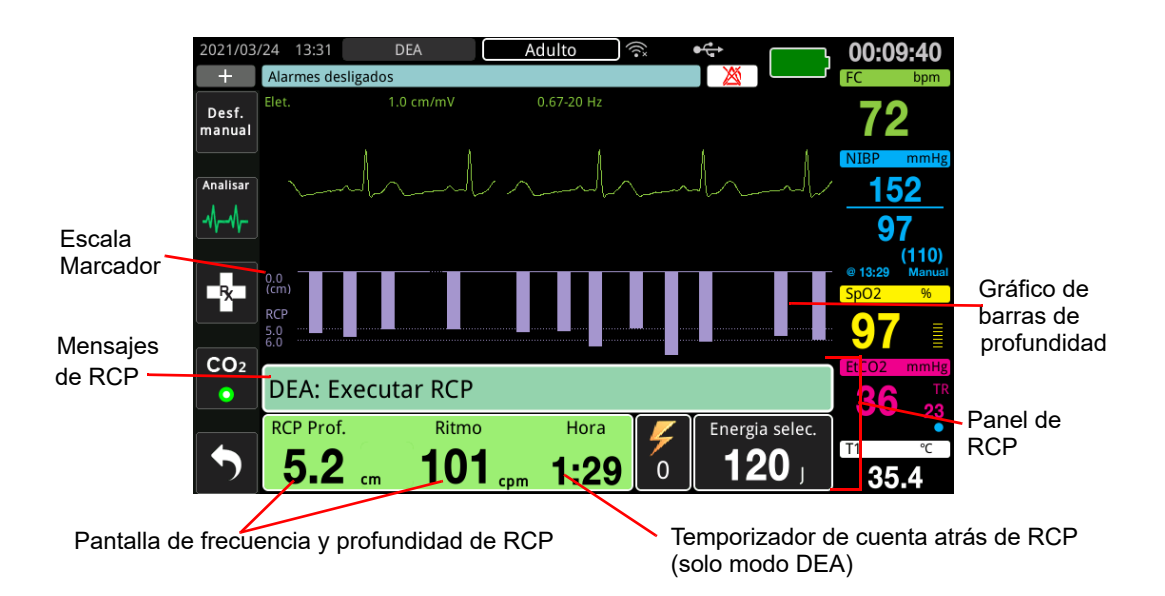

## **Tablero de RCP**

El panel de RCP se muestra en la parte inferior de la pantalla e incluye la profundidad y frecuencia de RCP, los mensajes de RCP y el temporizador de cuenta atrás de intervalo de RCP (solo modo DEA). En el modo DEA, el panel solo aparece durante períodos de RCP y se sustituye por los mensajes de desfibrilación durante períodos que no son de RCP.

Cuando la unidad ZOLL M2 está en el modo Desfib. manual, el panel de RCP sustituye el trazo de forma de onda más bajo (aparece en la parte inferior de la pantalla) cuando se cumplen las siguientes condiciones:

- **•** Los electrodos de RCP están conectados.
- **•** Se detectan compresiones de tórax.

### **Mensajes de RCP**

La unidad ZOLL M2 muestra mensajes de texto (junto con indicaciones de voz) que proporcionan información a los reanimadores que realizan la RCP. Los siguientes mensajes de RCP pueden aparecer en el panel de RCP:

- **•** *Realizar RCP* (solo en modo DEA)
- **•** *Detener RCP* (solo en modo DEA)
- **•** *Pulsar más* (solo en pacientes adultos)
- **•** *Buenas compresiones* (solo en pacientes adultos)
- **•** *Sin pulso, realizar RCP* (solo en modo DEA)
- **•** *Comprobar pulso* (solo en modo DEA)

### **Frecuencia y profundidad de RCP**

El valor de la frecuencia y profundidad de RCP muestra la frecuencia y profundidad de la compresión de tórax actual (compresiones por minuto) identificada por la unidad ZOLL M2. Si no se han detectado compresiones de tórax durante los últimos segundos, la pantalla de la frecuencia mostrará "- - -".

### **Temporizador de cuenta atrás de RCP (solo modo DEA)**

Este indicador muestra un temporizador de cuenta atrás de RCP para indicar el tiempo (en minutos y segundos) que falta en el intervalo de RCP actual. Disminuye el tiempo hasta que alcanza el valor cero.

## **Metrónomo de frecuencia de RCP**

La unidad ZOLL M2 incluye una función de metrónomo de RCP que puede utilizarse para fomentar que los reanimadores realicen compresiones de tórax con las frecuencias recomendadas. El metrónomo emite señales con la frecuencia recomendada por AHA/ERC para proporcionar a los reanimadores un ritmo de compresión que puedan seguir.

En el modo DEA, las señales de metrónomo se emiten con la frecuencia configurada cuando se utilizan electrodos de RCP y la unidad ZOLL M2 está en un período de RCP. El metrónomo también puede configurarse para que comience a pitar después de que se detecten las primeras compresiones de tórax y siga pitando hasta que se hayan detenido las compresiones de tórax durante más de unos segundos.

En el modo Desfib. manual, el metrónomo permanece en silencio cuando los electrodos terapéuticos de manos libres equipados con RCP no detectan compresiones de tórax; la unidad ZOLL M2 comienza a emitir señales de metrónomo cuando se detectan compresiones y deja de emitir señales unos segundos después de que las compresiones de tórax se han detenido.

## **Indicaciones de voz de compresión de RCP (solo en pacientes adultos)**

La unidad ZOLL M2 envía indicaciones de voz relacionadas con la profundidad de las compresiones de tórax, como información para los reanimadores que realizan la RCP. Para ello, hay disponibles dos mensajes de voz:

- Pulsar más
- Buenas compresiones

Si se detectan compresiones de tórax, pero la profundidad es coherentemente inferior a la profundidad de destino de 5 cm, el dispositivo emite de forma periódica la indicación de voz "Pulsar más". Si el reanimador responde aumentando la profundidad de compresión por encima de la profundidad objetivo de forma consistente, la unidad emite un mensaje de "Buenas compresiones".

Las indicaciones de voz de compresión de RCP solo están disponibles cuando el tipo de paciente está establecido en "adultos".

En el modo DEA, las indicaciones de voz de RCP están siempre activas durante el tiempo que el protocolo clínico le indica al usuario que realice la RCP. En el modo Desfib. manual, las únicas indicaciones de voz son "Pulsar más" y "Buenas compresiones".

## **Gráfico de barras de compresión de RCP**

Cuando el monitor/desfibrilador ZOLL M2 tiene conectados los electrodos de RCP y detecta compresiones de tórax repetitivas durante un período, se muestra el gráfico de barras de profundidad de compresión a una velocidad de barrido de 12,5 mm/s. El gráfico de barras de compresión de RCP se calcula a partir de las señales del sensor de RCP y se muestra encima del panel. Este gráfico de barras, que representa la profundidad de compresión, se presenta en una escala de desplazamiento de 0 a 7,6 cm con marcadores de referencia a 0, 5 y 6 cm para pacientes adultos, y de 0, 2,5 y 5 cm para pacientes pediátricos. Pueden configurarse las unidades de gráfico de barras (cm).

El gráfico de barras se muestra como el trazo de la forma de onda más bajo en la parte inferior de la ventana y permanece en la pantalla hasta que el reanimador selecciona una forma de onda diferente o sale del modo Desfib. manual o el modo DEA.

# Capítulo 16 Marcapasos externo

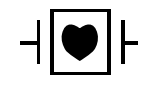

Los electrodos terapéuticos de manos libres ZOLL y derivaciones de ECG son una conexión con el paciente de tipo CF protegida frente a desfibrilación (pieza aplicada).

#### **ADVERTENCIA Para evitar riesgos de descarga eléctrica, no toque el área gelificada de los electrodos terapéuticos manos libres durante la estimulación.**

**Conviene sustituir periódicamente los electrodos terapéuticos durante el tratamiento. Consulte las instrucciones de los electrodos para obtener recomendaciones específicas.**

**La estimulación prolongada (durante más de 30 minutos), especialmente en pacientes lactantes, niños y adolescentes o en adultos con disminución aguda de la circulación sanguínea, puede provocar quemaduras. Se recomienda la inspección periódica de la piel con la que se establece contacto.**

**Cuando la estimulación está en el modo de demanda, el marcapasos puede verse afectado por artefactos inducidos por EMI, RFI o ESU en la señal de ECG. Aleje al paciente de cualquier fuente potencial de interferencias.**

**Si la unidad no se ha apagado durante más de 30 segundos y han transcurrido menos de 10 minutos desde que se utilizó por última vez el modo de estimulación, volver a entrar en el modo de marcapasos puede provocar que la reanudación se realice con la corriente de salida y la frecuencia seleccionadas previamente después de unos segundos. Si la configuración del marcapasos anterior no es la deseada, pulse el controlador de ajuste y configure la salida del controlador en 0 mA. Esto detendrá la estimulación y proporcionará el tiempo necesario para modificar la configuración del marcapasos a los valores deseados.**

## **Marcapasos externo**

El monitor/desfibrilador ZOLL M2 contiene un marcapasos temporal no invasivo para el tratamiento de emergencia de bradicardia hemodinámicamente peligrosa, bradicardia con ritmos de escape que no responden a la terapia farmacológica, taquicardia (supraventricular o ventricular) resistente al tratamiento y parada cardíaca por bradiasistolia.

La función de estimulación de demanda del monitor/desfibrilador ZOLL M2 es un marcapasos de demanda tipo VVI (VVI = estimulación ventricular, detección de ventrículo; estimulación inhibida si se detecta el latido).

Una estimulación demanda adecuada requiere una señal eficaz y de alta calidad de ECG de superficie. Para obtener mejores resultados, coloque tanto los electrodos estándares de monitorización de ECG como los terapéuticos de estimulación de manos libres en el paciente.

- **Nota:** Se requiere el uso de electrodos y un cable de paciente de ECG para monitorizar el ECG durante la estimulación.
- **Nota:** En el modo Marcap., si los parches se desconectan, se activa un mensaje *Coloque los parches*, incluso si el audio de la alarma o la función de alarma están desactivados.
- **Nota:** En el modo Marcap., si los parches están desconectados o en cortocircuito durante la estimulación activa, se activa una alarma de equipo con una tecla de acceso rápido **Borrar** de color amarillo intermitente y un tono de alarma, incluso si el audio de la alarma o la alarma en sí están desconectados. Si se activa la alarma, coloque adecuadamente los parches en el paciente y pulse la tecla de acceso rápido **Borrar** para dar respuesta a la alarma.

**Precaución** La unidad ZOLL M2 sigue aplicando pulsos de estimulación a través de los contactos del paciente del cable de salida del marcapasos, incluso si los electrodos de manos libres están desconectados del paciente o del cable del marcapasos. No toque las superficies de los electrodos del marcapasos si el ajuste de la corriente de salida no está configurado en 0 mA.

## **Modos del marcapasos**

La unidad ZOLL M2 dispone de dos configuraciones del modo Marcap.: Demanda y Fijo. El desfibrilador siempre establece la configuración de marcapasos por demanda de forma predeterminada cuando se activa la función Marcap. inicialmente.

En el modo Demanda, los pulsos de estimulación se inhiben cuando el intervalo de R a R del paciente es inferior al intervalo entre pulsos del marcapasos con la frecuencia seleccionada. Si no se detectan complejos sin QRS durante el intervalo entre pulsos de estimulación (a la frecuencia seleccionada), se proporciona un pulso de estimulación al paciente. En el modo de demanda, el marcapasos proporciona el número necesario de pulsos de estimulación para mantener el ritmo cardíaco del paciente a aproximadamente la frecuencia seleccionada en la ventana de la frecuencia del marcapasos. Consulte el siguiente procedimiento, "Marcapasos en modo Demanda" para obtener más información.

En el modo Fijo, los pulsos de estimulación no dependen de la actividad cardíaca del paciente. La estimulación fija proporciona pulsos de marcapasos a la frecuencia seleccionada, independientemente de la presencia de la actividad cardíaca eléctrica intrínseca, y debe realizarse solo en caso de emergencia cuando no haya ninguna alternativa disponible. Consulte "Marcap. en modo fijo" en la página 16-7 para obtener más información.

# **Marcapasos en modo Demanda**

Determine el estado del paciente y proporcione una atención según los siguientes protocolos médicos locales.

Siga el siguiente procedimiento para la estimulación en modo de demanda.

## **Preparación del paciente**

Retire toda la ropa que cubra el tórax del paciente. Seque el pecho, si es necesario. Si el paciente tiene excesivo vello torácico, córtelo para garantizar la correcta adherencia de los electrodos.

## **1 Aplicación de electrodos de ECG**

Aplique los electrodos de ECG al paciente, fije los cables de las derivaciones y conecte el cable de ECG al panel trasero de la unidad ZOLL M2 (consulte Capítulo 6, "Monitorización del ECG" para obtener instrucciones sobre la conexión de los electrodos de ECG al paciente).

Cuando monitorice al paciente, pulse la tecla de acceso rápido de "Derivaciones" **ELLENTER** para seleccionar la derivación (I, II o III) con la señal más clara y con complejos QRS de gran tamaño y audibles.

**Nota:** Cuando el desfibrilador se coloca inicialmente en el modo Marcap., la selección de derivaciones de ECG se estable de forma predeterminada en "Derivación II".

Para comprobar que las ondas R se estén detectando correctamente, confirme que se produce un tono del QRS (o una luz de latido intermitente) con cada onda R que se muestra o verifique que la visualización del ritmo cardíaco en la unidad de ZOLL M2 refleje con precisión la frecuencia de pulso del paciente.

## **2 Aplicación de electrodos terapéuticos de manos libres**

Conecte los electrodos terapéuticos manos libres siguiendo las instrucciones del envase del electrodo. Los parches pueden colocarse en ubicaciones apicales/esternales o en la posición anterior/posterior (frontal/trasera).

**Nota:** La colocación anterior/posterior es la preferida porque requiere normalmente menos corriente para conseguir realizar la captura.

Conecte estos electrodos terapéuticos al cable multifunción (CMF).

**Nota:** La monitorización de ECG a través de los electrodos terapéuticos no está disponible en el modo Marcap.

### **ADVERTENCIA La mala adherencia y/o la presencia de aire debajo de los electrodos terapéuticos pueden provocar la formación de chispas y quemaduras cutáneas.**

- 1. Aplique firmemente un borde del parche al paciente.
- 2. Estire el parche suavemente desde el borde aplicado hasta el otro, teniendo cuidado de que no se formen bolsas de aire entre el gel y la piel.

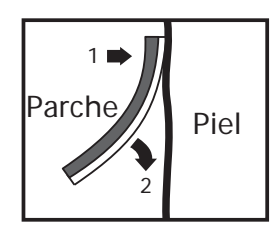

3. Asegúrese de que los electrodos terapéuticos de manos libres hagan buen contacto con la piel del paciente y no cubran ninguna parte de otros electrodos de ECG, los cables de derivación ni los cables del sensor.

### **3. Cambio del selector de modo a MARCAP.**

Coloque el selector de modo en la posición **MARCAP.** Se muestra el panel de marcapasos.

**Nota:** Si el modo predeterminado de la unidad es el modo DEA y se ha configurado para solicitar una contraseña, cuando se muestre la pantalla de la contraseña, utilice el controlador de ajuste para especificar la contraseña y, a continuación, pulse el controlador para seleccionar **OK**.

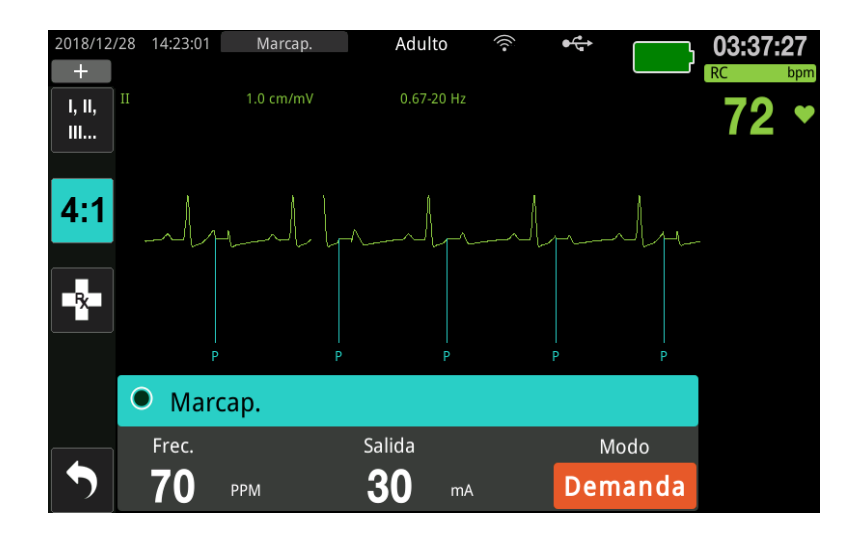

### **Desplazamiento por el panel del marcapasos**

Cuando la unidad esté en el modo Marcap., aparecerá el panel del marcapasos y se resaltará el campo Salida. Para desplazarse por el panel del marcapasos, gire el controlador de ajuste y resalte un campo. Pulse el controlador de ajuste para seleccionar el campo y gírelo para cambiar la configuración. A continuación, pulse de nuevo el controlador para entrar en la configuración seleccionada.

Si el modo Marcap. y la configuración de la frecuencia son aceptables sin realizar ningún cambio, diríjase al paso 7 para establecer la corriente de salida. De lo contrario, diríjase al paso 4.

### **4 Establecimiento del modo Marcap.**

Utilice el controlador de ajuste para desplazarse al campo Modo en el panel del marcapasos. Pulse el controlador de ajuste para activar el campo de modo. Gire el controlador de ajuste para cambiar la configuración a Demanda y pulse este controlador para realizar la selección.

## **5. Ajuste la frecuencia del marcapasos**

Para determinar la corriente óptima de la estimulación por demanda, la frecuencia del marcapasos debe ajustarse temporalmente lo suficientemente alta para iniciar el marcapasos.

Utilice el controlador de ajuste para desplazarse al campo Frec. en el panel del marcapasos, pulse el controlador y, a continuación, gírelo para establecer la frecuencia del marcapasos en un valor de 10-20 ppm superior a la frecuencia cardíaca intrínseca del paciente. Si no hay una frecuencia intrínseca, utilice 100 ppm. Puede aumentar o reducir la frecuencia del marcapasos en incrementos de 2 ppm.

### **6. Inicio del marcapasos**

Una vez que aparezca la frecuencia del marcapasos deseada, pulse el controlador de ajuste para especificar la frecuencia del marcapasos seleccionada e inicie el marcapasos.

**Nota:** Si la estimulación estuvo activa en los últimos 10 minutos y la unidad ZOLL M2 no se apagó durante más de 30 segundos desde el momento de la estimulación, la unidad comenzará a realizar la estimulación con la última configuración de corriente aproximadamente 3 segundos después de la activación del modo Marcap. Corriente marcap. establece la configuración de 0 mA como predeterminada en todas las demás condiciones.

## **7 Ajuste la salida del marcapasos**

Utilice el controlador de ajuste para desplazarse al campo Salida en el panel del marcapasos y para seleccionarlo. Gire el controlador de ajuste para aumentar gradualmente la corriente de salida del marcapasos. La salida del marcapasos se puede ajustar en incrementos/disminuciones de 2 mA cuando se aumenta o disminuye el resultado. El intervalo de salida se encuentra entre 8 y 140 mA. Observe el ECG para comprobar la captura eléctrica. Seleccione la corriente de salida más baja que garantice una captura consistente tanto mecánica como eléctrica. Cuando se muestre la corriente deseada, pulse de nuevo el controlador para bloquear la configuración actual de la salida seleccionada.

## **8. Determine la captura**

Es importante reconocer si la estimulación del marcapasos ha producido una respuesta ventricular (captura). La determinación de la captura se debe evaluar tanto eléctrica como mecánicamente para garantizar el adecuado apoyo circulatorio del paciente.

**Nota:** La frecuencia de estimulación predeterminada es de 70 ppm. Esta frecuencia predeterminada se puede configurar.

La captura eléctrica se determina por la presencia de un complejo QRS ampliado, la perdida de algún ritmo intrínseco subyacente y la aparición de una onda T amplia y, en ocasiones, alargada.

La respuesta ventricular se caracteriza normalmente por la supresión del complejo QRS intrínseco.

**ADVERTENCIA La determinación de la captura eléctrica solo se debe realizar viendo el trazo de ECG en la pantalla de ZOLL M2 con su conexión directamente aplicada al paciente. El uso de cualquier otro dispositivo de monitorización de ECG podría proporcionar información errónea debido a la presencia de artefactos de estimulación.**

La captura mecánica se valora palpando el pulso periférico.

Para no confundir respuestas musculares con estímulos de las pulsaciones arteriales, utilice SOLO las siguientes ubicaciones para tomar la medida del pulso durante el funcionamiento del marcapasos:

- **•** arteria femoral
- **•** arteria braquial derecha o arteria radial

### **Estimulación eficaz**

En ocasiones, el cambio de las derivaciones de ECG y su tamaño puede ser útil para determinar la captura.

**Nota:** El tamaño y la forma de las ondas ECG de estimulación pueden variar en función de la configuración de las derivaciones ECG elegidas. Puede esperarse una variación de las formas de onda entre pacientes.

## **9. Determine el umbral óptimo**

La corriente de marcapasos ideal es el valor más bajo que mantiene la captura; suele ser alrededor de un 10 % por encima del umbral. Las corrientes de umbral típicas se encuentran entre 40 y 80 mA. La ubicación de los electrodos terapéuticos manos libres afecta a la corriente necesaria para obtener la captura ventricular. Generalmente, el umbral más bajo se obtiene cuando la posición de los electrodos proporciona la vía de corriente más directa hacia el corazón a la vez que evita los músculos pectorales, de gran tamaño. Las corrientes de estimulación más bajas producen menor contracción del músculo estriado y se toleran mejor.

### **Modo 4:1**

Mantener pulsada la tecla de acceso rápido 4:1 detiene temporalmente los estímulos, lo que le permite observar la morfología y el ritmo de ECG subyacente del paciente. Cuando se pulsa, esta tecla administra los estímulos a ¼ del parámetro de ppm fijado.

## **10 Ajuste la frecuencia de estimulación por demanda**

Una vez que se haya determinado la corriente óptima del marcapasos, vuelva a ajustar la frecuencia del marcapasos al valor de RC por debajo del deseado para la estimulación por demanda.

# **Marcap. en modo fijo**

Si los electrodos de ECG no están disponibles o existe alguna circunstancia que evite la adquisición de una señal de ECG de superficie de alta calidad o que interfiera con ella, debe utilizarse la estimulación de frecuencia fija.

La estimulación fija solo debe realizarse en una emergencia, cuando ya no hay otras alternativas.

**Nota:** Si las derivaciones de ECG están apagadas durante la estimulación, la unidad ZOLL M2 volverá siempre a la estimulación de frecuencia fija.

## **Determinación del estado del paciente y cuidados en función de los protocolos médicos locales**

### **Preparación del paciente**

Retire toda la ropa que cubra el tórax del paciente. Seque el pecho, si es necesario. Si el paciente tiene excesivo vello torácico, córtelo para garantizar la correcta adherencia de los electrodos.

## **1 Aplicación de electrodos de ECG**

Aplique los electrodos de ECG al paciente, fije los cables de las derivaciones y conecte el cable de ECG al panel trasero de la unidad ZOLL M2 (consulte Capítulo 6, "Monitorización del ECG" para obtener instrucciones sobre la conexión de los electrodos de ECG al paciente).

Cuando monitorice al paciente, pulse la tecla de acceso rápido de derivaciones para para seleccionar la derivación (I, II o III) con la señal más clara y con complejos QRS de gran tamaño y audibles.

**Nota:** Cuando el desfibrilador entra inicialmente en el modo Marcap., la selección de derivaciones establece "Derivación II" como predeterminado.

Para comprobar que las ondas R se estén detectando correctamente, confirme que se produce un tono del QRS (o una luz de latido intermitente) con cada onda R que se muestra o verifique que la visualización del ritmo cardíaco en la unidad de ZOLL M2 refleje con precisión la frecuencia de pulso del paciente.

## **2 Aplicación de electrodos terapéuticos de manos libres**

Conecte los electrodos terapéuticos manos libres siguiendo las instrucciones del envase del electrodo. Conecte estos electrodos terapéuticos al cable multifunción (CMF).

**Nota:** La monitorización de ECG a través de parches de EMF no está disponible en el modo Marcap.

**ADVERTENCIA La mala adherencia y/o la presencia de aire debajo de los electrodos terapéuticos pueden provocar la formación de chispas y quemaduras cutáneas.**

- 1. Aplique firmemente un borde del parche al paciente.
- 2. Estire el parche suavemente desde el borde aplicado hasta el otro, teniendo cuidado de que no se formen bolsas de aire entre el gel y la piel.

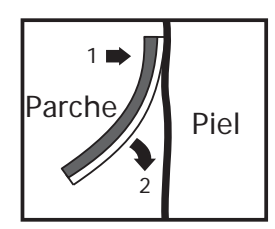

3. Asegúrese de que los electrodos terapéuticos manos libres hagan buen contacto con la piel del paciente y no cubran ninguna parte de otros electrodos de ECG.

## **3. Cambio del selector de modo a MARCAP.**

Coloque el selector de modo en la posición **MARCAP.** Si la unidad se apagó anteriormente, las luces rojas y amarillas de la parte superior de la unidad se encienden y apagan, y, a continuación, la unidad muestra el mensaje *T. PRUEBAS OK*.

Se muestra el panel del marcapasos:

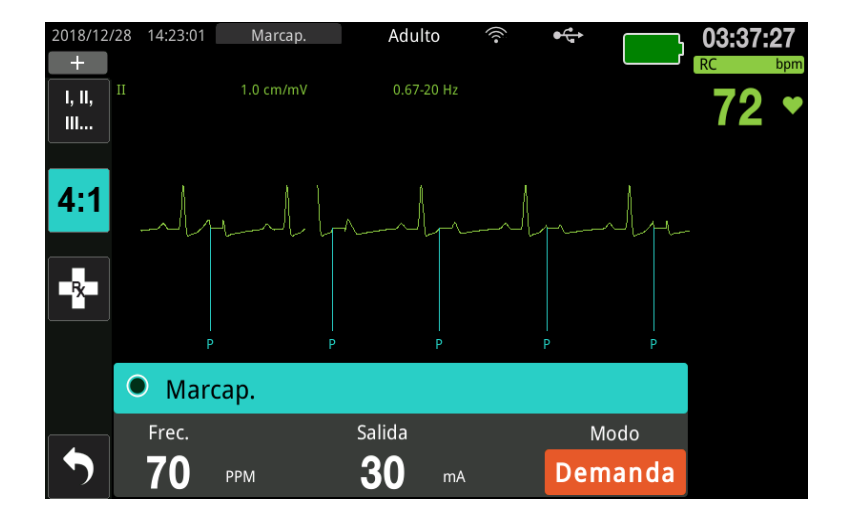

### **Desplazamiento por el panel del marcapasos**

Cuando la unidad esté en el modo Marcap., aparecerá el panel del marcapasos y se resaltará el campo Salida. Para desplazarse por el panel del marcapasos, gire el controlador de ajuste y resalte un campo. Pulse el controlador de ajuste para seleccionar el campo y gírelo para cambiar la configuración. A continuación, pulse de nuevo el controlador para entrar en la configuración seleccionada.

Si el modo Marcap. y la configuración de la frecuencia son aceptables sin realizar ningún cambio, diríjase al paso 7 para establecer la corriente de salida. De lo contrario, diríjase al paso 4.

### **4 Establecimiento del modo Marcap.**

Utilice el controlador de ajuste para desplazarse al campo Modo en el panel del marcapasos. Pulse el controlador de ajuste para activar el campo de modo. Gire el controlador de ajuste para cambiar la configuración a Fijo y púlselo para realizar la selección.

## **5. Ajuste la frecuencia del marcapasos**

Utilice el controlador de ajuste para desplazarse al campo Frec. en el panel del marcapasos, pulse el controlador de ajuste y, a continuación, gire el controlador para establecer la frecuencia del marcapasos en un valor de 10-20 ppm superior a la frecuencia cardíaca intrínseca del paciente. Si no hay una frecuencia intrínseca, utilice 100 ppm. Puede aumentar o disminuir la frecuencia del marcapasos en un valor de 2 ppm.

**Nota:** La frecuencia de estimulación predeterminada es de 70 ppm. Esta frecuencia predeterminada se puede modificar en el menú Supervisor.

### **6. Inicio del marcapasos**

Una vez que aparezca la frecuencia del marcapasos deseada, pulse el botón central del controlador de ajuste para especificar la frecuencia del marcapasos seleccionada e inicie el marcapasos.

**Nota:** Si la estimulación estuvo activa en los últimos 10 minutos y la unidad ZOLL M2 no se apagó durante más de 30 segundos desde el momento de la estimulación, la unidad comenzará a realizar la estimulación con la última configuración de corriente aproximadamente 3 segundos después de la activación del modo Marcap. Corriente marcap. establece la configuración de 0 mA como predeterminada en todas las demás condiciones.

## **7 Ajuste la salida del marcapasos**

Utilice el controlador de ajuste para desplazarse al campo Salida en el panel del marcapasos y para seleccionarlo. Gire el controlador de ajuste para aumentar gradualmente la corriente de salida del marcapasos. La salida del marcapasos se puede ajustar en incrementos/disminuciones de 2 mA cuando se aumenta o disminuye el resultado. El intervalo de salida se encuentra entre 8 y 140 mA. Observe el ECG para comprobar la captura eléctrica. Seleccione la corriente de salida más baja que garantice una captura consistente tanto mecánica como eléctrica. Cuando se muestre la corriente deseada, pulse de nuevo el controlador para bloquear la corriente de salida seleccionada.

### **8. Determine la captura**

Es importante reconocer si la estimulación del marcapasos ha producido una respuesta ventricular (captura). La determinación de la captura se debe evaluar tanto eléctrica como mecánicamente para garantizar el adecuado apoyo circulatorio del paciente.

La captura eléctrica se determina por la presencia de un complejo QRS ampliado, la perdida de algún ritmo intrínseco subyacente y la aparición de una onda T amplia y, en ocasiones, alargada.

La respuesta ventricular se caracteriza normalmente por la supresión del complejo QRS intrínseco.

### **ADVERTENCIA La determinación de la captura eléctrica solo se debe realizar viendo el trazo de ECG en la pantalla de ZOLL M2 con su conexión directamente aplicada al paciente. El uso de cualquier otro dispositivo de monitorización de ECG podría proporcionar información errónea debido a la presencia de artefactos de estimulación.**

La captura mecánica se valora palpando el pulso periférico.

Para no confundir respuestas musculares con estímulos de las pulsaciones arteriales, utilice SOLO las siguientes ubicaciones para tomar la medida del pulso durante el funcionamiento del marcapasos:

- **•** arteria femoral
- **•** arteria braquial derecha o arteria radial

### **Estimulación eficaz**

En ocasiones, el cambio de las derivaciones de ECG y su tamaño puede ser útil para determinar la captura.

**Nota:** El tamaño y la forma de las ondas ECG de estimulación pueden variar en función de la configuración de las derivaciones ECG elegidas. Puede esperarse una variación de las formas de onda entre pacientes.

## **9. Determine el umbral óptimo**

La corriente de marcapasos ideal es el valor más bajo que mantiene la captura; suele ser alrededor de un 10 % por encima del umbral. Las corrientes de umbral típicas se encuentran entre 40 y 80 mA. La ubicación de los electrodos terapéuticos manos libres afecta a la corriente necesaria para obtener la captura ventricular. Generalmente, el umbral más bajo se obtiene cuando la posición de los electrodos proporciona la vía de corriente más directa hacia el corazón a la vez que evita los músculos pectorales, de gran tamaño. Las corrientes de estimulación más bajas producen menor contracción del músculo estriado y se toleran mejor.

### **Modo 4:1**

Mantener pulsada la tecla de acceso rápido 4:1 detiene temporalmente los estímulos, lo que le permite observar la morfología y el ritmo de ECG subyacente del paciente. Cuando se pulsa, esta tecla administra los estímulos a ¼ del parámetro de ppm fijado.

## **Marcapasos pediátrico**

La estimulación no invasiva de los pacientes pediátricos se realiza de forma idéntica a la de los adultos. Hay electrodos terapéuticos pediátricos de menor tamaño disponibles para pacientes que pesen menos de 15 kg. Si es necesario realizar la estimulación durante más de 30 minutos, se recomienda encarecidamente la inspección periódica de la piel en contacto. Siga atentamente todas las instrucciones que se indican en el embalaje del electrodo.

# **Mensajes de estimulación**

La unidad ZOLL M2 puede mostrar los siguientes mensajes durante la estimulación.

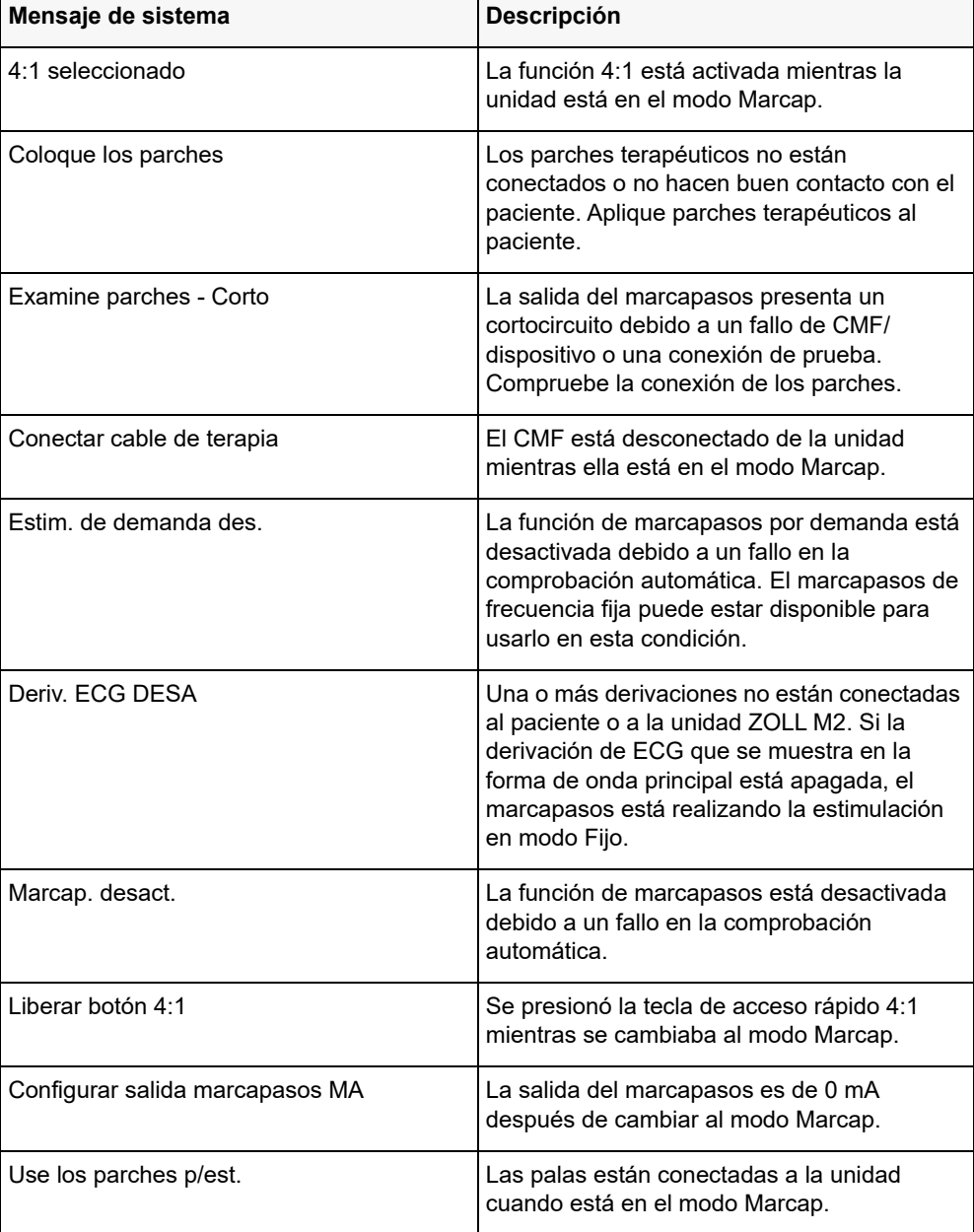

# Capítulo 17 Informes y datos de incidentes

El monitor/desfibrilador ZOLL M2 registra información importante de eventos durante los incidentes de reanimación. Un incidente de reanimación comienza cuando el dispositivo se enciende inicialmente (después de estar apagado durante al menos 30 segundos) y continúa hasta que se apaga la unidad durante 30 segundos o más. Puede recuperar esta información de diversas formas:

- **• Datos de tendencia:** información de tendencia de las constantes vitales de un paciente que se registra en la memoria en un intervalo de usuario configurable de entre 30 segundos y 30 minutos. Consulte Capítulo 4, "Tendencias" para ver e imprimir la información de tendencias del paciente.
- **• Informe de resumen:** es una colección de eventos de instantánea realizada automáticamente o iniciada por el usuario durante cada incidente de reanimación. Para obtener más información sobre el informe de resumen y cómo imprimirlo, consulte "Informe de resumen" en la página 17-2.
- **• Instantáneas:** hasta 18 segundos de datos de tratamiento, alarmas, formas de onda y constantes vitales con fecha y hora registradas antes de los eventos clínicos importantes y durante ellos. Para obtener más información sobre las instantáneas y cómo imprimirlas, consulte "Instantáneas" en la página 17-7.
- **• Registro de eventos:** una lista abreviada de todos los eventos registrados en el informe de resumen. Para obtener más información sobre el registro de eventos y cómo imprimirlo, consulte "Registro de eventos" en la página 17-5.
- **• Registro de presentación completa:** un incidente de reanimación completa que contiene formas de onda de presentación completa junto con la información de eventos. Esta información se puede transferir a través de USB o WiFi. Para obtener información sobre el registro de presentación completa, consulte "Registro de presentación completa" en la página 17-14.
- **Nota:** La unidad ZOLL M2 conserva incidentes almacenados aunque apague la unidad, retire la alimentación por batería y la desconecte de la red de CA hasta que se complete la memoria. Cuando la memoria está llena, los nuevos datos de incidentes reemplazan automáticamente a los datos más antiguos de la memoria.

# **Almacenamiento de datos**

La unidad ZOLL M2 incluye una memoria de 2 GB para registrar y almacenar continuamente información de eventos de reanimación importante en archivos de casos exclusivos mientras se monitoriza a cada paciente. Cuando se utiliza la unidad ZOLL M2 principalmente para situaciones de emergencia, su capacidad de almacenamiento de datos suele ser suficiente para más de 100 incidentes de reanimación (o casos); cuando se utiliza para monitorizar pacientes a largo plazo, la unidad puede almacenar al menos 4 archivos de incidentes (casos). Cada archivo de incidente (caso) puede contener un máximo de 500 MB de información, que incluye todas las instantáneas, todas las formas de onda mostradas, todas las tendencias de parámetros monitorizadas y datos de revelación completa para cada incidente de reanimación. Cuando el espacio de almacenamiento de datos para el incidente de reanimación actual llega a la capacidad de 500 MB, la unidad ZOLL M2 deja de almacenar datos de incidentes y muestra el mensaje *Archivo de casos lleno*. Cuando aparece un mensaje *Archivo de casos lleno*, los datos adicionales del paciente se pueden almacenar en un nuevo archivo de casos apagando la unidad ZOLL M2 durante 30 segundos y volviéndola a encender. La unidad ZOLL M2 almacena casos completados hasta que su memoria está llena y, a continuación, borra los casos antiguos (uno por uno) para dejar espacio para el incidente actual.

La información que se almacena depende del uso. Además, la combinación específica de datos continuos de forma de onda depende de la manera en que se especifique la configuración del registro de formas de onda en el menú Supervisor.

**Nota:** El ZOLL M2 le concede al usuario acceso al registro del sistema de alarmas mientras esté en el modo Supervisor. El ZOLL M2 conserva los registros almacenados aunque se apague la unidad, se quite la batería o se desconecte la unidad de la red de alimentación de CA. Una vez que la memoria del ZOLL M2 esté llena (alcance la capacidad de almacenamiento máxima de 1000 registros), los registros recién creados reemplazarán automáticamente a los más antiguos en la memoria según sea necesario.

## **Informe de resumen**

El monitor/desfibrilador ZOLL M2 registra automáticamente todos los eventos de instantánea durante un incidente de reanimación, como los eventos de desfibrilación (análisis de ECG y administración de la descarga), la información del modo Marcap., las alarmas de frecuencia cardíaca y el ritmo de presentación de ECG. También se registran los datos de eventos asociados, incluidos los ajustes de control del dispositivo, la hora y la fecha. Esta información se puede imprimir como un informe de resumen. Resulta útil imprimir el informe de resumen del incidente actual antes de apagar la unidad.

A continuación, se muestra una lista de eventos de instantánea incluida en el informe de resumen que se registra automáticamente o que el usuario inicia durante cada incidente de reanimación:

- **•** Presentación de ritmo de ECG (cuando se enciende la alimentación siguiendo la primera colocación de derivaciones de ECG o electrodos de desfibrilación en el paciente).
- **•** Análisis de ritmos en los que está indicado el tratamiento por descarga de ECG (solo modo DEA).
- **•** Administración de la descarga
- **•** Se activa la alerta *Compr. paciente*.
- **•** El selector de modo se coloca en MARCAP. (después de entrar en el modo Manual).
- **•** Se activa la alarma de paciente.
- **•** Se enciende el registrador de gráfico de tira.
- **•** Se especifica el marcador de código.
- **•** Se activa la clave de acceso rápido de ECG de diagnóstico.
- **•** Se pulsa el botón de adquisición de 12 derivaciones

La unidad ZOLL M2 almacena e imprime la información de resumen en orden cronológico. La memoria asignada para los datos de resumen puede contener más de 1000 eventos de desfibrilación o eventos activados por el registrador.

Cada informe de resumen comienza con una descripción general de todos los eventos almacenados actualmente en la memoria, que incluye la siguiente información:

- **•** Fecha (DD/MM/AAAA) y hora (HH:MM:SS) del inicio del incidente
- **•** ID de dispositivo
- **•** Duración del incidente (HH:MM:SS)
- **•** Número de instantáneas grabadas durante el incidente
- **•** Número total de descargas suministradas durante el incidente
- **•** Total de tiempo de estimulación durante el incidente
- **•** Fecha y hora de la última instantánea
- **•** Número de serie del sistema

# Informe de resumen de impresión

#### **Impresión de un informe de resumen**

Para imprimir un informe de resumen del incidente de reanimación, realice el siguiente procedimiento:

- 1. Pulse la tecla de acceso rápido Más  $( \bullet )$  hasta que se muestre la tecla de acceso rápido Datos.
- 2. Pulse la tecla de acceso rápido Datos ( $\mathbb{Q}$ ).
- 3. Pulse la tecla de acceso rápido Resumen tratamiento ( $\hat{\Xi}$ ). Aparecerá la ventana Seleccione el incidente de reanimación para imprimir.
- **Nota:** Los incidentes se muestran en función de la fecha y hora en la que comenzaron.

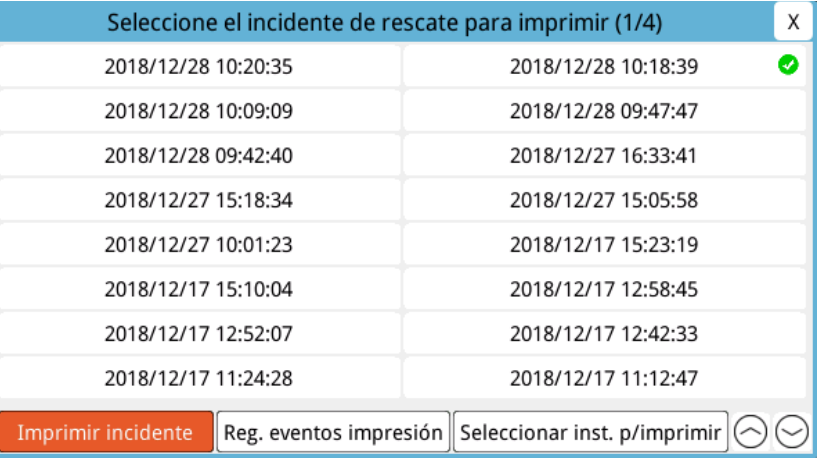

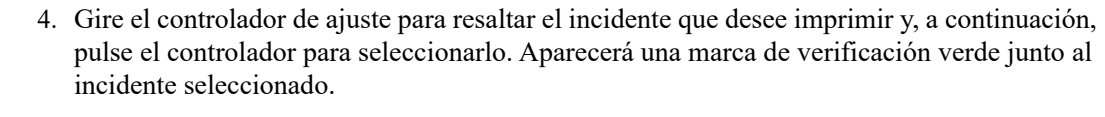

**Nota:** Solo puede seleccionar un incidente a imprimir por vez.

- 5. Gire el controlador de ajuste para resaltar **Imprimir incidente** y pulse el controlador para seleccionarlo. La unidad ZOLL M2 imprime el informe de resumen para el incidente que ha seleccionado.
- 6. Cuando el informe de resumen haya finalizado la impresión, realice una de las siguientes opciones:
	- **•** Gire el controlador de ajuste hacia la X en la esquina superior derecha de la ventana y pulse el controlador para abandonar la ventana.
	- Pulse el botón de menú (**ne**) para abandonar la ventana.

**Precaución** Puede imprimir informes de resumen de incidentes anteriores mientras realiza la monitorización/ tratamiento de un nuevo paciente durante el incidente actual. Utilice siempre la hora y fecha que se muestran en las instantáneas de informe de resumen para comprobar que se registraron los datos impresos del paciente deseado.

> En el último evento registrado, la unidad imprime un "Informe de resumen completo" en la parte inferior del gráfico de tira.

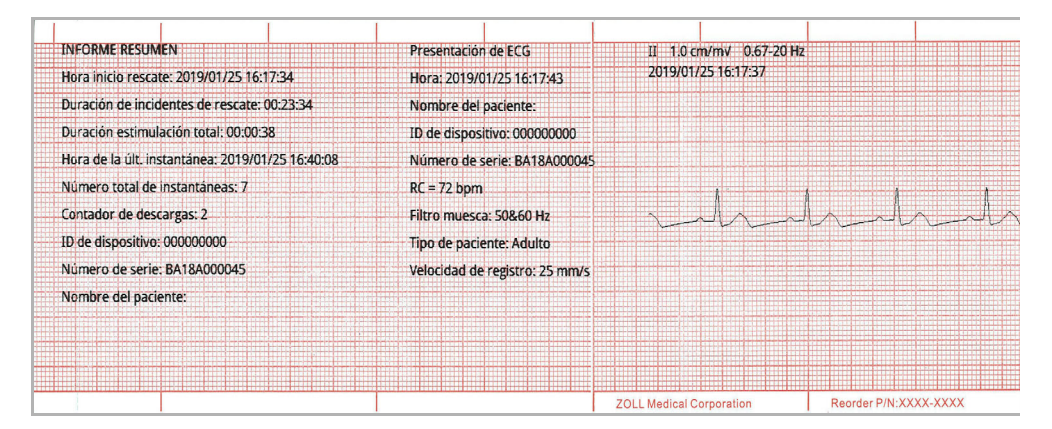

**Figura 17-1. Informe de resumen**

# **Registro de eventos**

Un registro de eventos es una lista abreviada de todos los eventos registrados en el informe de resumen, comenzando por la hora de inicio de la reanimación. Es posible imprimir un registro de eventos que incluya los siguientes eventos y la hora en la que se produce:

- **•** Presentación de ECG (cuando está encendido)
- **•** Análisis de ECG (solo en el modo DEA)
- **•** Administración de la descarga
- **•** Se activa la alerta *Compr. paciente*.
- **•** El selector de modo se coloca en MARCAP. (después de entrar en el modo Manual).
- **•** Se activa la alarma de paciente.
- **•** Se enciende el registrador de gráfico de tira.
- **•** Se especifica el marcador de código.
- **•** ECG de diagnóstico (cuando se pulsa la tecla de acceso rápido)
- **•** Adquisición de ECG de 12 derivaciones

#### **Impresión de registro de eventos**

Para imprimir un registro de eventos, realice el siguiente procedimiento:

- 1. Pulse la tecla de acceso rápido Más  $($   $\bullet$  ) hasta que se muestre la tecla de acceso rápido Datos.
- 2. Pulse la tecla de acceso rápido Datos  $(\mathbb{S})$ .
- 3. Pulse la tecla de acceso rápido Resumen tratamiento ( $\hat{\Xi}$ ). Aparecerá la ventana Seleccione el incidente de reanimación para imprimir.
- **Nota:** Los incidentes se muestran en función de la fecha y hora en la que comenzaron.

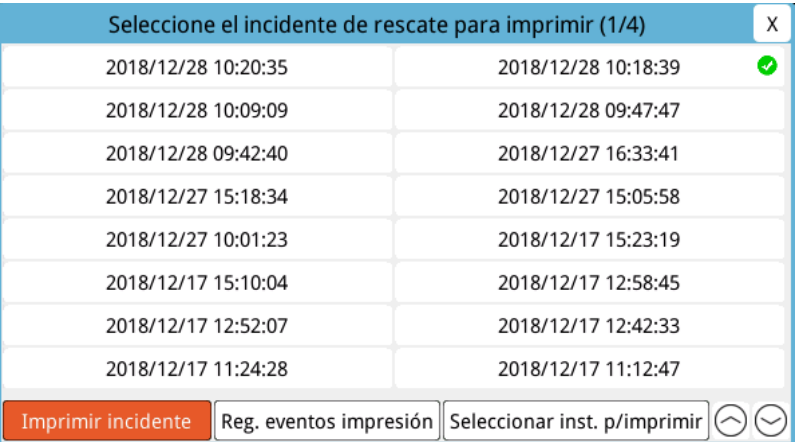

- 4. Gire el controlador de ajuste para resaltar el incidente que desee imprimir y, a continuación, pulse el controlador para seleccionarlo. Aparecerá una marca de verificación verde junto al incidente seleccionado.
- 5. Gire el controlador de ajuste para resaltar **Reg. eventos impresión** y pulse el controlador para seleccionarlo. La unidad ZOLL M2 imprime el registro de eventos del incidente que ha seleccionado.
- 6. Una vez que el registro de eventos haya dejado de imprimirse, realice uno de los siguientes procedimientos:
	- **•** Gire el controlador de ajuste hacia la X en la esquina superior derecha de la ventana y pulse el controlador para abandonar la ventana.
	- Pulse el botón de menú (**Q**) para abandonar la ventana.

En el último evento registrado, la unidad imprime un "Informe de resumen completo" en la parte inferior del gráfico de tira.

**Nota:** Solo puede imprimir registros de eventos e instantáneas a partir de un incidente de reanimación por vez.

| 2019/01/25 16:17:50 Analisis de ECG               |  |
|---------------------------------------------------|--|
| 2019/01/25 16:18:01 Administración de la descarga |  |
| 2019/01/25 16:18:30 Administración de la descarga |  |
| 2019/01/25 16:20:01 Inicio marcapasos             |  |
| 2019/01/25 16:20:25 Acción de impresora           |  |
| 2019/01/25 16:40:08 Acción de impresora           |  |
| Informe de resumen completo                       |  |

**Figura 17-2. Registro de eventos**

# **Instantáneas**

Cuando se genera uno de los eventos descritos en "Registro de eventos" en la página 17-5, ZOLL M2 captura y guarda automáticamente hasta 6 segundos de forma de onda fisiológica y otros datos anteriores al evento, y 12 segundos de datos posteriores al evento. Esta captura de datos se denomina "instantánea". Se puede iniciar un registro de instantáneas de forma automática o a través del usuario. Los datos registrados se guardan en una memoria no volátil y se pueden imprimir durante o después del evento de iniciación.

La siguiente información del incidente está incluida en cada instantánea:

- **•** Tipo de instantánea.
- **•** Fecha y hora del evento.
- **•** Tipo de paciente.
- **•** Fecha y hora de inicio de la forma de onda de ECG impresa (seis segundos antes de la fecha de inicio del evento).
- **•** Configuración de la frecuencia del marcapasos, la corriente de salida y el modo Marcap. (de demanda o fijo) al momento del inicio de la instantánea (si la estimulación está activa).
- **•** Frecuencia cardíaca al momento del inicio del evento (si está disponible).
- **•** Tira de ECG con la hora marcada desde la derivación principal (forma de onda de ECG superior en la pantalla de visualización).
- **•** Nombre de derivación principal.
- **•** Tamaño de ECG (cm/mV) y velocidad de registro, como está impreso.
- **•** Ancho de banda de ECG utilizado durante la adquisición de la tira impresa de ECG.
- **•** Número de serie del dispositivo.
- **•** ID de dispositivo configurado por el usuario (o campo en blanco si el identificador no se ha definido).
- **•** Campo en blanco para escribir el nombre del paciente (a menos que el dispositivo lo haya completado).
- **Nota:** Las instantáneas realizadas cuando el desfibrilador está en el modo Sinc. muestran la palabra "Sinc." en el encabezado de estas.

# Tipos de instantánea

La unidad ZOLL M2 activa instantáneas en respuesta a los nueve tipos de eventos diferentes. Además de la información de la sección anterior que incluye cada instantánea, la unidad ZOLL M2 almacena información adicional en cada uno de los siguientes tipos de instantáneas.

## **Presentación de ECG**

Esta instantánea se realiza una vez al momento del inicio de cada incidente de reanimación nuevo. La instantánea no se vuelve a tomar si la unidad se apaga durante menos de 30 segundos. La información adicional de esta instantánea incluye 18 segundos de forma de onda de derivación de ECG principal registradas después de la primera conexión de derivaciones de ECG en el paciente.

**Nota:** Una vez que se inicia, el registro de ECG continúa durante el período de ritmo presente, incluso si existe una situación de *Derivación DESA*.

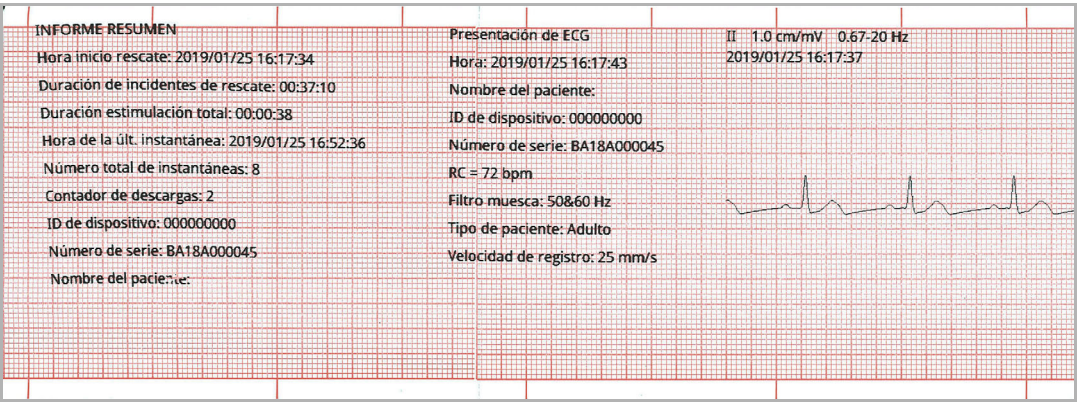

**Figura 17-3. Presentación de instantánea de ECG**

## **Análisis de ECG (solo en el modo DEA)**

Esta instantánea se realiza durante el análisis de ECG (análisis del ritmo desfibrilable) y registra seis segundos de preanálisis y 12 segundos de datos de ECG durante y después del período de análisis. La información adicional de esta instantánea incluye marcadores al principio y al final de cada segmento de 3 segundos del trazo de ECG utilizado por el análisis para determinar si la taquicardia ventricular desfibrilable o la fibrilación ventricular están presentes. (Cada segmento se representa en la parte superior de la tira con un asterisco (\*) si es desfibrilable, o con una raya (-) si no es desfibrilable). Los resultados de análisis incluyen los siguientes mensajes: *Descarga indicada*, *Descarga no indicada*, *Ruido ECG*, *Análisis parado*.

**Nota:** La fecha/hora impresa en la parte superior de la tira se encuentra justo encima de los datos registrados en ese momento.

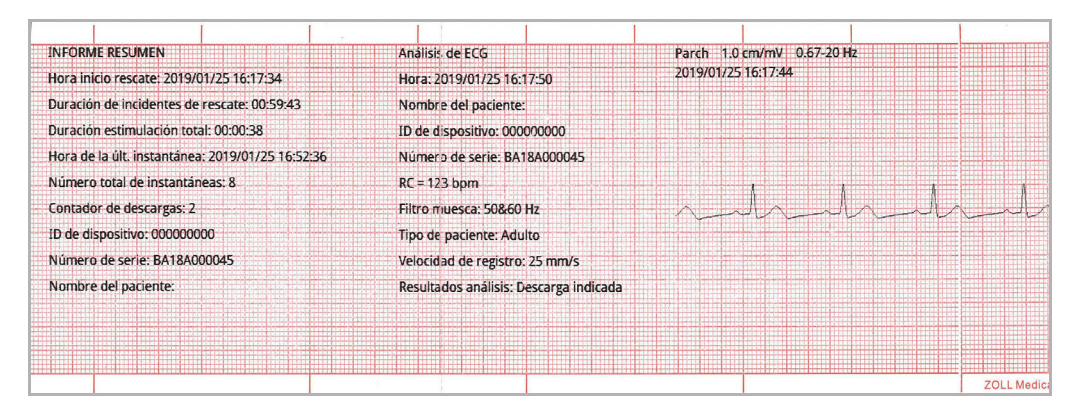

**Figura 17-4. Instantánea: Análisis de ECG**

## **Administración de la descarga**

Esta instantánea se realiza cuando se administra una descarga. La información adicional de esta instantánea incluye el contador de descargas, la energía seleccionada del desfibrilador, la aplicación de energía del desfibrilador, el valor de impedancia del paciente, la corriente media de la primera fase de la forma de onda RLB administrada y la sincronización, si está activa (incluidos los marcadores de sincronización).

**Nota:** Las instantáneas registradas durante las descargas de comprobación automática de 30 julios incluyen la anotación *Prueba OK* o *Prueba: Error*.

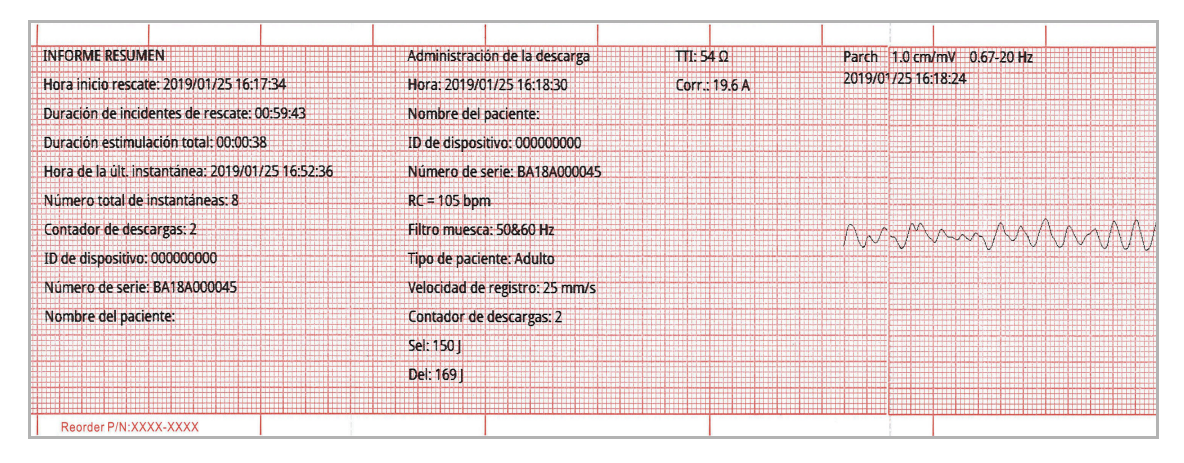

**Figura 17-5. Instantánea: Administración de la descarga**

## **Examine paciente**

Esta instantánea se toma cuando se emite la alerta *Compr. paciente*. Los mensajes *Compr. paciente* y tonos de audio se emiten en el modo Desfib. o Monitor cuando se activan las alarmas de frecuencia cardíaca, y la unidad ZOLL M2 detecta una fibrilación ventricular o una taquicardia ventricular ampliamente compleja en el ritmo de ECG del paciente. La información adicional en esta instantánea incluye el modo de funcionamiento del dispositivo (DEA, DESFIB. y MONITOR) y la anotación *Compr. paciente* con el borde izquierdo de la anotación directamente por encima de las señales de ECG registradas cuando se genera la alarma.

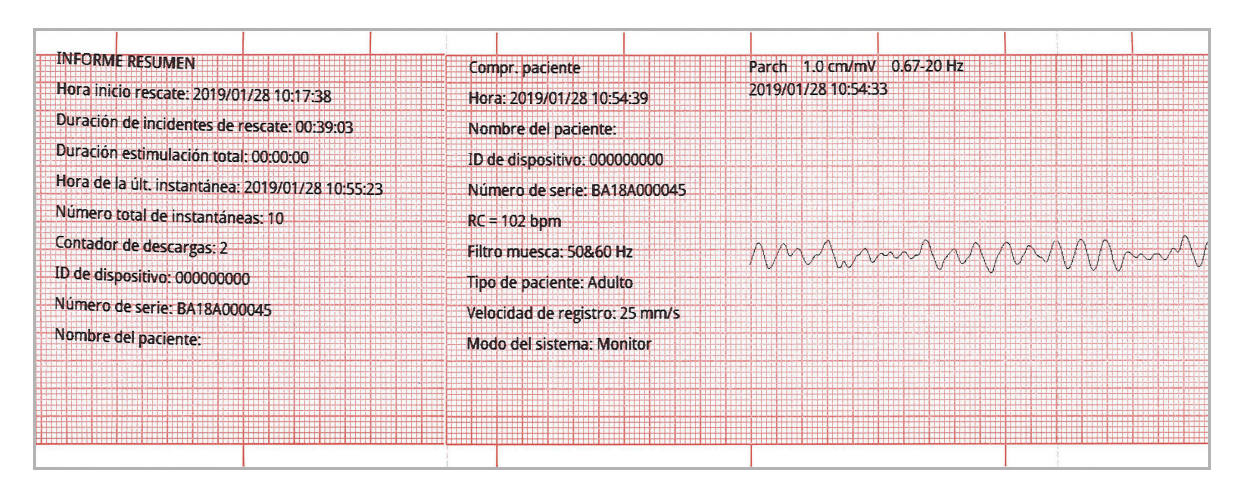

**Figura 17-6. Instantánea: Compr. paciente**

#### **Inicio marcapasos**

Esta instantánea se toma cuando la unidad entra en el modo Marcap. Muestra la forma de onda de ECG del paciente durante los seis segundos antes del inicio del marcapasos y el ritmo durante los siguientes 12 segundos.

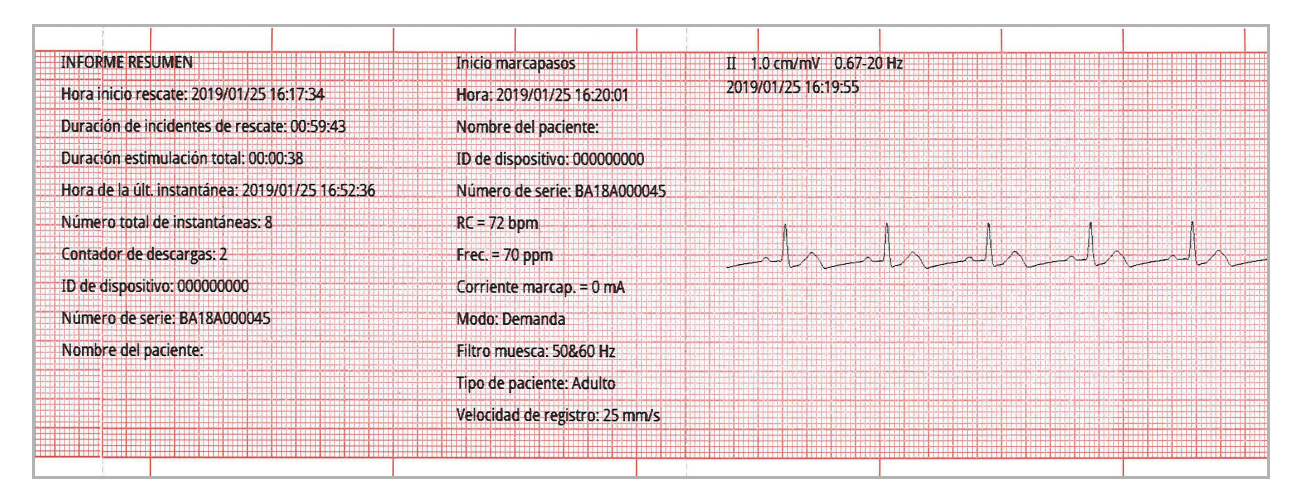

**Figura 17-7. Instantánea: Inicio marcapasos**

#### **Alarma de paciente**

Esta instantánea se toma cuando se genera una alarma de paciente. La información adicional de esta instantánea incluye la identificación del parámetro fisiológico que provoca la alarma, la indicación de todas las alarmas del paciente actualmente activas y la indicación para cada alarma del límite infringido (alto o bajo).

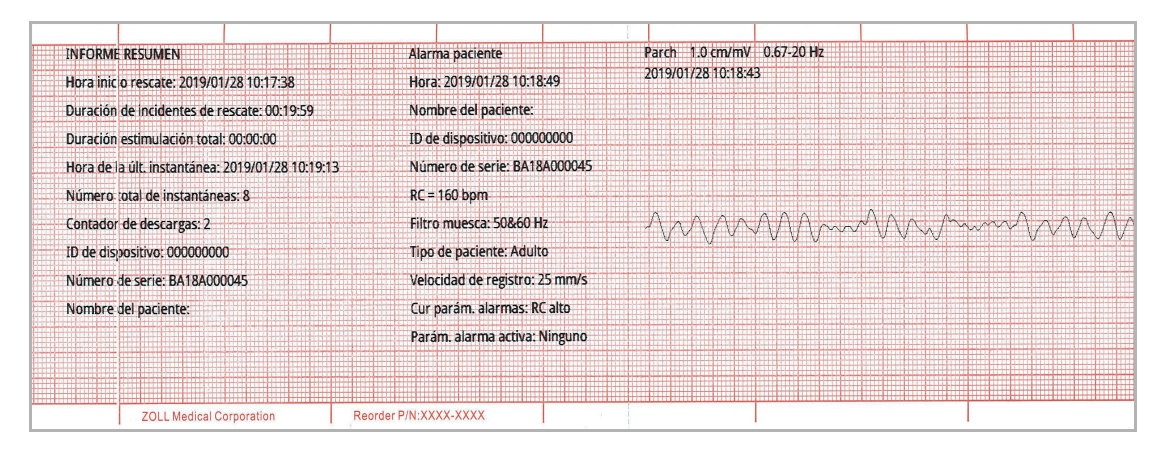

**Figura 17-8. Instantánea: Alarma paciente**

## **Activación del registrador**

Esta instantánea se toma cuando se activa el registrador pulsando el botón Registrador del panel frontal. La instantánea de 18 segundos se almacena en la memoria, incluso si la impresora se apaga durante el período de adquisición de datos de instantánea.

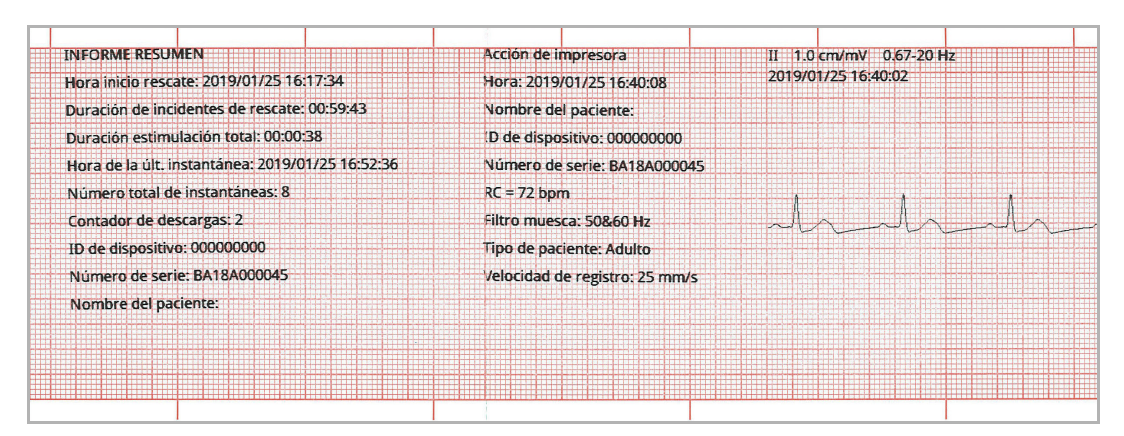

**Figura 17-9. Instantánea: Activación del registrador**

## **Marcador de código**

Esta instantánea se toma cuando se especifica un marcador de código. No se imprime el ECG en este caso, solo el encabezado de la instantánea del marcador de código y un registro del marcador de código seleccionado.

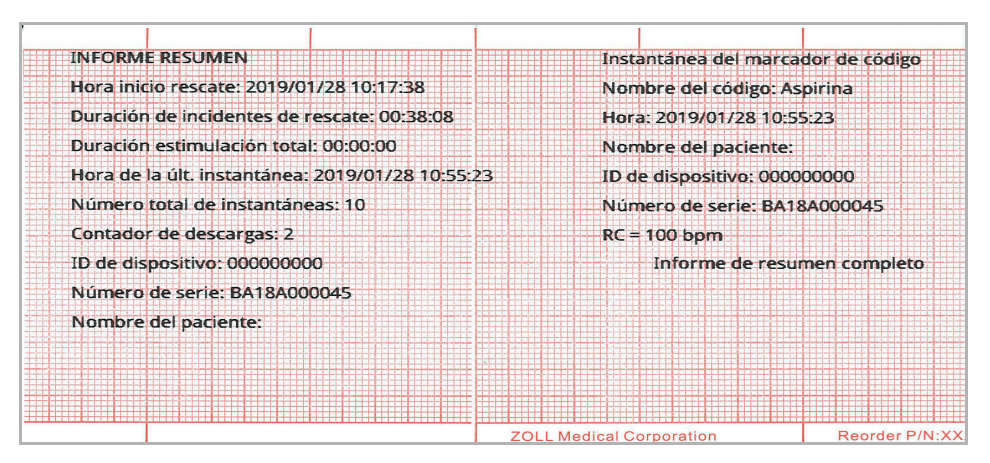

**Figura 17-10. Instantánea del marcador de código**

## **ECG de diagnóstico**

Esta instantánea se toma cuando la unidad ZOLL M2 está en el modo Monitor y se pulsa la tecla de acceso rápido **Diag.** del panel frontal del ECG. Los datos de ECG capturados en esta instantánea se filtran con una respuesta de frecuencia de 0,525-40Hz para conservar de forma adecuada las características de elevación o depresión del ST. Cuando se pulsa la tecla **Diag.** ECG, las características del filtro ECG cambian de la respuesta de frecuencia de monitorización de ECG normal a la respuesta de frecuencia de diagnóstico. Los primeros seis segundos de la instantánea que se registra en el ancho de banda del monitor van seguidos de aproximadamente un segundo de datos de ECG en blanco a medida que se inicializan los nuevos filtros. Se almacenan e imprimen los 11 segundos de los datos de ECG de ancho de banda de diagnóstico para la derivación de visualización superior.

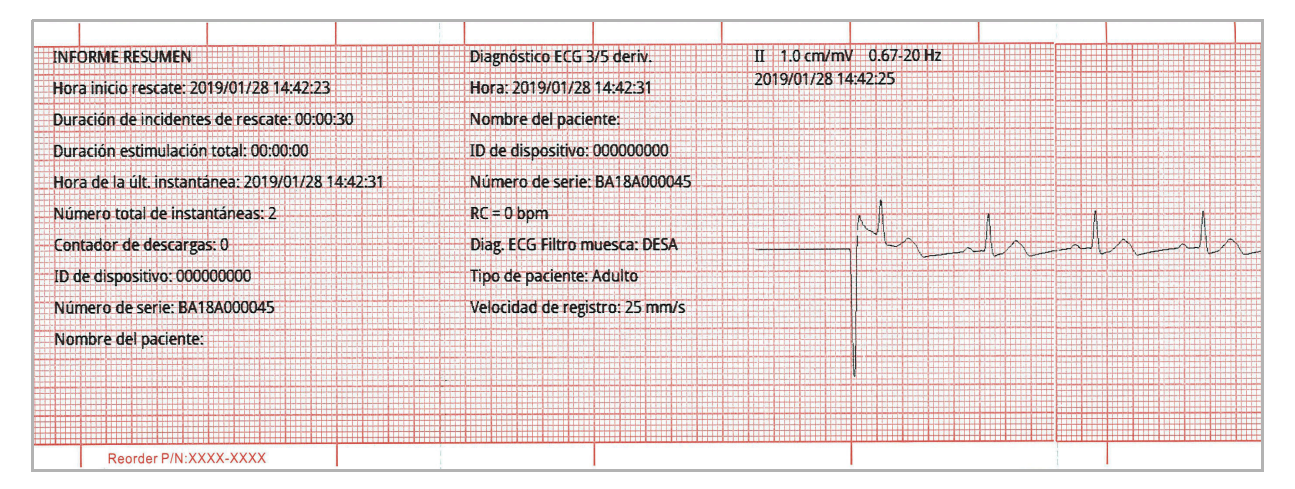

**Figura 17-11. Instantánea: Diagnóstico ECG**

## **ECG 12 deriv.**

Consulte Capítulo 13, "Monitorización de ECG de 12 derivaciones" para obtener información sobre las instantáneas de ECG de 12 derivaciones.

# Impresión de instantáneas

La unidad ZOLL M2 se puede configurar para imprimir automáticamente algunos o todos los tipos de instantáneas a medida que se adquieren, o para almacenar las instantáneas sin imprimirlas. Esta configuración se encuentra en los Menús de supervisor. Puede imprimir instantáneas almacenadas en cualquier momento.

Para imprimir instantáneas de un incidente determinado, realice el siguiente procedimiento:

- 1. Pulse la tecla de acceso rápido Más ( $\blacktriangle$ ) hasta que se muestre la tecla de acceso rápido Datos.
- 2. Pulse la tecla de acceso rápido Datos ( $\mathbb{G}$ ).
- 3. Pulse la tecla de acceso rápido Resumen tratamiento ( $\hat{\Xi}$ ). Aparecerá la ventana Seleccione el incidente de reanimación para imprimir.
- **Nota:** Los incidentes se muestran en la pantalla en función de la fecha y hora en la que comenzaron.

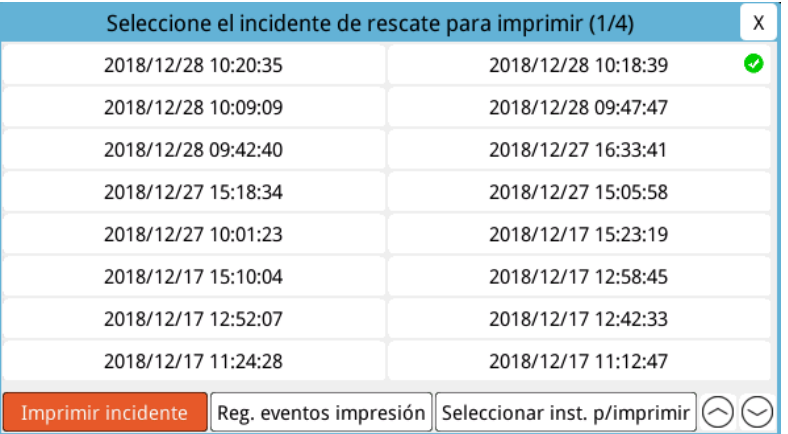

- 4. Gire el controlador de ajuste para resaltar el incidente que desee imprimir y, a continuación, pulse el controlador para seleccionarlo. Aparecerá una marca de verificación verde junto al incidente seleccionado.
- 5. Para imprimir:
- **• Todas las instantáneas relacionadas con un incidente seleccionado**: gire el controlador de ajuste para resaltar **Imprimir incidente** y pulse el botón para seleccionarlo. Diríjase al paso 8 de este procedimiento.

**• Seleccionar instantáneas relacionadas con un incidente seleccionado**: gire el controlador de ajuste para resaltar **Seleccionar inst. p/imprimir** y, a continuación, pulse el controlador para seleccionarla. Aparecerá la ventana Seleccionar inst. p/imprimir.

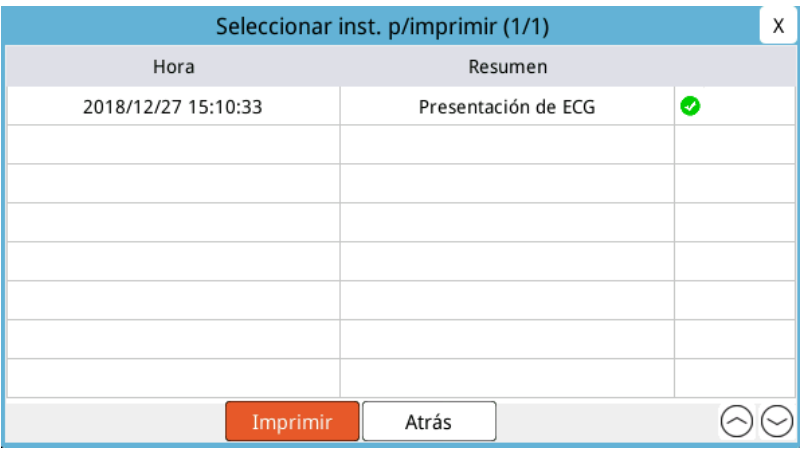

- 6. Gire el controlador de ajuste para resaltar una instantánea y, a continuación, pulse el controlador para seleccionarla. Puede imprimir más de una instantánea. Se mostrará una marca de verificación de color verde al lado de las instantáneas que haya seleccionado para imprimir.
- 7. Gire el controlador de ajuste para resaltar **Imprimir** y pulse el controlador para seleccionarlo. La unidad ZOLL M2 imprime las instantáneas que ha seleccionado.
- 8. Una vez que las instantáneas hayan dejado de imprimirse, realice el siguiente procedimiento:
	- **•** Gire el controlador de ajuste hacia la X en la esquina superior derecha de la ventana y pulse el controlador para abandonar la ventana.
	- Pulse el botón Menú (**Q)** para abandonar la ventana.

En la última instantánea registrada durante cada incidente, la unidad imprime "Informe de resumen completo" en la parte inferior del gráfico de tira.

**Nota:** Solo puede imprimir instantáneas de un incidente de reanimación por vez.

# **Registro de presentación completa**

Junto con la información de eventos capturada en el informe de resumen, el monitor/ desfibrilador ZOLL M2 también registra el sensor de RCP y las formas de onda de parámetro fisiológico en un archivo de revelación completo, que puede contener al menos 6 horas de datos.

Puede transferir un archivo de presentación completa que contenga información de incidentes de reanimación mediante USB o WiFi. Los datos transferidos por cualquier método pueden visualizarse en RescueNet Code Review. Para transferir el registro de presentación completa del incidente de reanimación actual, la unidad debe apagarse durante 30 segundos o más para finalizar el incidente, y volverse a encender para transferirlo.

**Nota:** Para poder utilizar el WiFi, debe tener acceso a Internet y disponer de un punto de acceso seguro.

# Transferencia de registro de presentación completa mediante USB

**Nota:** Las transferencias de datos mediante USB no se realizarán correctamente si el dispositivo de almacenamiento flash USB está lleno o no tiene suficiente memoria disponible.

Antes de iniciar la transferencia de datos, inserte un dispositivo de memoria USB en el puerto USB de ZOLL M2.

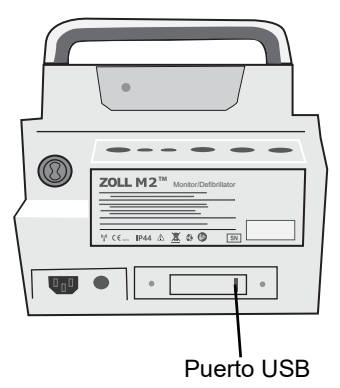

#### **Figura 17-12. Puerto USB**

**Nota:** Si el dispositivo USB no establece comunicación con la unidad ZOLL M2, apague la unidad y vuelva a encenderla para establecer comunicación.

Para transferir datos, realice el siguiente procedimiento:

- 1. Pulse la tecla de acceso rápido Más  $($   $\bullet$  ) hasta que se muestre la tecla de acceso rápido Datos.
- 2. Pulse la tecla de acceso rápido Datos ( $\mathbb{S}$ ).
- 3. Pulse la tecla de acceso rápido **Transferir** (  $\alpha$  ). Aparecerá el menú para seleccionar el incidente de reanimación a transferir.

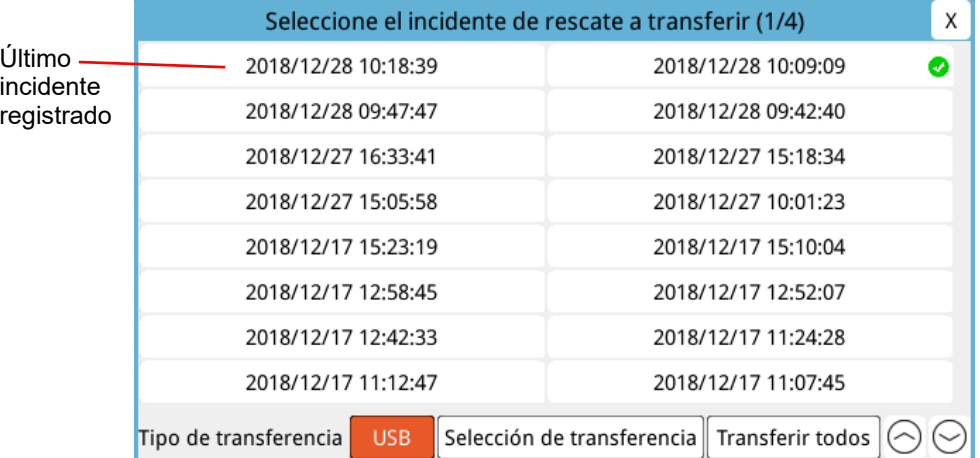

- 4. Gire el controlador de ajuste para seleccionar USB como tipo de transferencia y, a continuación, pulse el controlador para seleccionar **USB**.
- 5. Para transferir:

**Incidentes específicos:** gire el controlador de ajuste para resaltar un incidente de reanimación y pulse el controlador para seleccionarlo (aparecerá una marca de verificación de color verde junto al incidente). Gire el controlador de ajuste para resaltar **Selección de transferencia** y, a continuación, pulse el controlador para seleccionar esa opción.

**Todos los incidentes:** gire el controlador de ajuste para resaltar **Transferir todo** y, a continuación, pulse el controlador para seleccionarlo.

- 6. Cuando la transferencia haya finalizado, se mostrará el mensaje *Transferencia correcta de datos de rescate*.
- 7. Realice una de las siguientes acciones:
	- **•** Gire el controlador de ajuste hacia la X en la esquina superior derecha de la ventana y pulse el controlador para abandonar la ventana.
	- Pulse el botón Menú (**Q)** para abandonar la ventana.
- **Nota:** No retire el dispositivo USB de la unidad ZOLL M2 durante la transferencia.

## **Advertencia Para evitar un posible peligro de descarga, no realice conexiones eléctricas en el puerto USB, excepto conectar una unidad flash USB cuando la unidad ZOLL M2 esté conectada o esté a una distancia al alcance de la mano del paciente.**

# Transferencia de registro de presentación completa mediante WiFi

Para las unidades con un servidor SFTP configurado, la unidad ZOLL M2 le permitirá enviar registros de revelación de pacientes a un servidor remoto a través de una conexión inalámbrica. Las configuraciones WiFi y SFTP se pueden configurar en el menú Supervisor. Si la configuración del servidor WiFi y SFTP no se ha realizado, consulte "Establecimiento de un servidor SFTP o una configuración inalámbrica" en la página 17-19 antes de completar el procedimiento siguiente.

**Nota:** La unidad ZOLL M2 cancela automáticamente cualquier transmisión de registro de presentación completa cuando la desfibrilación está activada.

Para conectarse a WiFi:

1. Gire el controlador de ajuste hasta resaltar el icono de WiFi ( $\hat{\mathcal{R}}$ ) en la parte superior central de la pantalla y, a continuación, presione el controlador para visualizar Configuración de WiFi. O pulse el botón Menú ( $\Box$ ), gire el controlador de ajuste hasta resaltar Configuración de WiFi y, a continuación, pulse el controlador para visualizar dicha configuración.

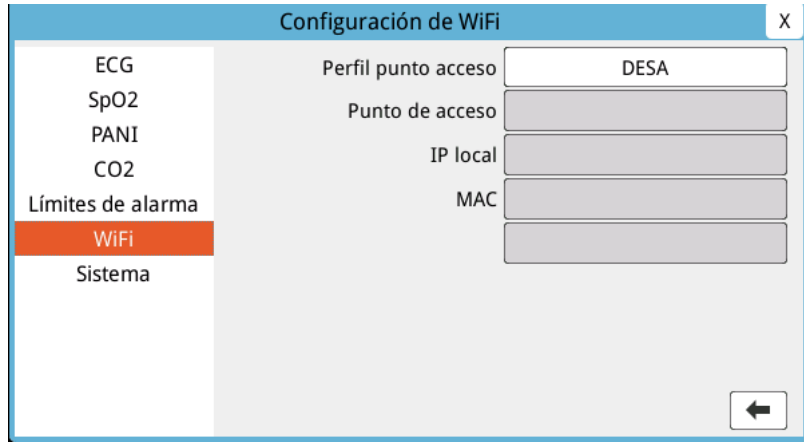

- 2. Gire el controlador de ajuste para resaltar la configuración Perfil punto de acceso, presione el controlador para seleccionar uno de los puntos de acceso WiFi configurados previamente.
- 3. La unidad ZOLL M2 intenta conectarse al punto de acceso WiFi seleccionado. Si el resultado es satisfactorio, la ventana de estado muestra Conectado y aparece el ícono de WiFi conectado ( $\hat{\mathcal{P}}$ ) en la parte superior central de la pantalla. Si no es satisfactorio (debido al tiempo de espera de la conexión WiFi o a un error de firmware), apague la conexión WiFi y vuelva a encenderla. Si no puede conseguirlo, apague la unidad para volver a conectar WiFi. Es posible que también tenga que comprobar el perfil punto de acceso WiFi seleccionado en el modo Supervisor para corregir cualquier error en el perfil.

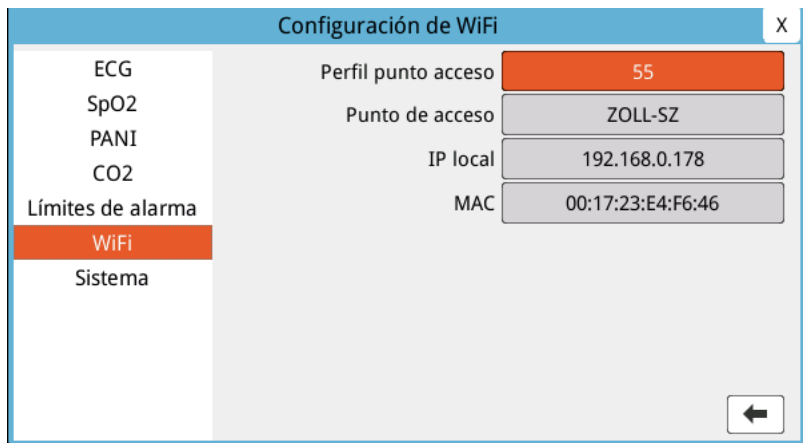

Para transferir un registro de presentación completa a través de WiFi:

- 1. Pulse la tecla de acceso rápido Más (
a) hasta que se muestre la tecla de acceso rápido Datos.
- 2. Pulse la tecla de acceso rápido **Datos** (**a**).
- 3. Pulse la tecla de acceso rápido **Transferir** (  $\boxed{2}$  ). Aparecerá la ventana para seleccionar el incidente de reanimación a transferir.

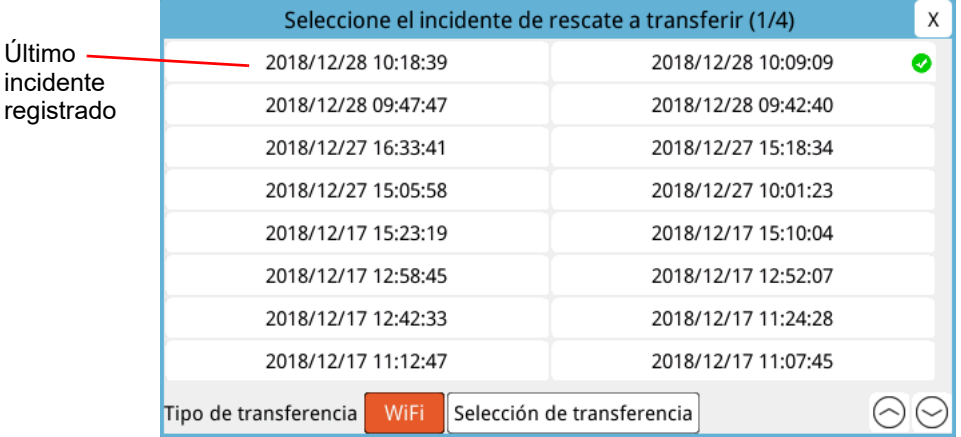

- 4. Gire el controlador de ajuste para seleccionar **WiFi** como el Tipo de transferencia; luego, pulse el controlador para seleccionarlo.
- 5. Gire el controlador de ajuste para resaltar un incidente de reanimación; luego, pulse el controlador para seleccionarlo (aparecerá una marca de verificación de color verde junto al incidente). Gire el controlador de ajuste para resaltar **Selección de transferencia** y, a continuación, pulse el controlador para seleccionar esa opción.
- 6. Cuando la transferencia haya finalizado, se mostrará el mensaje *Transferencia correcta de datos de rescate*.
- 7. Realice una de las siguientes acciones:
	- **•** Gire el controlador de ajuste hacia la X en la esquina superior derecha de la ventana y pulse el controlador para abandonar la ventana.
	- Pulse el botón Menú (**Q**) para abandonar la ventana.

# **Eliminación de un incidente de reanimación**

Puede eliminar un incidente de reanimación para borrar todos los datos del paciente (registro de presentación completa, informe de resumen, datos de tendencias, informes de 12 derivaciones) asociados con ese incidente.

Para eliminar un incidente de reanimación:

- 1. Pulse la tecla de acceso rápido **Más**  $( \triangle )$  hasta que se muestre la tecla de acceso rápido Datos.
- 2. Pulse la tecla de acceso rápido **Datos** (  $\mathbb{S}$  ).

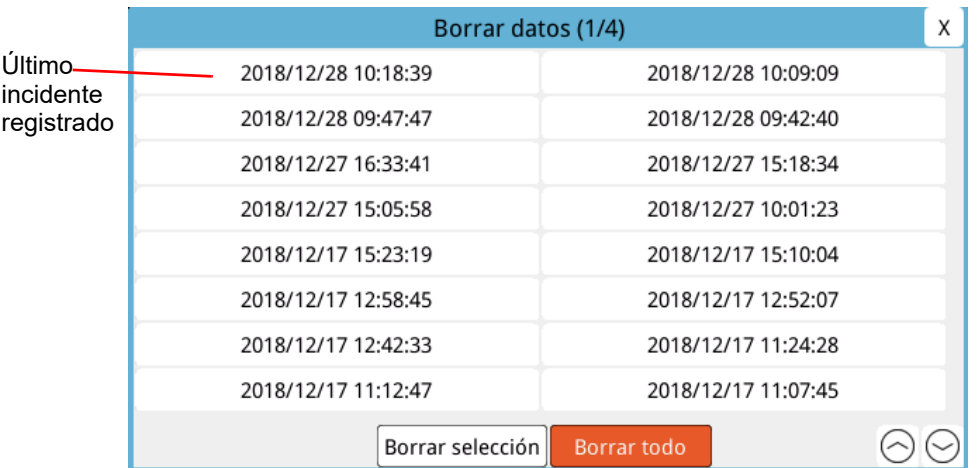

3. Pulse la tecla de acceso rápido **Borrar** ( $\mathbf{w}$ ). Aparecerá la ventana "Borrar datos".

4. Para borrar:

**Incidentes específicos:** gire el controlador de ajuste para resaltar un incidente de reanimación y, a continuación, pulse el controlador para seleccionarlo (aparecerá una marca de verificación de color verde junto al incidente). Gire el controlador de ajuste para resaltar **Borrar selección** y, a continuación, pulse el controlador para seleccionarlo.

**Todos los incidentes:** gire el controlador de ajuste para resaltar **Borrar todo**; a continuación, pulse el controlador para seleccionarlo.

- 5. En la ventana emergente *¿Borrar datos de rescate seleccionados?* o *¿Borrar todos los datos de rescate?*, pulse el controlador de ajuste para seleccionar **Sí**.
- 6. Realice una de las siguientes acciones:
	- **•** Gire el controlador de ajuste hacia la X en la esquina superior derecha de la ventana y pulse el controlador para abandonar la ventana.
	- Pulse el botón Menú (**Q**) para abandonar la ventana.

# **Establecimiento de un servidor SFTP o una configuración inalámbrica**

Esta sección describe cómo configurar una conexión inalámbrica y un servidor SFTP para su unidad ZOLL M2 y enviar archivos de presentación completa a través de una conexión inalámbrica. Se envían archivos a través de WiFi con un protocolo de transferencia segura de archivos (Secure File Transfer Protocol, SFTP), que requiere que se utilice un servidor SFTP en el extremo de recepción. Se puede acceder a esta configuración en el menú Supervisor. Necesitará una clave para entrar a este menú.

# Establecimiento de una configuración inalámbrica

- 1. En el menú Supervisor, pulse el controlador de ajuste para seleccionar Modificar Config.
- 2. Gire el controlador de ajuste para resaltar WiFi en el menú del lado izquierdo de la pantalla y pulse el controlador para realizar la selección. Aparecerá la ventana Configuración de WiFi.

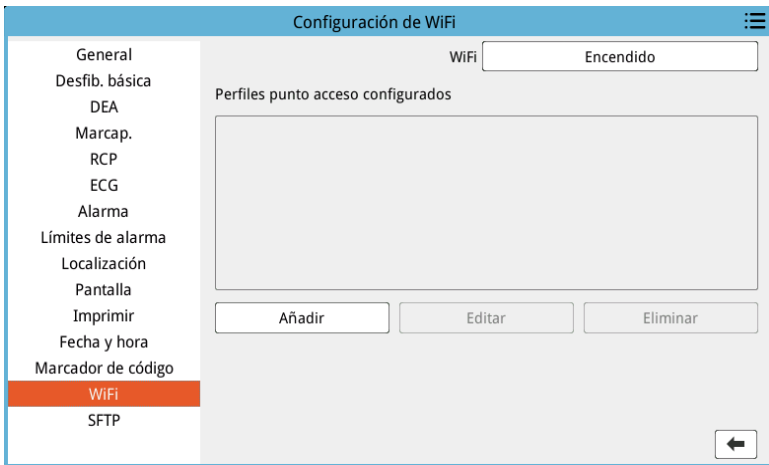

3. Gire el controlador de ajuste para desplazarse al campo Añadir y, luego, pulse el controlador para realizar la selección. Aparecerá el menú Editar perfil de WiFi.

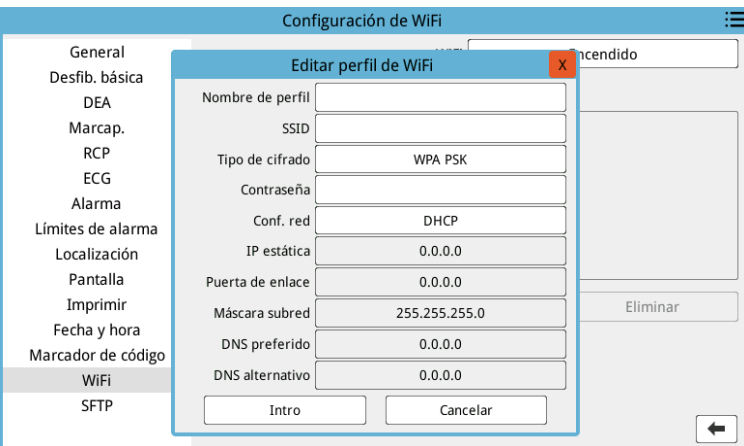

- 4. Gire el controlador de ajuste para dirigirse a cada campo y pulse el controlador para especificar la información correspondiente. Consulte la siguiente tabla para obtener ayuda sobre cómo especificar información en cada campo.
- **Nota:** Algunos de estos campos requieren que especifique información en un teclado alfanumérico. Consulte "Inserción de información con el teclado alfanumérico" en la página 17-23 para obtener información sobre cómo desplazarse con este teclado.

| abia 17-1 Editar campos de perm de WiFi |                                                                                                    |  |  |  |
|-----------------------------------------|----------------------------------------------------------------------------------------------------|--|--|--|
| Campo                                   | Datos a especificar                                                                                                    |  |  |  |
| Nombre de perfil                        | Utilice el teclado alfanumérico para<br>especificar el nombre del punto de acceso<br>al que desea conectarse.                                                                                                    |  |  |  |
| SSID                                    | Utilice el teclado alfanumérico para<br>ingresar el nombre del SSID (Service Set<br>IDentifier) que identifica su punto de<br>acceso a la red inalámbrica.                                                                                 |  |  |  |
| Tipo de cifrado                         | Gire el controlador de ajuste para<br>seleccionar el tipo de autenticación.<br>La unidad admite dos tipos de<br>autenticación WiFi:                                                                                                    |  |  |  |
|                                         | • WPA-PSK (Acceso WiFi protegido,<br>clave compartida con anticipación)                                                                                                    |  |  |  |
|                                         | • WPA2-PSK (Acceso WiFi protegido II,<br>clave compartida con anticipación)                                                                                                    |  |  |  |
| Contraseña                              | Utilice el teclado alfanumérico para<br>ingresar la contraseña del punto de<br>acceso.                                                                                                    |  |  |  |
| Configuración de red                    | Gire el controlador de ajuste para<br>seleccionar DHCP o IP estática.                                                                                                    |  |  |  |
|                                         | Si selecciona DHCP, no tendrá que<br>completar más campos.                                                                                                    |  |  |  |
|                                         | Si selecciona una IP estática, utilice el<br>teclado alfanumérico para especificar<br>valores en los campos Dirección IP,<br>Máscara subred, Gateway predet.,<br>Servidor DNS prefer. y Servidor DNS<br>altern. (consulte a continuación). |  |  |  |
| IP estática                             | Utilice el teclado numérico para<br>especificar su dirección IP estática (el<br>formato es 0.0.0.0).                                                                                                    |  |  |  |
| Puerta de enlace                        | Utilice el teclado numérico para<br>especificar su dirección IP de puerta de<br>enlace (el formato es 0.0.0.0).                                                                                                    |  |  |  |
| Máscara subred                          | Utilice el teclado numérico para<br>especificar su máscara de subred (el<br>formato es 255.255.255.0).                                                                                                    |  |  |  |
| DNS preferido                           | Utilice el teclado numérico para<br>especificar su dirección IP de DNS<br>preferido (el formato es 0.0.0.0).                                                                                                    |  |  |  |
| <b>DNS</b> alternativo                  | Utilice el teclado numérico para<br>especificar su dirección IP de DNS<br>alternativo (el formato es 0.0.0.0).                                                                                                    |  |  |  |

**Tabla 17-1 Editar campos de perfil de WiFi**

5. Gire el controlador de ajuste para desplazarse al icono de la lista de categorías en la esquina superior derecha y pulse el controlador para salir del menú Supervisor. Seleccione "Guardar Config, a continuación, salir" para guardar la configuración y salir del menú Supervisor.

# Configuración de un servidor SFTP

- 1. En el menú Supervisor, pulse el controlador de ajuste para seleccionar Modificar Config.
- 2. Gire el controlador de ajuste para seleccionar SFTP en el menú a la izquierda de la ventana. Aparecerá la ventana Configuración de SFTP.

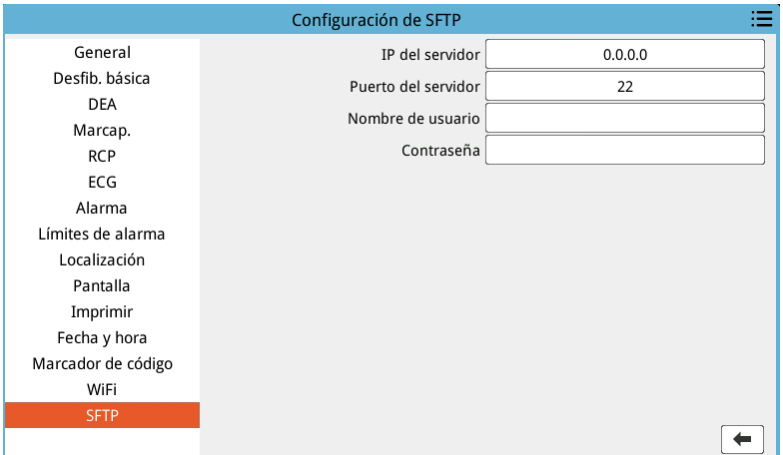

- 3. Gire el controlador de ajuste para desplazarse a cada campo e ingrese la información correspondiente. Consulte la siguiente tabla para obtener ayuda sobre cómo especificar información en cada campo.
- **Nota:** La mayoría de estos campos requiere que especifique información en un teclado alfanumérico. Consulte la sección siguiente, Inserción de información con el teclado alfanumérico, para obtener información sobre cómo desplazarse con este teclado.

| Campo               | Datos a especificar                                                                                            |  |  |
|---------------------|----------------------------------------------------------------------------------------------------|--|--|
| IP del servidor     | Utilice el teclado numérico para<br>especificar su dirección IP de DNS<br>alternativo (el formato es 0.0.0.0). |  |  |
| Puerto del servidor | Utilice el teclado numérico para introducir<br>el puerto del servidor.                                         |  |  |
| Nombre de usuario   | Utilice el teclado alfanumérico para<br>ingresar el nombre de usuario del servidor<br>SFTP.                    |  |  |
| Contraseña          | Utilice el teclado alfanumérico para<br>ingresar la contraseña del servidor SFTP.                              |  |  |

**Tabla 17-2 Campos Configuración de SFTP**

#### **Inserción de información con el teclado alfanumérico**

Utilice el siguiente procedimiento para ingresar información en las ventanas Configuración de WiFi y Configuración de SFTP.

- **Nota:** Cuando un campo requiera una entrada numérica, solo estarán disponibles los números en el teclado.
- **Nota:** Si no utiliza un formato necesario para un campo, se mostrará el mensaje *Entrada no válida*.
- 1. Gire el controlador de ajuste para situar el cursor en el campo para el que desea especificar la información y pulse el controlador. Se mostrará el teclado para ese campo.

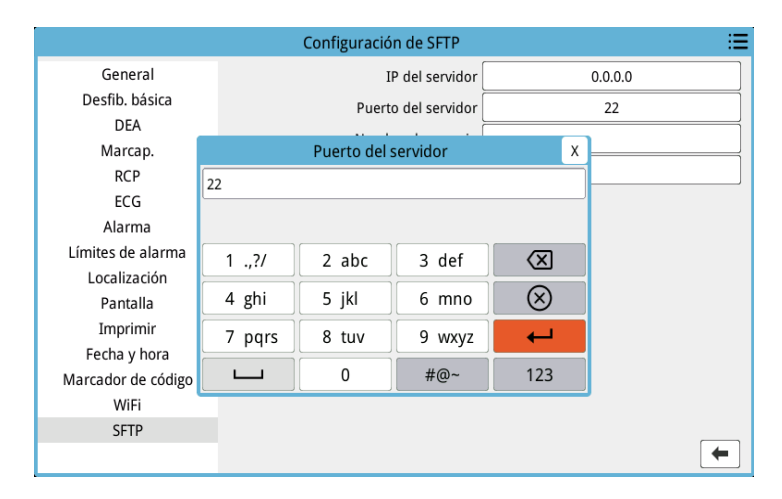

- 2. Gire el controlador de ajuste para resaltar la tecla alfabética/numérica y pulse el controlador para mostrar las letras o los números para esa tecla en la parte superior del teclado.
- 3. Gire el controlador para resaltar la selección del número o la letra, y pulse el controlador para realizar la selección. Repita los pasos 2 y 3 hasta que haya seleccionado todos los números o letras para el campo.
- 4. Gire el controlador para resaltar la tecla **Intro** ( $\rightarrow$ ) y pulse el controlador para realizar la selección. Los caracteres seleccionados se muestran en el campo de la ventana correspondiente.
- 5. Gire el controlador de ajuste para desplazarse al icono de la lista de categorías en la esquina superior derecha y pulse el controlador para salir del menú Supervisor. Seleccione "Guardar Config, a continuación, salir" para guardar la configuración y salir del menú Supervisor.

# Capítulo 18 Mantenimiento y solución de problemas

El equipo de reanimación se debe mantener siempre preparado para utilizarlo en cualquier momento. Para garantizar que la unidad ZOLL M2 está preparada y en condiciones óptimas de funcionamiento, se deben llevar a cabo las siguientes inspecciones y pruebas a diario o en cada cambio de turno.

Además de la comprobación diaria, el personal autorizado debe efectuar pruebas completas de rendimiento y calibración a intervalos regulares, que no deben ser superiores a un año.

Un registro de mantenimiento en el que se recopile información con regularidad es una parte importante de un buen programa de mantenimiento. Esto permite comprobar el mantenimiento requerido y programar las necesidades periódicas de calibración y certificación. También puede configurar el ZOLL M2 para imprimir tanto los resultados de autotest de encendido como de 30J.

Según las recomendaciones del grupo de trabajo sobre desfibriladores de la Food and Drug Administration estadounidense<sup>1</sup>, ZOLL sugiere utilizar una lista de comprobación de turnos de los operadores, que se incluye en este capítulo (y que se puede copiar si se desea usar).

La unidad ZOLL M2 puede mostrar informes de autotest de encendido y de 30J almacenados

en el dispositivo (hasta 2000 informes) pulsando la  $\mathbb{R}$  tecla de acceso rápido. El usuario puede seleccionar las pruebas para mostrar en la unidad: Autotest todos, Autotest de encendido o Autotest 30J. Luego puede seleccionar informes para imprimir: seleccione Opción Imprimir, luego elija Seleccionado, Últimos 30 días o Autotest Todos. Para seleccionar un informe

**<sup>1.</sup> JAMA. 1990;264:1019-1025**

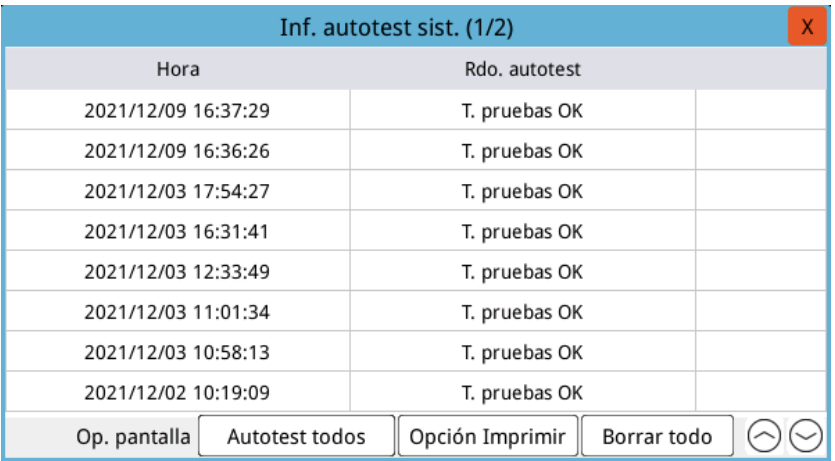

individual, gire el controlador de ajuste para seleccionar el informe deseado y, a continuación, pulse el controlador de ajuste para realizar la selección.

El autotest diario de encendido se puede configurar para una hora específica del día; consulte la *Guía de configuración de ZOLL M2* para obtener instrucciones sobre cómo configurar los autotest.

**Nota:** La unidad ZOLL M2 debe estar conectada a la alimentación de CA para ejecutar el autotest diario.

#### **Advertencia No realice el servicio en la unidad ZOLL M2 cuando se encuentre conectada a un paciente.**

# Procedimiento de comprobación diario/de turnos

# Inspección

## **Equipo y accesorios**

- **•** Compruebe que la unidad ZOLL M2 esté limpia (sin ningún vertido de líquido) y que no haya indicios visibles de deterioro.
- **•** Inspeccione todos los cables, cordones y conectores para ver si hay signos de deterioro o de desgaste excesivo (cortes en el aislamiento, cables pelados o rotos o patillas de conector dobladas o sucias). Sustitúyalos si están dañados.
- **•** Inspeccione la batería, el cable del paciente para ECG, el cable multifunción (CMF), el sensor de SpO<sub>2</sub>, el manguito y la manguera de presión sanguínea, y los sensores de CO<sub>2</sub> y temperatura para ver si presentan signos de deterioro o de desgaste excesivo. Sustitúyalos si están dañados.
- **•** Inspeccione las palas del desfibrilador para comprobar si presentan marcas, raspaduras, daños o un desgaste excesivo. Compruebe que las superficies de las palas están limpias y que no hay en ellas gel electrolito u otros contaminantes. Asegúrese de que todos los controles de las palas funcionan libremente cuando se pulsan y se sueltan.
- **•** Inspeccione el cable de corriente alterna y los conectores para detectar indicios de desperfectos. Sustitúyalos si están dañados.

## **Suministros**

- **•** Verifique la presencia, el buen estado y la cantidad adecuada de todos los suministros desechables (electrodos terapéuticos manos libres, electrodos de monitorización de ECG, gel para desfibrilador, papel del registrador, torundas para alcohol, maquinillas y tijeras, etc.).
- **•** Verifique que estén disponibles dos conjuntos de parches terapéuticos de manos libres o Dura padz y dos conjuntos de gel Dura-padz.
- **•** Asegúrese de que los electrodos terapéuticos y de monitorización, y el gel Dura-padz, estén sellados en los paquetes y de que las fechas de caducidad impresas en ellos no hayan pasado.
- **•** Abra la puerta del registrador situada en la parte inferior de la unidad ZOLL M2 y compruebe que la unidad cuente con un suministro adecuado de papel.

## **Baterías**

- **•** Compruebe que haya una batería totalmente cargada e insertada en el compartimento de la batería de la unidad ZOLL M2. Pulse el botón de la batería para ver el estado de la carga.
- **•** Compruebe que hay un paquete de baterías de repuesto totalmente cargado.

## **Rdo. autotest**

- **•** Verifique los resultados del autotest de encendido y de 30J pulsando la tecla de acceso rápido y compruebe que la pantalla muestre T. pruebas OK.
- **•** Si la unidad ZOLL M2 está configurada para imprimir automáticamente los resultados del autotest, compruebe el mensaje T. pruebas OK en la impresión.
- **Nota:** La unidad ZOLL M2 debe estar conectada a la alimentación de CA para ejecutar el autotest diario.
- **Nota:** El autotest diario de encendido se puede configurar para una hora específica del día; consulte la *Guía de configuración de ZOLL M2* para obtener instrucciones sobre cómo configurar los autotest.

# Prueba de desfibrilador/estimulación

## **Advertencia Mantenga las manos, los dedos y otros materiales conductores alejados de las placas de los electrodos de las palas cuando descargue el desfibrilador o aplique una estimulación.**

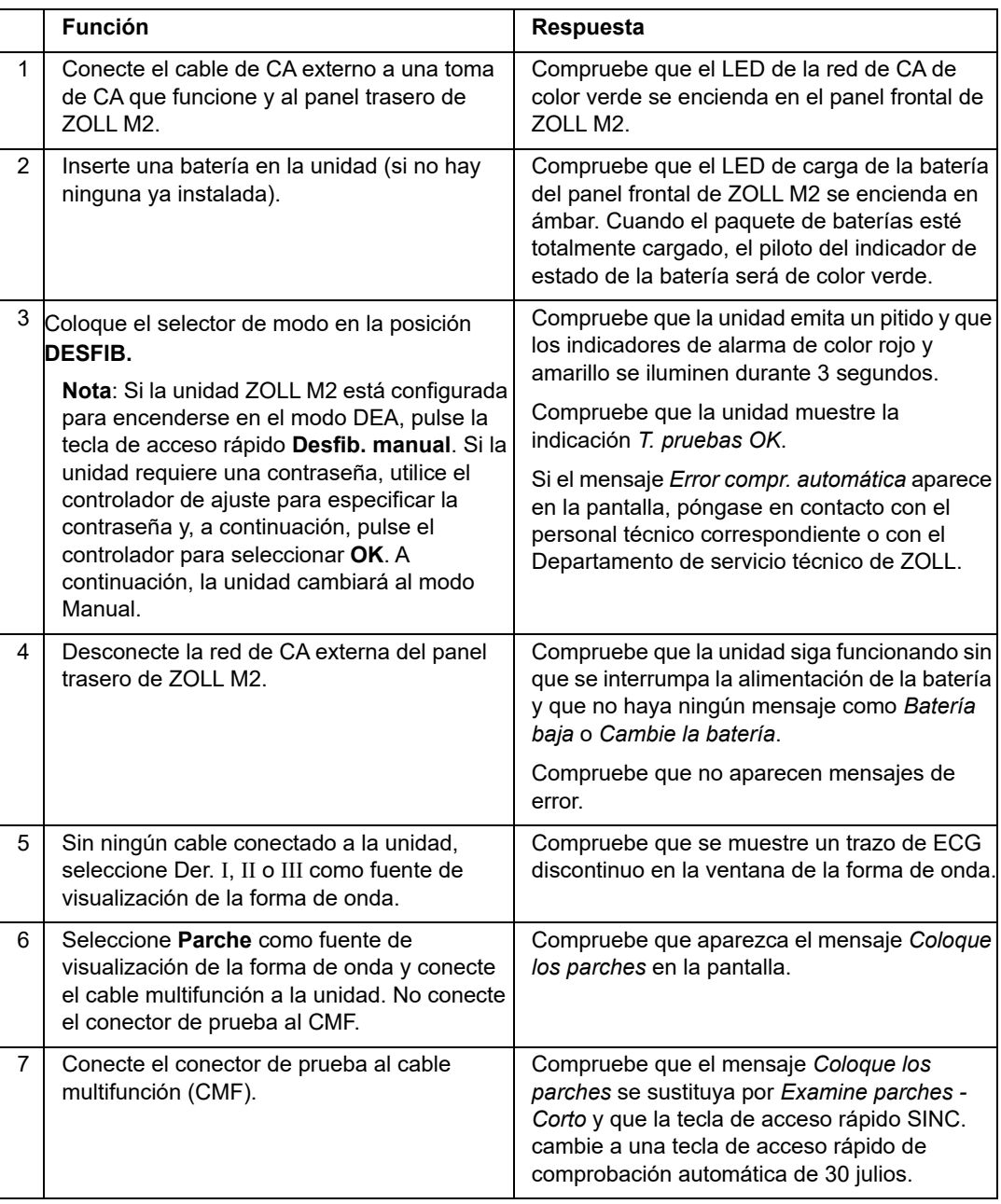

**Nota:** Si aparece el mensaje *Batería baja* o *Cambie la batería* durante cualquiera de estas pruebas, significa que la batería está casi agotada y se debe reemplazar o recargar.

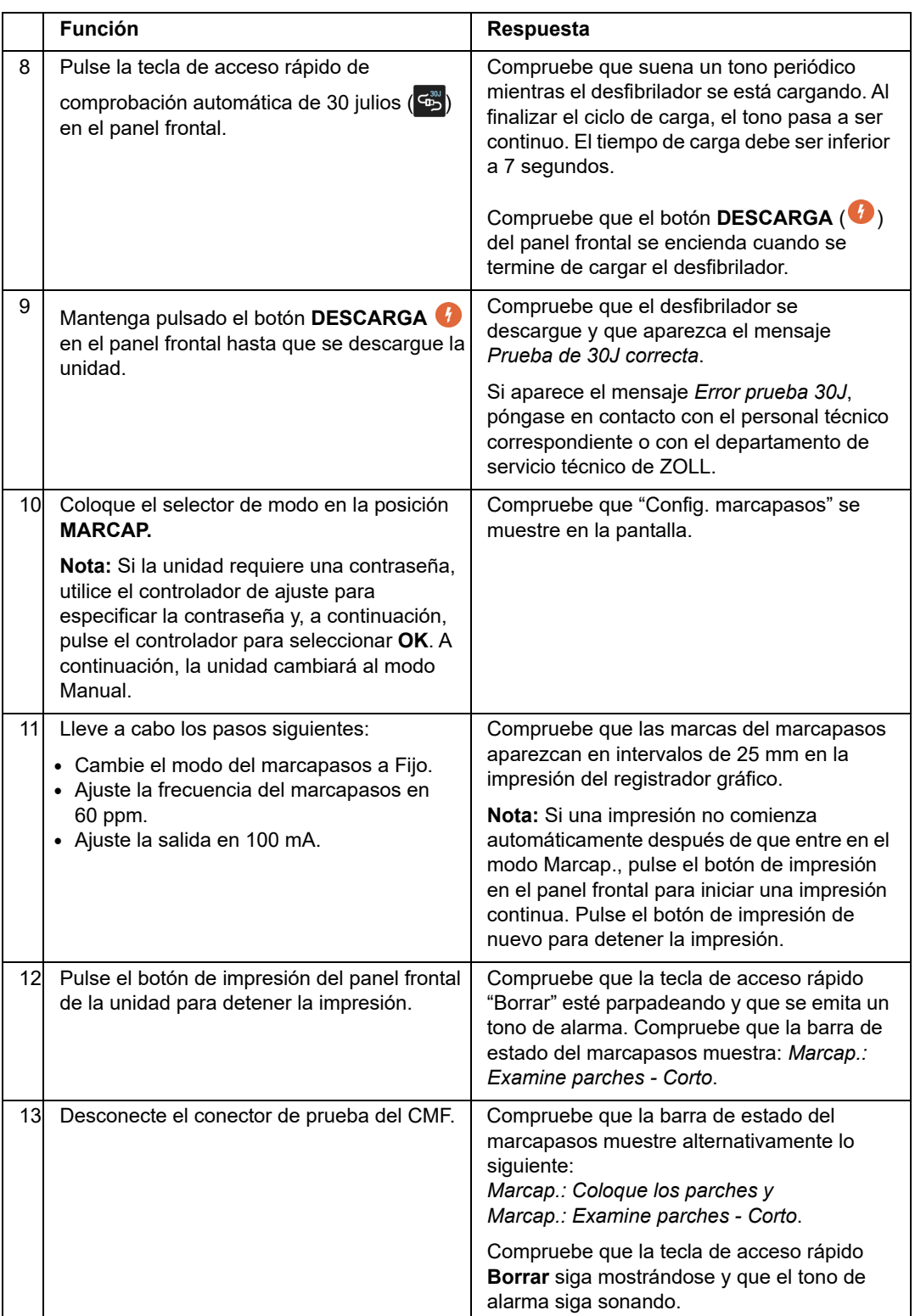

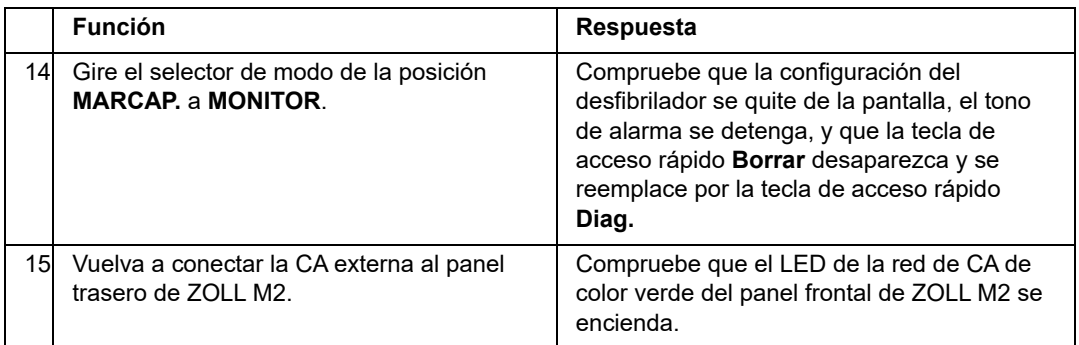

# Prueba del desfibrilador con palas externas

Antes de probar las palas externas del desfibrilador con la unidad ZOLL M2, complete la prueba descrita en "Prueba de desfibrilador/estimulación" en la página 18-5.

#### **Advertencia Mantenga las manos, los dedos y otros materiales conductores alejados de las placas de los electrodos de las palas cuando descargue el desfibrilador o aplique una estimulación.**

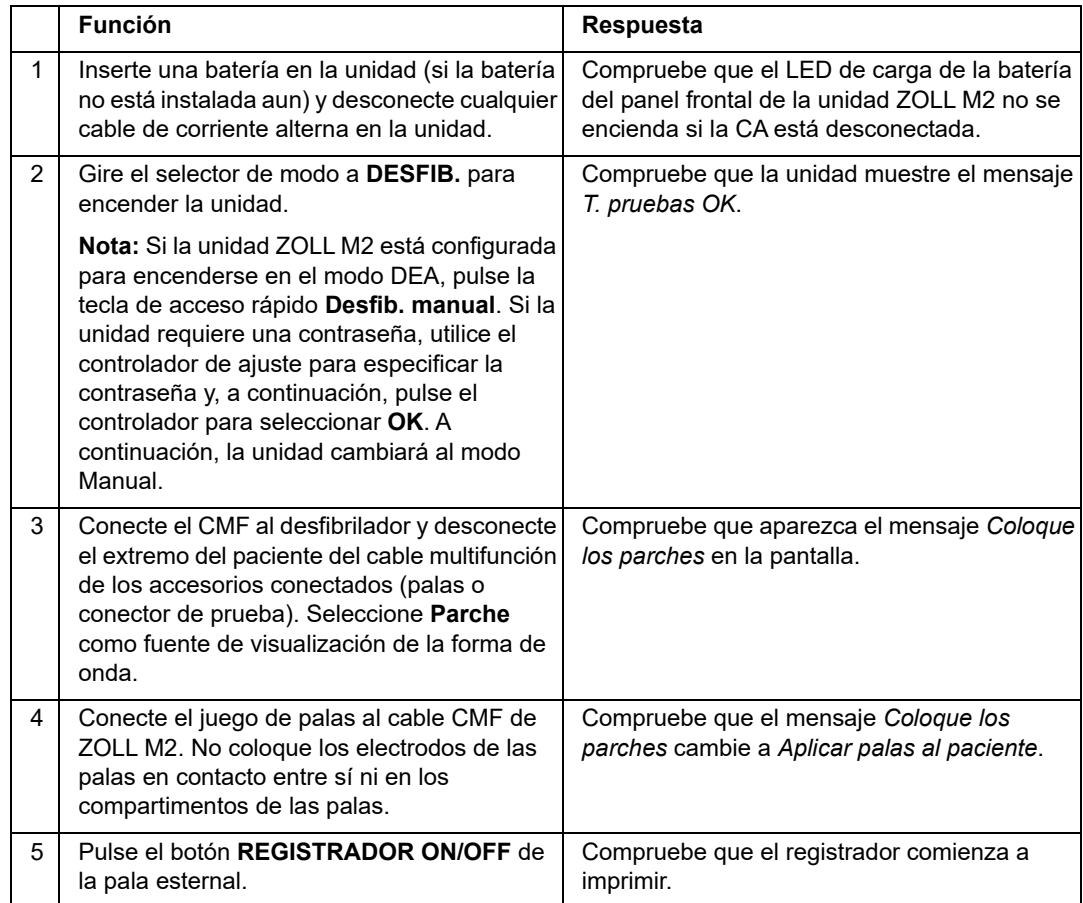

**Nota:** Si aparece el mensaje *Batería baja* o *Cambie la batería* durante cualquiera de estas pruebas, significa que la batería está casi agotada y se debe reemplazar o recargar.

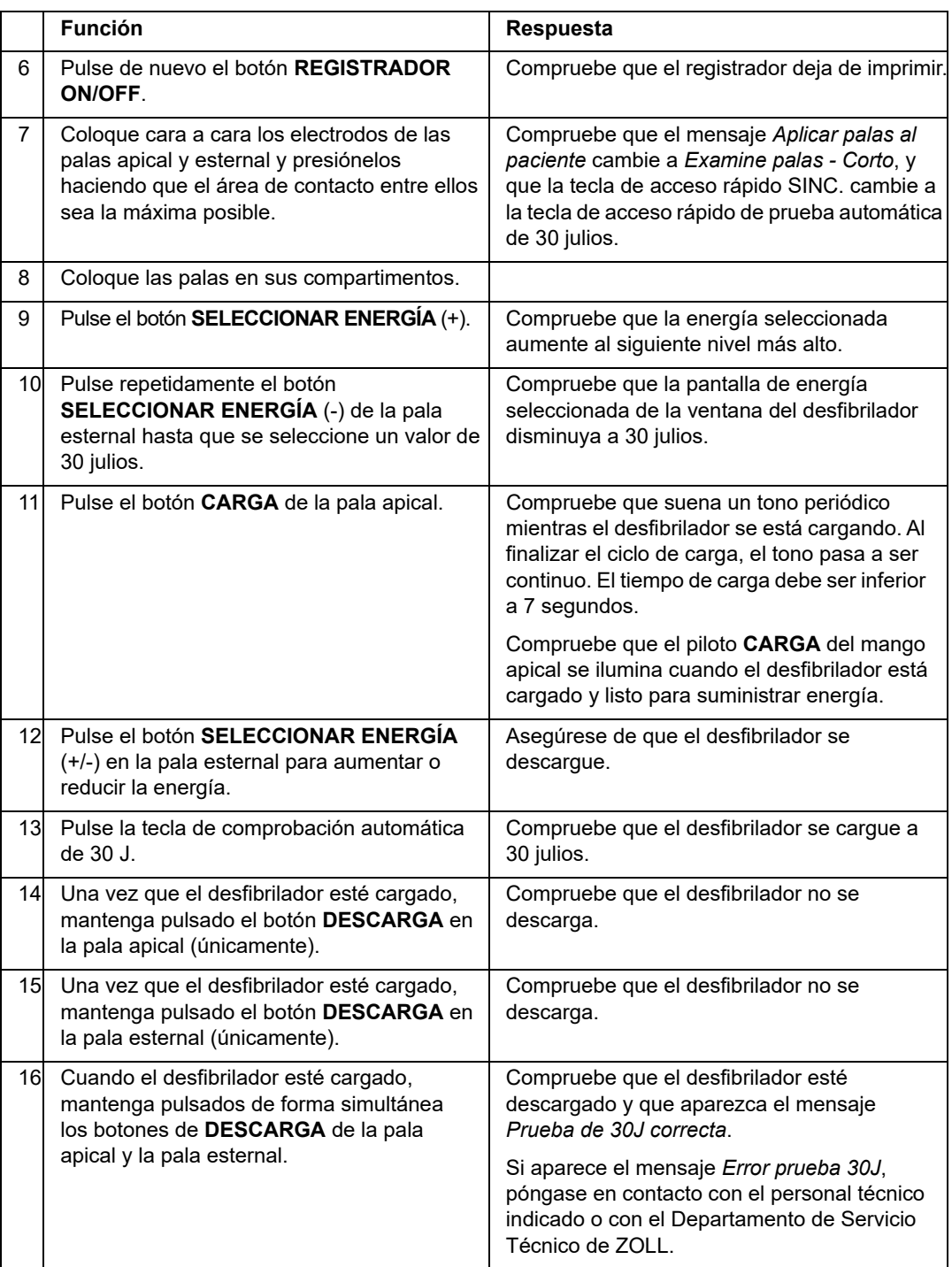

# Comprobación funcional de SpO2

Esta comprobación solo debe realizarse si la unidad tiene un sensor de  $SpO<sub>2</sub>$  instalado.

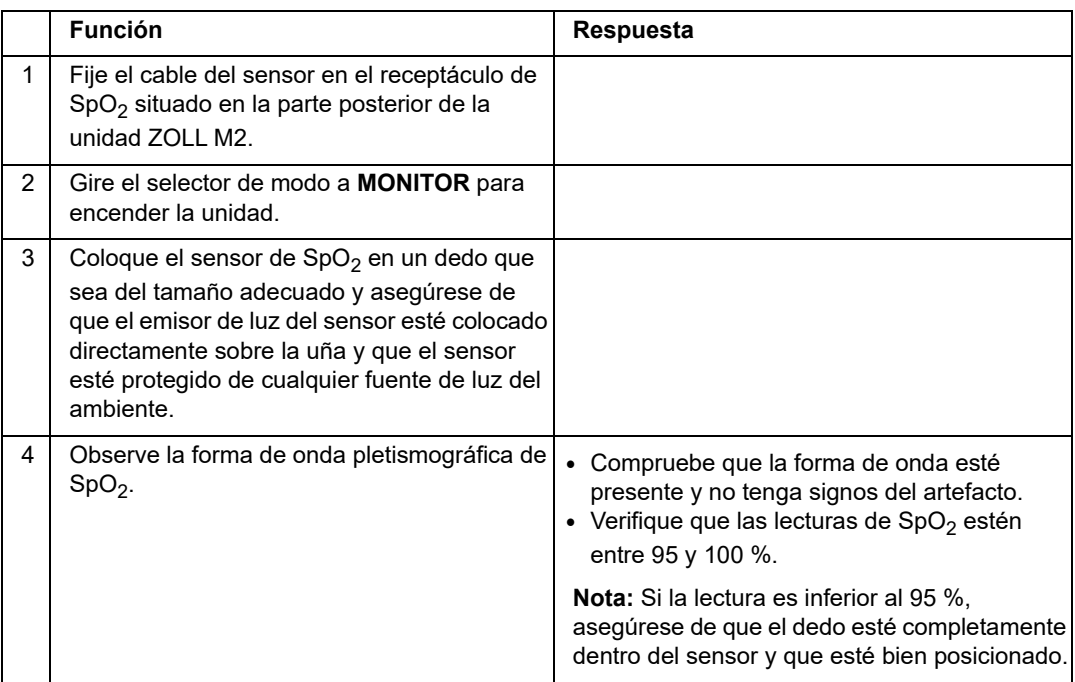

# Programa mínimo recomendado de mantenimiento preventivo

Se deben realizar pruebas de funcionamiento a intervalos regulares. Las pruebas de funcionamiento incrementan las comprobaciones automáticas que la unidad ZOLL M2 realiza para verificar que está lista para el funcionamiento. Para obtener más información, consulte las pruebas de funcionamiento en el *ZOLL M2* Manual de servicio.

# Anual

Además de las pruebas de funcionamiento y los procedimientos de comprobación diarios y por turnos, se recomienda lo siguiente:

- **•** Realizar una comprobación de calibración de PANI.
- **•** Realizar una comprobación de calibración de CO2.
- Las comprobaciones de calibración de PANI y CO<sub>2</sub> se deben realizar anualmente o con la periodicidad establecida en las normativas locales (debe llevarlas a cabo un técnico calificado del equipo biomédico [TCEB]), como se describe en el Manual de servicio de la unidad *ZOLL M2*.

# Directrices para mantener un rendimiento óptimo de la batería

- **•** Cada batería se debe identificar con un número o una letra. Una marca de identificación resulta útil para realizar un seguimiento del rendimiento de la batería.
- **•** Mantenga baterías adicionales en el cargador de baterías SurePower, donde pueda determinar rápidamente su estado.
- **•** Tenga siempre disponible al menos una batería de repuesto totalmente cargada. Si no cuenta con ninguna otra fuente de alimentación de reserva, es recomendable disponer de dos baterías de repuesto.
- **•** Si es necesario almacenar una batería durante más de 30 días, recárguela antes de realizar ese procedimiento. Recargue las baterías no utilizadas cada 30 días al menos.
- **•** No deje las baterías en un estado parcialmente descargado.
- **•** Mantenga las baterías descargadas separadas de las baterías de repuesto que están cargadas. Cuando extraiga una batería descargada del monitor, no la coloque nunca en la ubicación en la que debería haber un repuesto cargado.

**Precaución** NO deje paquetes de baterías de ZOLL M2 en un estado completamente descargado. Los paquetes de baterías pueden sufrir daños si permanecen en un estado totalmente descargado durante más de 14 días.

# Instrucciones de limpieza

# Limpieza de la unidad ZOLL M2

Para limpiar la unidad ZOLL M2, use un paño prácticamente seco que contenga una de las soluciones de limpieza que se enumeran más adelante. NO permita que la solución de limpieza o el agua entren por las grietas o las aberturas del conector en ningún momento. Limpie a conciencia el exceso de solución de limpieza que quede en la unidad ZOLL M2 con un paño seco.

**Nota:** No limpie los conectores o cables del paciente (unidad o cables) con ningún tipo de solución de lejía. Puede decolorar los protectores de cables y provocar la corrosión de las patillas de conexión.

Use solo estas soluciones de limpieza recomendadas:

- **•** Agua destilada
- **•** Etanol al 96 %
- **•** Alcohol isopropílico (pulverizador de alcohol concentrado al 70 % o toallitas con alcohol Clinell)
- **•** Peróxido de hidrógeno (Lysol con toallitas o limpiadores multiusos de peróxido de hidrógeno)
- **•** Agua y jabón
- Solución acuosa/detergentes ultraconcentrados 1:10
- **•** Solución acuosa/hipoclorito de sodio al 5,25 % 1:10
- **•** Solución con glutaraldehído
- **•** Solución acuosa/con lejía 1:8
- **•** CaviWipes XL
- **•** Sani-Cloth Plus
- **•** Super Sani-Cloth
- **•** Toallitas germicidas con lejía (para las superficies de equipos médicos)
- **•** Coverage Spray HB Plus
- **•** Toallitas Oxivir Tb

# Limpieza de los accesorios ZOLL M2

Utilice únicamente los siguientes productos de limpieza recomendados para los accesorios ZOLL M2. Utilice un paño suave.

- **•** Agua destilada
- **•** Etanol al 96 %
- Alcohol isopropílico (70 % y superior)
- **•** Agua del grifo con jabón líquido (solución 10:1)
- **•** Solución de lejía (de 5,25 % a 6,15 % de hipoclorito de sodio) diluida con proporción de agua de 1:10
- **•** Solución de peróxido de hidrógeno (3 %)
- **•** Wex-cide
- **•** Windex
- **•** Cidex

## **Manguito de presión sanguínea PANI**

Limpie el manguito con uno de los productos indicados anteriormente para los accesorios ZOLL M2. Lávelo suavemente con la solución y enjuáguelo. NO permita que la solución penetre en los tubos del manguito. Deje que el manguito y el tubo se sequen por completo antes de usarlos con el paciente.

## **Sonda de temperatura**

Para limpiar la sonda de temperatura, siga estos pasos:

- **•** Compruebe diariamente las sondas de temperatura y los cables para asegurarse de que no estén dañados. Cámbiela según sea necesario.
- **•** Limpie las sondas antes y después de cada uso del paciente.
- **•** Use un paño suave para limpiar la superficie del sensor con uno de los productos indicados anteriormente para los accesorios ZOLL M2.
- **•** Deje secar la sonda completamente antes de volver a utilizarla.

## Sensores de SpO<sub>2</sub>

Limpie los sensores de  $SpO<sub>2</sub>$  con un paño que se haya humedecido ligeramente con uno de los productos indicados anteriormente para los accesorios ZOLL M2. NO sumerja la sonda o su conector en ningún líquido ni en ninguna solución de limpieza. Limpie a conciencia el exceso de solución de limpieza con un paño seco. Deje que el sensor se seque por completo antes de usarlo con el paciente.

## Sensores de CO<sub>2</sub>

Limpie los sensores de  $CO<sub>2</sub>$  con un paño ligeramente humedecido solo con agua o alcohol isopropílico. NO utilice ningún otro producto de limpieza. NO use productos de limpieza que tengan benceno, gasolina, cetonas, alcohol concentrado u otros gases volátiles. Limpie a conciencia el exceso de solución de limpieza con un paño seco. Deje que el sensor se seque por completo antes de usarlo con el paciente.

# Limpieza de cables y otros accesorios

Los otros cables y accesorios se pueden limpiar con un paño humedecido en una solución de detergente suave. Espere a que se seque antes de usar.

Para obtener información importante sobre la limpieza y la esterilización en relación con los electrodos esterilizables por autoclave, consulte la *Guía del usuario sobre mangos y electrodos internos esterilizables por autoclave*.

# Limpieza del cabezal de impresión

Para limpiar el cabezal de impresión del registrador, siga estos pasos:

- 1. Pulse el botón de liberación y deje que la puerta de la impresora se abra. A continuación, retire los papeles.
- 2. Ubique el cabezal de la impresora en la parte superior del compartimento de la impresora, justo encima del botón de liberación.
- 3. Limpie suavemente el cabezal con una torunda de algodón humedecida en alcohol isopropílico y seque el alcohol residual con otra torunda de algodón seca.

Vuelva a colocar el papel en la unidad y cierre el compartimento.

# Carga del papel del registrador

La unidad muestra el mensaje *Impresora sin papel* cuando la impresora está activada sin papel del registrador o cuando el suministro se agota durante la impresión.

**Nota:** Consulte la sección anterior para obtener instrucciones sobre cómo limpiar el cabezal de impresión.

Para cargar el papel del registrador en la impresora:

1. Pulse el botón de liberación y deje que la puerta de la impresora se abra, saque la bandeja de los papeles y, a continuación, retire los papeles.

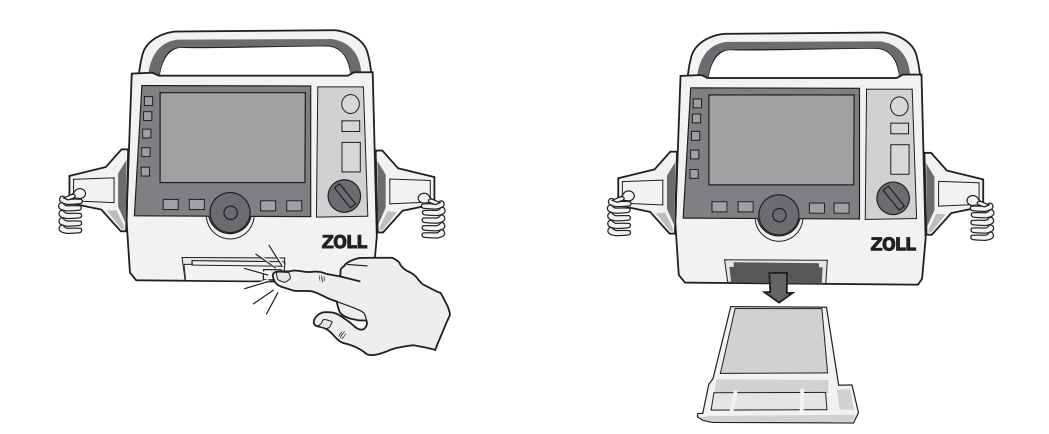

#### **Figura 18-1. Apertura de la puerta de la impresora y extracción del papel**

2. Consulte la ilustración situada dentro del compartimento de papel para ver la orientación adecuada del papel y coloque una nueva pala de papel gráfico de tira en la bandeja.

**Nota:** El papel se introduce desde la parte superior de la pila con las tiras hacia arriba.

3. Saque de la pala suficiente papel para que sobresalga de la unidad cuando se cierre la puerta de la impresora.

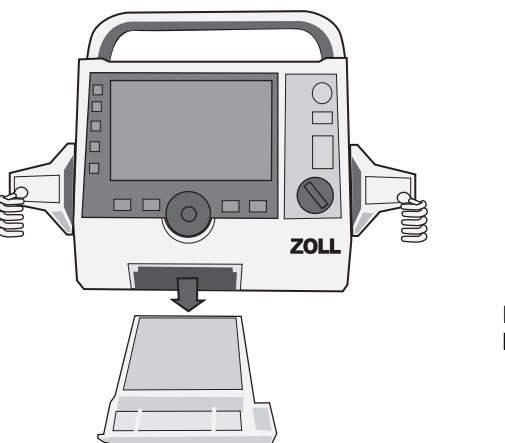

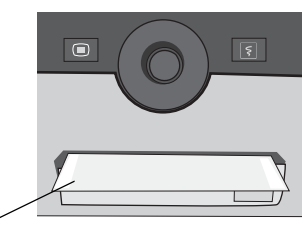

Papel sobresaliendo de la puerta de la impresora

4. Cierre la puerta de la impresora. Asegúrese de que la puerta de la impresora esté al ras de la parte frontal inferior de la unidad.

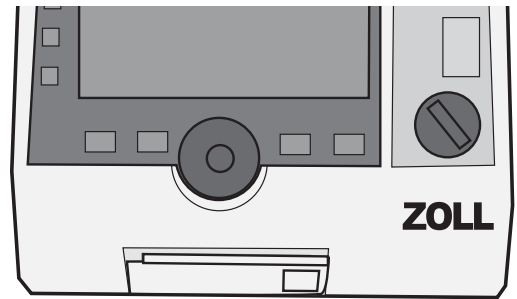

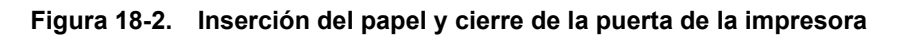

5. Una vez que cargue el papel, pulse la tecla Imprimir ( $\boxed{5}$ ) para reanudar la impresión.

# Solución de problemas

La información de solución de problemas que se proporciona en este capítulo está indicada para el uso por parte de personal médico no técnico durante el funcionamiento del dispositivo. En este capítulo, se responde a muchas de las preguntas y problemas comunes que surgen durante el funcionamiento.

Si los problemas continúan después de haber consultado esta guía, póngase en contacto con el personal técnico correspondiente o con el Departamento de Servicio Técnico de ZOLL.

**Nota:** La mayoría de los capítulos de esta guía contienen al final una lista de mensajes de error que son específicos para esa función.

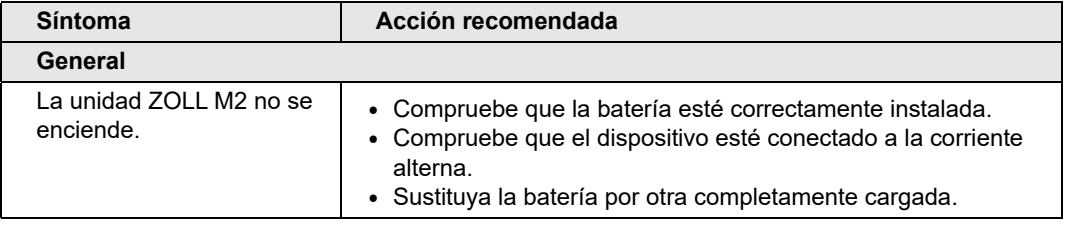

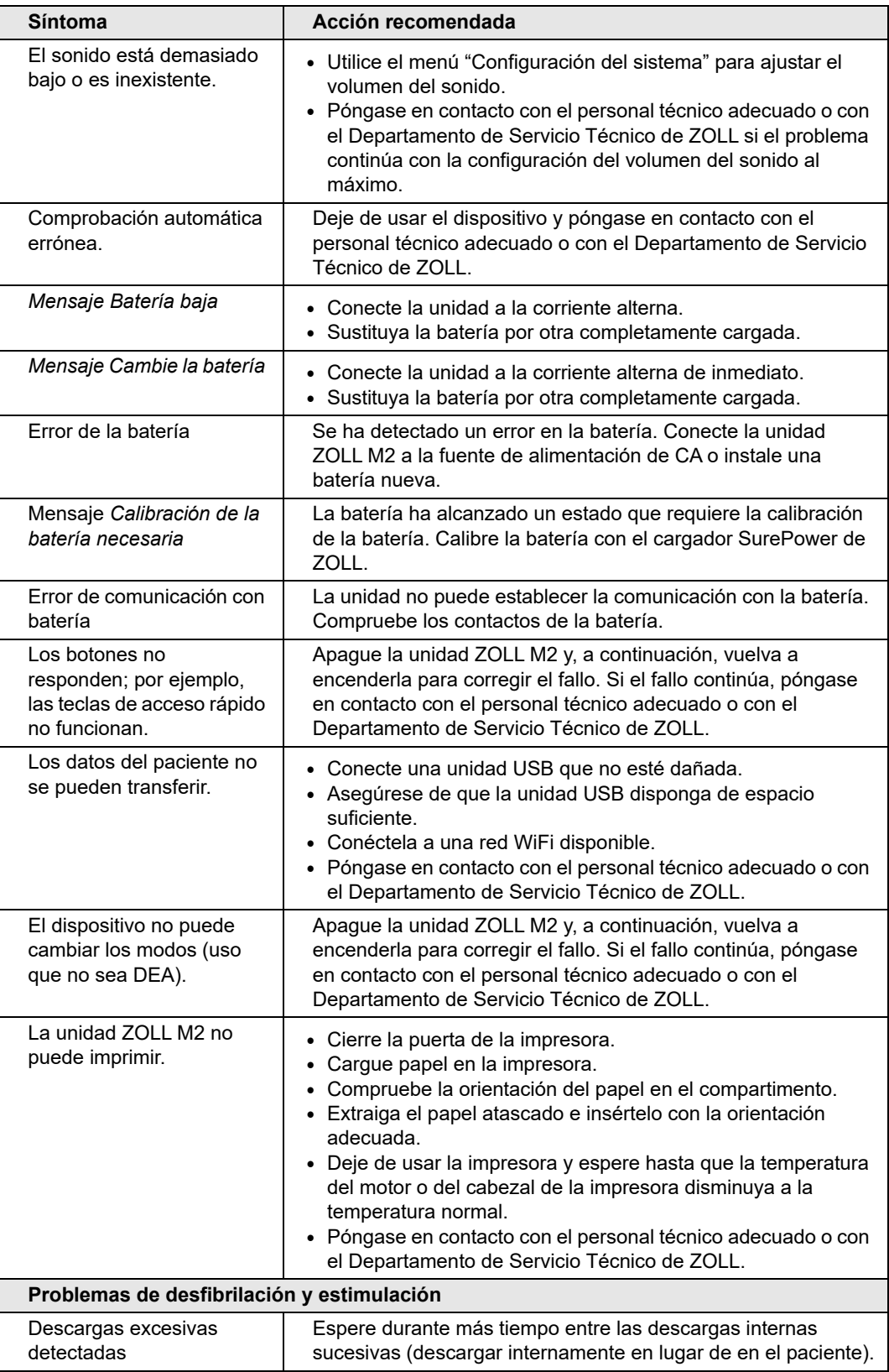

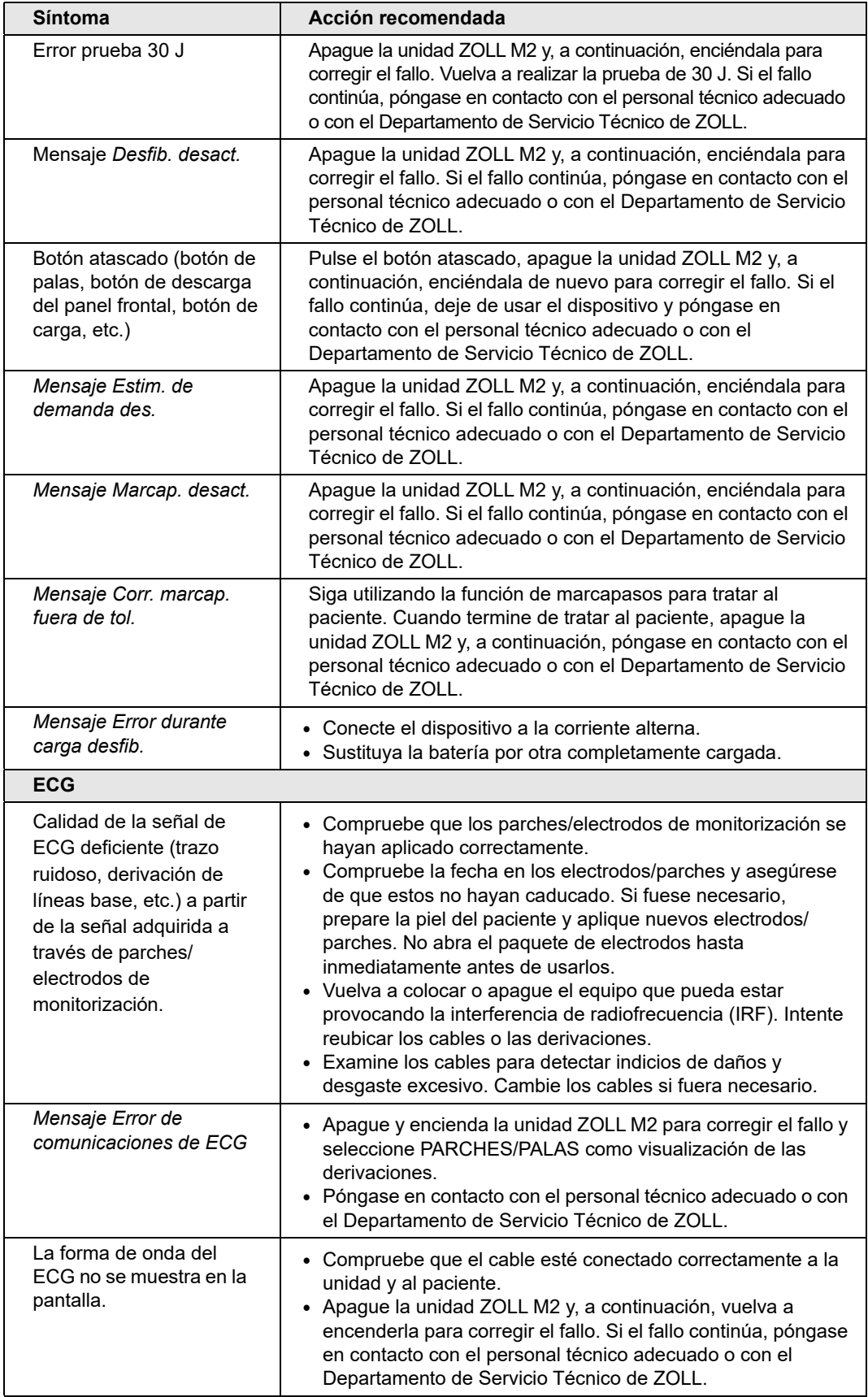

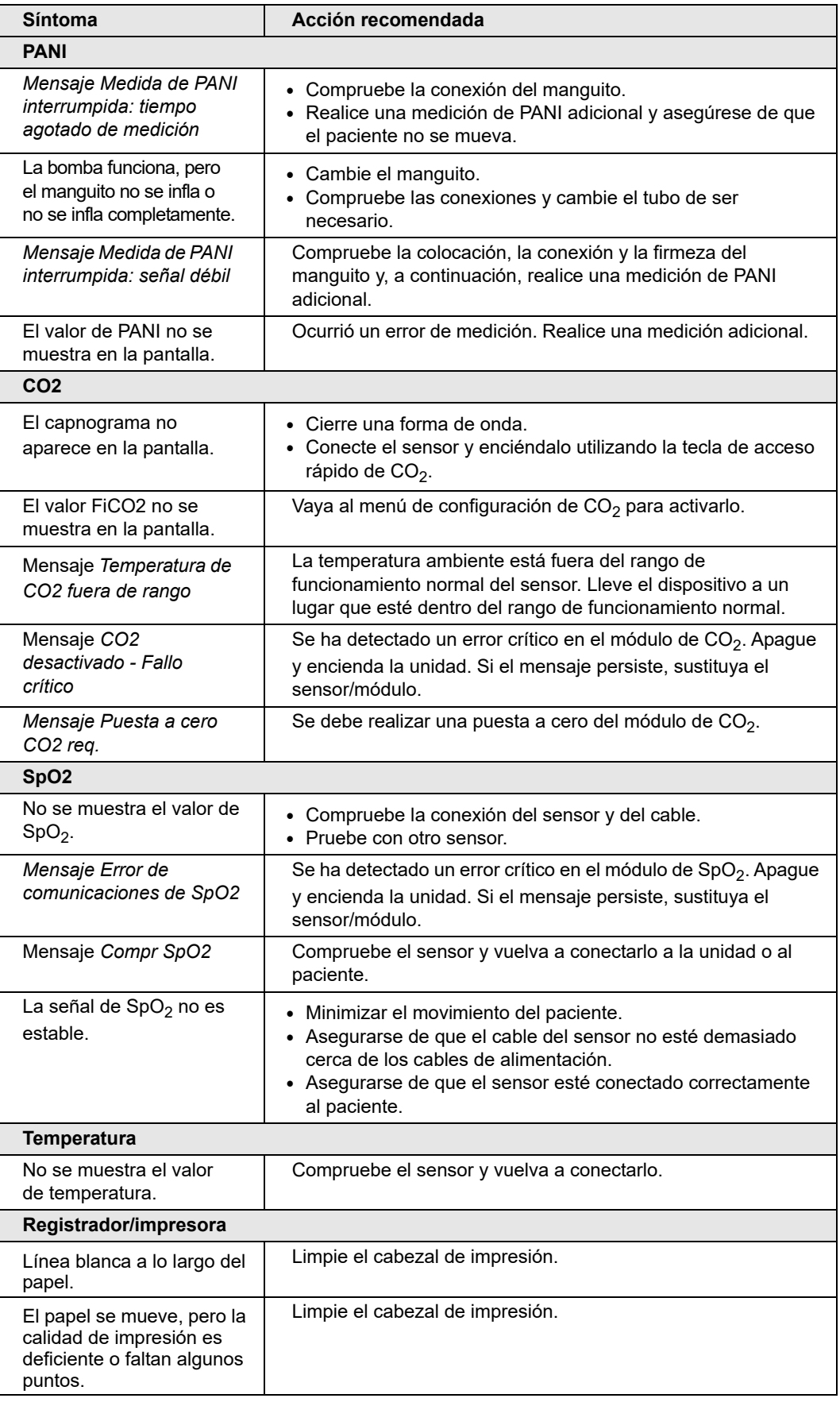
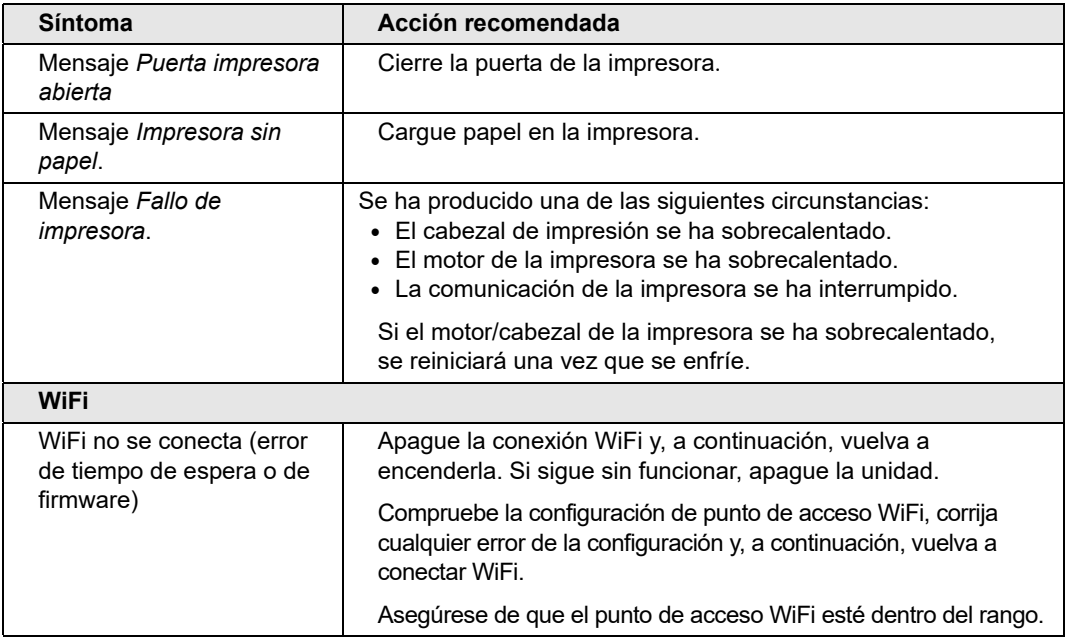

### LISTA DE COMPROBACIÓN POR TURNO DEL USUARIO DE ZOLL M2

Fecha: \_\_\_\_\_\_\_\_\_\_\_\_\_\_\_\_ Turno: \_\_\_\_\_\_\_\_\_\_\_\_\_\_\_ Ubicación: \_\_\_\_\_\_\_\_\_\_\_\_\_\_\_

Fab./N.° modelo: \_\_\_\_\_\_\_\_\_\_\_\_\_\_\_\_\_\_\_\_\_\_\_\_\_\_\_\_ N.º de serie o N.º de ID de instalación: \_\_\_\_\_\_\_\_\_\_\_\_\_\_\_\_\_

Al principio de cada turno, inspeccione la unidad. Indique si se han cumplido todos los requisitos.

Especifique las acciones correctoras que se hayan adoptado. Firme el formulario.

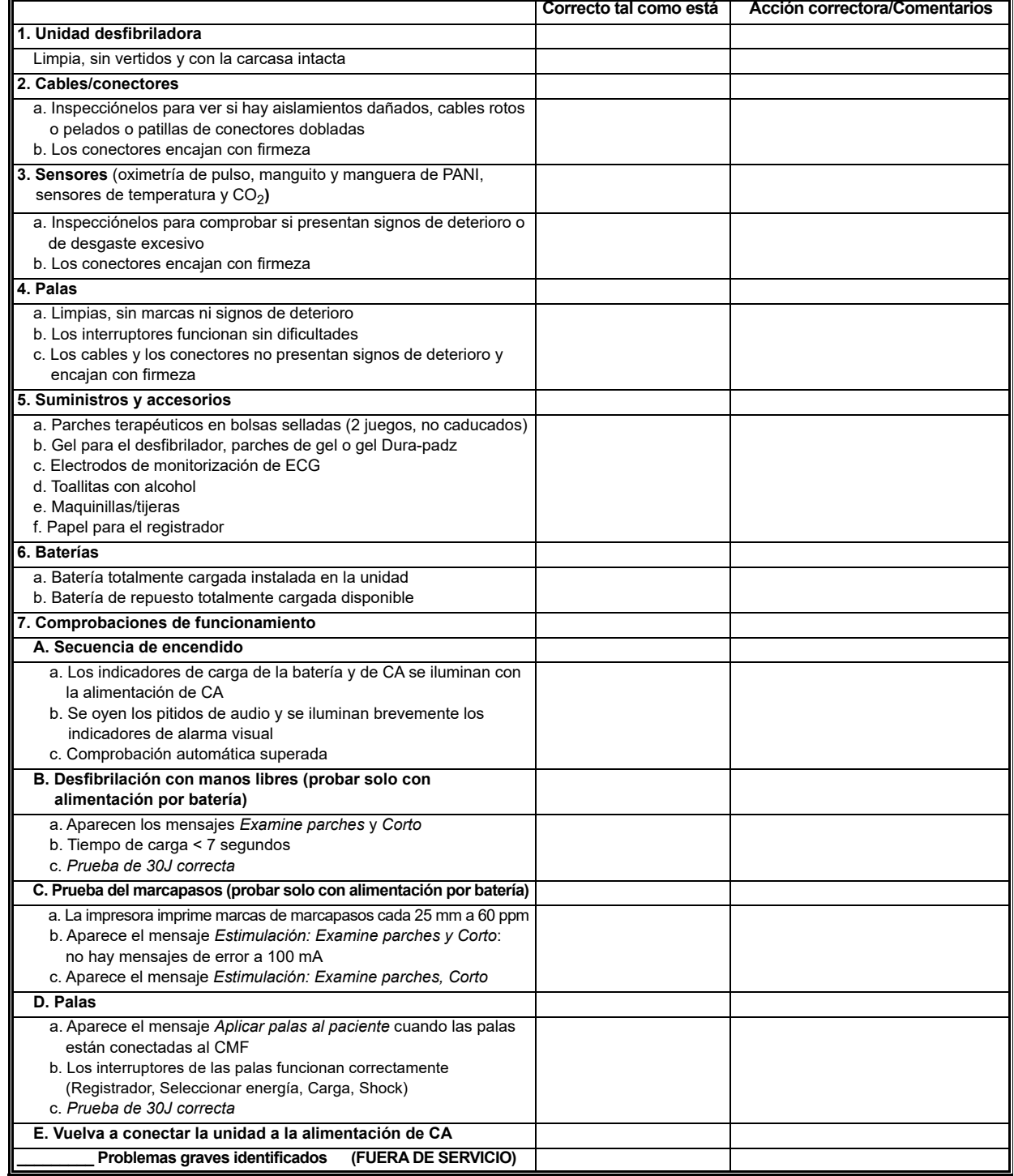

Firma \_\_\_\_\_\_\_\_\_\_\_\_\_\_\_\_\_\_\_\_\_\_\_\_\_\_\_\_\_\_\_\_\_\_\_\_\_\_\_\_\_\_\_\_\_\_\_

# Apéndice A Especificaciones

En este capítulo, se ofrece información específica del monitor/desfibrilador ZOLL M2.

- **•** "Desfibrilador" en la página A-2
- **•** "Pantalla" en la página A-2
- **•** "ECG" en la página A-2
- **•** "Alarmas" en la página A-7
- **•** "Registrador" en la página A-8
- **•** "Batería" en la página A-9
- **•** "General" en la página A-9
- **•** "Marcapasos" en la página A-10
- **•** "Monitorización de compresión de tórax" en la página A-10
- **•** "Rendimiento esencial" en la página A-12
- **•** "Características de la forma de onda Rectilinear Biphasic de ZOLL M2" en la página A-14
- **•** "Resultados de los ensayos clínicos de la forma de onda bifásica" en la página A-26
- **•** "Guía de compatibilidad electromagnética y declaración del fabricante" en la página A-29
- **•** "Precisión del algoritmo de análisis del ECG" en la página A-33
- **•** "Directrices de salida inalámbrica y declaración del fabricante" en la página A-35

# **Desfibrilador**

**Forma de onda:** forma de onda Rectilinear Biphasic™ (rectilínea bifásica) de ZOLL.

**Selecciones de energía:** 1, 2, 3, 4, 5, 6, 7, 8, 9, 10, 15, 20, 30, 50, 70, 85, 100, 120, 150 y 200 julios.

#### **Tiempo de carga:**

- **•** Menos de 7 segundos con una frecuencia de tensión principal y con una batería nueva totalmente cargada.
- **•** Menos de 7 segundos con una batería nueva completamente cargada (primeras 15 cargas a 200 julios).
- **•** Para la descarga número dieciséis a la energía máxima, el tiempo de carga es inferior a 10 segundos. Con baterías descargadas el tiempo de carga del desfibrilador será mayor.
- **•** Menos de 15 segundos cuando funciona sin batería, utilizando exclusivamente CA al 90 % de la frecuencia de tensión principal.
- **•** Menos de 25 segundos desde el encendido inicial para realizar una carga lista en el modo Desfib. manual, con una batería nueva totalmente cargada (se descarga con aproximadamente quince descargas de 200 julios) o en funcionamiento sin batería, utilizando únicamente corriente alterna al 90 % de la frecuencia de tensión principal.

#### **Análisis del ritmo y tiempo de carga en modo DEA:**

- **•** Menos de 20 segundos con una frecuencia de tensión principal y con una batería nueva totalmente cargada.
- **•** Menos de 30 segundos con una batería nueva completamente cargada (primeras 15 cargas a 200 julios).
- **•** Para la descarga número dieciséis a la energía máxima, el tiempo de análisis y carga es inferior a 30 segundos. Con baterías descargadas el tiempo de carga del desfibrilador será mayor.
- **•** Menos de 30 segundos cuando funciona sin batería, utilizando exclusivamente CA al 90 % de la frecuencia de tensión principal.
- **•** Menos de 40 segundos desde el encendido inicial con una batería nueva totalmente cargada (se descarga con aproximadamente quince descargas de 200 julios) o en funcionamiento sin batería, utilizando únicamente corriente alterna al 90 % de la frecuencia de tensión principal.

**Rango de impedancia del paciente:** 15-300 ohmios (palas externas, electrodos terapéuticos de manos libres)

7-300 ohmios (palas internas)

**Modo sincronizado**: sincroniza la descarga del desfibrilador con la onda R del paciente. Se indica SINC. en la pantalla, con los marcadores de onda R sobre la forma de onda de ECG en la pantalla y en el gráfico de tira. Retraso de menos de 60 ms del pico de la onda R para la descarga del desfibrilador.

# Pantalla

### **Área de visualización activa**:

152,4 mm (ancho)  $\times$  91,4 mm (alto)

17,8 cm/7,0 pulgadas (diagonal)

# ECG

**Velocidad de barrido:** 12,5 mm/s, 25 mm/s, 50 mm/s (seleccionable por el usuario)

**Selecciones de derivaciones**: palas (parches), I, II, III, aVR, aVL, aVF y V1-6.

**Entrada**: Cable del paciente de 3, 5 o 12 derivaciones, palas o electrodos multifunción.

#### **Respuesta en frecuencia:**

### **Parches/palas:**

0,67 a 20 Hz o 0,67 a 40 Hz (configurable, el valor predeterminado es 0,67 a 20 Hz)

### **Monitorización de 3/5/12 derivaciones (configurable):**

0,67 a 20 Hz o 0,67 a 40 Hz (configurable, el valor predeterminado es 0,67 a 20 Hz)

0,525 a 40 Hz Modo diagnóstico

Según los métodos a y b de la norma EN/IEC 60601-2-27

#### **Instantáneas 12 derivaciones adquiridas:**

Modo diagnóstico filtrado de 0,525 a 40 Hz o Modo diagnóstico de 0,525 a 150 Hz (el valor predeterminado configurable es de 0,525 a 40 Hz)

Según los métodos a y b de la norma EN/IEC 60601-2-27, los métodos A y E de la norma EN/ IEC 60601-2-25

#### **Rechazo de modo común:**

Cumple con la norma EN/IEC 60601-2-27

#### **Rechazo de ondas T altas:**

Hasta 1,2 mV según EN/IEC 60601-2-27, cláusula 201.12.1.101.17

#### **Señales de diagnóstico aplicadas a las conexiones del paciente (piezas aplicadas):**

Parches/palas

El circuito de detección de derivaciones desconectadas/impedancia es de < 300 microamperios RMS.

La frecuencia de la señal del detector de impedancia es de  $32 \text{ kHz} \pm 1 \text{ kHz}$ .

3/5 derivaciones

El circuito de detección de supresión de ruido/derivaciones desactivadas es < 0,1 microamperios CC.

### **Rango de ritmo cardíaco:** 20 a 300 LPM.

**Precisión en la frecuencia cardíaca:** +/- 3 % o +/- 3 LPM, lo que sea mayor.

**Cálculo de la frecuencia cardíaca:** media de los últimos 5 intervalos de latido a latido.

**Alarmas de ritmo cardíaco:** seleccionables por el usuario.

**Tamaño:** 0,125; 0,25; 0,5; 1,0; 1,5; 2,0; 3,0 cm/mv y automático.

**Tiempo de recuperación después de la desfibrilación:** <5 segundos

#### **Tiempo de respuesta del medidor del ritmo cardíaco:**

Responde a un aumento de 80-120 LPM del ritmo cardíaco en menos de 6 segundos según la norma EN/IEC 60601-2-27, cláusula 201.7.9.2.9.101 b) 5). Responde a una disminución de 80-40 LPM en menos de 7 segundos según la norma EN/IEC 60601-2-27. Los tiempos de respuesta incluyen un intervalo de actualización de pantalla de 1 segundo.

### **Respuesta del ritmo cardíaco a un ritmo irregular:** (EN/IEC 60601-2-27)

**Bigeminismo ventricular:** 76-85 LPM

**Bigeminismo ventricular alterno lento:** 56-66 LPM

**Bigeminismo ventricular alterno rápido:** 112-127 LPM

**Sistolia bidireccional:** 87-102 LPM

#### **Tiempo de respuesta a taquicardia:**

El tiempo de respuesta a la alarma de taquicardia es inferior a 8 segundos según la norma EN/IEC 60601-2-27, cláusula 201.7.9.2.9.101 b) 6). Los tiempos de respuesta incluyen un intervalo de actualización de pantalla de 1,0 segundos.

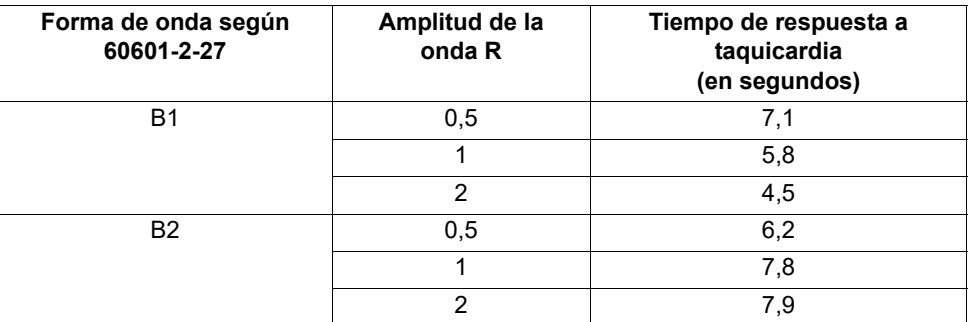

#### **Rechazo de pulsos de marcapasos:**

(Según la norma IEC 60601-2-27, subcláusula 201.12.1.101.13)

- Pulsos sin sobreimpulsos: rechaza todos los pulsos con una amplitud de  $\pm 2$  mV a  $\pm 700$  mV y una duración de  $\overline{0}$ , 1 ms a 2 ms.
- No se pueden rechazar pulsos con sobreimpulsos.
- **•** Pulsos secuenciales A-V: no se pueden rechazar los pulsos.
- **•** Pulsos con una onda T y QRS a un ritmo normal: rechaza todos los pulsos con una amplitud de  $\pm 2$  mV a  $\pm$  700 mV y una duración de 0,1 ms a 2 ms.
- **•** Pulsos con un patrón QRS y un ritmo no efectivo: rechaza todos los pulsos con una amplitud de ±2 mV a ± 700 mV y una duración de 0,1 ms a 2 ms.

**Protección electroquirúrgica:** la unidad ZOLL M2 está protegida frente a un funcionamiento incorrecto en presencia de electrocirugía, tal como se especifica en IEC 60601-2-27. Protección contra riesgo de quemaduras mediante una resistencia de limitación de corriente de 1000 ohmios contenida en cada cable de ECG.

**Tiempo de recuperación después de la desfibrilación:** <5 segundos

# Neumografía por impedancia

**Datos mostrados:** frecuencia respiratoria numérica, forma de onda de impedancia

**Rango de frecuencia respiratoria:** adulto/pediátrico: 2 a 150 respiraciones/minuto y sin respirar

**Precisión de frecuencia respiratoria:** +/-2 respiraciones/minuto (respiraciones por minuto), para la frecuencia respiratoria inferior a 100 respiraciones por minuto

+/-3 % de la lectura de la frecuencia respiratoria superior a 100 respiraciones por minuto

**Frecuencia respiratoria mostrada:** promedio de las últimos 5 frecuencias de respiración a respiración.

**Derivaciones:** derivación I (RA – LA)

**Velocidad de barrido:** 6,25, 12,5, 25 mm/s

**Ajustes de alarma:** alarma de frecuencia respiratoria alta, baja y sin respirar

# Oximetría de pulso (SpO2)

**Rango de SpO2:** 0 % - 100 %

Frecuencia de pulso de SpO<sub>2</sub>: 25 - 240 pulsaciones por minuto

**Precisión de SpO<sub>2</sub>:** 70 - 100  $\pm$  2 %, Adulto/pediátrico

**Frecuencia de pulso de SpO<sub>2</sub>:**  $\pm$  3 % de la lectura o 2 latidos por minuto (lpm), lo que sea mayor, adulto/pediátrico

**Resolución:** SpO<sub>2</sub>: 1 %

Frecuencia de pulso: 1 lpm (latido por minuto)

Longitud de onda de SpO<sub>2</sub> para los sensores:

Longitud de onda LED Rojo 660 nm Infrarrojo 895 nm

**Energía (potencia radiante) de luz:** <15 mW

Datos de SpO<sub>2</sub> y FP que establecen el promedio de sensibilidad/período: bajo (16 s),

intermedio (8 s), alto (4 s), configurable

**Período de actualización de datos de SpO2 y FP:** <30 s

#### **Biocompatibilidad:**

El material en contacto con el paciente satisface los requisitos de ISO 10993-1, Evaluación biológica de los dispositivos médicos, Parte 1, para dispositivos externos, superficies externas y exposición a corto plazo

#### **Notas:**

- La precisión de SpO<sub>2</sub> se determinó mediante una prueba realizada a voluntarios adultos sanos en el rango de 70-100 %  $SpO<sub>2</sub>$ , en comparación con un cooxímetro de laboratorio. Tenga en cuenta que la precisión de SpO<sub>2</sub> representa el resultado estadístico de acuerdo con la norma ISO 80601-2-61, es decir, es esperable que dos tercios de las lecturas de SpO<sub>2</sub> estén dentro de la precisión indicada ( $\pm$  2 %) del valor medido por un cooxímetro.
- Los sensores de SpO<sub>2</sub> se validaron para una precisión sin movimiento en sangre humana de voluntarios adultos de ambos sexos, sanos y con pigmentación de la piel clara a oscura en estudios de hipoxia inducida en el rango de 70 a 100 %  $SpO<sub>2</sub>$  en comparación con un cooxímetro.
- Los sensores de SpO2 se validaron para una precisión de frecuencia de pulso para el rango de 25 a 240 lpm en pruebas de banco de trabajo en comparación con un simulador Biotek Index 2.

# Presión arterial no invasiva

**Técnica:** método oscilométrico no invasivo

**Modos de funcionamiento:** automático, manual y STAT (número máximo de mediciones en un período de 5 minutos)

**Intervalos automáticos:** intervalos de 2,5, 5, 10, 15, 20, 30, 45, 60, 90 y 120 minutos.

### **Rango de medición de la presión:**

SIS:  $20 \sim 265$  mm de Hg (adulto) 20 ~ 240 mm de Hg (pediátrico)

DIA:  $10 \sim 220$  mm de Hg (adulto)  $10 \sim 180$  mm de Hg (pediátrico)

PAM:  $13 \sim 235$  mm de Hg (adulto)  $13 \sim 200$  mm de Hg (pediátrico)

**Precisión de la presión estática:** +/- 3 mm Hg

**Presión de inflado del manguito predeterminada:** Pacientes adultos: 160 mmHg Pacientes pediátricos: 120 mm de Hg

**Presión de inflado del manguito máxima:** Pacientes adultos: 280 mmHg Pacientes pediátricos: 260 mm de Hg

### **Límite de sobrepresión:**

Pacientes adultos: 290 mm de Hg +/-5 mm de Hg Pacientes pediátricos: 270 mm de Hg +/-5 mm de Hg

**Tiempo de determinación típico sin artefacto:** 30 a 45 segundos

**Tiempo máximo de determinación:** 175 segundos

**Precisión de PANI:** la precisión de PANI se verificó utilizando métodos de pruebas clínicas que cumplen los requisitos de la norma EN ISO 81060-2.

## **Temperatura**

**Número de canales:** 2

**Rango de medición:** 0 a 50 °C

**Precisión:**  $\pm 0.1$  °C sin incluir la sonda;  $\pm 0.2$  °C incluida la sonda, de 15,0 °C a 50,0 °C  $\pm$  0,2 °C sin incluir la sonda;  $\pm$  0,3 °C incluida la sonda, de 0 °C a 14,9 °C

**Resolución:** 0,1 °C

**Escala:** Fahrenheit o Celsius

**Modo de funcionamiento:** modo directo

**Pantalla:** T1, T2, ∆T

**Tiempo de medición mínimo** (EN 12470-4): <80 s

**Tiempo de respuesta transitoria** (ISO 80601-2-56): <60 s

# $\mathsf{CO}_2$

**Rango:** 0 a 150 mmHg

**Precisión de EtCO<sub>2</sub>:**  $0 \sim 40$  mm de Hg, $\pm 2$  mm de Hg;  $41 \sim 70$  mm de Hg,  $\pm 5$ %; 71-100 mm de Hg,  $\pm 8\%$ ; 101 a 150 mmHg,  $\pm 10\%$ ; para los módulos de mainstream y sidestream.

**Frecuencia de muestreo de CO<sub>2</sub>:** 100 Hz para los módulos de mainstream y sidestream.

**Desviación de la precisión de medición:** durante un período de 6 horas, se mantienen las especificaciones de precisión indicadas anteriormente para los módulos de mainstream y sidestream.

**Rango de frecuencia respiratoria:** 0 a 150 respiraciones por minuto tanto para los módulos de mainstream como sidestream.

**Precisión de frecuencia respiratoria:** 0-100, ± 1 respiraciones por minuto; 101-150,  $\pm$  2 respiraciones por minuto para los módulos de mainstream y sidestream.

**Caudal:** 50 ml/min -7,5 + 15 ml/min para el módulo de sidestream

**Tiempo de calentamiento:** 2 minutos para el módulo de mainstream, 30 segundos para el módulo sidestream, a 25 ° C

**Tiempo de elevación** (10 % a 90 %): módulo de mainstream < 250 ms, módulo de sidestream  $<$  490 ms

**Tiempo total de respuesta del sistema:** módulo de mainstream < 500 ms, módulo de sidestream  $\leq$  3,3 segundos

#### **Notas:**

• La precisión de  $CO<sub>2</sub>$  se mantiene en:

Módulo de mainstream: FR<80 respiraciones por minuto y relación I/E (relación entre el tiempo de inspiración y de espiración) <2:1

Módulo de sidestream: FR<50 respiraciones por minuto y relación I/E<1:1; FR<30 respiraciones por minuto y relación I/E<2:1;

• Las mediciones de CO<sub>2</sub> pueden ser inexactas cuando se miden en presencia de productos farmacéuticos en aerosol o de gases anestésicos. Estos son los errores adicionales de medición de  $CO<sub>2</sub>$  generados por los siguientes gases de interferencia:

 $N_2O$  (<=60 %):  $\pm 1$  mmHg Enf ( $\leq$ =5 %):  $\pm 1$  mmHg  $\text{Iso}$  (<=5 %):  $\pm 1$  mmHg Sev ( $\leq 5\%$ ):  $\pm 1$  mmHg  $O_2$  (<=100 %):  $\pm 1$  mmHg

**•** El rango de frecuencia respiratoria nominal se determina utilizando un simulador de respiración con la relación I/E 1:1, según la norma ISO 80601-2-55 (figura 201.101).

### Alarmas

Cumple con la norma EN/IEC 60601-1-8.

### **Alarmas fisiológicas (ritmo cardíaco, PANI, SpO2, Resp., CO2 y Temp.):**

**Sonora**: 10 pulsos, 660 Hz, tono (trío) con PW de 165 ms, (intervalo diferente entre cada pulso, primero y segundo: 102 ms; segundo y tercero: 102 ms; tercero y cuarto: 364 ms; cuarto y quinto: 102 ms; quinto y sexto: 950 ms) y un intervalo de repetición de 6 segundos. El tono de fallo de derivación se repite con un intervalo de repetición de 14 segundos.

**Visual**: la alarma de ritmo cardíaco hace que este se muestre en rojo sobre fondo blanco.

El LED de alarma rojo parpadeará con una frecuencia de 2 Hz.

### **Deriv. ECG DESA:**

**Sonora**: tono (trío) de 660 Hz de 3 pulsos con una duración de pulso de 192 ms y un PRI de 235 ms. El tono de fallo de derivación se repite a un intervalo de 14 segundos.

**Visual**: el estado Derivación DESA genera un mensaje *DERIVACIÓN DESA* que se muestra en el trazo de ECG. El LED de alarma amarillo parpadeará con una frecuencia de 0,6 Hz.

### **Tono de alerta de operación no válida:**

Se oye un tono bajo y breve cuando un botón de control seleccionado no está disponible o cuando se detecta una entrada no válida. La frecuencia del tono es de 160 Hz. Su duración es de 250 ms.

### **Retardo de alarma máximo (incluye retardo de condición de alarma y retardo de generación de señal):**

- Si la fuente es ECG, 10 segundos.
- Si la fuente es SpO2, 10 segundos.
- Si la fuente es EtCO2: 7 segundos
- Si la fuente es FiCO2: 7 segundos
- Si la fuente es temperatura: 4 segundos

#### **Intervalo de nivel de presión de sonido de la señal de alarma:** 45-85 dB

### **Características de las señales informativas de audición:**

- **•** Recordatorio de alarma desconectada: frecuencia de tono de 650 Hz, duración de 190 ms
- **•** Pitido del corazón: frecuencia de tono de 650 Hz, duración de 40 ms
- **•** Tono de carga: frecuencia de tono de 1510 Hz, duración de 150 ms, frecuencia de repetición cada 390 ms (2,56 Hz)
- **•** Tono que indica que está preparado: frecuencia de tono de 1510 Hz continuo
- **•** Tono de mensaje de indicación: frecuencia de tono de 2112 Hz, duración de 68 ms

# **Registrador**

**Tipo:** matriz térmica de alta resolución.

**Anotación:** hora, fecha, cable de ECG, ganancia de ECG, respuesta de frecuencia de ECG, ritmo cardíaco, parámetros de desfibrilación y estimulación y eventos de resumen del tratamiento.

**Anchura del papel:** 80 mm.

**Velocidad del papel:** 25 o 50 mm/s.

**Retraso:** 6 segundos.

#### **Datos clínicos:**

Datos de tendencia: información de las constantes vitales de un paciente registrada en la memoria en intervalos configurables por el usuario.

Informe de resumen: una colección de eventos de instantánea realizada automáticamente o iniciada por el usuario durante cada incidente de reanimación.

Registro de eventos: una lista abreviada de todos los eventos guardados durante el incidente de reanimación.

Instantáneas: presentación de ECG, Análisis de ECG desfibrilable (solo modo DEA), Administración de la descarga, alerta *COMPR. PACIENTE*, Inicio marcapasos, Alarma paciente, Activación del registrador, Marcador de código, Diagnóstico ECG 3/5 derivaciones e informe de prueba automática de 30 J, ECG de 12 derivaciones

**Modos de registro:** manual y automático (configurables por el usuario).

# Batería

Cumple con la norma IEC 62133.

**Tipo:** *ion de litio recargable SurePower* , 10,8 VCC, 5,8 Ah, 63 Wh

**Nota:** Si la batería *SurePower* se almacena en condiciones de temperatura fuera de los límites extremos de almacenamiento y se pone en funcionamiento inmediatamente, es posible que no funcione según las especificaciones.

### **Capacidad:**

Con una batería nueva completamente cargada que funcione a temperatura ambiente a 20 °C:

- **•** Al menos 4 horas de monitorización continua de ECG y de al menos veinte descargas de 200 julios.
- **•** Al menos 100 descargas a energía máxima (200 J).
- **•** Al menos 3,5 horas de monitorización de ECG y estimulación a 180 ppm y 140 mA.
- **•** Al menos 10 descargas a energía máxima (200 J) tras una indicación de batería baja.
- **Nota:** Para que se pueda mantener la capacidad máxima disponible es necesario cuidar correctamente la batería.

#### **Indicadores de batería:**

5 indicadores LED de capacidad de la batería, indicador de fallo, indicador de recalibración.

**Velocidad de recarga:** 100 % en 5 horas.

### **Tiempo de carga de la batería desde el agotamiento hasta el 90 %:**

- **•** ≤ 4 horas con el sistema apagado y conectado a la red de CA.
- **•** ≤ 12 horas cuando funciona a partir de la red de CA en el modo MONITOR.
- **•** Carga de mantenimiento cuando está en los modos MARCAP. y DESFIB.

# **General**

#### **Peso:**

5,8 kg sin batería ni papel

6,5 kg con batería y papel

### **Dimensiones:**

Sin asa: 264,7 x 231,3 x 223,6 mm Con asa: 264,7 x 231,3 x 274,6 mm

### **Especificaciones medioambientales generales**

### **funcionamiento**

**Humedad:** 5 al 95 % de HR (sin condensación)

### **Vibración:**

- **•** EN ISO 80601-2-61 (según la norma IEC 60068-2-64)
- **•** EN 1789 para ambulancia

**Descarga:** IEC 60068-2-27, 100 g, 6 ms medio seno

**Golpe:** IEC 60068-2-29

**Presión atmosférica:** de 620 mbar a 1060 mbar (de -381 m a 4000 m) **Temperatura:** 0 a 50 °C **Caída libre:** EN 1789, caída funcional de 0,75 m

### **Almacenamiento y transporte**

**Temperatura:** -30 a 70 °C **Humedad:** 5 al 95 % de HR (sin condensación) **Choque/vibración:** ISTA 2A

**Clasificación de seguridad:** clase I y alimentación interna según la norma EN/IEC 60601-1

**Protección del contenedor** (EN/IEC 60529):

**Protección contra entrada de agua y partículas:** IP44

**Energía de funcionamiento de CA:**

Entrada:100-240 V  $\sim 50/60$  Hz, 200 VA

### **Marcapasos**

**Tipo:** estimulación transcutánea externa, demanda tipo VVI o asíncrono (índice fijo) **Frecuencia del marcapasos:** de 30 a 180 ± 2 PPM. **Corriente de salida:** de 8 a 140 mA  $\pm$  5 % o 5 mA (lo que sea mayor) **Modos:** Demanda y Fijo **Indicadores de estado:** Fallo de derivación de ECG, marcapasos en monitor y gráfico. **Tipo de pulso:** corriente constante, rectilíneo **Duración del pulso:** 40 ms ±2 ms

# Monitorización de compresión de tórax

**Intervalo de profundidad de compresión:** 1,9-7,6 cm **Precisión de profundidad de compresión:** ± 0,6 cm **Intervalo de frecuencia de compresión:** de 50 a 150 compresiones por minuto **Frecuencia del metrónomo:** 105 pitidos por minuto (configurable)

**Indicaciones**: *PULSAR MÁS*, *BUENAS COMPRESIONES*, *DET. RCP* (solo modo DEA), *REALIZAR RCP* (solo modo DEA)

# WiFi

### **Medios WiFi:**

Espectro de extensión de secuencia directa (DSSS, Direct Sequence-Spread Spectrum) Inserción de código complementario (CCK, Complementary Code Keying) Multiplexación divisional de frecuencia ortogonal (OFDM, Orthogonal Frequency Divisional Mutiplexing)

### **Protocolo de acceso de medios WiFi:**

Acceso múltiple de detección de línea con sistema para evitar la colisión (CSMA/CA, Carrier sense multiple access with collision avoidance)

### **Tipos de arquitectura de red:**

Infraestructura y ad-hoc

### **Estándares WiFi:**

IEEE 802.11.a, 802.11b, 802.11d, 802.11e, 82.11g, 802.11h, 802.11i y 802.11n

### **Tarifas de datos WiFi compatibles:**

802.11a (OFDM): 6, 9, 12, 18, 24, 36, 48, 54 Mbps 802.11b (DSSS y CCK): 1, 2, 5,5, 11 Mbps 802.11g (OFDM): 6, 9, 12, 18, 24, 36, 48, 54 Mbps 802.11n (OFDM, HT20 y MCS 0-7): 6,5, 13, 19,5, 26, 39, 52, 58,5, 72.2 Mbps 7.2, 14.4, 21.7, 28.9, 43.3, 57.8, 65 Mbps

### **Compatibilidad de dominio de regulación:**

FCC (América, zonas de Asia y Oriente Medio) ETSI (Europa, Oriente Medio, África y zonas de Asia) MIC (Japón) (anteriormente TELEC) KC (Corea) (anteriormente KCC)

### **Bandas de frecuencia de 2,4 GHz:**

ETSI: 2.4 GHz a 2.483 GHz FCC: 2.4 GHz a 2.483 GHz MIC (Japón): 2.4 GHz a 2.495 GHz KC: 2.4 GHz a 2.483 GHz

### **Canales de funcionamiento de 2,4 GHz:**

ETSI:13 (3, no solapado) FCC:11 (3, no solapado) MIC (Japón):14 (4, no solapado) KCC:13 (3, no solapado)

### **Bandas de frecuencia de 5 GHz:**

ETSI de 5,15 GHz a 5,35 GHz 5.47 GHz a 5.725 GHz

FCC de 5,15 GHz a 5,35 GHz 5.725 GHz a 5.82 GHz

MIC de 5,15 GHz a 5,35 GHz

### KC de 5,15 GHz a 5,35 GHz 5.47 GHz a 5.725 GHz 5.725 GHz a 5.82 GHz

### **Canales de funcionamiento de 5 GHz:**

ETSI:19 no solapado FCC: 23 no solapado MIC: 8 no solapado KC: 8 no solapado

### **Seguridad:**

### **Estándares**

Privacidad de equivalencia inalámbrica (WEP, Wireless Equivalent Privacy) Acceso protegido mediante WiFi (WPA, WiFi Protected Access) IEEE 802.11i (WPA2)

### **Codificación**

Privacidad equivalente inalámbrica (WEP, Wireless Equivalent Privacy, algoritmo RC4) Protocolo de integridad de clave temporal (TKIP, Temporal Key Integrity Protocol, algoritmo RC4)

Estándar de cifrado avanzado (AES, Advanced Encryption Standard, algoritmo Rijndael)

### **Aprovisionamiento de clave de cifrado**

Estático (longitudes de 40 y 128 bits) Precompartido (PSK) Dinámico

### **Tipos de protocolos de autenticación extensibles 802.1X**

EAP-FAST EAP-TLS EAP-TTLS LEAP PEAP-GTC PEAP-MSCHAPv2 PEAP-TLS LEAP

# Rendimiento esencial

El rendimiento esencial de la unidad ZOLL M2 cumplió con los requisitos de los estándares aplicables (IEC 60601-1, IEC 60601-2-4, IEC 60601-2-27, IEC 60601-1-2, IEC 60601-1-6, IEC 62366, IEC 60601-1-8, IEC 80601-2-30, ISO 80601-2-61, ISO 80601-2-55, ISO 80601-2-56, IEC 60601-2-25, IEC 60601-2-49).

### Desfibrilación

Precisión de la salida de energía, tiempo de carga, cardioversión sincronizada, retraso de sincronización y reconocimiento de ritmo de DEA.

### Estimulación transcutánea

Forma de pulso de estimulación, duración de pulso y estabilidad, corriente de pulso, frecuencia de pulso y estabilidad.

### Monitorización de ECG

Impedancia de entrada, respuesta de frecuencia, ancho de banda, rechazo de modo común, linealidad, intervalo dinámico, ruido, conversación cruzada de canal, control de obtención, velocidad de barrido, restablecimiento de línea de base, capacidad de visualización de pulso del marcapasos, intervalo de detección QRS, relación de aspecto, rechazo de la onda T larga, precisión de ritmo cardíaco y alarmas de ritmo cardíaco bajo y alto.

### Monitoriz. PANI

Precisión de presión estática, precisión de determinación de la presión arterial, alarmas de nivel bajo y alto de presión arterial.

### Monitorización de CO<sub>2</sub>

Precisión de la medición de CO<sub>2</sub>, precisión de frecuencia respiratoria, alarmas de nivel alto y bajo de  $CO<sub>2</sub>$ , y frecuencia respiratoria.

### Monitorización de temperatura

Precisión de medición de temperatura, alarmas de nivel alto y bajo de temperatura.

### Monitorización de SpO<sub>2</sub>

Precisión de medición de SpO<sub>2</sub>, precisión de frecuencia de pulso, alarmas de nivel bajo y alto de  $SPO<sub>2</sub>$  y frecuencia de pulso.

### Información de RCP

Precisión de la medición de la profundidad de compresión, información de RCP visual y sonora y frecuencia adecuada del metrónomo.

### Protección de sobrecarga

Protección de desfibrilación, reducción de energía de desfibrilación y protección de electrocirugía.

### Rendimiento sobre la corriente alterna

Para interrupciones de alimentación de 30 segundos o menos: no se producirán cambios en la configuración del usuario, incluido el modo de funcionamiento, y todos los datos de paciente almacenados seguirán estando disponibles.

Para las interrupciones de alimentación superiores a 30 segundos, el funcionamiento posterior deberá ser uno de los siguientes: retorno a los ajustes predeterminados del fabricante o retorno a los ajustes predeterminados del supervisor.

Si hay instalada una batería cuando la red de CA se ha interrumpido, el monitor deberá cambiar automáticamente a la alimentación mediante batería, sin cambios en el modo de funcionamiento, los ajustes del usuario o los datos almacenados. Deberá haber una indicación visual de que el monitor está funcionando con la alimentación mediante batería.

### Rendimiento de la alimentación mediante batería

Capacidad de la batería, vida útil de la batería, indicación de batería baja y apagado de batería baja.

### Compatibilidad electromagnética (EMC)

Inmunidad de ESD, inmunidad a transitorios y ráfagas eléctricas rápidas, inmunidad a perturbaciones de RF radiadas y realizadas, niveles de emisión de RF dentro de los límites de CISPR B, inmunidad a los campos magnéticos de frecuencia de alimentación.

# Características de la forma de onda Rectilinear Biphasic de ZOLL M2

En la tabla A-1, se muestran las características de la forma de onda Rectilinear Biphasic™ de la unidad ZOLL M2 cuando se descarga a resistencias de 25, 50, 75, 100, 125, 150 y 175 ohmios con un ajuste de energía máximo de 200 julios.

|                                                                       | Descargados 200 julios a resistencias de |             |             |              |              |              |              |
|-----------------------------------------------------------------------|------------------------------------------|-------------|-------------|--------------|--------------|--------------|--------------|
|                                                                       | $25\Omega$                               | $50\Omega$  | $75\Omega$  | 100 $\Omega$ | 125 $\Omega$ | 150 $\Omega$ | 175 $\Omega$ |
| <b>Primera fase</b>                                                   |                                          |             |             |              |              |              |              |
| Corriente inicial máxima                                              | 31,4 A                                   | 30,4A       | 23,8 A      | 19,7 A       | 19,4 A       | 16,7A        | 15.6A        |
| Corriente promedio                                                    | 27,1 A                                   | 24,9 A      | 20,5 A      | 17.5A        | 16,2 A       | 14,4 A       | 13.2A        |
| Duración                                                              | 6 ms                                     | 6 ms        | 6 ms        | 6 ms         | 6 ms         | 6 ms         | 6 ms         |
|                                                                       |                                          |             |             |              |              |              |              |
| Duración de la<br>interfase (entre las<br>fases primera y<br>segunda) | $200 \mu s$                              | $200 \mu s$ | $200 \mu s$ | $200 \mu s$  | $200 \mu s$  | $200 \mu s$  | $200 \mu s$  |
| Segunda fase                                                          |                                          |             |             |              |              |              |              |
| Corriente inicial                                                     | 29,2A                                    | 18,8A       | 16,9 A      | 15, 1A       | 13,2 A       | 12,1A        | 11A          |
| Corriente promedio                                                    | 14,7 A                                   | 13 A        | 13.1A       | 12.5A        | 11.3A        | 10,7A        | 9,9A         |
| <b>Duración</b>                                                       | 4 ms                                     | 4 ms        | 4 ms        | 4 ms         | 4 ms         | 4 ms         | 4 ms         |

**Tabla A-1 Características de la forma de onda Rectilinear Biphasic de ZOLL M2**

| Energía      |                 |            |            |              |                 |                 |              |                   |
|--------------|-----------------|------------|------------|--------------|-----------------|-----------------|--------------|-------------------|
| seleccionada | $25\Omega$      | $50\Omega$ | $75\Omega$ | 100 $\Omega$ | 125 $\Omega$    | 150 $\Omega$    | 175 $\Omega$ | <b>Tolerancia</b> |
| 1J           | 1J              | 1J         | 1J         | 1J           | 1J              | 1J              | 1 J          | $+/- 3$ J         |
| 2J           | 1J              | 2J         | 2J         | 2J           | 2J              | 2J              | 2J           | $+/- 3 J$         |
| 3J           | 2J              | 3J         | 3J         | 3J           | 3J              | 3J              | 3J           | $+/-3J$           |
| 4 J          | 3J              | 4 J        | 4 J        | 5J           | 5J              | 5J              | 4 J          | $+/- 3$ J         |
| 5J           | 3J              | 5J         | 6J         | 6J           | 6J              | 6J              | 6J           | $+/- 3$ J         |
| 6J           | 4 J             | 6J         | 7 J        | 7 J          | 7 J             | 7 J             | 7 J          | $+/- 3 J$         |
| 7J           | 5J              | 7J         | 8J         | 8J           | 8J              | 8J              | 8J           | $+/- 3 J$         |
| 8J           | 5J              | 8J         | 9 J        | 9J           | 10J             | 9 J             | 9J           | $+/- 3$ J         |
| 9J           | 6J              | 9 J        | 10J        | 11J          | 11J             | 11J             | 10J          | $+/- 3 J$         |
| 10J          | 7J              | 10J        | 12J        | 12J          | 12J             | 12J             | 12J          | $+/-3J$           |
| 15J          | 10 <sub>J</sub> | 16J        | 17J        | 18 J         | 18 <sub>J</sub> | 18 <sub>J</sub> | 17J          | $+/- 3$ J         |
| 20J          | 14 J            | 21J        | 23J        | 24 J         | 24 J            | 24 J            | 23 J         | $+/- 3 J$         |
| 30 J         | 21J             | 32J        | 35J        | 36 J         | 37 J            | 36 J            | 35J          | $+/- 15 \%$       |
| 50 J         | 35 J            | 54 J       | 59 J       | 61 J         | 62 J            | 61 J            | 59 J         | $+/- 15 \%$       |
| 70 J         | 49 J            | 76 J       | 83 J       | 85 J         | 87 J            | 86 J            | 83 J         | $+/- 15 \%$       |
| 85 J         | 60 J            | 92 J       | 101J       | 104 J        | 106 J           | $104$ J         | 101J         | $+/- 15 \%$       |
| 100J         | 71 J            | 109 J      | 119 J      | 122 J        | 125J            | 123J            | 119 J        | $+/- 15 \%$       |
| 120 J        | 85 J            | 131 J      | 143 J      | 147 J        | 150J            | 147 J           | 143 J        | $+/- 15 \%$       |
| 150 J        | 107 J           | 164 J      | 180 J      | 183 J        | 188 J           | 184 J           | 179 J        | $+/- 15 \%$       |
| 200J         | 142 J           | 230 J      | 249 J      | 253 J        | 269 J           | 261 J           | 260 J        | $+/- 15 \%$       |

**Tabla A-2 Energía nominal administrada en cada ajuste del desfibrilador a distintas resistencias**

La forma de onda Rectilinear Biphasic de la unidad ZOLL M2 utiliza el mismo ritmo para la primera y la segunda fase, las mismas corrientes/tensiones de primera y segunda fase similares y esencialmente los mismos mecanismos para controlar la forma de onda de desfibrilación que los desfibriladores ZOLL X Series® y R Series®. Las formas de onda de desfibrilación y la unidad X Series y ZOLL M2 se consideran sustancialmente equivalentes.

Las figuras de la A-1 a la A-20 muestran las formas de onda Rectilinear Biphasic que se producen cuando el desfibrilador ZOLL M2 se descarga a resistencias de 25, 50, 75, 100, 125, 150 y 175 ohmios para cada ajuste de energía.

El eje vertical muestra la corriente en amperios (A); el eje horizontal muestra el tiempo de duración en milisegundos (ms).

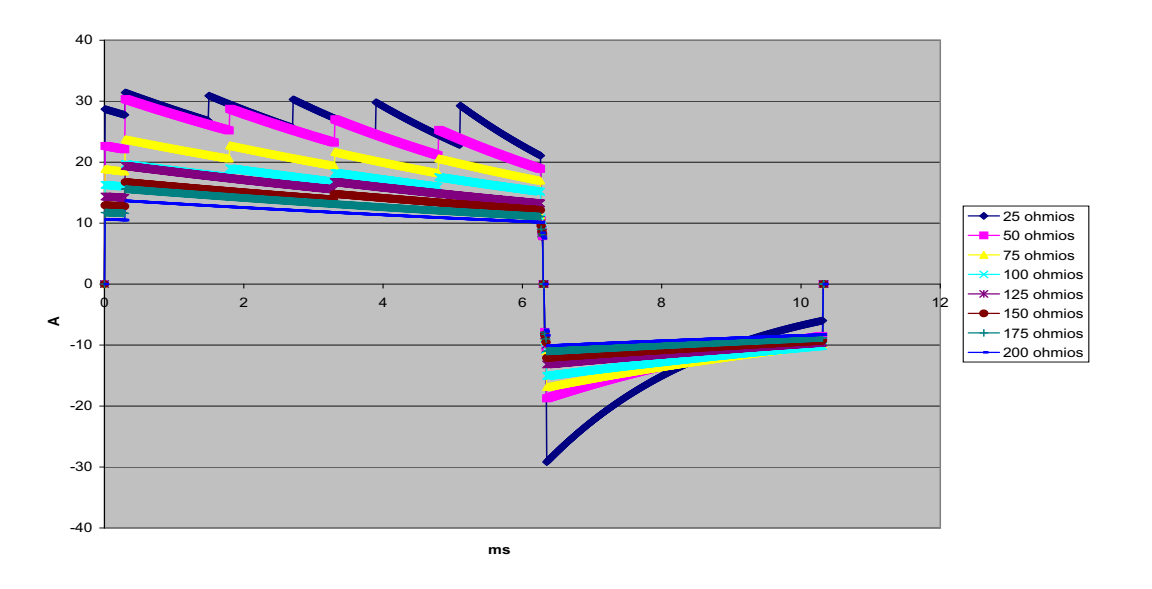

**Figura A-1. Forma de onda Rectilinear Biphasic a 200 julios**

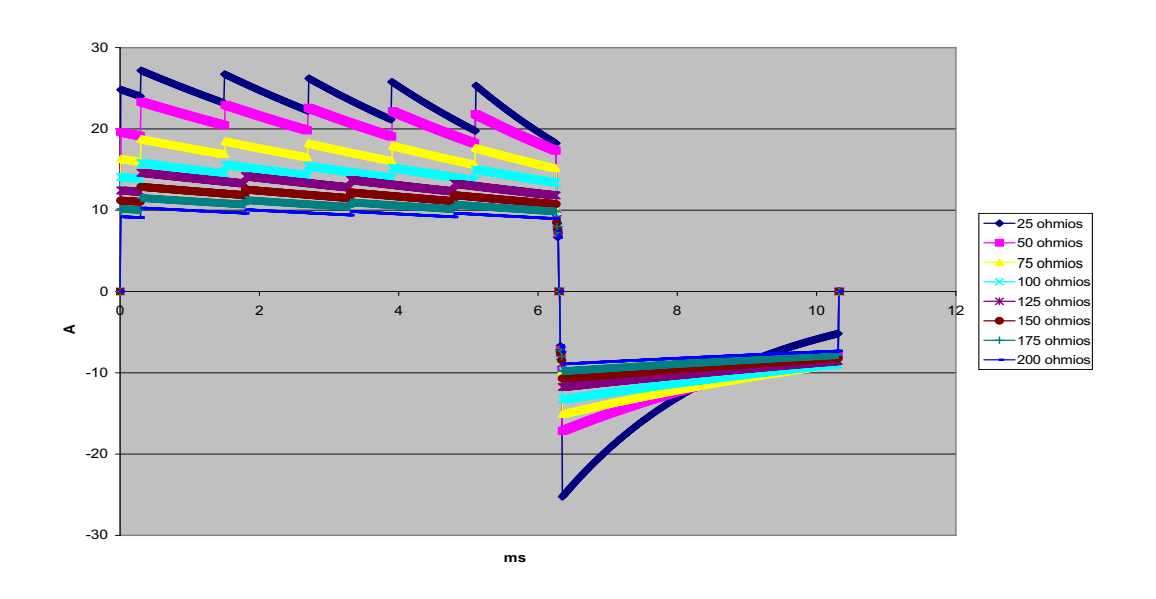

**Figura A-2. Forma de onda Rectilinear Biphasic a 150 julios**

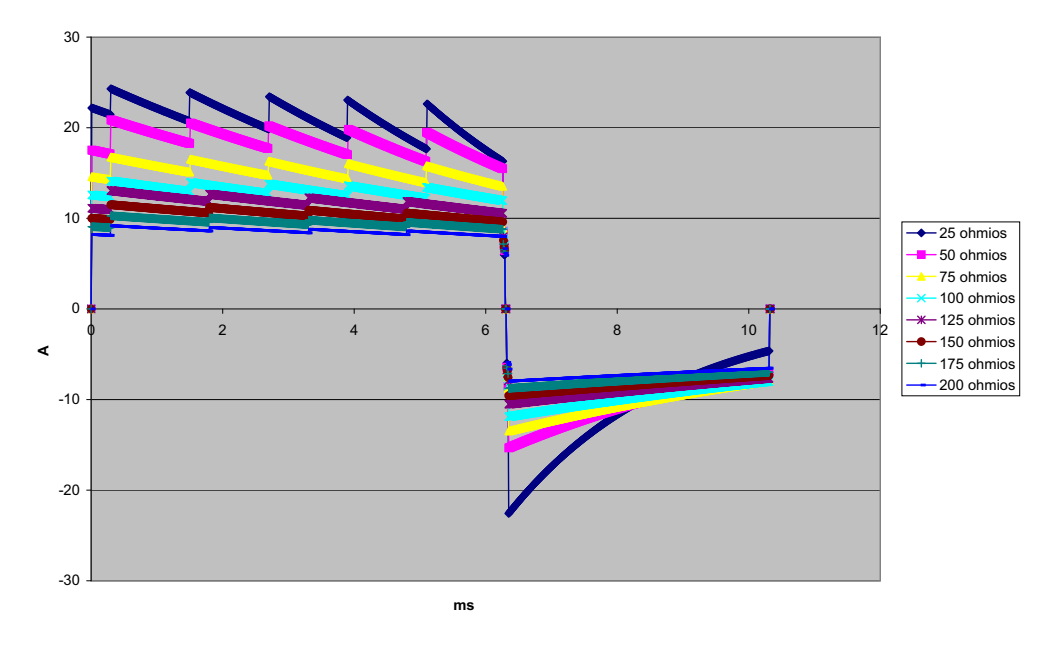

**Figura A-3. Forma de onda Rectilinear Biphasic a 120 julios**

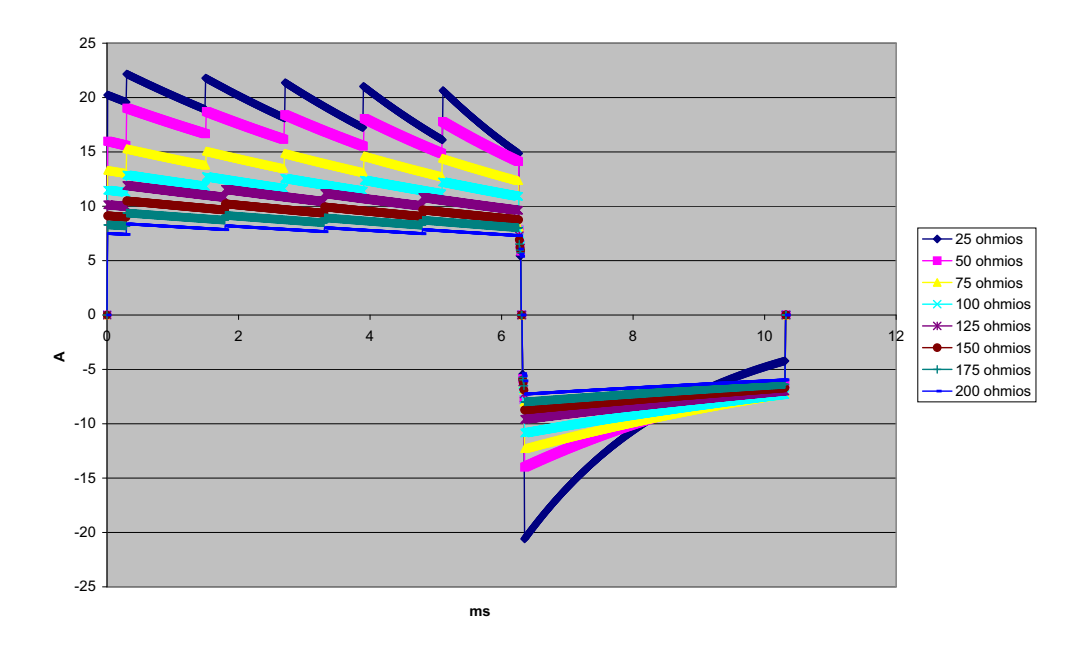

**Figura A-4. Forma de onda Rectilinear Biphasic a 100 julios**

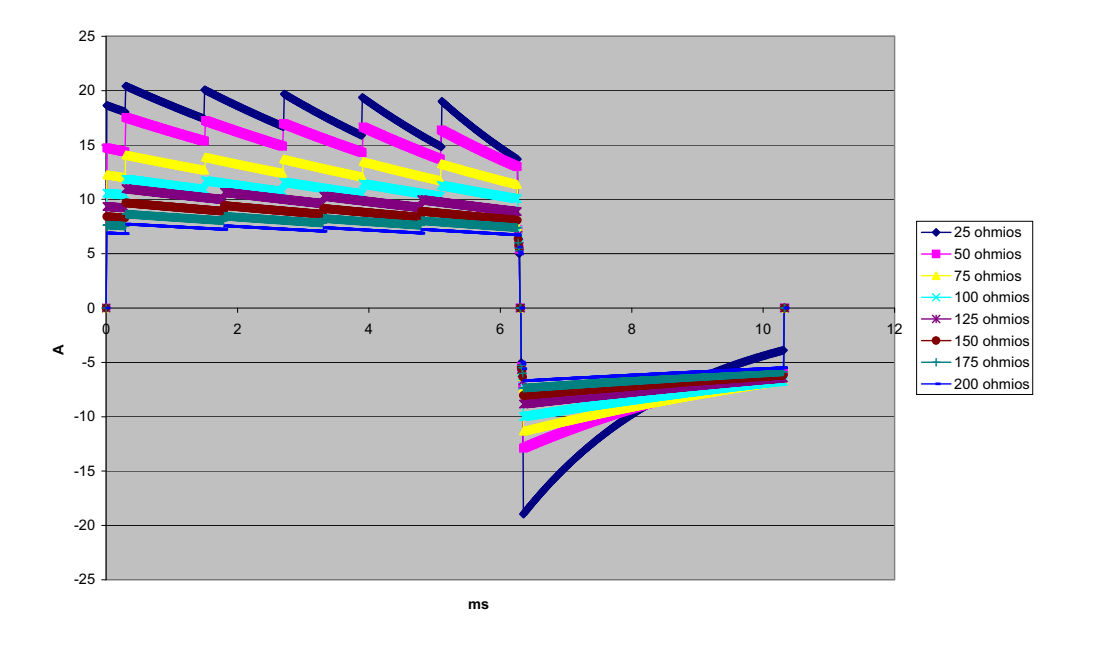

**Figura A-5. Forma de onda Rectilinear Biphasic a 85 julios**

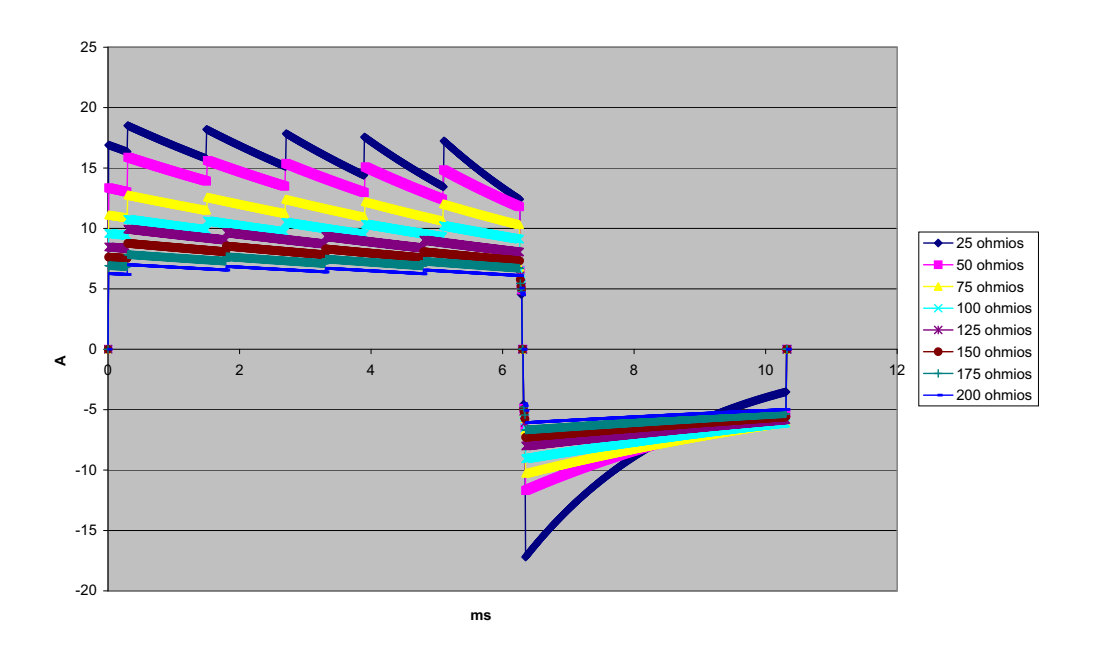

**Figura A-6. Forma de onda Rectilinear Biphasic a 70 julios**

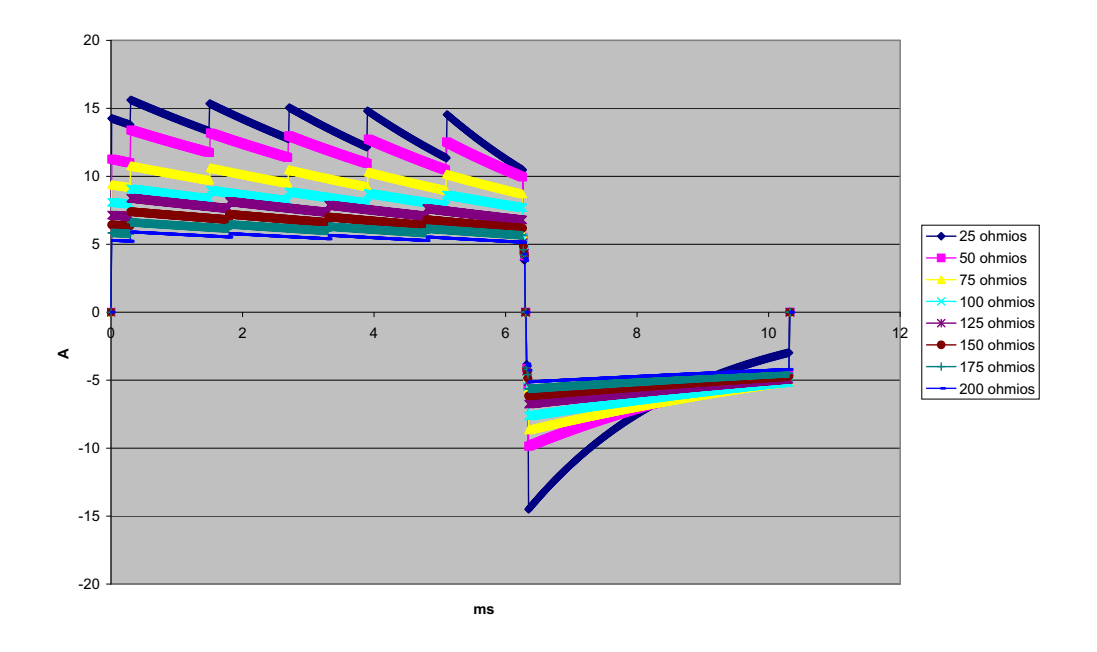

**Figura A-7. Forma de onda Rectilinear Biphasic a 50 julios**

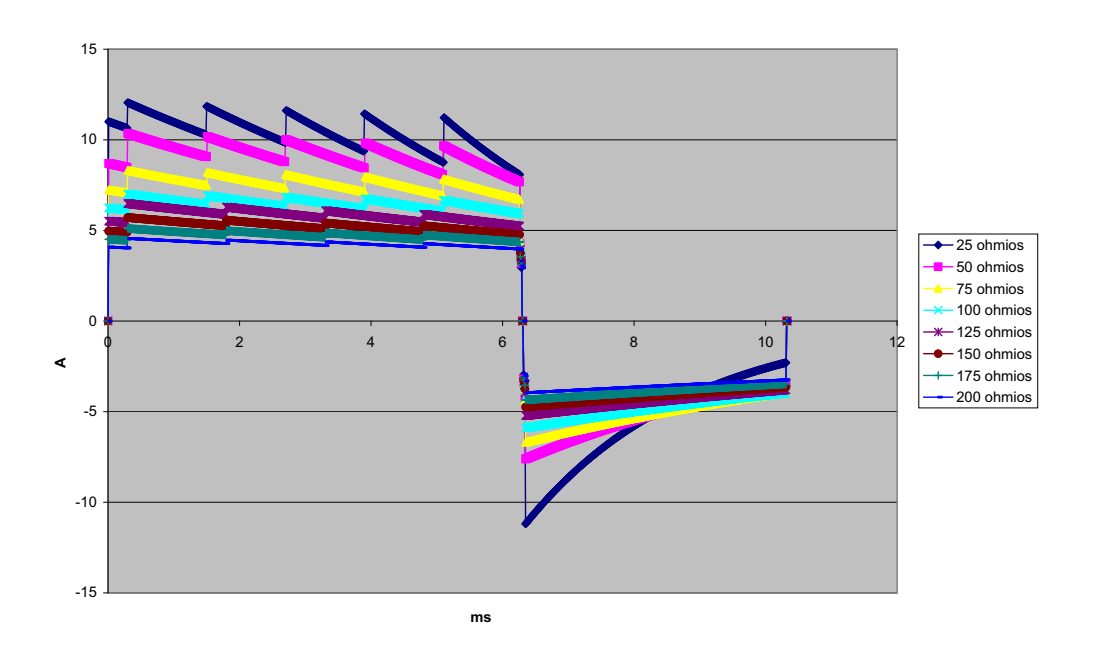

**Figura A-8. Forma de onda Rectilinear Biphasic a 30 julios**

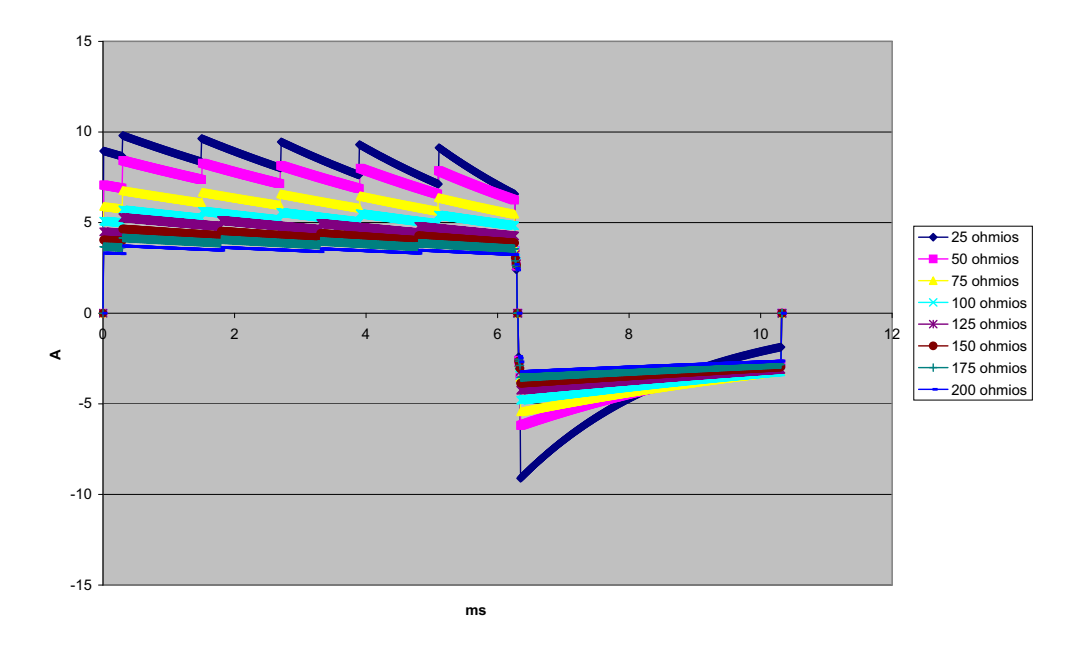

**Figura A-9. Forma de onda Rectilinear Biphasic a 20 julios**

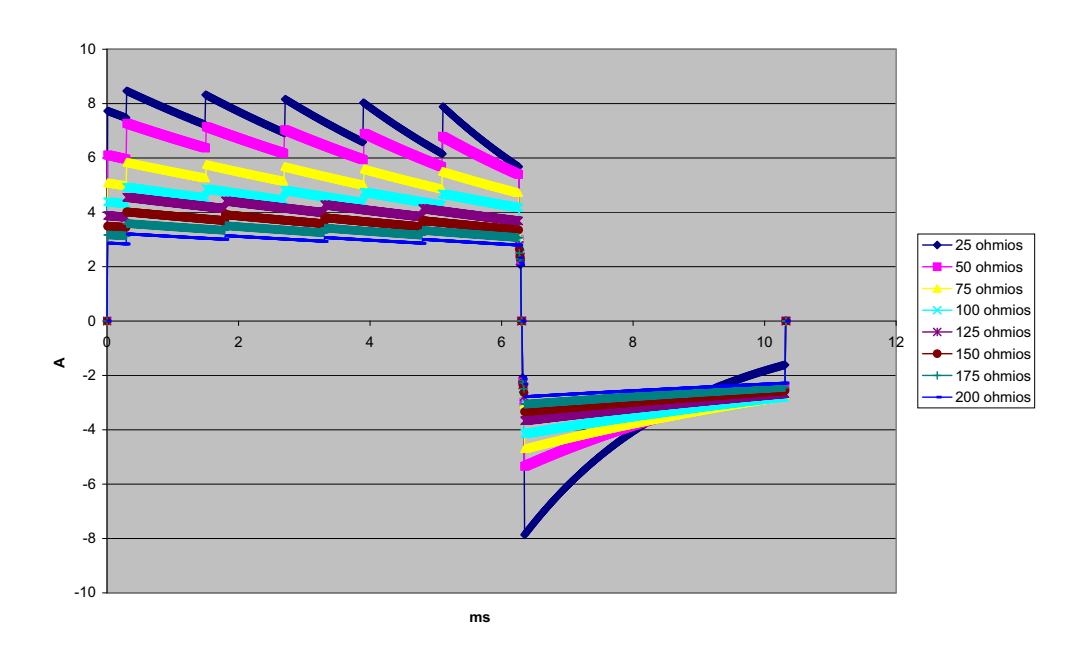

**Figura A-10. Forma de onda Rectilinear Biphasic a 15 julios**

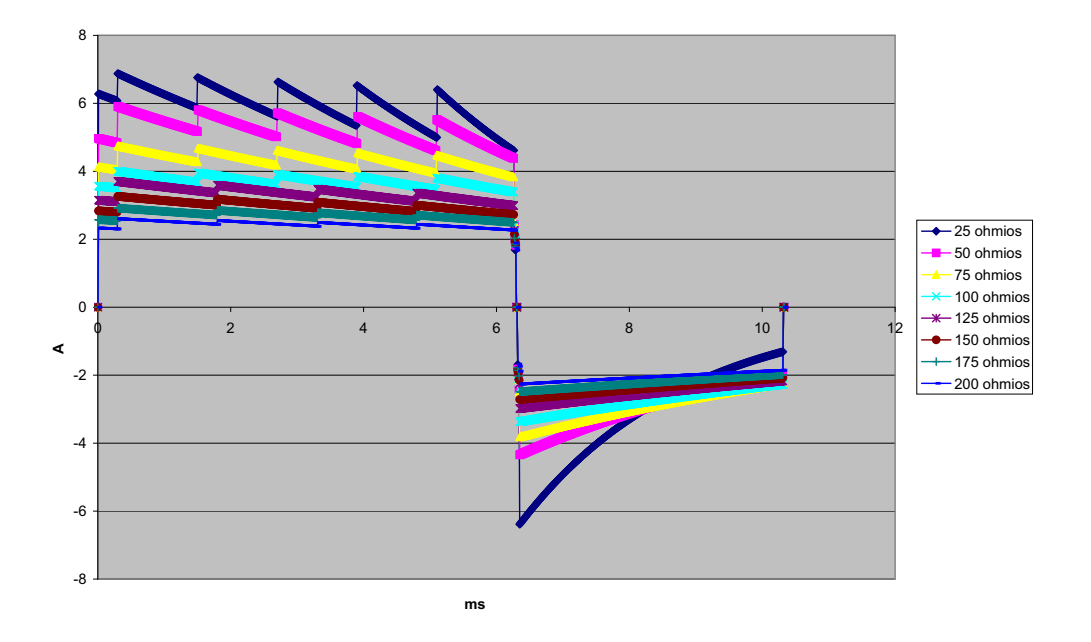

**Figura A-11. Forma de onda Rectilinear Biphasic a 10 julios**

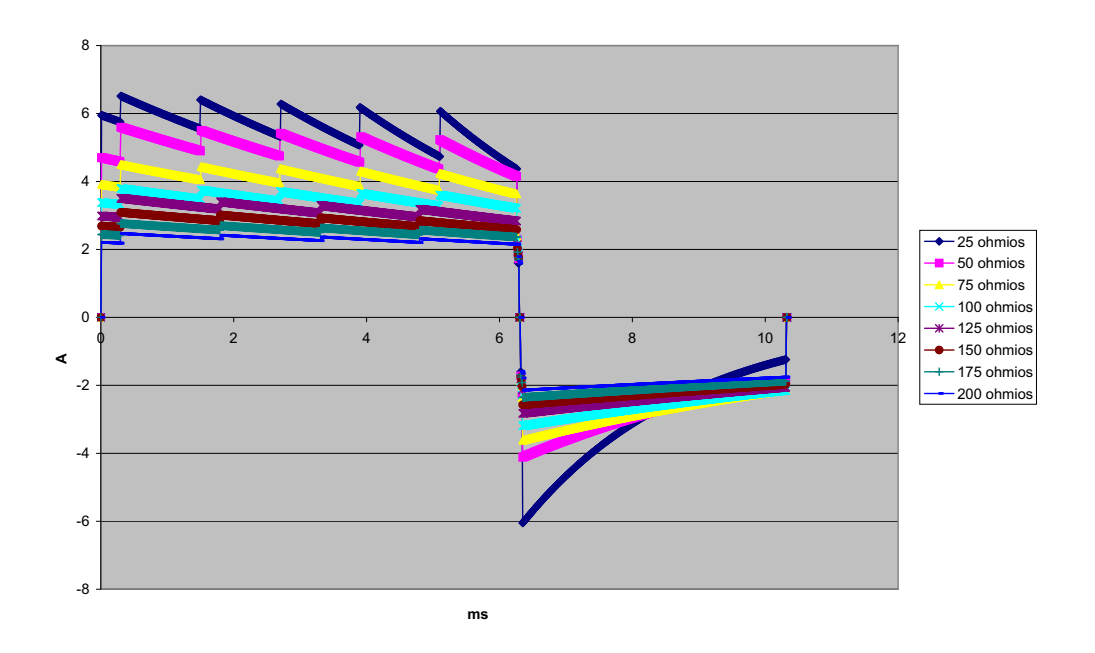

**Figura A-12. Forma de onda Rectilinear Biphasic a 9 julios**

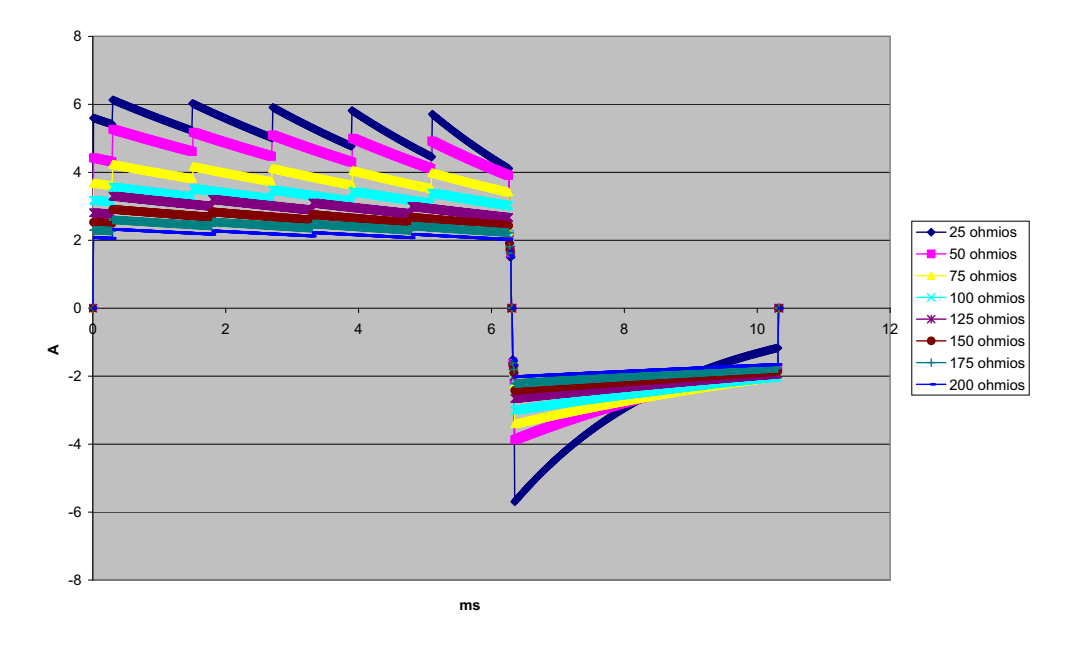

**Figura A-13. Forma de onda Rectilinear Biphasic a 8 julios**

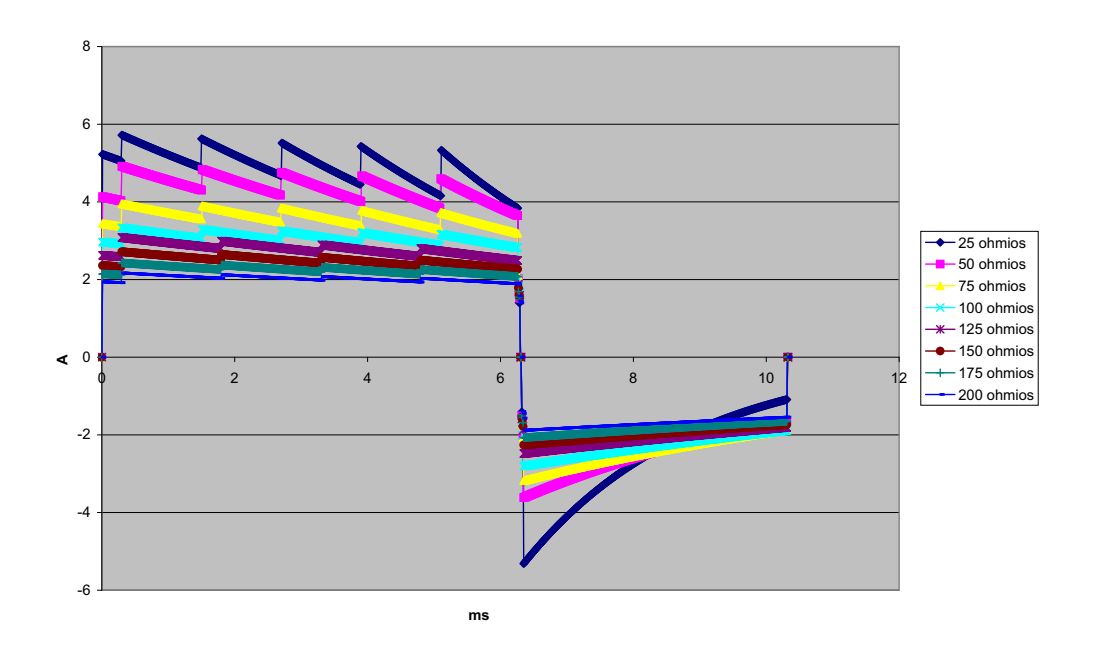

**Figura A-14. Forma de onda Rectilinear Biphasic a 7 julios**

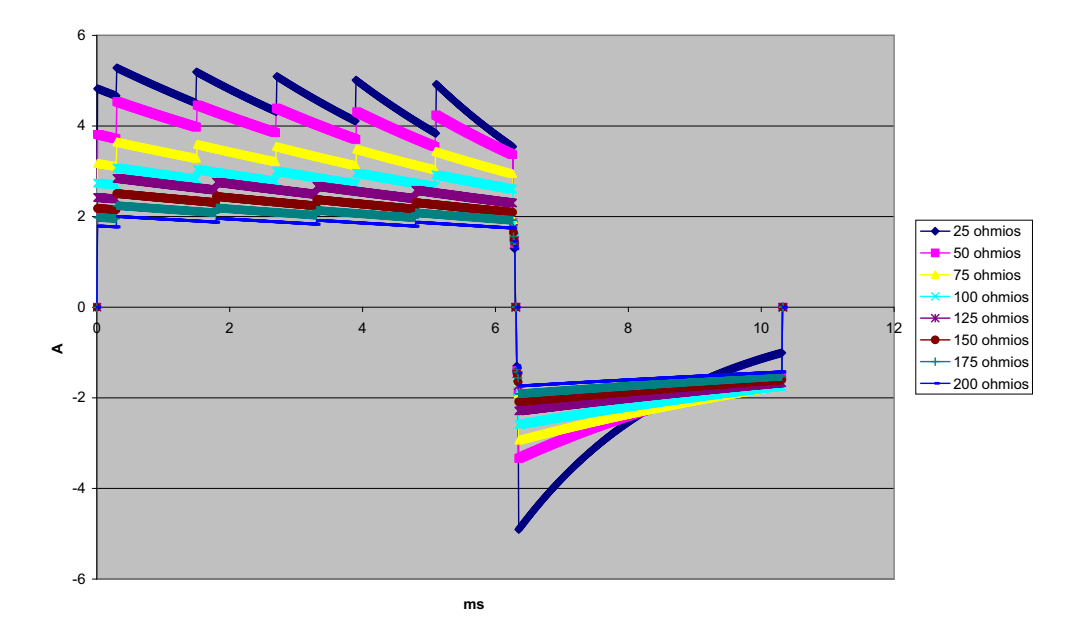

**Figura A-15. Forma de onda Rectilinear Biphasic a 6 julios**

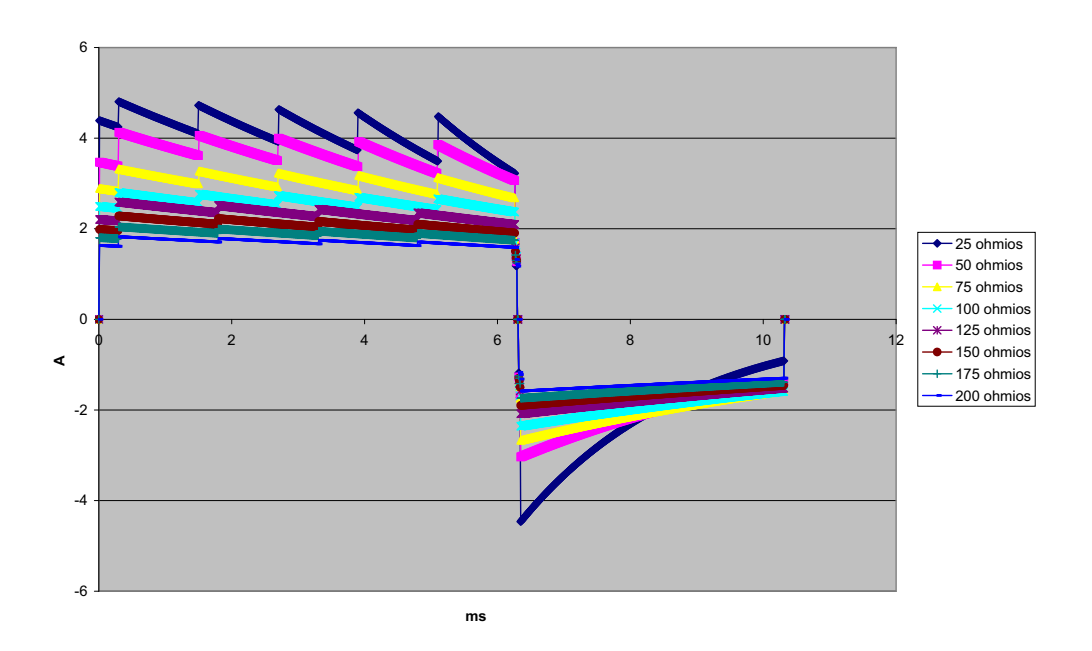

**Figura A-16. Forma de onda Rectilinear Biphasic a 5 julios**

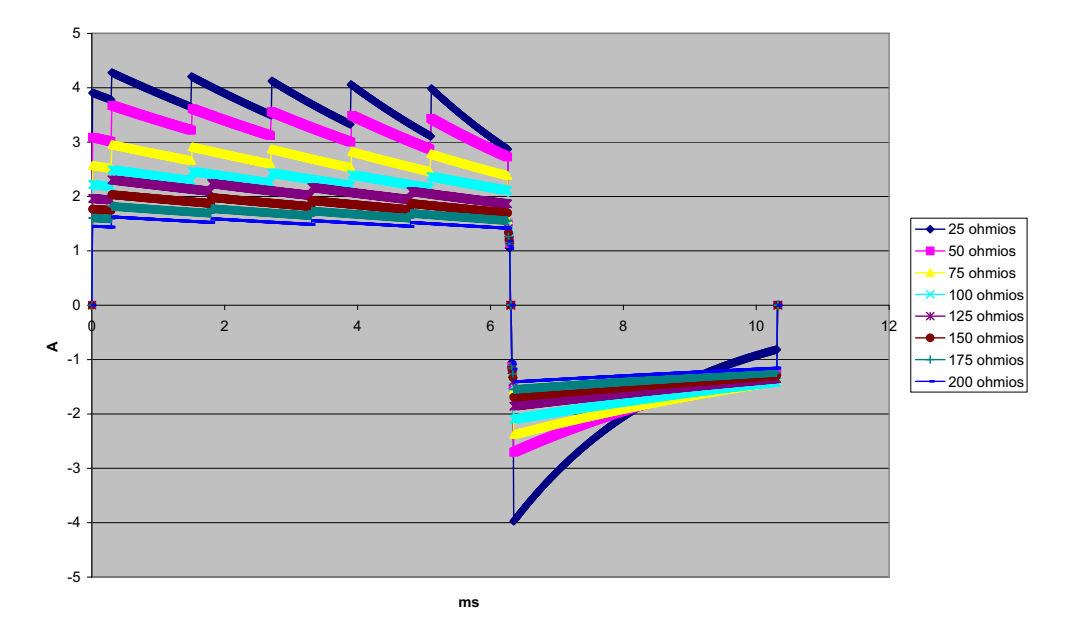

**Figura A-17. Forma de onda Rectilinear Biphasic a 4 julios**

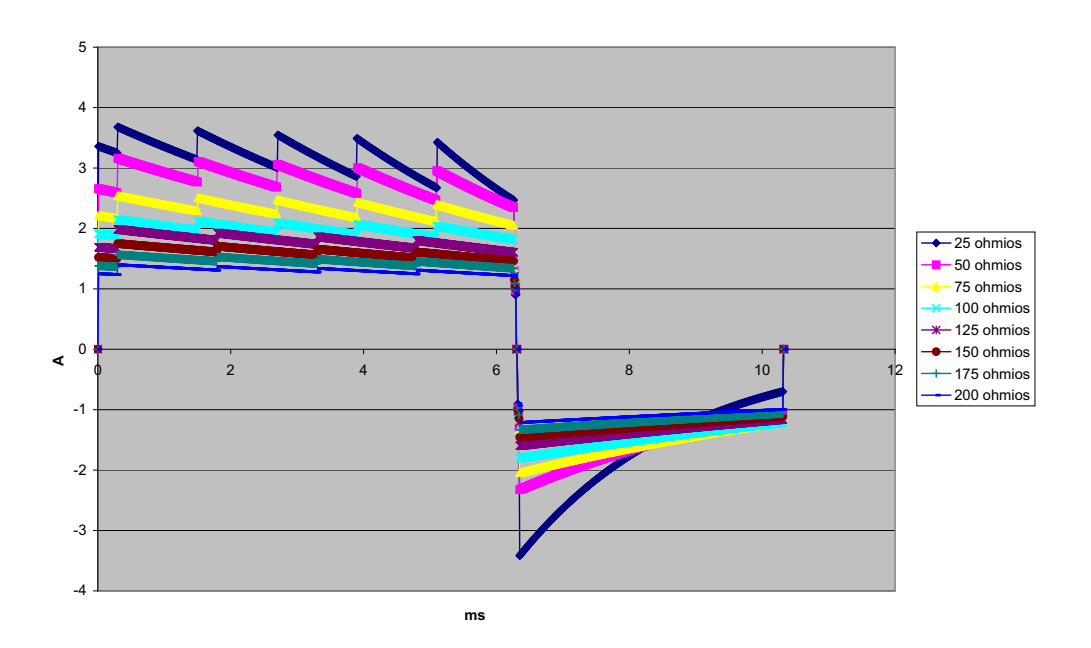

**Figura A-18. Forma de onda Rectilinear Biphasic a 3 julios**

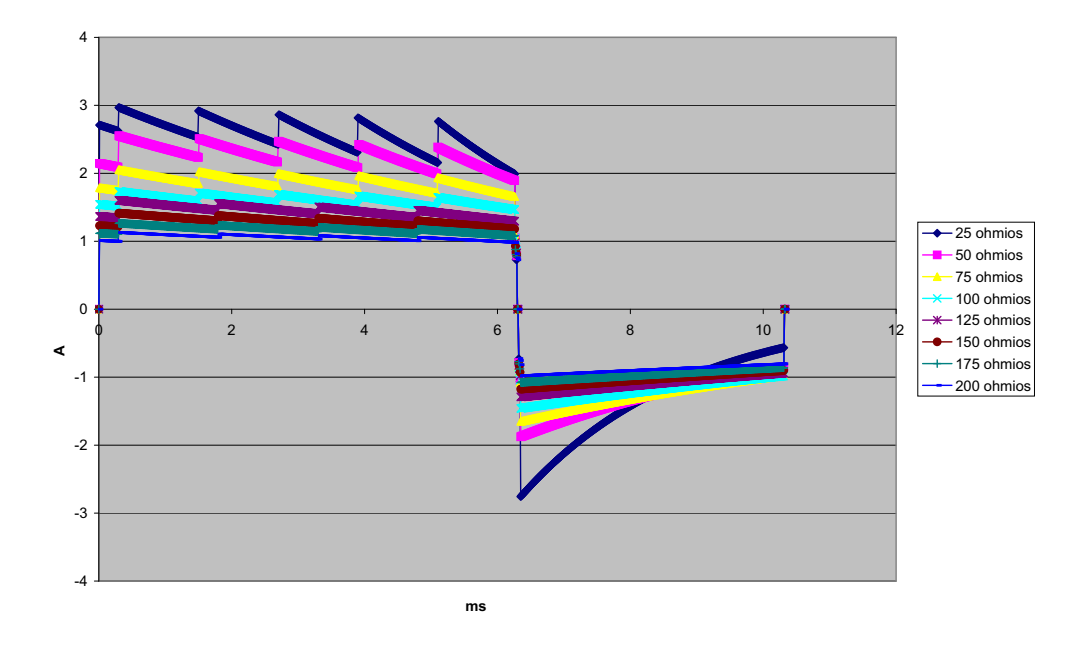

**Figura A-19. Forma de onda Rectilinear Biphasic a 2 julios**

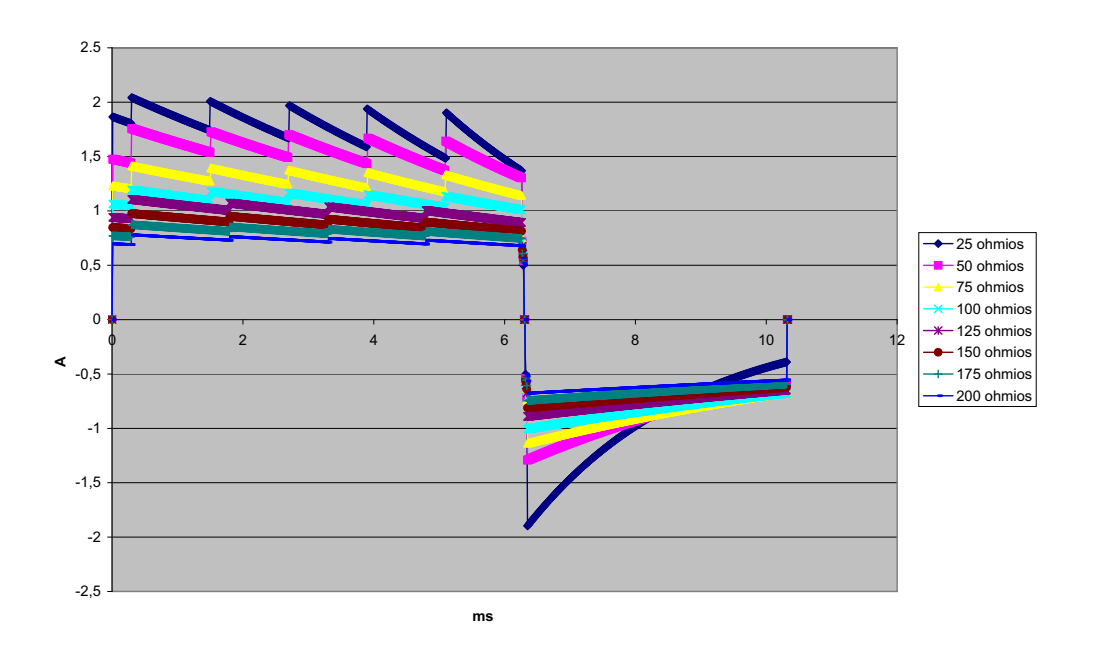

**Figura A-20. Forma de onda Rectilinear Biphasic a 1 julio**

# **Resultados de los ensayos clínicos de la forma de onda bifásica**

La eficacia de la forma de onda Rectilinear Biphasic de ZOLL se ha verificado clínicamente durante un estudio de desfibrilación de fibrilación ventricular (FV) y taquicardia ventricular (TV). Para garantizar la seguridad de la forma de onda y la selección de energía se realizó inicialmente un estudio de viabilidad de la desfibrilación de FV y VT ( $n=20$ ) en dos grupos distintos de pacientes. Posteriormente, se realizó un ensayo clínico aleatorio y multicéntrico independiente para verificar la eficacia de la forma de onda. A continuación se proporciona una descripción de este estudio. El estudio se realizó utilizando sistemas de desfibrilación de ZOLL formados por desfibriladores de ZOLL, la forma de onda Rectilinear Biphasic de ZOLL y electrodos de desfibrilación de ZOLL.

### **Ensayo clínico aleatorio multicéntrico de desfibrilación de fibrilación ventricular (FV) y taquicardia ventricular (TV)**

**Descripción general:** la eficacia de la desfibrilación de la forma de onda Rectilinear Biphasic de ZOLL se comparó con una forma de onda senoidal amortiguada monofásica en un estudio prospectivo aleatorio multicéntrico de pacientes sometidos a desfibrilación ventricular de FV y TV durante estudios electrofisiológicos, implantes DCI y pruebas. Se inscribió en el estudio a un total de 194 pacientes. Se excluyó del análisis a diez pacientes que no cumplían todos los criterios del protocolo, quedando una población de estudio de 184 pacientes.

**Objetivos:** el objetivo principal de este estudio era comparar la eficacia de la primera descarga de la forma de onda bifásica rectilínea de 120 J con una forma de onda monofásica de 200 J. El objetivo secundario era comparar la eficacia de todas las descargas (tres descargas consecutivas de 120, 150 y 170 J) de la forma de onda bifásica rectilínea con la de una forma de onda monofásica (tres descargas consecutivas de 200, 300 y 360 J). Un nivel de significación de p = 0,05 o menos obtenido con la prueba exacta de Fisher se consideró estadísticamente significativo. Asimismo, se consideró que las diferencias entre las dos formas de onda eran estadísticamente significativas cuando el intervalo de confianza habitual del 95 % o del 90 %<sup>1</sup> recomendado por la AHA entre las dos formas de onda era superior al 0 %.

**Resultados:** la población del estudio formada por 184 pacientes tenía una edad media de 63 ±14 años. De estos, 143 pacientes eran hombres. El grupo bifásico estaba formado por 98 pacientes (fibrilación/flutter ventricular, n=80, taquicardia ventricular, n=18) y el grupo monofásico por 86 (fibrilación/flúter ventricular, n=76, taquicardia ventricular, n=10). No se documentaron lesiones ni sucesos adversos relacionados con el estudio.

<sup>1.</sup>Kerber RE, et al., "Automated External Defibrillators for Public Access Defibrillation: Recommendations for Specifying and Reporting Arrhythmia Analysis Algorithm Performance, Incorporating New Waveforms, and Enhancing Safety", *Circ J Am Heart Assoc.* 1997; 95:1677-1682.

<sup>...</sup>el grupo de trabajo sugiere que para demostrar la superioridad de la forma de onda alternativa sobre las formas de onda estándar,<br>-el límite superior del intervalo de confianza del 90 % de la diferencia entre la forma d **tiva debe ser < 0 % (es decir, la forma alternativa es mayor que la estándar)."**

En la primera descarga, la eficacia de la primera inducción de descargas bifásicas a 120 J fue del 99 % frente al 93 % de las descargas monofásicas a 200 J (p=0,0517; intervalo de confianza del 95 % de la diferencia del –2,7 al 16,5 % e intervalo de confianza del 90 % de la diferencia del  $-1,01$  al 15,3 %).

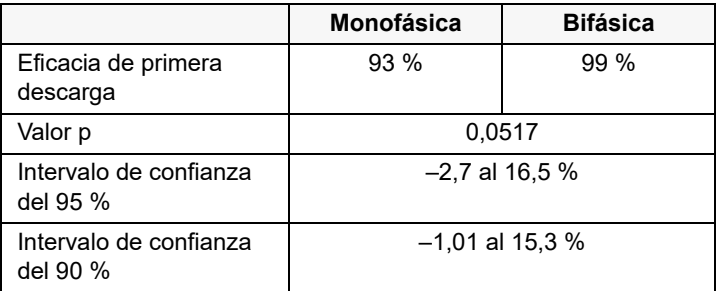

Se logró una desfibrilación satisfactoria con descargas bifásicas rectilíneas con un 58 % menos de corriente administrada que con las descargas monofásicas (14 ±1 frente a 33 ±7 A; p=0,0001).

La diferencia de eficacia entre las descargas rectilíneas bifásicas y las monofásicas fue mayor en los pacientes con una impedancia transtorácica elevada (superior a 90 ohmios). En la primera descarga, la eficacia de la primera inducción de descargas bifásicas fue del 100 % frente al 63 % de las descargas monofásicas en pacientes con una impedancia elevada ( $p=0,02$ ; intervalo de confianza del 95 % de la diferencia del –0,0217 al 0,759 % e intervalo de confianza del 90 % de la diferencia del 0,037 al 0,706 %).

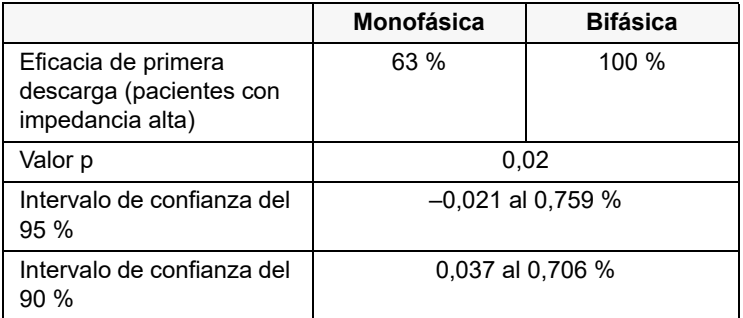

Un solo paciente necesitó una segunda descarga bifásica a 150 J para lograr una eficacia del 100 % frente a seis pacientes que necesitaron descargas monofásicas de hasta 360 J para conseguir una eficacia de desfibrilación total del 100 %.

**Conclusión**: los datos demuestran la eficacia equivalente de las descargas bifásicas rectilíneas de baja potencia comparadas con las descargas monofásicas de alta potencia estándar en la desfibrilación transtorácica para todos los pacientes con un nivel de confianza del 95 %. Los datos demuestran también una mejor eficacia de las descargas bifásicas rectilíneas de baja potencia comparadas con las descargas monofásicas de alta potencia estándar en pacientes con una impedancia transtorácica alta con un nivel de confianza del 90 %. No se documentaron consecuencias peligrosas ni sucesos adversos relacionados con el uso de la forma de onda bifásica rectilínea.

### Ensayo clínico aleatorio multicéntrico de cardioversión de fibrilación auricular (FA)

**Descripción general:** la eficacia de desfibrilación de la forma de onda Rectilinear Biphasic de ZOLL se comparó con una forma de onda senoidal amortiguada monofásica en un estudio prospectivo aleatorio multicéntrico de pacientes sometidos a cardioversión de su fibrilación auricular. Se inscribió en el estudio a un total de 173 pacientes. Se excluyó del análisis a siete (7) pacientes que no cumplían todos los criterios del protocolo. Se utilizaron para el estudio exclusivamente electrodos de gel desechables de ZOLL con una superficie de 78 cm<sup>2</sup> (anterior) y 113 cm<sup>2</sup> (posterior).

**Objetivo:** el objetivo principal del estudio era comparar la eficacia total de cuatro descargas bifásicas rectilíneas consecutivas (70 J, 120 J, 150 J, 170 J) con cuatro descargas monofásicas consecutivas (100 J, 200 J, 300 J, 360 J). La eficacia significativa de las descargas múltiples se estudió de manera estadística mediante dos procedimientos: el procedimiento estadístico de Mantel-Haenszel y el test de log-rank; un nivel de significación de p=0,05 o menos se consideró estadísticamente significativo. Los datos son totalmente análogos a comparación de dos curvas de "supervivencia", utilizando un enfoque de tabla de vida donde el número de descargas desempeña la función del tiempo.

El objetivo secundario era comparar el éxito conseguido con la primera descarga de las ondas rectilíneas bifásicas y monofásicas. Un nivel de significación de  $p = 0.05$  o menos obtenido con la prueba exacta de Fisher se consideró estadísticamente significativo. Asimismo, se consideró que las diferencias entre las dos formas de onda eran estadísticamente significativas cuando el intervalo de confianza del 95 % entre las dos formas de onda era superior al 0 %.

**Resultados:** la población del estudio formada por 165 pacientes tenía una edad media de 66±12 años. 116 pacientes eran varones.

La eficacia total de las descargas bifásicas rectilíneas consecutivas fue notablemente superior a la de las descargas monofásicas. La siguiente tabla muestra las curvas de "supervivencia" de Kaplan-Meier (producto-límite) para cada una de las dos formas de onda. Puesto que todos los pacientes comienzan en modo de insuficiencia, las probabilidades estimadas de la tabla de vida hacen referencia a la posibilidad de continuar en insuficiencia tras la descarga número k  $(k=1, 2, 3, 4)$ :

| N.º descarga | <b>Bifásica</b> | <b>Monofásica</b> |
|--------------|-----------------|-------------------|
|              | 1000            | 1000              |
|              | 0,318           | 0,792             |
| っ            | 0,147           | 0,558             |
| 3            | 0,091           | 0,324             |
|              | 0,057           | 0,208             |

**Tabla A-3 Estimaciones de Kaplan-Meier para la probabilidad de fracaso de la descarga**

Como se observa en la tabla, la experiencia bifásica es superior en toda la sucesión de descargas administradas. El grado de libertad de la estadística de ji-cuadrado para la prueba de Mantel-Haenszel es 30,39 (p<0,0001). Igualmente, el test log-rank, también una prueba estadística de ji-cuadrado de un grado de libertad, es 30,38 (p<0,0001). El número residual de pacientes que no fueron tratados con éxito después de cuatro descargas es del 5,7 % para la descarga bifásica frente al 20,8 % para la monofásica.

Se observó una diferencia notable entre la eficacia de la primera descarga en las descargas bifásicas a 70 J del 68 % y la de las descargas monofásicas a 100 J del 21 % ( $p=0,0001$ ; intervalo de confianza del 95 % de la diferencia del 34,1 al 60,7 %).

Se logró una cardioversión satisfactoria con descargas bifásicas rectilíneas con un 48 % menos de corriente administrada que con las descargas monofásicas (11 ±1 frente a 21 ±4 A; p<0,0001).

La mitad de los pacientes en los que fracasó la cardioversión tras cuatro descargas monofásicas escaladas consecutivas se sometió posteriormente a una cardioversión satisfactoria con una descarga bifásica a 170 J. En ningún paciente funcionó una cardioversión con una descarga monofásica a 360 J tras haber fracasado la cardioversión con descargas bifásicas.

**Conclusión**: los datos demuestran la eficacia superior de las descargas bifásicas rectilíneas de baja potencia en comparación con las descargas monofásicas de alta potencia para la cardioversión transtorácica de fibrilación auricular. No se documentaron consecuencias peligrosas ni sucesos adversos relacionados con el uso de la forma de onda bifásica rectilínea.

# Guía de compatibilidad electromagnética y declaración del fabricante

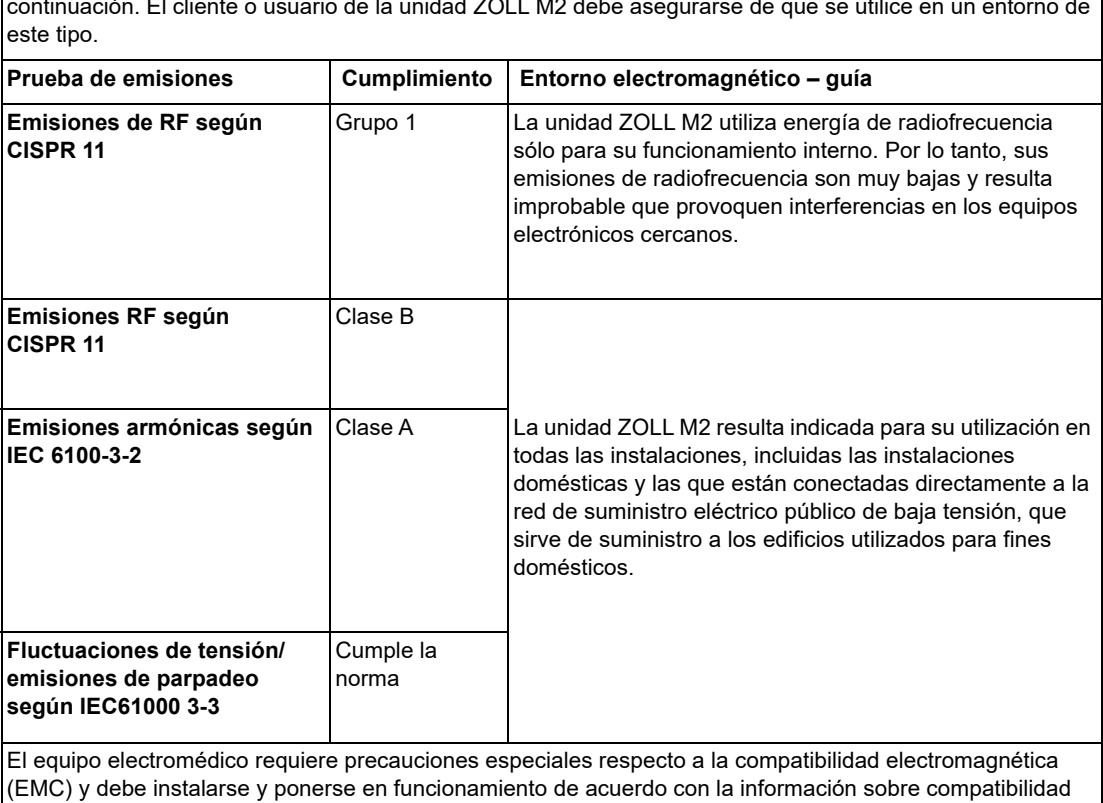

# **Directrices y declaración del fabricante: emisiones electromagnéticas**

La unidad ZOLL M2 está diseñada para su utilización en el entorno electromagnético especificado a continuación. El cliente o usuario de la unidad ZOLL M2 debe asegurarse de que se utilice en un entorno de

electromagnética indicada en este documento.

# **Inmunidad electromagnética (IEC 60601-1-2)**

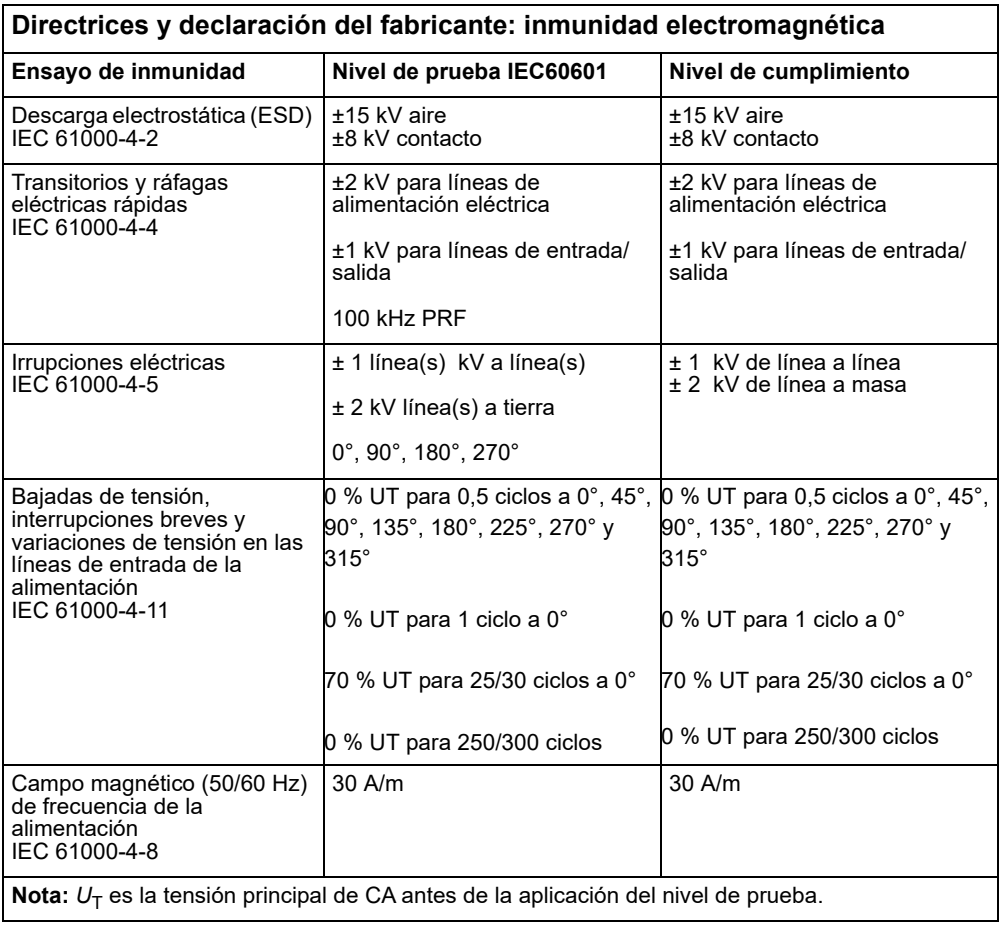

### **Inmunidad electromagnética: entornos sanitarios domésticos e instalaciones sanitarias profesionales**

Entre las funciones de la unidad ZOLL M2, se encuentran las siguientes: monitorización de la forma de ondas del ECG mediante derivaciones o parches, salida de pulso para estimulación, detección de QRS, descarga de energía para desfibrilación y funciones de consulta para aplicación de descargas.

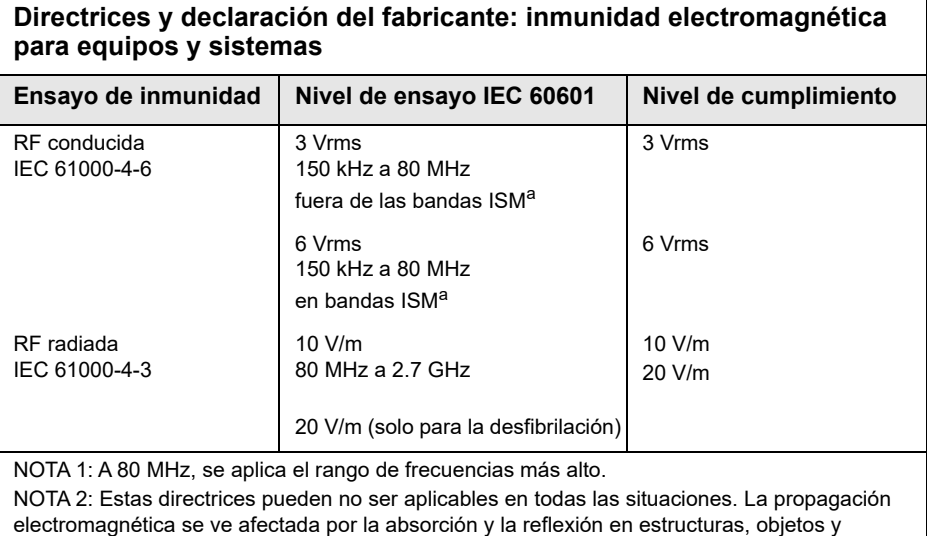

personas.

a. Las bandas ISM (industrial, científica y médica) entre 150 kHz y 80 MHz son de 6,765 MHz a 6,795 MHz; 13,553 MHz a 13,567 MHz; 26,957 MHz a 27,283 MHz y 40,66 MHz a 40,70 MHz.

### **Inmunidad electromagnética: entornos sanitarios domésticos e instalaciones sanitarias profesionales**

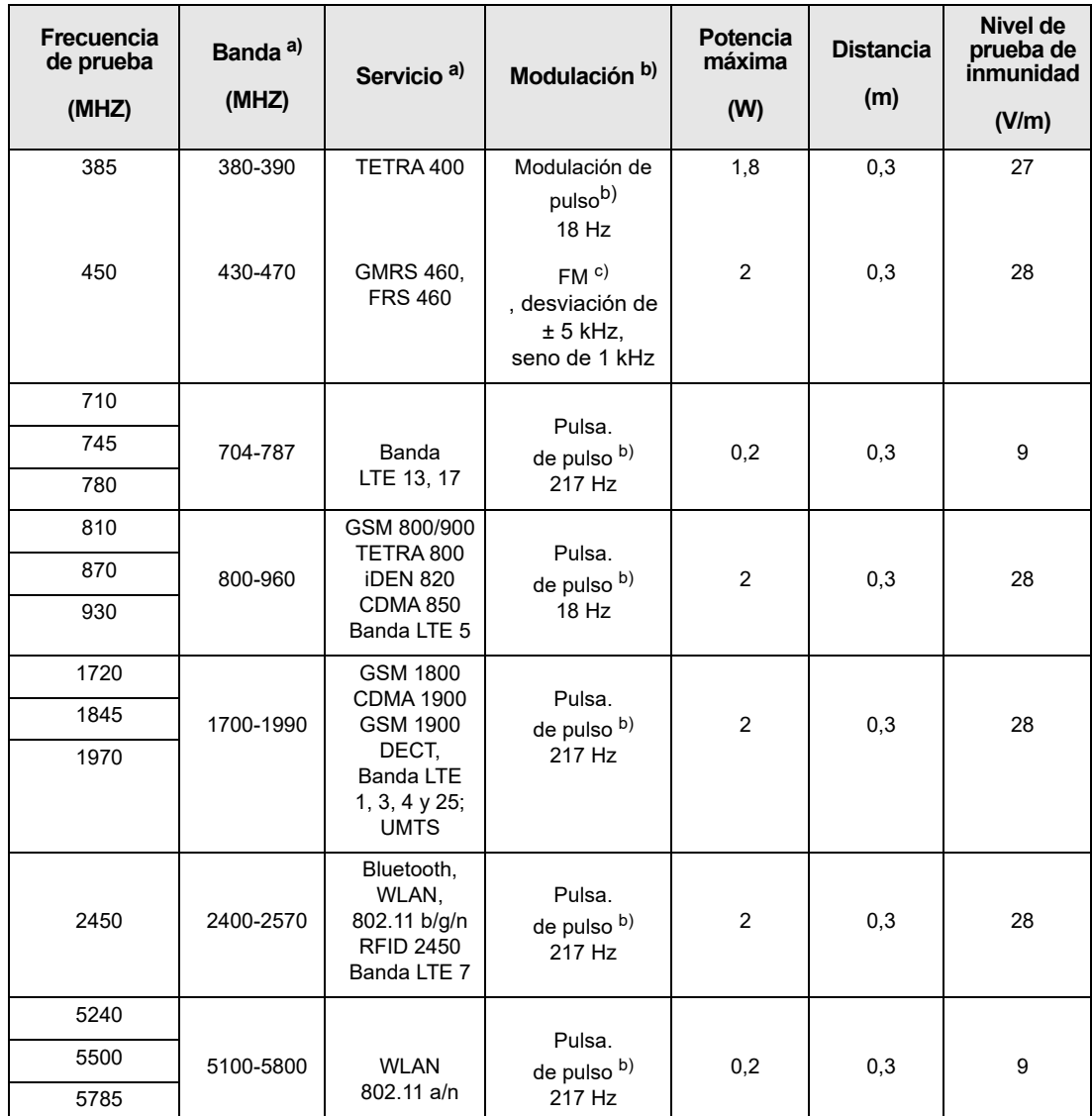

La siguiente tabla proporciona especificaciones de prueba para la inmunidad de puertos del contenedor en equipos de comunicaciones inalámbricas de RF.

### **Precisión del algoritmo de análisis del ECG**

La sensibilidad y la especificidad son expresiones del rendimiento del algoritmo de análisis del ECG cuando se comparan con la interpretación del ECG realizada por médicos o expertos. La sensibilidad se refiere a la capacidad del algoritmo para identificar correctamente los ritmos tratables por descarga (como porcentaje del número total de ritmos tratables por descarga). La especificidad se refiere a la capacidad de algoritmo para identificar correctamente los ritmos no tratables por descarga (como porcentaje del número total de ritmos no tratables por descarga). Los datos de la siguiente tabla resumen la precisión del algoritmo de análisis del ECG según se han comprobado con la base de datos de ritmos de ECG de ZOLL.

La secuencia del algoritmo tarda entre 6 y 12 segundos y realiza lo siguiente:

- **•** Divide el ritmo del ECG en segmentos de tres segundos.
- **•** Filtra y mide el ruido, los artefactos y la derivación de línea base.
- **•** Mide el contenido de la línea base ("oscilación" a las frecuencias correctas**—**análisis de los dominios de frecuencia) de la señal.
- **•** Mide la tasa de QRS, su anchura y variabilidad.
- **•** Mide la amplitud y la regularidad temporal ("autocorrelación") de picos y valles.
- **•** Determina si hay varios segmentos de 3 segundos tratables por descarga y, después, muestra el mensaje *DESCARGA INDICADA*.

#### **Resultados de rendimiento clínico**

El rendimiento del algoritmo de análisis incorporado en una secuencia única de análisis cumple los requisitos aplicables que se especifican en la norma IEC 60601-2-4 (subcláusula 201.7.9.3.103) y en las recomendaciones de Kerber y col. (Circulation. 1997; 95(6):1677).

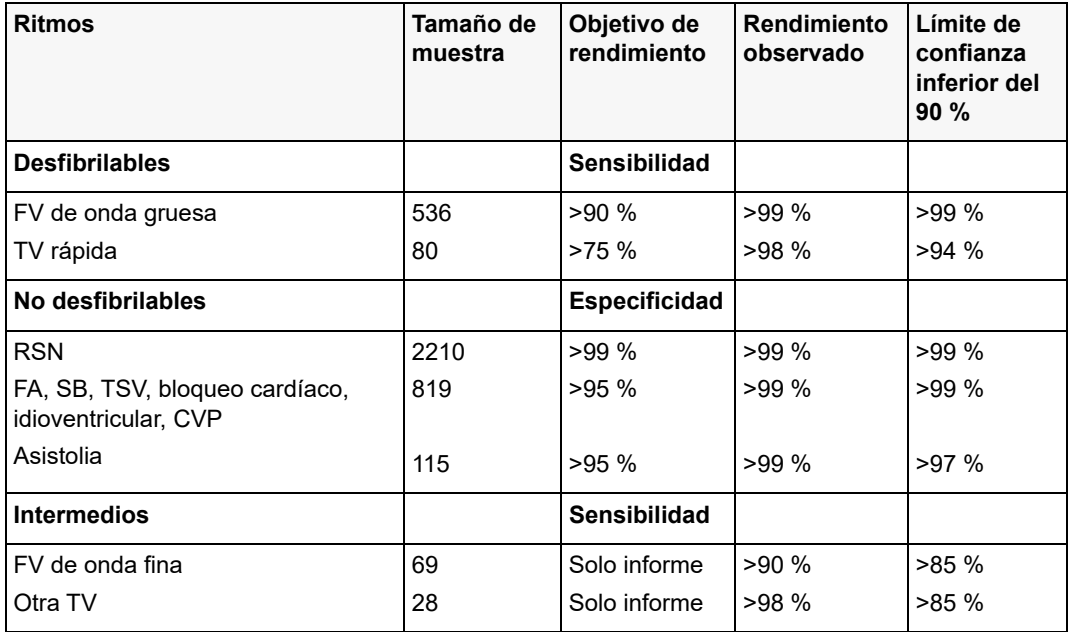

### **Tabla A-4 Resultados del rendimiento clínico del algoritmo de análisis de ECG con pacientes adultos**

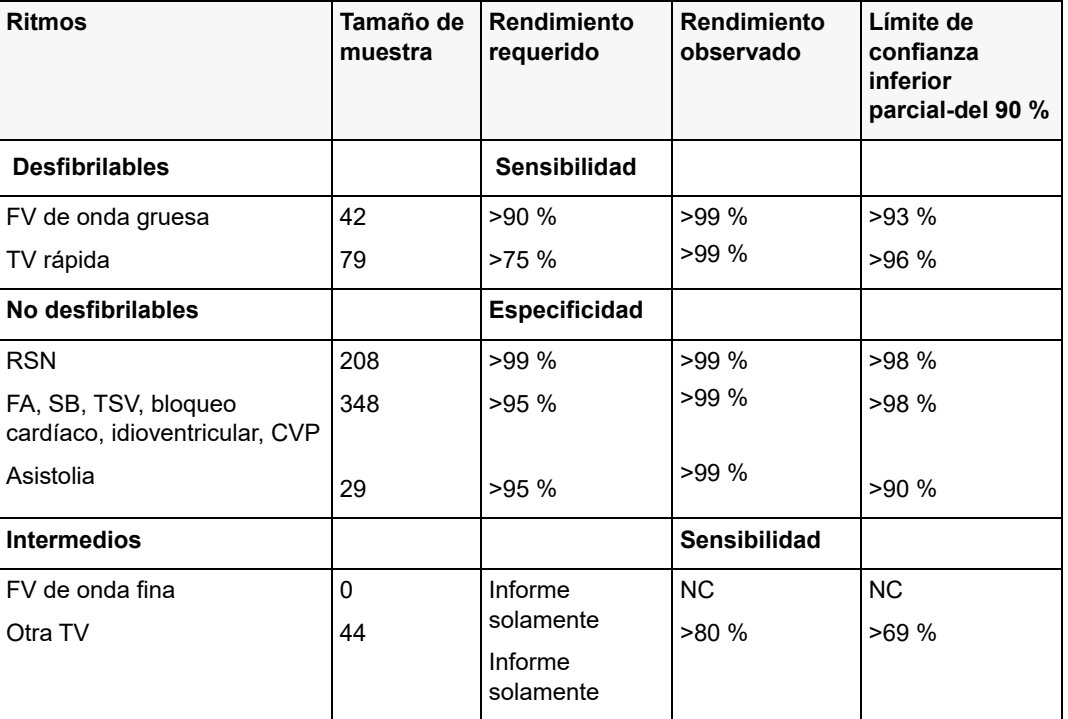

**Tabla A-5 Resultados del rendimiento clínico del algoritmo de análisis de ECG con pacientes pediátricos**

### **Referencias:**

Young KD, Lewis RJ: "What is confidence? Part 2: Detailed definition and determination of confidence intervals". Annals of Emergency Medicine, septiembre de 1997; 30; pág. 311-218

William H. Beyer, Ph.D.: "CRC Standard Mathematical Tables 28th Edition", CRC Press, Inc, Boca Raton, FL., 1981, Percentage Points, F-Distribution Table, pág. 573.
### Directrices de salida inalámbrica y declaración del fabricante

### Transmisión RF emitida (IEC 60601-1-2)

El desfibrilador ZOLL M2 cumple con la norma IEC 60601-1-2 que se aplica a los equipos y sistemas eléctricos médicos que incluyen transmisores de RF, según se especifica a continuación.

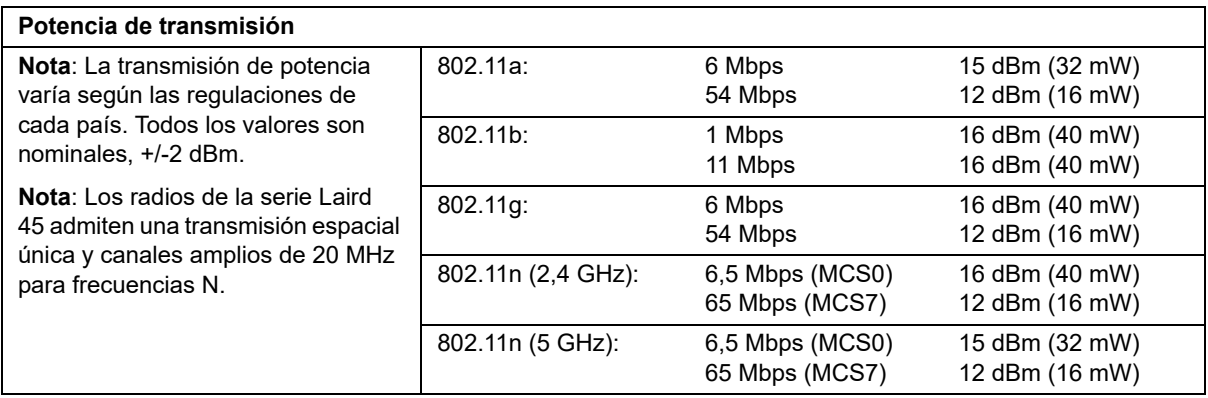

## Apéndice B Accesorios

Los siguientes accesorios están diseñados para su uso con el monitor/desfibrilador ZOLL M2. Para solicitar cualquiera de estos artículos, póngase en contacto con su representante local de ZOLL.

#### **Advertencia El uso de accesorios, transductores y cables distintos de los especificados en este manual puede provocar un aumento de las emisiones o una disminución de la inmunidad del monitor/desfibrilador ZOLL M2.**

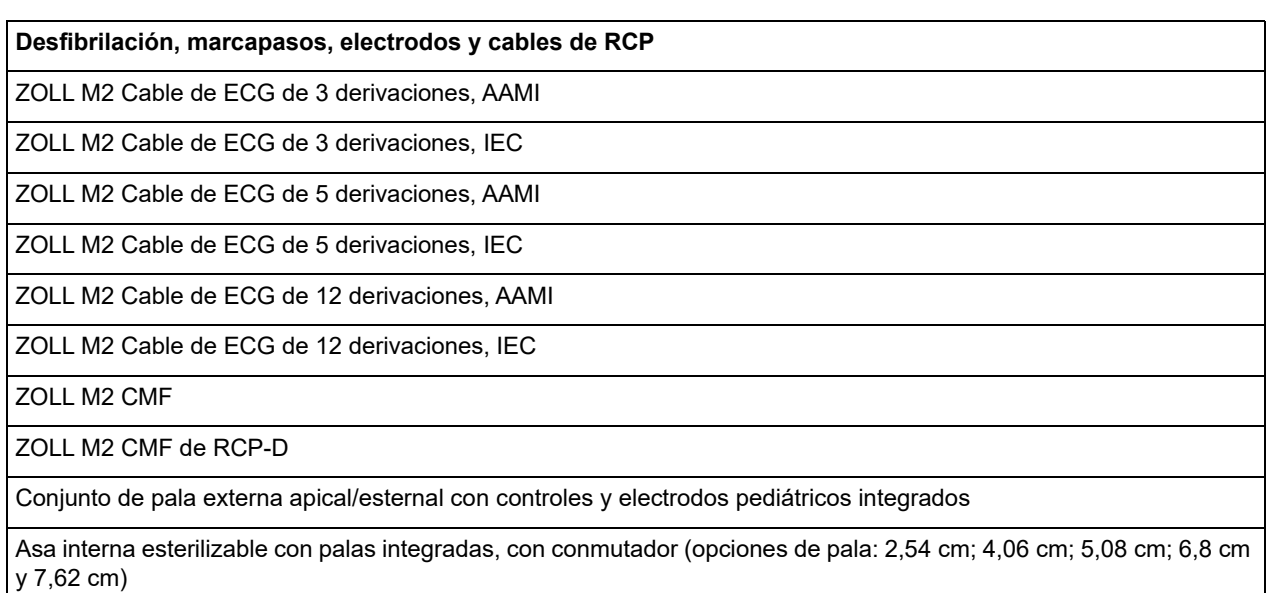

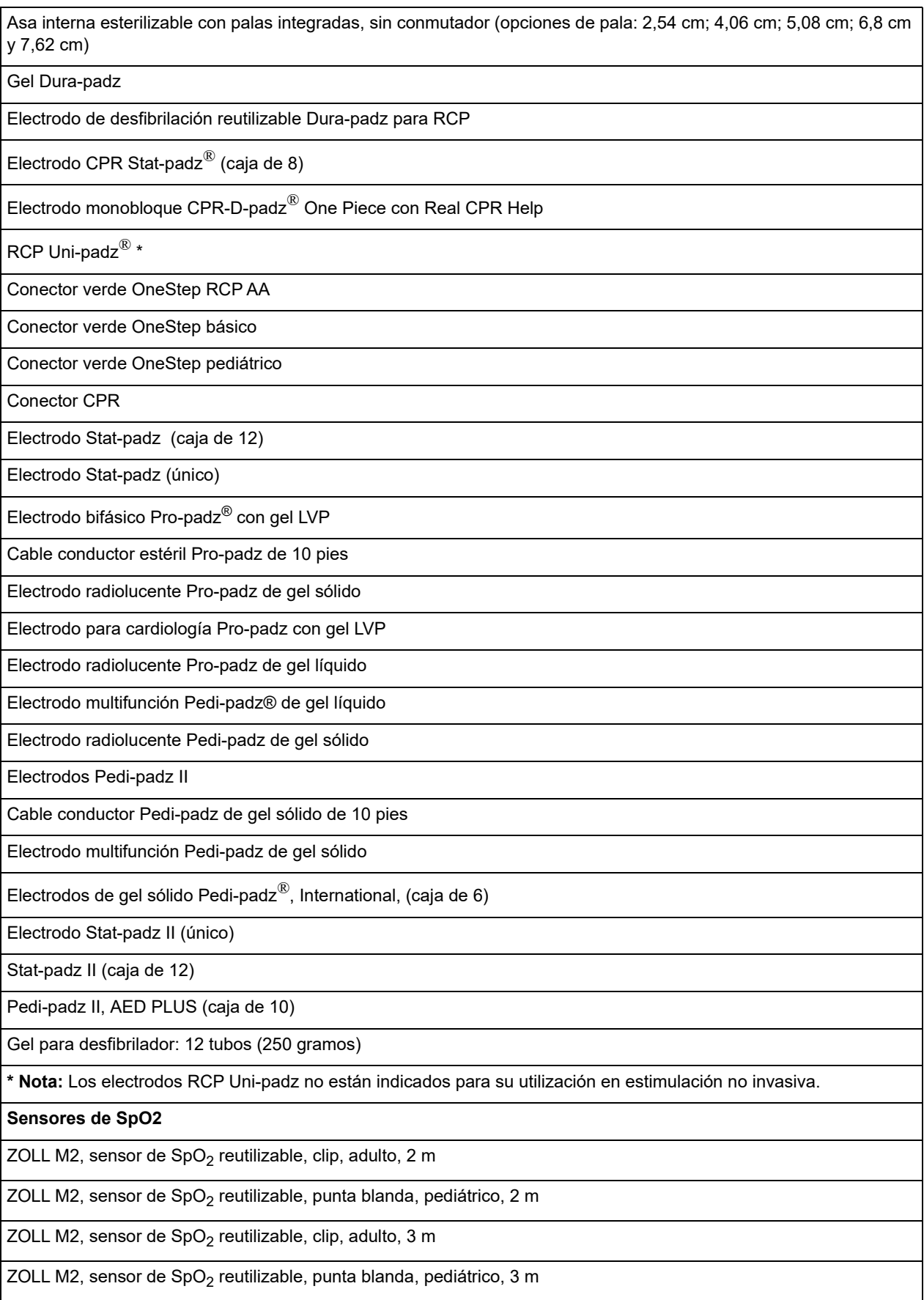

ı

**Sensores de temperatura**

ZOLL M2, sensor de temperatura de la piel reutilizable para pacientes adultos

ZOLL M2, sensor de temperatura esofágica/rectal reutilizable para pacientes adultos

ZOLL M2, sensor de temperatura de la piel reutilizable para pacientes pediátricos

ZOLL M2, sensor de temperatura esofágica/rectal reutilizable para pacientes pediátricos

#### **Manguito/manguera de PANI**

ZOLL M2, manguito de PANI reutilizable para muslo de pacientes adultos, 46-66 cm

ZOLL M2, manguito de PANI reutilizable tamaño grande para pacientes adultos, 33-47 cm

ZOLL M2, manguito de PANI reutilizable para pacientes adultos, 25-35 cm

ZOLL M2, manguito de PANI reutilizable tamaño pequeño para pacientes adultos/pediátricos, 18-26 cm

ZOLL M2, manguito de PANI reutilizable para pacientes pediátricos, 10-19 cm

ZOLL M2, manguera de presión arterial, 3 m

ZOLL M2, manguera de presión arterial, 2 m

**EtCO2**

**Nota:** Algunos elementos solo están disponibles como parte de un kit.

Sensor de  $CO<sub>2</sub>$  de mainstream

Sensor de  $CO<sub>2</sub>$  de sidestream

Adaptador de vías respiratorias de mainstream de un solo uso para pacientes adultos/pediátricos, caja de 10

Adaptador de vías respiratorias de mainstream de un solo uso para lactantes, caja de 10

Línea de muestreo nasal de sidestream de un solo uso para pacientes adultos, caja de 10

Línea de muestreo nasal de sidestream de un solo uso para pacientes pediátricos, caja de 10

Colector de agua de un solo uso, caja de 10

Línea de muestreo con tubo en L/T de un solo uso, caja de 10

Conector del tubo en L de un solo uso para pacientes adultos/pediátricos/lactantes, caja de 10

Conector del tubo en T de un solo uso para pacientes adultos/pediátricos/lactantes, caja de 10

Kit de línea de muestreo nasal de sidestream de un solo uso para pacientes adultos, caja de 10

Kit de línea de muestreo nasal de sidestream de un solo uso para pacientes pediátricos, caja de 10

Adaptador de vías respiratorias de mainstream de un solo uso para pacientes adultos/pediátricos, caja de 10

Adaptador de vías respiratorias de mainstream de un solo uso para lactantes, caja de 10

Línea de muestreo nasal de sidestream de un solo uso para pacientes adultos, caja de 10

Línea de muestreo nasal de sidestream de un solo uso para pacientes pediátricos, caja de 10

Colector de agua de un solo uso, caja de 10

Línea de muestreo con tubo en L/T de un solo uso, caja de 10

Conector del tubo en L de un solo uso para pacientes adultos/pediátricos/lactantes, caja de 10

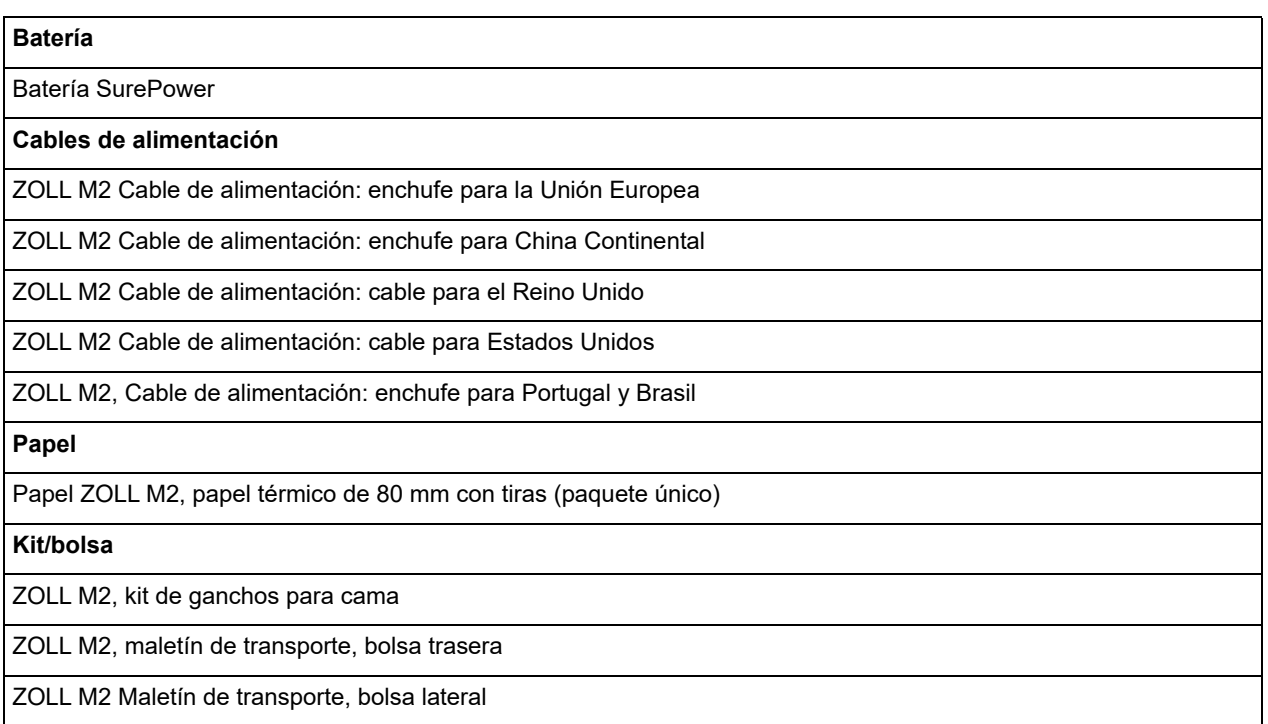

# Apéndice C Mensajes

Este apéndice enumera las alarmas del paciente (fisiológicas), las alarmas del equipo (técnicas) y los mensajes de indicación que puede ver en su monitor/desfibrilador ZOLL M2.

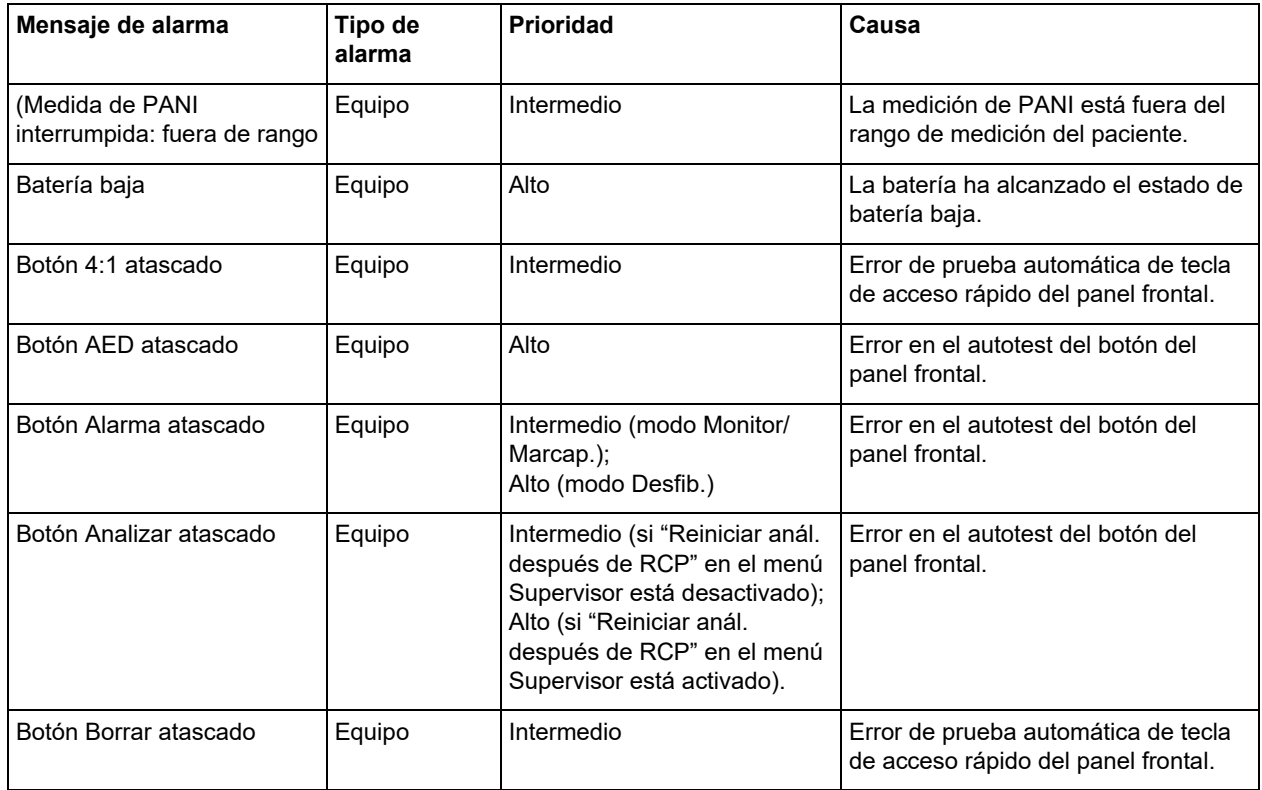

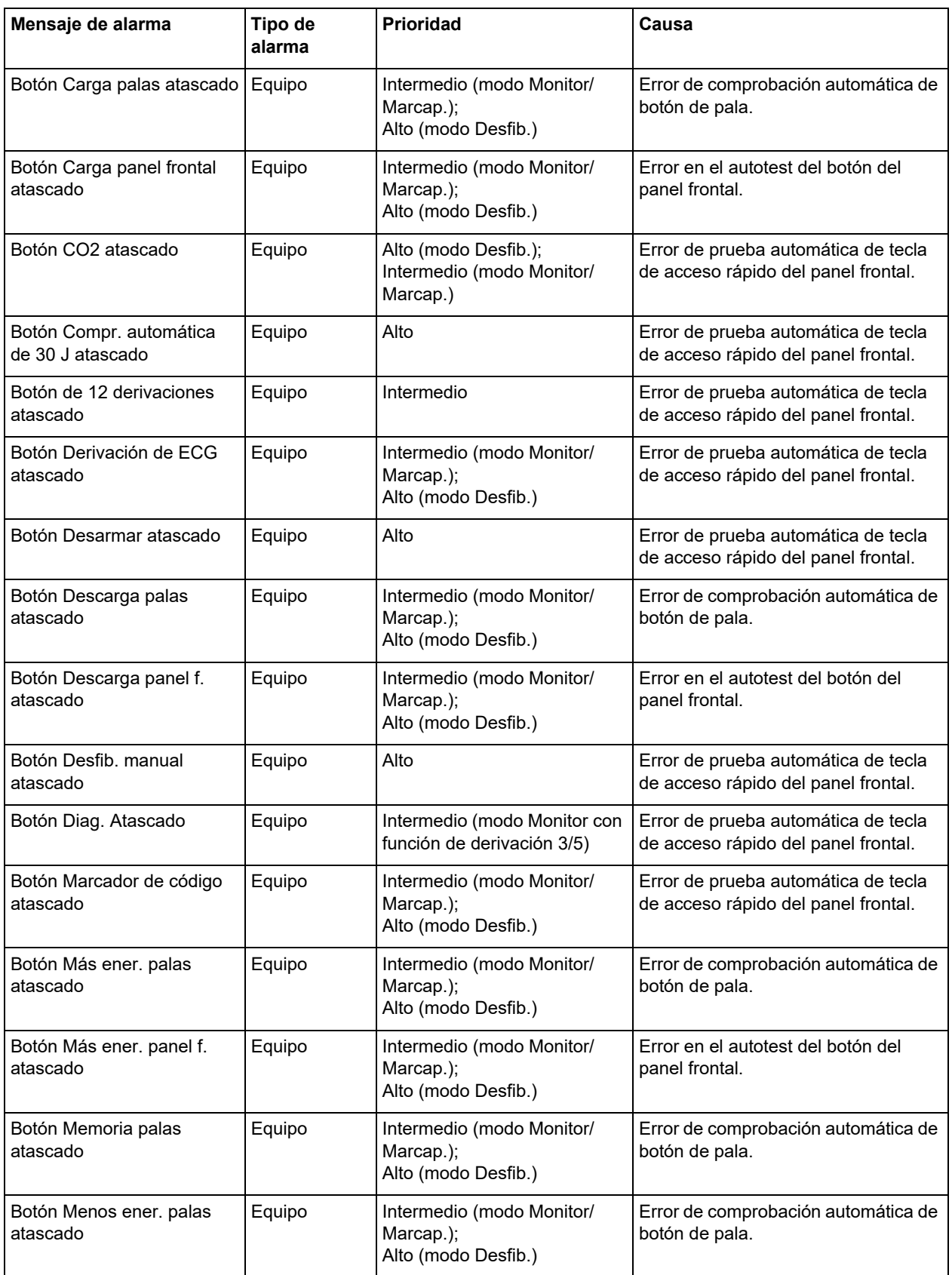

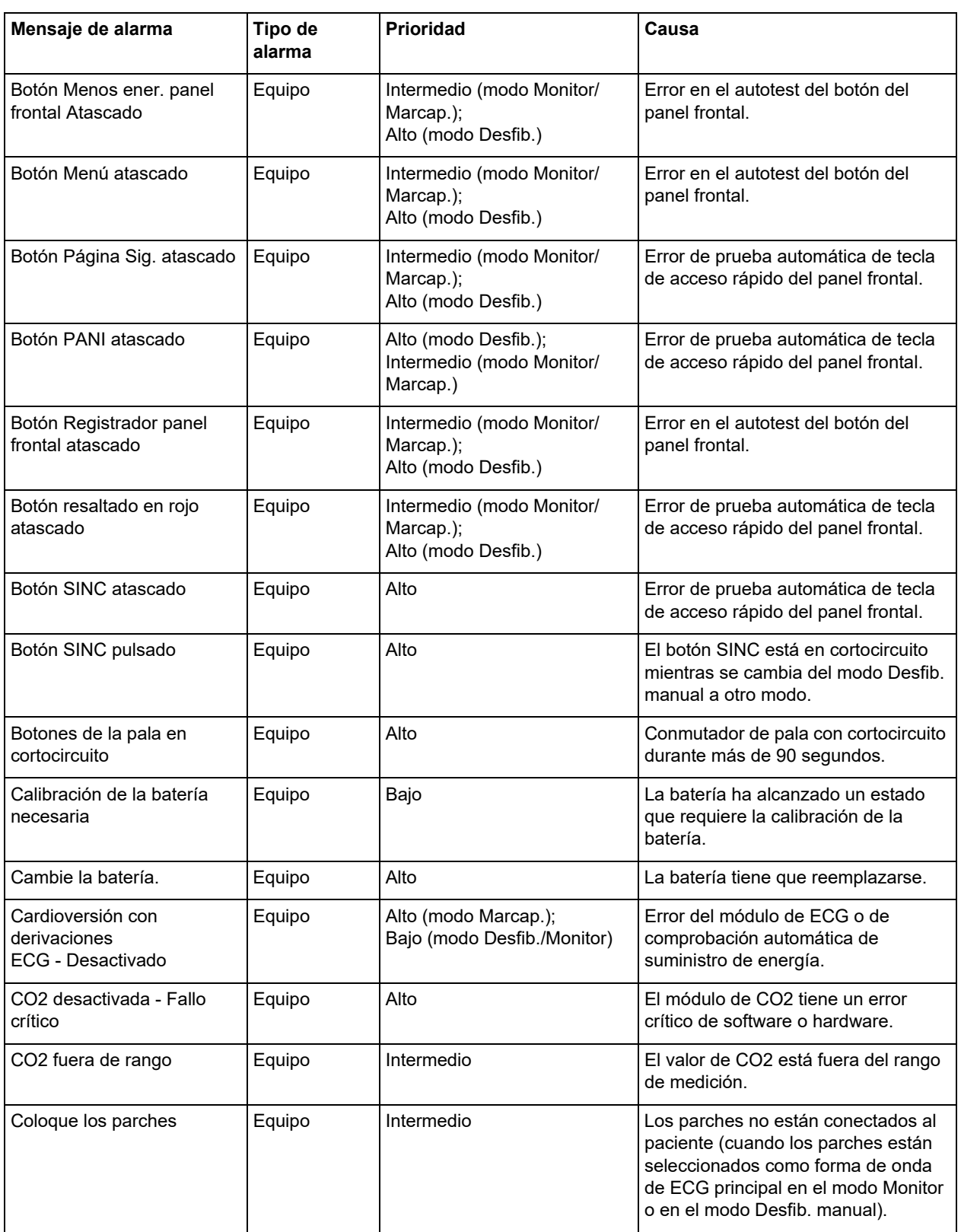

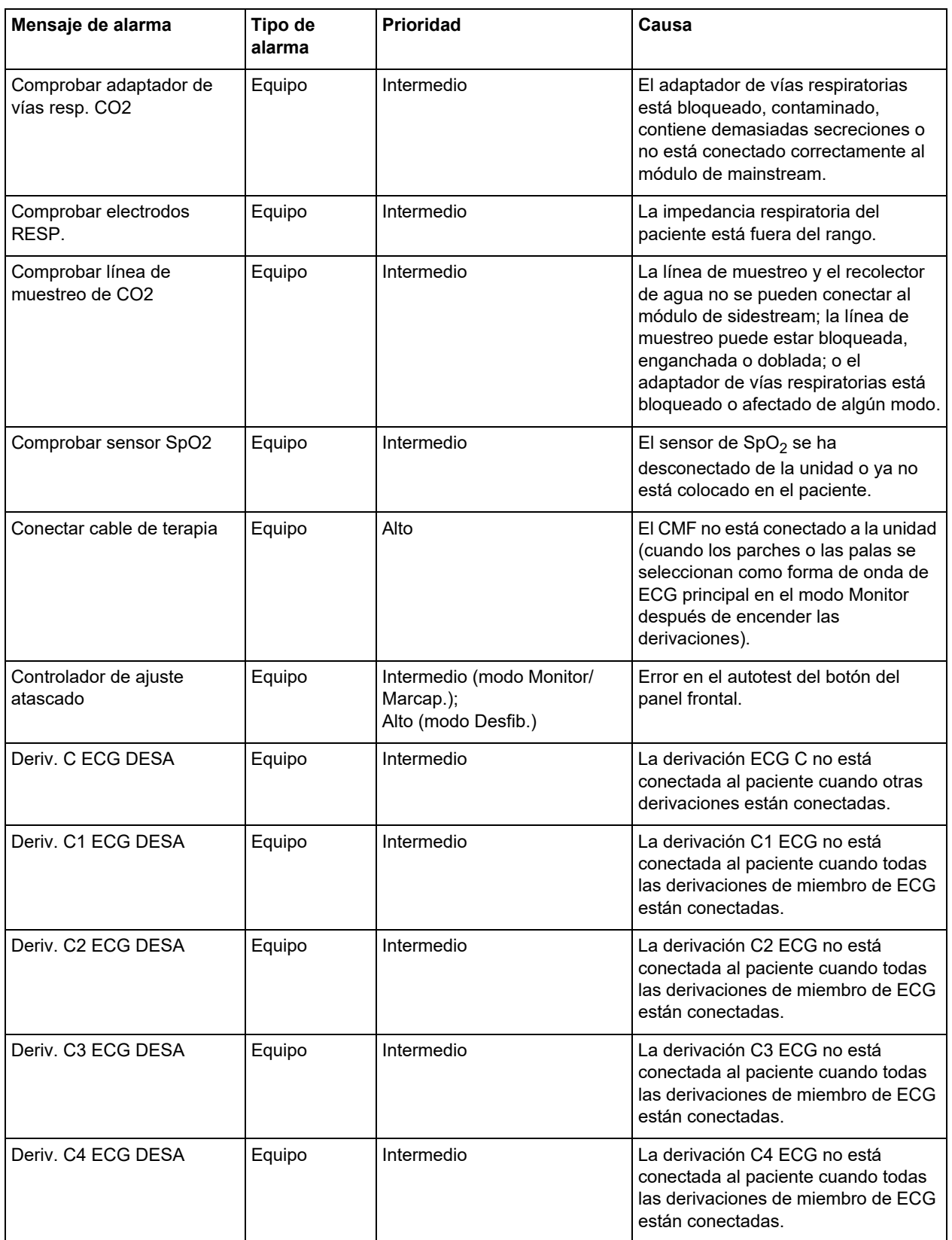

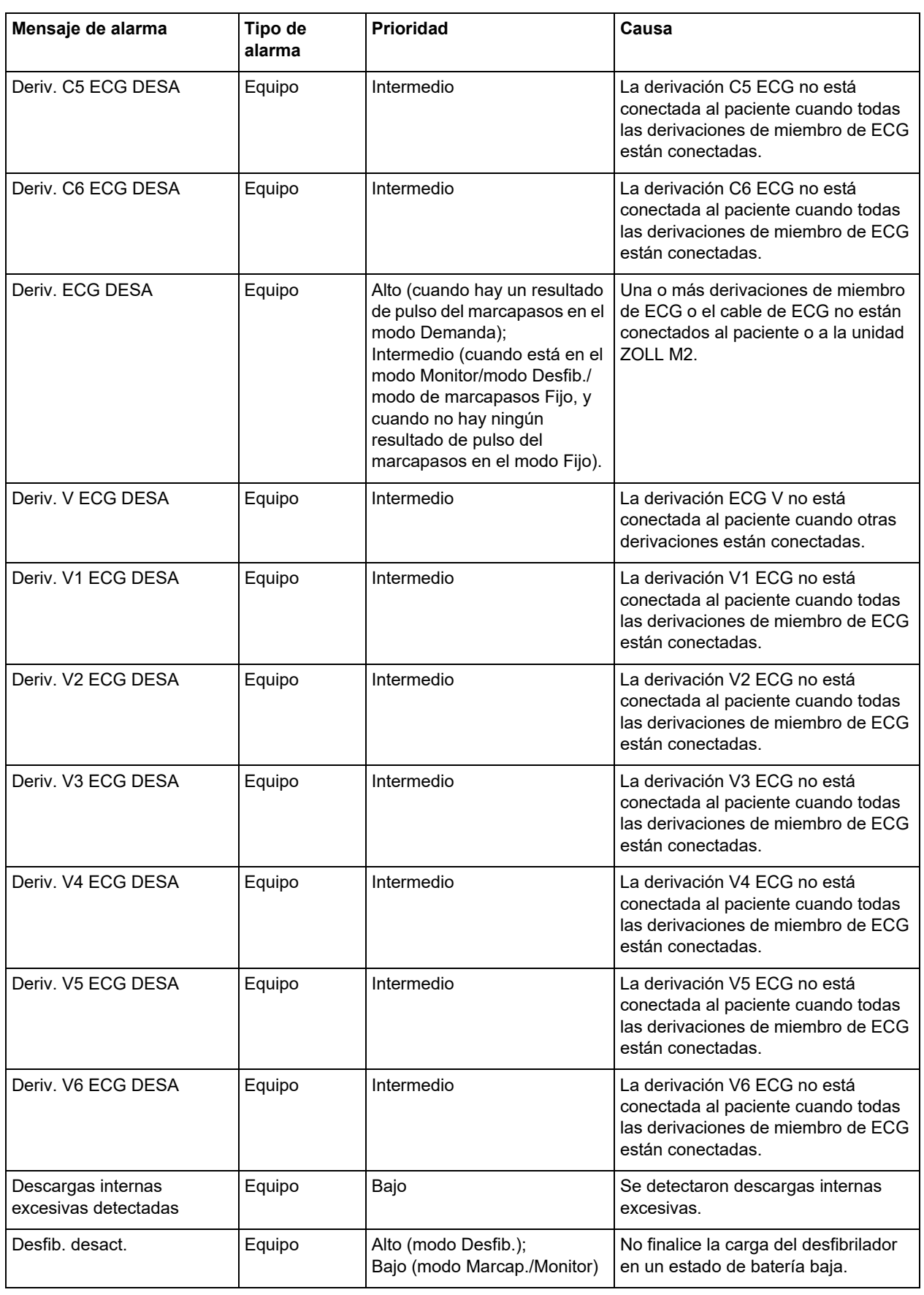

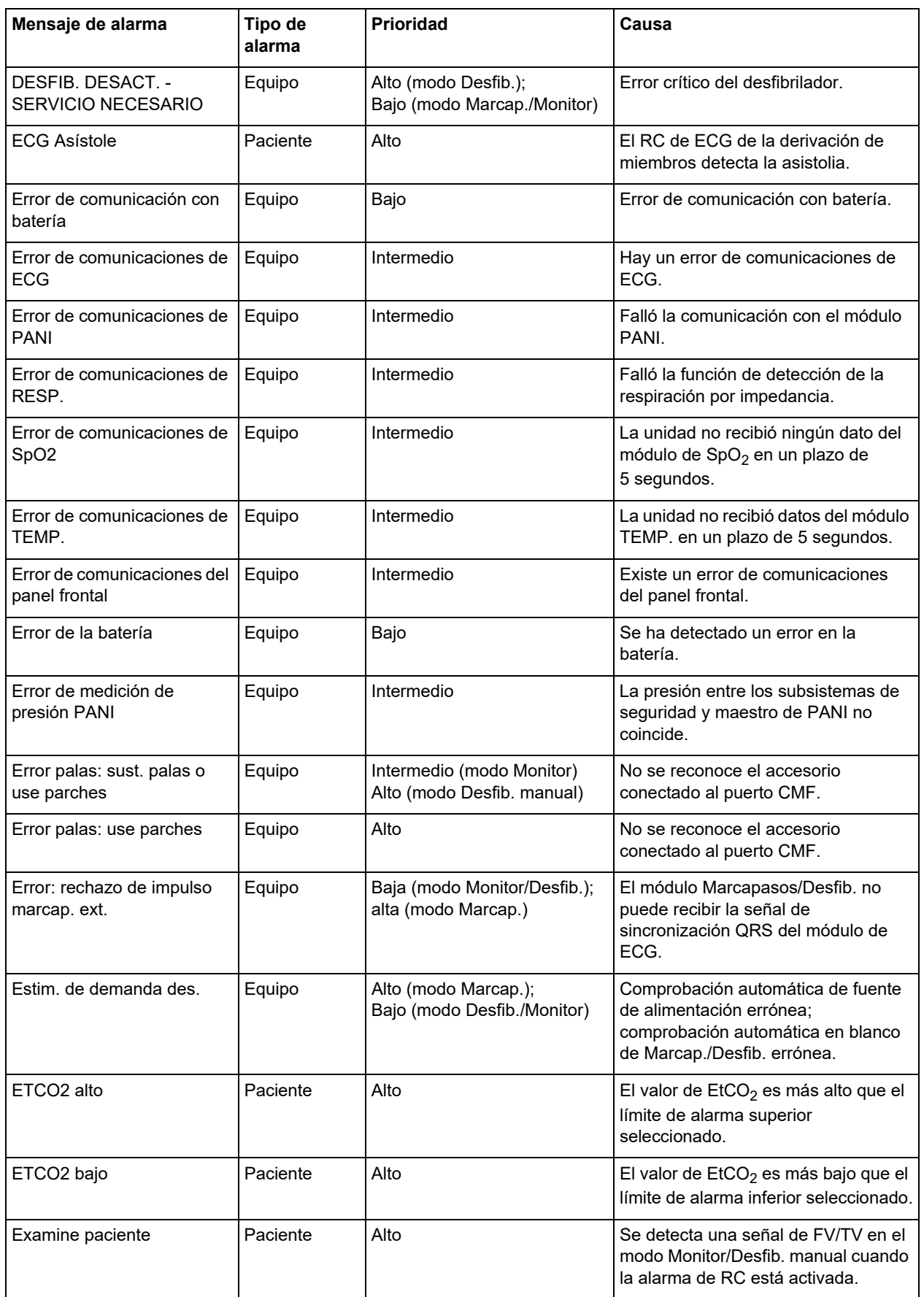

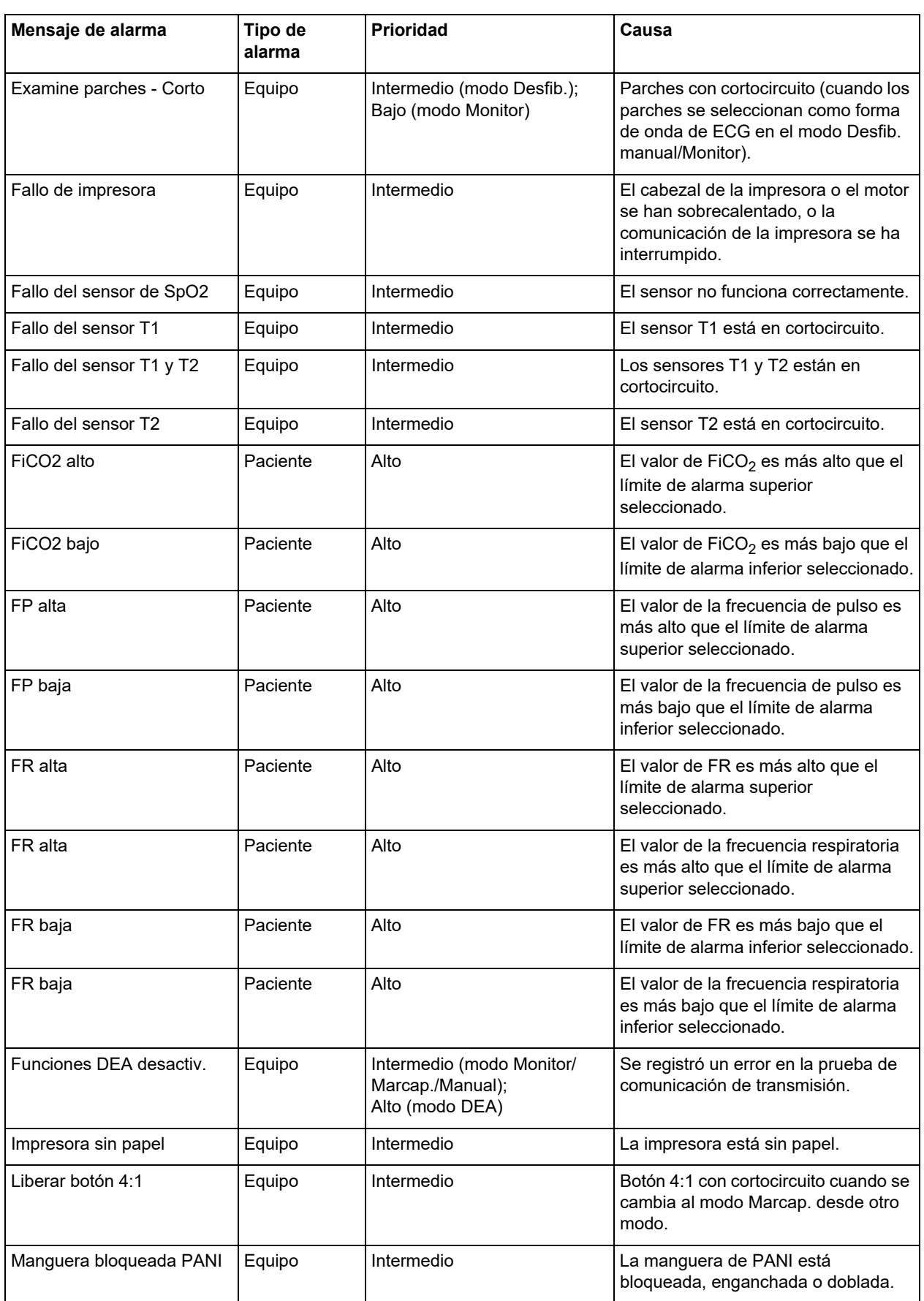

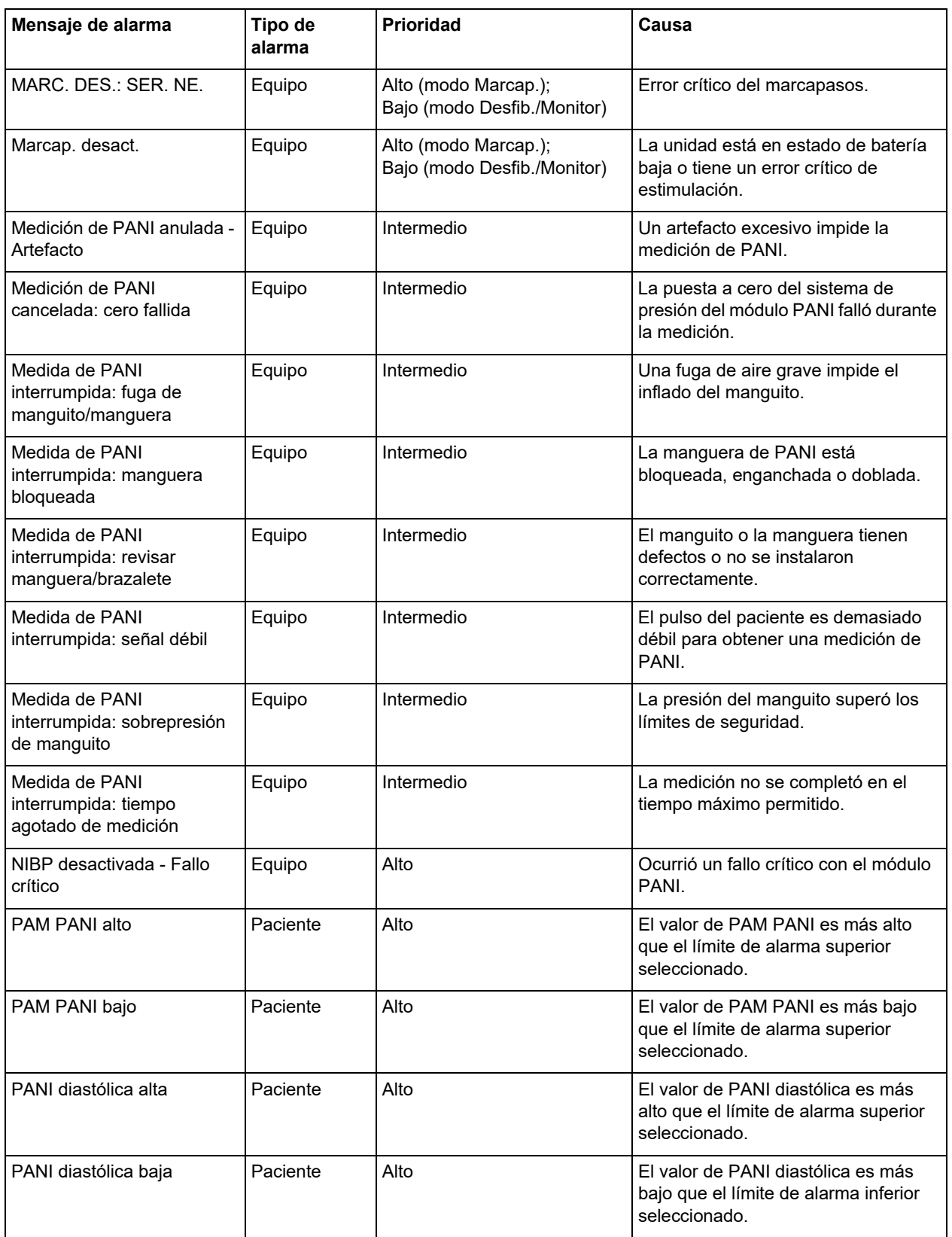

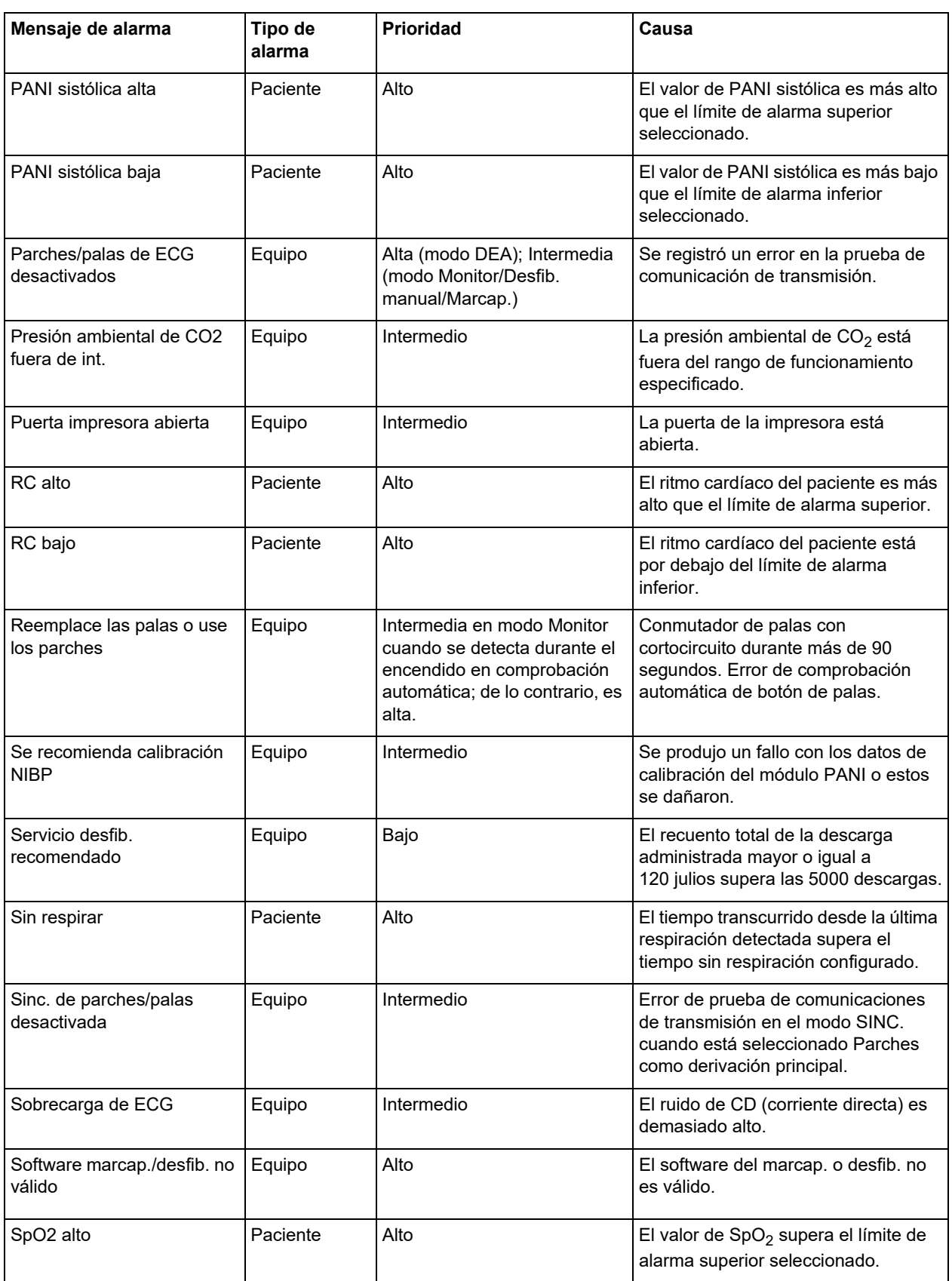

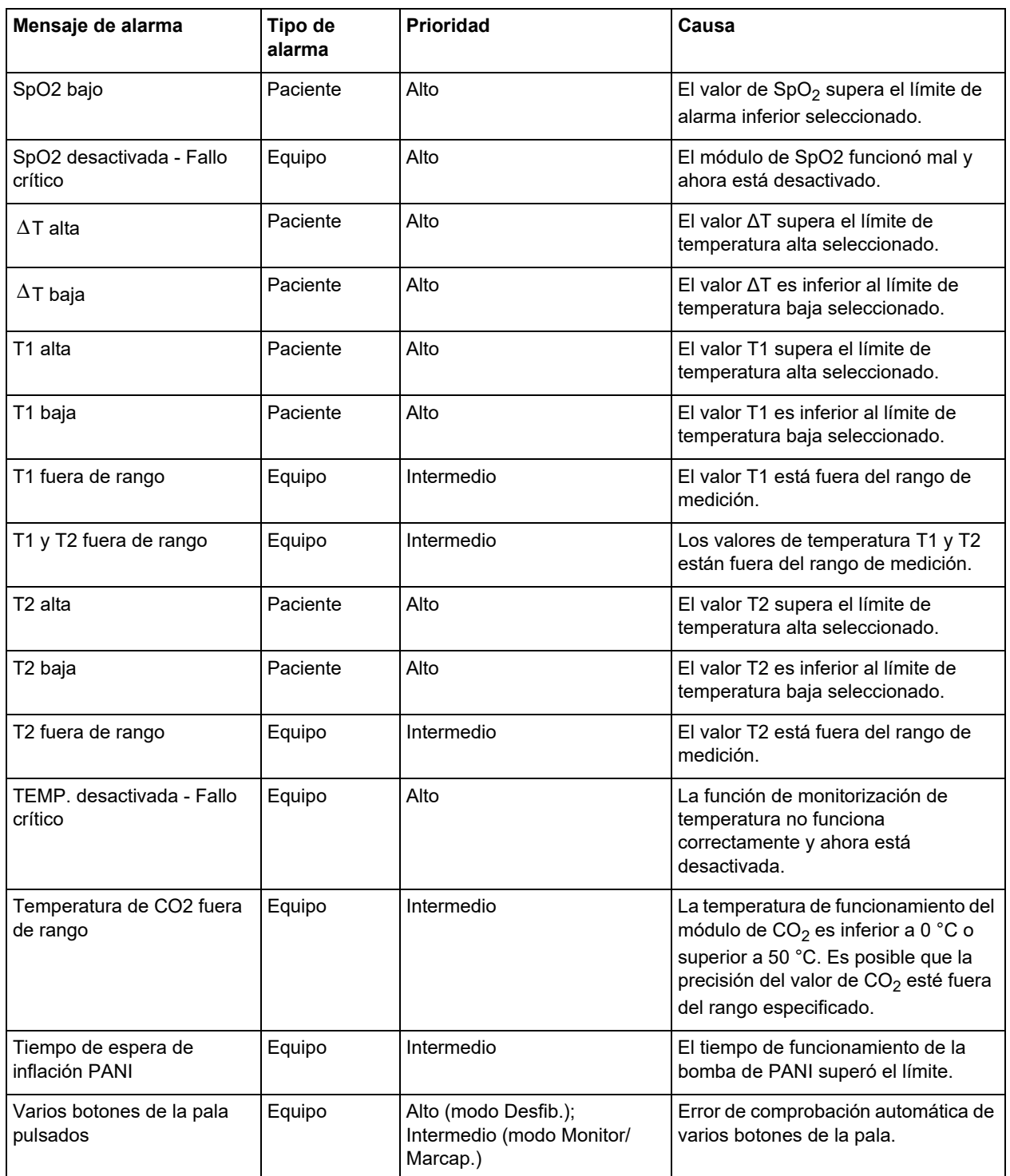